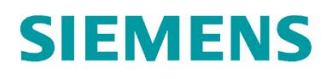

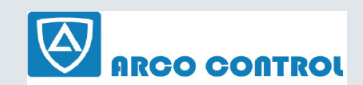

 $\odot$ :051-37133855-6 109014284236 **WWW.ARCOKALA.COM** 

**Operating Instructions** 

# **SINAMICS**

**V90** 

Pulse train, USS/Modbus interface

**Edition** 

12/2018

www.siemens.com/drives

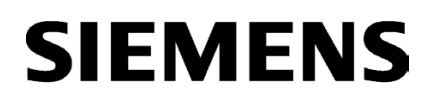

# SINAMICS/SIMOTICS

# SINAMICS V90, SIMOTICS S-1FL6

Operating Instructions

# Preface

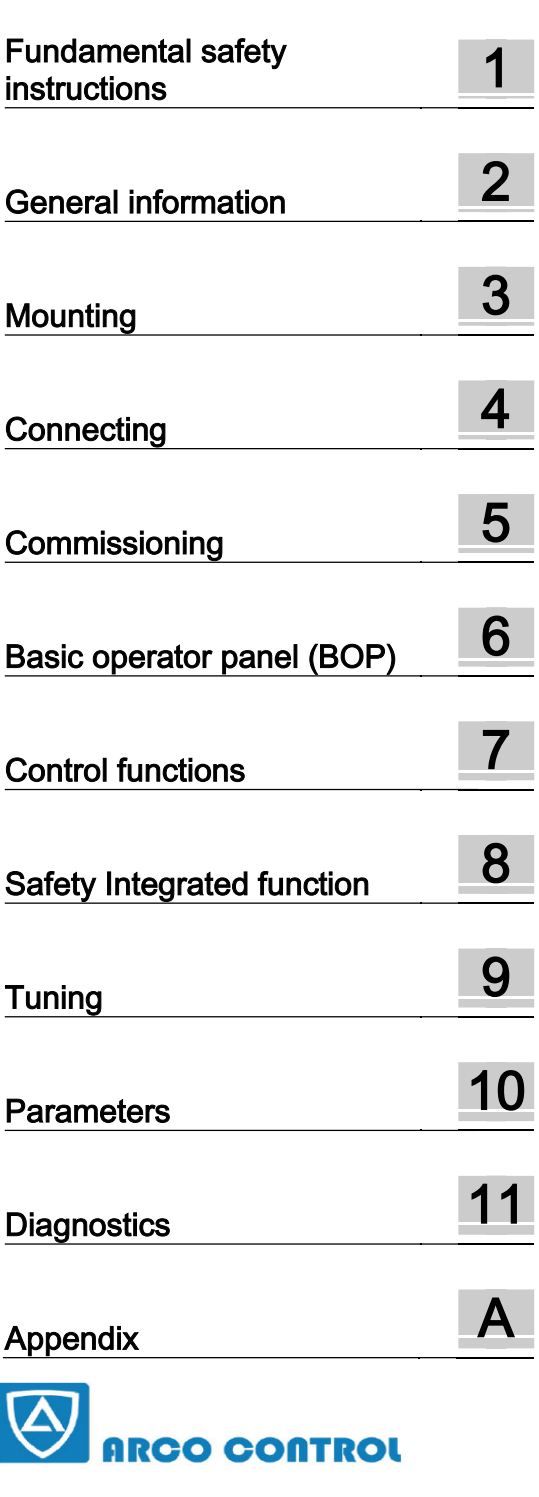

 $\odot$ :051-37133855-6 109014284236 **WWW.ARCOKALA.COM** 

Pulse train, USS/Modbus interface

## Legal information

#### Warning notice system

This manual contains notices you have to observe in order to ensure your personal safety, as well as to prevent damage to property. The notices referring to your personal safety are highlighted in the manual by a safety alert symbol, notices referring only to property damage have no safety alert symbol. These notices shown below are graded according to the degree of danger.

#### **A** DANGER

indicates that death or severe personal injury will result if proper precautions are not taken.

#### **AWARNING**

indicates that death or severe personal injury may result if proper precautions are not taken.

## $\spadesuit$  Caution

indicates that minor personal injury can result if proper precautions are not taken.

#### **NOTICE**

indicates that property damage can result if proper precautions are not taken.

If more than one degree of danger is present, the warning notice representing the highest degree of danger will be used. A notice warning of injury to persons with a safety alert symbol may also include a warning relating to property damage.

#### Qualified Personnel

The product/system described in this documentation may be operated only by personnel qualified for the specific task in accordance with the relevant documentation, in particular its warning notices and safety instructions. Qualified personnel are those who, based on their training and experience, are capable of identifying risks and avoiding potential hazards when working with these products/systems.

#### Proper use of Siemens products

Note the following:

#### WARNING

Siemens products may only be used for the applications described in the catalog and in the relevant technical documentation. If products and components from other manufacturers are used, these must be recommended or approved by Siemens. Proper transport, storage, installation, assembly, commissioning, operation and maintenance are required to ensure that the products operate safely and without any problems. The permissible ambient conditions must be complied with. The information in the relevant documentation must be observed.

#### **Trademarks**

All names identified by ® are registered trademarks of Siemens AG. The remaining trademarks in this publication may be trademarks whose use by third parties for their own purposes could violate the rights of the owner.

#### Disclaimer of Liability

We have reviewed the contents of this publication to ensure consistency with the hardware and software described. Since variance cannot be precluded entirely, we cannot guarantee full consistency. However, the information in this publication is reviewed regularly and any necessary corrections are included in subsequent editions.

# <span id="page-4-0"></span>Preface

#### Documentation components

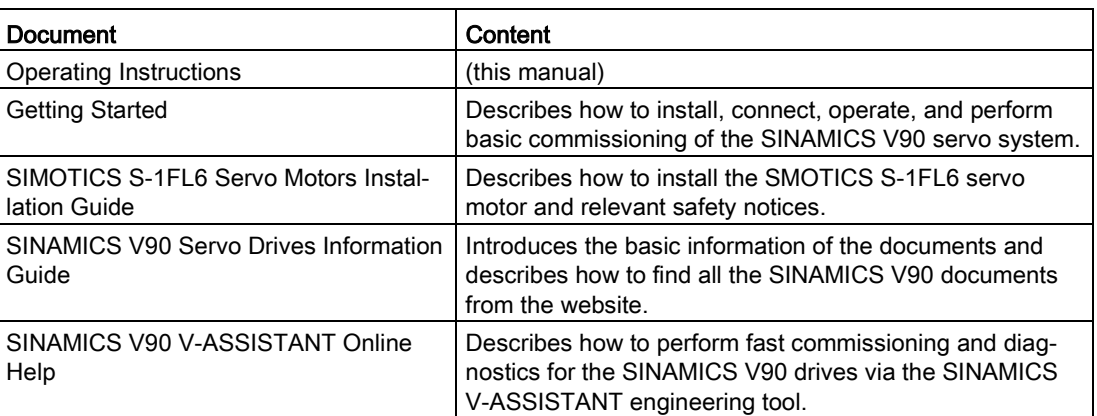

#### Target group

This manual provides information about the SINAMICS V90 servo system for planners, operators, mechanical engineers, electrical engineers, commissioning engineers, and service engineers.

#### Technical support

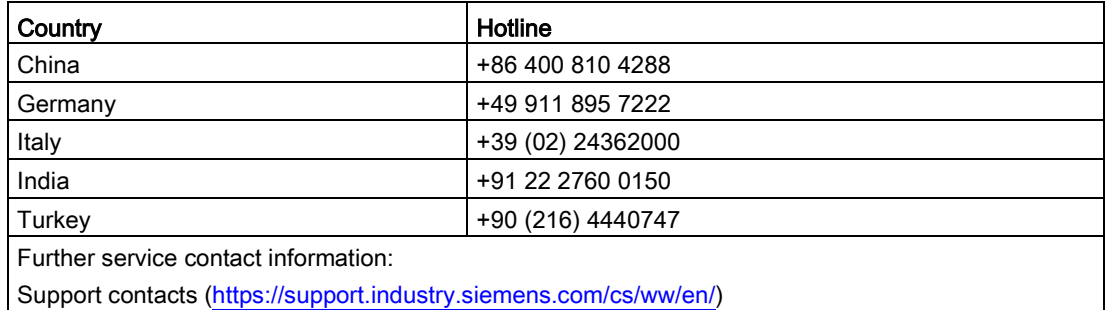

#### Product maintenance

The components are subject to continuous further development within the scope of product maintenance (improvements to robustness, discontinuations of components, etc).

These further developments are "spare parts-compatible" and do not change the article number.

In the scope of such spare parts-compatible further developments, connector positions are sometimes changed slightly. This does not cause any problems with proper use of the

components. Please take this fact into consideration in special installation situations (e.g. allow sufficient clearance for the cable length).

#### Use of third-party products

This document contains recommendations relating to third-party products. Siemens accepts the fundamental suitability of these third-party products.

You can use equivalent products from other manufacturers.

Siemens does not accept any warranty for the properties of third-party products.

#### Compliance with the General Data Protection Regulation

Siemens respects the principles of data protection, in particular the data minimization rules (privacy by design).

For this product, this means:

The product does not process neither store any person-related data, only technical function data (e.g. time stamps). If the user links these data with other data (e.g. shift plans) or if he stores person-related data on the same data medium (e.g. hard disk), thus personalizing these data, he has to ensure compliance with the applicable data protection stipulations.

#### Recycling and disposal

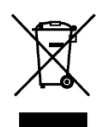

For environmentally-friendly recycling and disposal of your old device, please contact a company certified for the disposal of waste electrical and electronic equipment, and dispose of the old device as prescribed in the respective country of use.

# Table of contents

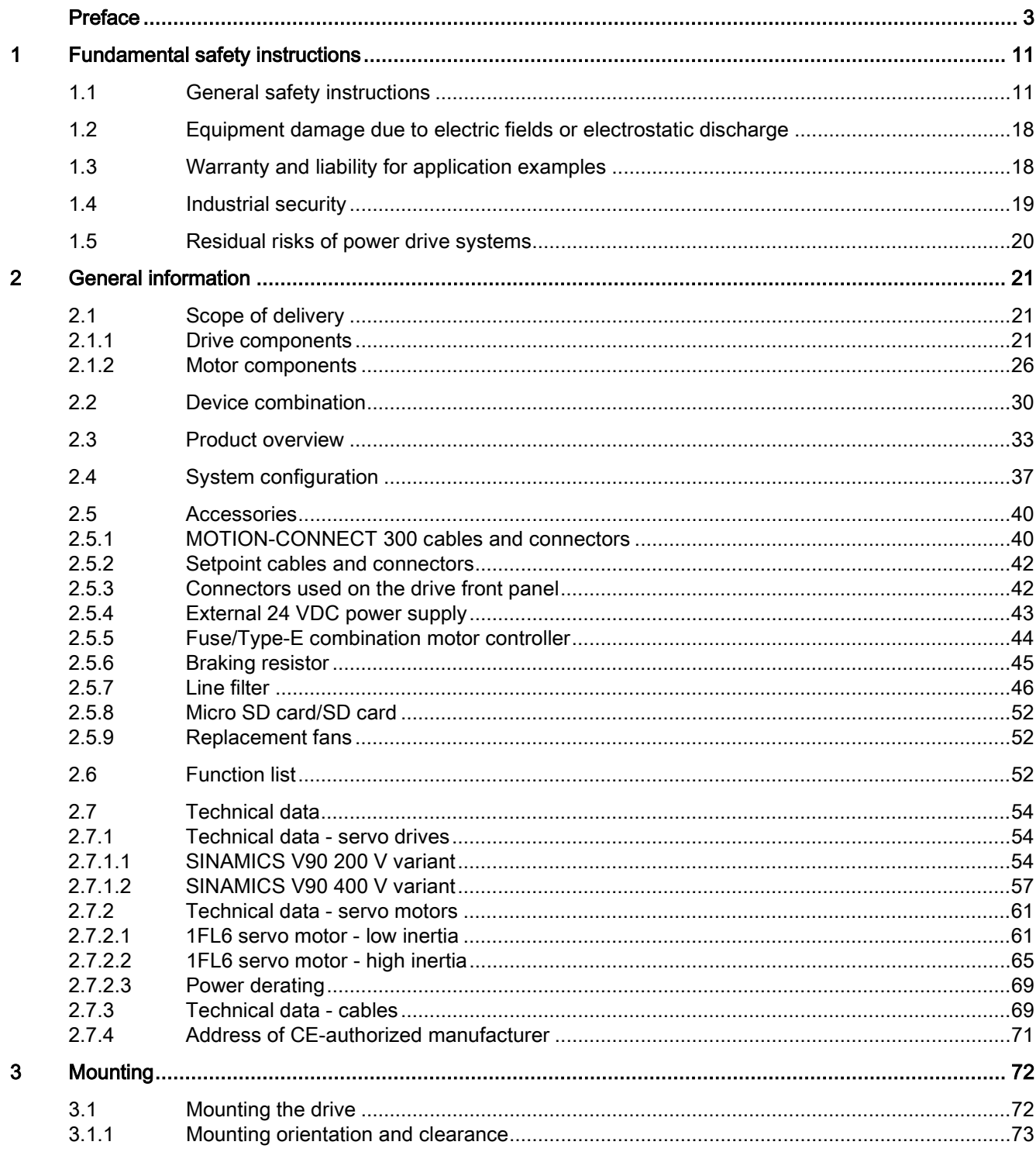

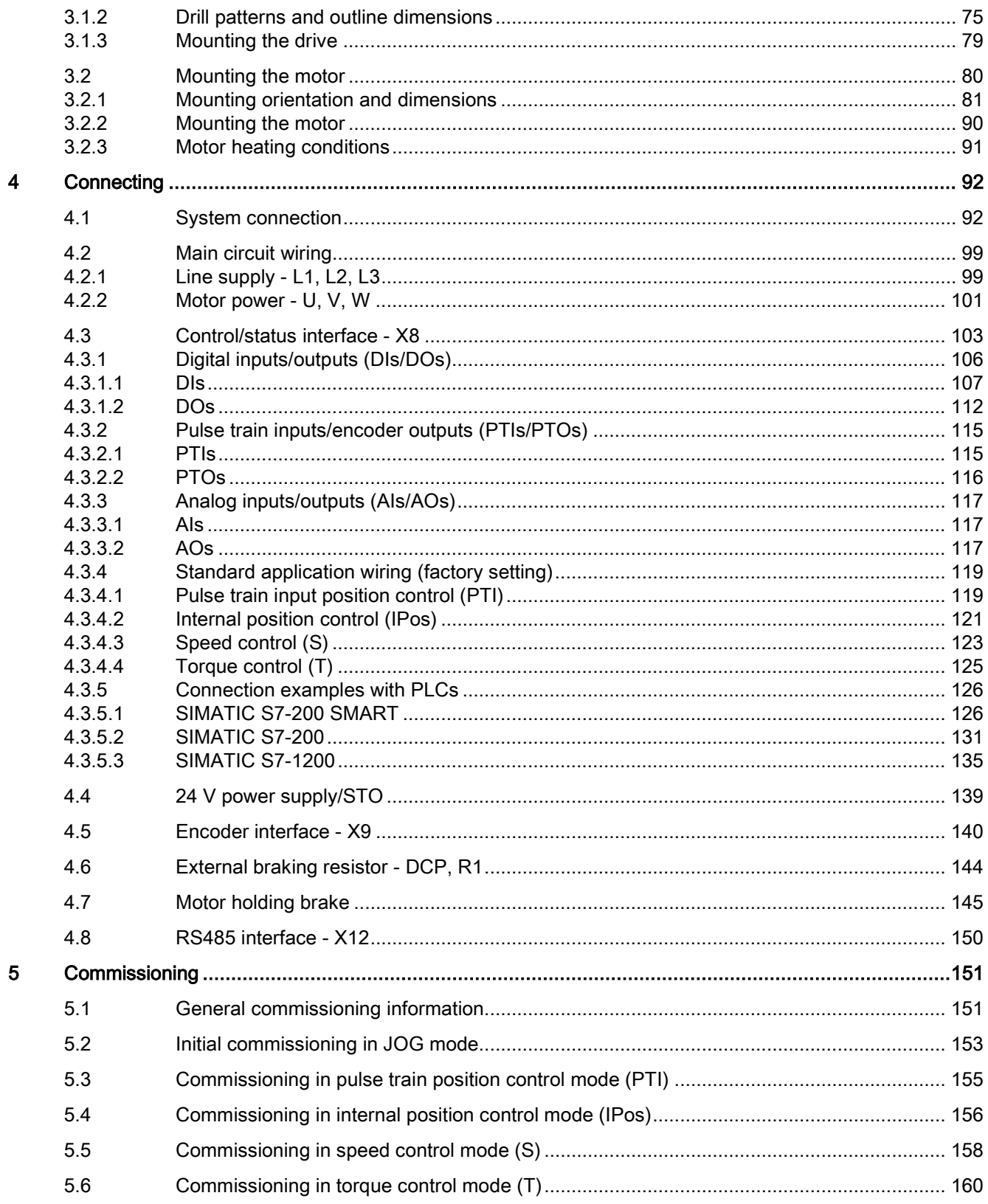

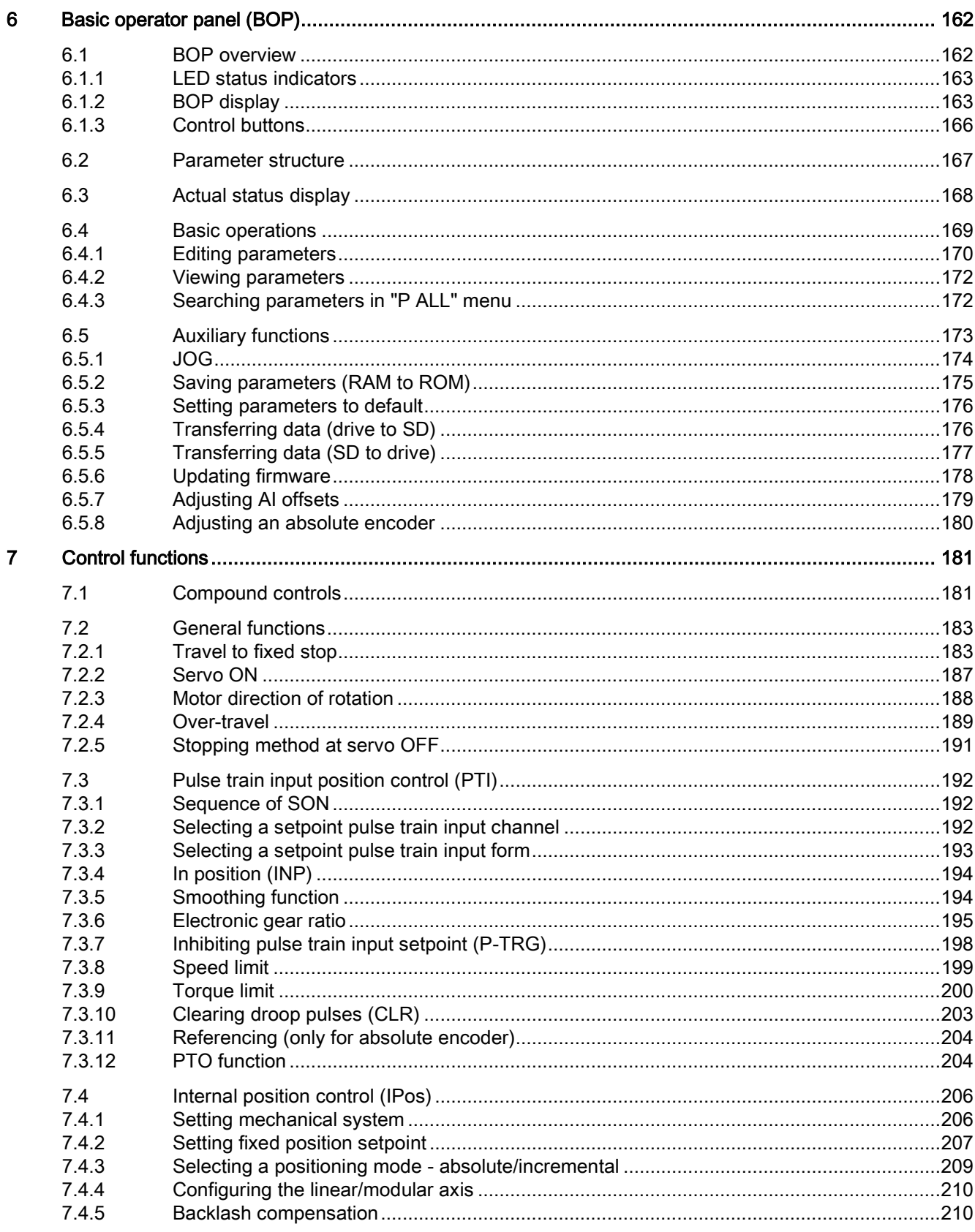

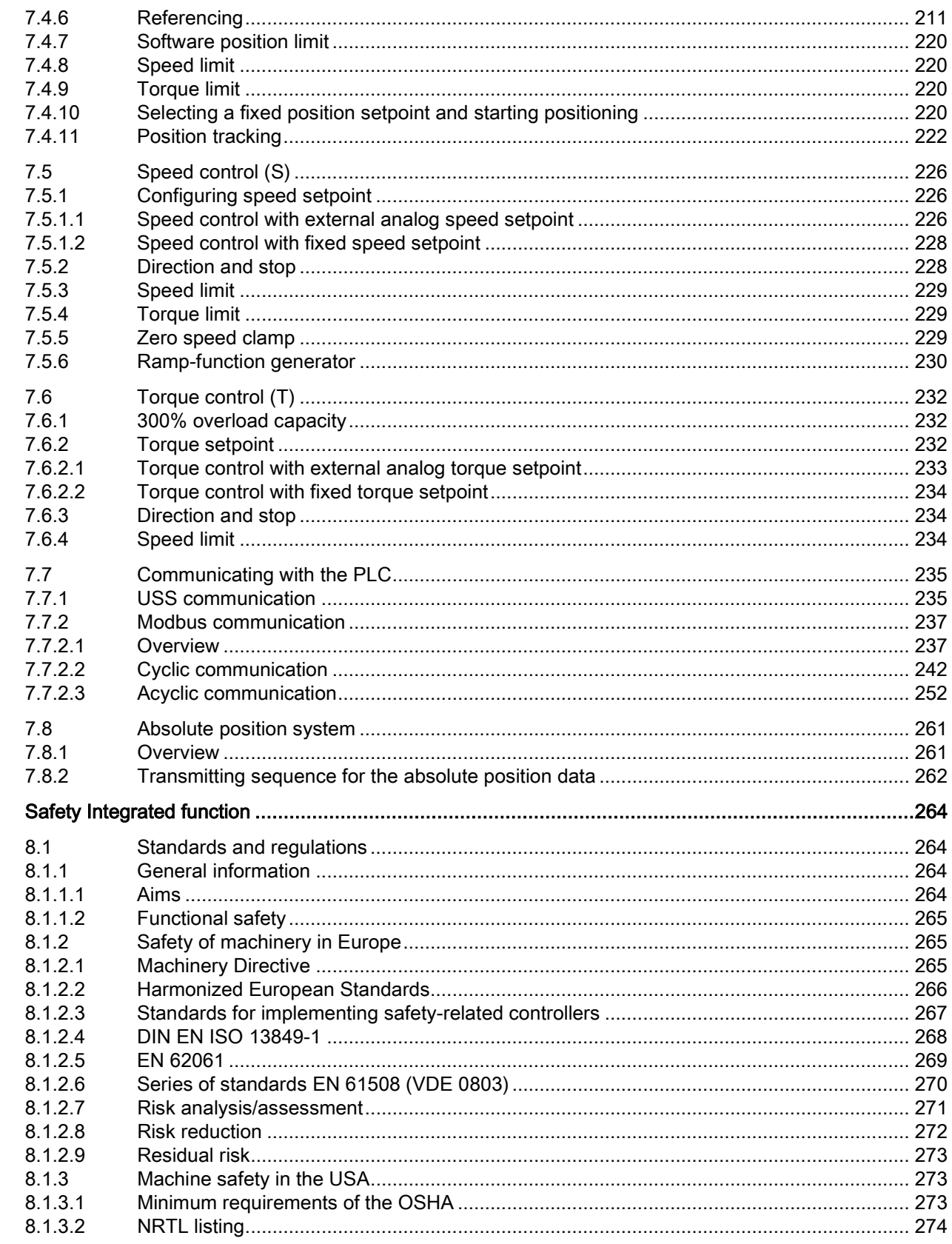

 $\boldsymbol{8}$ 

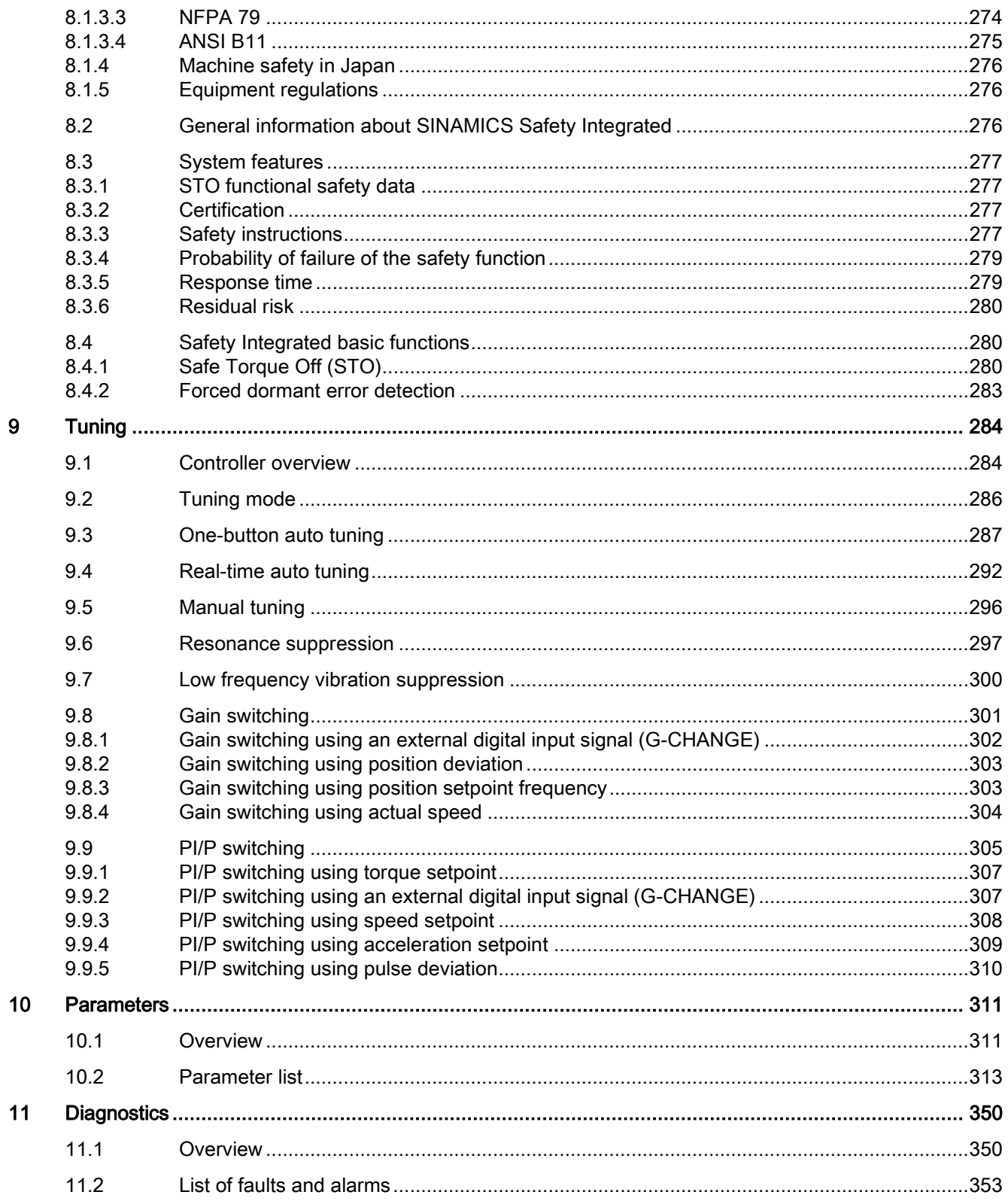

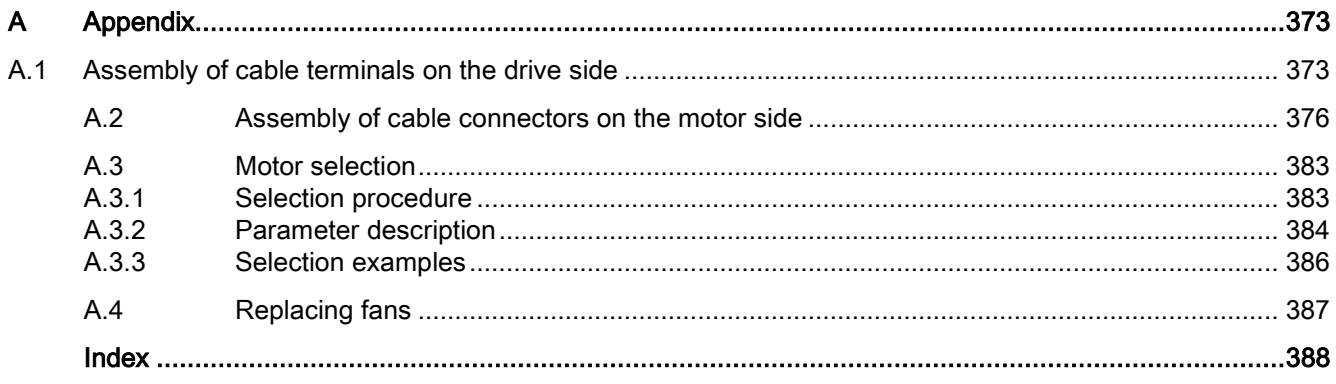

# <span id="page-12-1"></span><span id="page-12-0"></span>Fundamental safety instructions 1

# 1.1 General safety instructions

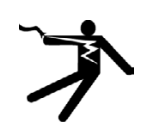

## WARNING

#### Electric shock and danger to life due to other energy sources

Touching live components can result in death or severe injury.

- Only work on electrical devices when you are qualified for this job.
- Always observe the country-specific safety rules.

Generally, the following six steps apply when establishing safety:

- 1. Prepare for disconnection. Notify all those who will be affected by the procedure.
- 2. Isolate the drive system from the power supply and take measures to prevent it being switched back on again.
- 3. Wait until the discharge time specified on the warning labels has elapsed.
- 4. Check that there is no voltage between any of the power connections, and between any of the power connections and the protective conductor connection.
- 5. Check whether the existing auxiliary supply circuits are de-energized.
- 6. Ensure that the motors cannot move.
- 7. Identify all other dangerous energy sources, e.g. compressed air, hydraulic systems, or water. Switch the energy sources to a safe state.
- 8. Check that the correct drive system is completely locked.

After you have completed the work, restore the operational readiness in the inverse sequence.

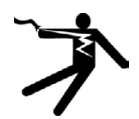

## **A**WARNING

#### Risk of electric shock and fire from supply networks with an excessively high impedance

Excessively low short-circuit currents can lead to the protective devices not tripping or tripping too late, and thus causing electric shock or a fire.

- In the case of a conductor-conductor or conductor-ground short-circuit, ensure that the short-circuit current at the point where the inverter is connected to the line supply at least meets the minimum requirements for the response of the protective device used.
- You must use an additional residual-current device (RCD) if a conductor-ground short circuit does not reach the short-circuit current required for the protective device to respond. The required short-circuit current can be too low, especially for TT supply systems.

1.1 General safety instructions

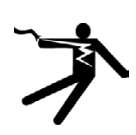

## WARNING

Risk of electric shock and fire from supply networks with an excessively low impedance

Excessively high short-circuit currents can lead to the protective devices not being able to interrupt these short-circuit currents and being destroyed, and thus causing electric shock or a fire.

• Ensure that the prospective short-circuit current at the line terminal of the inverter does not exceed the breaking capacity (SCCR or Icc) of the protective device used.

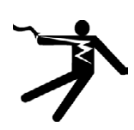

## WARNING

#### Electric shock if there is no ground connection

For missing or incorrectly implemented protective conductor connection for devices with protection class I, high voltages can be present at open, exposed parts, which when touched, can result in death or severe injury.

• Ground the device in compliance with the applicable regulations.

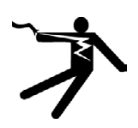

## WARNING

#### Electric shock due to connection to an unsuitable power supply

When equipment is connected to an unsuitable power supply, exposed components may carry a hazardous voltage that might result in serious injury or death.

• Only use power supplies that provide SELV (Safety Extra Low Voltage) or PELV- (Protective Extra Low Voltage) output voltages for all connections and terminals of the electronics modules.

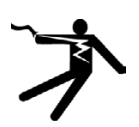

## WARNING

#### Electric shock due to damaged motors or devices

Improper handling of motors or devices can damage them.

Hazardous voltages can be present at the enclosure or at exposed components on damaged motors or devices.

- Ensure compliance with the limit values specified in the technical data during transport, storage and operation.
- Do not use any damaged motors or devices.

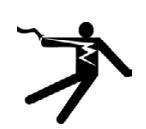

# WARNING

#### Electric shock due to unconnected cable shields

Hazardous touch voltages can occur through capacitive cross-coupling due to unconnected cable shields.

• As a minimum, connect cable shields and the cores of cables that are not used at one end at the grounded housing potential.

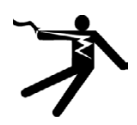

# WARNING

#### Arcing when a plug connection is opened during operation

Opening a plug connection when a system is operation can result in arcing that may cause serious injury or death.

• Only open plug connections when the equipment is in a voltage-free state, unless it has been explicitly stated that they can be opened in operation.

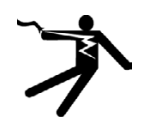

## **AWARNING**

#### Electric shock due to residual charges in power components

Because of the capacitors, a hazardous voltage is present for up to 5 minutes after the power supply has been switched off. Contact with live parts can result in death or serious injury.

• Wait for 5 minutes before you check that the unit really is in a no-voltage condition and start work.

## **NOTICE**

#### Property damage due to loose power connections

Insufficient tightening torques or vibration can result in loose power connections. This can result in damage due to fire, device defects or malfunctions.

- Tighten all power connections to the prescribed torque.
- Check all power connections at regular intervals, particularly after equipment has been transported.

1.1 General safety instructions

## WARNING

#### Spread of fire from built-in devices

In the event of fire outbreak, the enclosures of built-in devices cannot prevent the escape of fire and smoke. This can result in serious personal injury or property damage.

- Install built-in units in a suitable metal cabinet in such a way that personnel are protected against fire and smoke, or take other appropriate measures to protect personnel.
- Ensure that smoke can only escape via controlled and monitored paths.

# WARNING

#### Active implant malfunctions due to electromagnetic fields

Inverters generate electromagnetic fields (EMF) in operation. People with active implants in the immediate vicinity of this equipment are at particular risk.

- As the operator of an EMF-emitting installation, assess the individual risks of persons with active implants. The following clearances are usually adequate:
	- No clearance to closed control cabinets and shielded MOTION-CONNECT supply cables
	- Forearm length (approx. 35 cm clearance) to distributed drive systems and open control cabinets

# WARNING

#### Active implant malfunctions due to permanent-magnet fields

Even when switched off, electric motors with permanent magnets represent a potential risk for persons with heart pacemakers or implants if they are close to converters/motors.

- If you have a heart pacemaker or implant, maintain a minimum distance of 2 m.
- When transporting or storing permanent-magnet motors always use the original packing materials with the warning labels attached.
- Clearly mark the storage locations with the appropriate warning labels.
- IATA regulations must be observed when transported by air.

# WARNING

#### Unexpected movement of machines caused by radio devices or mobile phones

When radio devices or mobile phones with a transmission power > 1 W are used in the immediate vicinity of components, they may cause the equipment to malfunction. Malfunctions may impair the functional safety of machines and can therefore put people in danger or lead to property damage.

- If you come closer than around 2 m to such components, switch off any radios or mobile phones.
- Use the "SIEMENS Industry Online Support app" only on equipment that has already been switched off.

#### **NOTICE**

#### Damage to motor insulation due to excessive voltages

When operated on systems with grounded line conductor or in the event of a ground fault in the IT system, the motor insulation can be damaged by the higher voltage to ground. If you use motors that have insulation that is not designed for operation with grounded line conductors, you must perform the following measures:

- IT system: Use a ground fault monitor and eliminate the fault as quickly as possible.
- TN or TT systems with grounded line conductor: Use an isolating transformer on the line side.

# WARNING

#### Fire due to inadequate ventilation clearances

Inadequate ventilation clearances can cause overheating of components with subsequent fire and smoke. This can cause severe injury or even death. This can also result in increased downtime and reduced service lives for devices/systems.

• Ensure compliance with the specified minimum clearance as ventilation clearance for the respective component.

# WARNING

#### Unrecognized dangers due to missing or illegible warning labels

Dangers might not be recognized if warning labels are missing or illegible. Unrecognized dangers may cause accidents resulting in serious injury or death.

- Check that the warning labels are complete based on the documentation.
- Attach any missing warning labels to the components, where necessary in the national language.
- Replace illegible warning labels.

#### **NOTICE**

#### Device damage caused by incorrect voltage/insulation tests

Incorrect voltage/insulation tests can damage the device.

• Before carrying out a voltage/insulation check of the system/machine, disconnect the devices as all converters and motors have been subject to a high voltage test by the manufacturer, and therefore it is not necessary to perform an additional test within the system/machine.

#### 1.1 General safety instructions

## WARNING

#### Unexpected movement of machines caused by inactive safety functions

Inactive or non-adapted safety functions can trigger unexpected machine movements that may result in serious injury or death.

- Observe the information in the appropriate product documentation before commissioning.
- Carry out a safety inspection for functions relevant to safety on the entire system, including all safety-related components.
- Ensure that the safety functions used in your drives and automation tasks are adjusted and activated through appropriate parameterizing.
- Perform a function test.
- Only put your plant into live operation once you have guaranteed that the functions relevant to safety are running correctly.

#### Note

#### Important safety notices for Safety Integrated functions

If you want to use Safety Integrated functions, you must observe the safety notices in the Safety Integrated manuals.

# WARNING

#### Malfunctions of the machine as a result of incorrect or changed parameter settings

As a result of incorrect or changed parameterization, machines can malfunction, which in turn can lead to injuries or death.

- Protect the parameterization (parameter assignments) against unauthorized access.
- Handle possible malfunctions by taking suitable measures, e.g. emergency stop or emergency off.

# WARNING

#### Injury caused by moving or ejected parts

Contact with moving motor parts or drive output elements and the ejection of loose motor parts (e.g. feather keys) out of the motor enclosure can result in severe injury or death.

- Remove any loose parts or secure them so that they cannot be flung out.
- Do not touch any moving parts.
- Safeguard all moving parts using the appropriate safety guards.

# WARNING

#### Fire due to inadequate cooling

Inadequate cooling can cause the motor to overheat, resulting in death or severe injury as a result of smoke and fire. This can also result in increased failures and reduced service lives of motors.

Comply with the specified cooling requirements for the motor.

# WARNING

### Fire due to incorrect operation of the motor

When incorrectly operated and in the case of a fault, the motor can overheat resulting in fire and smoke. This can result in severe injury or death. Further, excessively high temperatures destroy motor components and result in increased failures as well as shorter service lives of motors.

- Operate the motor according to the relevant specifications.
- Only operate the motors in conjunction with effective temperature monitoring.
- Immediately switch off the motor if excessively high temperatures occur.

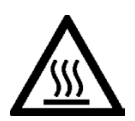

# **A**CAUTION

#### Burn injuries caused by hot surfaces

In operation, the motor can reach high temperatures, which can cause burns if touched.

• Mount the motor so that it is not accessible in operation.

Measures when maintenance is required:

- Allow the motor to cool down before starting any work.
- Use the appropriate personnel protection equipment, e.g. gloves.

1.2 Equipment damage due to electric fields or electrostatic discharge

# <span id="page-19-0"></span>1.2 Equipment damage due to electric fields or electrostatic discharge

Electrostatic sensitive devices (ESD) are individual components, integrated circuits, modules or devices that may be damaged by either electric fields or electrostatic discharge.

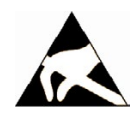

## **NOTICE**

#### Equipment damage due to electric fields or electrostatic discharge

Electric fields or electrostatic discharge can cause malfunctions through damaged individual components, integrated circuits, modules or devices.

- Only pack, store, transport and send electronic components, modules or devices in their original packaging or in other suitable materials, e.g conductive foam rubber of aluminum foil.
- Only touch components, modules and devices when you are grounded by one of the following methods:
	- Wearing an ESD wrist strap
	- Wearing ESD shoes or ESD grounding straps in ESD areas with conductive flooring
- Only place electronic components, modules or devices on conductive surfaces (table with ESD surface, conductive ESD foam, ESD packaging, ESD transport container).

## <span id="page-19-1"></span>1.3 Warranty and liability for application examples

Application examples are not binding and do not claim to be complete regarding configuration, equipment or any eventuality which may arise. Application examples do not represent specific customer solutions, but are only intended to provide support for typical tasks.

As the user you yourself are responsible for ensuring that the products described are operated correctly. Application examples do not relieve you of your responsibility for safe handling when using, installing, operating and maintaining the equipment.

# <span id="page-20-0"></span>1.4 Industrial security

#### **Note**

#### Industrial security

Siemens provides products and solutions with industrial security functions that support the secure operation of plants, systems, machines and networks.

In order to protect plants, systems, machines and networks against cyber threats, it is necessary to implement – and continuously maintain – a holistic, state-of-the-art industrial security concept. Siemens' products and solutions constitute one element of such a concept.

Customers are responsible for preventing unauthorized access to their plants, systems, machines and networks. Such systems, machines and components should only be connected to an enterprise network or the Internet if and to the extent such a connection is necessary and only when appropriate security measures (e.g. firewalls and/or network segmentation) are in place.

For additional information on industrial security measures that may be implemented, please visit:

Industrial security [\(http://www.siemens.com/industrialsecurity\)](http://www.siemens.com/industrialsecurity)

Siemens' products and solutions undergo continuous development to make them more secure. Siemens strongly recommends that product updates are applied as soon as they are available and that the latest product versions are used. Use of product versions that are no longer supported, and failure to apply the latest updates may increase customer's exposure to cyber threats.

To stay informed about product updates, subscribe to the Siemens Industrial Security RSS Feed at:

Industrial security [\(http://www.siemens.com/industrialsecurity\)](http://www.siemens.com/industrialsecurity)

Further information is provided on the Internet:

Industrial Security Configuration Manual [\(https://support.industry.siemens.com/cs/ww/en/view/108862708\)](https://support.industry.siemens.com/cs/ww/en/view/108862708)

# **AWARNING**

#### Unsafe operating states resulting from software manipulation

Software manipulations (e.g. viruses, trojans, malware or worms) can cause unsafe operating states in your system that may lead to death, serious injury, and property damage.

- Keep the software up to date.
- Incorporate the automation and drive components into a holistic, state-of-the-art industrial security concept for the installation or machine.
- Make sure that you include all installed products into the holistic industrial security concept.
- Protect files stored on exchangeable storage media from malicious software by with suitable protection measures, e.g. virus scanners.
- Protect the drive against unauthorized changes by activating the "know-how protection" drive function.

1.5 Residual risks of power drive systems

# <span id="page-21-0"></span>1.5 Residual risks of power drive systems

When assessing the machine- or system-related risk in accordance with the respective local regulations (e.g., EC Machinery Directive), the machine manufacturer or system installer must take into account the following residual risks emanating from the control and drive components of a drive system:

- 1. Unintentional movements of driven machine or system components during commissioning, operation, maintenance, and repairs caused by, for example,
	- Hardware and/or software errors in the sensors, control system, actuators, and cables and connections
	- Response times of the control system and of the drive
	- Operation and/or environmental conditions outside the specification
	- Condensation/conductive contamination
	- Parameterization, programming, cabling, and installation errors
	- Use of wireless devices/mobile phones in the immediate vicinity of electronic components
	- External influences/damage
	- X-ray, ionizing radiation and cosmic radiation
- 2. Unusually high temperatures, including open flames, as well as emissions of light, noise, particles, gases, etc., can occur inside and outside the components under fault conditions caused by, for example:
	- Component failure
	- Software errors
	- Operation and/or environmental conditions outside the specification
	- External influences/damage
- 3. Hazardous shock voltages caused by, for example:
	- Component failure
	- Influence during electrostatic charging
	- Induction of voltages in moving motors
	- Operation and/or environmental conditions outside the specification
	- Condensation/conductive contamination
	- External influences/damage
- 4. Electrical, magnetic and electromagnetic fields generated in operation that can pose a risk to people with a pacemaker, implants or metal replacement joints, etc., if they are too close
- 5. Release of environmental pollutants or emissions as a result of improper operation of the system and/or failure to dispose of components safely and correctly
- 6. Influence of network-connected communication systems, e.g. ripple-control transmitters or data communication via the network

For more information about the residual risks of the drive system components, see the relevant sections in the technical user documentation.

# <span id="page-22-0"></span>General information **2**

The SINAMICS V90 drives are available in two variants, 400 V variant and 200 V variant.

The 200 V variant is available in four frame sizes: FSA, FSB, FSC, and FSD. Frame sizes A, B, and C are used on the single phase or three phase power network while frame size D is used on the three phase power network only.

The 400 V variant is also available in four frame sizes: FSAA, FSA, FSB, and FSC. All the frame sizes are used on three phase power network only.

# <span id="page-22-1"></span>2.1 Scope of delivery

## <span id="page-22-2"></span>2.1.1 Drive components

### Components in SINAMICS V90 200 V variant drive package

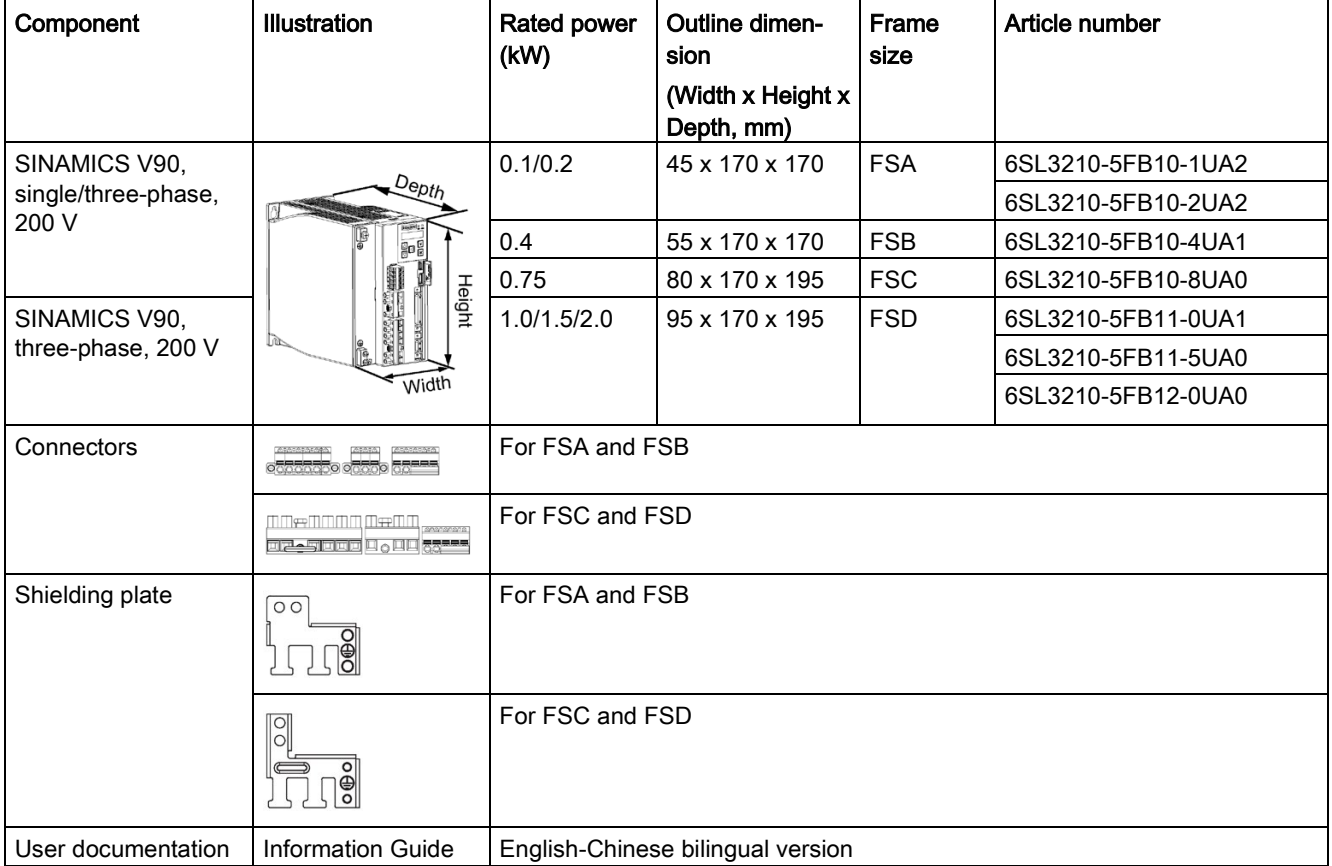

2.1 Scope of delivery

# Components in SINAMICS V90 400 V variant drive package

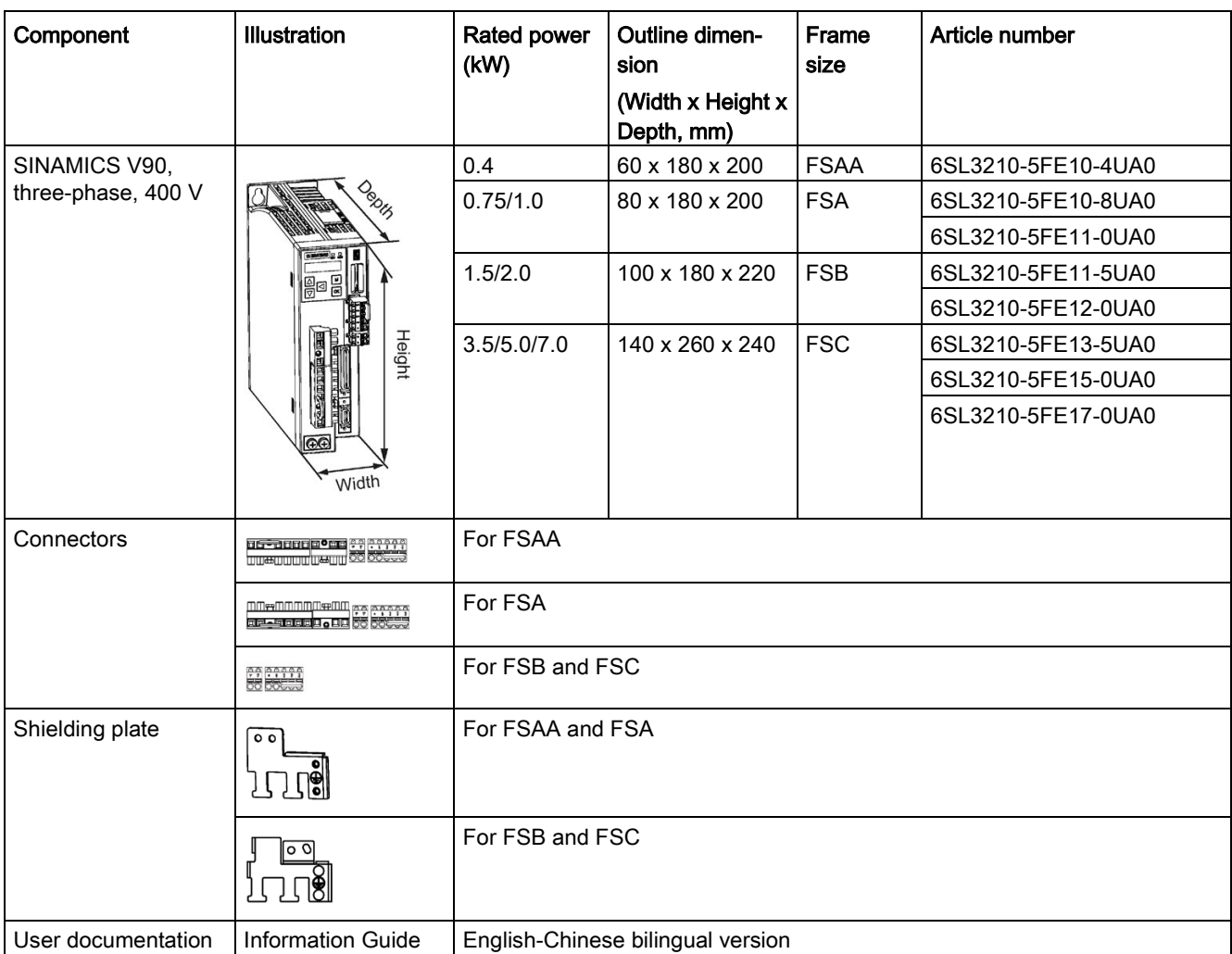

## Drive rating plate (example)

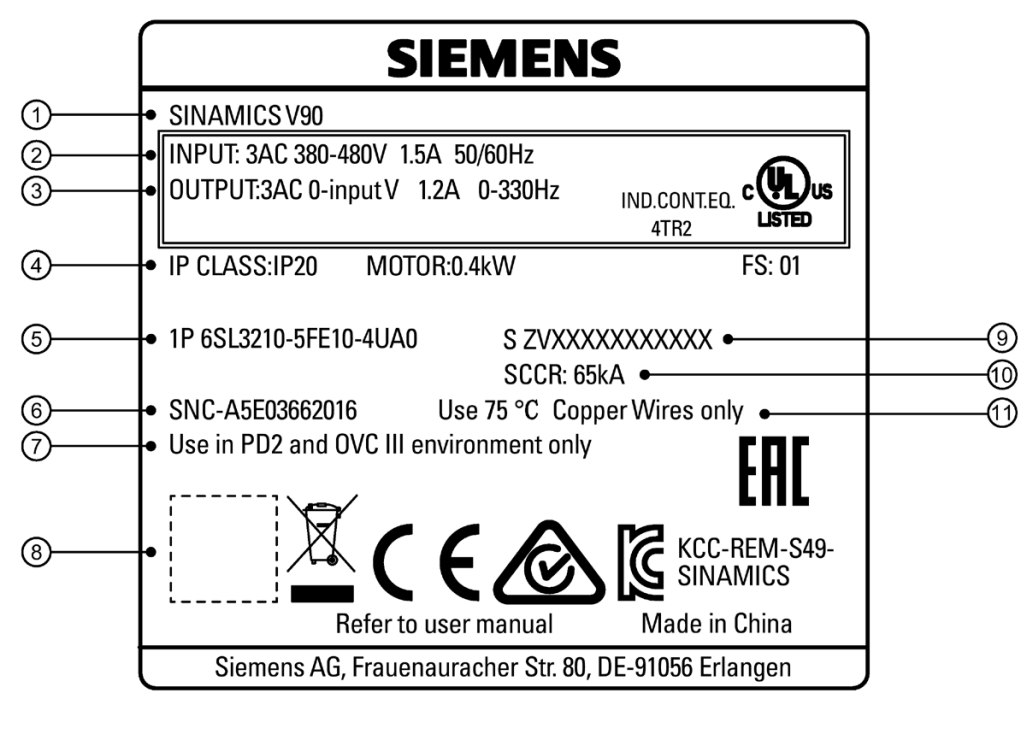

- 
- ② Power input ⑧ QR code
- 
- 
- ⑤ Article number ⑪ Copper wire
- ⑥ Part number
- ① Drive name ⑦ Pollution degree and overvoltage criteria
	-
- ③ Power output ⑨ Product serial number
- ④ Rated motor power ⑩ Rated short-circuit current
	-

2.1 Scope of delivery

## Article number explanation (example)

#### $10 - 4U$  $0 - 5 F$ 6 S  $\overline{\mathbf{2}}$  $\mathbf 1$  $\overline{\mathbf{3}}$ E  $\mathbf 0$ L Supply voltage Supply voltage Symbol Drive version

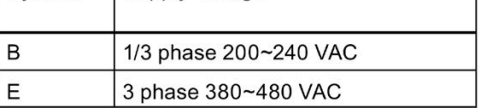

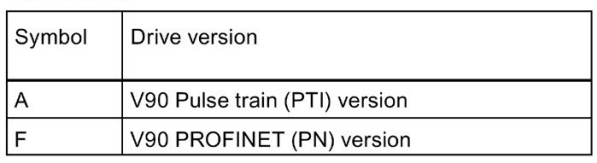

#### Supported max motor power

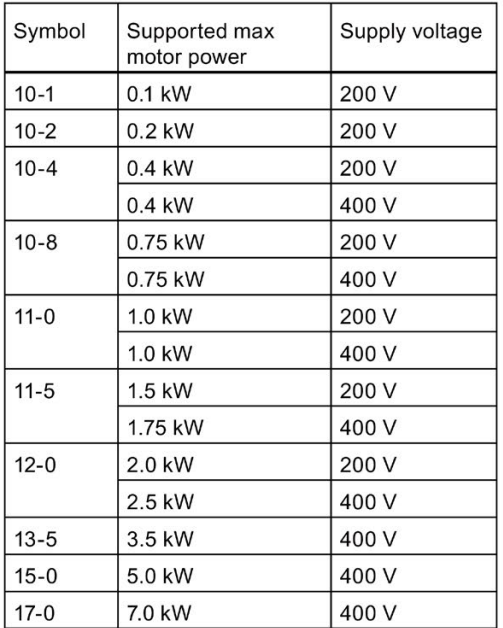

## Serial number explanation (example)

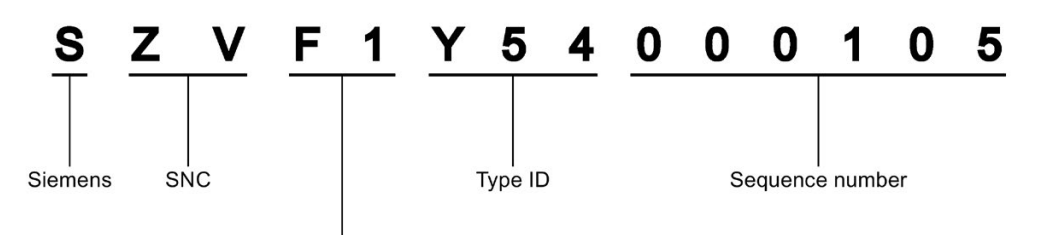

#### Production date (year/month)

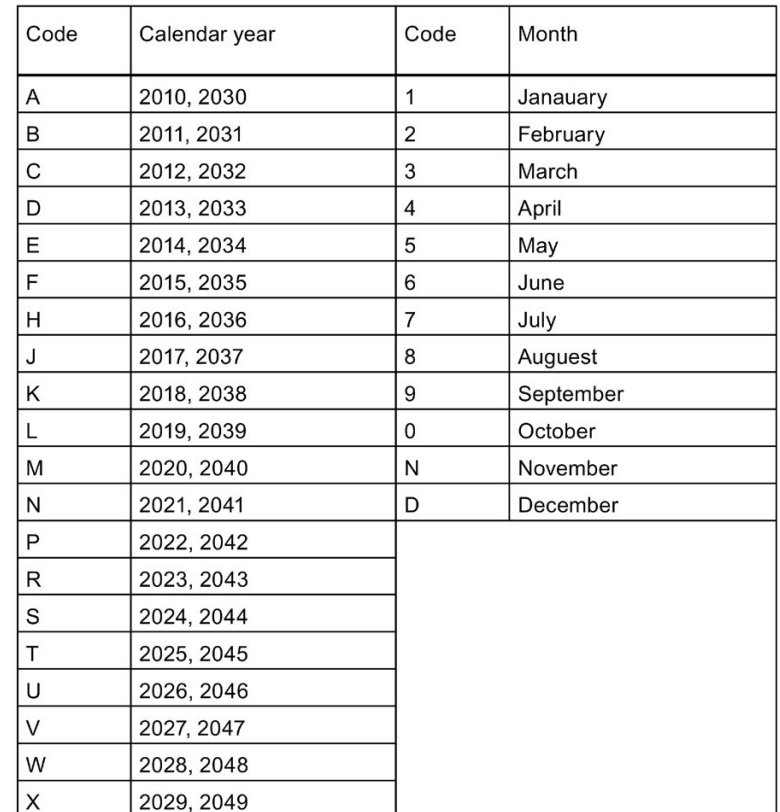

# <span id="page-27-0"></span>2.1.2 Motor components

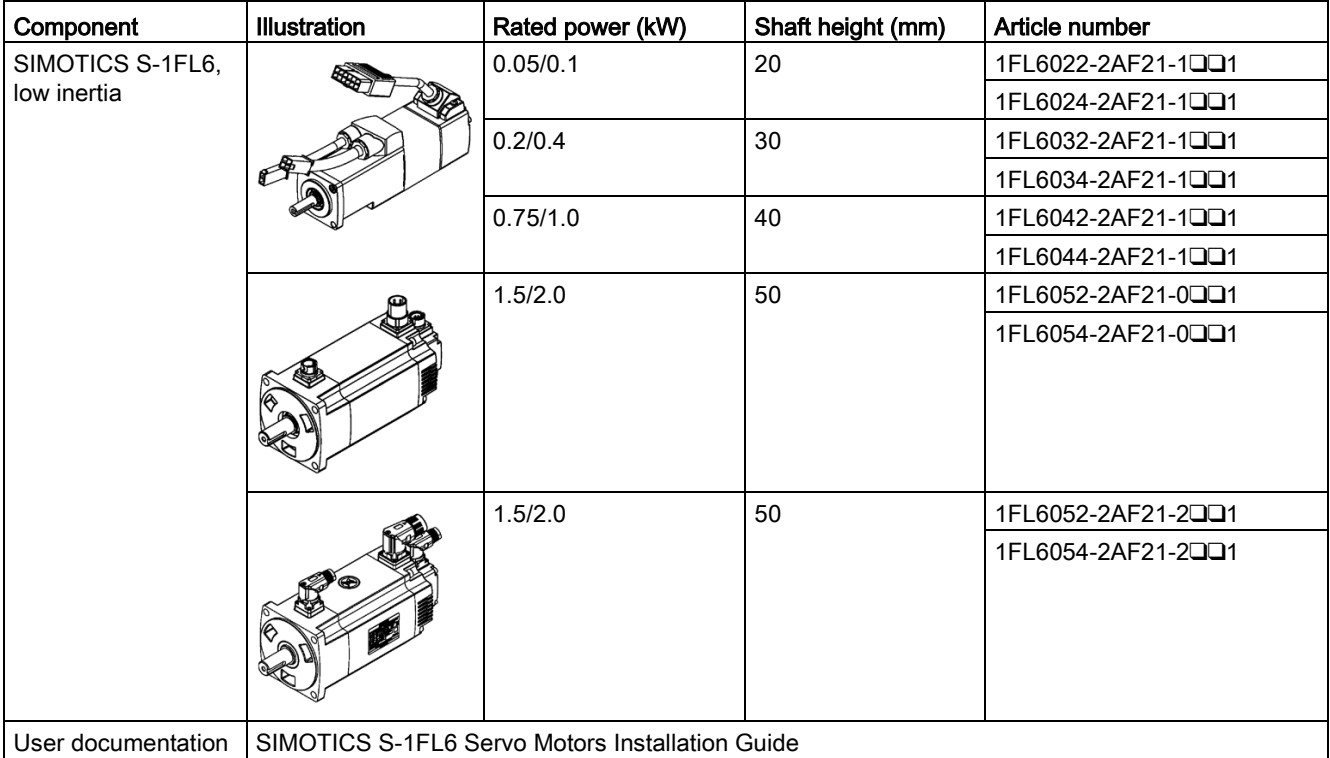

## Components in the SIMOTICS S-1FL6 low inertia motor package

Note: For the SH50 motors with a multi-turn absolute encoder, only angular connector version is available.

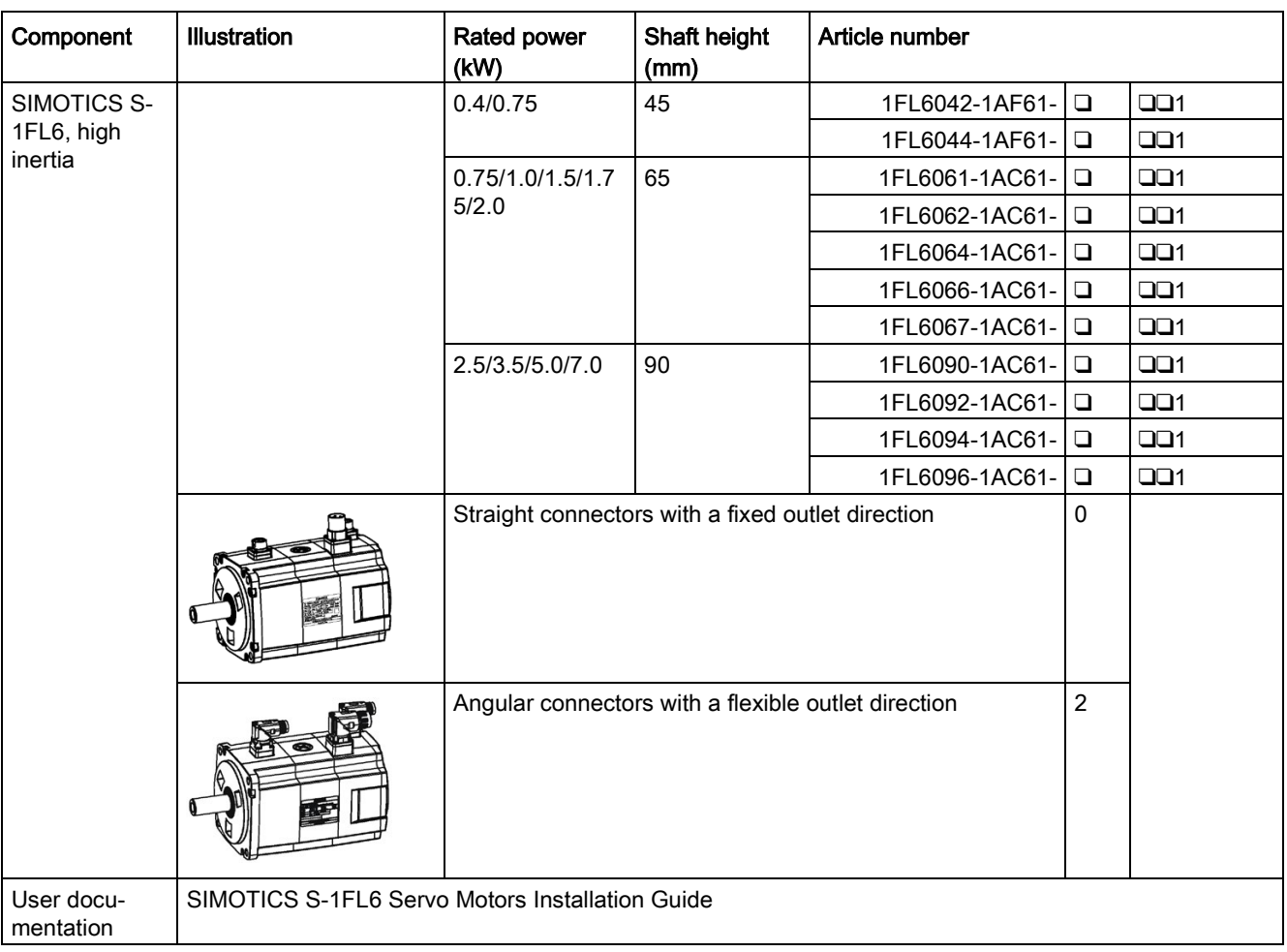

# Components in the SIMOTICS S-1FL6 high inertia motor package

2.1 Scope of delivery

## Motor rating plate (example)

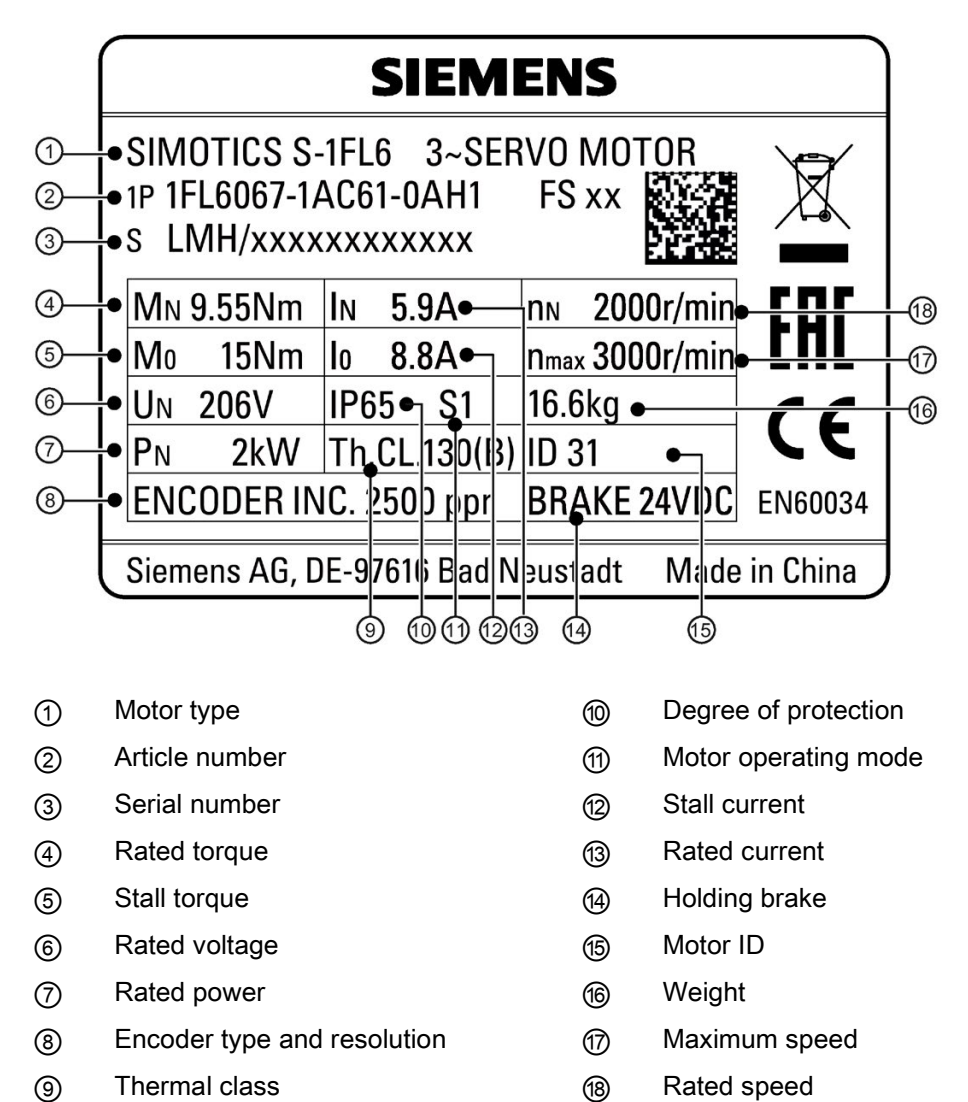

# Article number explanation

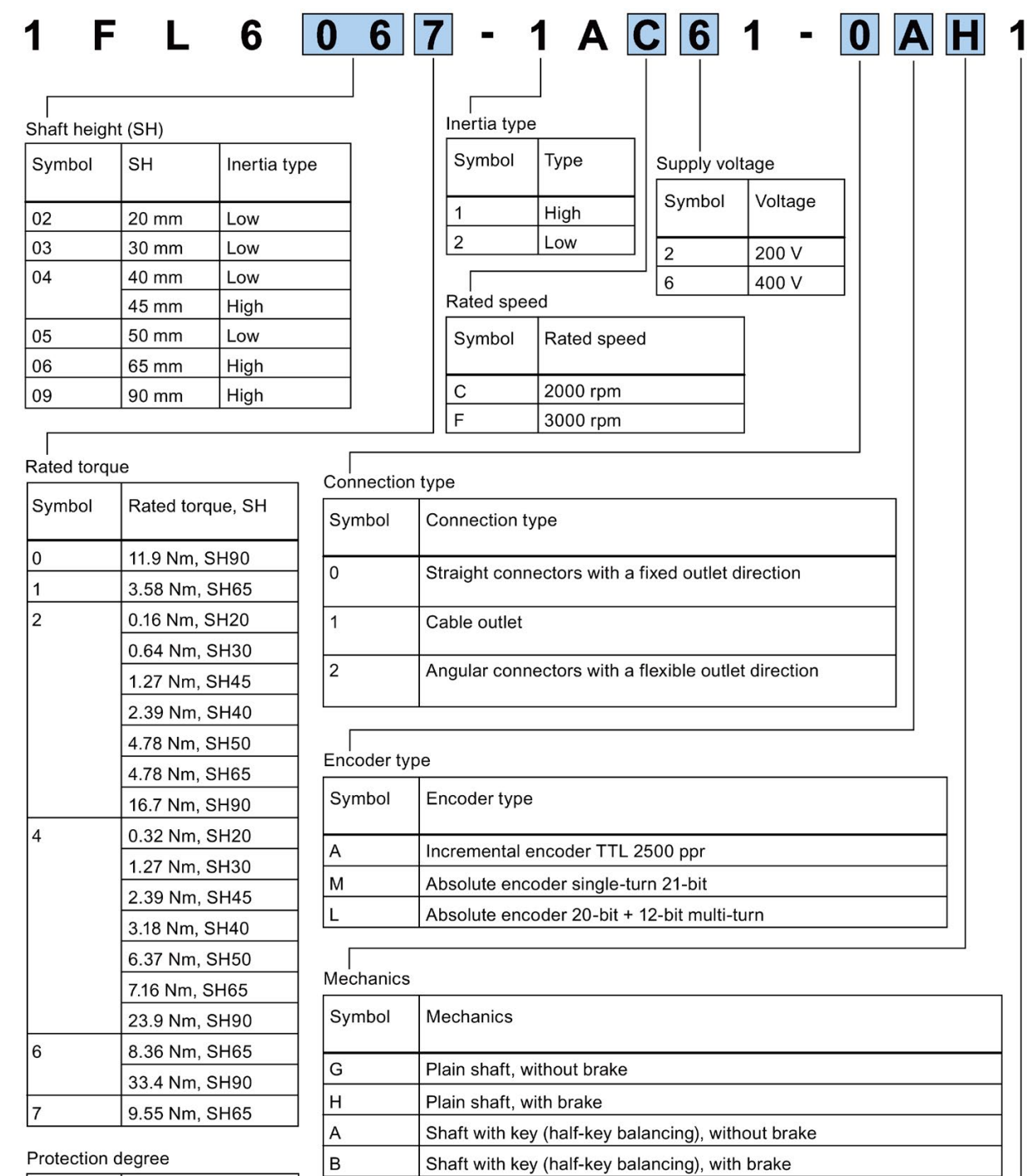

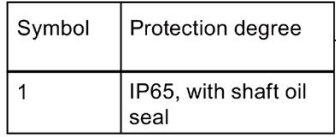

# <span id="page-31-0"></span>2.2 Device combination

## V90 200 V servo system

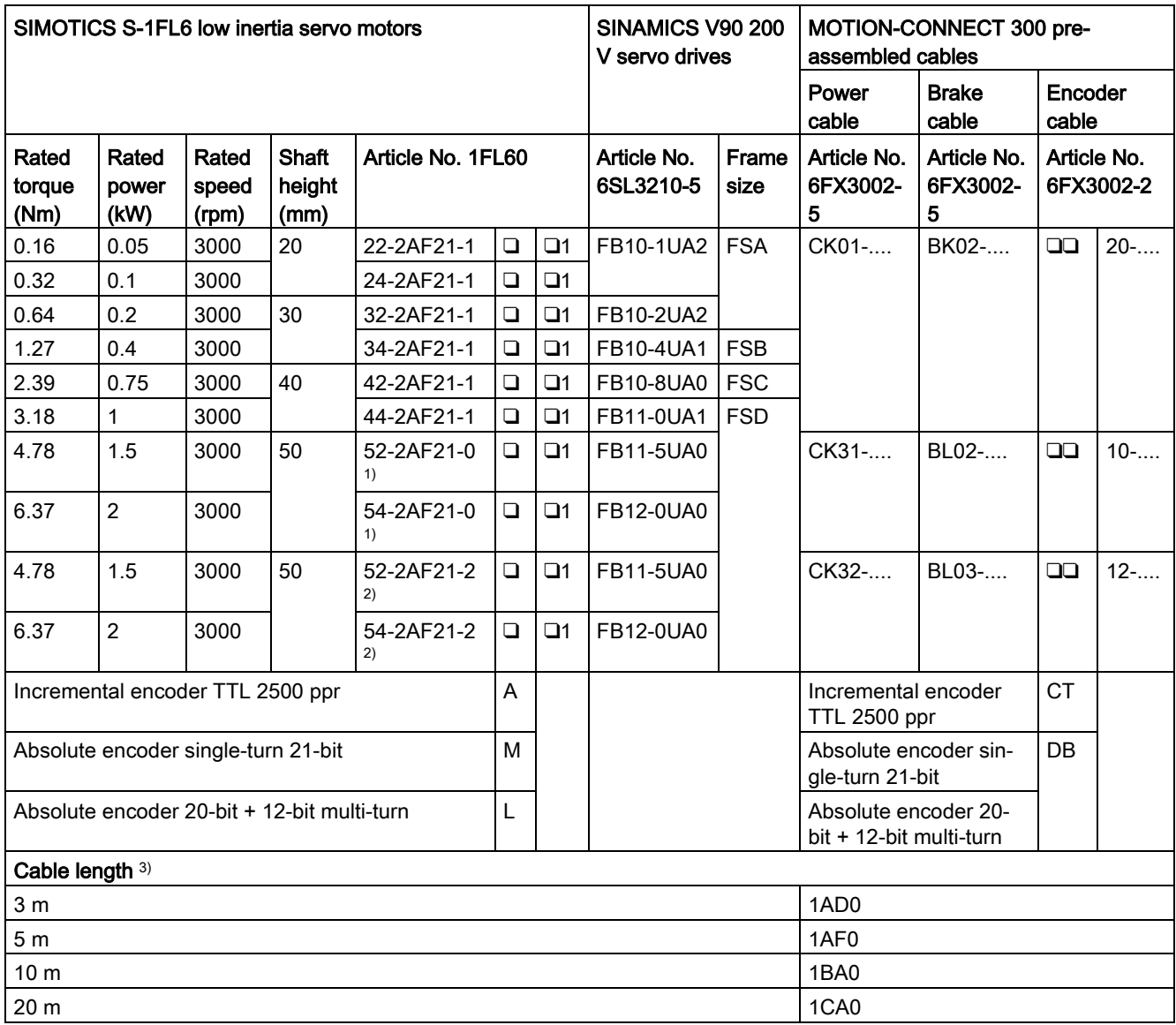

1) Low inertia motor with straight connectors

2) Low inertia motor with angular connectors

3) The last four numbers in the cable article number (....)

## V90 400 V servo system

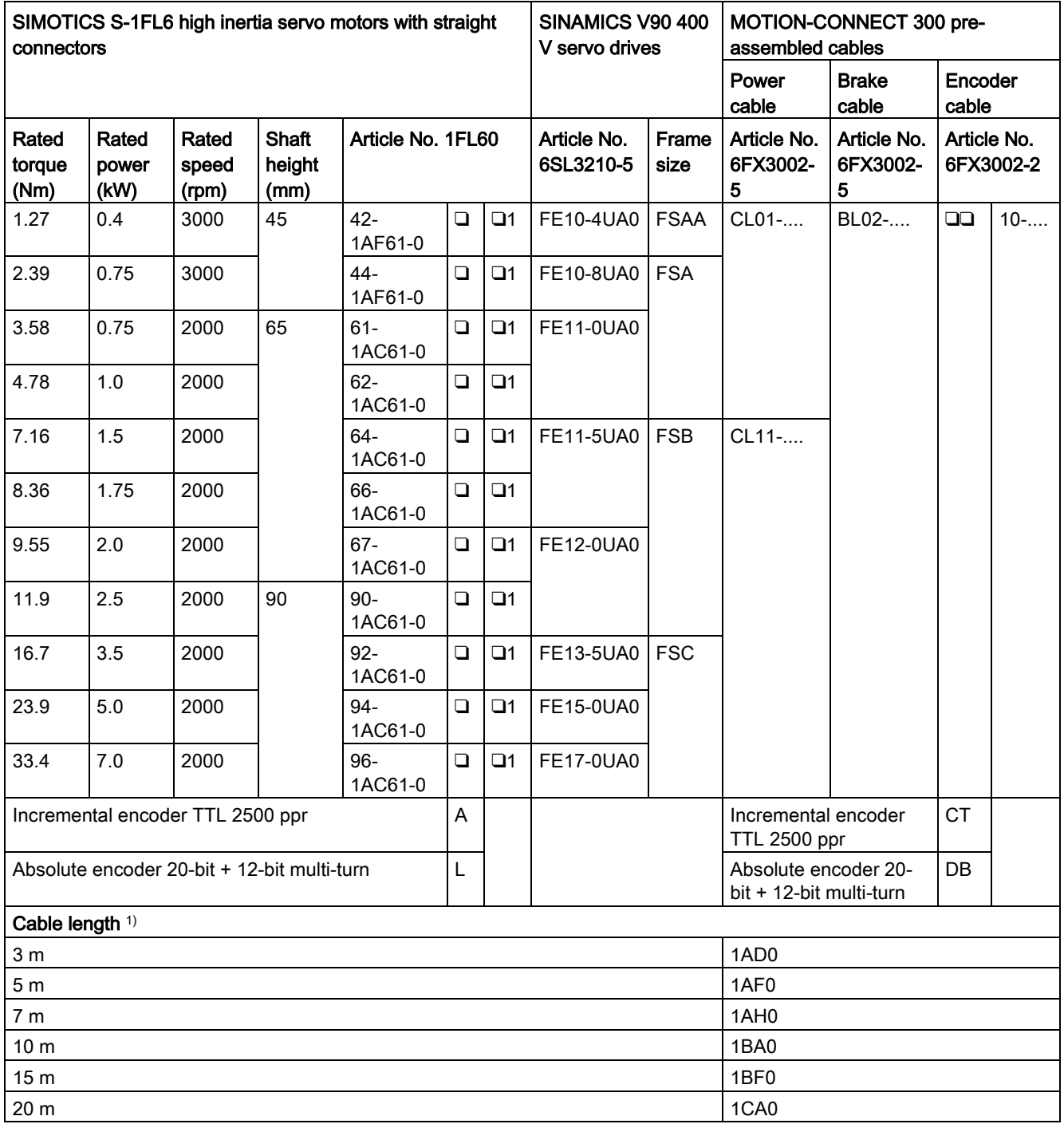

<sup>1)</sup> The last four numbers in the cable article number  $(...)$ 

2.2 Device combination

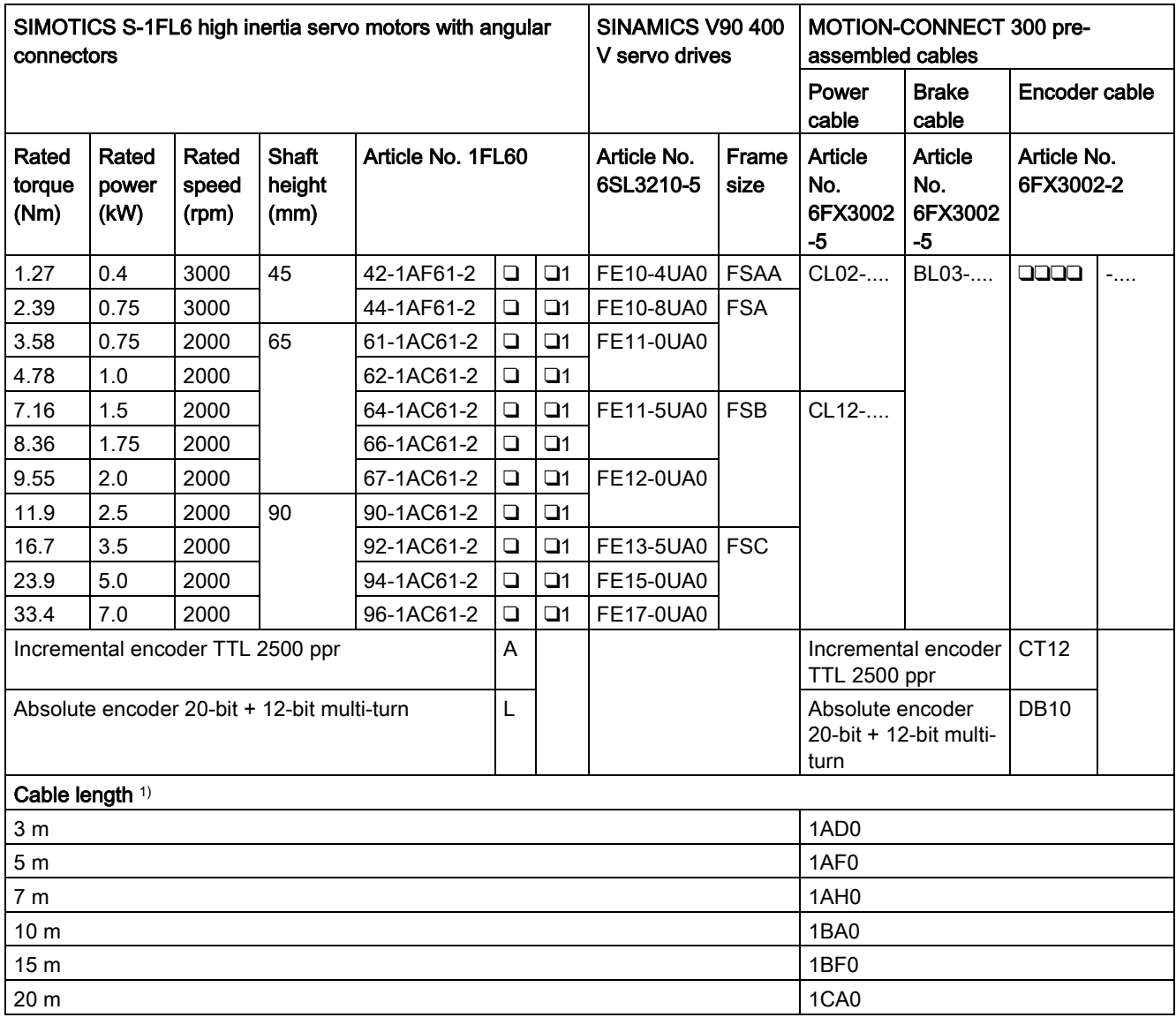

<sup>1)</sup> The last four numbers in the cable article number  $(...)$ 

#### Note

You can select a SINAMICS V90 servo drive for all the SIMOTICS S-1FL6 servo motors whose rated power values are equal to or smaller than that specified as matching with this servo drive in the table above.

#### Note

Check the motor ID in the drive (p29000) and make sure that the value is that specified on the rating plate of the connected motor, especially when the drive is working with a motor whose rated power value is lower than that of this drive.

# <span id="page-34-0"></span>2.3 Product overview

## SINAMICS V90 servo drives

- SINAMICS V90 200 V variant
	- FSA and FSB

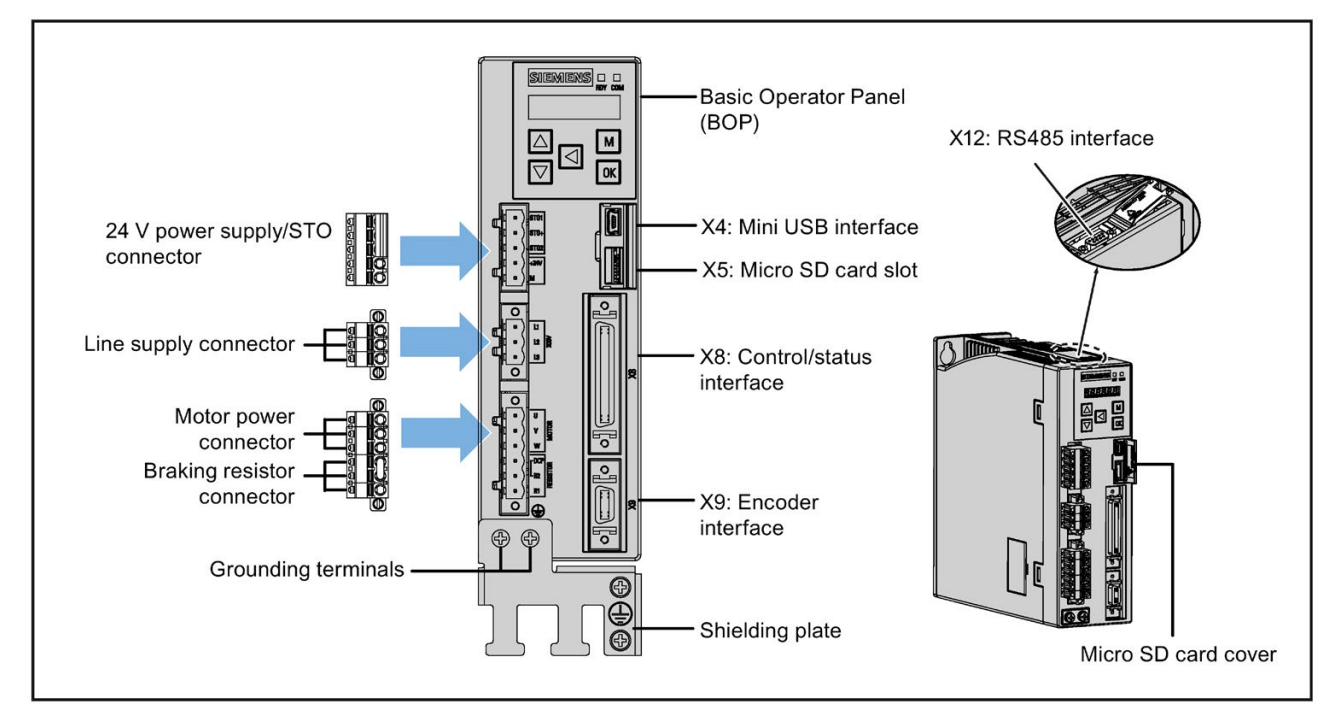

FSC and FSD

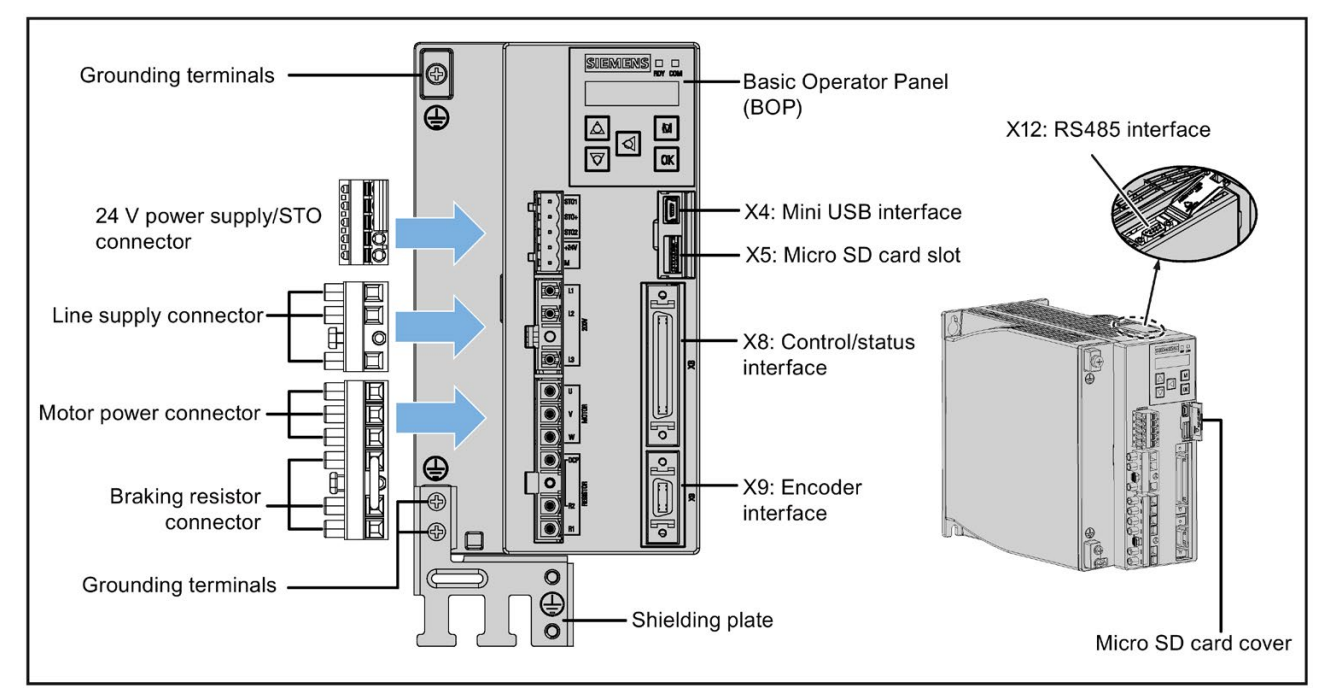

2.3 Product overview

● SINAMICS V90 400V variant

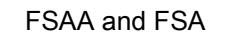

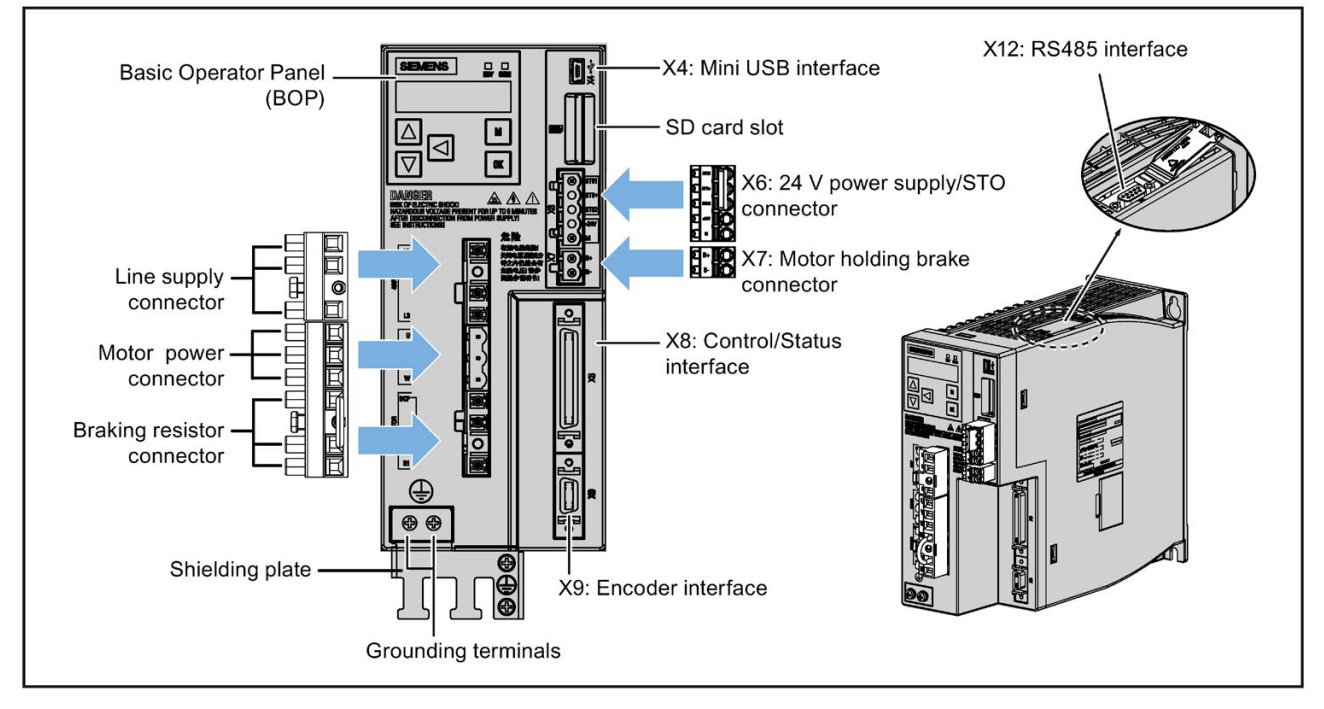

FSB and FSC

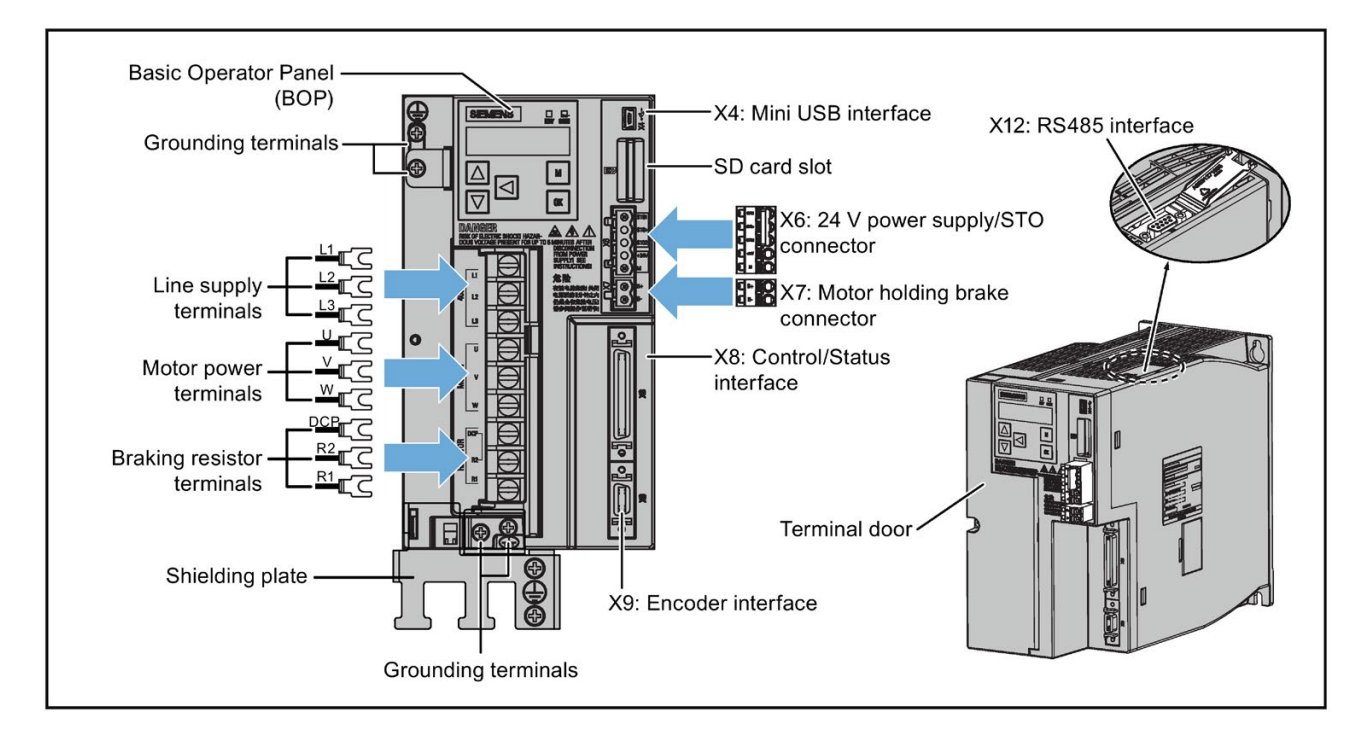
### SIMOTICS S-1FL6 servo motors

● Low inertia motors

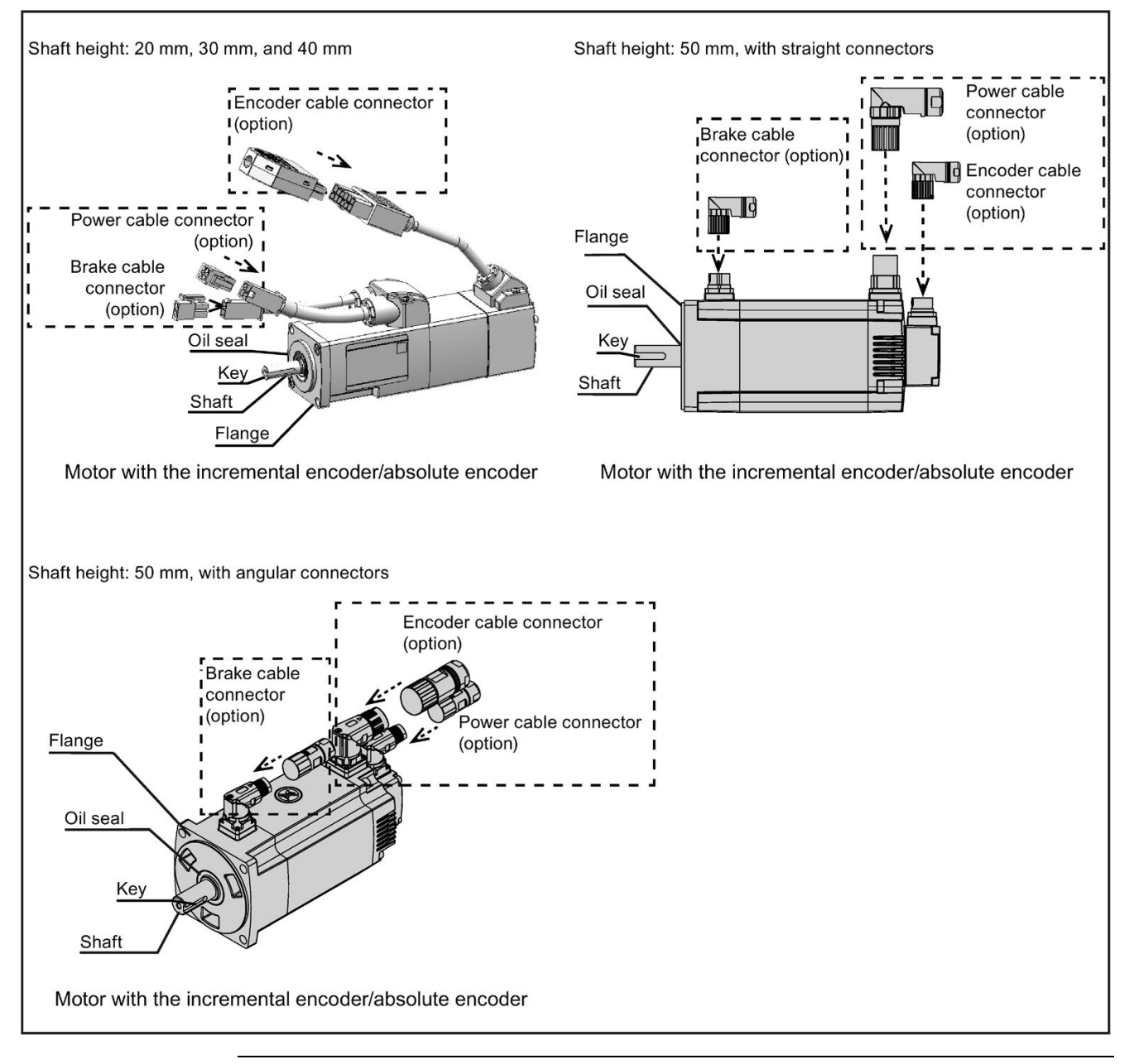

#### Note

For the SH50 motors with a multi-turn absolute encoder, only angular connector version is available.

2.3 Product overview

● High inertia motors with straight connectors

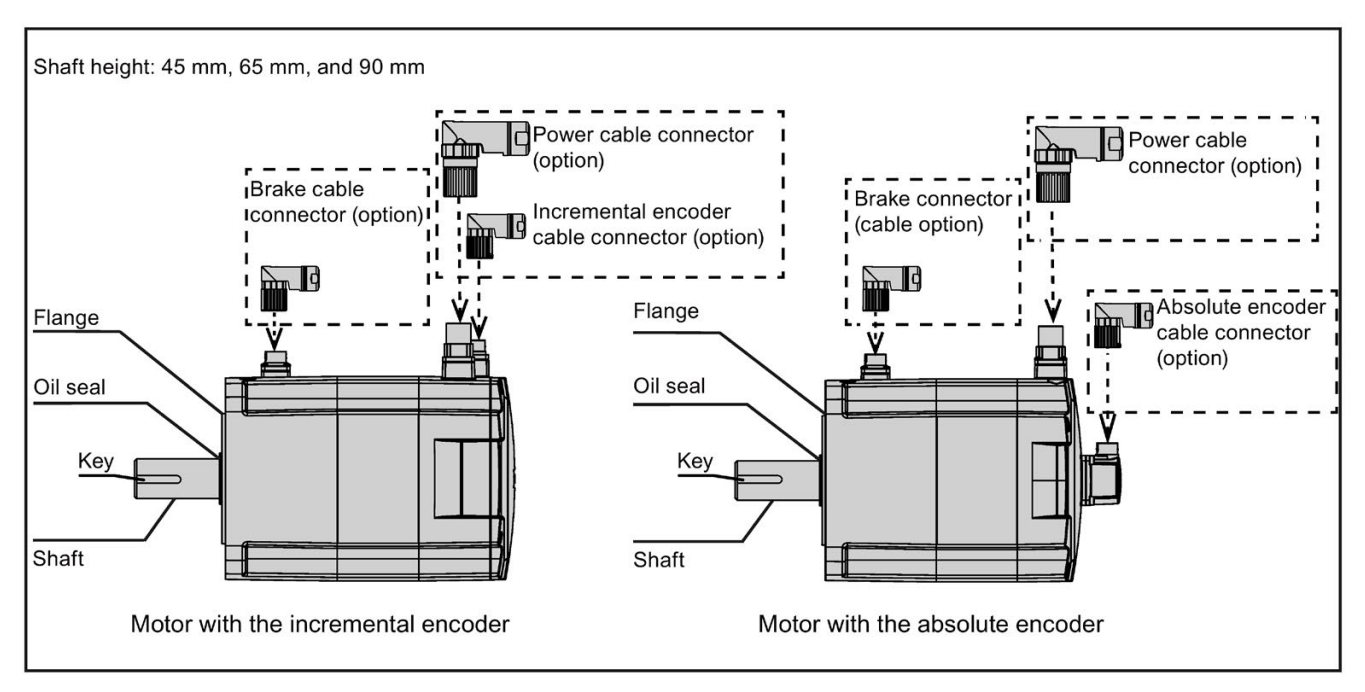

● High inertia motors with angular connectors

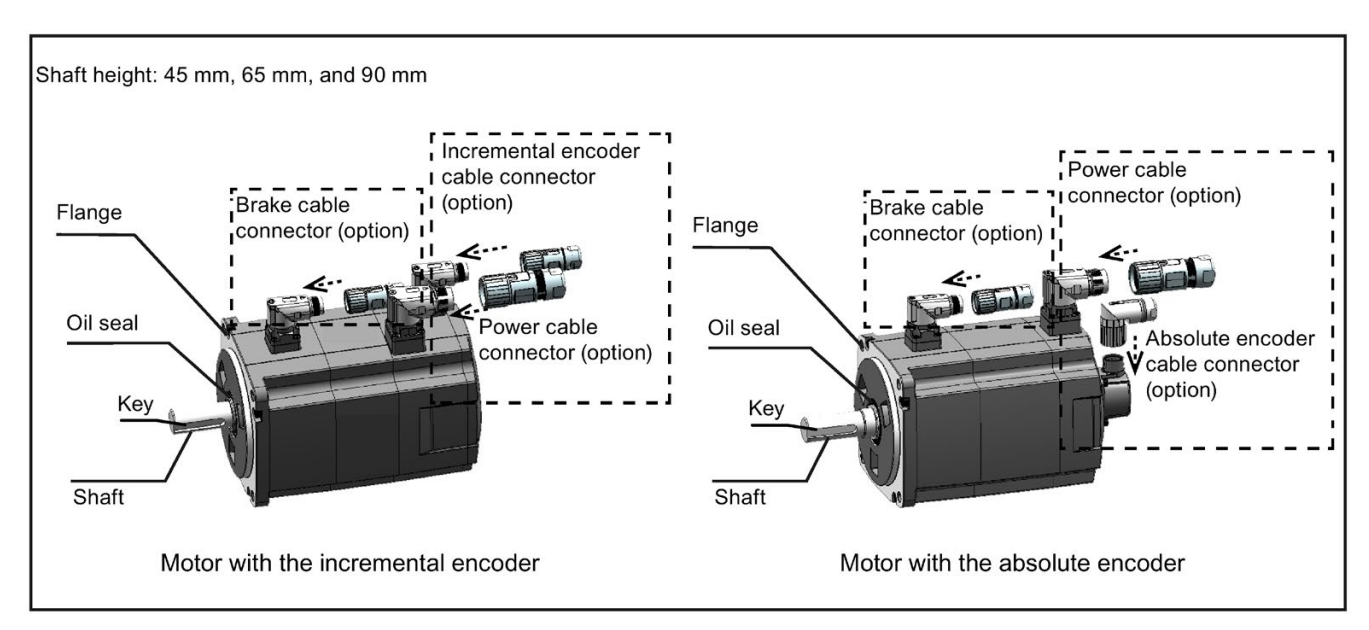

# 2.4 System configuration

The SINAMICS V90 servo drive is integrated with digital input/output interface, pulse train interface and analog interface. It can be connected either to a Siemens controller like S7- 200, S7-1200 or S7-200 SMART, or to a third-party controller. Absolute position information can be read from the servo drive by the PLC via RS485 port.

A configuration software tool, SINAMICS V-ASSISTANT, can be installed on a PC. The PC can communicate with SINAMICS V90 servo drive with a USB cable for performing parameter settings, trial run, status display monitoring, gain adjustments, and so on.

The following illustrations show examples of the SINAMICS V90 servo system configuration:

### SINAMICS V90 200 V variant

1/3-phase<br>200~240 VAC Shielding layer line supply Serial cable (RS485)  $\lambda$  $\overline{PE}$ Fuse/type E combina-SINAMICS V90 servo drive tion motor controller FSB (option) SINAMICS V-ASSISTANT mm PC **RARBAA SO SO** Ī Line filter 24 V power Mini USB cable Host controller (option) supply Micro SD card Setpoint cable (50 pins, 1 m)  $-36 - 36$  $\alpha$  $G(f)$ Braking resistor (option) đ  $\Box$ Absorbs excess regenera- $\mathbb{R}$ tive energy in the DC link I Setpoint cable with terminal block when the capacity of the Encoder cable (green) (50 pins, 0.5 m) internal braking resistor is insufficient Power cable (orange) Brake cable (orange) Third party device SIMOTICS S-1FL6 Servo motor

The configuration for FSB when used on the single phase power network:

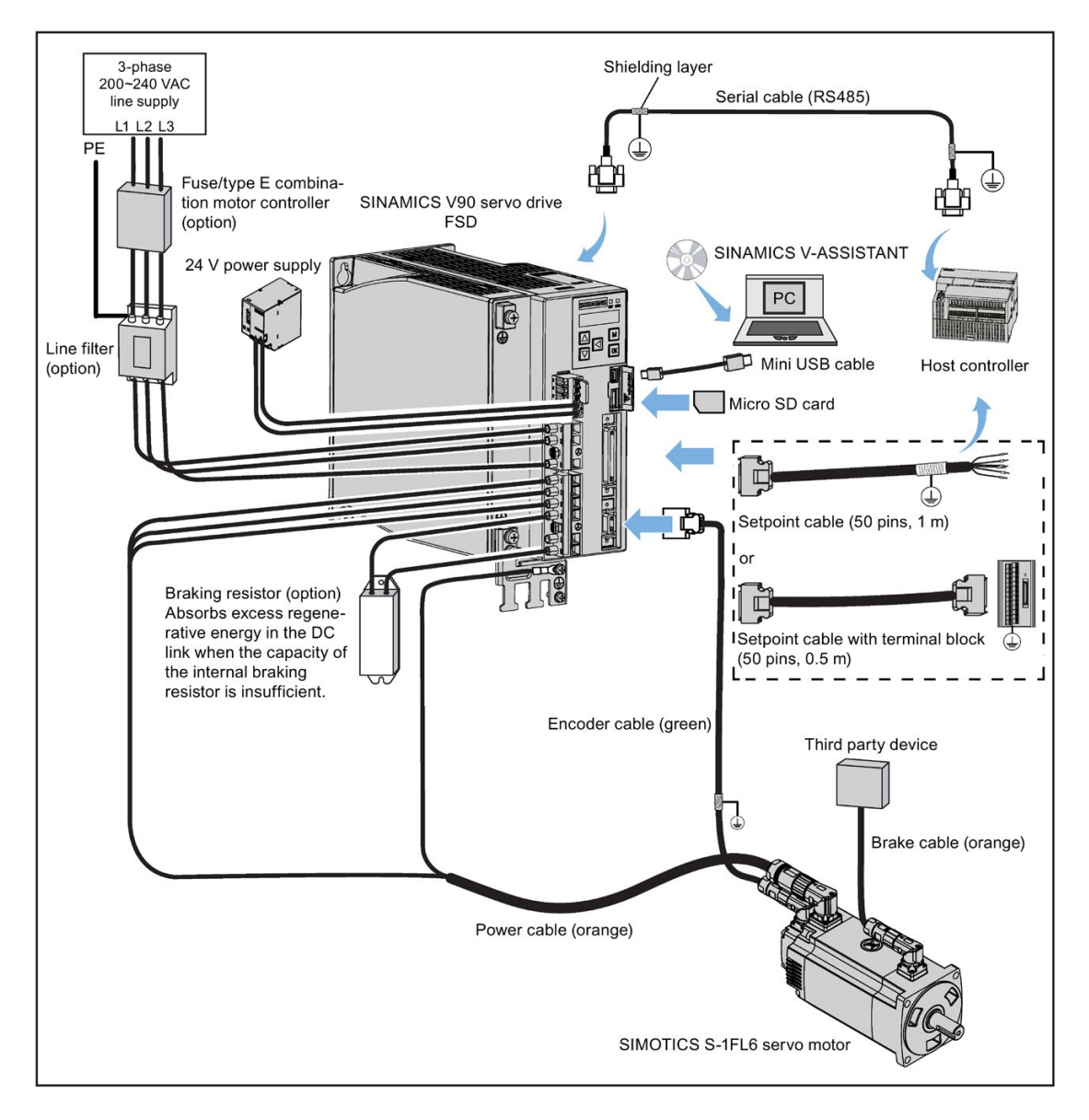

The configuration for FSD which connects to the low inertia servo motor of 50 mm shaftheight when used on the three phase power network:

#### SINAMICS V90 400 V variant

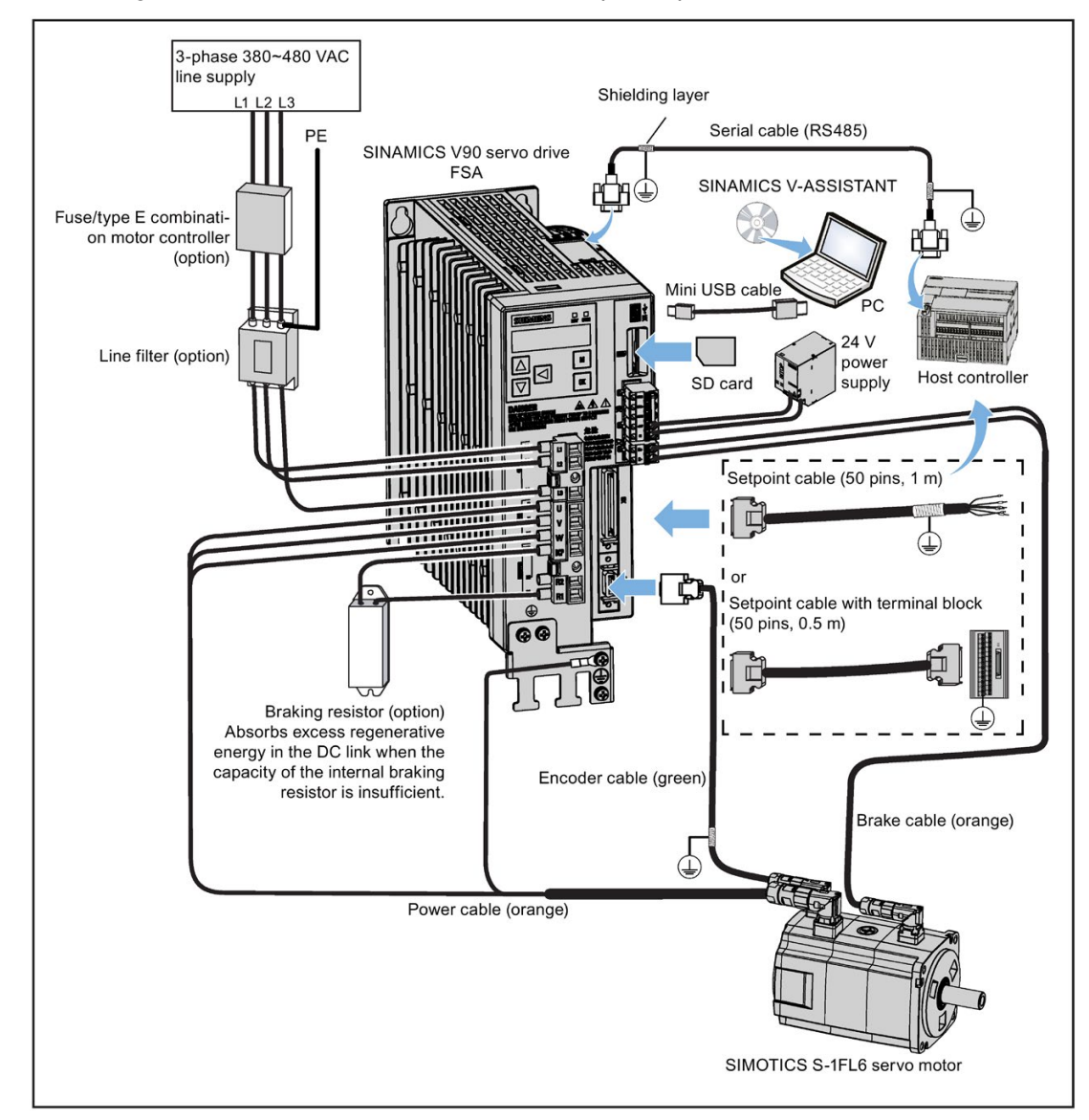

The configuration for FSA when used on the three phase power network:

# **A**CAUTION

#### Personal injury and damage to property from inadequate protection

Inadequate protection may cause minor personal injury or damage to property.

- Route a second PE conductor with the cross section of the supply system lead in parallel to the protective earth via separate terminals or use a copper protective earth conductor with a cross section of 10 mm2.
- Terminals for equipotential bondings that exist in addition to terminals for PE conductors must not be used for looping-through the PE conductors.
- To ensure protective separation, an isolating transformer must be used for the 200 VAC/380 VAC line supply system.

# 2.5 Accessories

# 2.5.1 MOTION-CONNECT 300 cables and connectors

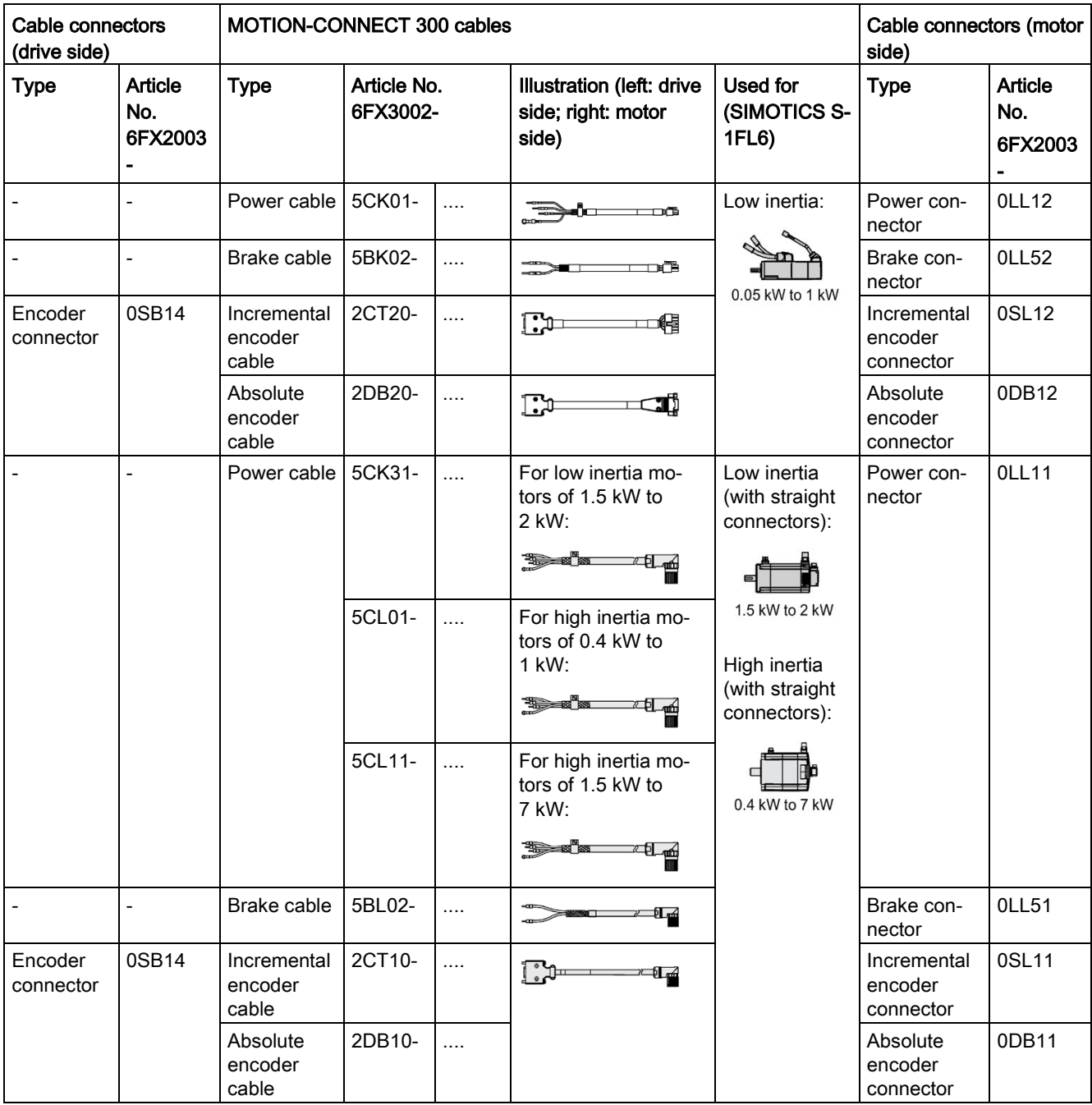

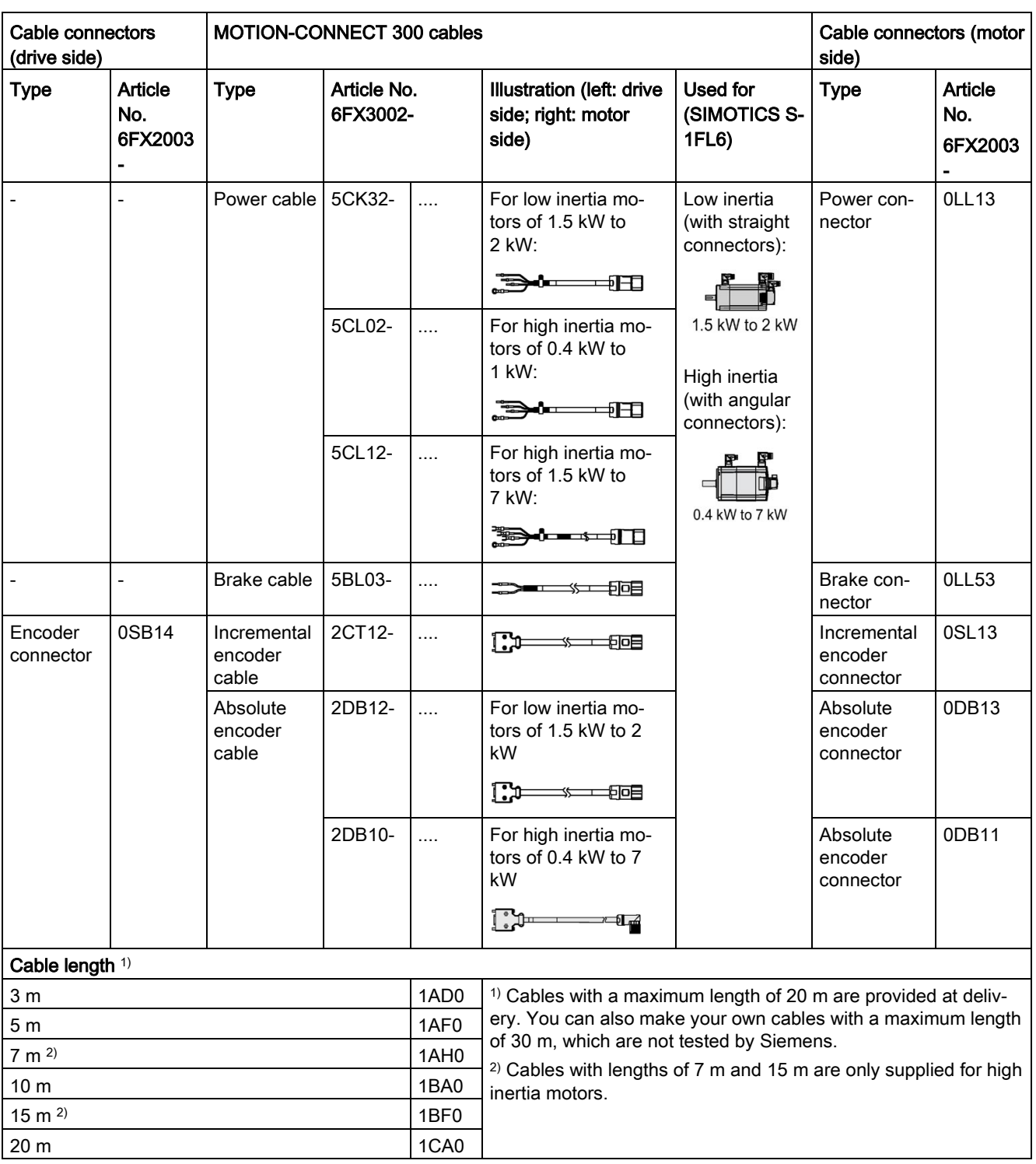

For more information about how to assemble cable connectors on both the drive and motor sides, see Sections ["Assembly of cable terminals on the drive side](#page-374-0) (Page [373\)](#page-374-0)" and ["Assembly of cable connectors on the motor side](#page-377-0) (Page [376\)](#page-377-0)".

# 2.5.2 Setpoint cables and connectors

The cable is used to connect the drive to a controller

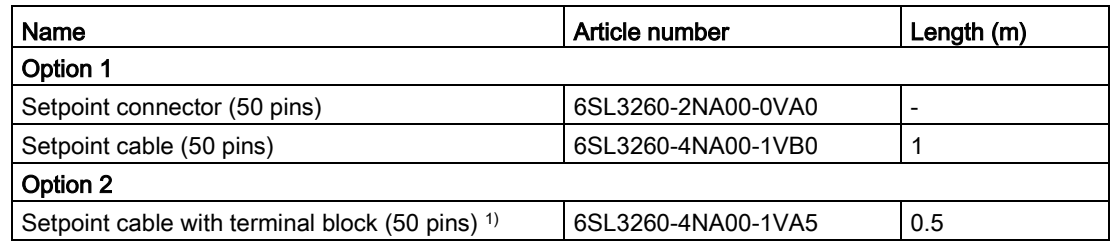

<sup>1)</sup> Make sure that you connect a terminal block according to the pin definitions of interface X8 on the existing SINAMICS V90 servo drive.

The wire color of the setpoint cable exposed side and X8 pin definitions, see Section ["Control/status interface - X8](#page-104-0) (Page [103\)](#page-104-0)".

### 2.5.3 Connectors used on the drive front panel

If you need a new connector that used on the drive front panel, you can order a connector kit from Siemens.

## Connector kits

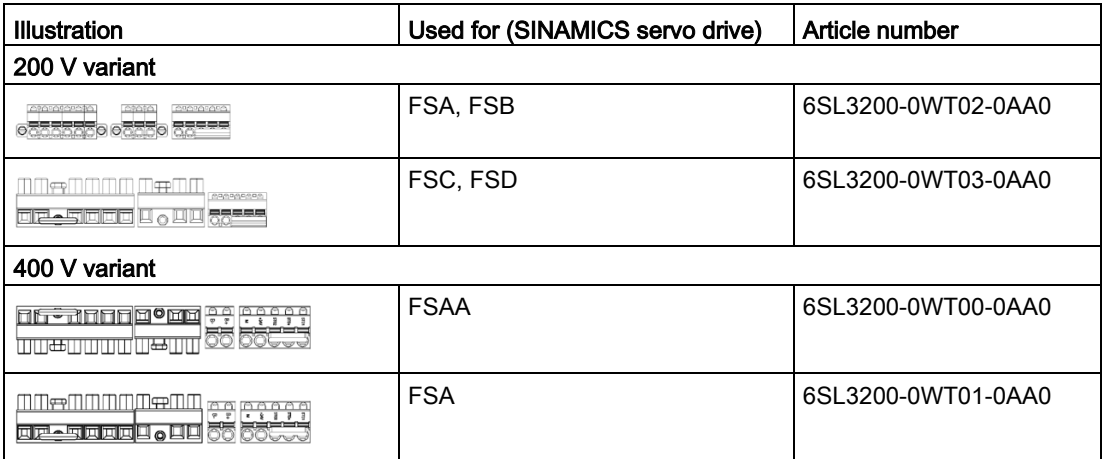

<sup>1)</sup> You can obtain the connectors for SINAMICS V90 400V servo drives of FSB and FSC from the connector kits for SINAMICS V90 400V servo drives of FSAA or FSA.

# 2.5.4 External 24 VDC power supply

A 24 VDC power supply is needed to supply the V90 servo drive. Refer to the table below to select the power supply:

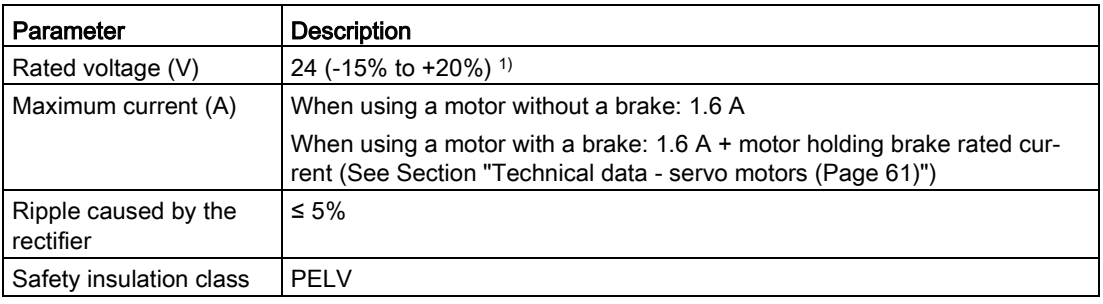

<sup>1)</sup> When using a motor with a brake, the minimum voltage of 24 VDC -10% must be available at the connector on the motor side in order to guarantee that the brake reliably opens. If the maximum voltage of 24 VDC +10% is exceeded, then the brake could re-close. The voltage drop along the brake feeder cable must be taken into consideration. The voltage drop ΔU for copper cables can be approximately calculated as follows: ΔU [V] = 0.042 Ω·mm<sup>2</sup>/m ∙ (l/q) ∙ IBrake

Where:  $I =$  Cable length  $[m]$ ,  $q =$  Brake cable cross section  $[mm^2]$ ,  $I_{Brake} =$  DC current of brake  $[A]$ 

#### **Note**

Make sure that you use different 24 V power supplies for the drive and for the inductive loads such as relays or solenoid valves; otherwise, the drive may not work properly.

#### **Note**

The max. length of the cable used to connect the 24 V power supply to the drive is 10 m.

# 2.5.5 Fuse/Type-E combination motor controller

A fuse/Type-E combination motor controller can be used to protect the system. Integral solid state short circuit protection does not provide branch circuit protection. Branch circuit protection must be provided in accordance with the National Electrical Code and any additional local codes. Refer to the table below for the selection of fuses and Type-E motor controllers:

#### 200 V variant

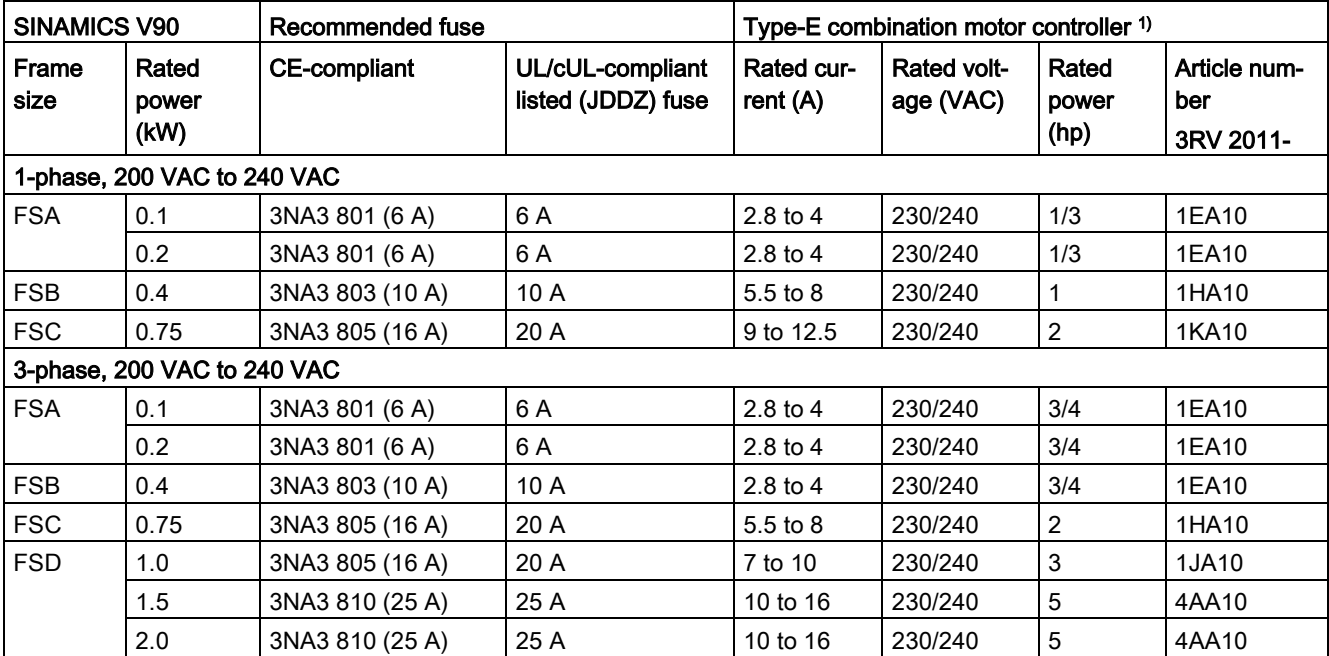

1) The above types for Type-E combination motor controllers are listed in compliance with both CE and UL/cUL standards.

### 400 V variant

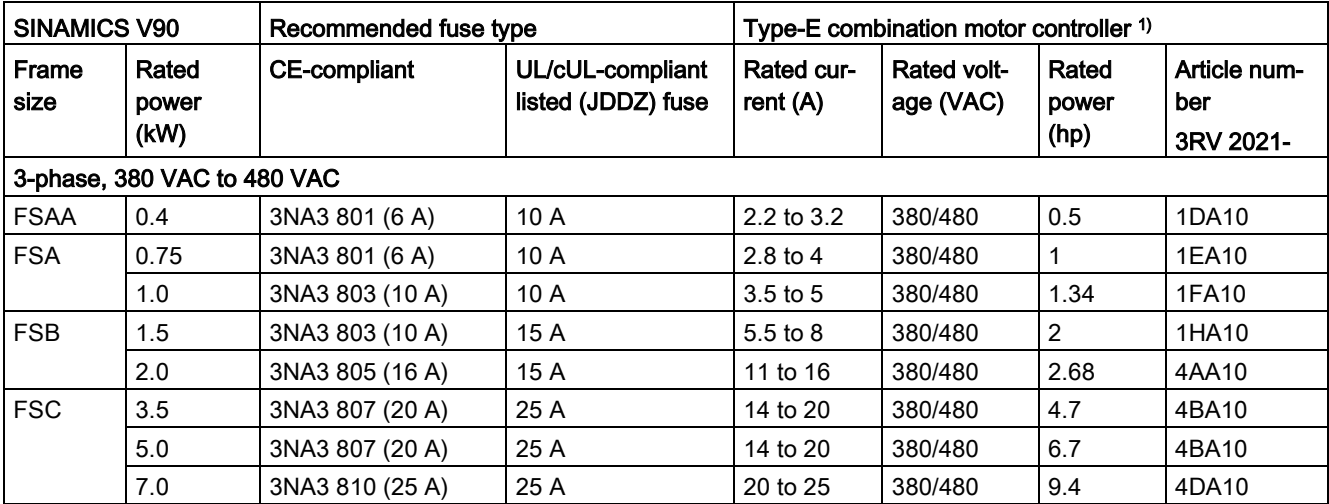

1) The above types for Type-E combination motor controllers are listed in compliance with both CE and UL/cUL standards.

#### WARNING œ

#### Requirements for United States/Canadian installations (UL/cUL)

Suitable for use on a circuit capable of delivering not more than 65000 rms Symmetrical Amperes, 480 VAC maximum for 400 V variants of drives or 240 VAC maximum for 200 V variant drives, when protected by the UL/cUL listed (JDDZ) fuse or type-E combination motor controller. For each frame size AA, A, B, C and D, use 75 °C copper wire only.

This equipment is capable of providing internal motor overload protection according to UL508C.

For Canadian (cUL) installations the drive mains supply must be fitted with any external recommended suppressor with the following features:

- Surge-protective devices; device shall be a Listed Surge-protective device (Category code VZCA and VZCA7)
- Rated nominal voltage 480/277 VAC, 50/60 Hz, 3-phase; 120/208 VAC, 50/60 Hz, 1/3 phase
- Clamping voltage VPR = 2000 V, IN = 3kA min, MCOV =  $508$  VAC, SCCR =  $65$  kA
- Suitable for Type 2 SPD application
- Clamping shall be provided between phases and also between phase and ground

#### 2.5.6 Braking resistor

The SINAMICS V90 has a built-in braking resistor. The table below shows the information of the built-in resistor:

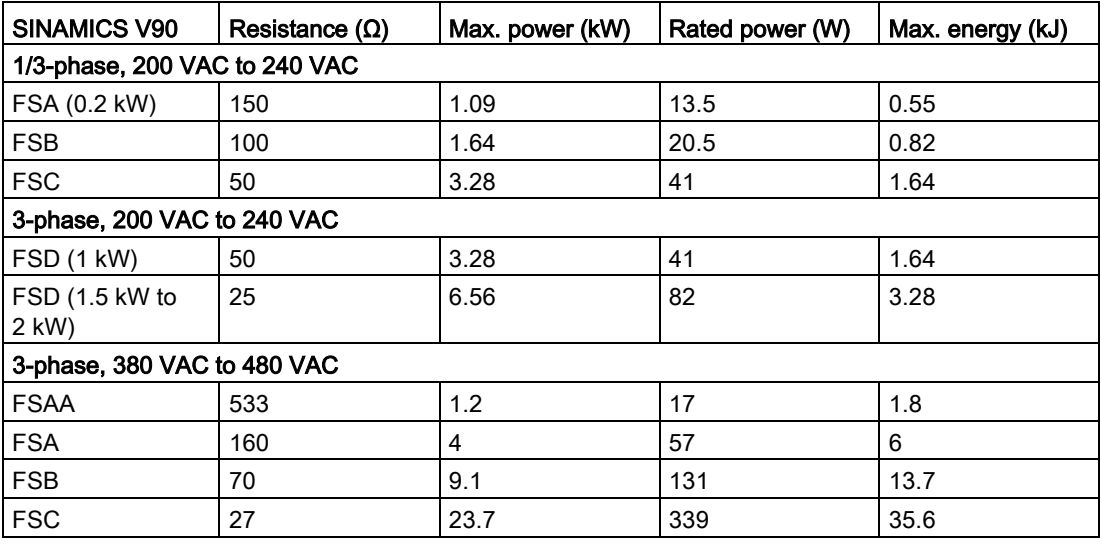

#### **Note**

The 200 V variant servo drive with rated power of 0.1 kW (FSA) does not have a built-in resistor.

When the motor works in a fast round-trip process, the voltage of the line supply increases. The braking resistor starts to work if the voltage reaches the set threshold. The temperature of the heat sink increases (>100 °C) when the braking resistor is working. If alarms A52901 and A5000 appear at the same time, you need to switch the built-in braking resistor to the external braking resistor. You can select a standard braking resistor according to the table below:

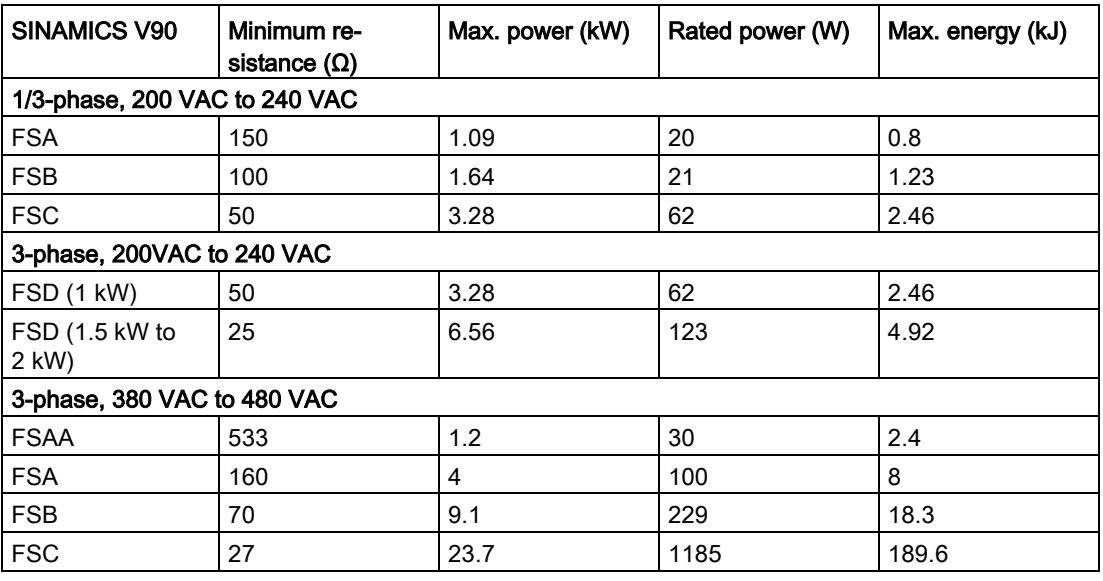

#### **Note**

When selecting a braking resistor, you must take into account the factors such as braking inertia, deceleration time, speed variation, and braking period according to your specific application and technology. The resistance of the selected braking resistor must not be lower than the minimum resistance listed above.

### 2.5.7 Line filter

Siemens recommends you to use a line filter to protect the system from high frequency noise. The line filter restricts the conductive interference emitted from the SINAMICS V90 to the permissible values. The SINAMICS V90 drives with these external line filters have been tested in accordance with the emission requirements of the Category C2 environment. The conductive emissions and radiated emissions are in compliance with the Class A requirements of the EN 55011 standard.

#### Recommended line filters

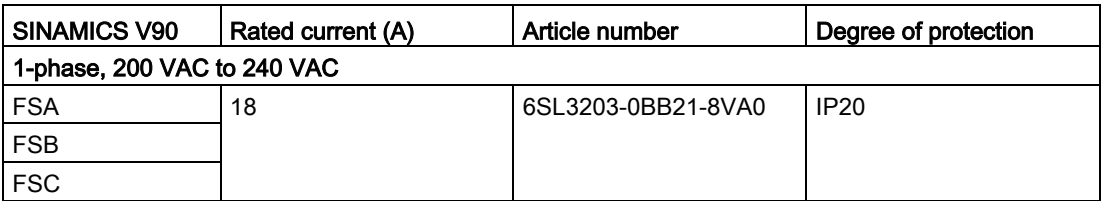

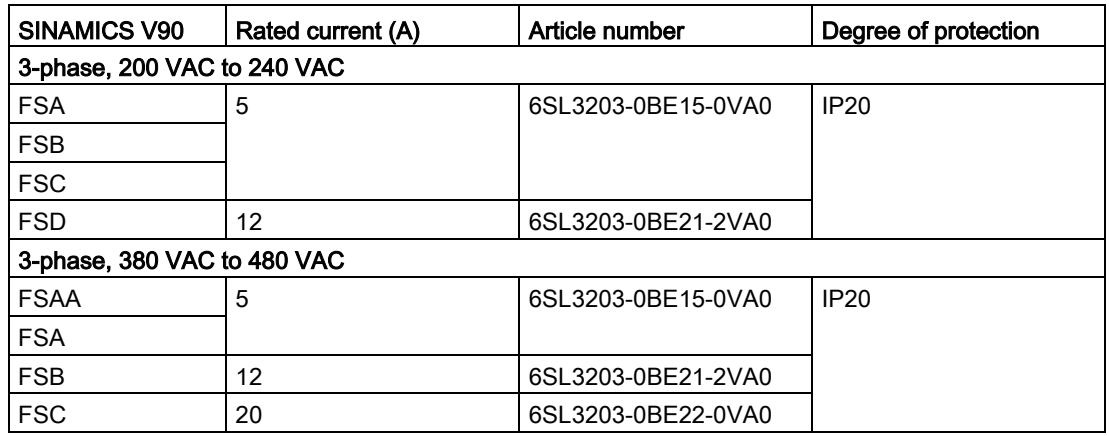

## Outline dimensions (mm)

### Filter used on the single phase power network

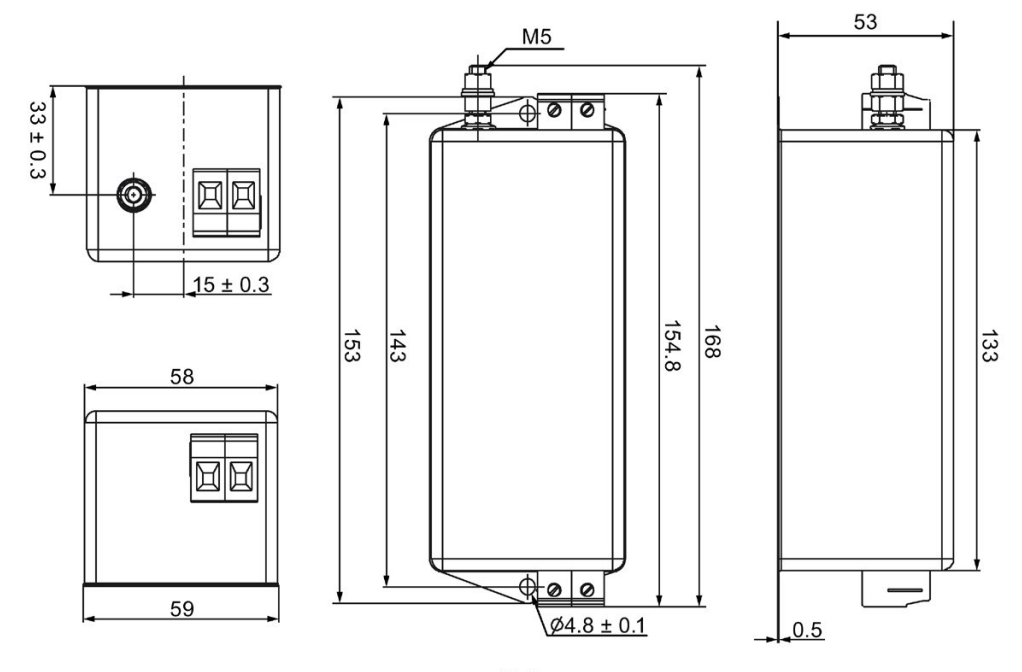

18 A

#### D  $W1$  $W<sub>2</sub>$ W  $1.5$  $2 \times M6$  $\phi$ 1 邑 <u>पननिर्ग</u>  $\odot$  $\odot$  $\overline{13}$  $\circledcirc$  $\circledcirc$ 오<br>도 외 피 도  $^\circledR$  $\circledcirc$  $\circledcirc$  $\circledcirc$ <u>୳ୄ୲ଽ</u><br>୴୳୲ଽ୷୷ ₩

### Filter used on the three phase power network

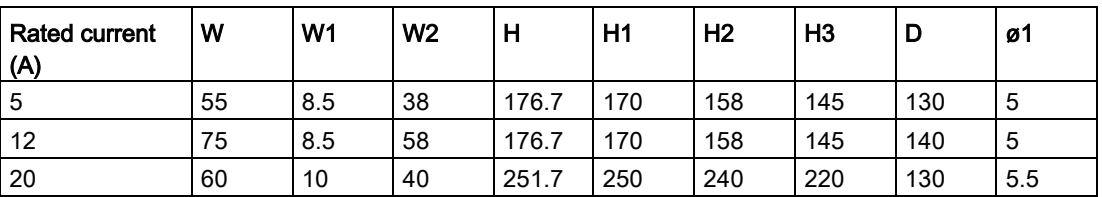

#### Basic technical data

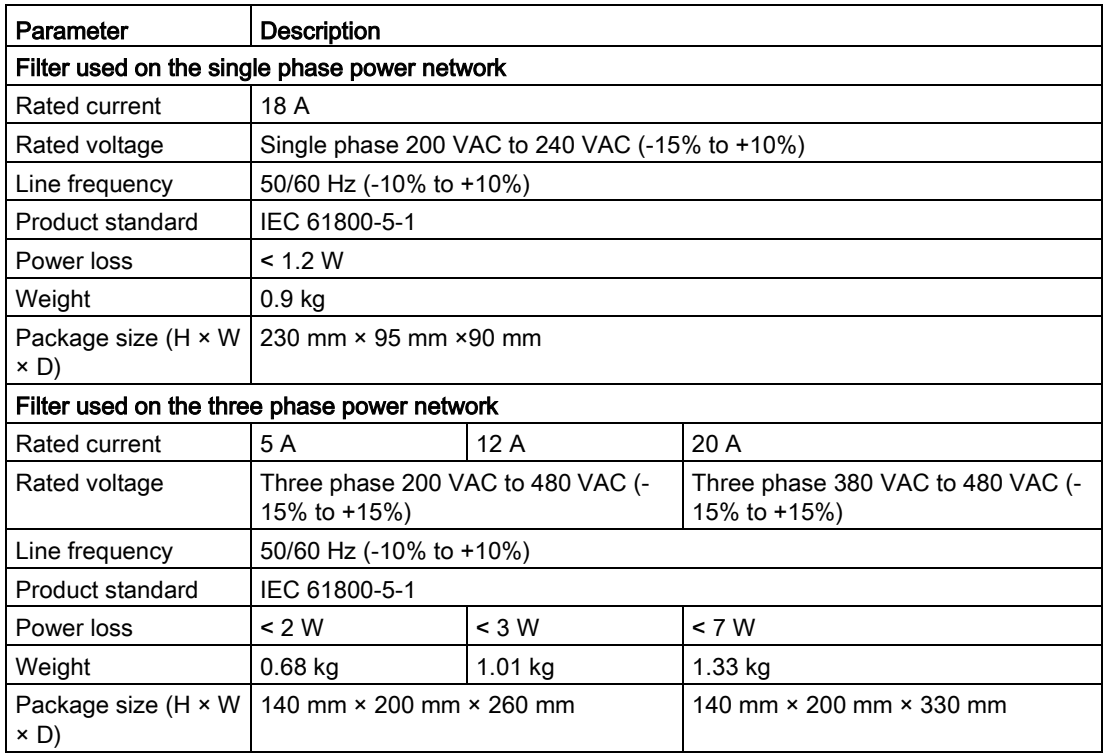

Insertion loss

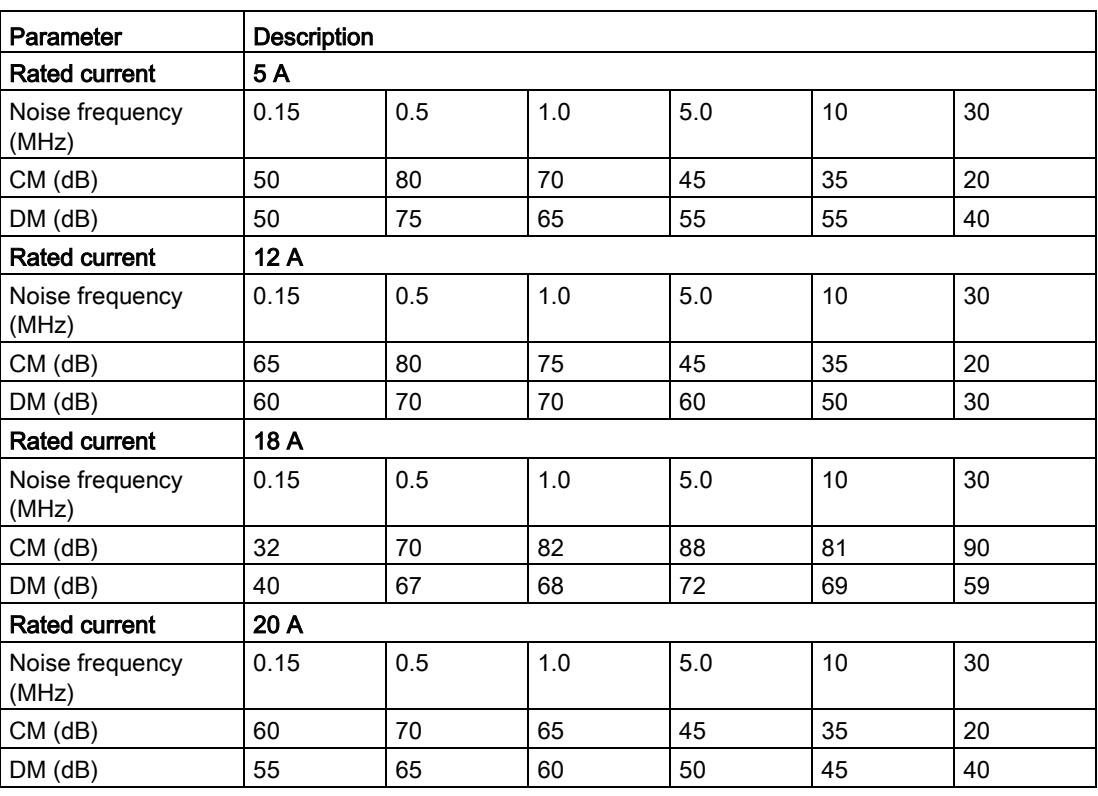

### Connecting (example)

#### Filter used on the single phase power network

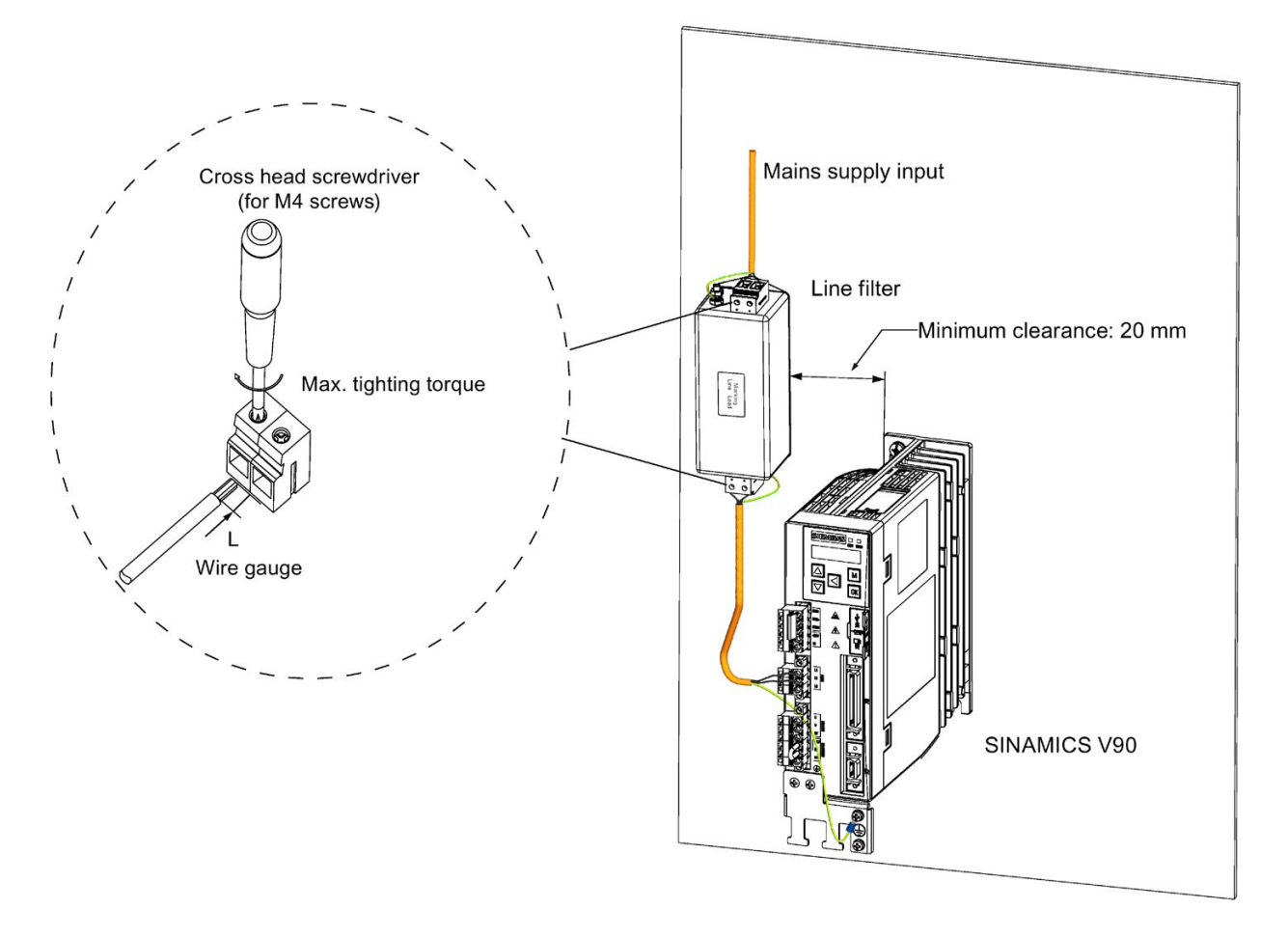

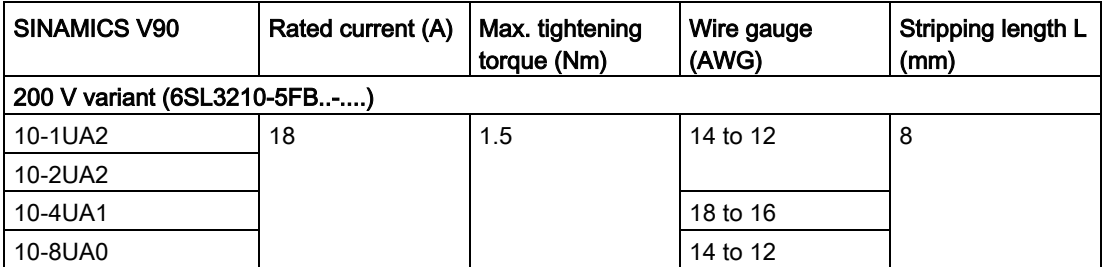

### Filter used on the three phase power network

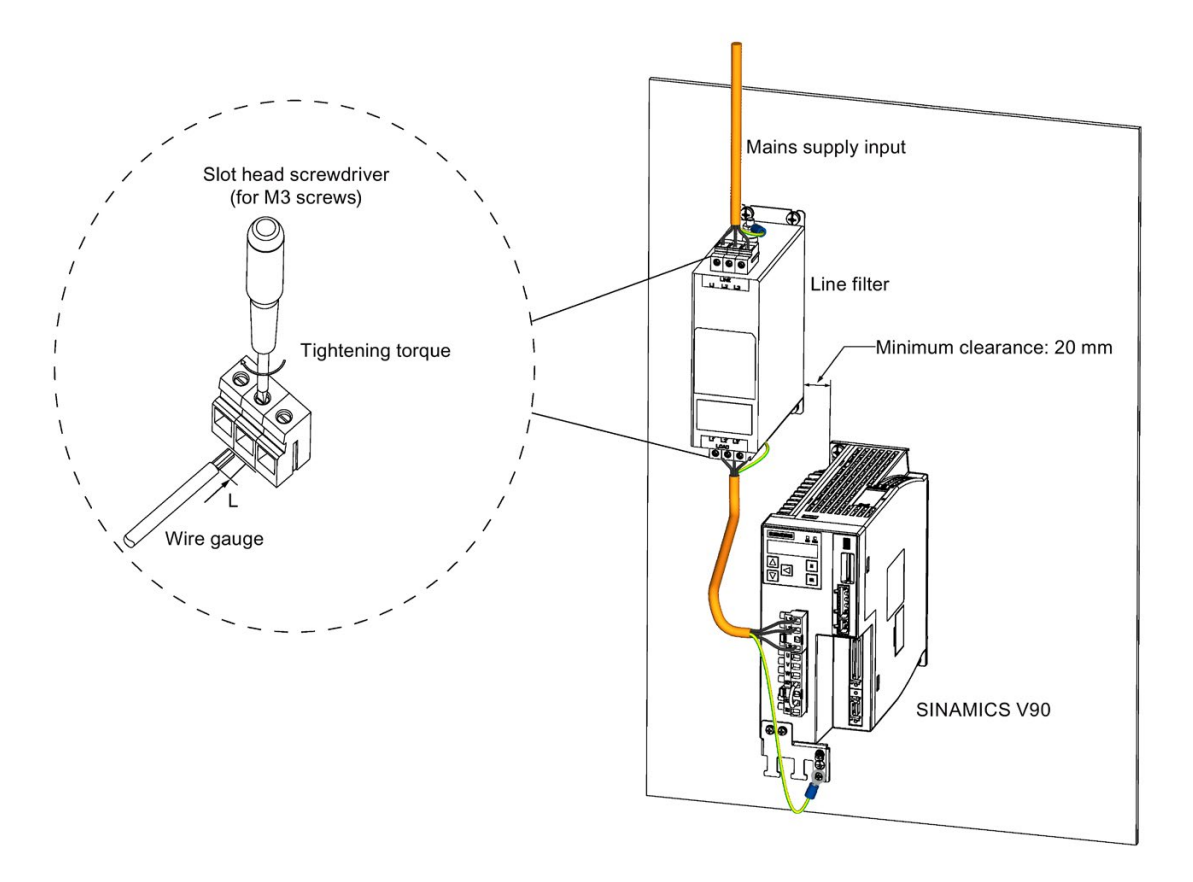

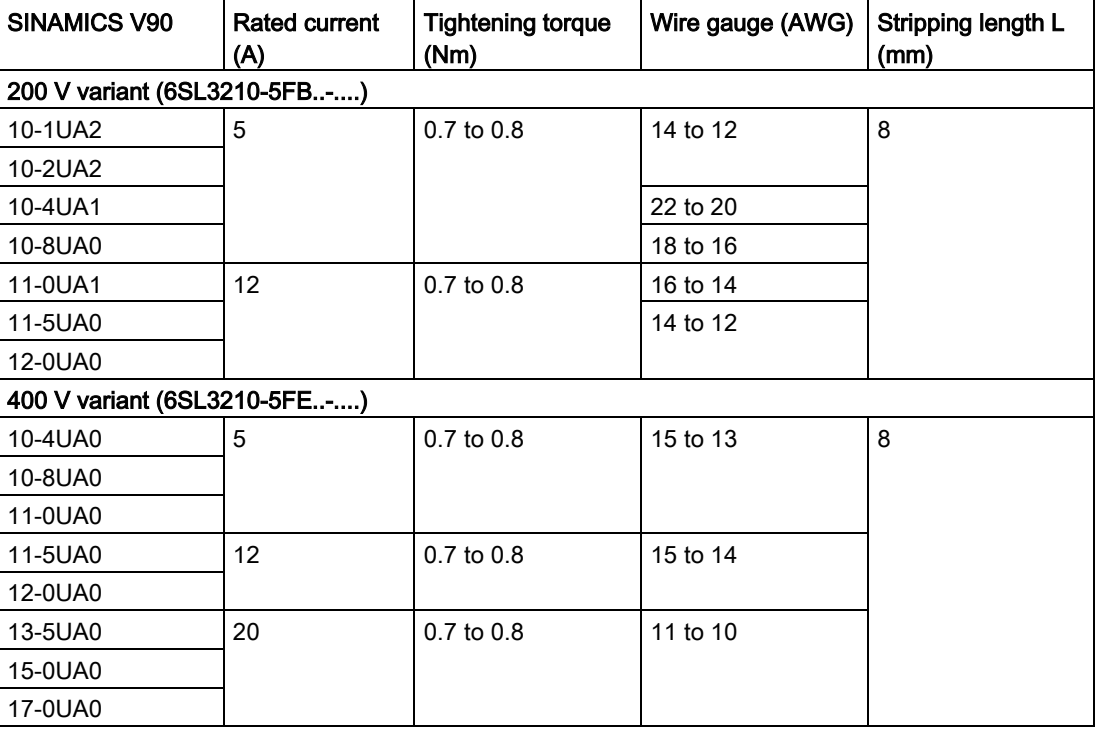

## 2.5.8 Micro SD card/SD card

Optionally you can use a micro SD card/SD card to copy drive parameters or perform a firmware update. Micro SD card is used for the 200 V variant servo drive and SD card is used for the 400 V variant servo drive. Siemens recommends you to use the Siemens SD card (article number: 6SL3054-4AG00-2AA0).

- For the servo drives with firmware version V1.04.00 or higher, you can select high quality micro SD cards/SD cards with a maximum capacity of 32 GB from manufacturers such as Kingston or SanDisk.
- For the servo drives with earlier firmware version, you can select high quality micro SD cards/SD cards with a maximum capacity of 2 GB from manufacturers such as KINGMAX, Kingston or SanDisk.

### 2.5.9 Replacement fans

The table below lists the replacement fans for SINAMICS V90 servo drives.

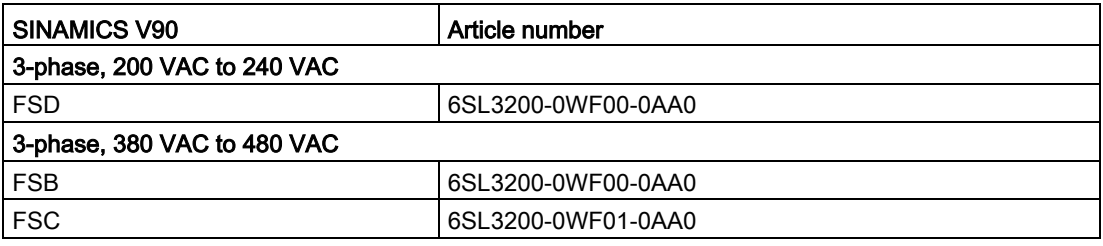

# 2.6 Function list

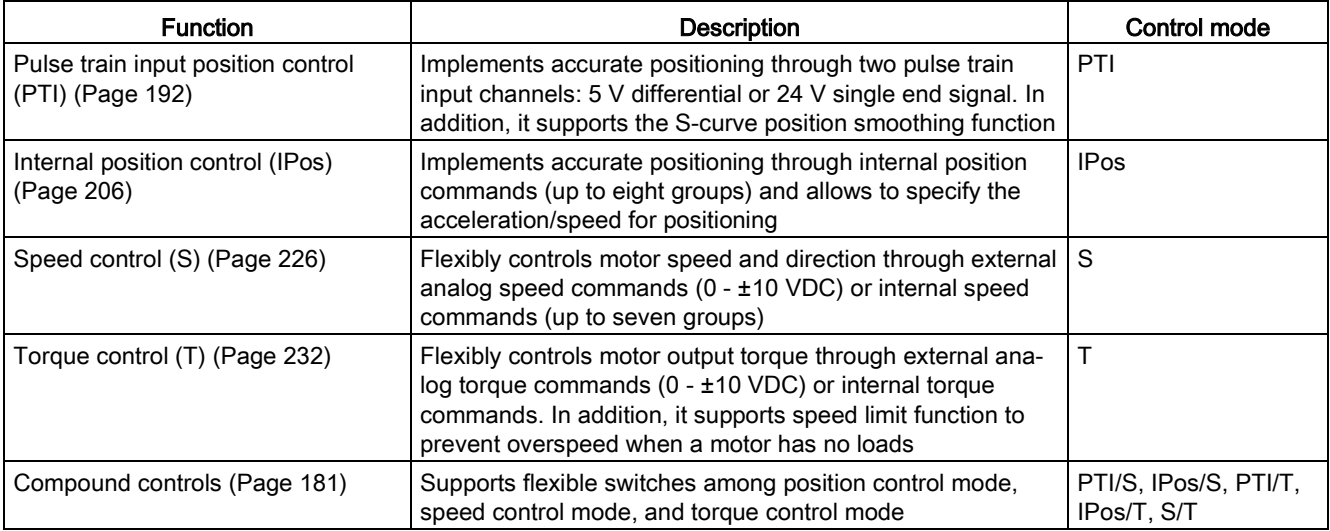

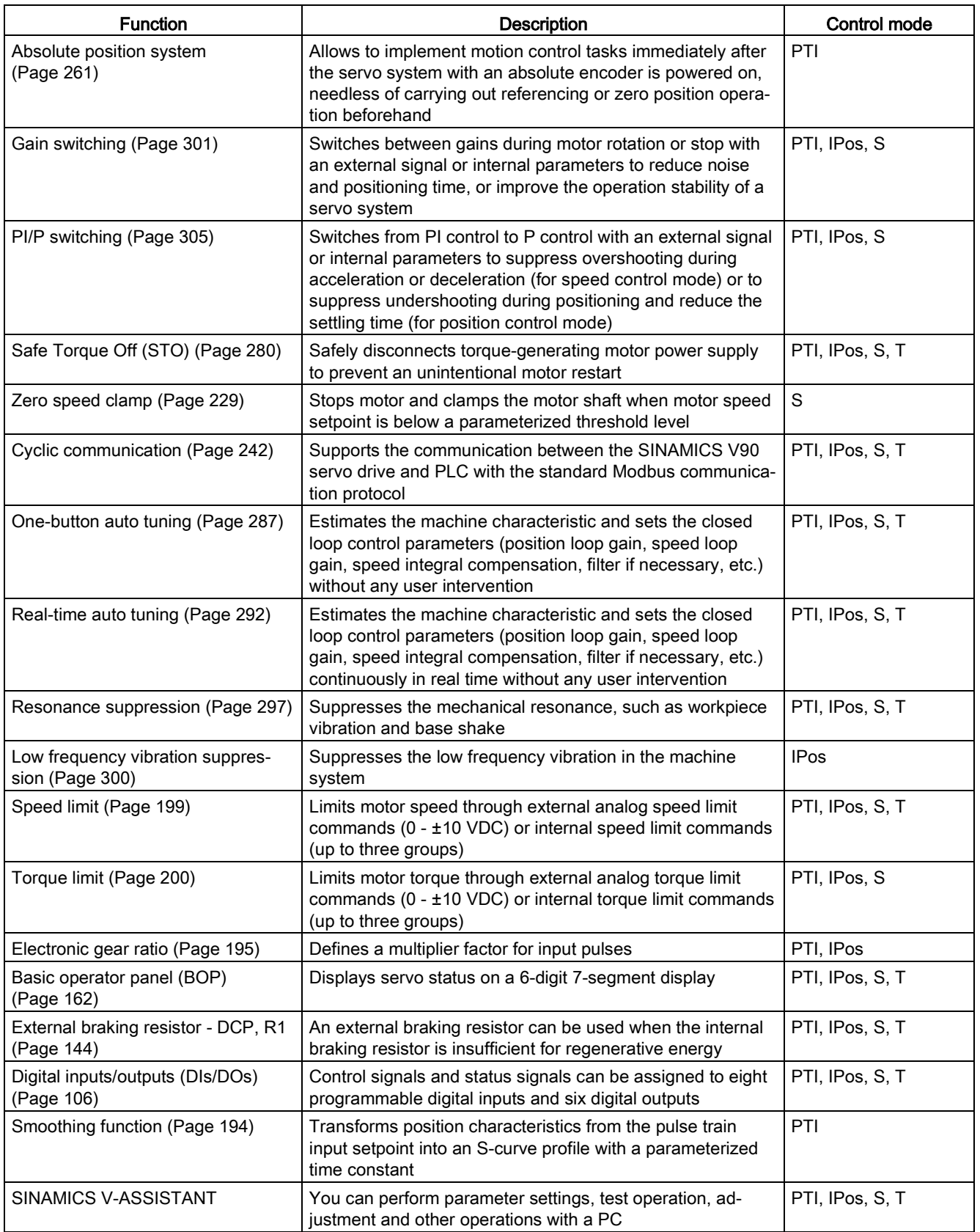

- 2.7.1 Technical data servo drives
- 2.7.1.1 SINAMICS V90 200 V variant

### General technical data

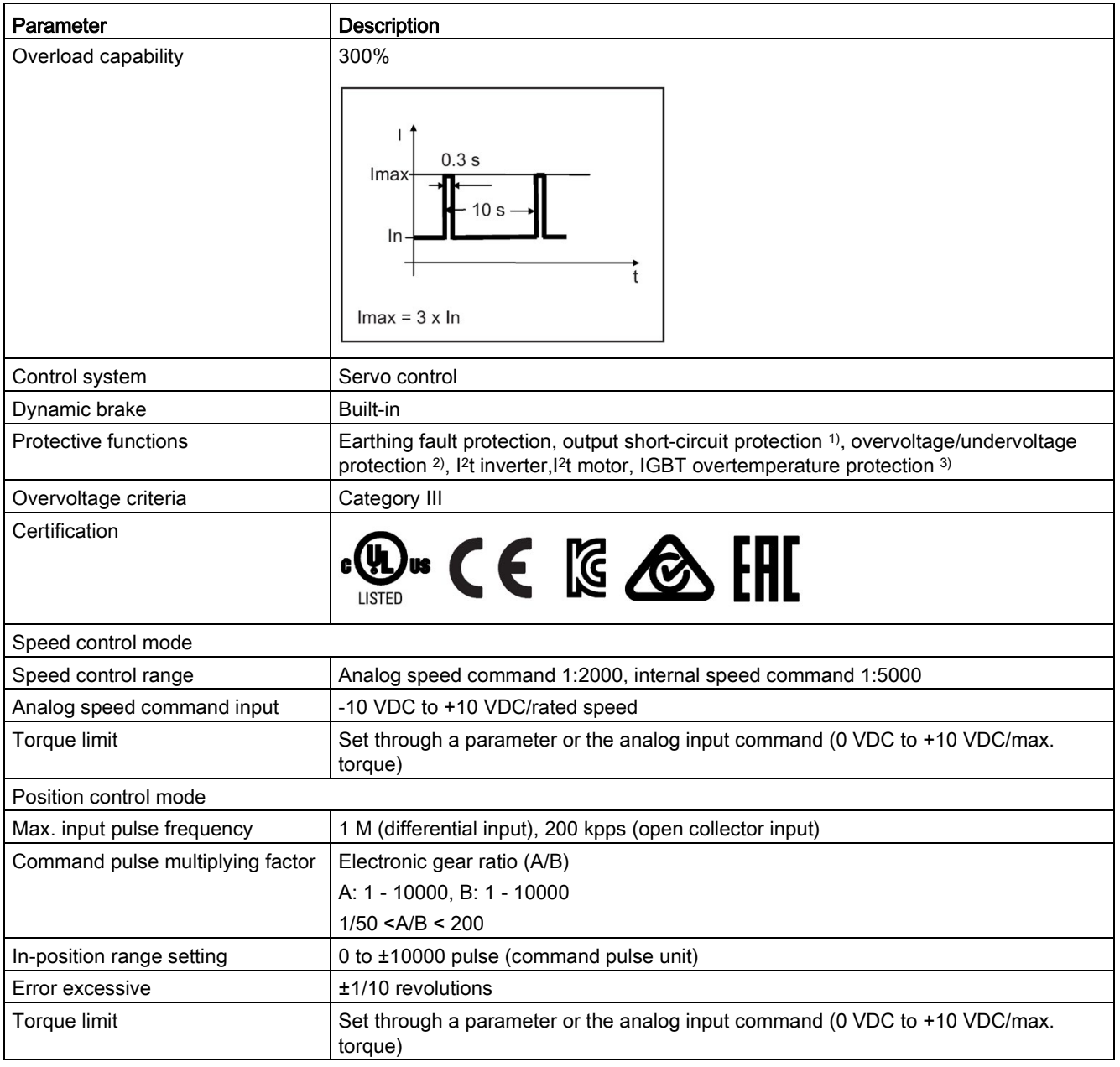

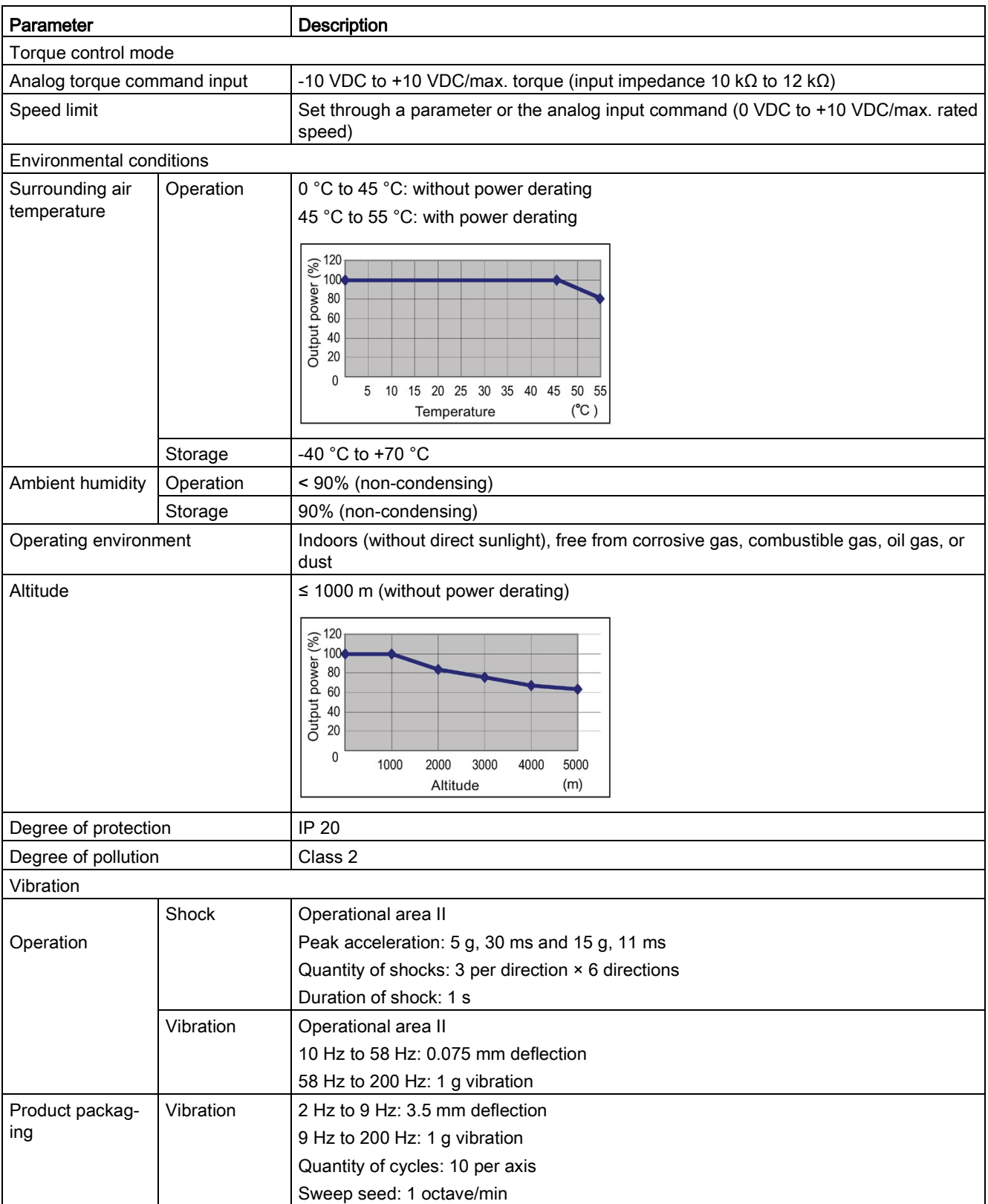

- <sup>1)</sup> Integral solid state short circuit protection does not provide branch circuit protection. Branch circuit protection must be provided in accordance with the National Electrical Code and any additional local codes.
- <sup>2)</sup> The V90 200 V servo drive has an overvoltage threshold of 410 VDC and an undervoltage threshold of 150 VDC; the V90 400 V servo drive has an overvoltage threshold of 820 VDC and an undervoltage threshold of 320 VDC.
- 3) SINAMICS V90 does not support motor overtemperature protection. Motor overtemperature is calculated by I<sup>2</sup>t and protected by the output current from the drive.

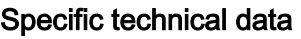

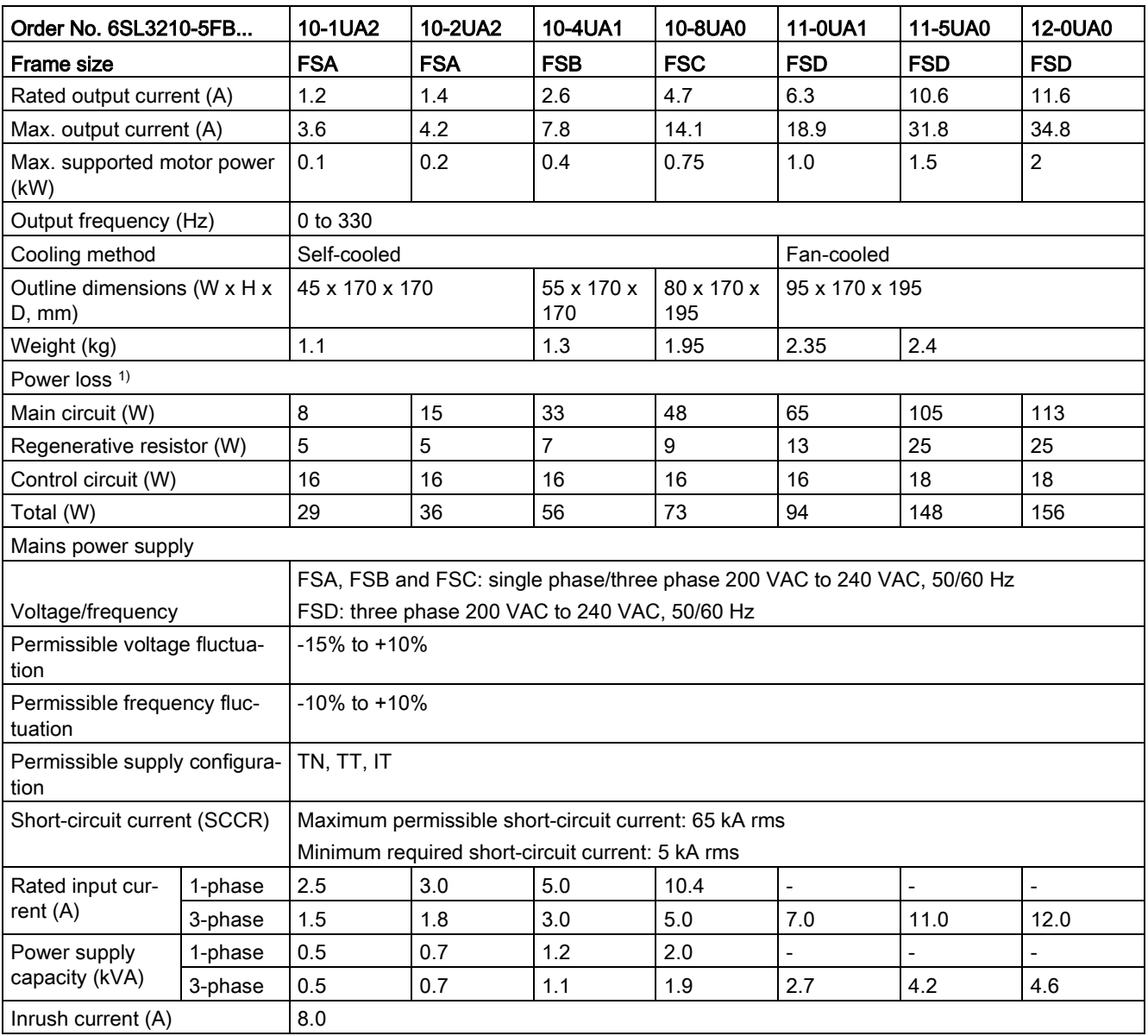

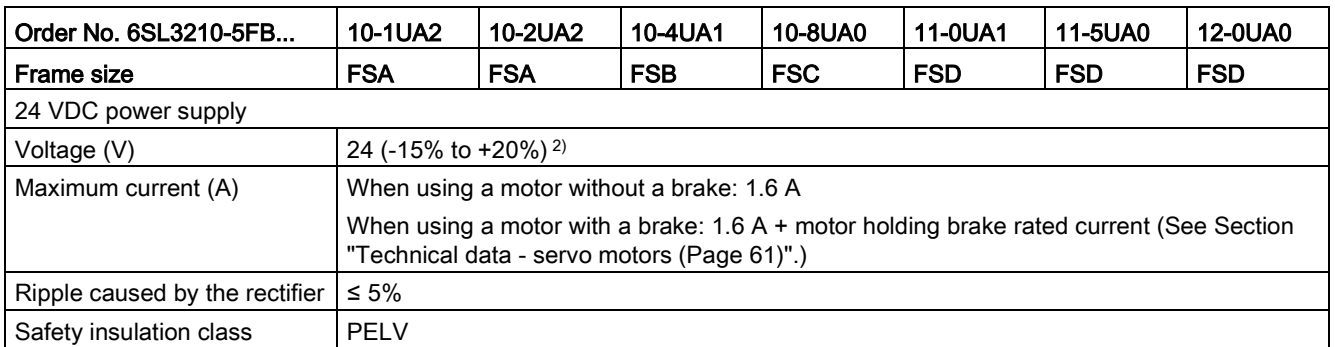

1) The values here are calculated at rated load.

2) When SINAMICS V90 works with a motor with a brake, the voltage tolerance of 24 VDC power supply must be -10% to +10% to meet the voltage requirement of the brake.

## 2.7.1.2 SINAMICS V90 400 V variant

### General technical data

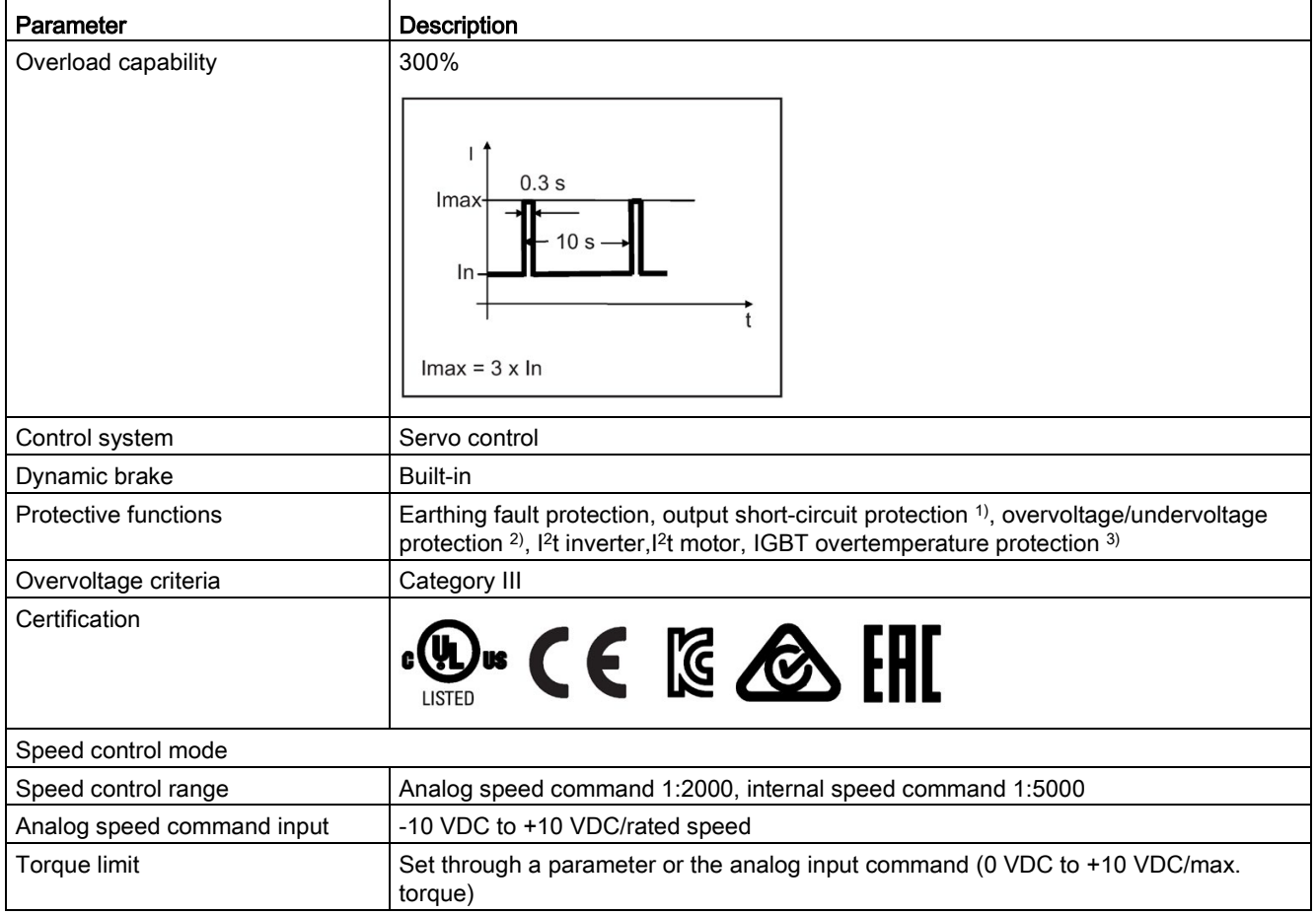

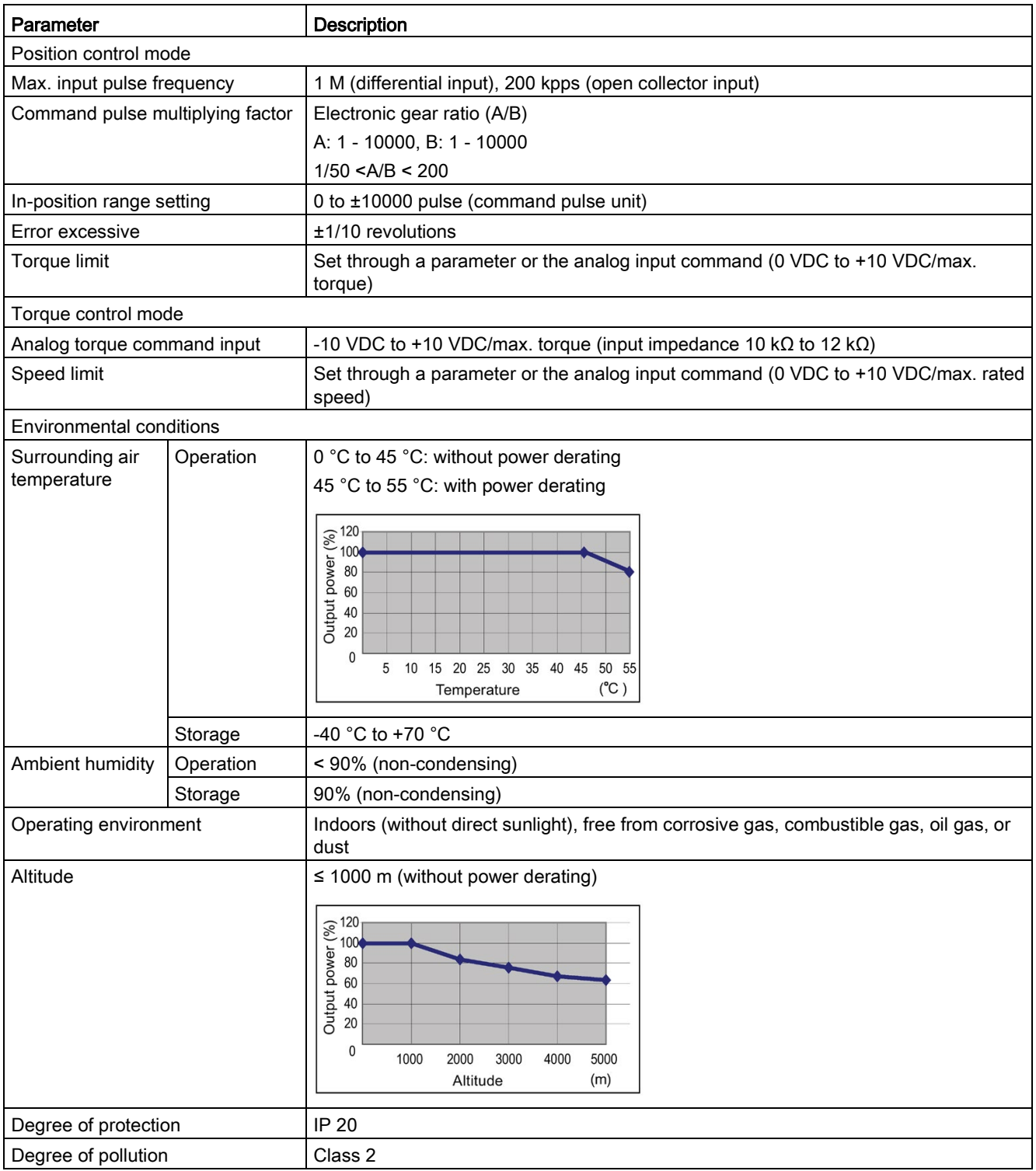

Parameter Description Vibration Operation Shock | Operational area II Peak acceleration: 5 g, 30 ms and 15 g, 11 ms Quantity of shocks: 3 per direction × 6 directions Duration of shock: 1 s Vibration Operational area II 10 Hz to 58 Hz: 0.075 mm deflection 58 Hz to 200 Hz: 1 g vibration Product packaging Vibration 2 Hz to 9 Hz: 3.5 mm deflection 9 Hz to 200 Hz: 1 g vibration Quantity of cycles: 10 per axis Sweep seed: 1 octave/min

1) Integral solid state short circuit protection does not provide branch circuit protection. Branch circuit protection must be provided in accordance with the National Electrical Code and any additional local codes.

<sup>2)</sup> The V90 200 V servo drive has an overvoltage threshold of 410 VDC and an undervoltage threshold of 150 VDC; the V90 400 V servo drive has an overvoltage threshold of 820 VDC and an undervoltage threshold of 320 VDC.

3) SINAMICS V90 does not support motor overtemperature protection. Motor overtemperature is calculated by I<sup>2</sup>t and protected by the output current from the drive.

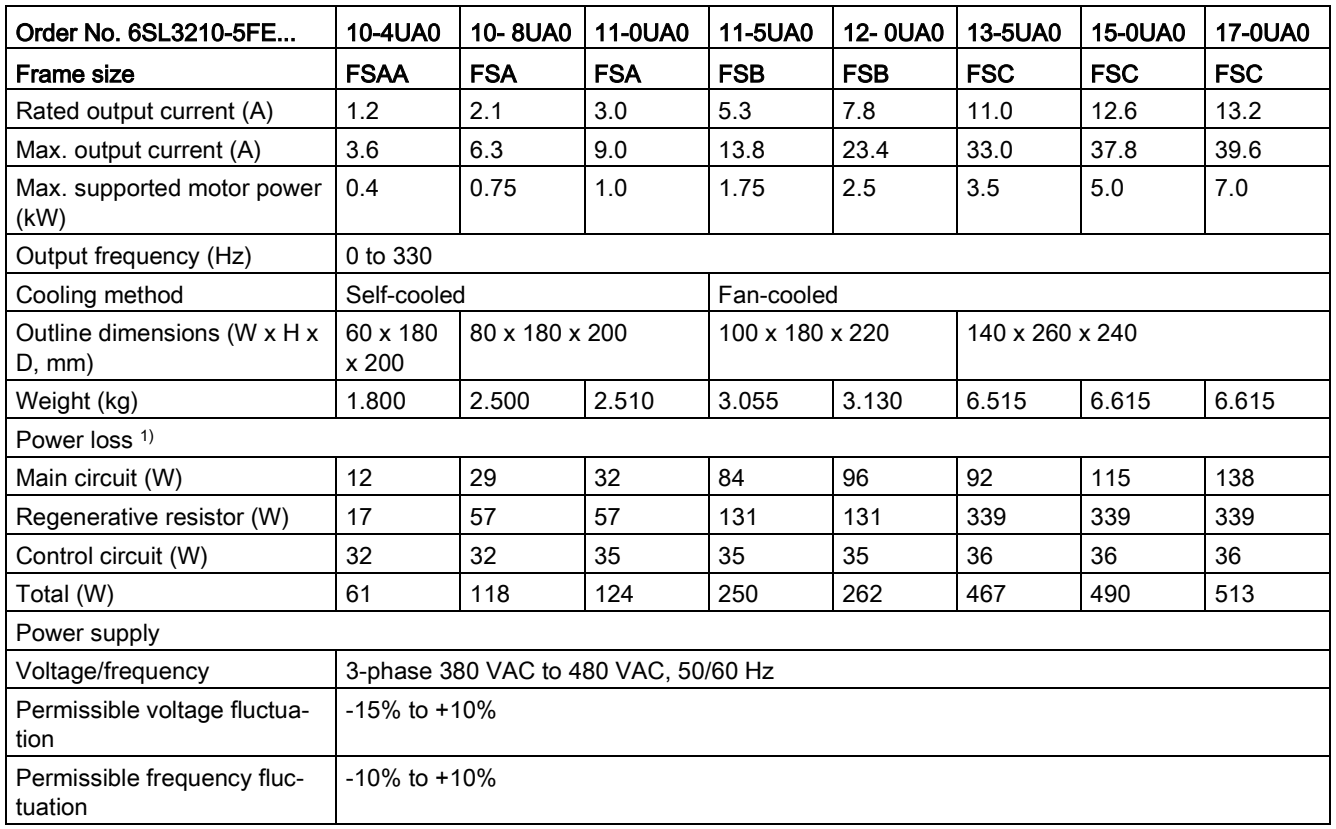

### Specific technical data

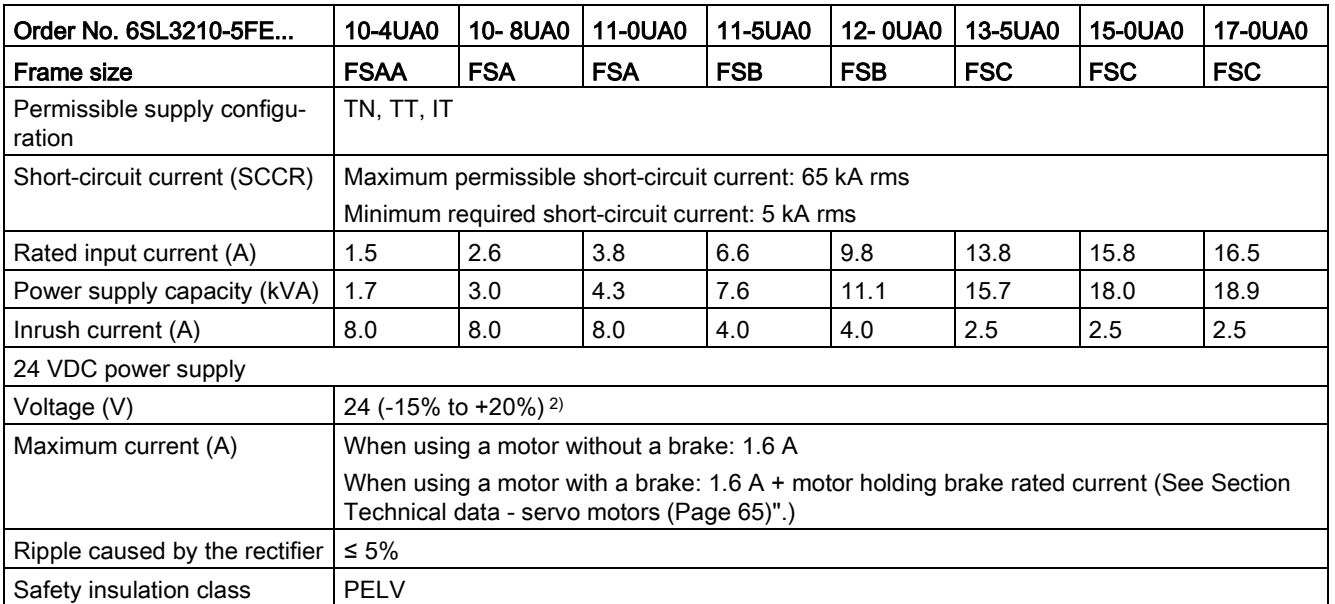

1) The values here are calculated at rated load.

2) When SINAMICS V90 works with a motor with a brake, the voltage tolerance of 24 VDC power supply must be -10% to +10% to meet the voltage requirement of the brake.

## <span id="page-62-0"></span>2.7.2 Technical data - servo motors

### 2.7.2.1 1FL6 servo motor - low inertia

### General technical data

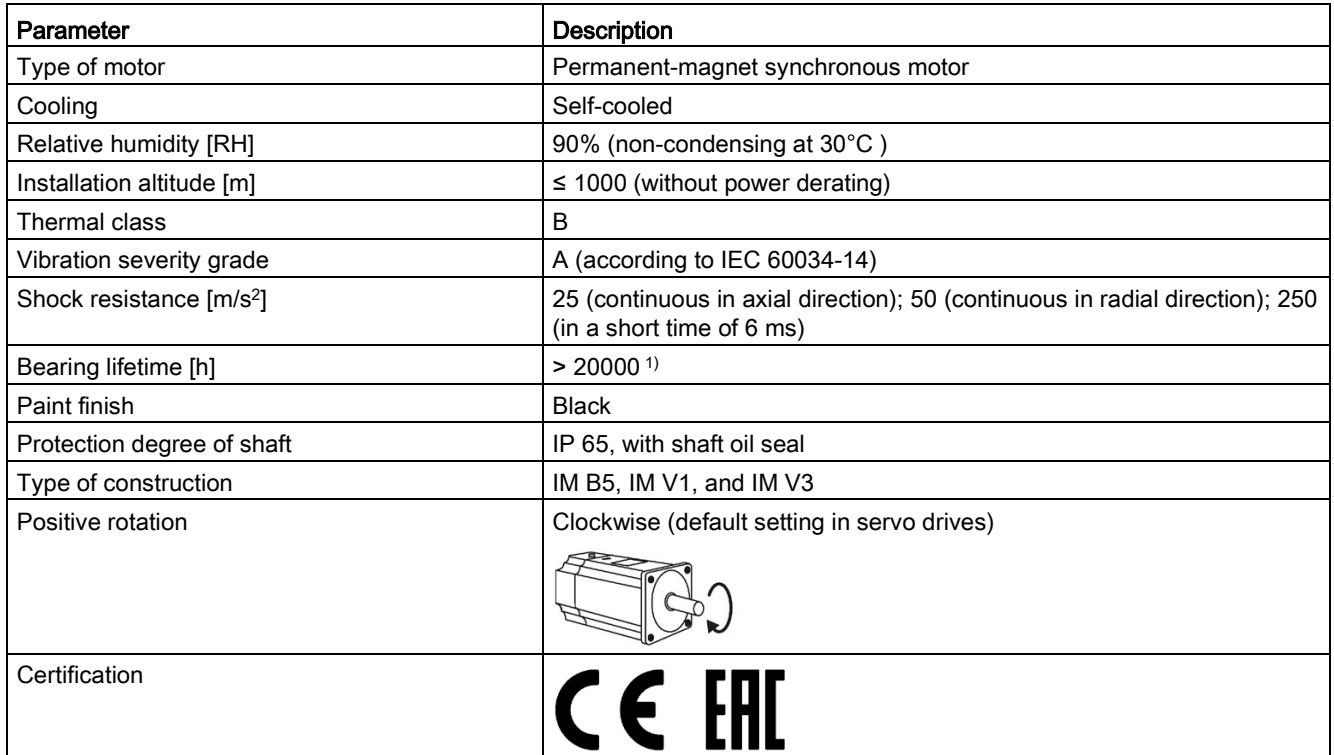

<sup>1)</sup> This lifetime is only for reference. When a motor keeps running at rated speed under rated load, replace its bearing after 20,000 to 30,000 hours of service time. Even if the time is not reached, the bearing must be replaced when unusual noise, vibration, or faults are found.

### <span id="page-62-1"></span>Specific technical data

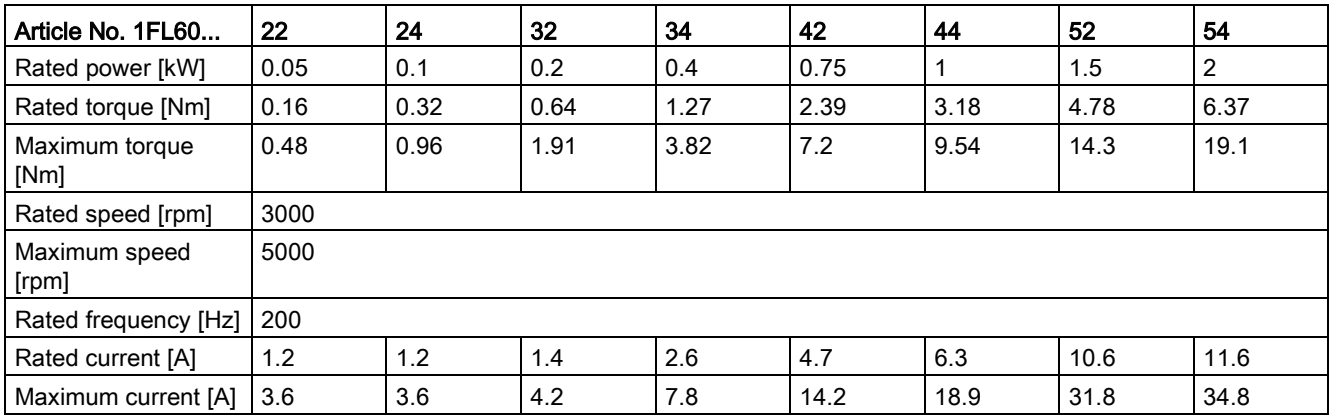

#### General information

2.7 Technical data

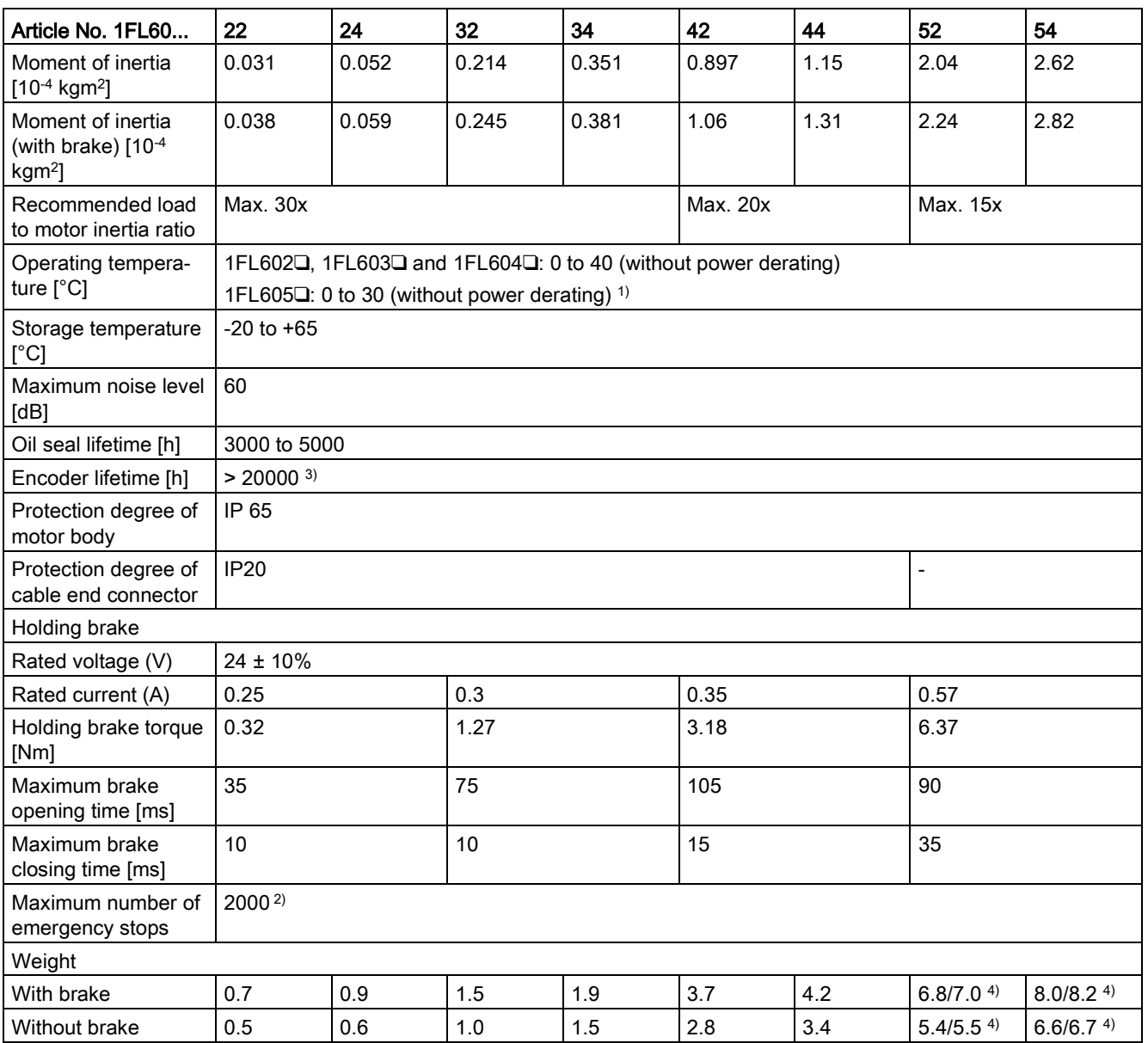

1) When the surrounding temperature is between 30 °C and 40 °C, the 1FL605 motor will have a power derating of 10%.

<sup>2)</sup> Restricted emergency stop operation is permissible. Up to 2000 braking operations for the motors of 0.05 kW to 1 kW, and 200 braking operations for the motors of 1.5 kW to 2 kW can be executed with 300% rotor moment of inertia as external moment of inertia from a speed of 3000 rpm without the brake being subject to an inadmissible amount of wear.

<sup>3)</sup> This lifetime is only for reference. When a motor keeps running at 80% rated value and the surrounding temperature is 30 °C, the encoder lifetime can be ensured.

<sup>4)</sup> The former value indicates the data for low inertia motors with straight connectors; the latter value indicates the data for low inertia motors with angular connectors.

#### Note

The data of rated torque, rated power, maximum torque, and armature resistance in the above table allows a tolerance of 10%.

### Torque-Speed characteristics

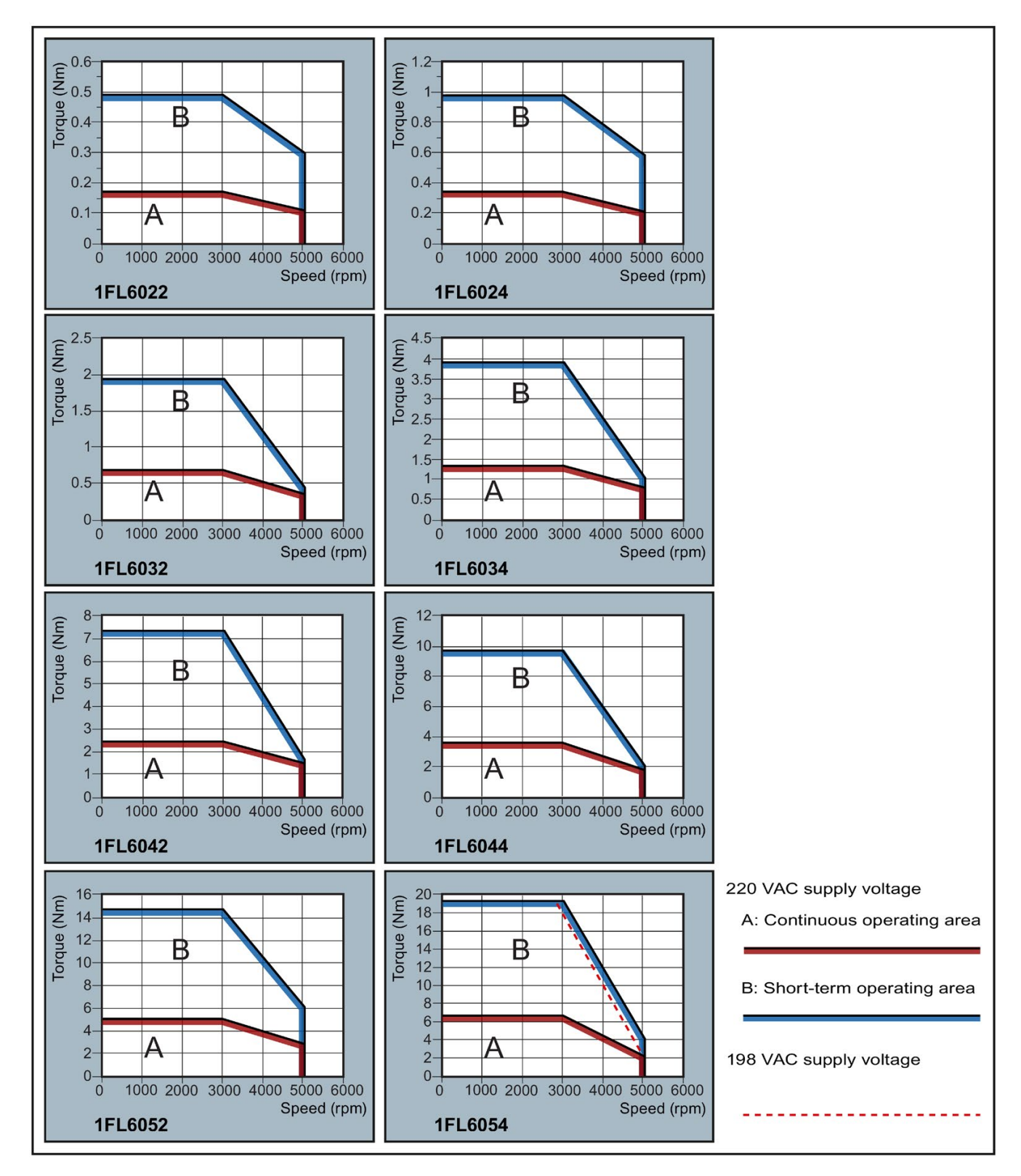

#### Note

- Continuous operating area is a series of states when a motor can operate continuously and safely. The effective torque must be located in this area.
- Short-term operating area is a series of states when a motor can operate for a short duration if its effective torque is larger than the rated torque.
- For the motors with different rated and maximum speeds, the output torque will decline at a faster rate after the speed exceeds the rated speed.
- The feature in short-term operating area varies with power supply voltages.
- The continuous operating area becomes smaller and the voltage consumptions on the cables grow larger when the cables in the major loop exceed 20 m.

#### 300 450  $\widehat{z}$ Radial force (N) Radial force 400 250 350  $n = 500$  rpm  $n=500$  rpm 200 300 250 150  $1 = 1000$  rpm 200  $n = 1000$  rpm  $n = 1500$  rpm 100 150  $n = 1500$  rpm n=2000 rpm  $n=2000$  rpm  $100<sub>1</sub>$ n=3000 rpm 50  $n=3000$  rpm 50  $\overline{0}$  $\overline{0}$  $\overline{0}$  $\overline{5}$  $10$  $15$  $20^{\circ}$  $25$  $\overline{0}$  $\frac{1}{5}$  $10$  $1<sup>1</sup>$  $20^{\circ}$  $2\overline{5}$  $30^{\circ}$ Distance to flange (mm) Distance to flange (mm) 1FL602<sup>[1</sup> 1FL603□ 900 800 Radial force (N) force (N) 800 700 700  $n=500$  rpm 600  $n = 500$  rpm Radial 600 500 500 n=1000 rpm  $n = 1000$  rpm 400 400 n=1500 rpm n=1500 rpm 300 300 n=2000 rpm  $n = 2000$  rpm n=3000 rpm 200 200  $n=3000$  rpm 100 100  $\overline{0}$  $\Omega$  $\overline{0}$ 5  $10$  $1<sup>1</sup>$  $20^{\circ}$  $2<sup>1</sup>$  $3<sup>0</sup>$  $\dot{0}$  $\overline{5}$  $10$ 15 20 25 30 35 40 45  $35$ Distance to flange (mm) Distance to flange (mm) 1FL605<sup>[1</sup> 1FL604□

### Permissible radial and axial forces

Axial force:

When using, for example, helical toothed wheels as drive element, in addition to the radial force, there is also an axial force on the motor bearings. For axial forces, the spring-loading of the bearings can be overcome so that the rotor moves corresponding to the axial bearing present (up to 0.2 mm).

The permissible axial force can be approximately calculated using the following formula:

 $F_A = 0.35 \cdot F_O$ 

Where F<sub>A</sub> represents axial force and F<sub>Q</sub> radial force.

## 2.7.2.2 1FL6 servo motor - high inertia

### General technical data

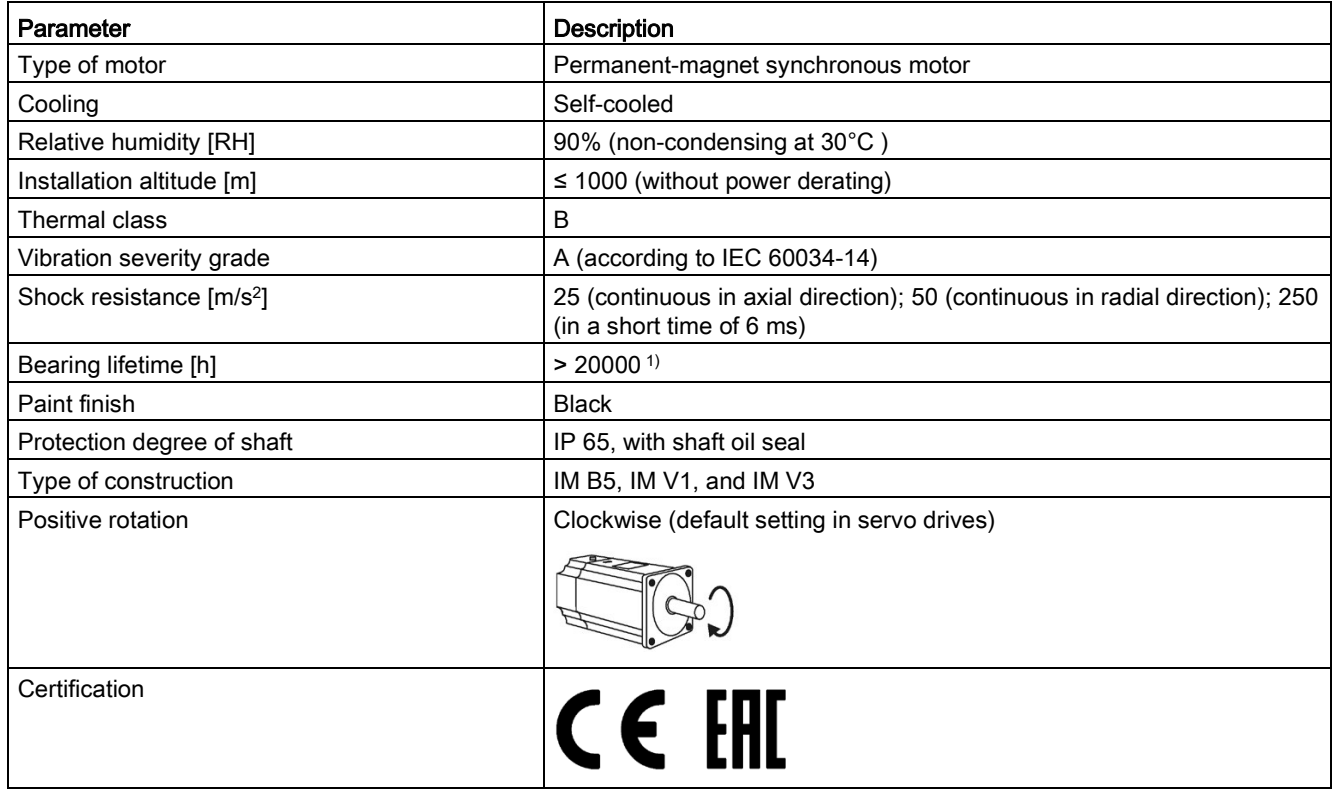

1) This lifetime is only for reference. When a motor keeps running at rated speed under rated load, replace its bearing after 20,000 to 30,000 hours of service time. Even if the time is not reached, the bearing must be replaced when unusual noise, vibration, or faults are found.

### <span id="page-66-0"></span>Specific technical data

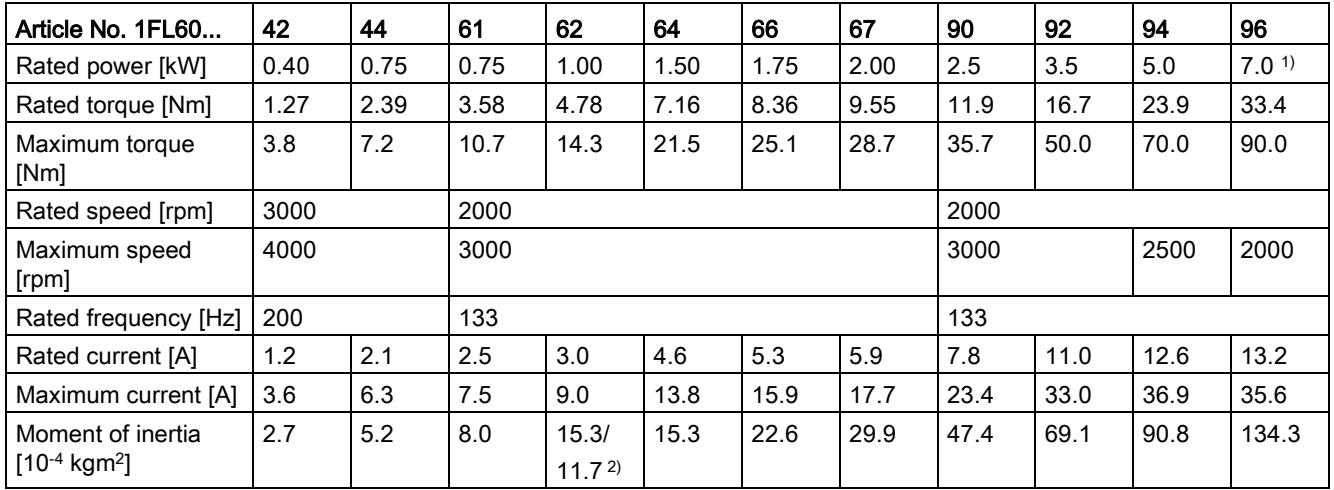

#### General information

2.7 Technical data

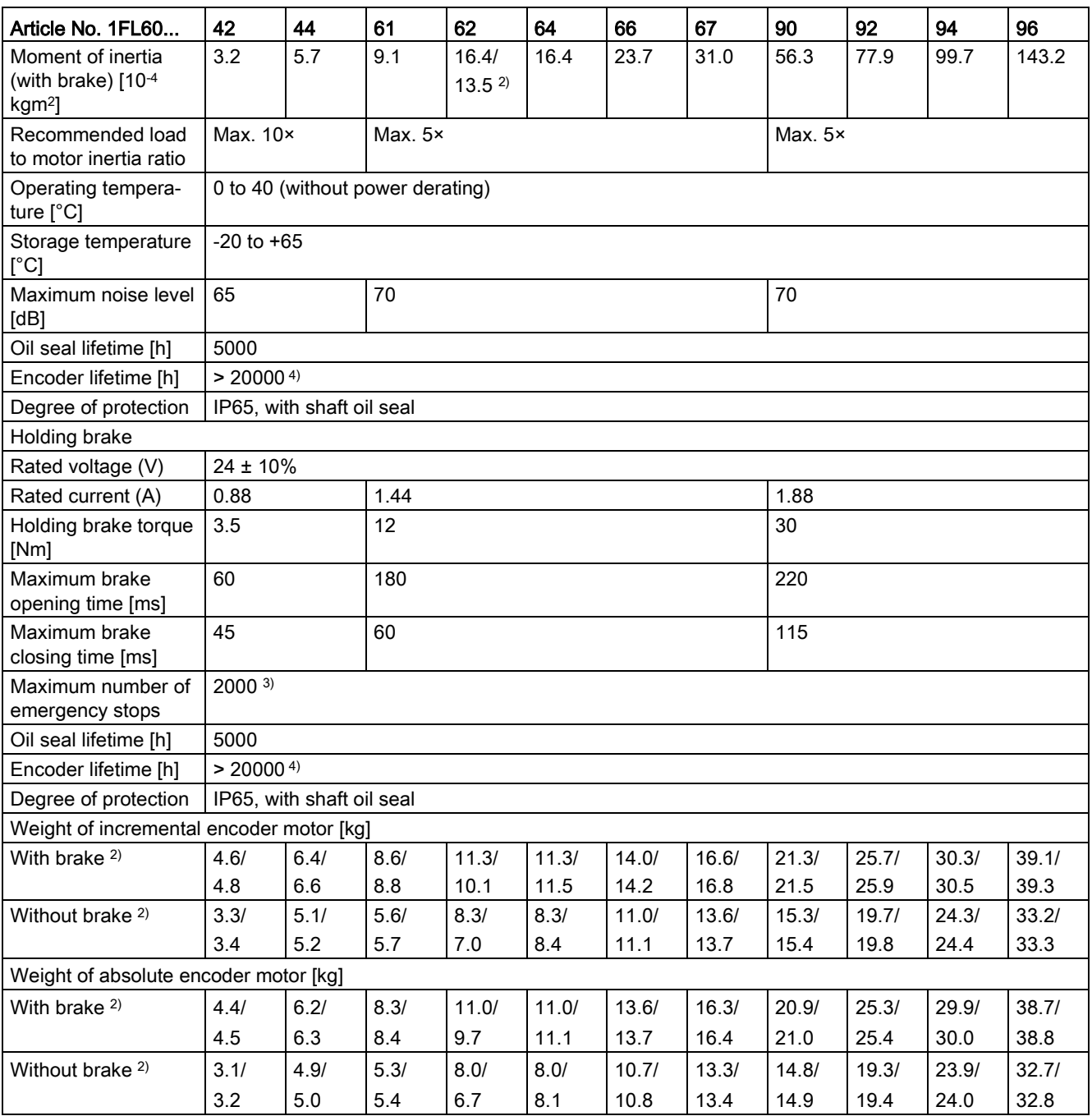

<sup>1)</sup> When the surrounding temperature is between 30 °C and 40 °C, the 1FL6096 motors with brake will have a power derating of 10%.

<sup>2)</sup> The former value indicates the data for high inertia motors with straight connectors; the latter value indicates the data for high inertia motors with angular connectors.

<sup>3)</sup> Restricted emergency stop operation is permissible. Up to 2000 braking operations can be executed with 300% rotor moment of inertia as external moment of inertia from a speed of 3000 rpm without the brake being subject to an inadmissible amount of wear.

4) This lifetime is only for reference. When a motor keeps running at 80% rated value and the surrounding temperature is 30 °C, the encoder lifetime can be ensured.

#### **Note**

The data of rated torque, rated power, and maximum torque in the above table allows a tolerance of 10%.

### Torque-Speed characteristics

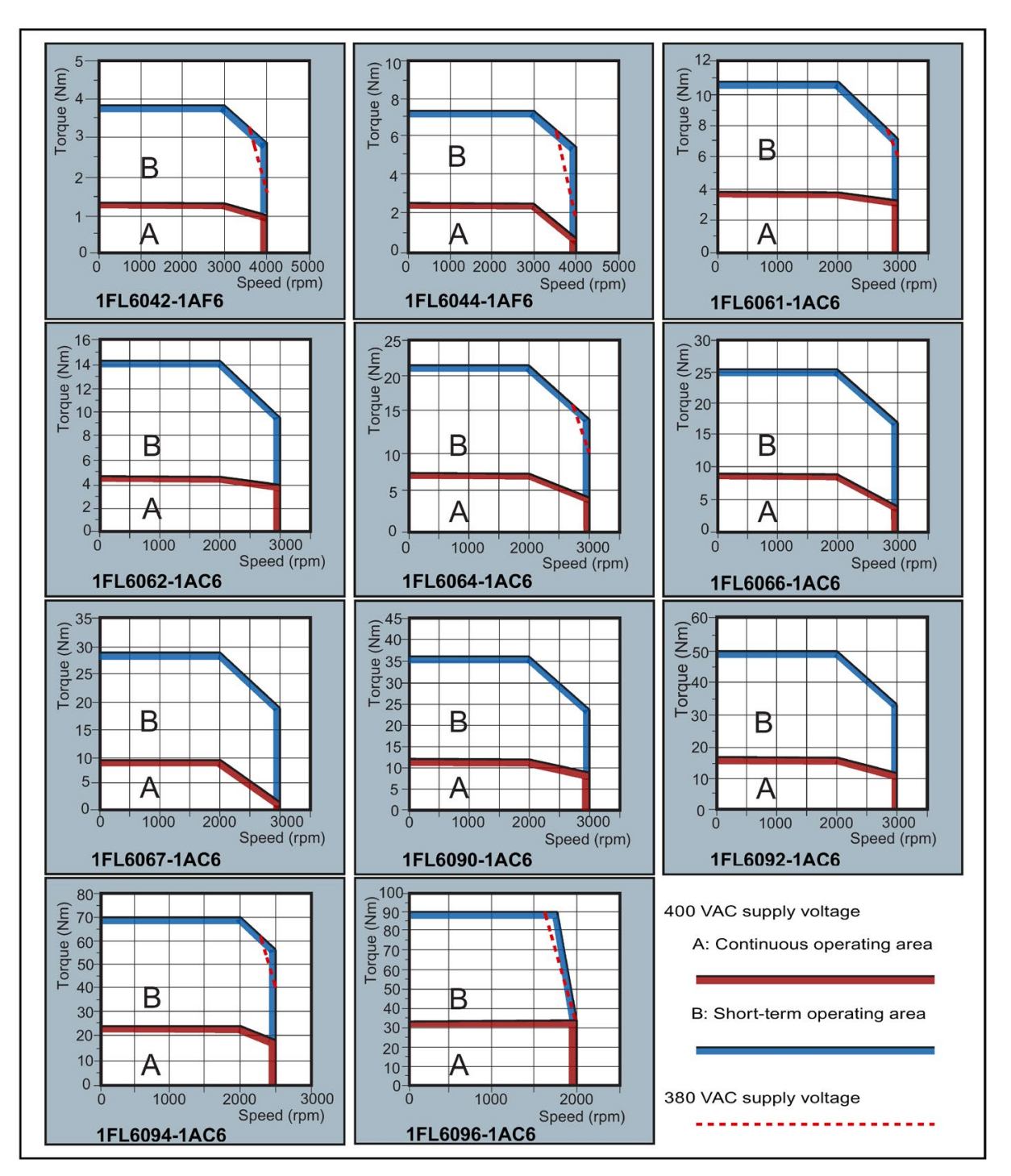

SINAMICS V90, SIMOTICS S-1FL6 Operating Instructions, 12/2018, A5E36037884-006 67

#### Note

- Continuous operating area is a series of states when a motor can operate continuously and safely. The effective torque must be located in this area.
- Short-term operating area is a series of states when a motor can operate for a short duration if its effective torque is larger than the rated torque.
- For the motors with different rated and maximum speeds, the output torque will decline at a faster rate after the speed exceeds the rated speed.
- The feature in short-term operating area varies with power supply voltages.
- The continuous operating area becomes smaller and the voltage consumptions grows larger when the cables in the major loop exceed 20 meters.
- For 1FL6096 motors, the maximum speed can be ensured when the line supply voltage is higher than 380V.

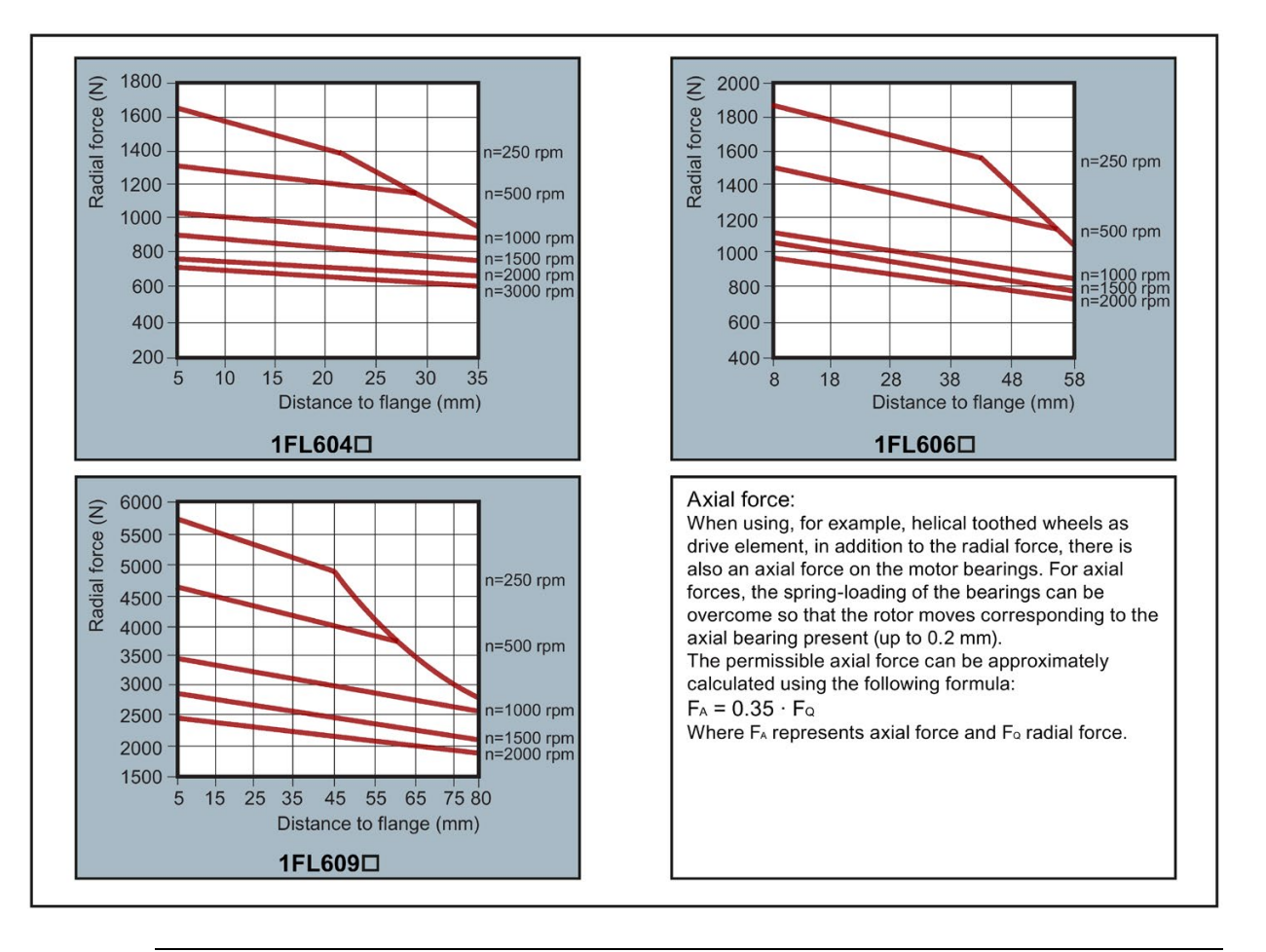

#### Permissible radial and axial forces

#### Note

1FL604❑ and 1FL609❑ have a 5 mm of shaft sheltered in sleeves, and 1FL606❑ has an 8 mm of shaft in sleeves. Therefore, the distances to flange in the above three figures begin respectively from 5 mm, 8mm, and 5 mm.

### 2.7.2.3 Power derating

For deviating conditions (surrounding temperature > 40 °C or installation altitude > 1000 m above sea level) the permissible torque/power must be determined from the following table. Surrounding temperatures and installation altitudes are rounded off to 5 °C and 500 m respectively.

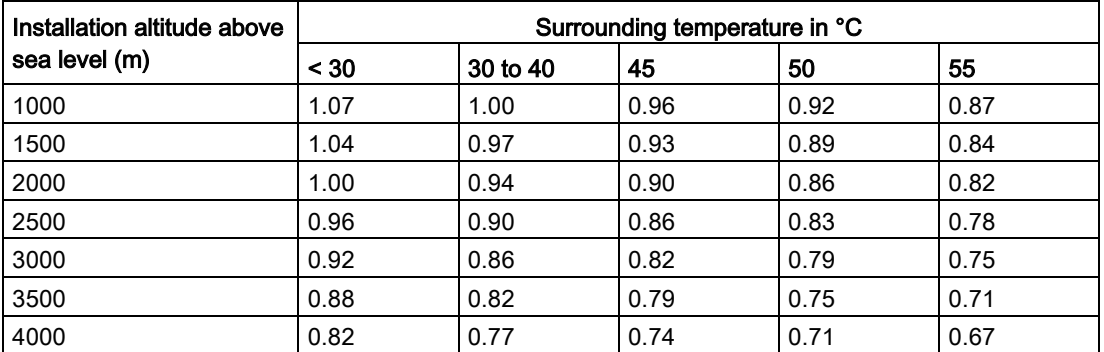

#### Power derating as a function of the installation altitude and ambient temperature

## 2.7.3 Technical data - cables

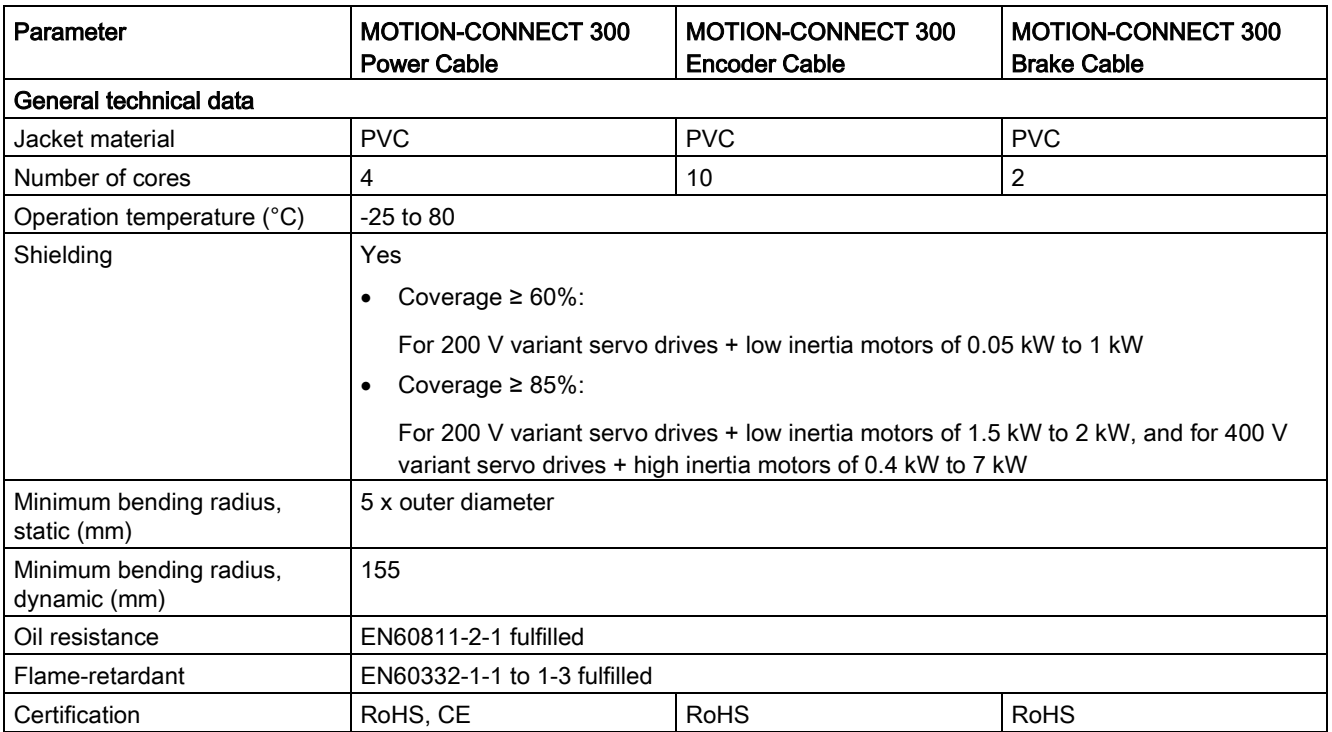

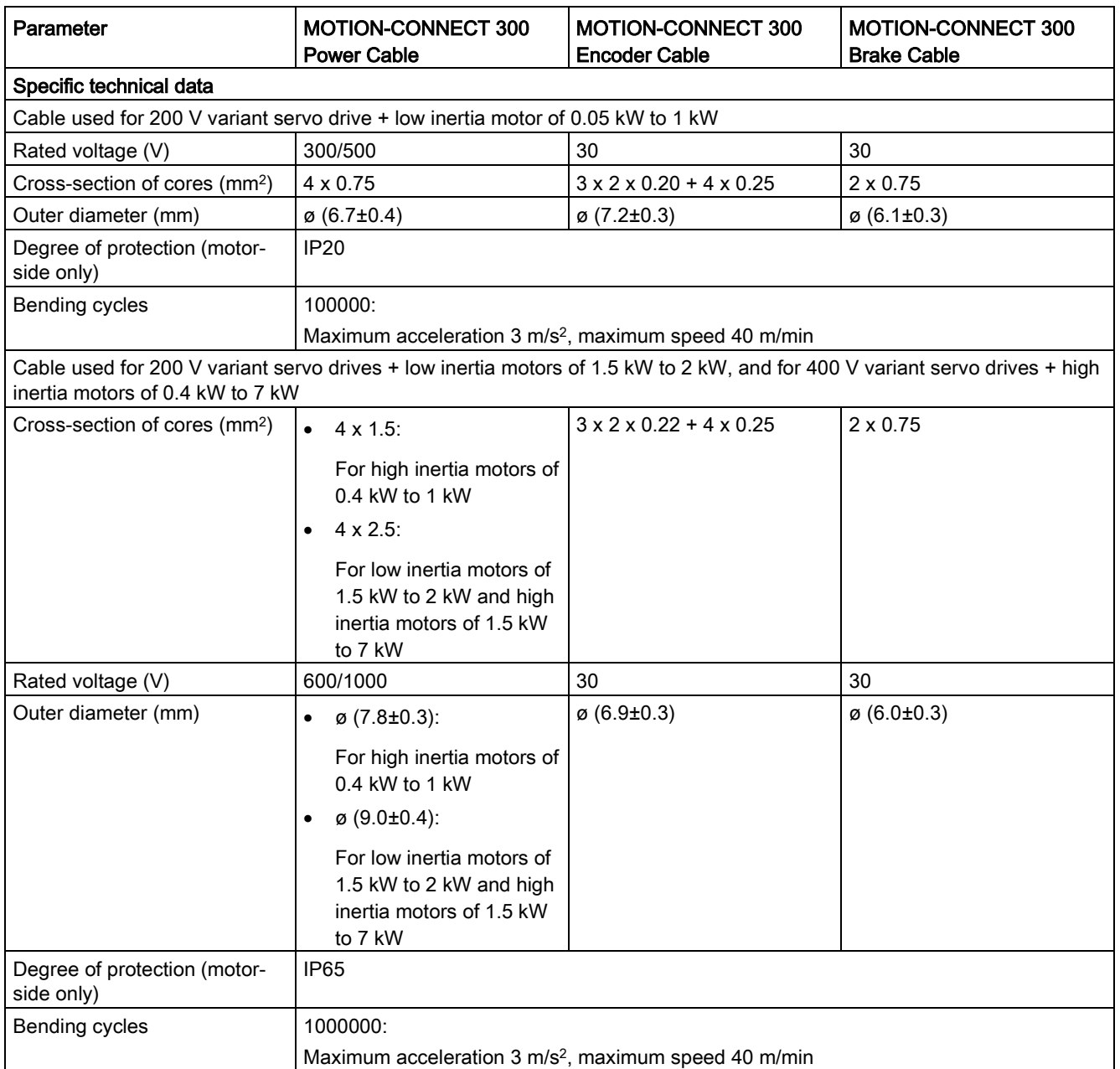
## 2.7.4 Address of CE-authorized manufacturer

The CE Declaration of Conformity is held on file available to the competent authorities at the following address:

## SINAMICS V90 drive

Siemens AG

Digital Factory

Motion Control

Frauenauracher Straße 80

DE-91056 Erlangen

**Germany** 

## SIMOTICS S-1FL6 motor

Siemens AG

Digital Factory

Motion Control

Industriestraße 1

DE-97615 Bad Neustadt a. d. Saale

**Germany** 

# Mounting 3

# 3.1 Mounting the drive

## Protection against the spread of fire

The device may be operated only in closed housings or in control cabinets with protective covers that are closed, and when all of the protective devices are used. The installation of the device in a metal control cabinet or the protection with another equivalent measure must prevent the spread of fire and emissions outside the control cabinet.

## Protection against condensation or electrically conductive contamination

Protect the device, e.g. by installing it in a control cabinet with degree of protection IP54 according to IEC 60529 or NEMA 12. Further measures may be necessary for particularly critical operating conditions.

If condensation or conductive pollution can be excluded at the installation site, a lower degree of control cabinet protection may be permitted.

# **WARNING**

## Death or severe personal injury from harsh installation environment

A harsh installation environment can jeopardize personal safety and equipment.

- Do not install the drive and the motor in an area subject to inflammables or combustibles, water or corrosion hazards.
- Do not install the drive and the motor in an area where it is likely to be exposed to constant vibrations or physical shocks.
- Do not keep the drive exposed to strong electro-magnetic interference.

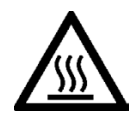

# **A** CAUTION

## Risk of injury due to touching hot surfaces

There is a risk of injury if you touch the hot surfaces, because surfaces of the drive can reach a high temperature during operation and for a short time after switching-off.

Avoid coming into direct contact with the drive surface.

For mounting conditions, see [Technical data - servo drives](#page-55-0) (Page [54\)](#page-55-0).

## 3.1.1 Mounting orientation and clearance

The SINAMICS V90 200 V variant servo drives with rated power of 400 W and 750 W support vertical mounting and horizontal mounting. Other drives support vertical mounting only.

Mount the drive in a shielded cabinet by observing the mounting orientation and clearance specified in the following illustrations.

## Mounting orientation

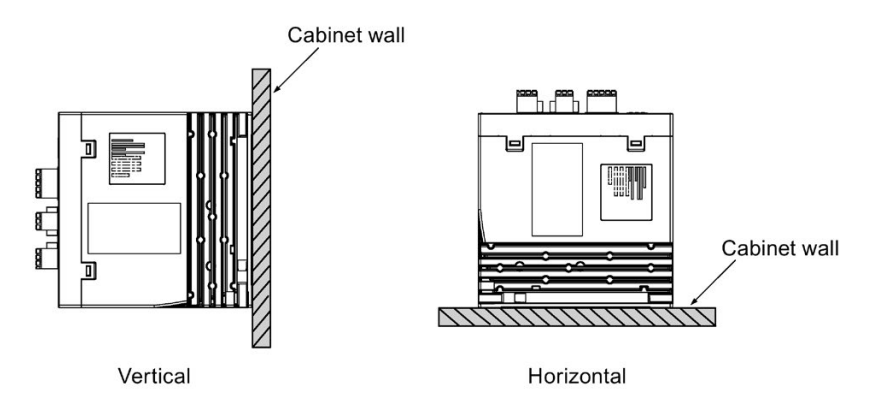

## NOTICE

## Overheating due to inadmissible mounting orientation

If you use an inadmissible mounting orientation, the drives can overheat and therefore be damaged.

• Always observe the mounting orientation required in the instruction.

## Mounting clearance

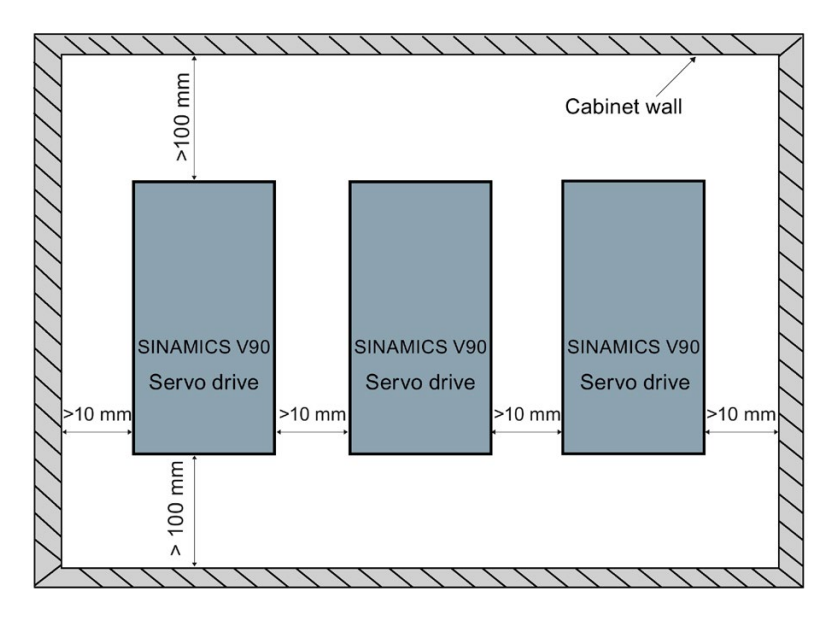

## **Note**

When mounting the drive horizontally, you need to make sure the distance between the drive front panel and the top cabinet wall is larger than 100 mm.

## Note

The drive must be derated to 80% when one of the following conditions is satisfied:

- The surrounding temperature is 0 °C to 45 °C, and the mounting clearance is less than 10 mm. In this case, the minimum mounting clearance should not be less than 5 mm.
- The surrounding temperature is 45 °C to 55 °C. In this case, the minimum mounting clearance should not be less than 20 mm.

#### **Note**

When mounting the drive in the cabinet, you need to consider the temperature change of the cooling air. The rapid temperature change of the cooling air is forbidden.

# 3.1.2 Drill patterns and outline dimensions

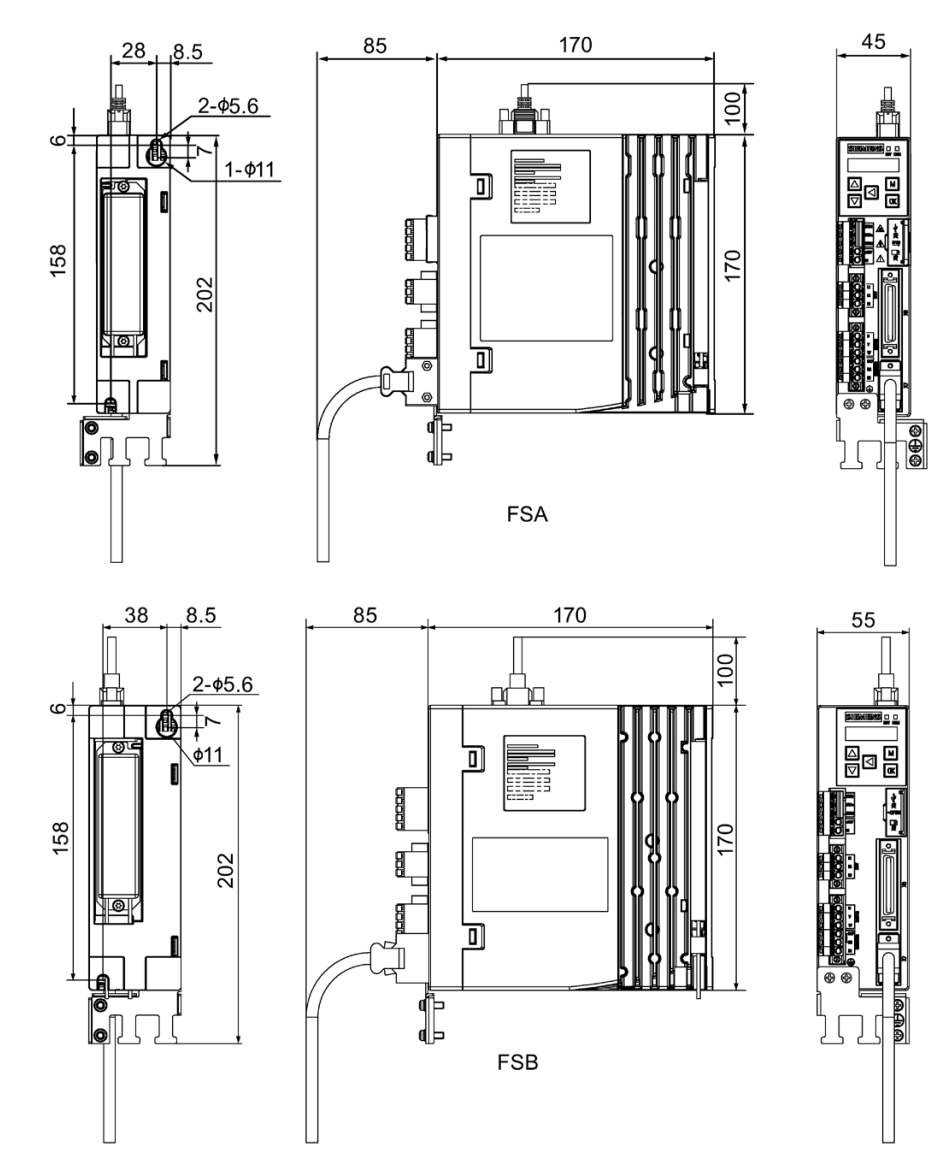

SINAMICS V90 200 V variant (unit: mm)

**Mounting** 

3.1 Mounting the drive

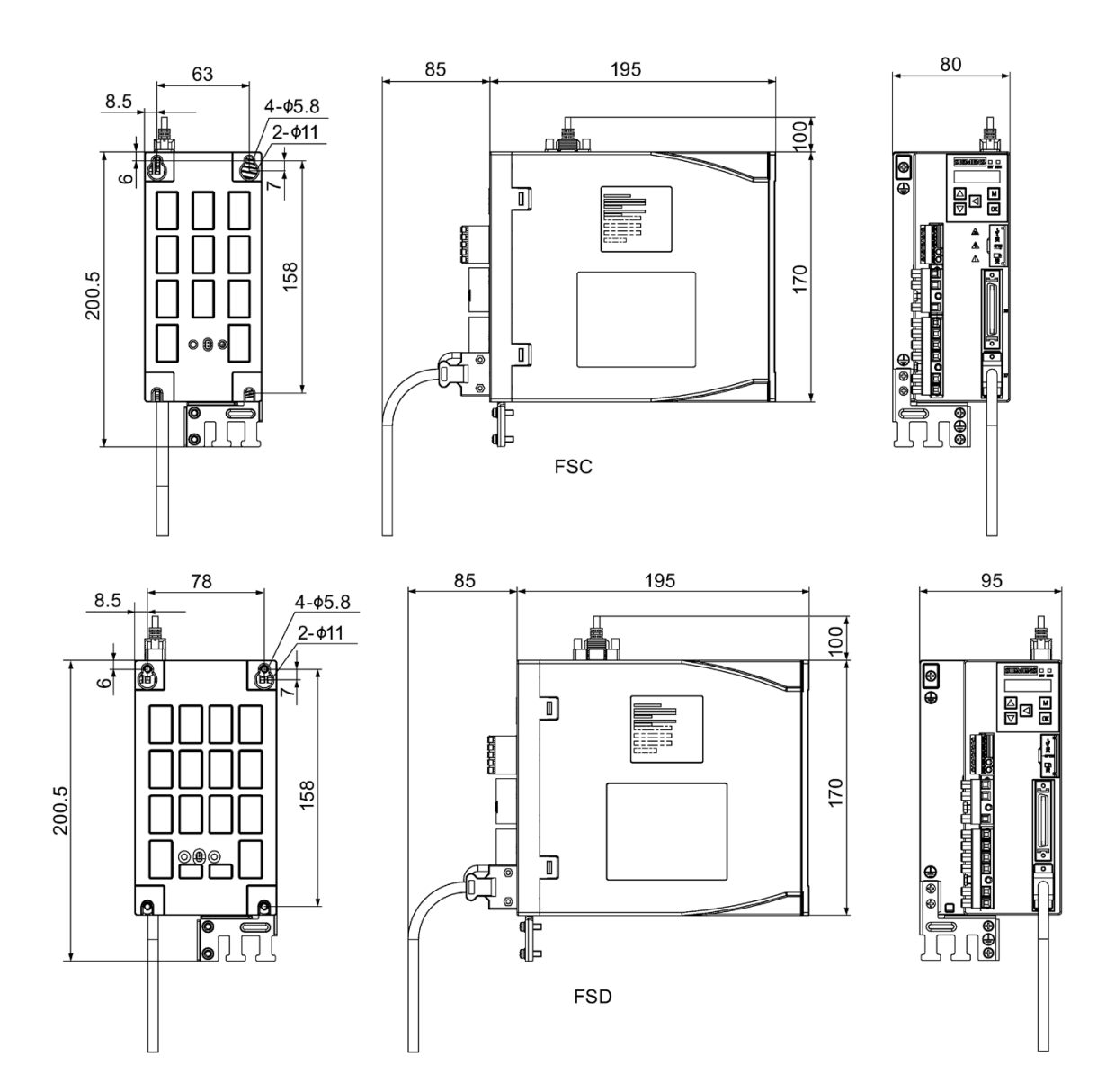

## SINAMICS V90 400 V variant (unit: mm)

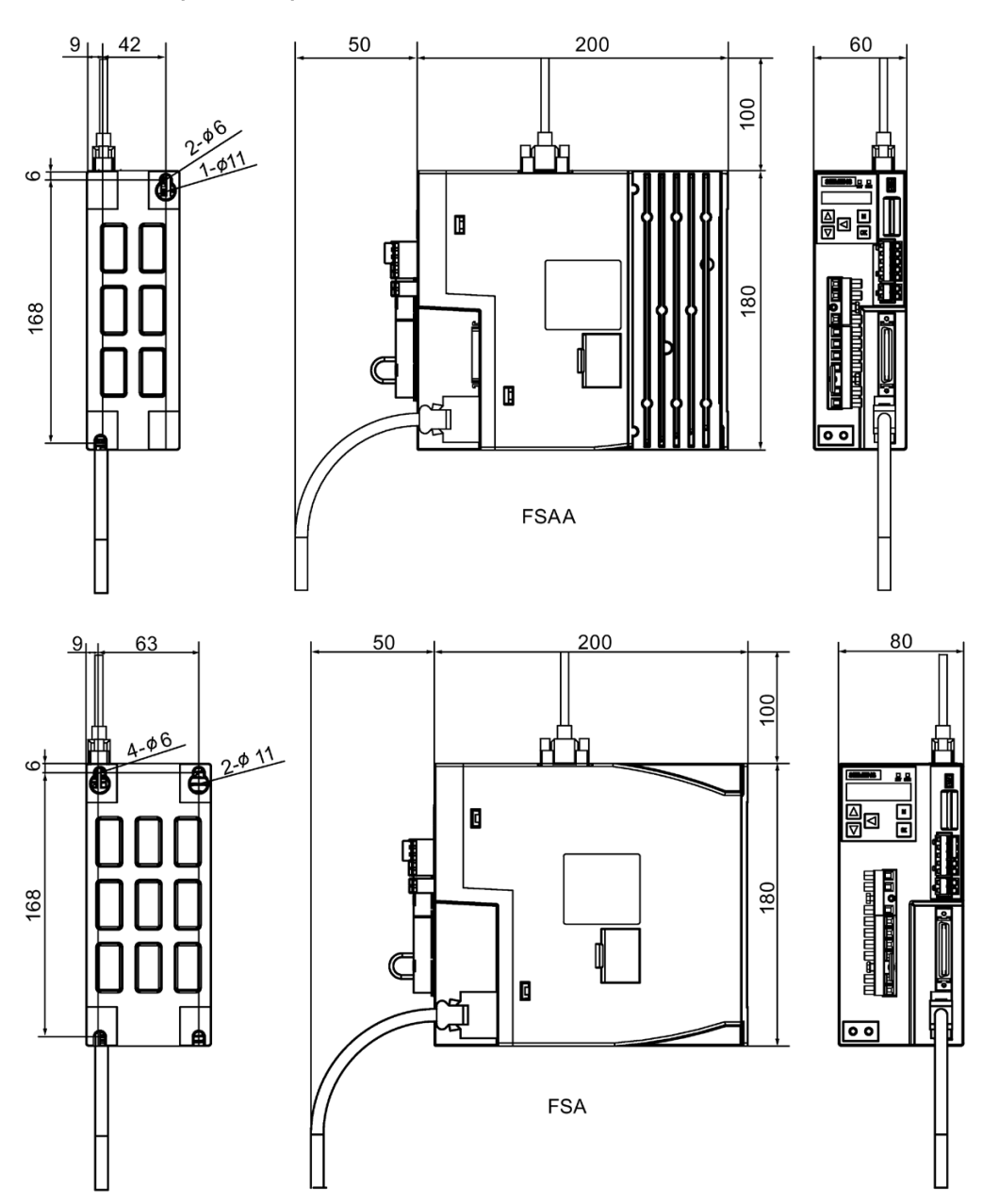

Mounting

3.1 Mounting the drive

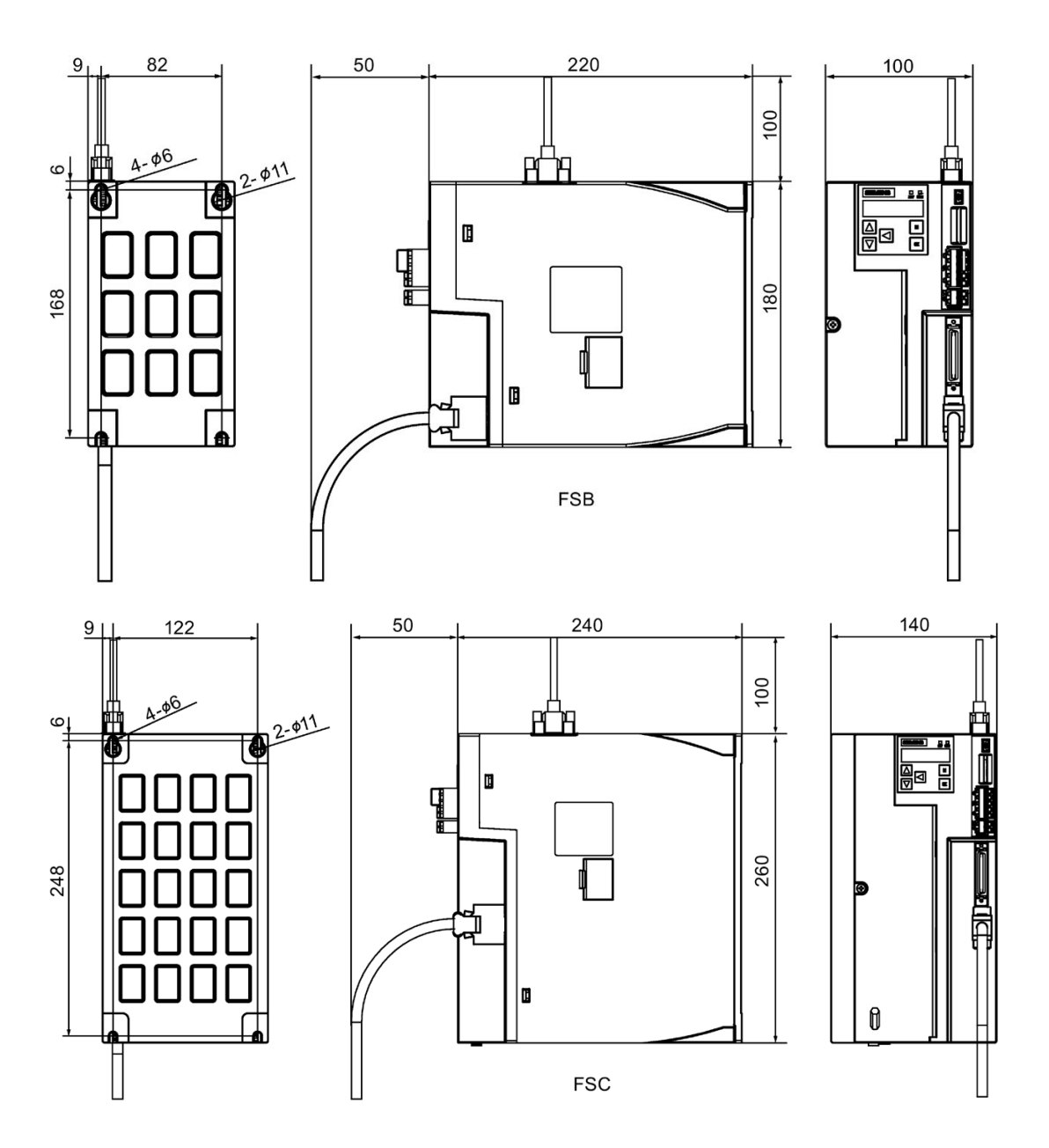

## 3.1.3 Mounting the drive

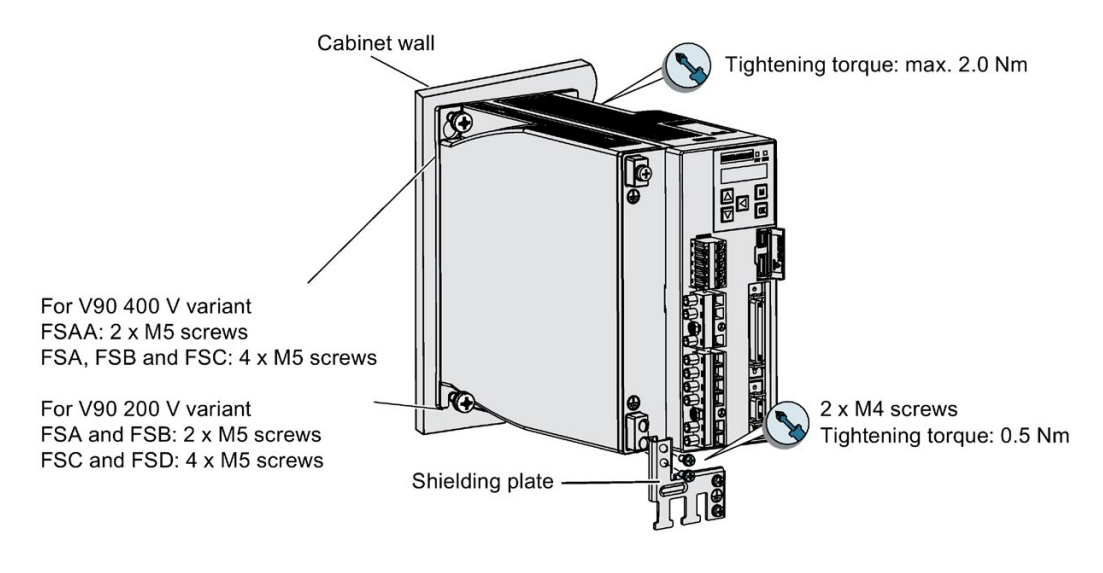

## **Note**

## EMC instructions

- To comply with the EMC standards, all cables connected with the SINAMICS V90 system must be shielded cables, which include cables from the line supply to the line filter and from the line filter to the SINAMICS V90 drive.
- Route signal cables and power cables separately in different cable conduits. The signal cables shall be at least 10 cm away from the power cables.
- The SINAMICS V90 drives have been tested in accordance with the emission requirements of the category of C2 (domestic) environment. The conductive emissions and radiated emissions are in compliance with the standard of EN 55011 and reached Class A.
- This device is designed for operation in the second environment (industrial area) and may not be used in the first environment (residential area) unless the appropriate noise suppression measures have been adopted.
- For a radiated emission test, an external AC filter (between the mains supply and the drive) will be used to meet the EMC requirement and the drive will be installed inside the shielded metallic chamber, other parts of the motion control system (including the PLC, DC power supply, spindle drive, motor) will be put inside the shielded chamber.
- For a conductive emission test, an external AC filter (between the mains supply and the drive) will be used to meet the EMC requirement.
- For the radiated emission and conductive emission test, the length of the line supply cable between the line filter and the drive must be shorter than 1 m.
- The harmonic current value of SINAMICS V90 exceed the class A limit of IEC 61000-3-2, but the SINAMICS V90 system installed within the Category C2 First Environment require supply authority acceptance for connection to the public low-voltage power supply network. Please contact your local supply network provider.

## **NOTICE**

#### Malfunction caused by radio devices or mobile phones

When radio devices or mobile phones are used in the immediate vicinity of the drives (less than 20 cm), the drives can be disturbed, which can cause the drives to malfunction. This may impair the functional safety of drives and can therefore put people in danger or lead to property damage.

• If you come closer than around 20 cm to the drives, switch off any radios or mobile phones.

#### **Note**

## Screw tightening

Make sure you fix the screw to the terminal door of the drive after you have completed the installation work.

#### **Note**

For the installation altitude lower than or equal to 2000 m above sea level, it is permissible to connect the drive to any of the line supplies that are specified for it. For the installation altitude higher than 2000 m and lower than 5000 m above see level, you must connect the drive to any of the specified line supplies either via an isolating transformer or with a grounded neutral point.

# 3.2 Mounting the motor

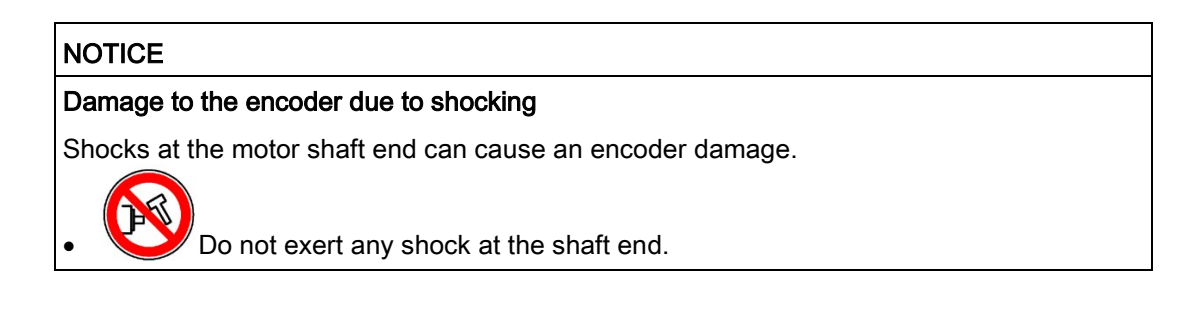

For mounting conditions, see [Technical data - servo motors](#page-62-0) (Page [61\)](#page-62-0).

## 3.2.1 Mounting orientation and dimensions

## Mounting orientation

SIMOTICS S-1FL6 supports flange mounting only and three types of constructions, so it can be installed in three orientations as shown in the following figure.

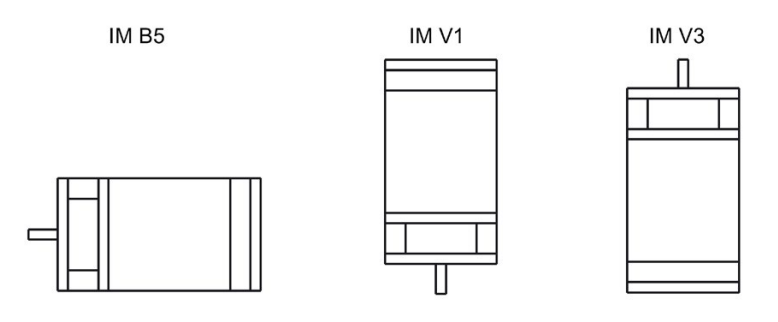

Note

When configuring the IM V3 type of construction, you need to pay particular attention to the permissible axial force (weight force of the drive elements) and the necessary degree of protection.

## SIMOTICS S-1FL6 Low inertia servo motors (unit: mm)

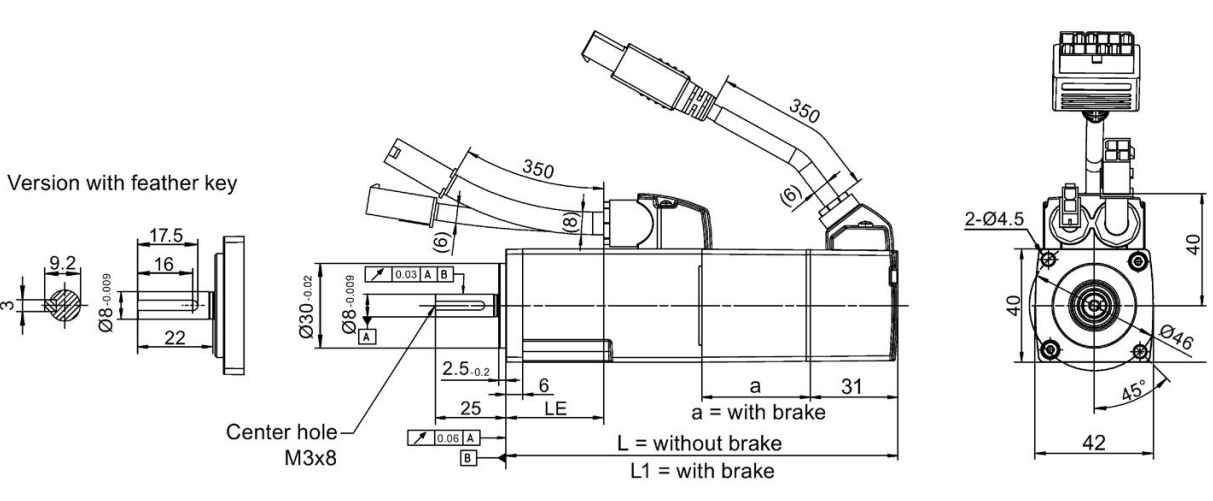

Shaft height 20 mm

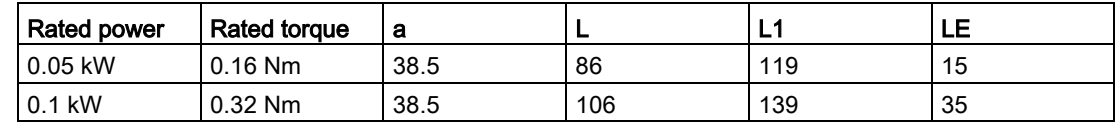

## Shaft height 30 mm

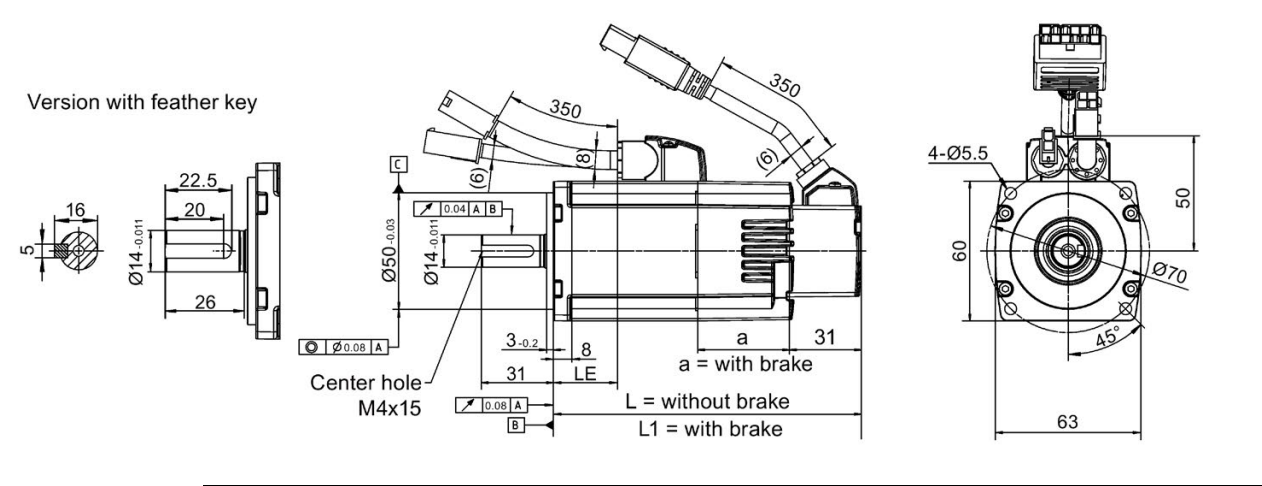

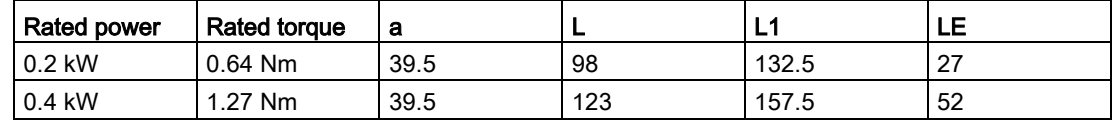

## Shaft height 40 mm

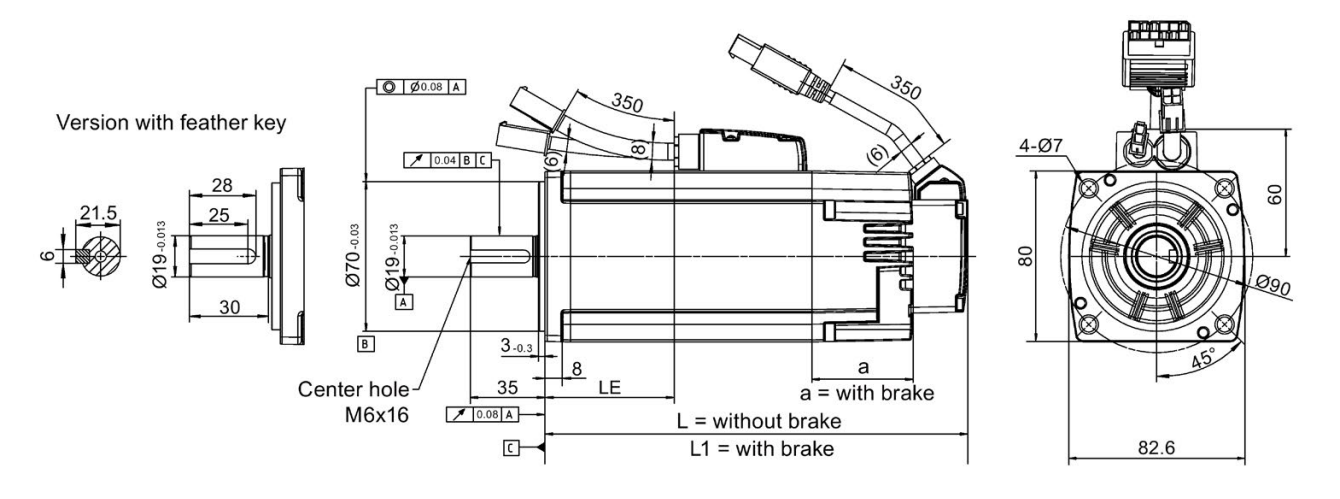

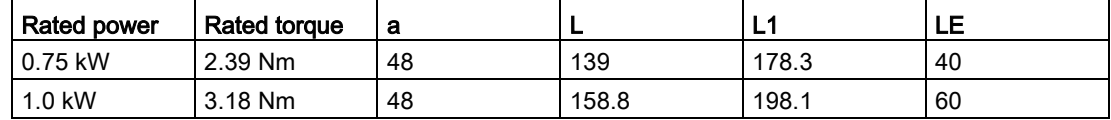

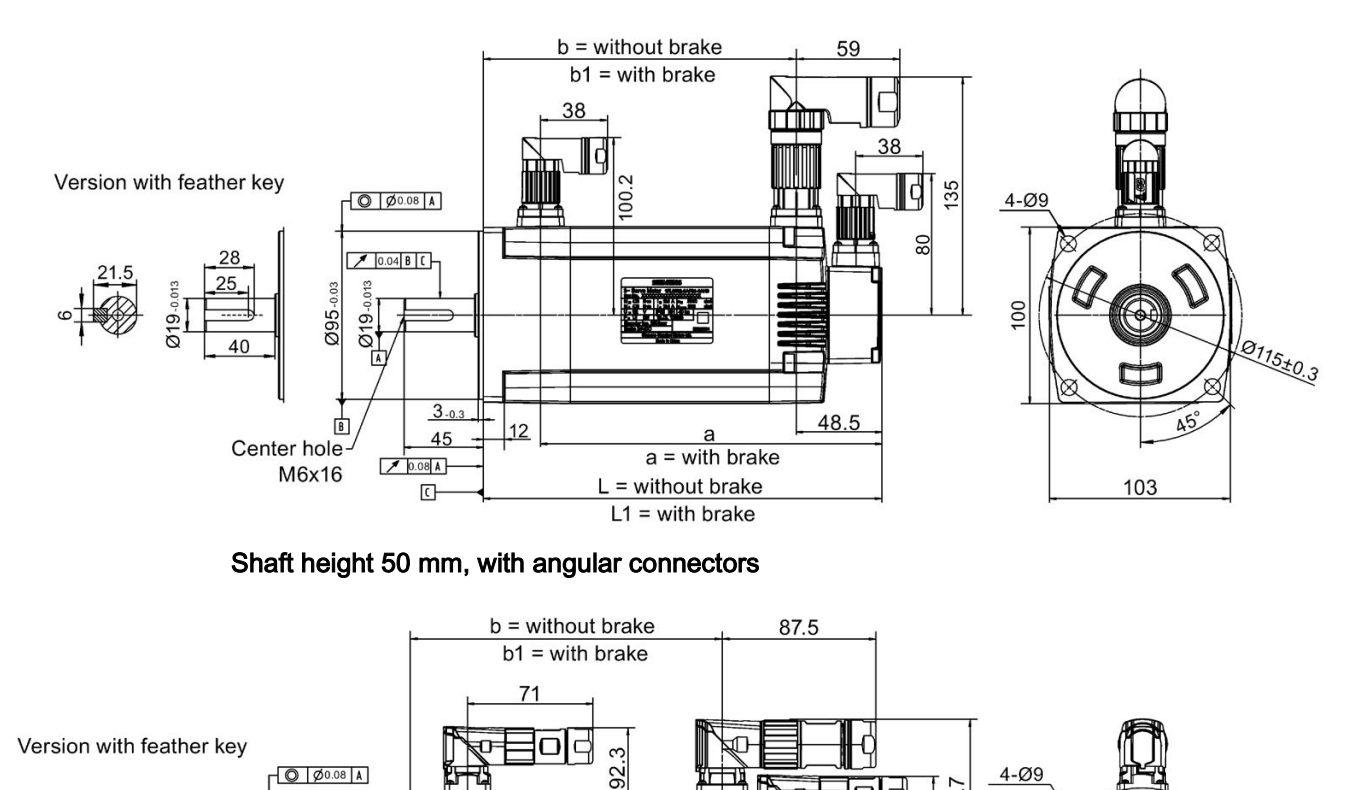

## Shaft height 50 mm, with straight connectors

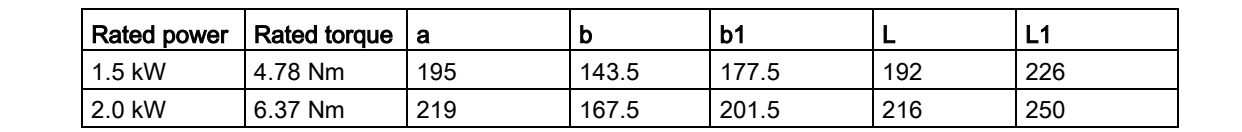

48.5

a

 $L =$  without brake

 $L1 = with *brake*$ 

 $a = with **brake**$ 

 $\Box$ 

 $14.9$ 

96. 64.8

100

103

 $\boxed{\mathcal{I}$  0.04 B C

 $3 - 0.3$ 

 $45$ 

 $70.08A$ 

 $\Box$ 

 $12$ 

Ø95-0  $\sigma$ 

面

Center hole-

M6x16

б1

0115 + 0.3

## SIMOTICS S-1FL6 high inertia servo motors (unit: mm)

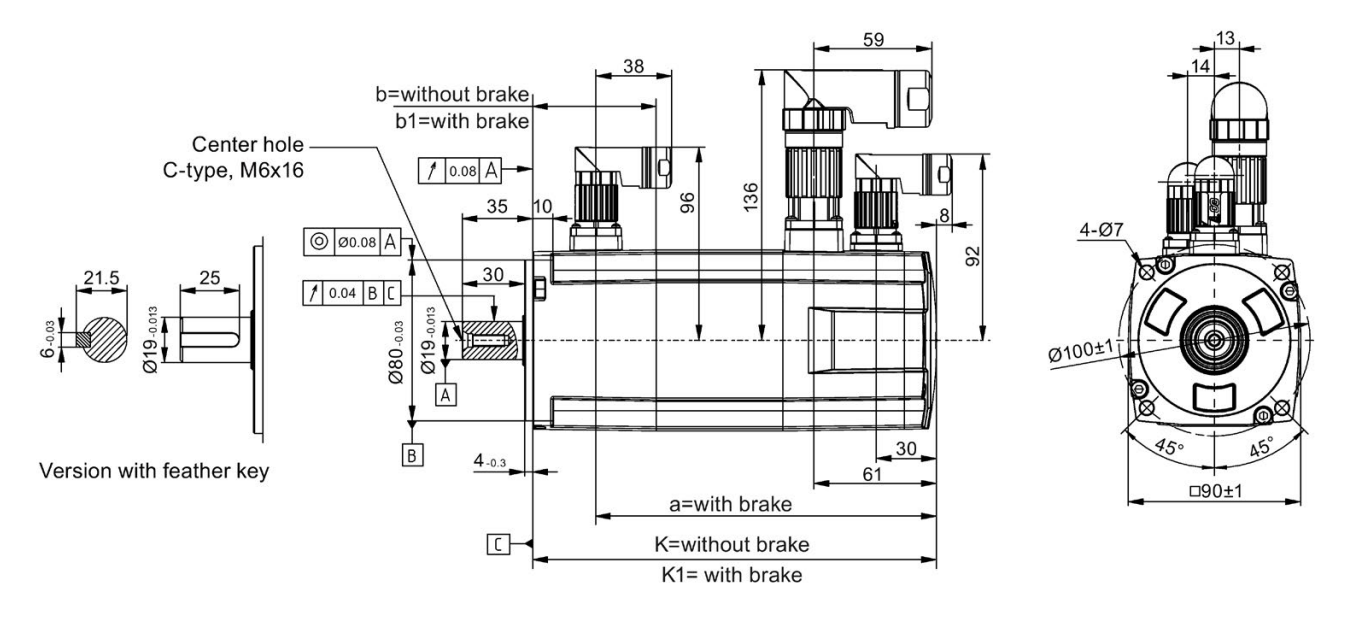

## Shaft height 45 mm, with the incremental encoder and straight connectors

## Shaft height 45 mm, with the incremental encoder and angular connectors

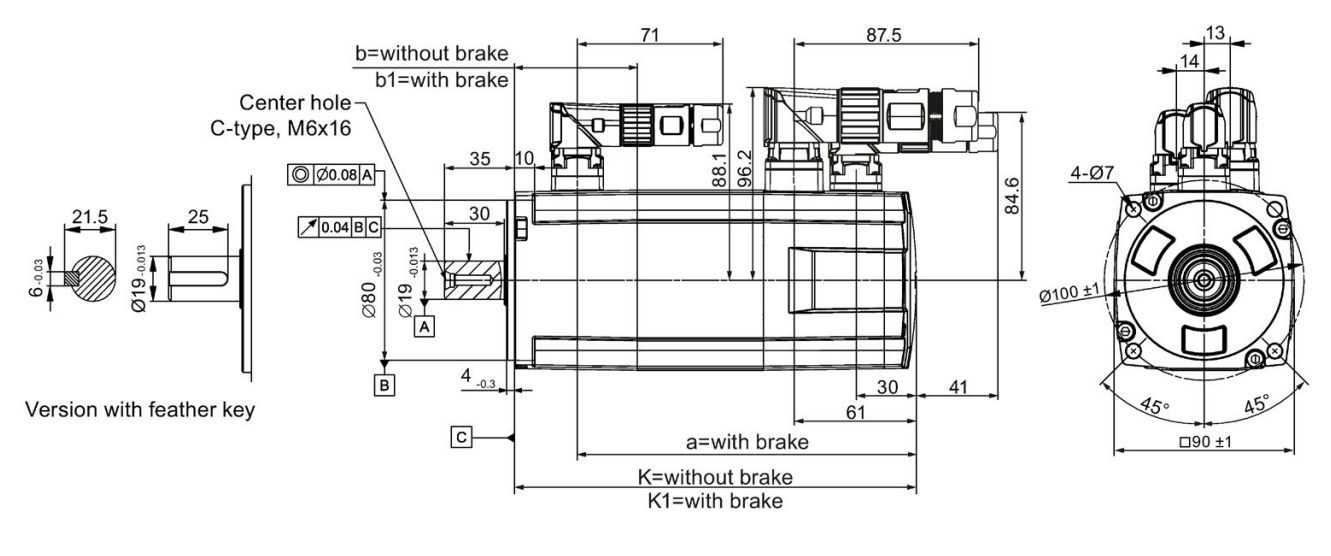

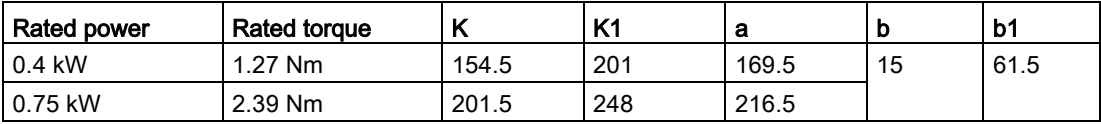

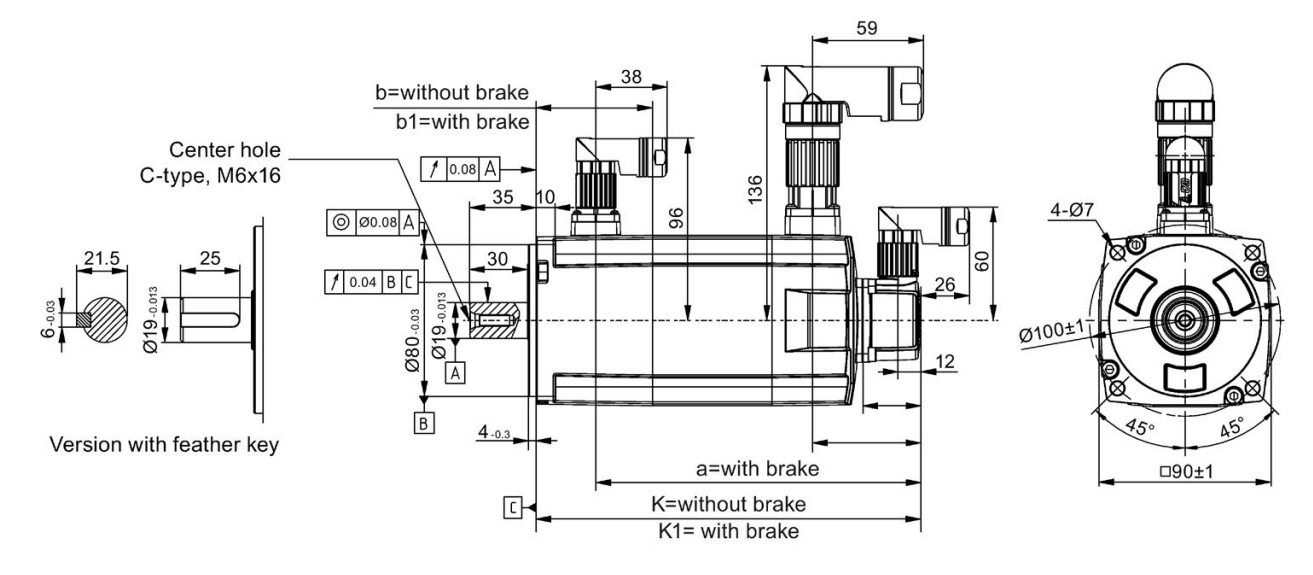

## Shaft height 45 mm, with the absolute encoder and straight connectors

#### Shaft height 45 mm, with the absolute encoder and angular connectors

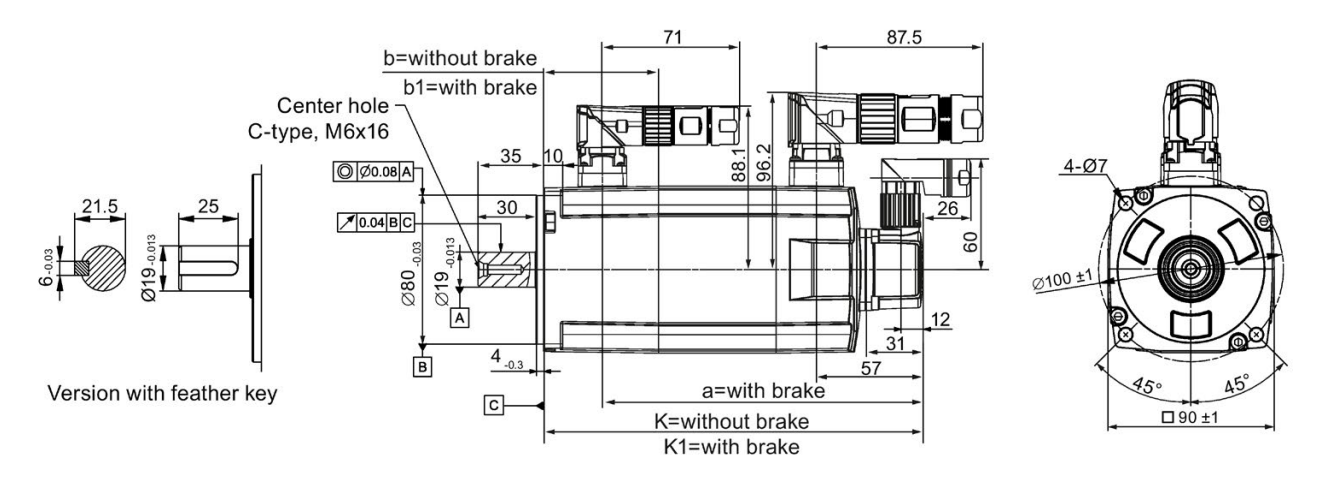

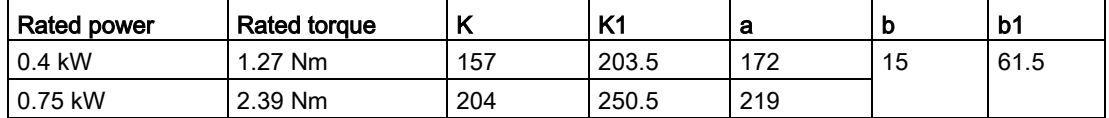

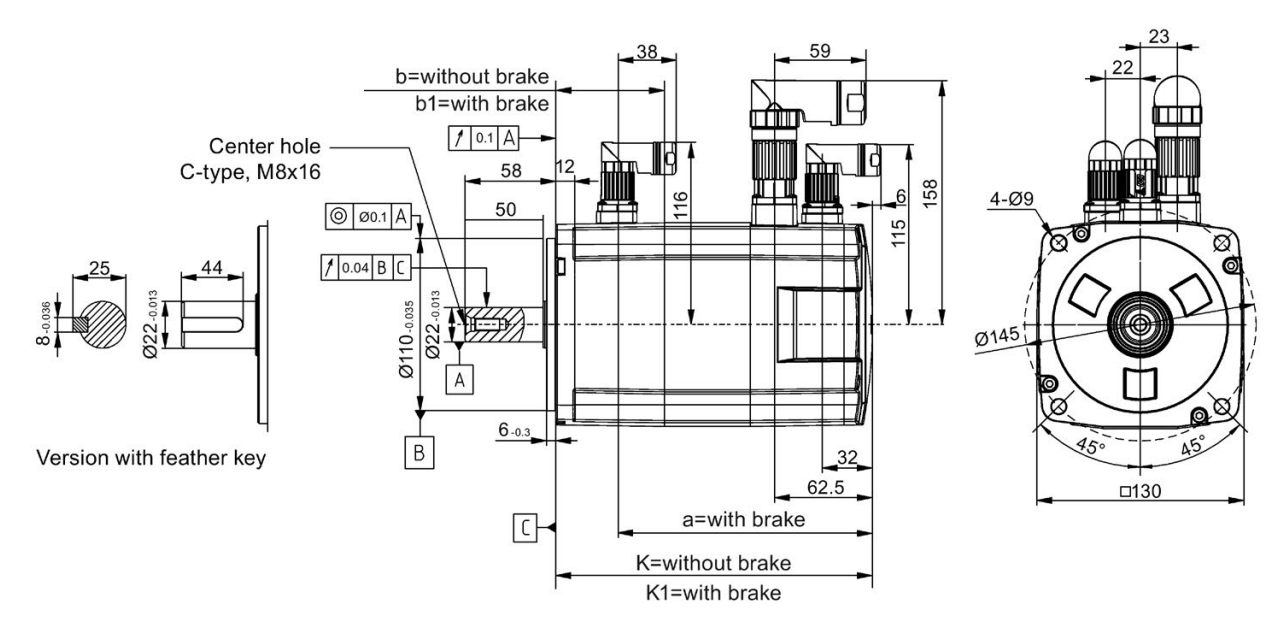

## Shaft height 65 mm, with the incremental encoder and straight connectors

#### Shaft height 65 mm, with the incremental encoder and angular connectors

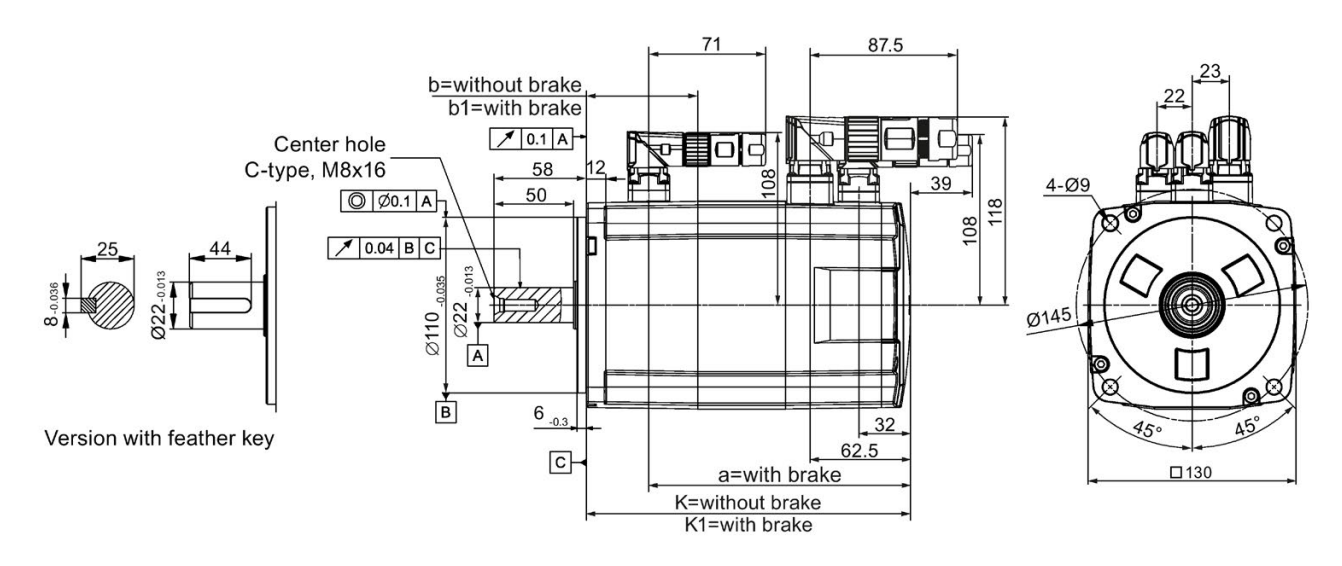

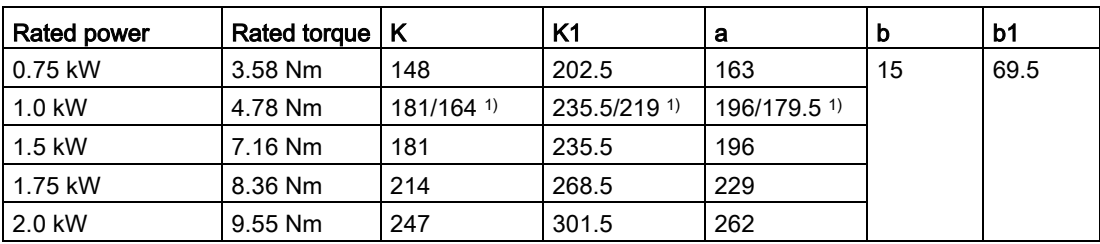

<sup>1)</sup> The former value indicates the dimension for high inertia motors with straight connectors; the latter value indicates the dimension for high inertia motors with angular connectors.

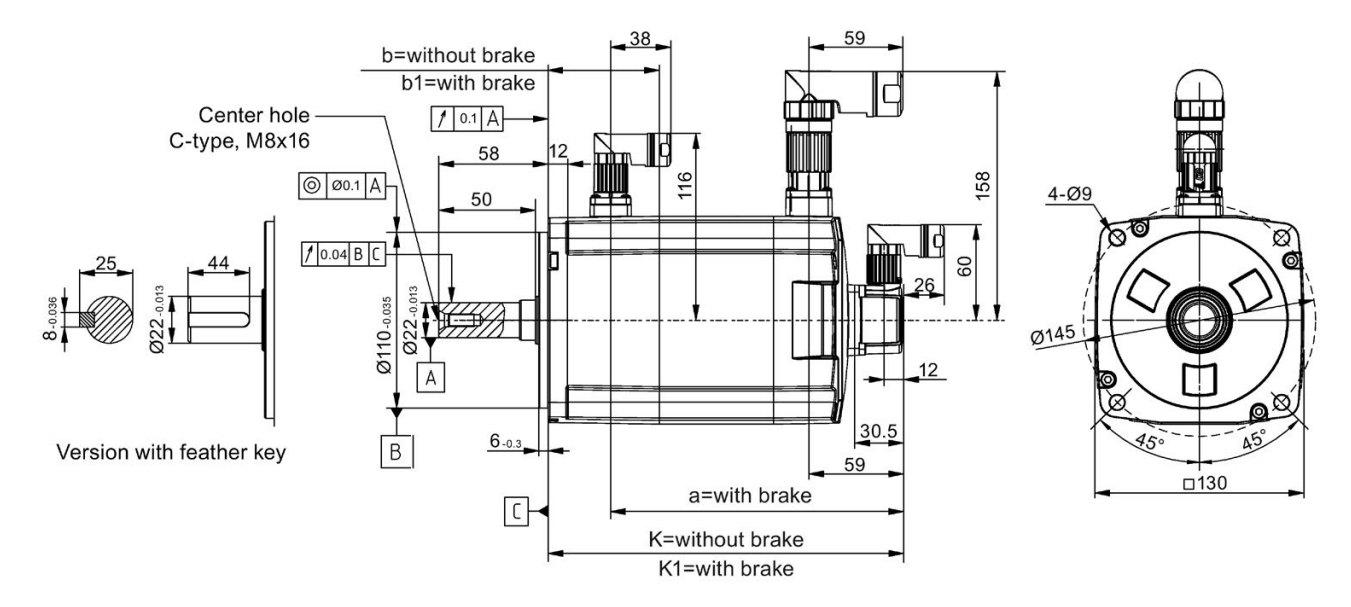

## Shaft height 65 mm, with the absolute encoder and straight connectors

## Shaft height 65 mm, with the absolute encoder and angular connectors

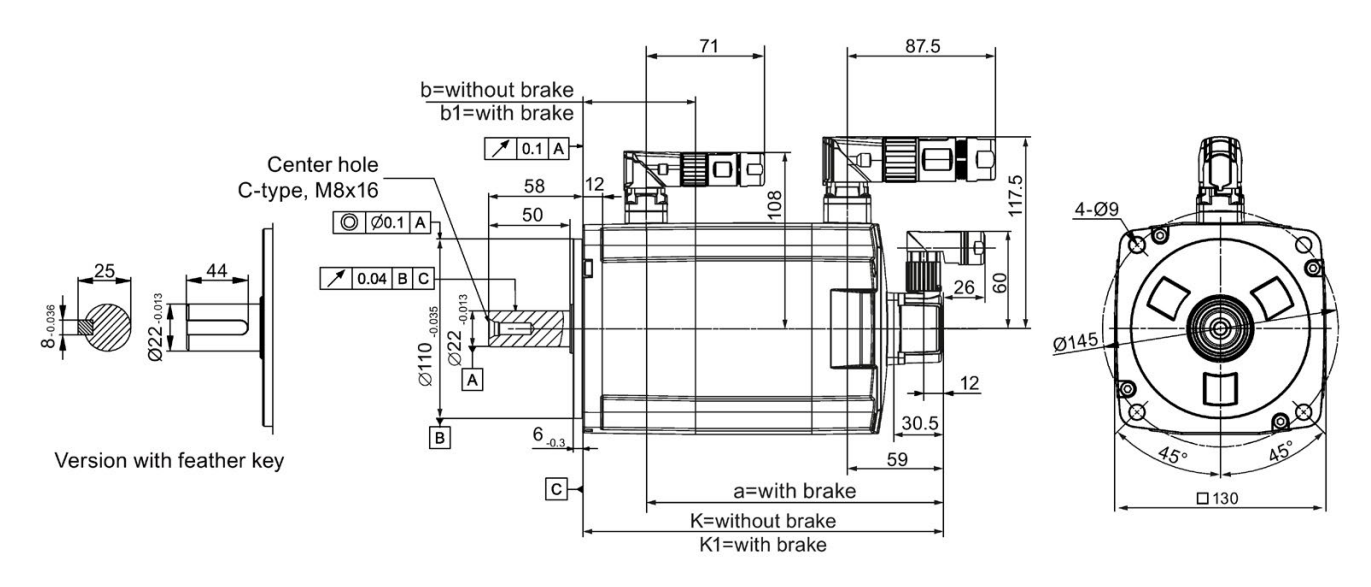

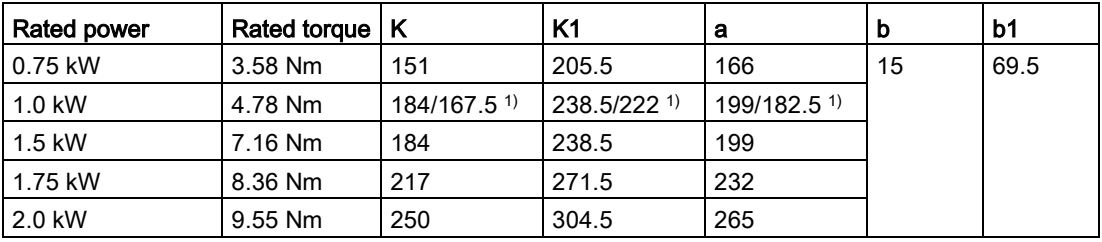

<sup>1)</sup> The former value indicates the dimension for high inertia motors with straight connectors; the latter value indicates the dimension for high inertia motors with angular connectors.

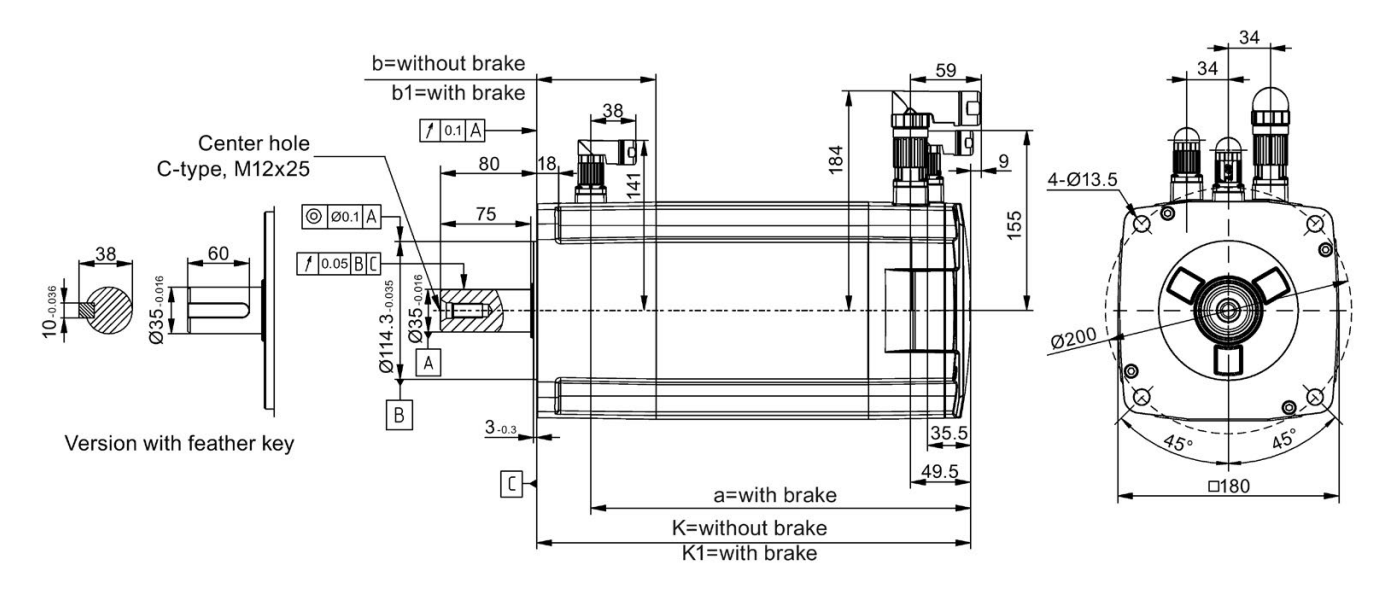

## Shaft height 90 mm, with the incremental encoder and straight connectors

## Shaft height 90 mm, with the incremental encoder and angular connectors

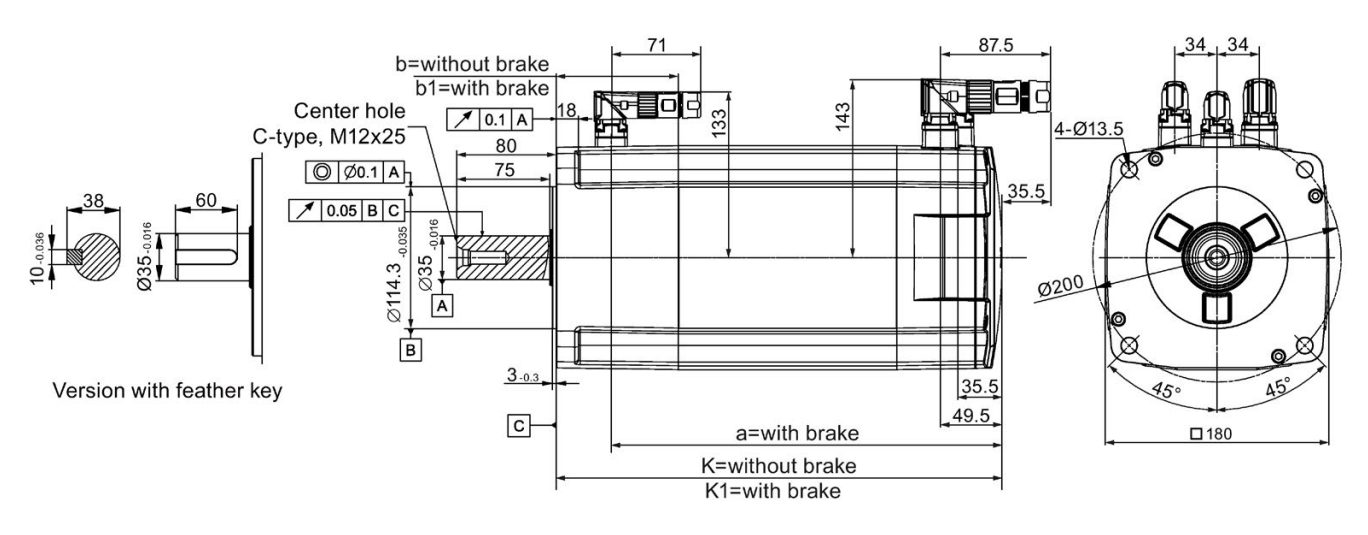

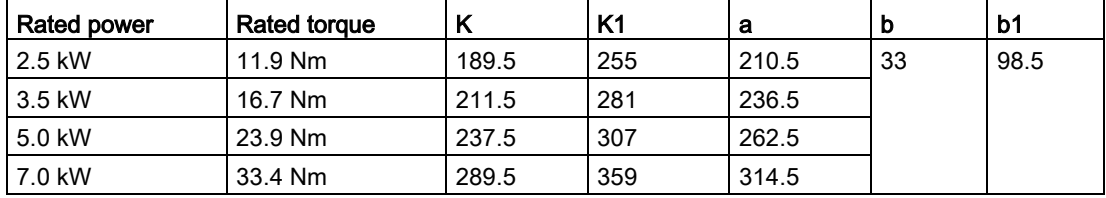

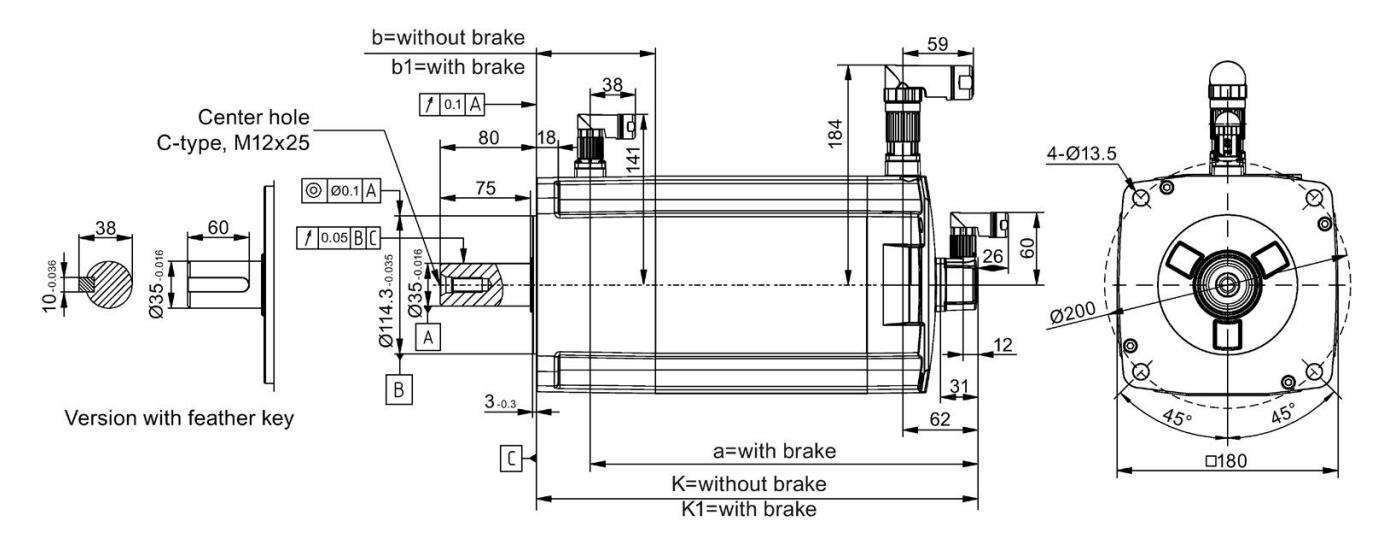

## Shaft height 90 mm, with the absolute encoder and straight connectors

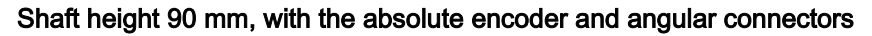

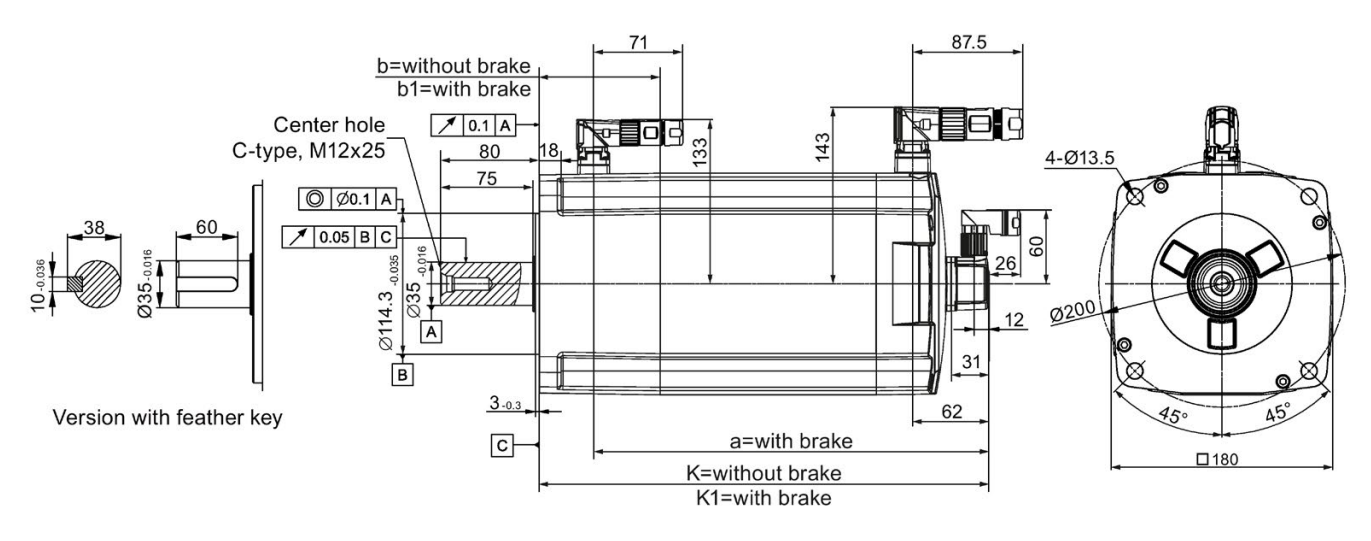

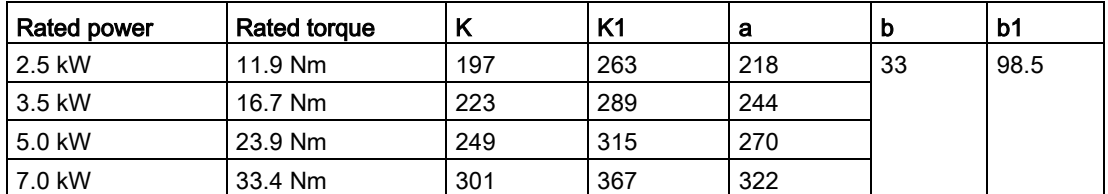

# 3.2.2 Mounting the motor

## WARNING

## Personal injury and material damage due to motor falling down

Some motors, especially the 1FL609❑ are heavy. Motor falling down can cause serious personal injury or material damage.

• The excessive weight of the motor should be considered and any necessary assistance required for mounting should be sought.

## **NOTICE**

## Damage to the motor due to liquid entering

If the liquid enters the motor, the motor may be damaged

- During motor installation or operation, make sure that no liquid (water, oil, etc.) can penetrate into the motor.
- When installing the motor horizontally, make sure that the cable outlet faces downward to protect the motor from ingress of oil or water.

## **NOTICE**

## Damage to the absolute encoder due to the magnetic interference from the magnetic field

The magnetic interference from the magnetic field can cause a damage to the absolute encoder.

• To avoid magnetic interference to the absolute encoder, keep the servo motor with an absolute encoder at least 15 mm away from the devices that produce a magnetic field stronger than 10 mT.

## **Note**

## Using the eyebolts

The 1FL609❑ motor (90 mm shaft height) has two M8 screw holes for screwing in two eyebolts. Lift the 1FL609❑ motor only at the eyebolts.

Eyebolts that have been screwed in must be either tightened or removed after mounting.

Install the motor onto a steel flange with four screws as shown in the following figure:

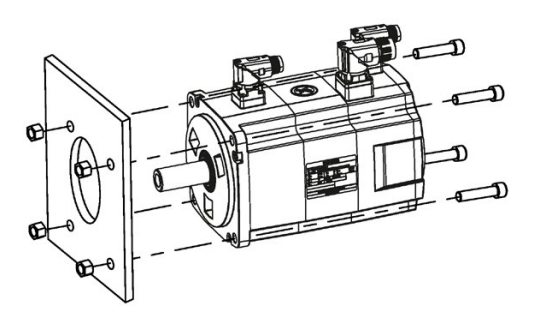

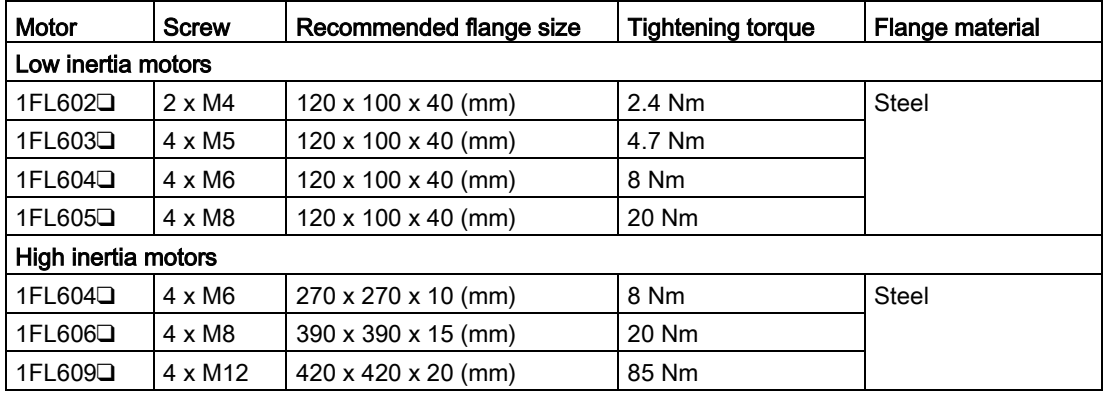

## 3.2.3 Motor heating conditions

The rated motor specifications are continuous allowable values at a surrounding air temperature of 40 °C when the motor is installed with a steel flange. When the motor is mounted on a small surface, the motor temperature may rise considerably because of the limited heat radiating abilities of the surface. Make sure that you use a suitable flange according to Siemens-recommended flange sizes.

## **Note**

The actual temperature rise depends on how the flange (motor mounting section) is fixed on the installation surface, what material is used for the motor mounting section, and motor speed. Always check the actual motor temperature.

# $\blacksquare$

# 4.1 System connection

The following illustrations show examples of the SINAMICS V90 servo system connection:

## SINAMICS V90 200 V variant

Connection diagram for FSB on the single phase power network:

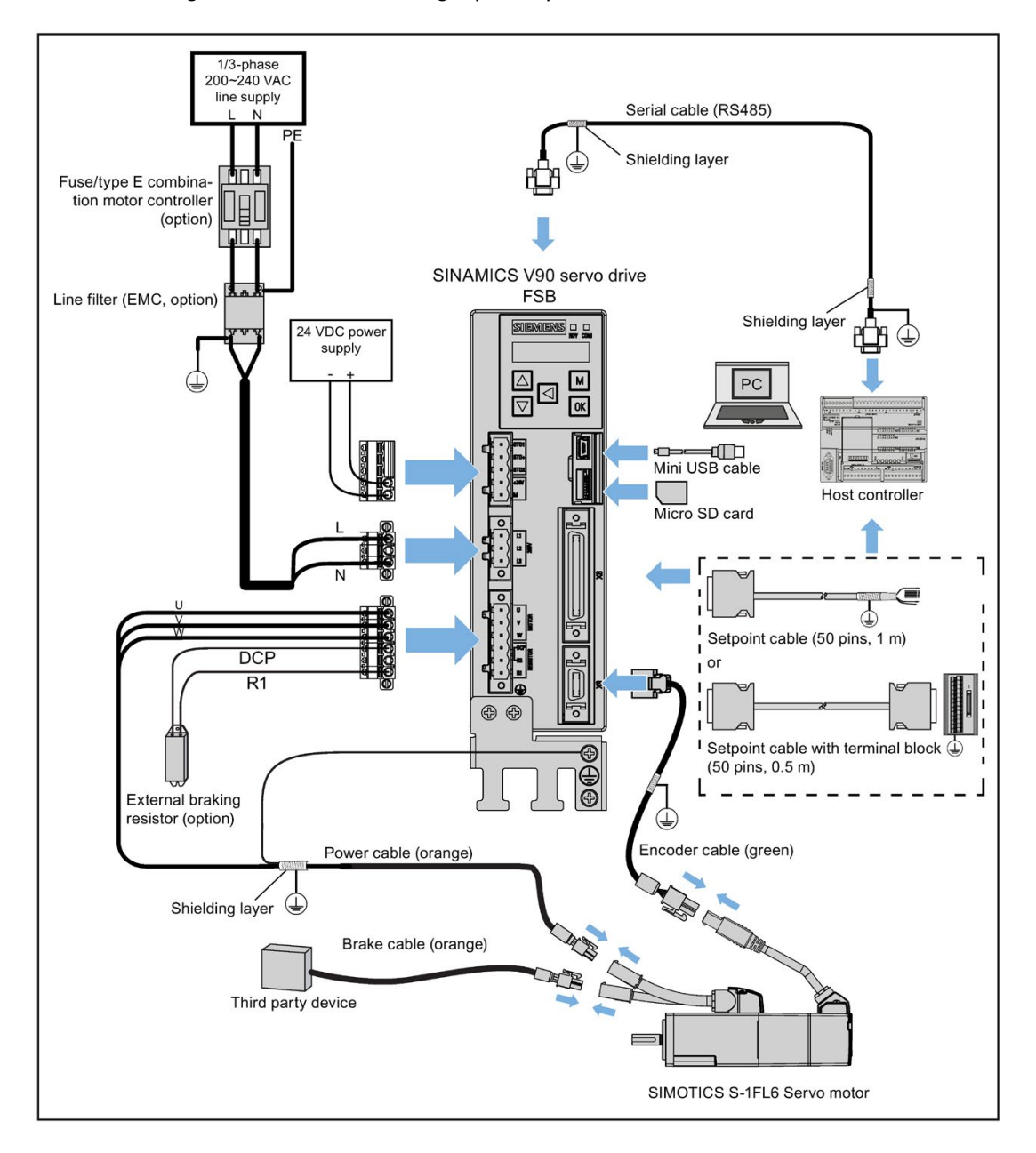

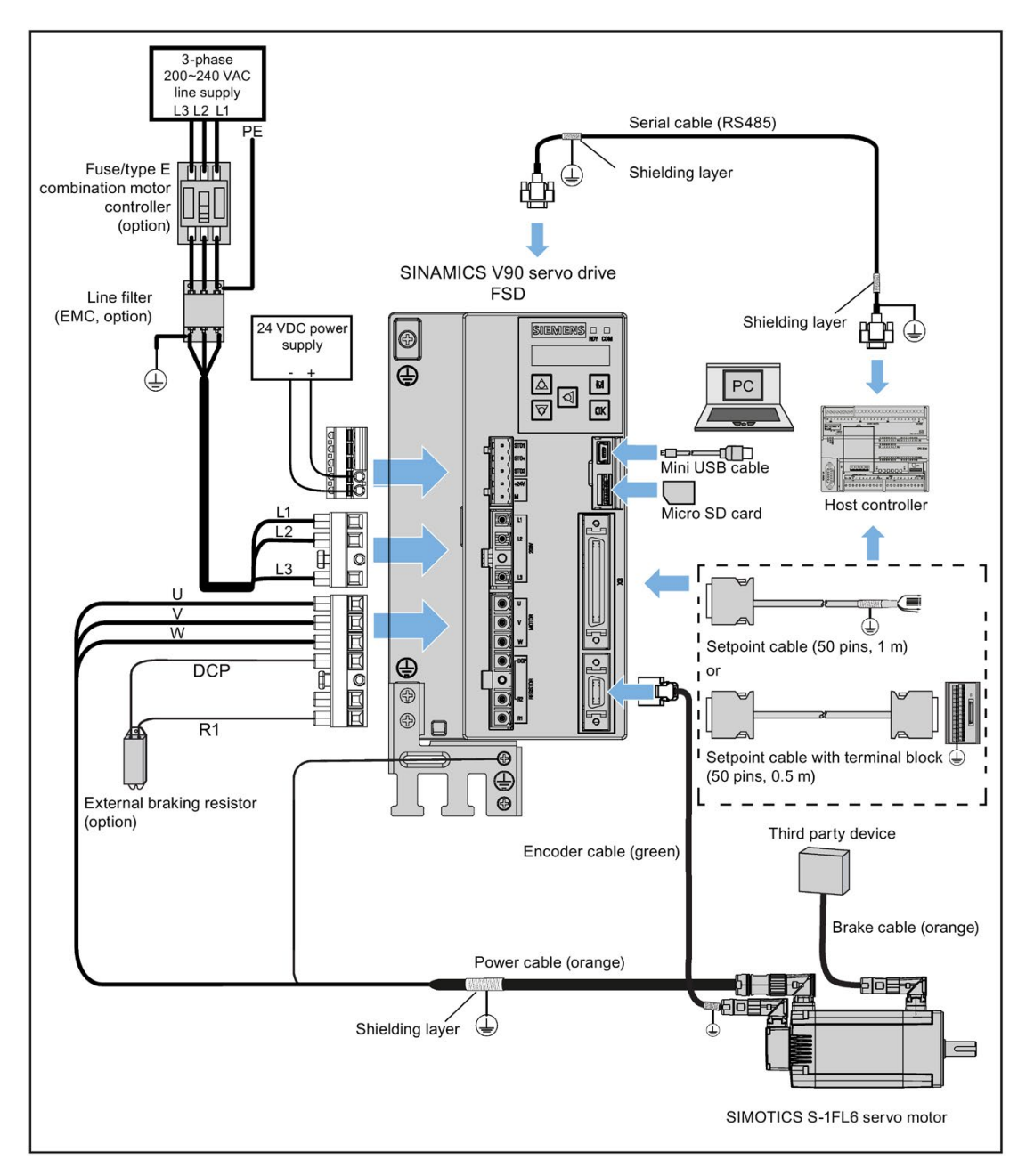

Connection diagram for FSD on the three phase power network:

## SINAMICS V90 400 V variant

Connection diagram for FSB on the three phase power network:

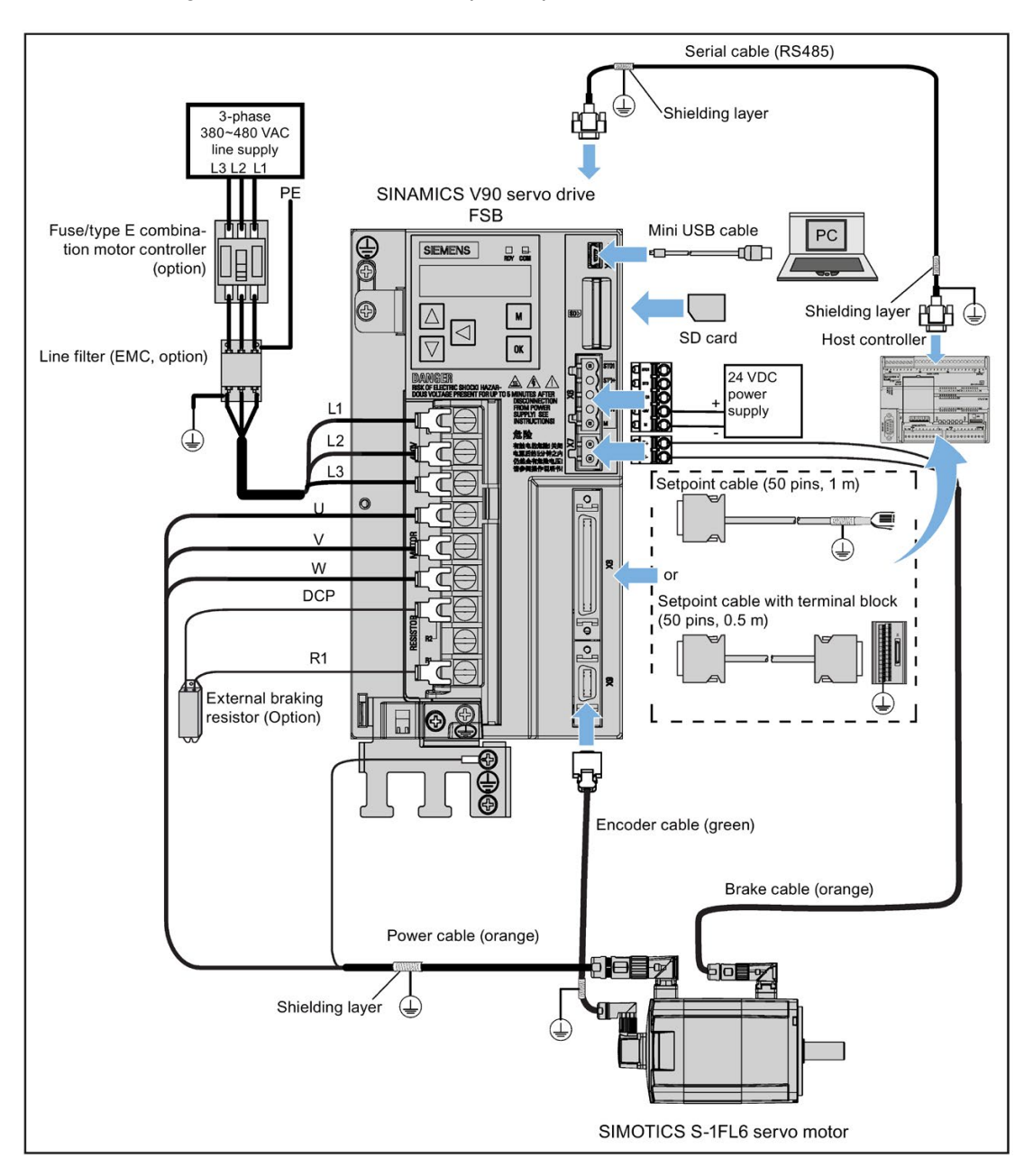

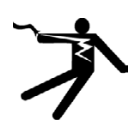

## **A**WARNING

## Electric shock due to touching PE connectors

When the equipment is working, hazardous touch current can be present at the PE connectors; if touched, this can result in death or severe personal injury.

• Do not touch the PE connector during operation or within a certain period since power disconnection.

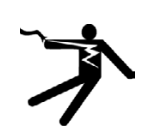

# **WARNING**

## Electric shock and damage to property from improper connections

Improper connections have high risks of electrical shock and short circuit, which will jeopardize personal safety and equipment.

- The drive must be directly connected with the motor. It is not permissible to connect a capacitor, inductor or filter between them.
- The line supply voltage must be within the allowable range (refer to the drive rating plate). Never connect the line supply cable to the motor terminals U, V, W or connect the motor power cable to the line input terminals L1, L2, L3.
- Never wire up the U, V, W terminals in an interchanged phase sequence.
- If the CE marking for cables is mandatory in some cases, the motor power cable, line supply cable and brake cable used must all be shielded cables.
- For terminal box connection, make sure that the clearances in air between non-insulated live parts are at least 5.5 mm.
- Cables connected may not come into contact with rotating mechanical parts.

## **NOTICE**

## Drive damage resulting from the short-circuiting between the shielding wire and the unused pin on the setpoint connector

The shielding wire may inadvertently be short-circuited to the unused pin on the to-beassembled setpoint connector. This can cause damage to the drive.

- Exercise caution when connecting the shielding cable to the setpoint connector.
- You can see the assembly method of encoder connector in Section ["Assembly of cable](#page-374-0)  [terminals on the drive side](#page-374-0) (Page [373\)](#page-374-0)" for reference.

#### **Note**

## Interruptions of the internal protective bonding of the equipment caused by cable movement

The interruptions of the internal protective bonding of the equipment may be caused by cable movement such as dragging cables.

- Do not drag cables when in operation.
- Make sure that you have performed appropriate protective measures for the protective bonding when moving cables.

## Note

## Failure to meet the EMC requirements resulting from failure to observe the wiring instruction

Failure to meet the EMC requirements because you do not observe the wiring instruction.

- In order to meet **EMC** requirements, all cables must be shielded cables.
- Make sure that you connect the cable shields of shielded twisted-pair cables to the shielding plate or the hose clamp of the servo drive.

#### Note

#### Low Voltage Directive complied

Our products comply with EN61800-5-1: 2007 standards and Low Voltage Directive (Low Voltage Directive 2006/95/EC).

#### Note

For low inertia motors with shaft-heights of 20 mm, 30 mm and 40 mm, the encoder cable connectors may only be accessible to electrically skilled personnel.

#### Note

The mini-USB interface of the SINAMICS V90 is used for fast commissioning and diagnostics with SINAMICS V-ASSISTANT installed in the PC. Do not use it for long monitoring.

## Connecting the cable shields with the shielding plate

To achieve EMC-compliant installation of the drive, use the shielding plate that is shipped with the drive to connect the cable shields. See the following example for steps to connect cable shields with the shielding plate:

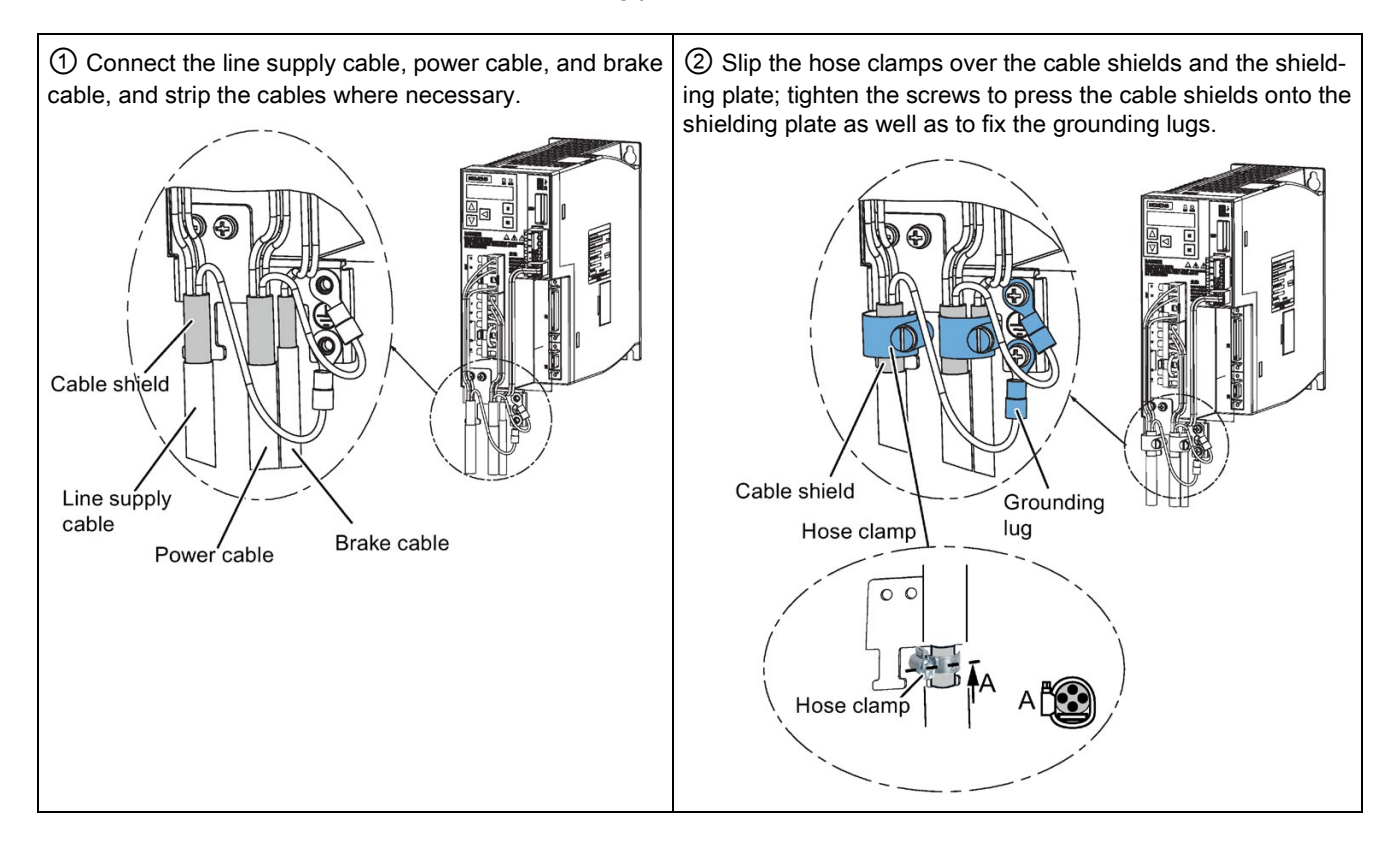

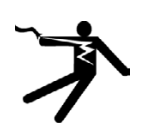

## **A**WARNING

## Risk of electric shock and fire from a network with an excessively high impedance

Excessively low short-circuit currents can lead to the protective devices not tripping or tripping too late, and so causing electric shock or a fire.

- In the case of a conductor-conductor or conductor-ground short-circuit, ensure that the short-circuit current at the point where the drive is connected to the line supply at least meets the minimum requirements for the response of the protective device used.
- You must use an additional residual-current device (RCD) if a conductor-ground short circuit does not reach the short-circuit current required for the protective device to respond. The required short-circuit current can be too low, especially for TT systems.

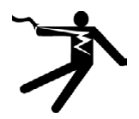

## **A** WARNING

## Risk of electric shock and fire from a network with an impedance that is too low

Excessively high short-circuit currents can lead to the protective devices not being able to interrupt these short-circuit currents and being destroyed, and so causing electric shock or a fire.

• Ensure that the uninfluenced short-circuit current at the line terminal of the drive does not exceed the breaking capacity (SCCR or Icc) of the protective device used.

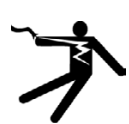

# WARNING

## Death or severe personal injury from electrical shock

The earth leakage current for the drive can be greater than AC 3.5 mA, which may cause death or severe personal injury due to electrical shock.

• A fixed earth connection is required to eliminate the dangerous leakage current. In addition, the minimum size of the protective earth conductor shall comply with the local safety regulations for high leakage current equipment.

## Adjusting cable directions from the motor side

For some low inertia motors and all high inertia motors, you can adjust the direction of the power cable, encoder cable, or brake cable from the motor side to facilitate cable connection.

The following illustrations take high inertia motors with the incremental encoder for example to show how to adjust the cable directions.

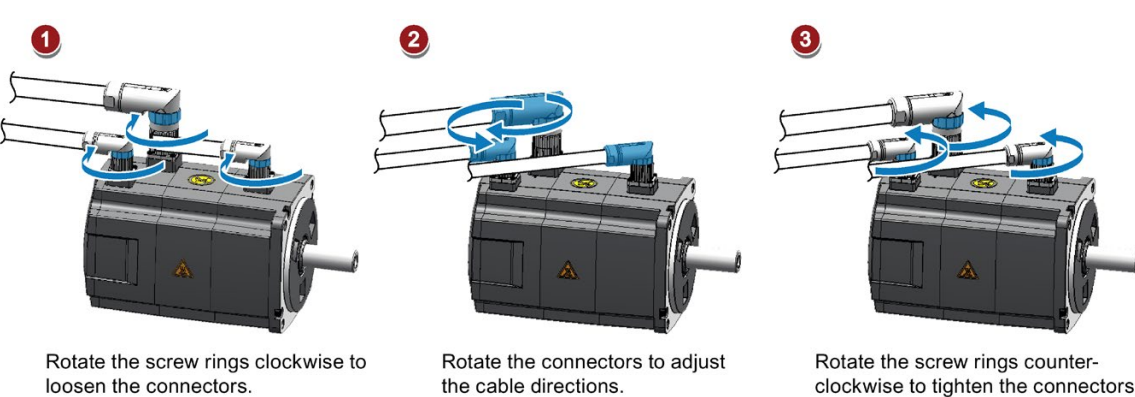

## Low inertia motors with a shaft height of 50 mm and high inertia motors with straight connectors

loosen the connectors.

clockwise to tighten the connectors.

## **Note**

## Rotating the connectors

After connecting the cable to the motor, you can rotate the incremental encoder connector within 270° and rotate the absolute encoder connector within 180°. For other connectors, you can rotate them within 360°.

## High inertia motors with angular connectors

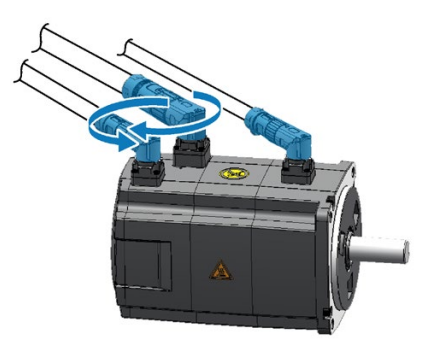

Rotate the connectors to adjust the cable directions.

#### Note

## Rotating the connectors

For motors with angular connectors, you can rotate all the connectors within 310° except for the absolute encoder connector which can be rotated only within 180°.

#### **Note**

For an absolute encoder cable on a high inertia motor with angular connectors, adjust its direction just the same as you adjust the cable directions on a high inertia motor with straight connectors mentioned above.

# 4.2 Main circuit wiring

## 4.2.1 Line supply - L1, L2, L3

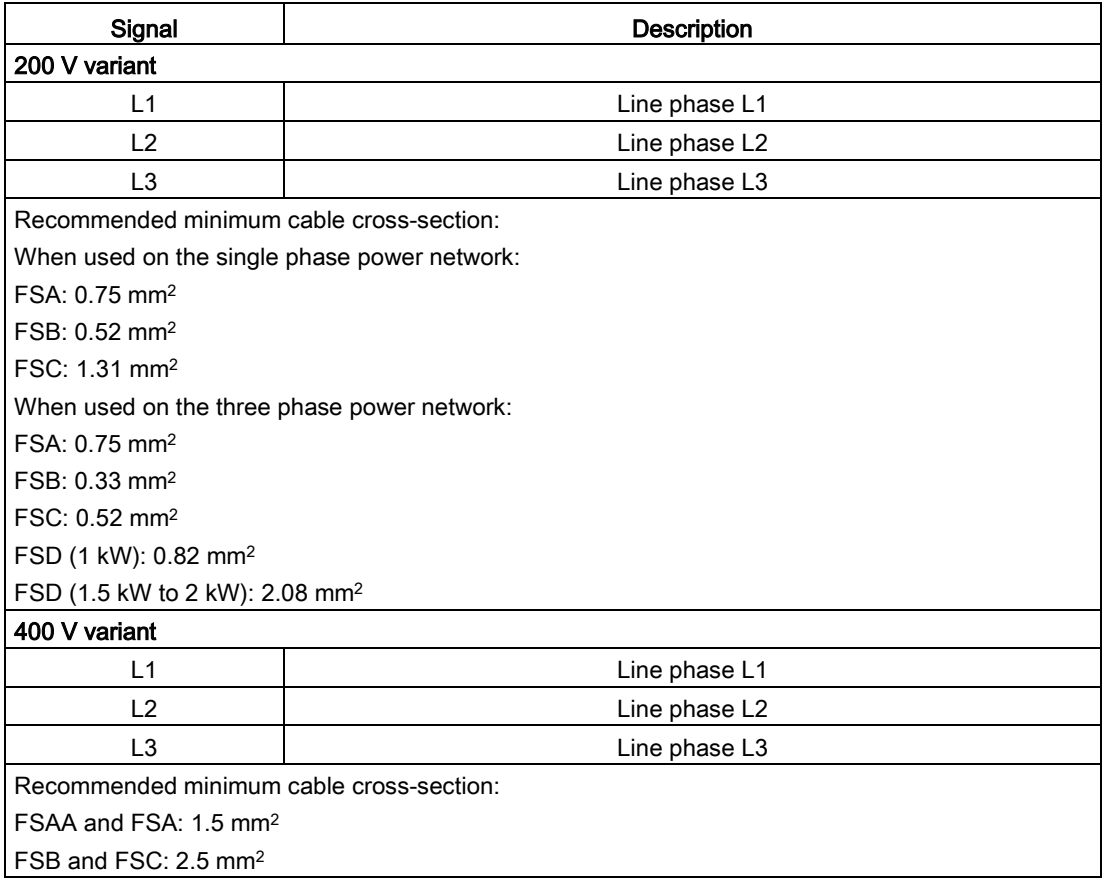

## Note

For 200 V variant servo drive, when using the FSA, FSB and FSC on the single phase power network, you can connect the power supply to any two connectors of L1, L2, and L3.

## Assembling the line supply cable terminals

The procedure of assembling a line supply cable terminal is the same as that for a power cable terminal on the drive side.

For more information, see Section ["Assembly of cable terminals on the drive side](#page-374-0) (Page [373\)](#page-374-0)".

## Attaching the line supply cable

# **CAUTION**

#### Risk of injury due to improper cable connection

When attaching the line supply cable to a line supply connector that has not been fixed on the drive, you can injure your fingers.

• Make sure you first assemble the line supply connector to the drive and tighten the fixing screws on the connector, and then attach the cable to the connector.

## 200 V variant

● For FSA and FSB

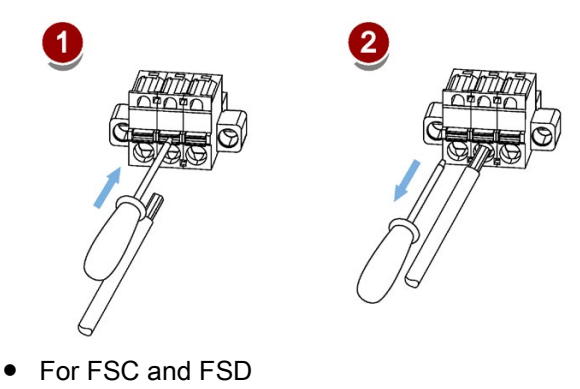

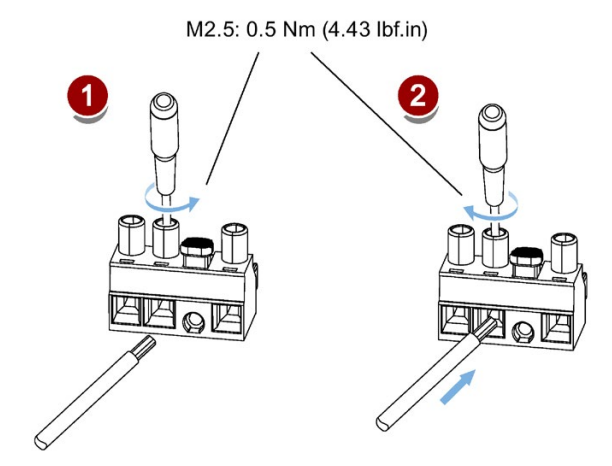

## 400 V variant

● For FSAA and FSA

You can attach the line supply cable with the same method for 200 V variant drives of frame sizes FSC and FSD.

● For FSB and FSC

The FSB and FSC servo drives are equipped with barrier terminals for line supply connection. You can fix the line supply cable on the servo drives by using the M4 screws with a tightening torque of 2.25 Nm (19.91 lbf.in).

## 4.2.2 Motor power - U, V, W

## Motor output - drive side

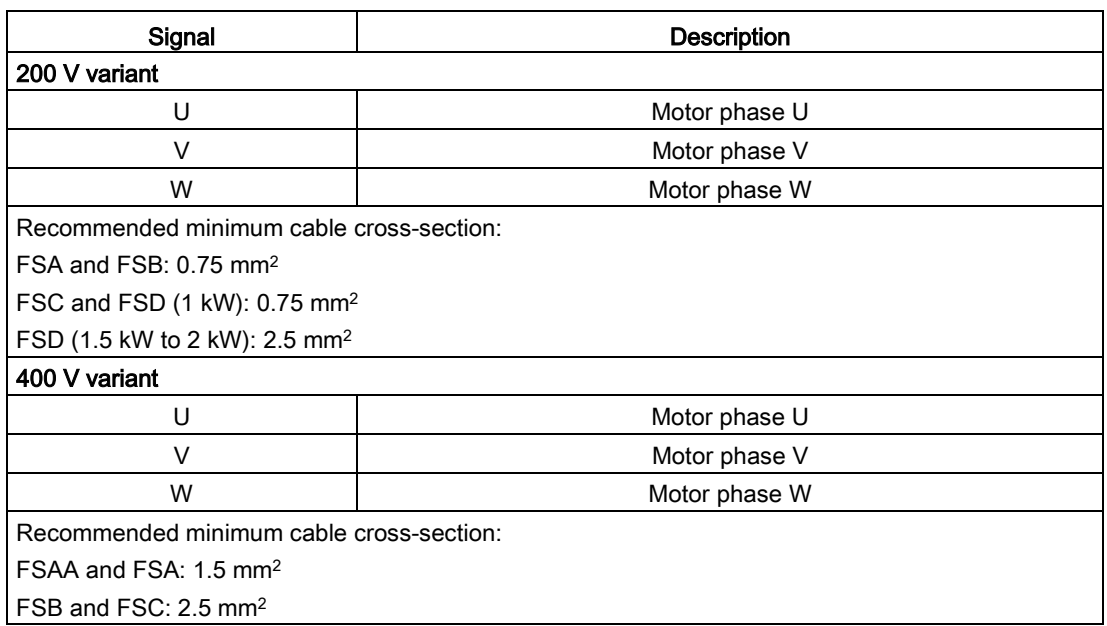

## Power connector - motor side

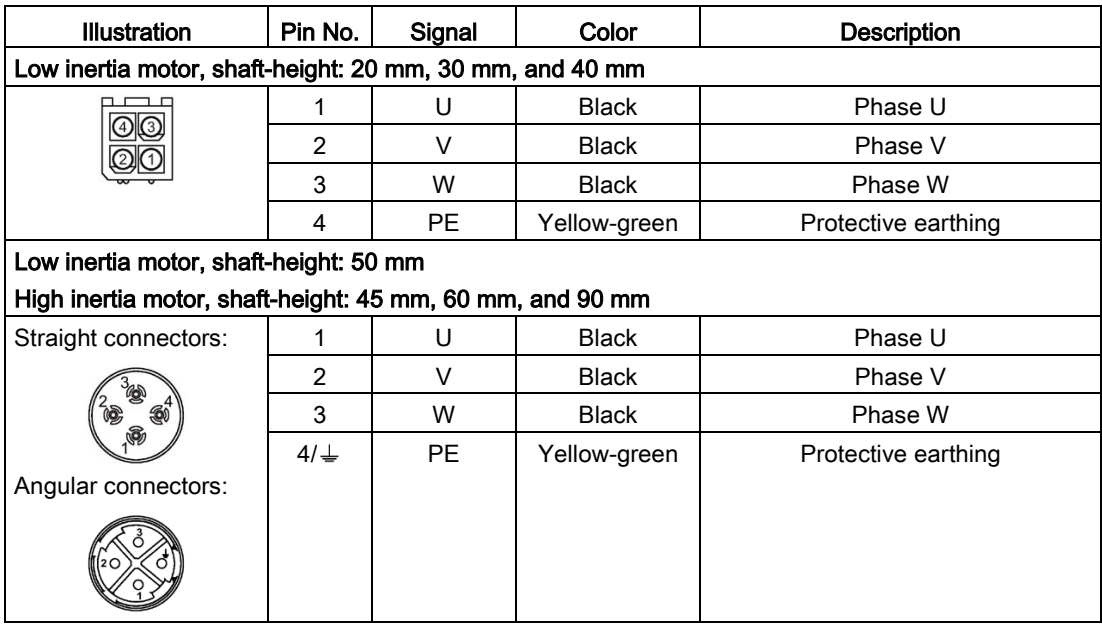

## **Wiring**

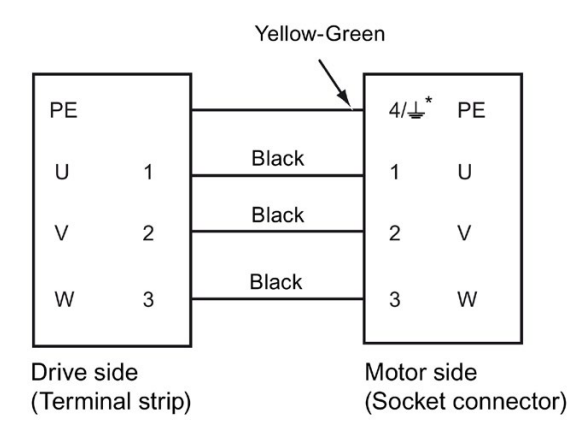

4: high inertia motors with straight connectors and all low inertia motors  $\downarrow$ : high inertia motors with angular connectors

## Attaching the motor power cable

# **CAUTION**

## Risk of injury due to improper cable connection

When attaching the motor power cable to a motor power connector that has not been fixed on the drive, you can injure your fingers.

• Make sure you first assemble the motor power connector to the drive and tighten the fixing screw on the connector, and then attach the cable to the connector.

## 200 V variant

● FSA and FSB

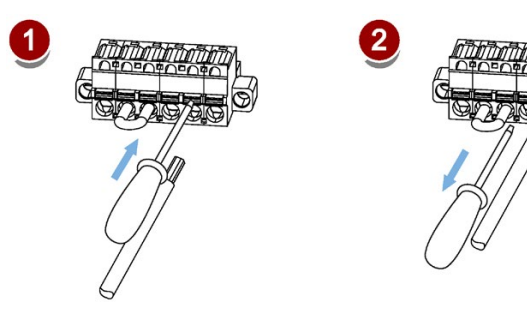

● FSC and FSD

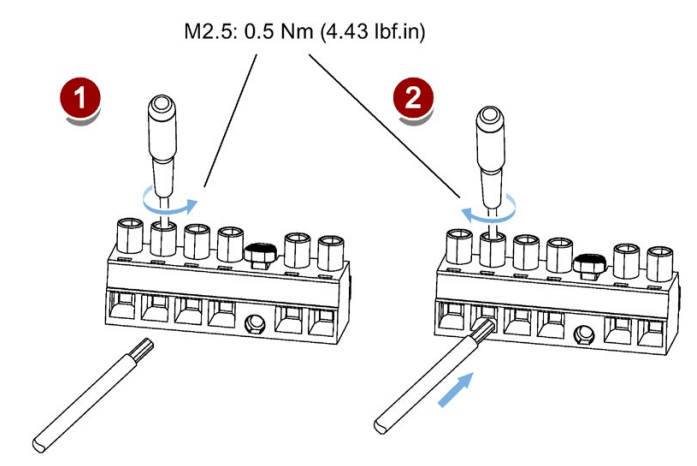

## 400 V variant

● For FSAA and FSA

You can attach the motor power cable with the same method for 200 V variant drives of frame sizes FSC and FSD.

● For FSB and FSC

The FSB and FSC servo drives are equipped with barrier terminals for motor power connection. You can fix the motor power cable on the servo drives by using the M4 screws with a tightening torque of 2.25 Nm (19.91 lbf.in).

# 4.3 Control/status interface - X8

The pins with an asterisk (\*) have been redefined in the table below, wherein DO4(+/-) to  $DOG(+/-)$  are used for the servo drive to support the wiring of **both** the NPN and the PNP types.

## **Note**

The pin definition updates are applicable only when the FS (function state) version is as follows:

- V90 200 V: FS02 and the later
- V90 400 V: FS04 and the later

Refer to the rating plate on the drive housing for the FS version of a SINAMICS V90 servo drive.

**Connecting** 

4.3 Control/status interface - X8

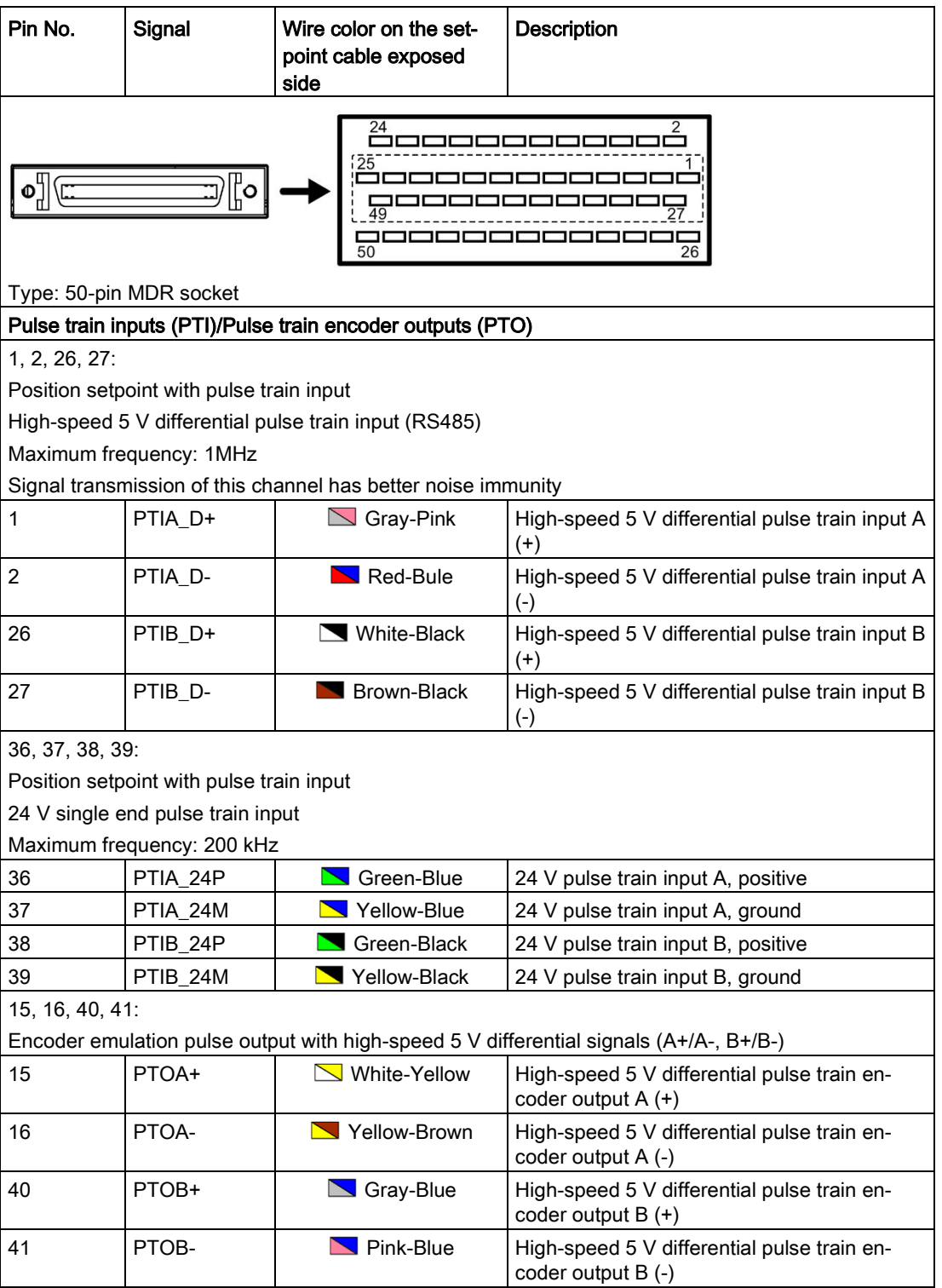

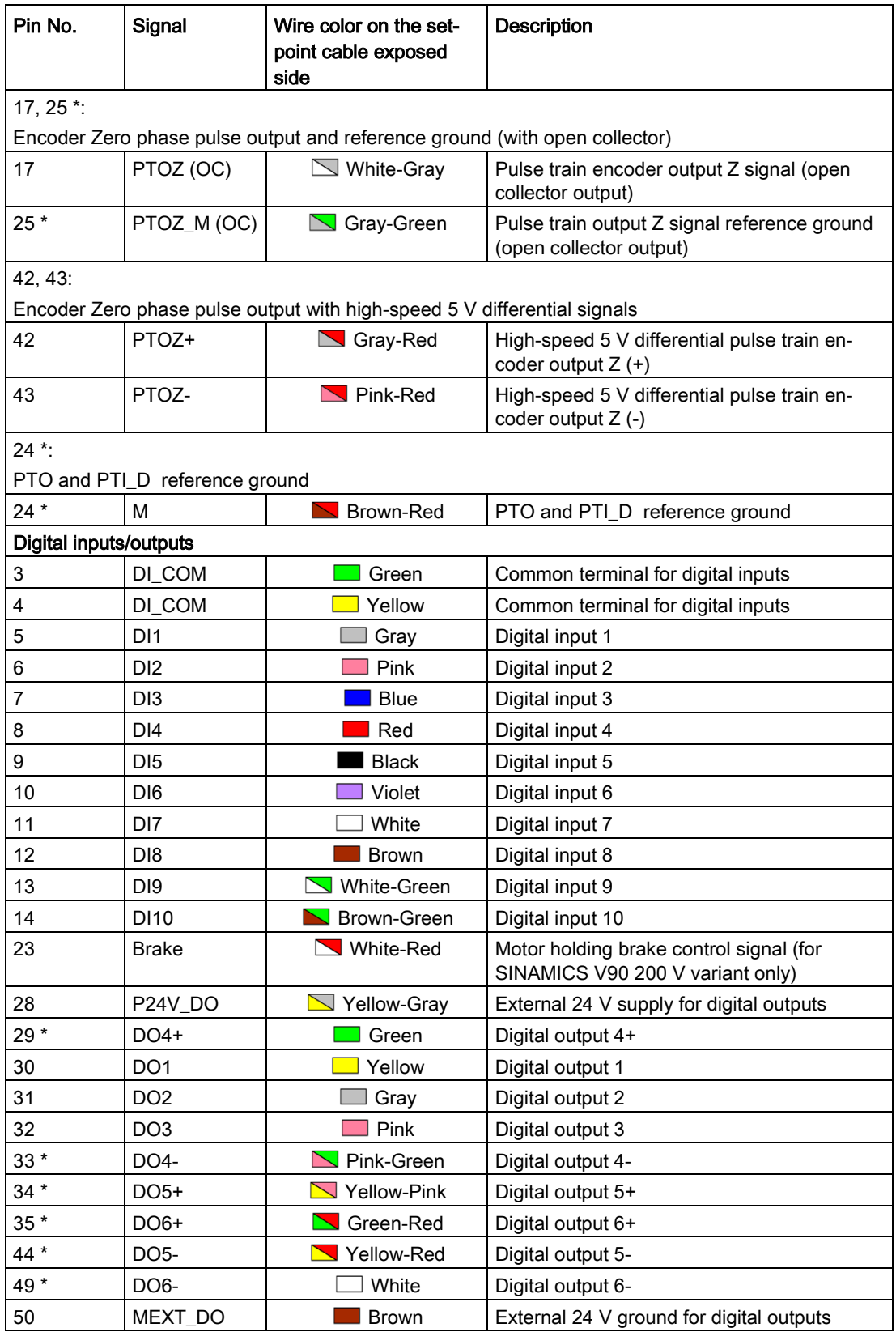

## Connecting

4.3 Control/status interface - X8

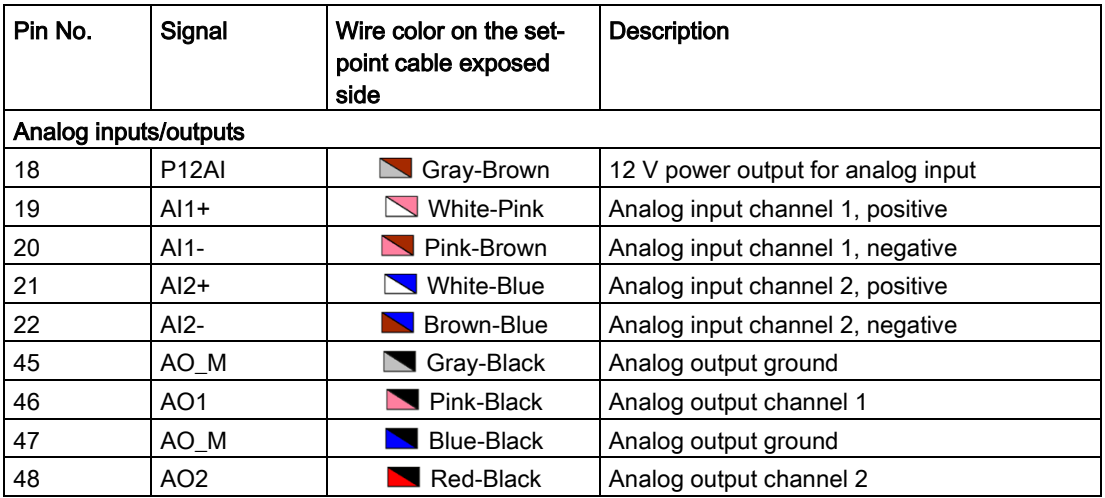

Refer to the following table for the original definitions of the above pins with an asterisk (\*), wherein DO4 to DO6 are used for the servo drive to support the wiring of only the NPN type.

#### **Note**

The original pin definitions are applicable only when the FS version is as follows:

- V90 200 V: FS01
- V90 400 V: FS03 and the earlier

Refer to the rating plate on the drive housing for the FS version of a SINAMICS V90 servo drive.

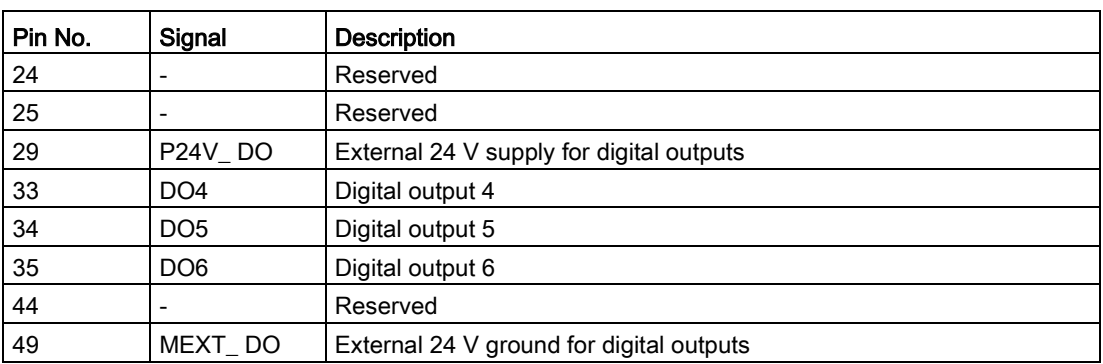

## 4.3.1 Digital inputs/outputs (DIs/DOs)

SINAMICS V90 supports free assignment of signals to the following digital input and output terminals depending on the control mode selected: DI1 to DI8 -- Assignable with parameters p29301 to p29308 DO1 to DO6 -- Assignable with parameters p29330 to p29335

Exception: DI9 and DI10

DI9 is permanently assigned with the signal EMGS (quick stop) and DI10 is permanently assigned with the signal C-MODE (change mode).
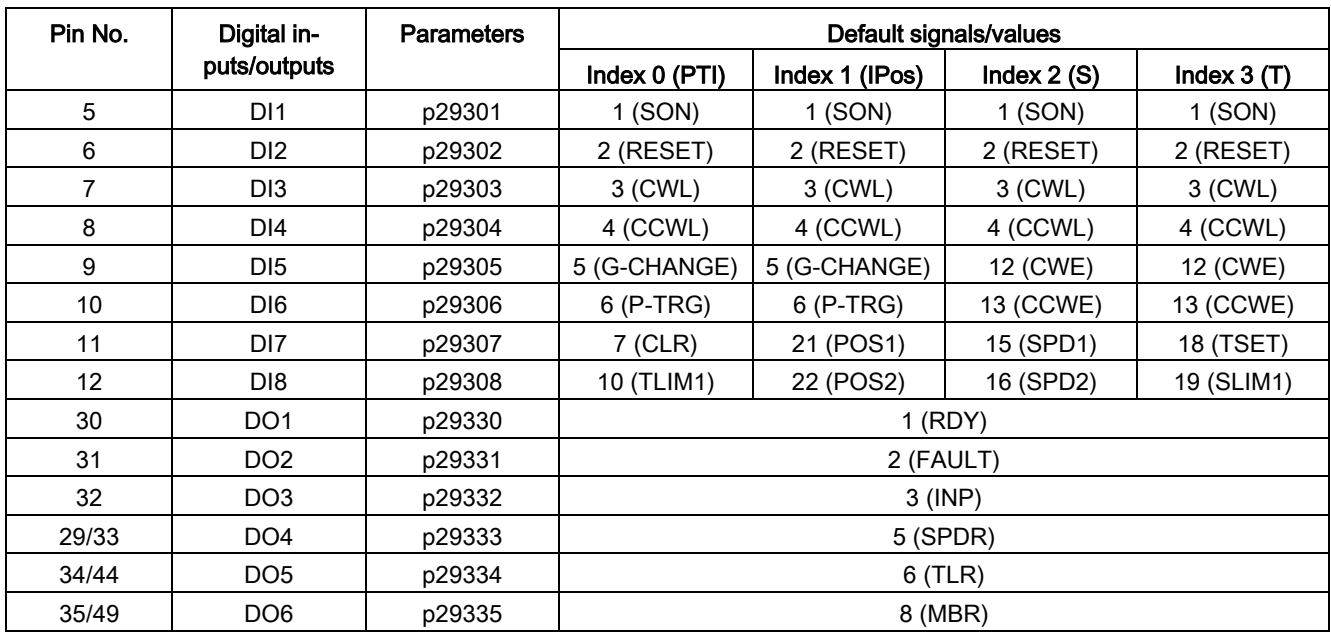

For detailed information about default DI/DO signal assignments, see the table below:

#### **Note**

The selected DI signal will respond with a delay time of 8 ms to 16 ms.

#### Note

#### DO signal inverse

The logics of digital output signals DO1 to DO6 can be inversed. You can inverse the logics of DO1 to DO6 by setting the bit 0 to bit 5 of parameter p0748.

#### 4.3.1.1 DIs

You can assign a maximum of 28 internal digital input signals to the SINAMICS V90 servo drive. For detailed information about these signals, see the table below:

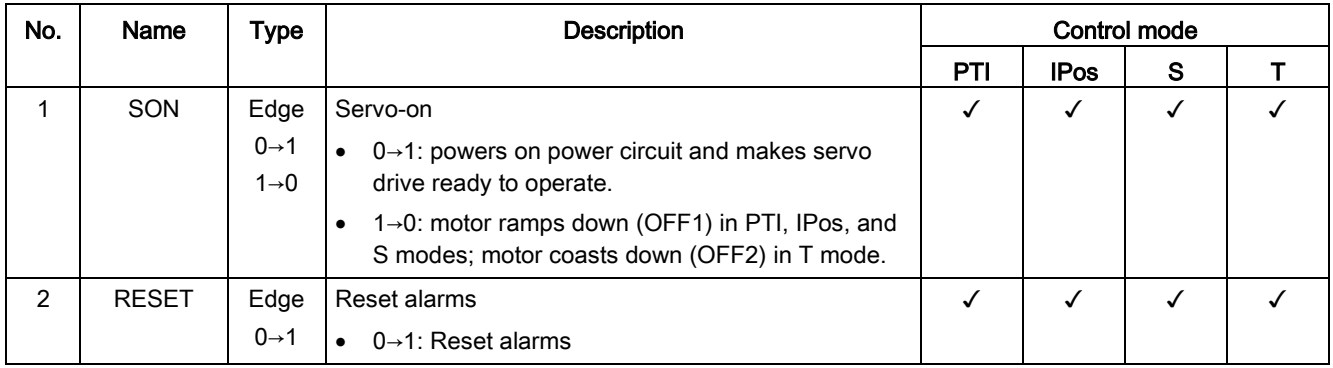

## **Connecting**

## 4.3 Control/status interface - X8

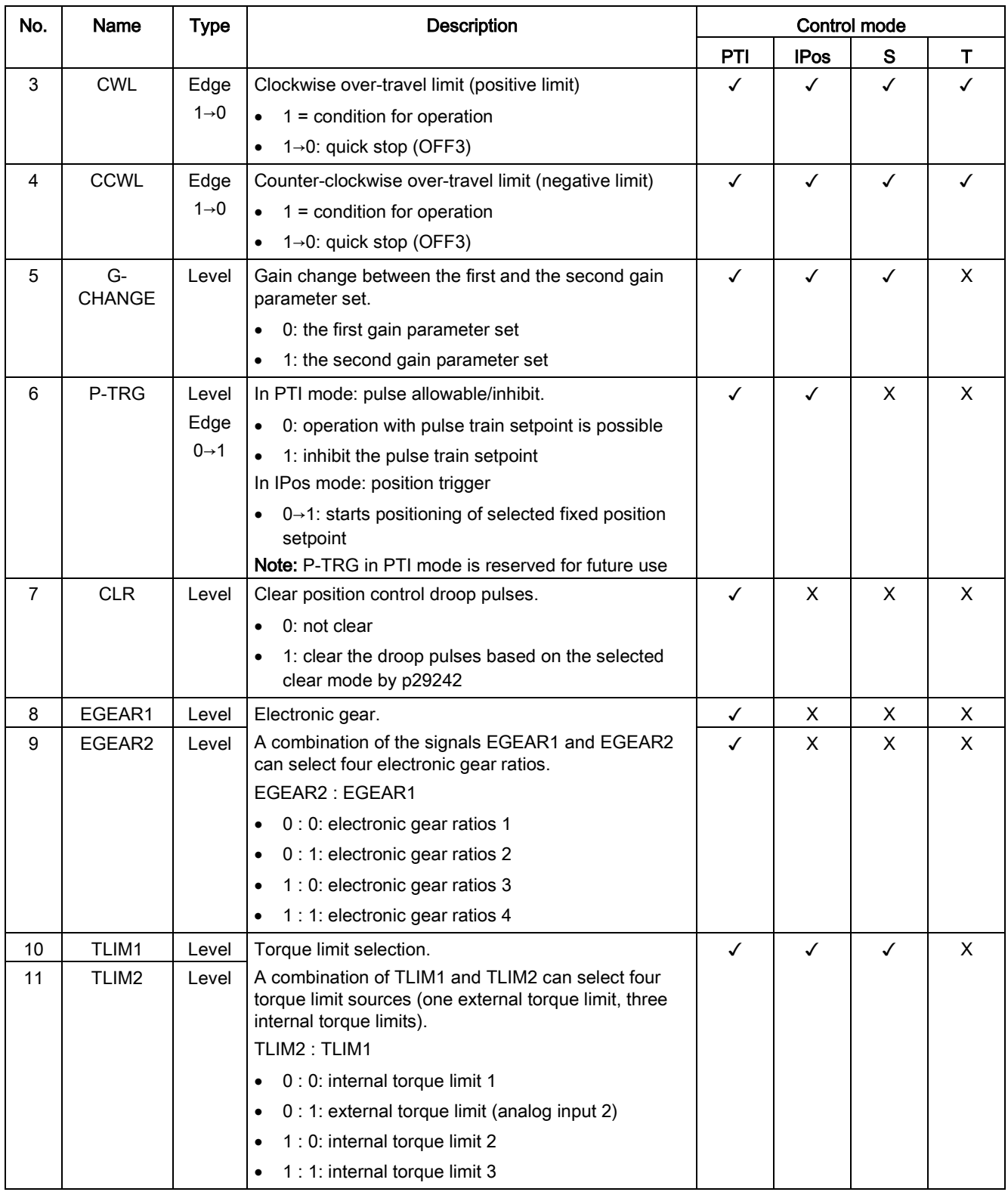

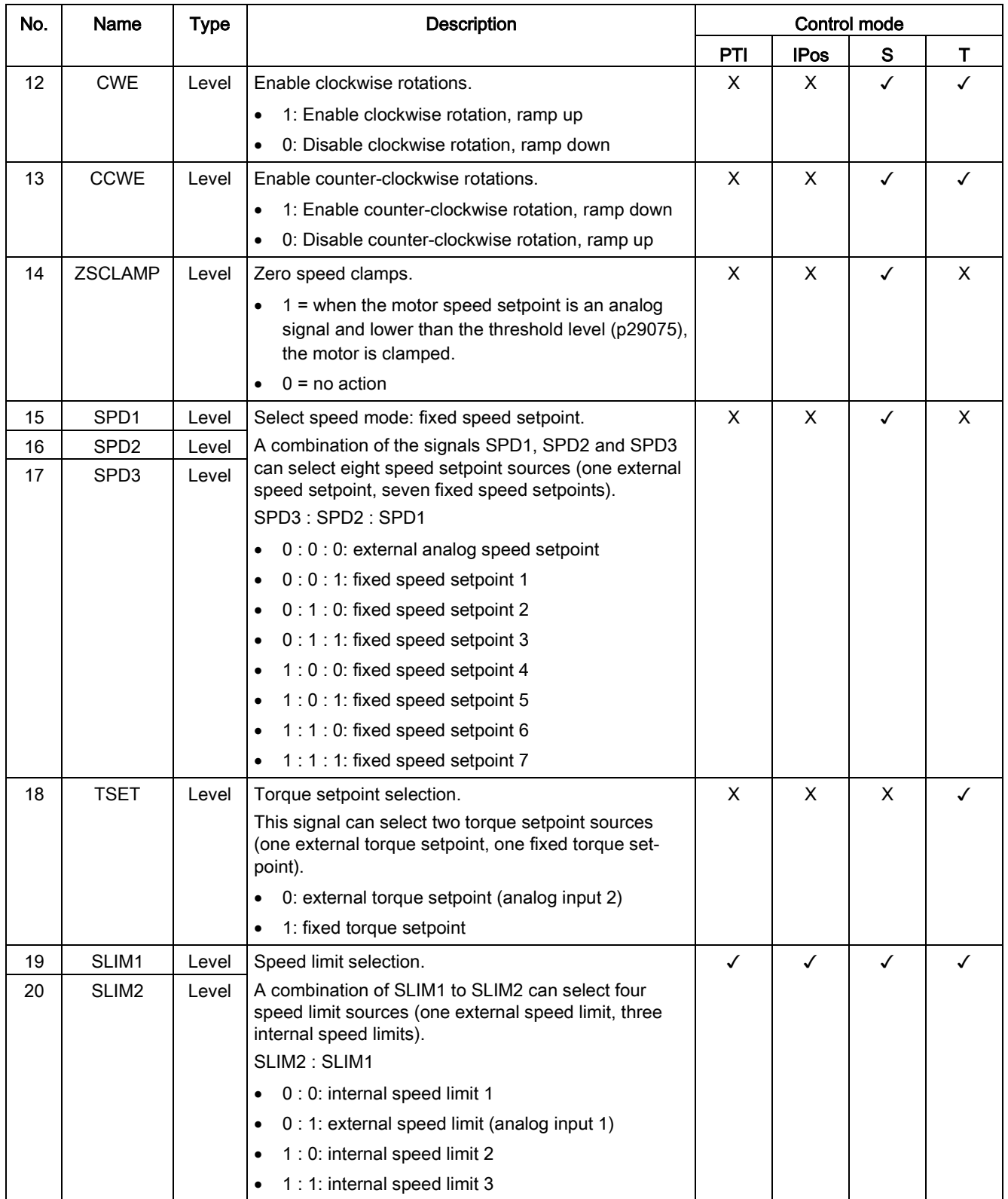

#### Connecting

#### 4.3 Control/status interface - X8

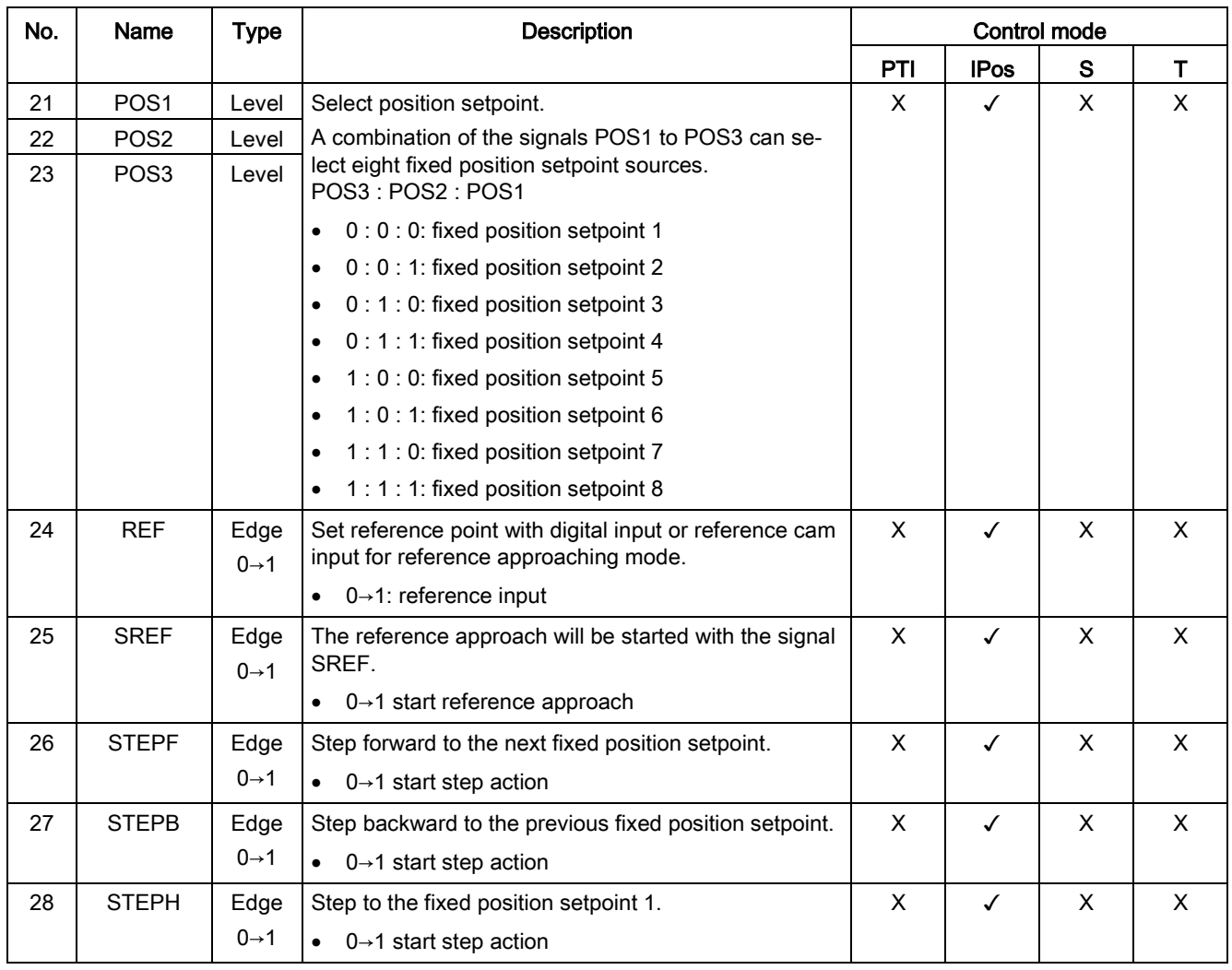

#### Note

When working in the torque control mode, the torque setpoint equals to 0 if CWE and CCWE are at the same status. For more information, please refer to section [Direction and stop](#page-235-0) (Page [234\)](#page-235-0).

#### Note

#### Invalid circumstances for DI signals

When SINAMICS V-ASSISTANT is communicating with the drive or you are operating the drive on SINAMICS V-ASSISTANT, some DI signals are invalid:

- During referencing via SINAMICS V-ASSISTANT, DI signal SREF is invalid.
- During a trial run test, DI signal SON is invalid; meanwhile, DI7 and DI8 are occupied by SINAMICS V-ASSISTANT.

## Direct signal map

Force the following six signals to logical "1" with parameter p29300 (P\_DI\_Mat):

- SON
- CWL
- CCWL
- TLIM1
- SPD1
- TSET
- EMGS

The definition for p29300 is as follows:

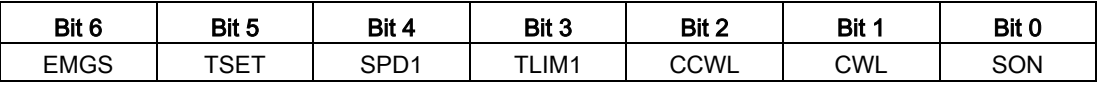

For example, if you set p29300 = 1 to force the signal SON to a logical high signal, DI1 can then be assigned to other desired signals.

### Note

The parameter p29300 has higher priority than the DIs.

The bit 6 of p29300 is used for quick stop. You are not allowed to modify it when the drive is in "S ON" state.

## **Wiring**

The digital inputs support both PNP and NPN types of wirings. You can find detailed information from the following diagrams:

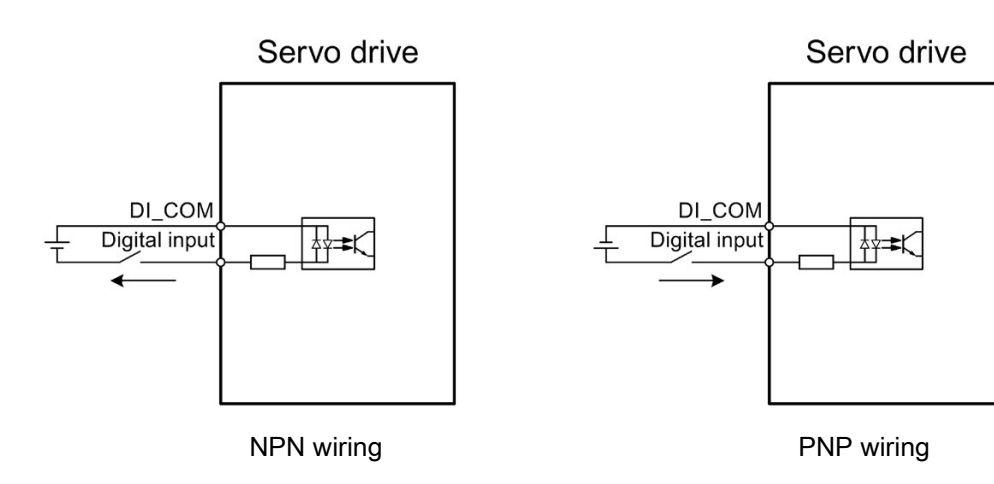

**Connecting** 4.3 Control/status interface - X8

## <span id="page-113-0"></span>4.3.1.2 DOs

You can assign a maximum of 15 internal digital output signals to the SINAMICS V90 servo drive. For detailed information about these signals, see the table below:

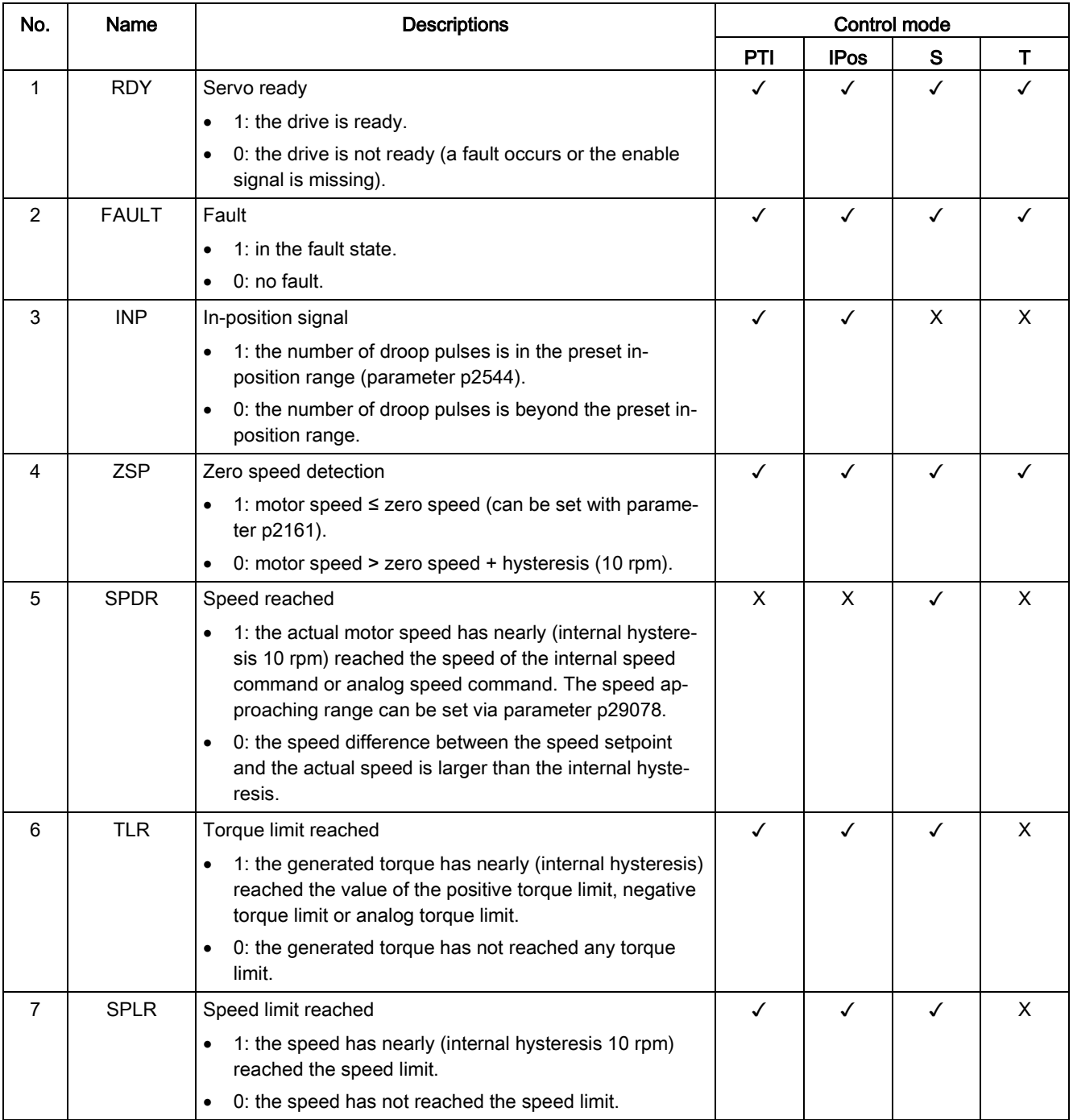

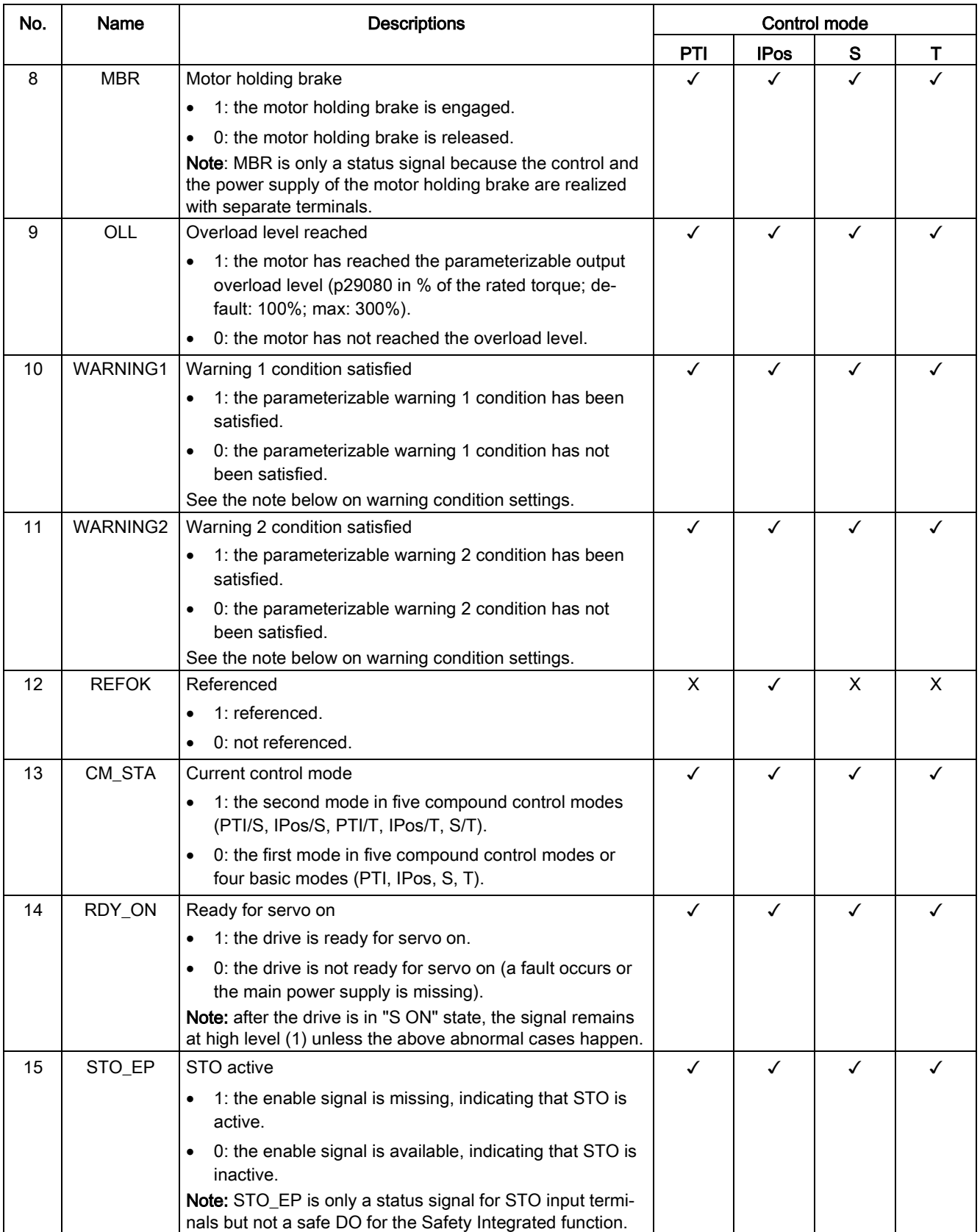

#### Connecting

4.3 Control/status interface - X8

## Assigning warning signals to digital outputs

You can assign two groups of warning signals to digital outputs with parameters p29340 (first group of warning signals active) and p29341 (second group of warning signals active).

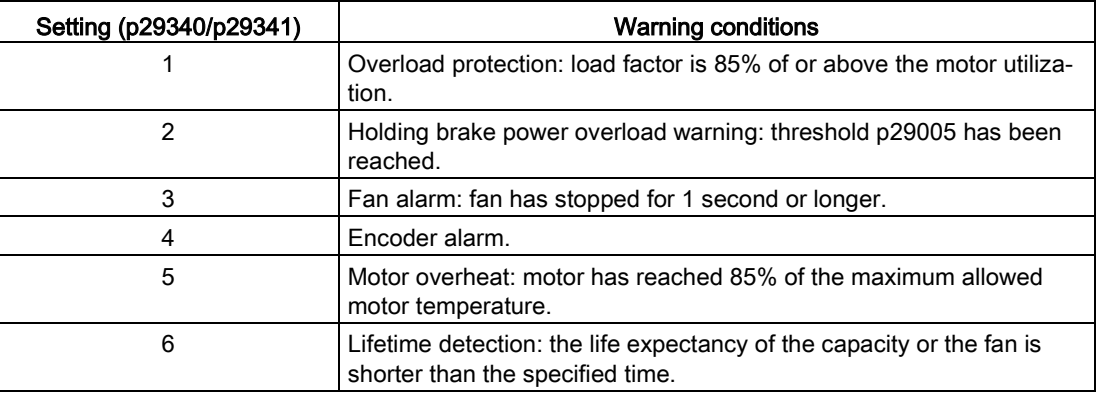

#### Note

If the warning condition(s) assigned to p29340 occur, WARNING1 becomes ON. If the warning condition(s) assigned to p29341 occur, WARNING2 becomes ON.

## **Wiring**

The digital outputs 1 to 3 only support the wiring of the NPN type as illustrated below:

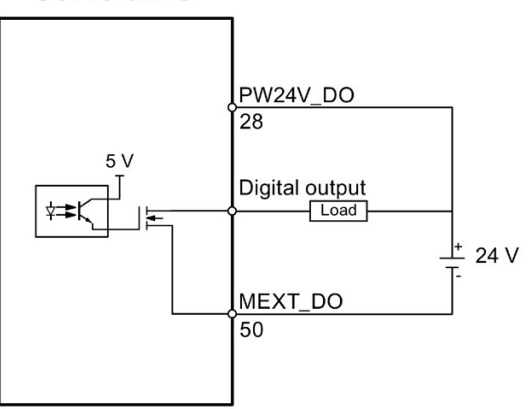

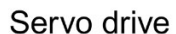

The digital outputs 4 to 6 support the wiring of both the NPN and the PNP types as illustrated below:

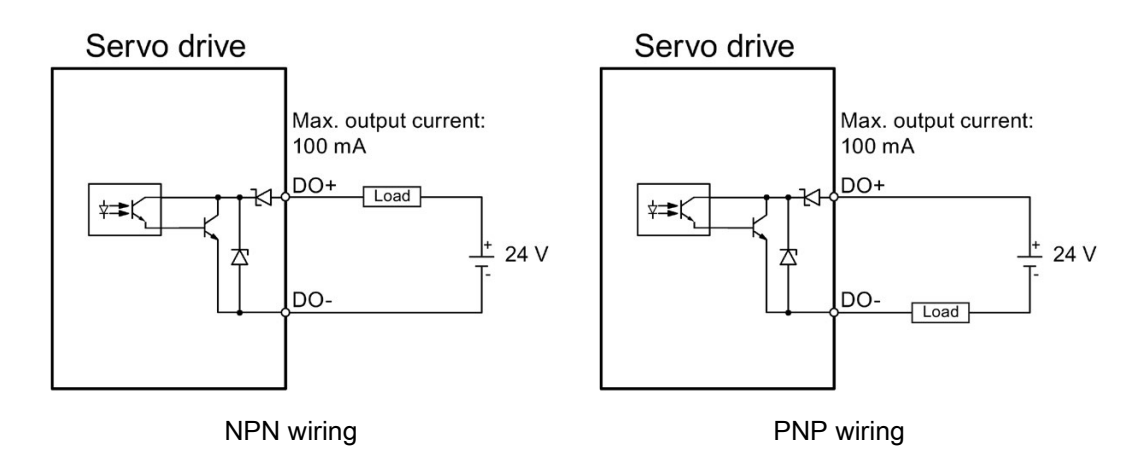

# 4.3.2 Pulse train inputs/encoder outputs (PTIs/PTOs)

## 4.3.2.1 PTIs

Two channels of pulse train input are available for the SINAMICS V90 servo drive:

- 24 V single end pulse train input
- High-speed 5 V differential pulse train input (RS485)

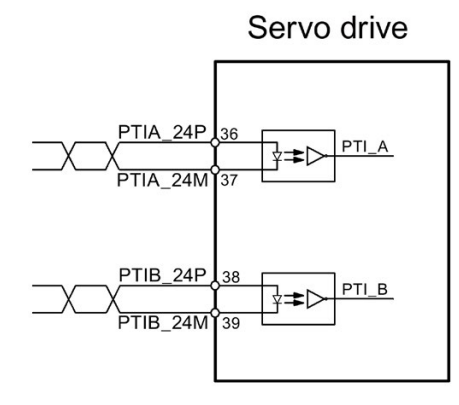

**INDUCT** Twisted-pair wires

When using the 24 V single end PTI: When using the 5 V differential PTI:

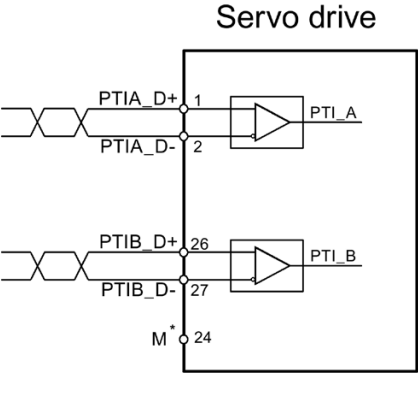

 $\equiv$  Twisted-pair wires

Connected to the reference ground of the host controller

#### **Note**

Only one channel can be used. The 24 V single end PTI is the factory setting of the SINAMICS V90 servo drives.

When you choose to use the high-speed 5 V differential PTI (RS485), you must change the value of parameter p29014 from 1 to 0. Refer to ["Selecting a setpoint pulse train input](#page-193-0)  [channel](#page-193-0) (Page [192\)](#page-193-0)".

#### 4.3.2.2 PTOs

High-speed 5 V differential signals (A+/A-, B+/B-, Z+/Z-) and open collector (zero pulse) are supported.

#### **Wirings**

When not using the open collector: When using the open collector:

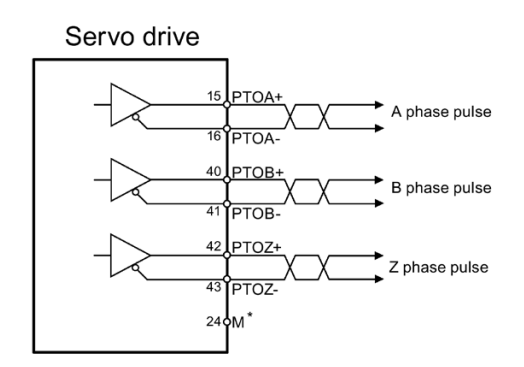

 $\equiv$  Twisted-pair wires Connected to the reference ground of the host controller

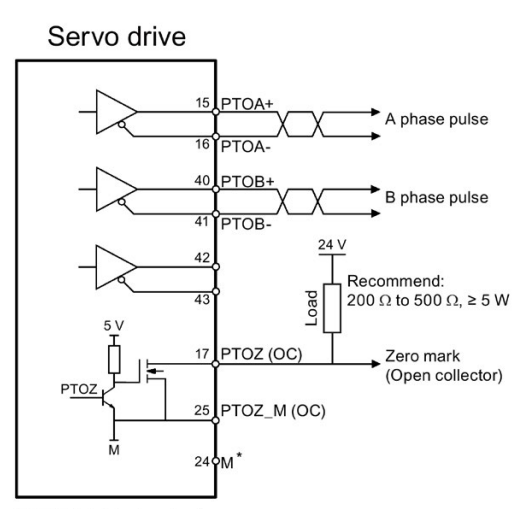

**INDUCT** Twisted-pair wires

Connected to the reference ground of the host controller

# 4.3.3 Analog inputs/outputs (AIs/AOs)

## 4.3.3.1 AIs

SINAMICS V90 has two analog input terminals. The input voltage at each analog input varies with control modes.

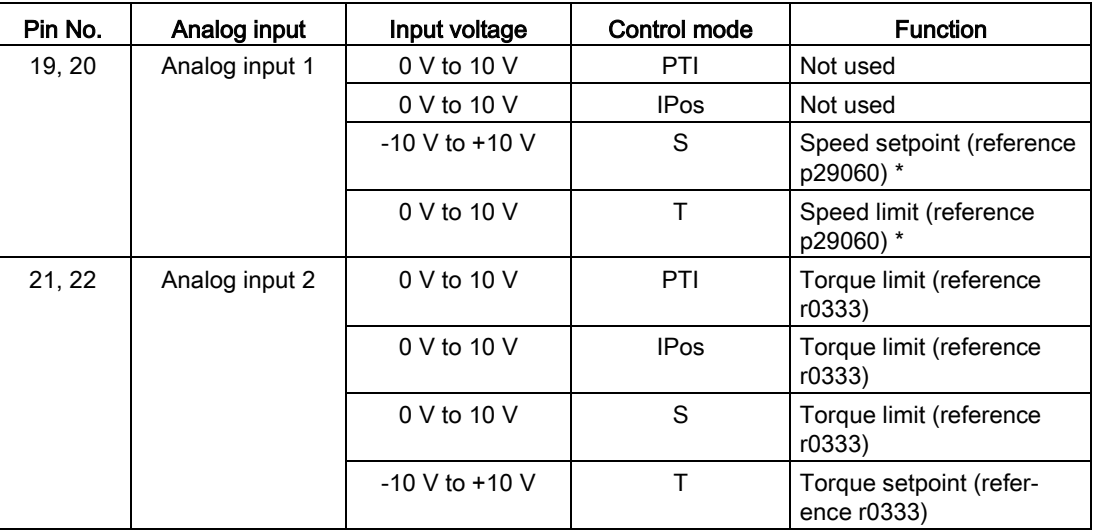

\* If the AI input voltage is higher than 10 V, the speed is not limited to the value at 10 V (p29060), but scaled according to p29060. For example, if p29060 = 3000 rpm, the speed is 3300 rpm at 11 V and 3600 rpm at 12 V.

#### Command voltage

The command voltage of the analog inputs always follows the formula below:

 $V_{input} = (Al+) - (Al-)$ 

#### 4.3.3.2 AOs

The SINAMICS V90 has two analog outputs. You can find detailed information about these two analog outputs from the table below:

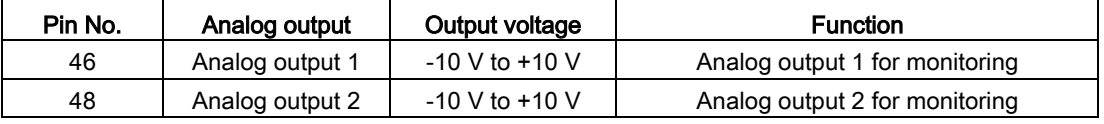

#### **Connecting**

4.3 Control/status interface - X8

## Parameterization

Two parameters, p29350 (selects signal sources for AO1) and p29351 (selects signal sources for AO2), are used to select the source of analog output:

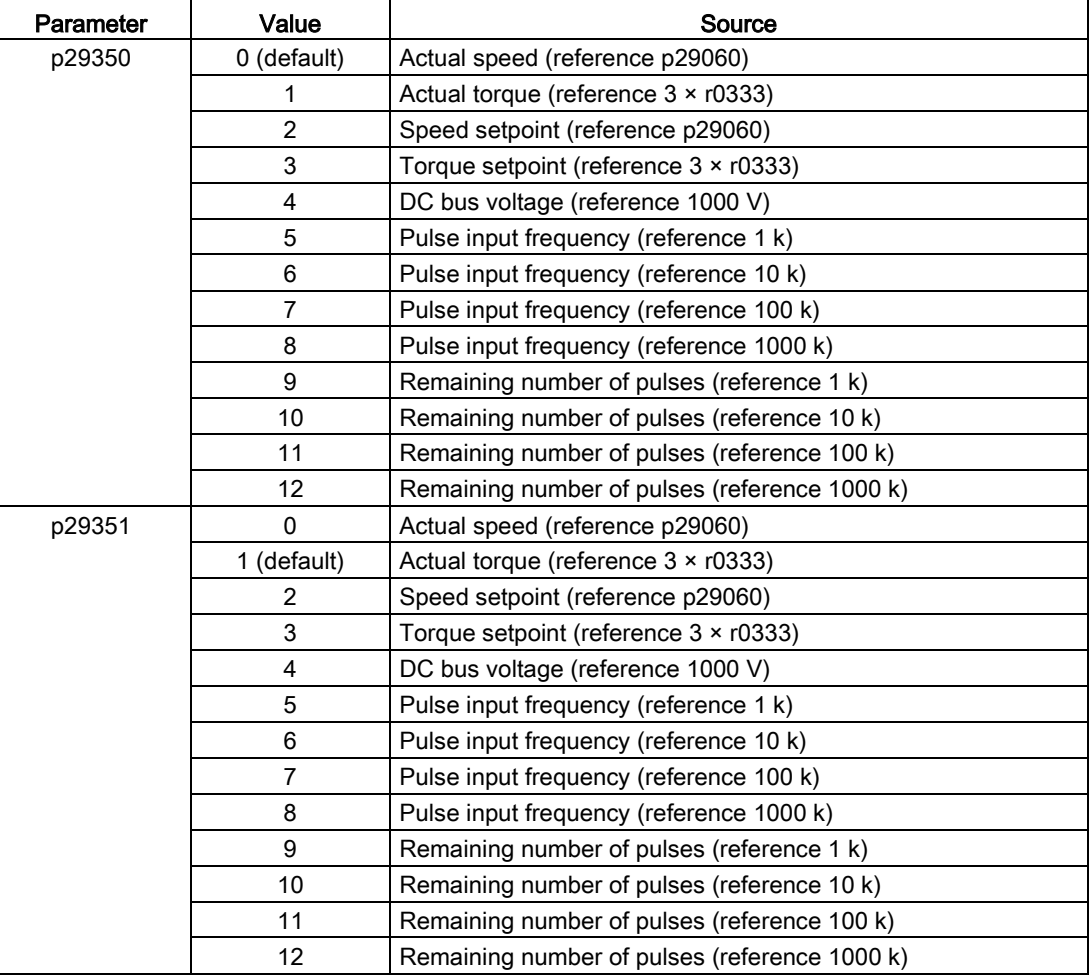

## **Wiring**

Do wiring of analog outputs as follows:

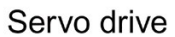

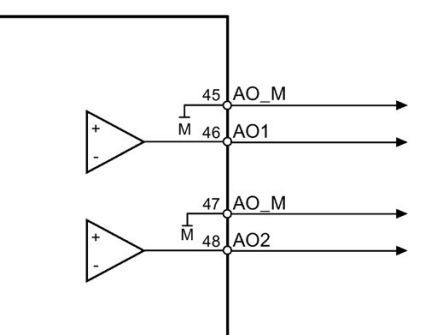

# 4.3.4 Standard application wiring (factory setting)

## 4.3.4.1 Pulse train input position control (PTI)

Standard wiring for pulse train input position control mode:

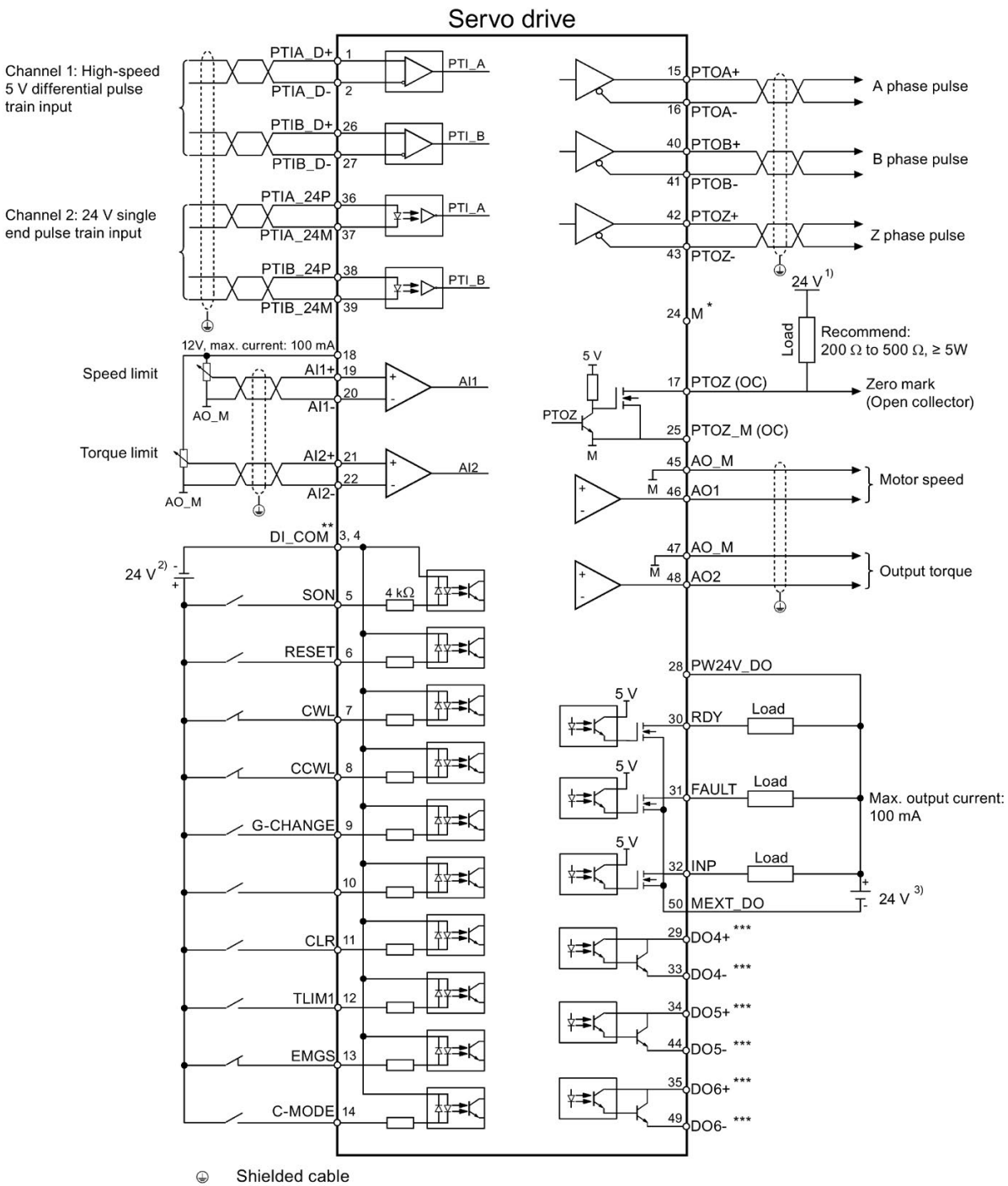

**INDUCT Twisted-pair wires** 

4.3 Control/status interface - X8

- \* PTO and PTI D reference ground, connected to the reference ground of the host controller.
- \*\* Digital inputs, supporting both the PNP and the NPN types.
- \*\*\* Digital outputs, supporting both the PNP and the NPN types. For detailed information about these two wiring types, see Section ["DOs](#page-113-0) (Page [112\)](#page-113-0)".

The 24 V power supplies in the connection diagram are as follows:

- 1) 24 V power supply for SINAMICS V90. All the PTO signals must be connected to the controller with the same 24 V power supply as SINAMICS V90.
- 2) Isolated digital input power supply. It can be the controller power supply.
- 3) Isolated digital output power supply. It can be the controller power supply.

#### Note

Only one of the pulse train input channels can be used.

# 4.3.4.2 Internal position control (IPos)

Standard wiring for internal position control mode:

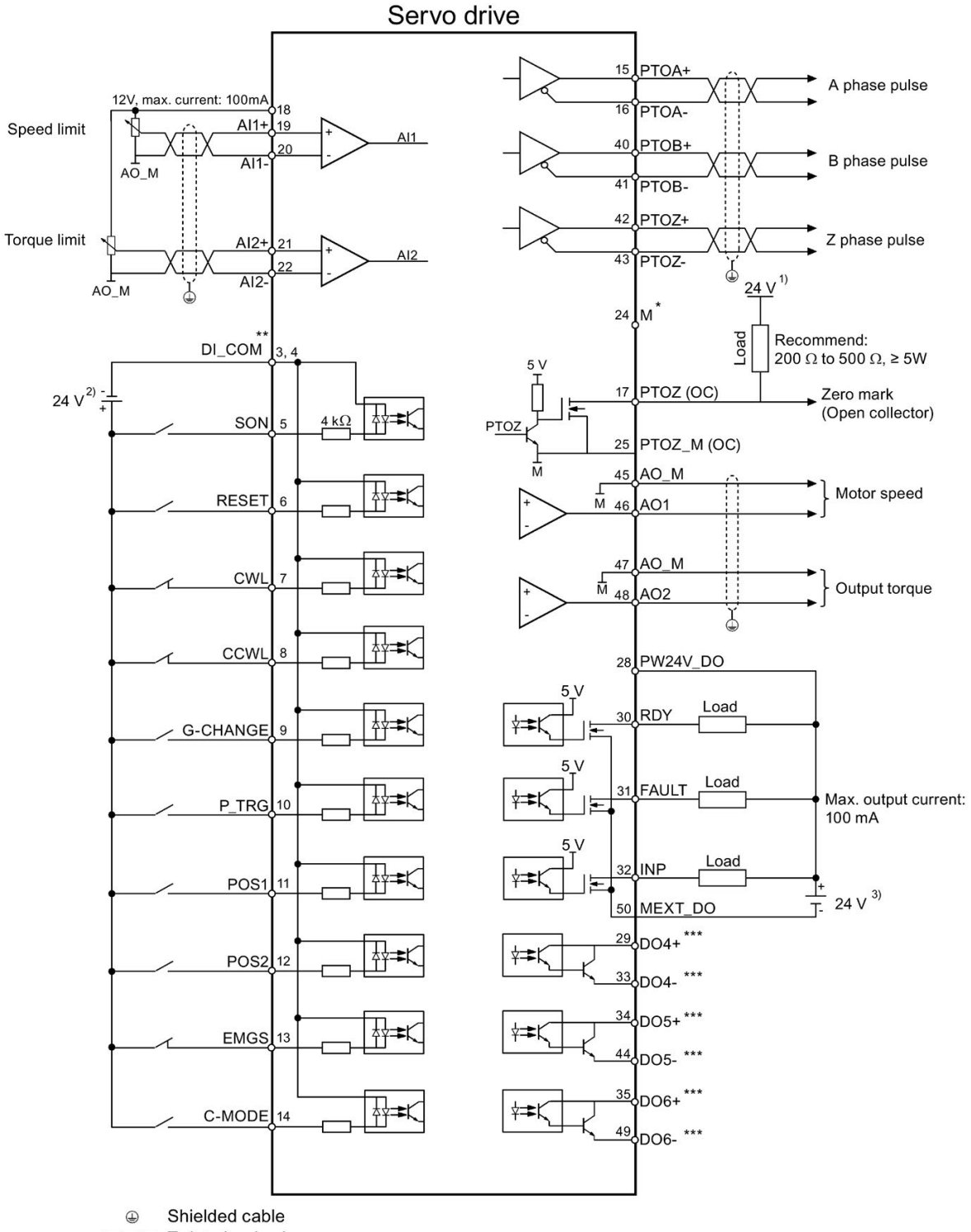

**DOC** Twisted-pair wires

4.3 Control/status interface - X8

- \* PTO and PTI D reference ground, connected to the reference ground of the host controller.
- \*\* Digital inputs, supporting both PNP and NPN types.
- \*\*\* Digital outputs, supporting both the PNP and the NPN types. For detailed information about these two wiring types, see Section ["DOs](#page-113-0) (Page [112\)](#page-113-0)".

The 24 V power supplies in the connection diagram are as follows:

- 1) 24 V power supply for SINAMICS V90. All the PTO signals must be connected to the controller with the same 24 V power supply as SINAMICS V90.
- 2) Isolated digital input power supply. It can be the controller power supply.
- 3) Isolated digital output power supply. It can be the controller power supply.

# 4.3.4.3 Speed control (S)

Standard wiring for speed control mode:

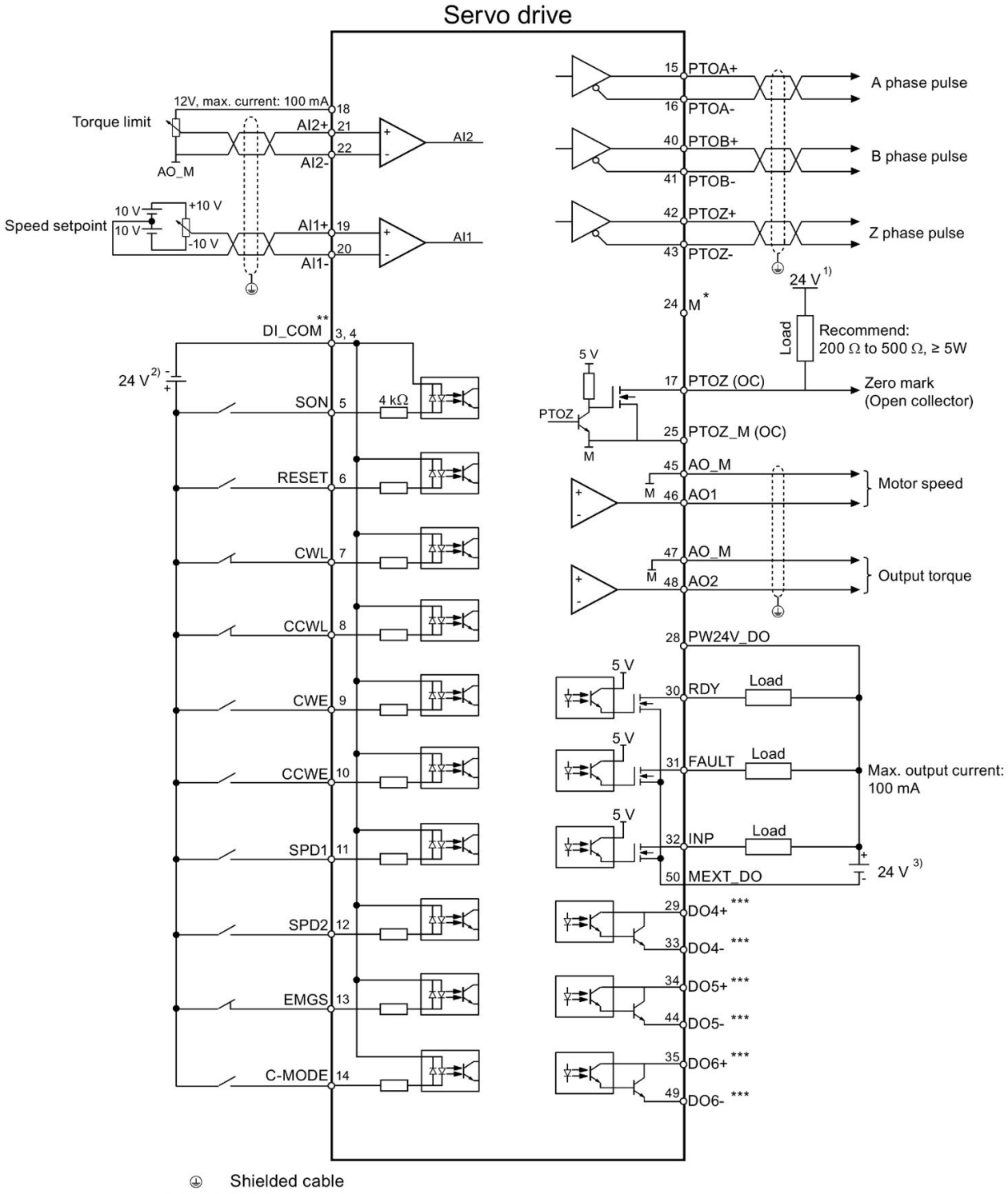

**INDUCT** Twisted-pair wires

4.3 Control/status interface - X8

- \* PTO and PTI D reference ground, connected to the reference ground of the host controller.
- \*\* Digital inputs, supporting both PNP and NPN types.
- \*\*\* Digital outputs, supporting both the PNP and the NPN types. For detailed information about these two wiring types, see Section ["DOs](#page-113-0) (Page [112\)](#page-113-0)".

The 24 V power supplies in the connection diagram are as follows:

- 1) 24 V power supply for SINAMICS V90. All the PTO signals must be connected to the controller with the same 24 V power supply as SINAMICS V90.
- 2) Isolated digital input power supply. It can be the controller power supply.
- 3) Isolated digital output power supply. It can be the controller power supply.

#### Note

The analog outputs to analog inputs on the servo unit and the 24V input for the servo unit must use a common ground (M).

# 4.3.4.4 Torque control (T)

Standard wiring for torque control mode:

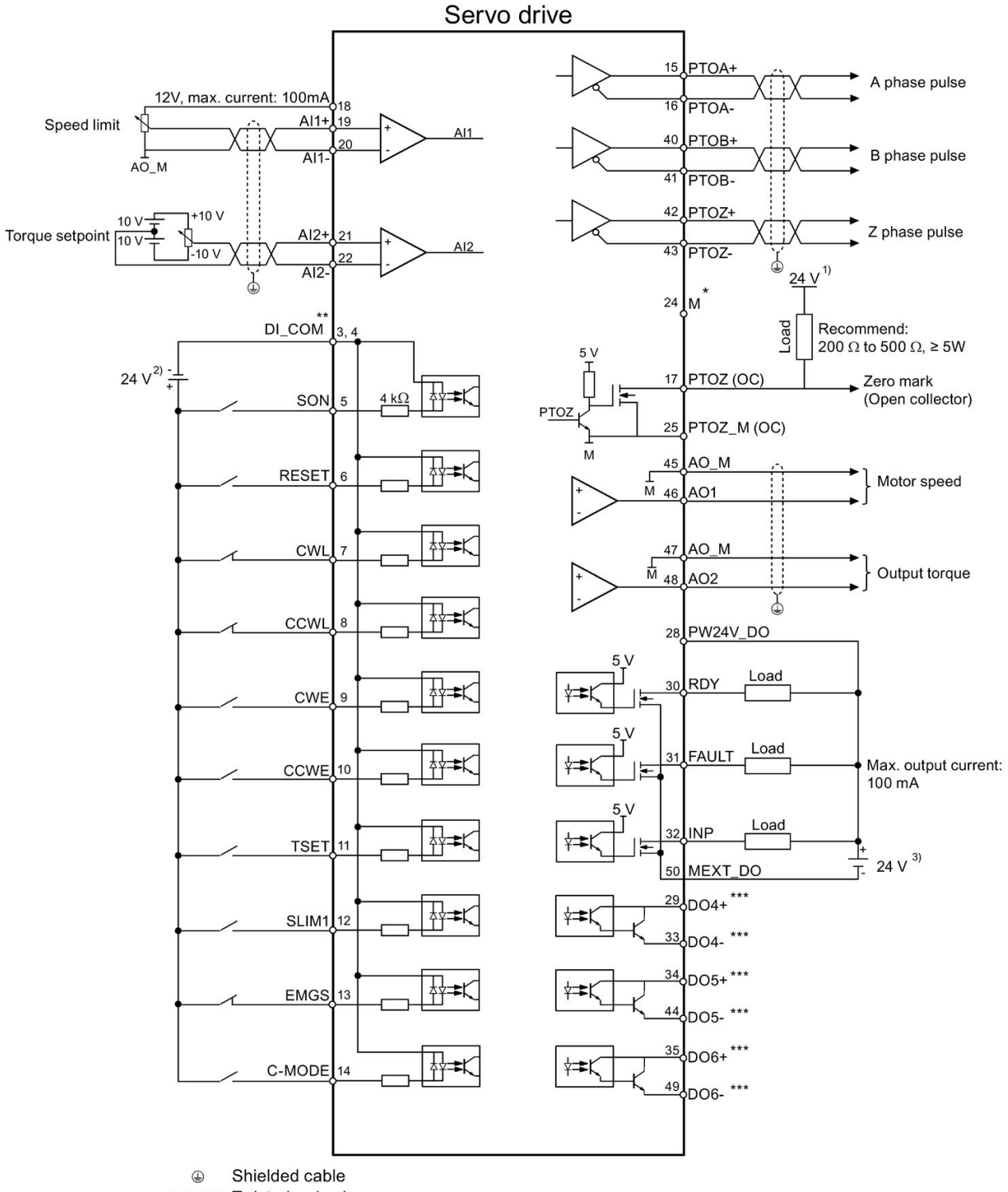

**INDICE** Twisted-pair wires

4.3 Control/status interface - X8

- \* PTO and PTI D reference ground, connected to the reference ground of the host controller.
- \*\* Digital inputs, supporting both PNP and NPN types.
- \*\*\* Digital outputs, supporting both the PNP and the NPN types. For detailed information about these two wiring types, see Section ["DOs](#page-113-0) (Page [112\)](#page-113-0)".

The 24 V power supplies in the connection diagram are as follows:

- 1) 24 V power supply for SINAMICS V90. All the PTO signals must be connected to the controller with the same 24 V power supply as SINAMICS V90.
- 2) Isolated digital input power supply. It can be the controller power supply.
- <sup>3)</sup> Isolated digital output power supply. It can be the controller power supply.

#### Note

The analog outputs to analog inputs on the servo unit and the 24V input for the servo unit must use a common ground (M).

### 4.3.5 Connection examples with PLCs

This section gives examples of connections between the drive and the PLC. All of the connection examples shown in this section are made based on factory default settings for digital inputs/outputs. You can assign different digital inputs/outputs based on your actual requirement.

## 4.3.5.1 SIMATIC S7-200 SMART

#### Pulse train input position control (PTI)

When connecting to different axes, the outputs are different. The diagram below takes the connection with axis 0 for example.

**Connecting** 

4.3 Control/status interface - X8

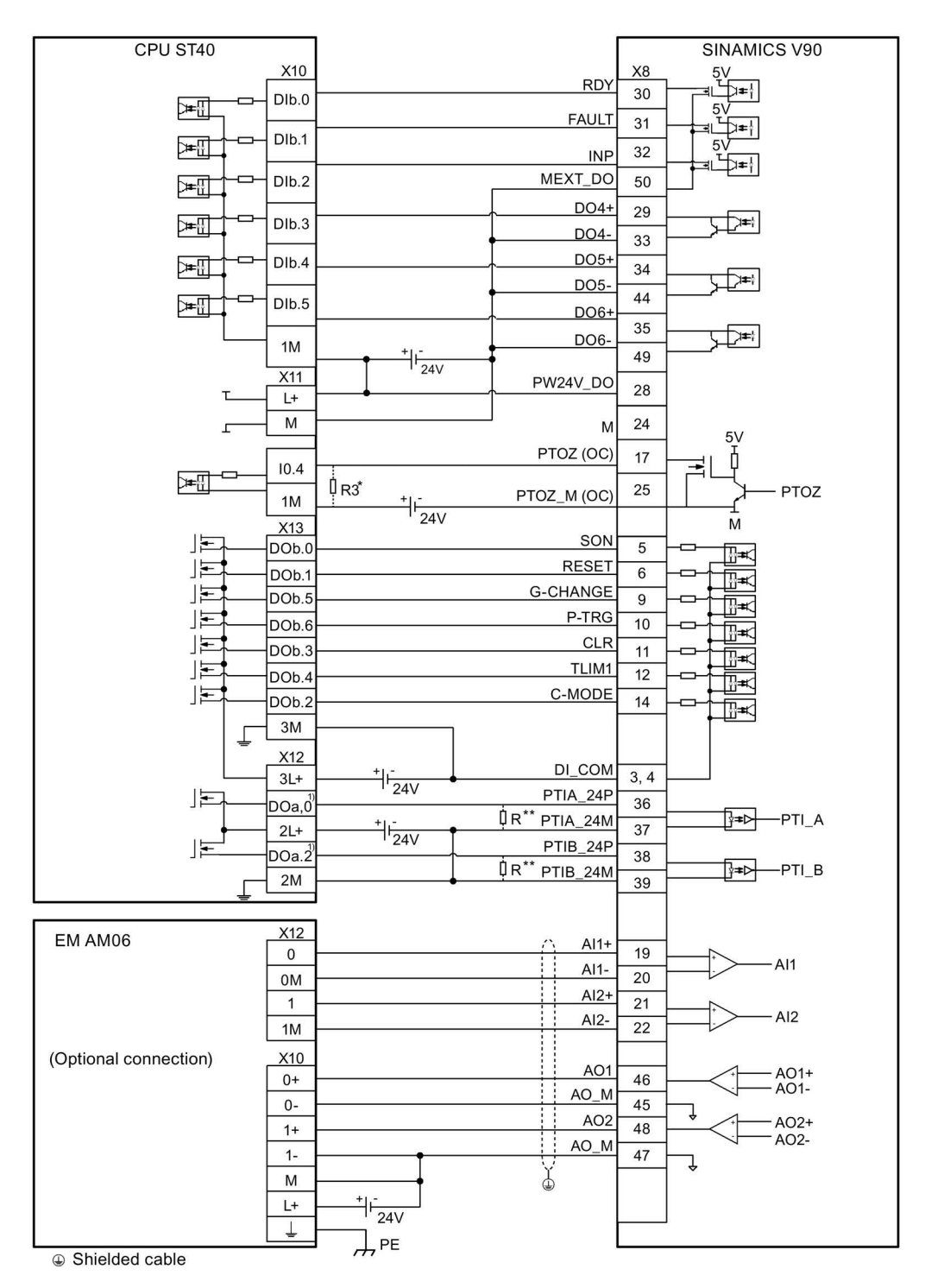

- 1) When connect to axis 1, the outputs are DO a.1 and DO a.7; When connect to axis 2, the outputs are DO a.3 and DO b.0.
- The resistor R3 (200 Ohm to 500 Ohm) is required only if the speed for searching the zero position exceeds 300 rpm.
- \*\* The resistor R (200 Ohm to 500 Ohm, recommended power  $\geq$  5 W ) is required only if the PTI input frequency exceeds 100 KHz.

## Internal position control (IPos)

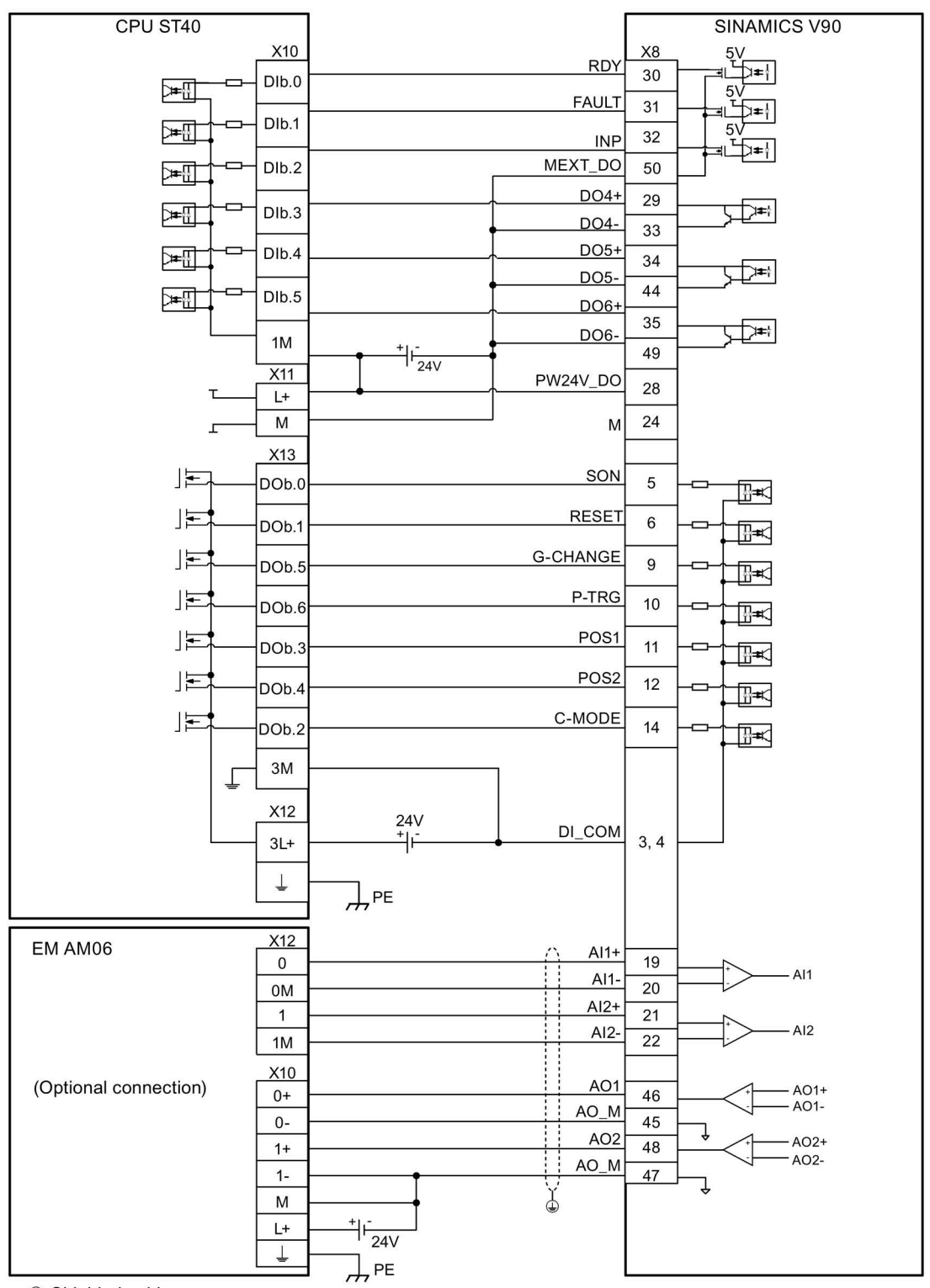

#### Speed control (S)

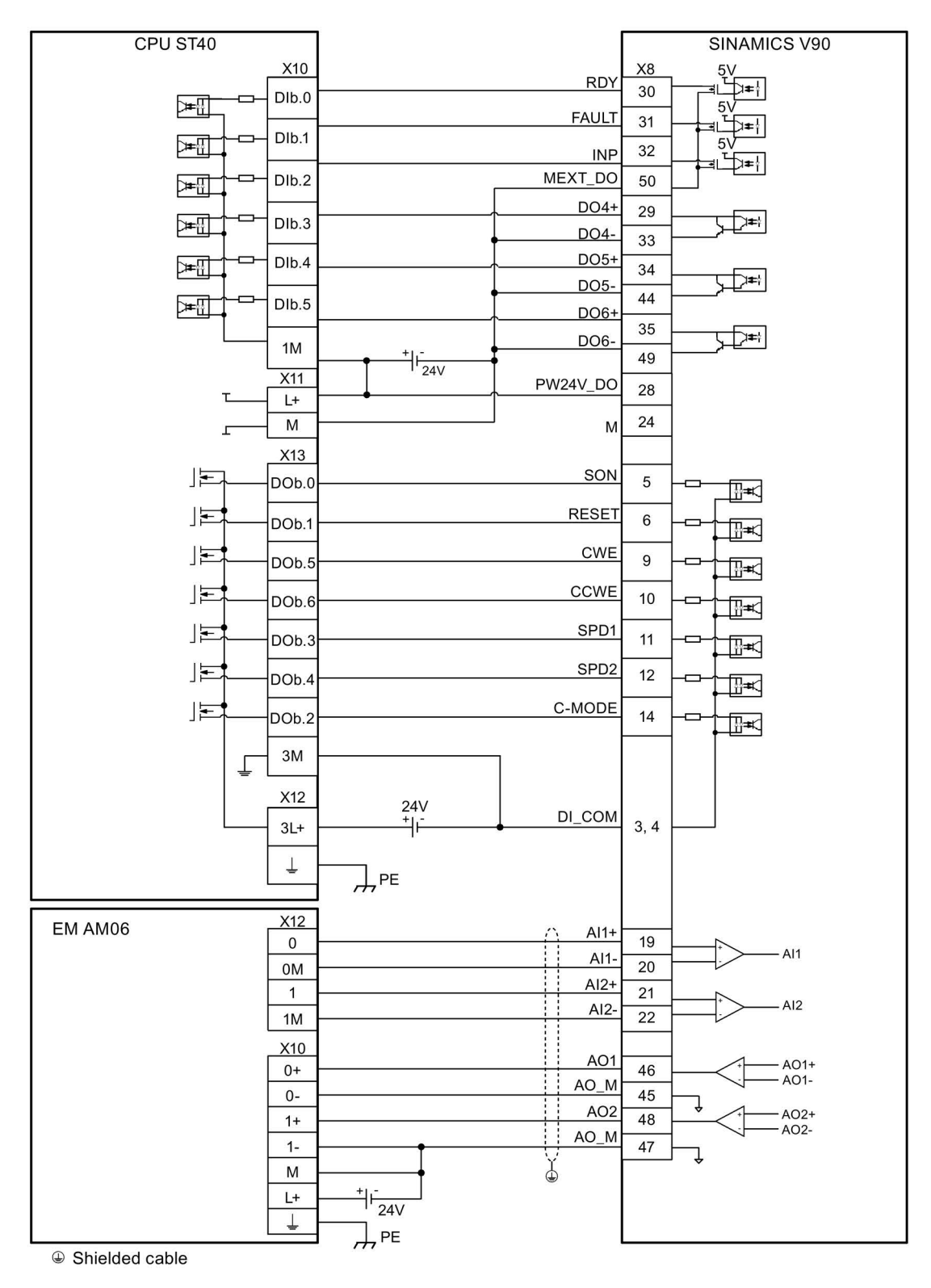

#### **Connecting**

4.3 Control/status interface - X8

## Torque control (T)

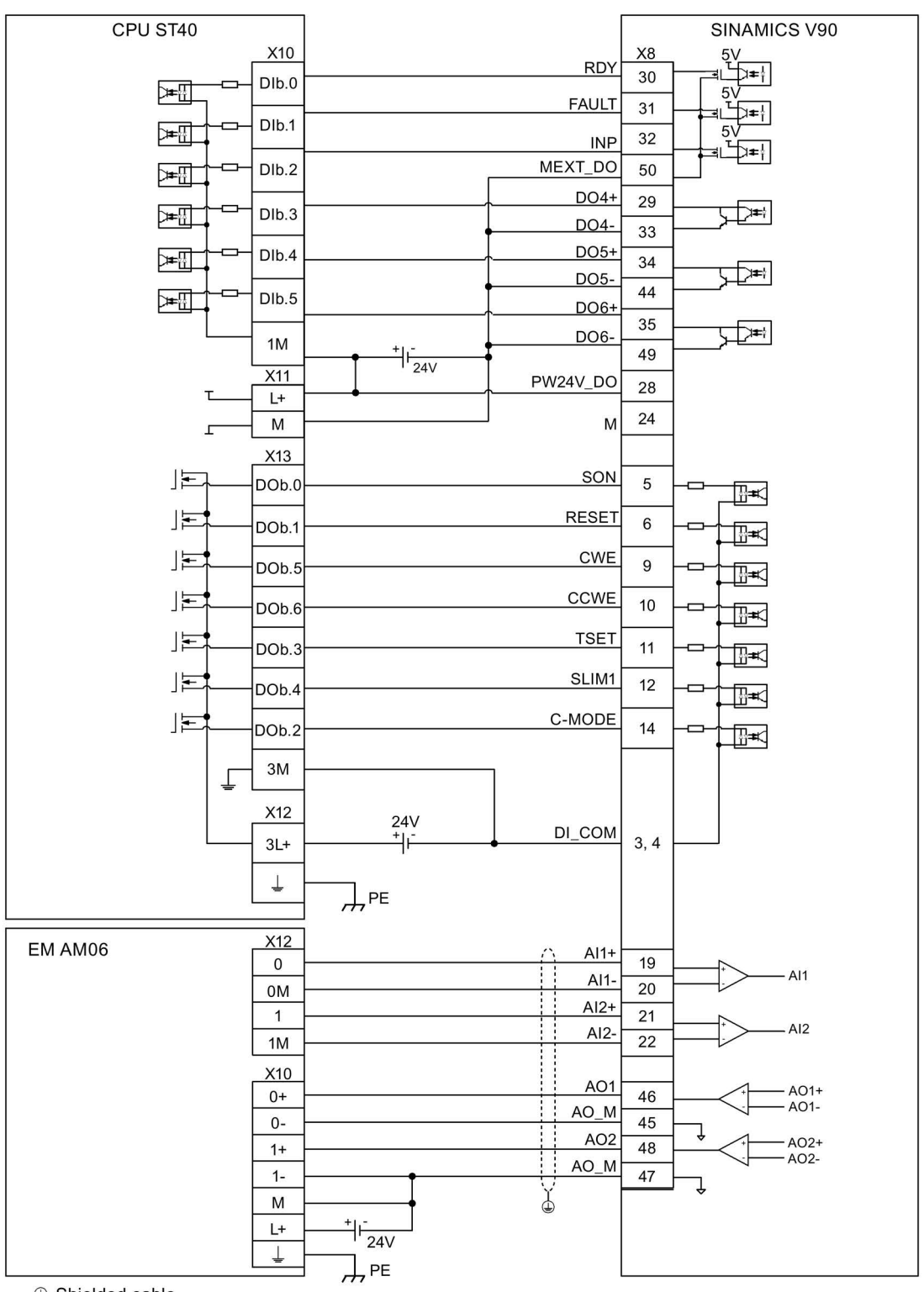

## 4.3.5.2 SIMATIC S7-200

#### Pulse train input position control (PTI)

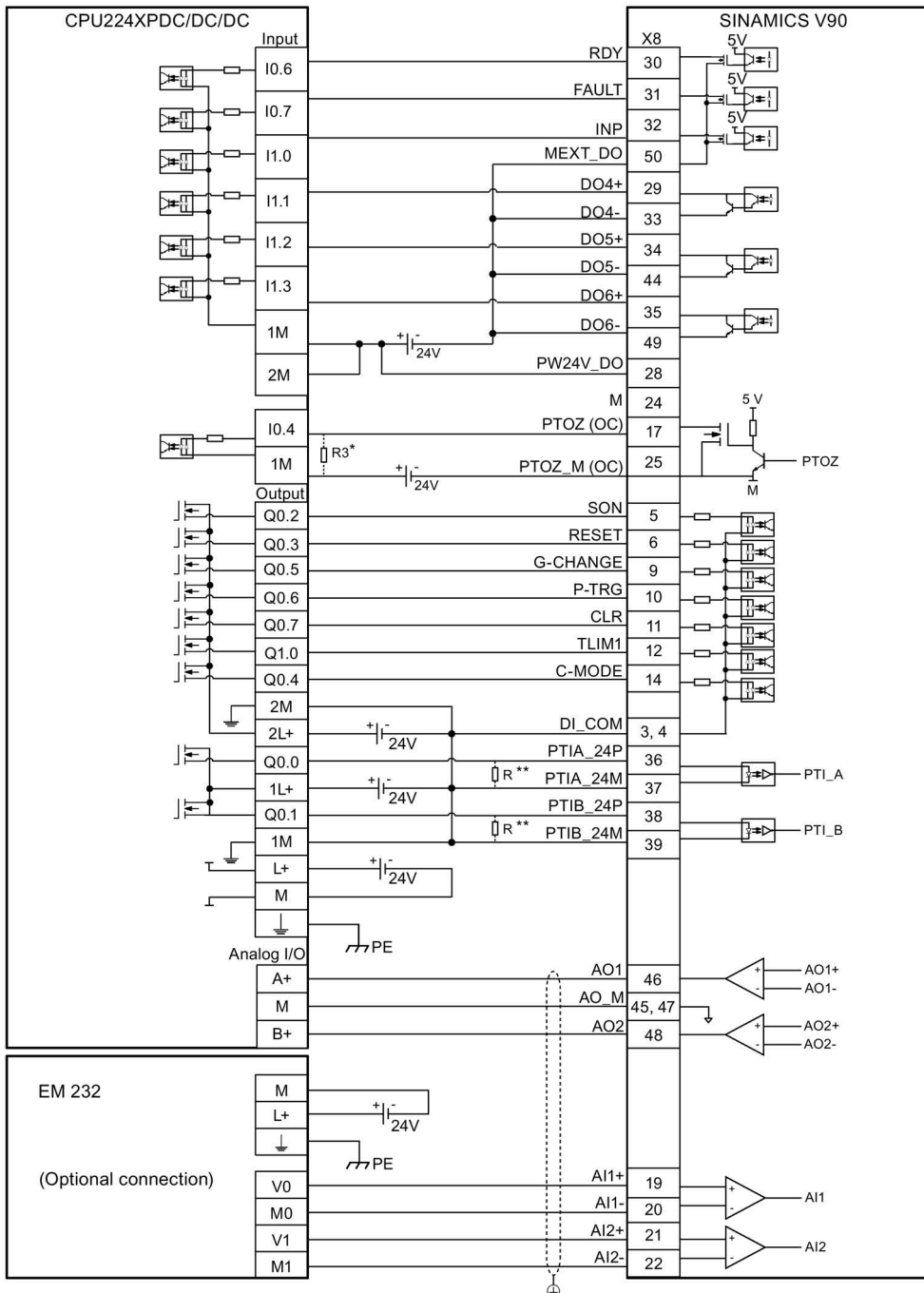

- The resistor R3 (200 Ohm to 500 Ohm) is required only if the speed for searching the zero position exceeds 300 rpm.
- \*\* The resistor R (200 Ohm to 500 Ohm, recommended power ≥ 5 W ) is required only if the PTI input frequency exceeds 100 KHz.

## Internal position control (IPos)

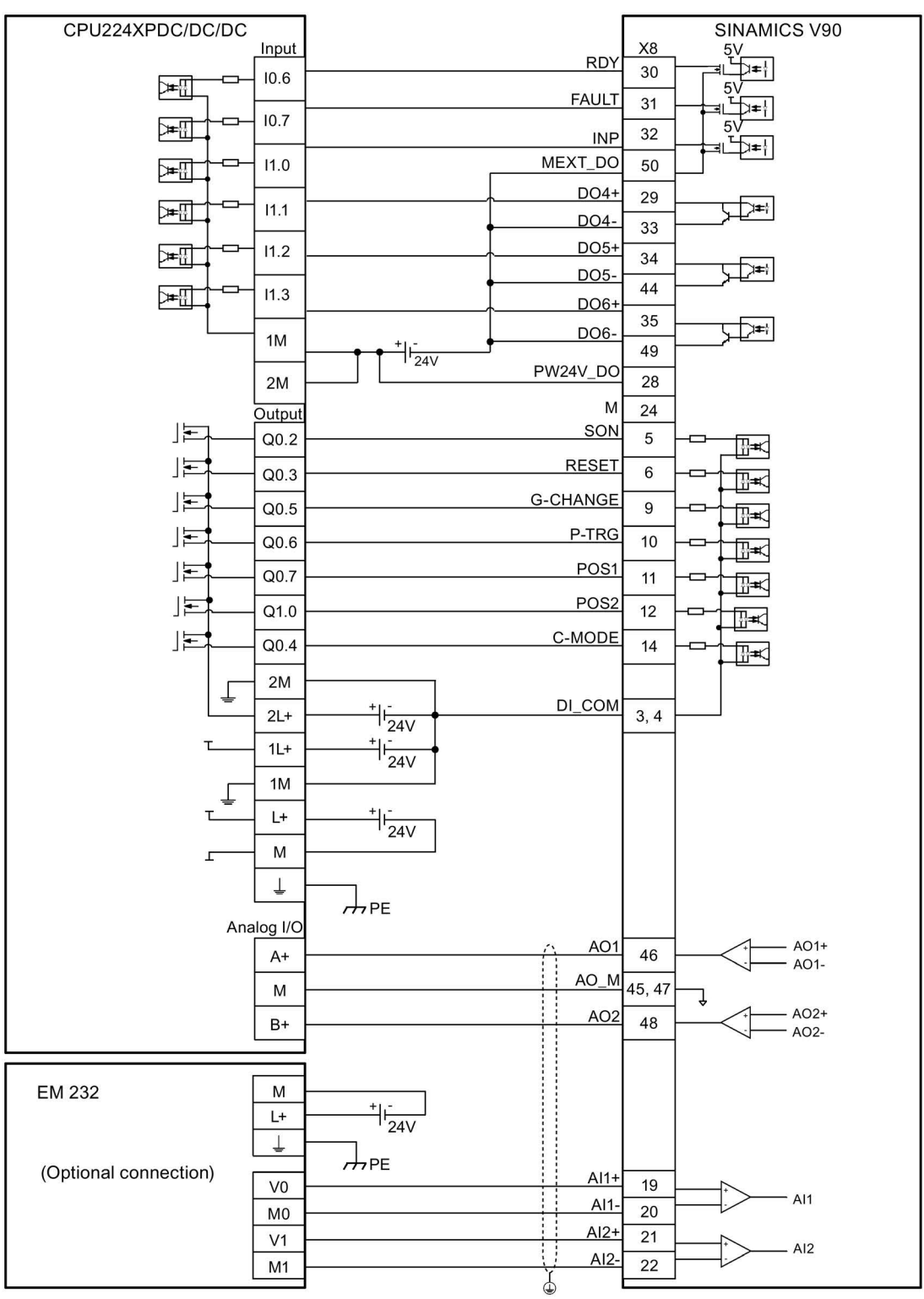

#### Speed control (S)

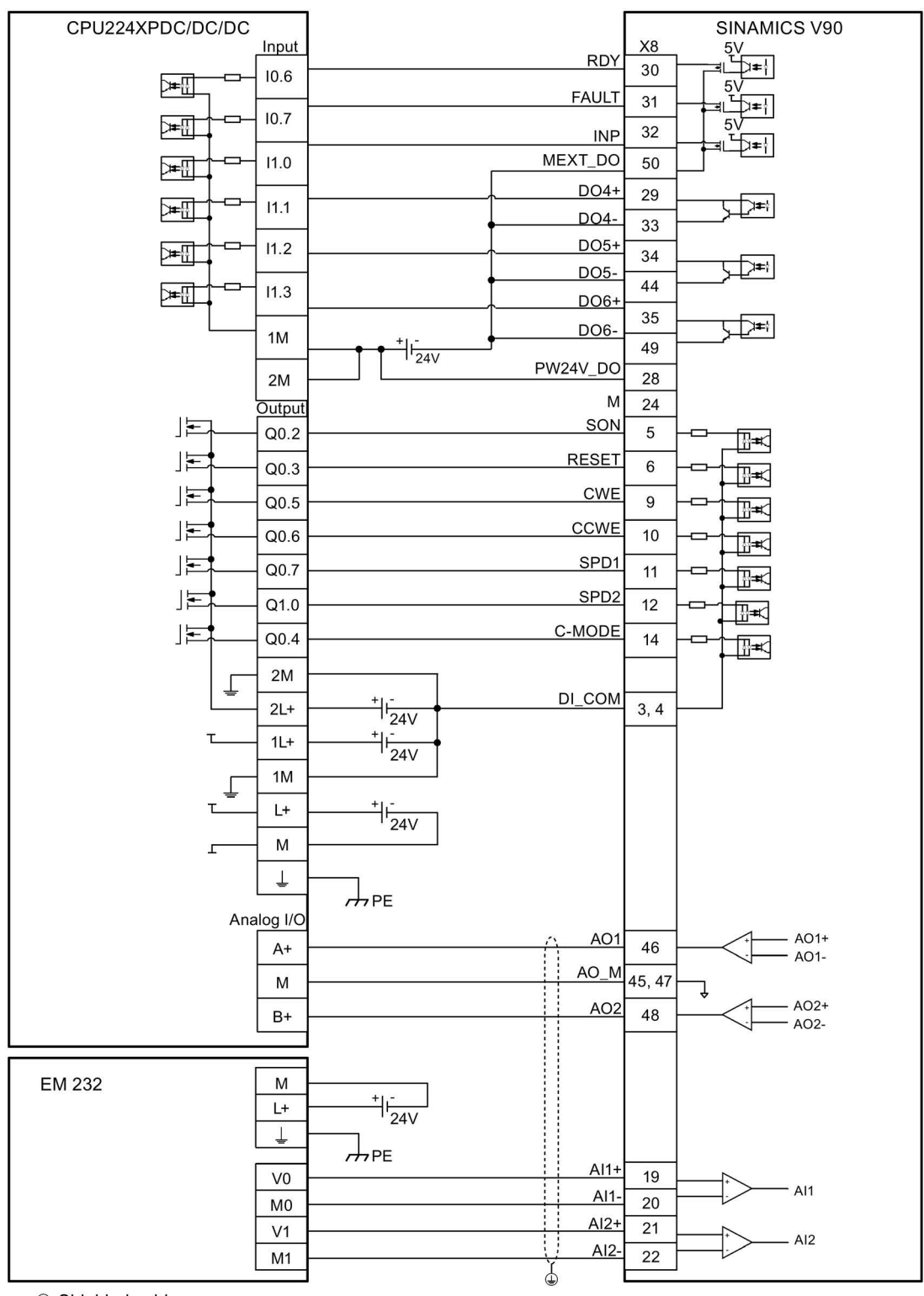

#### **Connecting**

4.3 Control/status interface - X8

## Torque control (T)

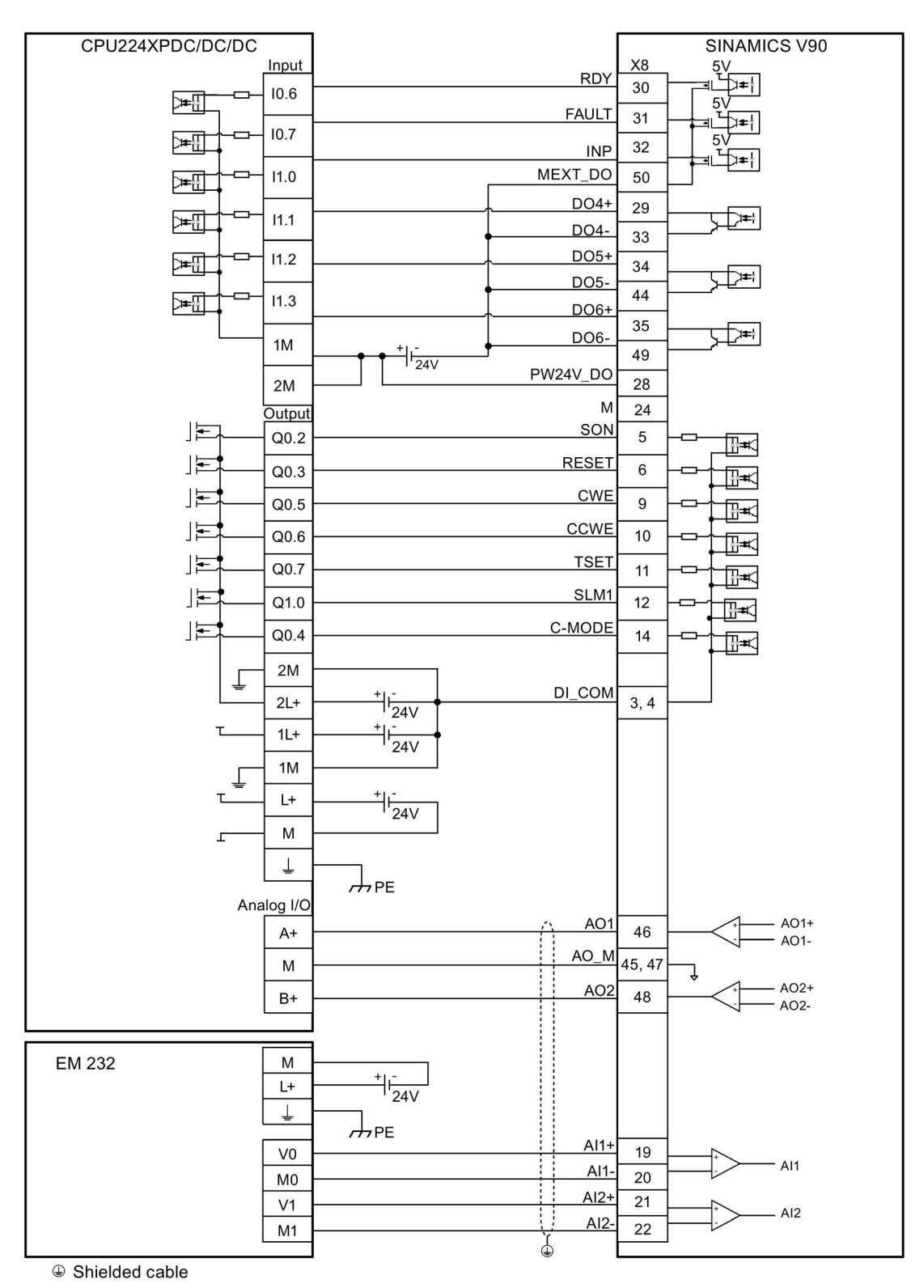

## 4.3.5.3 SIMATIC S7-1200

#### Pulse train input position control (PTI)

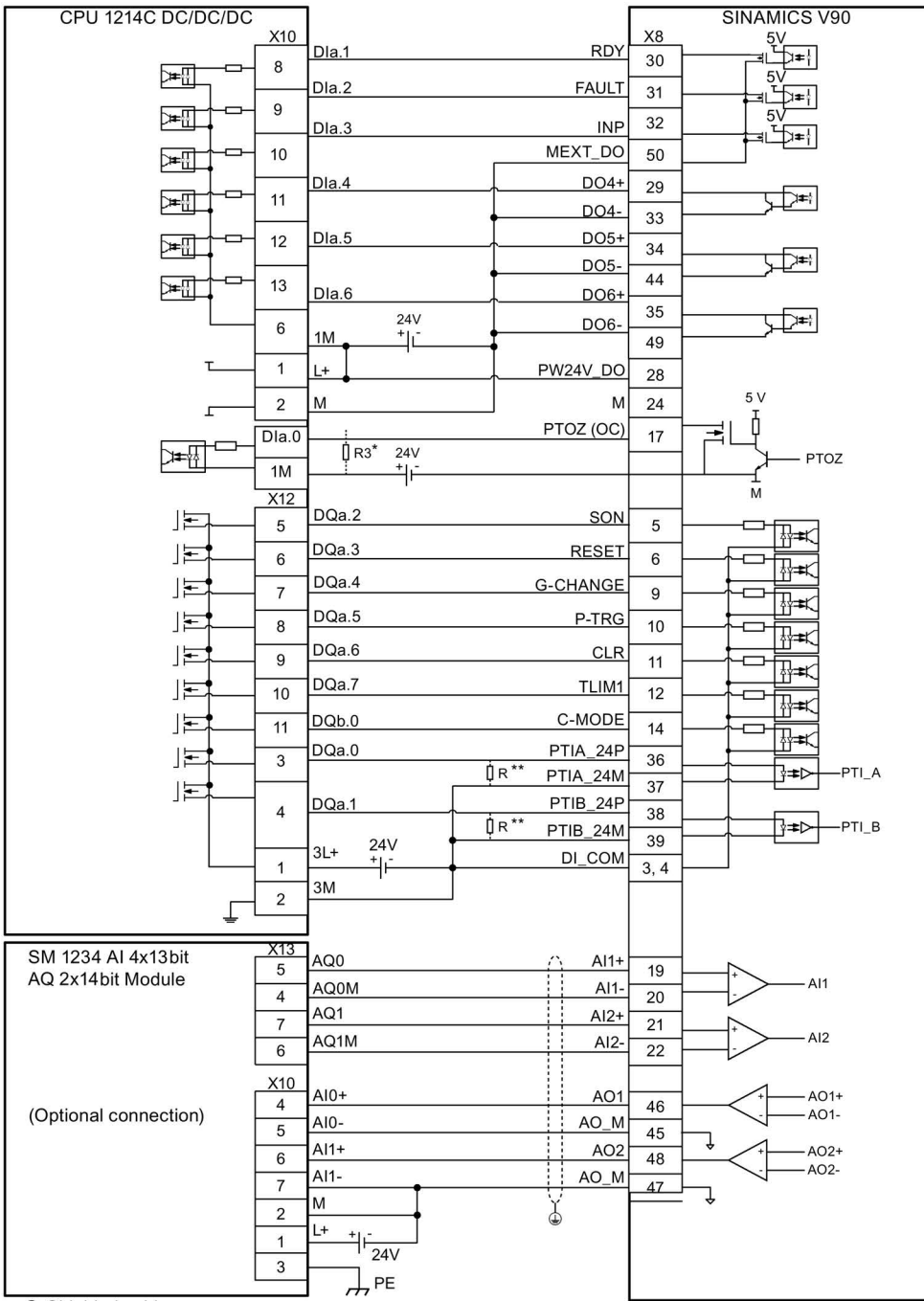

- The resistor R3 (200 Ohm to 500 Ohm) is required only if the speed for searching the zero position exceeds 300 rpm.
- The resistor R (200 Ohm to 500 Ohm, recommended power  $\geq$  5 W ) is required only if the PTI input frequency exceeds 100 KHz.

## Internal position control (IPos)

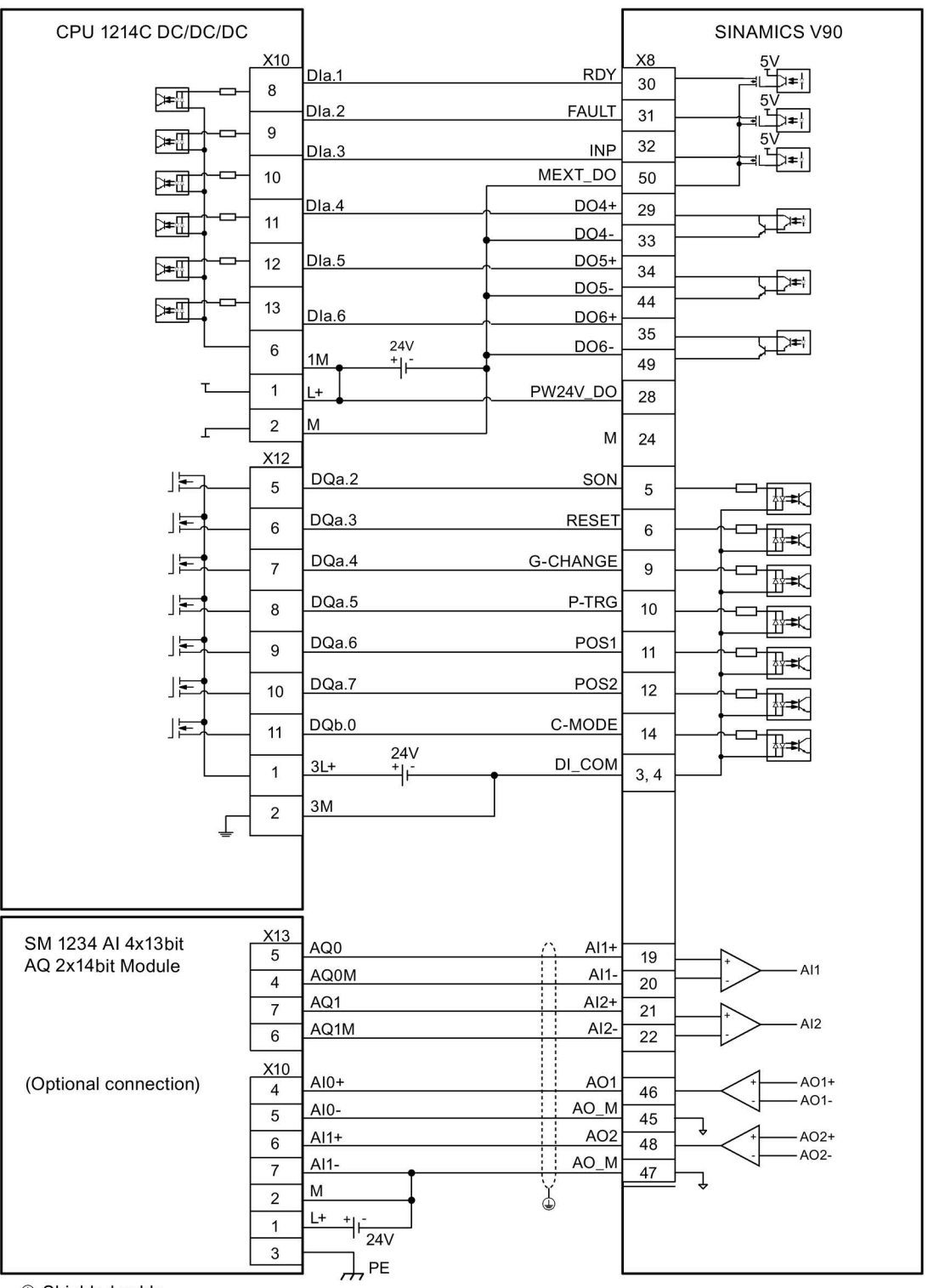

#### Speed control (S)

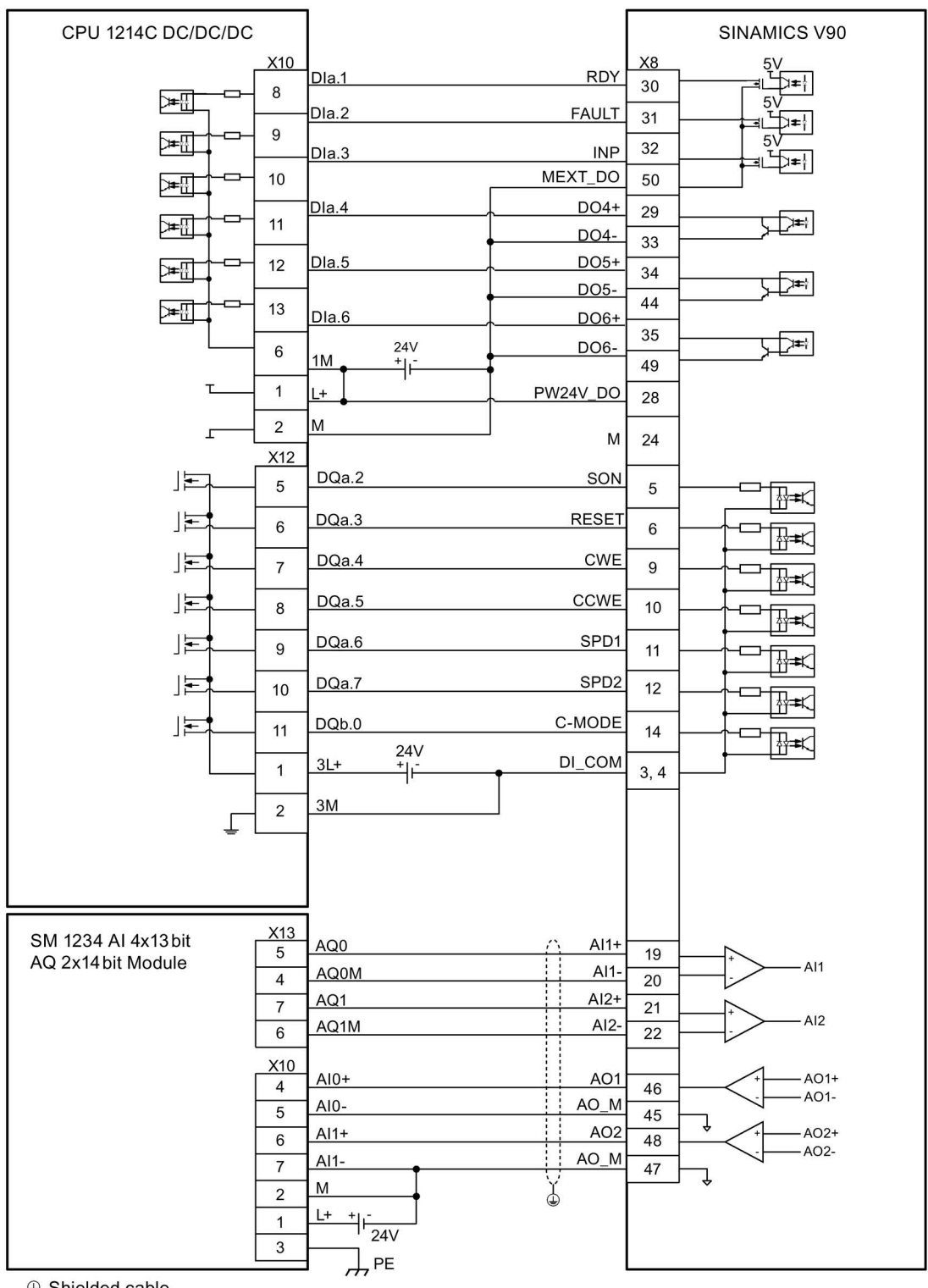

4.3 Control/status interface - X8

## Torque control (T)

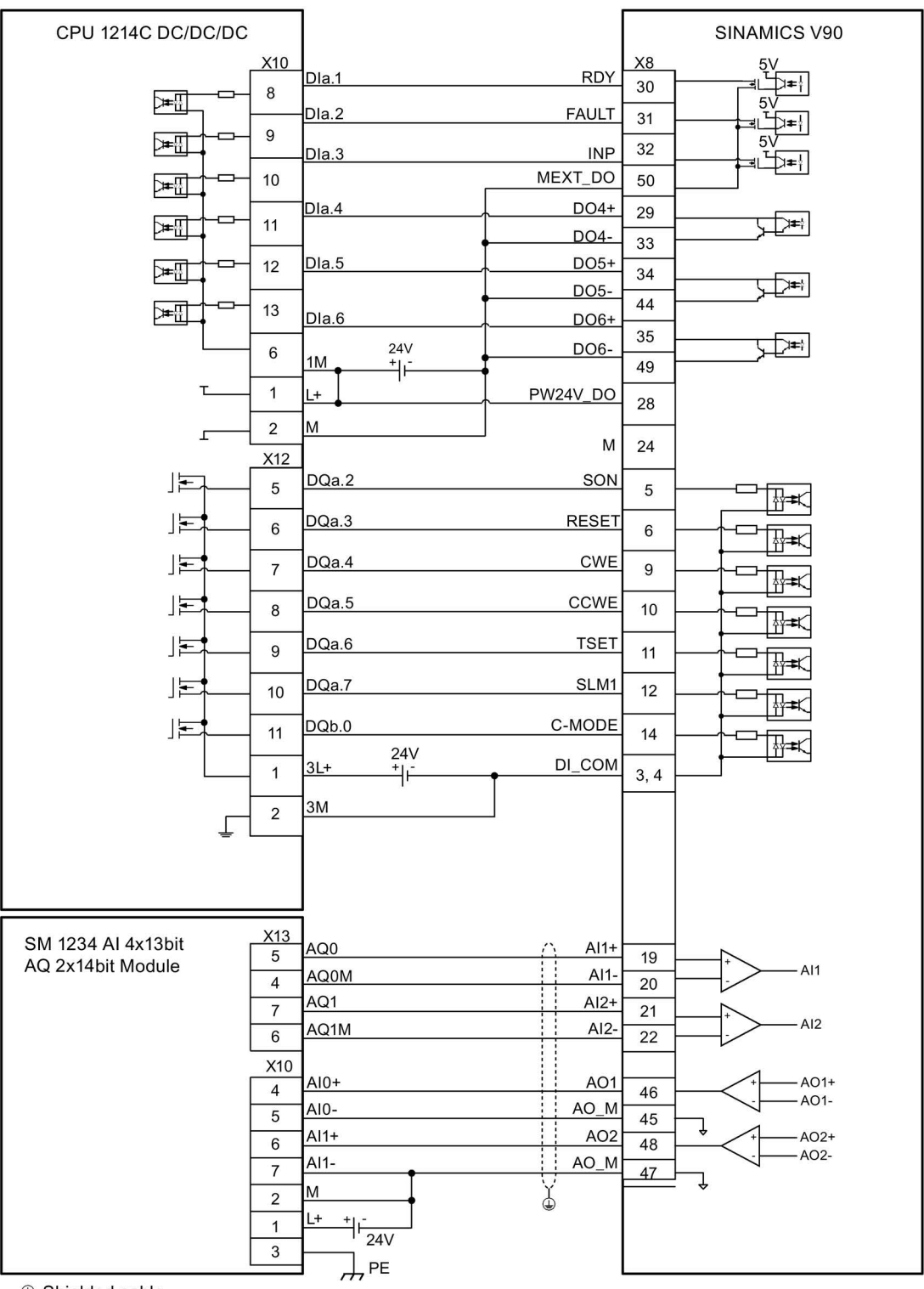

# 4.4 24 V power supply/STO

## Pin assignment

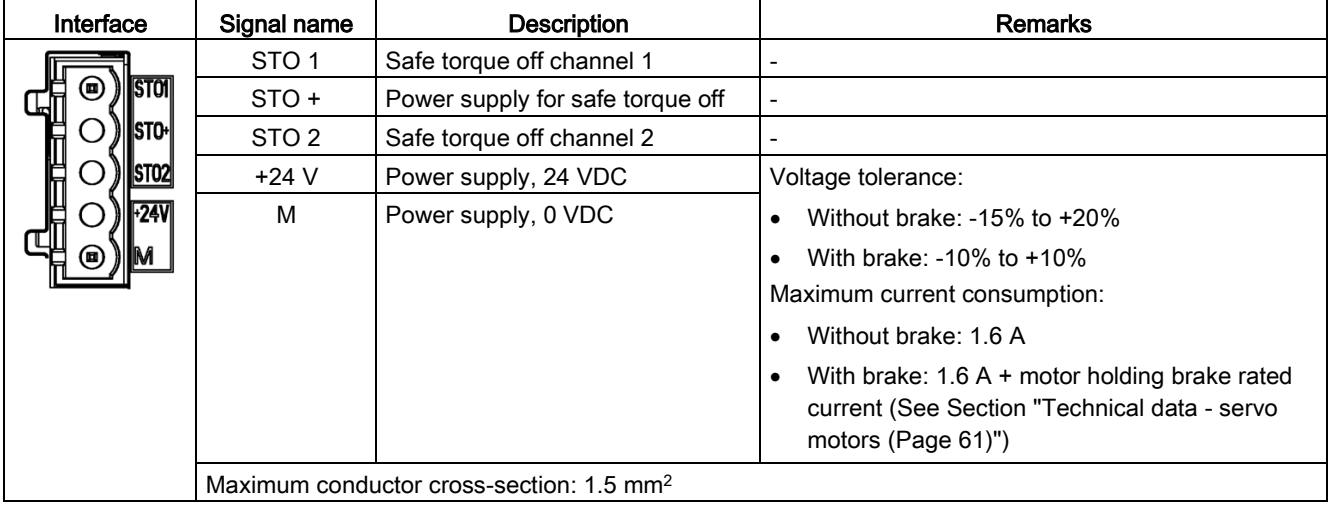

## **Wiring**

#### WARNING П

#### Material damages and personal injuries by the drop of a hanging axis

When the servo system is used as a hanging axis, the axis will drop if the positive and negative poles of the 24 V power supply are connected inversely. Unexpected drop of the hanging axis can cause material damages and personal injuries.

Make sure that the 24 V power supply is correctly connected.

# **AWARNING**

#### Material damages and personal injuries by the drop of a hanging axis

Unexpected drop of the hanging axis can cause material damages and personal injuries.

• It is not allowed to use the STO with a hanging axis because the axis may drop.

#### **Note**

#### Using the STO function

The STO1, STO+ and STO2 are short connected at the factory setting.

When the STO function is to be used, you must remove the short-circuit stick before connecting the STO interfaces. The safety function of the servo drive is SIL 2 (EN61800-5- 2). If you do not need to use it any more, you must reinsert the short-circuit stick; otherwise, the motor will not run.

For detailed information about the STO function, refer to ["Safety Integrated basic functions](#page-281-0) (Page [280\)](#page-281-0)".

4.5 Encoder interface - X9

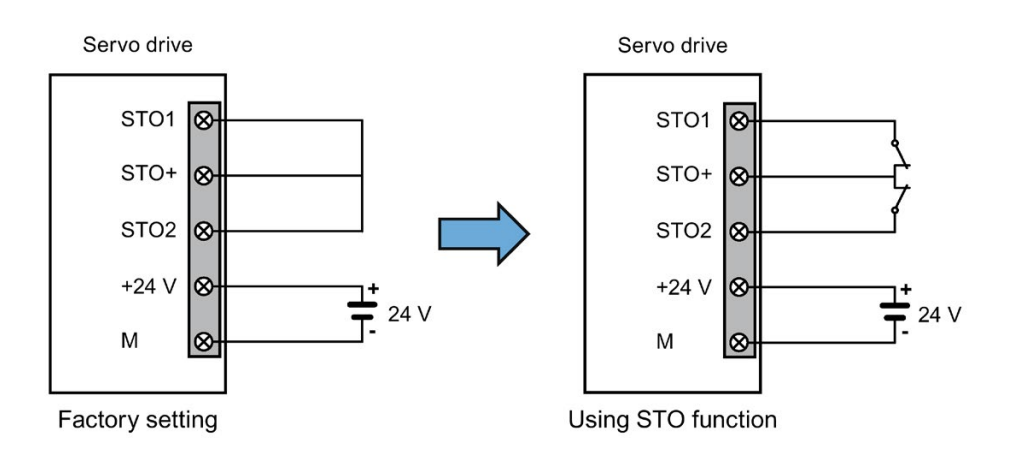

## Assembling the 24 V power supply and STO cable terminals

The procedure of assembling a 24 V power cable terminal or an STO cable terminal is the same as that for a power cable terminal on the drive side of the V90 200 V servo drives.

For more information, see Section ["Assembly of cable terminals on the drive side](#page-374-0) (Page [373\)](#page-374-0)".

### Plugging the 24 V power supply and STO cables

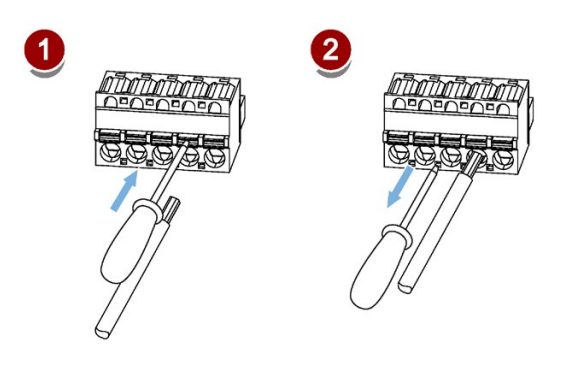

# 4.5 Encoder interface - X9

The SINAMICS V90 200V variant servo drive supports two kinds of encoders:

- Incremental encoder TTL 2500 ppr
- Absolute encoder single-turn 21-bit
- Absolute encoder 20-bit + 12-bit multi-turn

The SINAMICS V90 400V variant servo drive supports two kinds of encoders:

- Incremental encoder TTL 2500 ppr
- Absolute encoder 20-bit + 12-bit multi-turn

#### **NOTICE**

#### Drive damage caused by short-circuiting between the shielding wire and the unused pin on the encoder connector

The shielding wire may inadvertently be short-circuited to the unused pin on the to-beassembled encoder connector. This can cause damage to the drive.

- Exercise caution when connecting the shielding cable to the encoder connector.
- For more information, see Section ["Assembly of cable terminals on the drive side](#page-374-0) (Page [373\)](#page-374-0)".

#### Note

#### Failure to meet the EMC requirements because the cable is not shielded

If a cable is not shielded, it cannot meet the EMC requirements.

• The encoder cable must be shielded to meet the EMC requirements.

#### Encoder interface - drive side

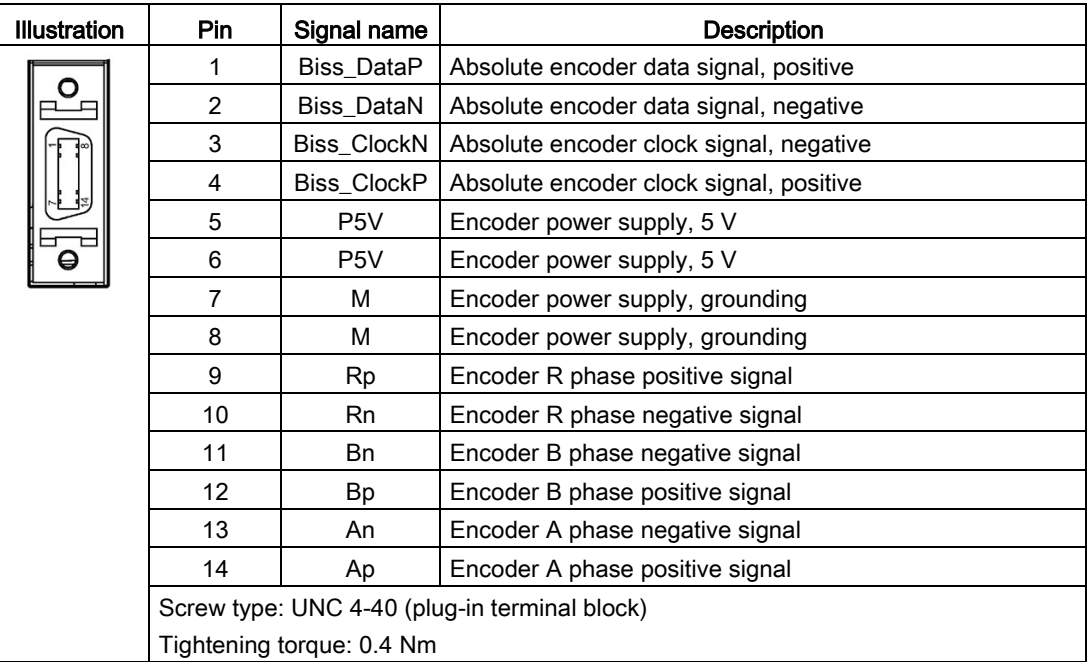

4.5 Encoder interface - X9

## Encoder connector - motor side

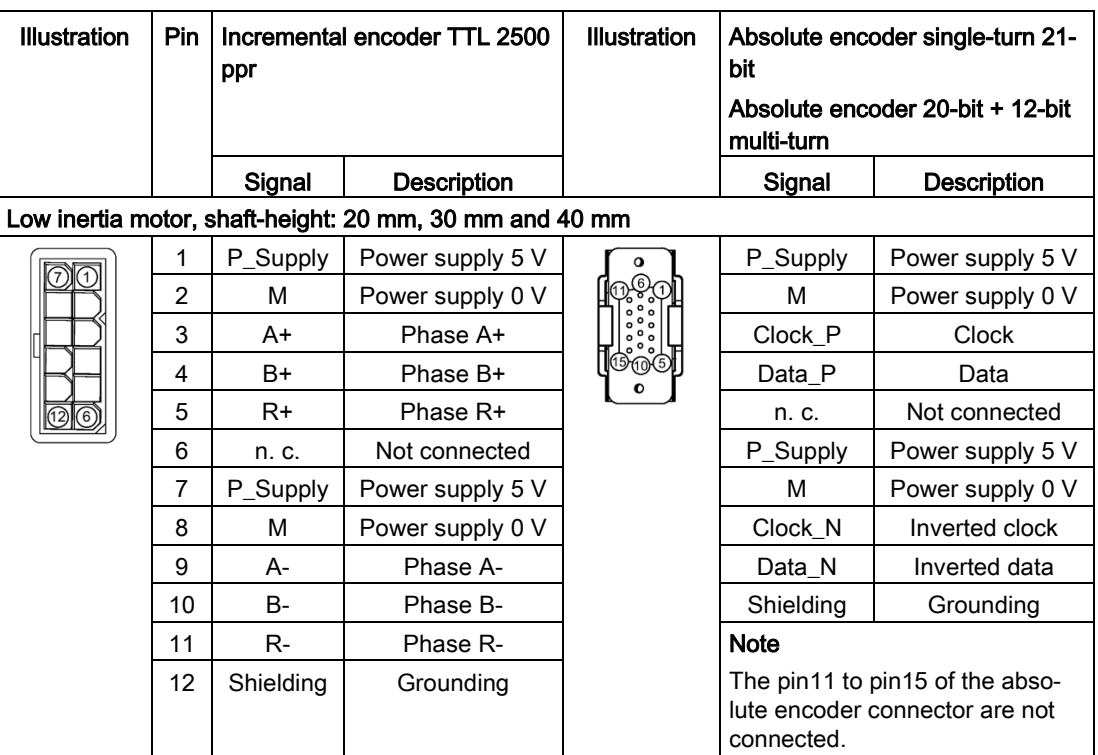

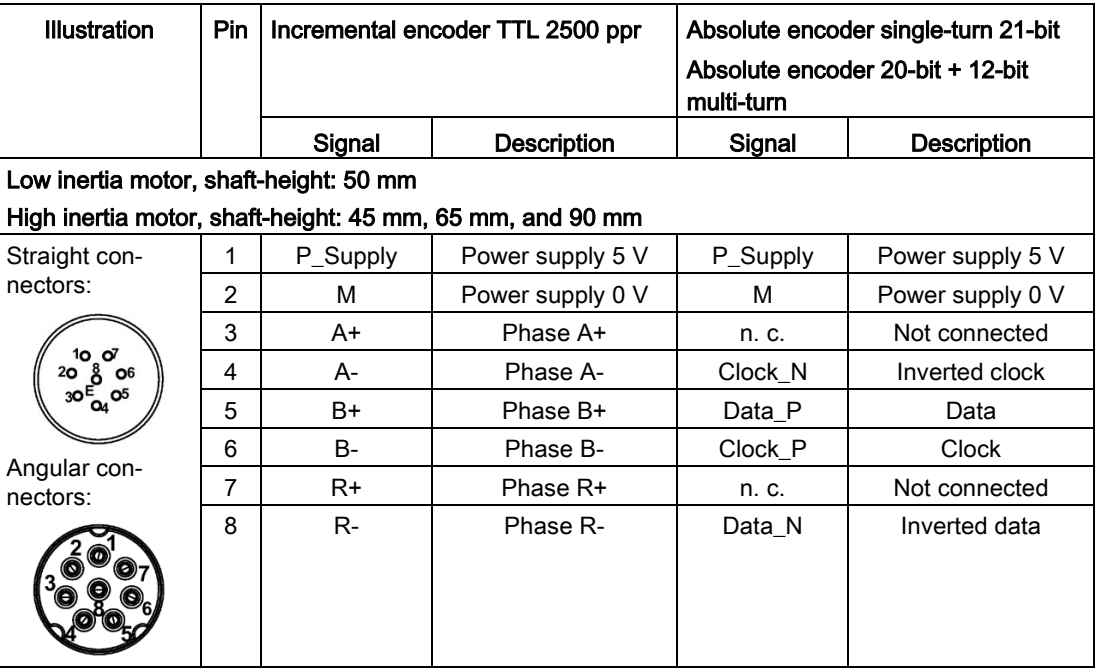
### **Wiring**

#### Motor side Drive side Violet P\_Supply  $\mathbf{1}$ 5 P<sub>5</sub>V M 8  $\mathbf{a}$ M  $B<sub>l</sub>$ Red  $\overline{7}$  $\overline{2}$ M M P\_Supply  $\overline{7}$  $6$ P<sub>5</sub>V Blue Green  $A+$  $\overline{3}$  $14$ Ap A-9 13 An Yellow Gray  $12$ **B<sub>D</sub>**  $B+$  $\overline{4}$  $11$ **Bn**  $B -$ 10  $Pink$ White  $\overline{9}$ Rp  $R+$ 5  $R-$ 11 10 Rn **Brown** N.C.  $\,6\,$ Shielding  $12$ Grounding

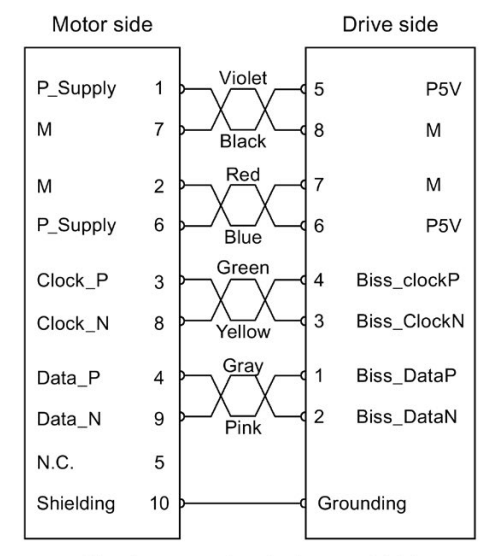

Absolute encoder single-turn 21-bit Absolute encoder 20 bit + 12 bit multi-turn

Incremental encoder TTL 2500 ppr

DOC Twisted-pair wires

### Low inertia motor, shaft-height: 50 mm

### High inertia motor, shaft-height: 45 mm, 65 mm, and 90 mm

Low inertia motor, shaft-height: 20 mm, 30 mm and 40 mm

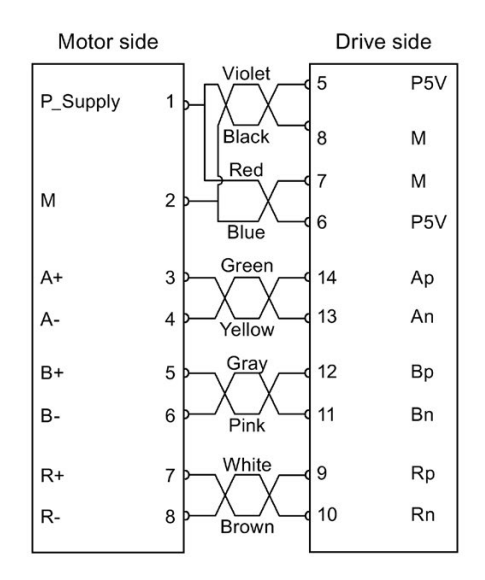

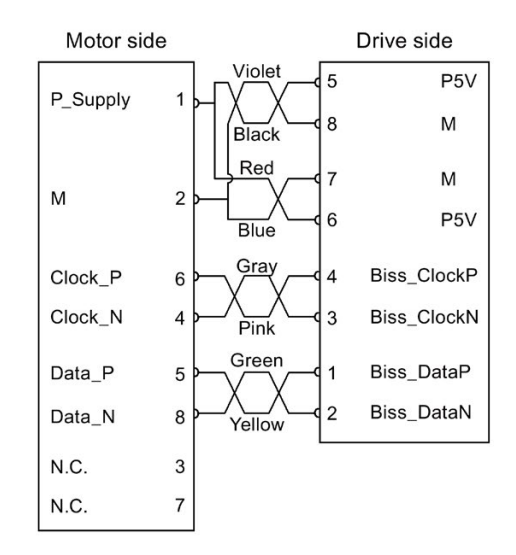

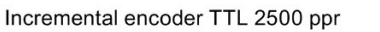

**INDUCTREAD TWISHED PAIR WITES** 

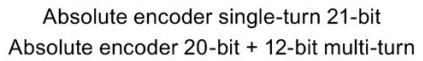

### Connecting

4.6 External braking resistor - DCP, R1

### **Grounding**

To ensure better EMC effects, you are recommended to strip the encoder cable and connect the cable shield to earth, as shown in the following figure:

 $\odot$ 

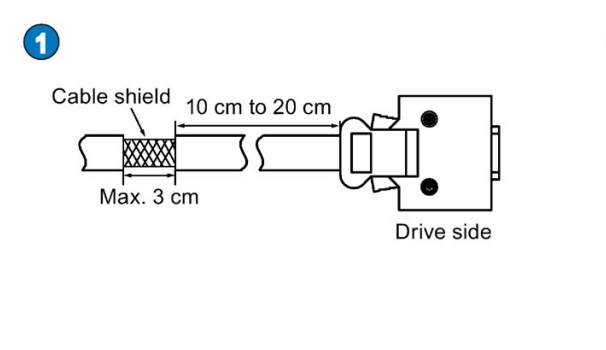

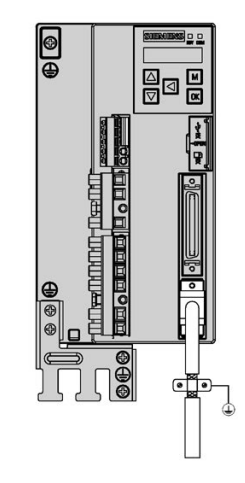

### 4.6 External braking resistor - DCP, R1

The SINAMICS V90 has been designed with an internal braking resistor to absorb regenerative energy from the motor. When the internal braking resistor cannot meet the braking requirements (e.g. the alarm A52901 is generated), you can connect an external braking resistor. For more information about how to select a braking resistor, see Section ["Braking resistor](#page-46-0) (Page [45\)](#page-46-0)".

### Note

The 200 V variant servo drive with rated power of 0.1 kW (FSA) does not have a built-in resistor.

### Connecting an external braking resistor

### **NOTICE**

Damage to the drive due to not moving the short-circuit stick between terminals DCP and R2

There is a damage to the drive if you do not move the short-circuit stick between terminals DCP and R2 when using an external resistor.

• Before connecting an external resistor to DCP and R1, remove the connection between terminals DCP and R2.

For more information about how to connect the external braking resistor, see Section ["System connection](#page-93-0) (Page [92\)](#page-93-0)".

# 4.7 Motor holding brake

The motor holding brake is used to prevent the moving load from unwanted motions (for example, falling under the influence of gravity) when the servo system is deactivated (for example, the servo power is shut off). The servo motor can move because of its own weight or an external force even the motor power has been cut off.

The holding brake is built in the servo motors with brakes.

For 400 V variant servo drive, a motor holding brake interface (X7) is integrated in the front panel. You can connect it to a servo motor with brake to use the function of motor holding brake directly.

For 200 V variant servo drive, no specific motor holding brake interface is integrated. To use the function, you need to connect the drive to a third-party device via the control/status interface (X8).

### **Note**

- Use this brake for the "hold" purpose only, that is, to hold the stalling state only. Never use this for the "brake" purpose to stop the load in motion. Use the holding brake only to hold a stopped motor.
- The holding brake is activated at the same time when the motor power is cut off.

### Motor holding brake interface - drive side (for 400 V variant servo drive only)

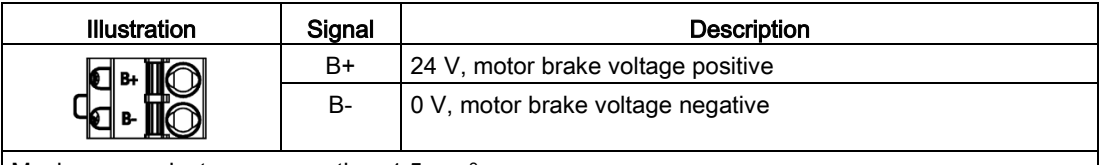

Maximum conductor cross-section: 1.5 mm2

Input voltage tolerance: 24 V ± 10%

### Motor holding brake connector - motor side

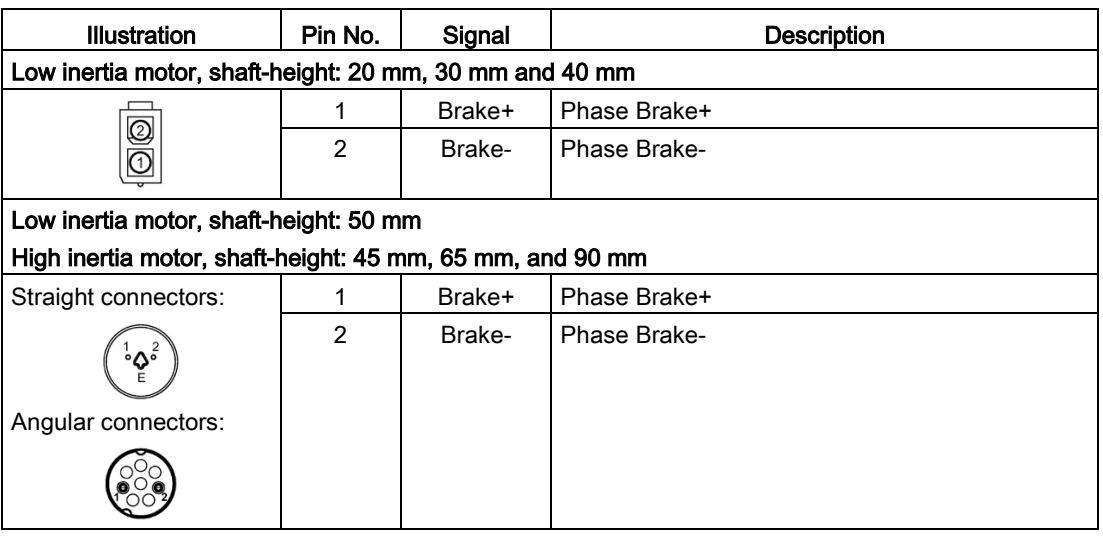

### Signal status

The following table describes the states of various interfaces and components when the brake works.

● 200 V variant

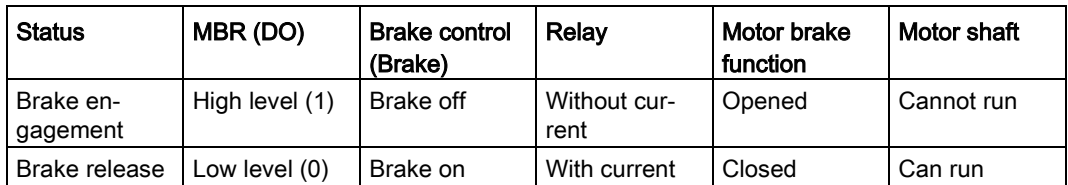

● 400 V variant

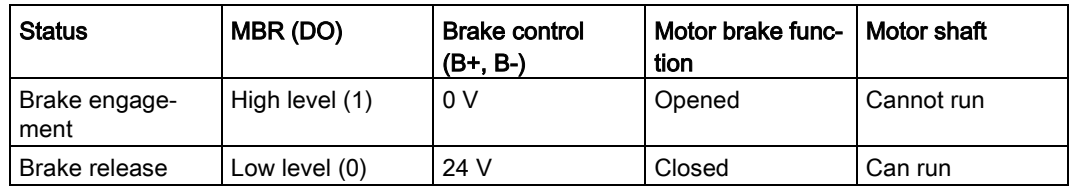

### DO signal

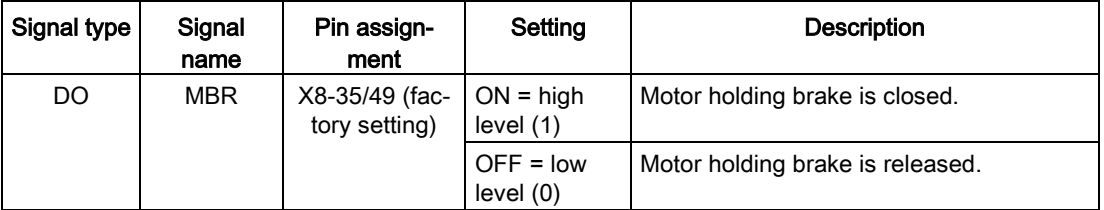

You can also change the assignment of the digital output signal MBR and assign it to any DO pin with one of the following parameters:

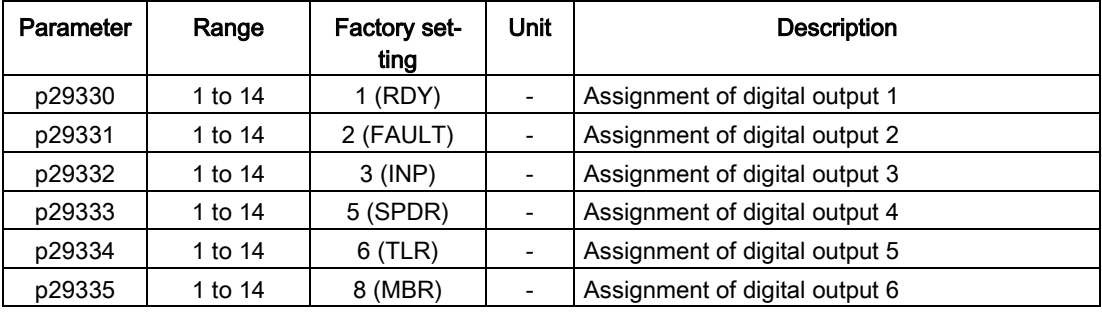

### Note

Refer to Section ["Digital inputs/outputs \(DIs/DOs\)](#page-107-0) (Page [106\)](#page-107-0)" for detailed information about the digital outputs.

### Wiring for the 200 V variant servo drive

The following shows the example when the brake is controlled through the motor holding brake signal (Brake) of the 200 V variant servo drive.

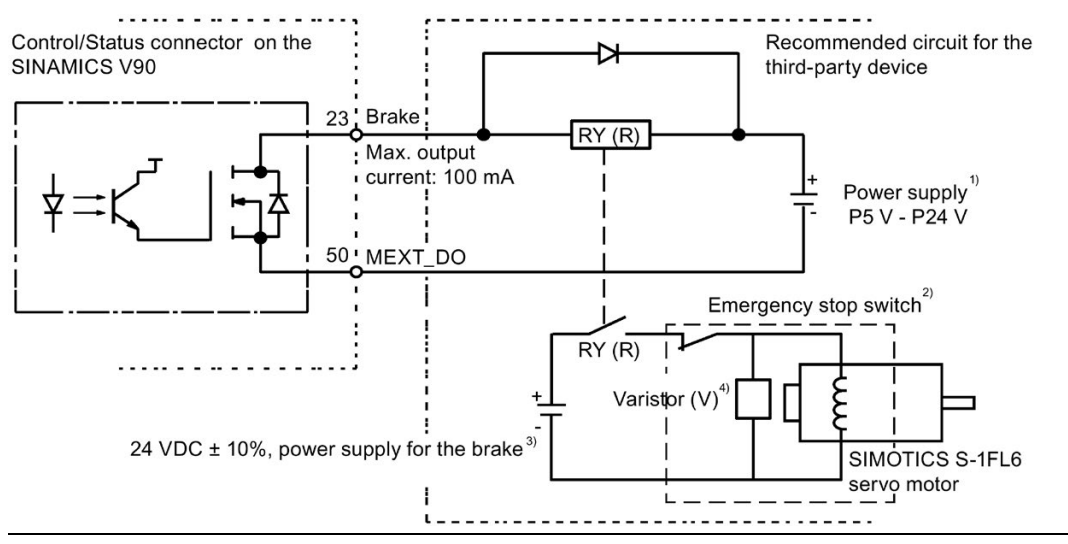

### **Note**

1) It is the isolated digital output power supply. Select a proper power supply based on the relay type (see below for the recommended relay type). When you use the 24 VDC power supply, it can be also the controller power supply.

<sup>2)</sup> The motor brake can be controlled not only by the brake control signal from the SINAMICS V90 servo drive but also by external emergency stop.

3) Make sure that you use different power supplies for the brake (24 VDC) and for the brake control signal (P24 V) separately to avoid electro-magnetic interference to electronic components.

4) Install a varistor as shown above to suppress the surge voltage or surge current generated by an ON/OFF action of the relay (RY).

### Varistor (V) used for the power supply of the brake

### **Note**

All the following data on a varistor is provided based on the low inertia motors with a rated power of 2 kW; however the data is also applicable to the low inertia motors of other power ranges.

Consider the following current-time and voltage-time characteristics when using a varistor to suppress the surge voltage or surge current:

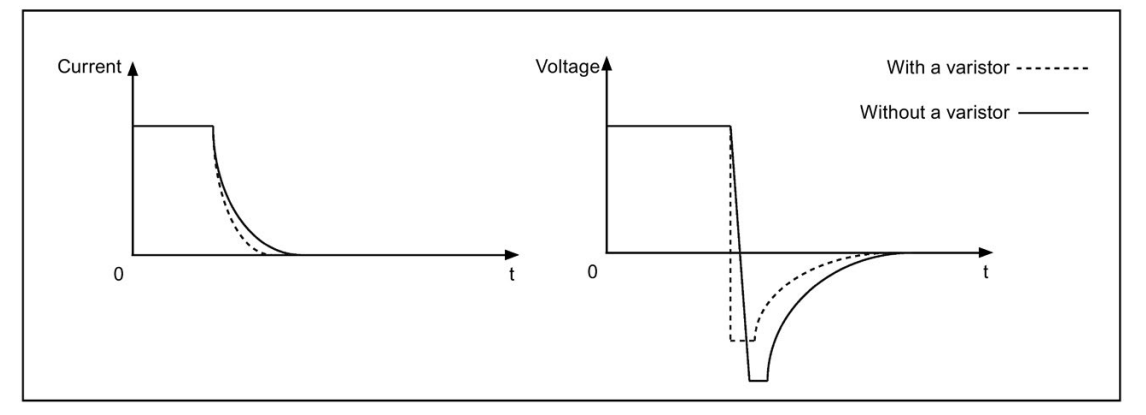

You may select an appropriate varistor with reference to the table below:

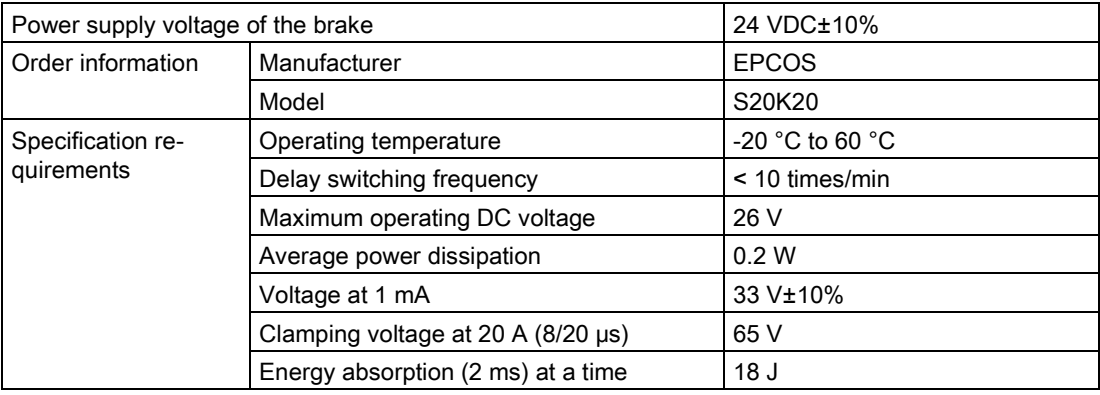

### Relay (R) used for the power supply of the brake

Siemens recommends you to select a Siemens relay (article number: 3RQ3018-2AB00).

You can find more information about Siemens relays from Chapter 05 of Catalog IC 10 - SIRIUS 2016 at the following Web site:

#### Siemens relays

[\(http://w3app.siemens.com/mcms/infocenter/content/en/Page](http://w3app.siemens.com/mcms/infocenter/content/en/Pages/order_form.aspx?nodeKey=key_517764&infotype=catalogs)s/order\_form.aspx?nodeKey=k [ey\\_517764&infotype=catalogs](http://w3app.siemens.com/mcms/infocenter/content/en/Pages/order_form.aspx?nodeKey=key_517764&infotype=catalogs))

You can also select other high quality relays from manufacturers such as Omron (article number: G2R-1A-E-DC24V) .

### Wiring for the 400 V variant servo drive

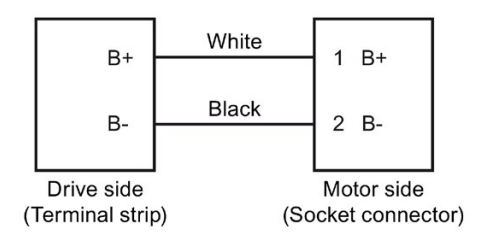

### Relevant parameters

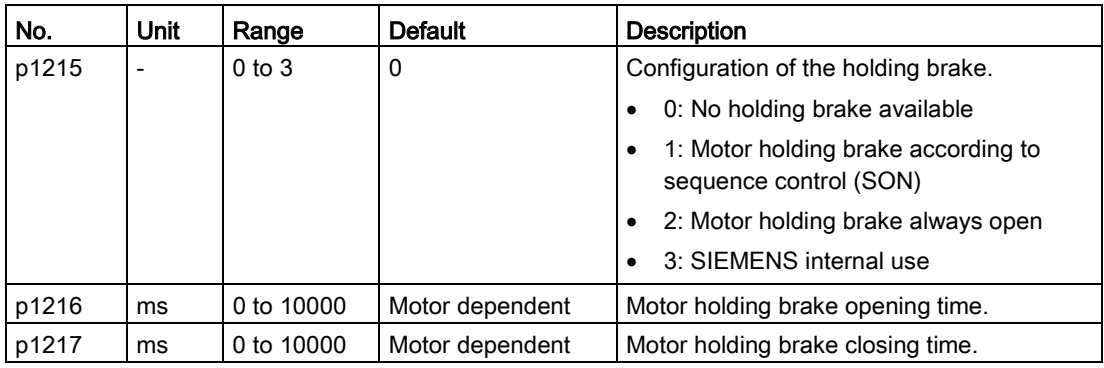

You can configure the holding brake with the parameter p1215 according to the actual application. When you set p1215=1, the motor holding brake is open once the digital input signal SON has a rising edge and becomes closed once a falling edge comes to SON.

If the servo motor is used to control a vertical axis, the machine movable part can have a slight shift when the holding brake becomes open or closed simultaneously with the action of SON. To eliminate such slight shift, you can configure a delay time for the close or open time of the motor holding brake by setting the parameters p1216 and p1217.

### **Note**

The default values of p1216 and p1217 depend on the rated power of the motor which connects to the servo drive.

### **Note**

For SINAMICS V90 200 V variant servo drives, the actual motor holding brake time consists of the time delay of the motor brake and the time delay of the current amplifying component (a relay in the example above); therefore, you can set the values of p1216 and p1217 as follows:

p1216 = motor brake opening time + relay opening time

 $p1217$  = motor brake closing time + relay closing time

### **NOTICE**

### Motor brake service life shortened due to the improper use

The motor brake is used for holding purpose only. Frequent emergency stops with the motor brake will shorten its service life.

• Unless absolutely necessary, do not apply the motor brake as an emergency stop or deceleration mechanism.

### Braking sequence

The operating principle of the holding brake is configured during motor selection for motors with incremental encoders and configured automatically for motors with absolute encoders.

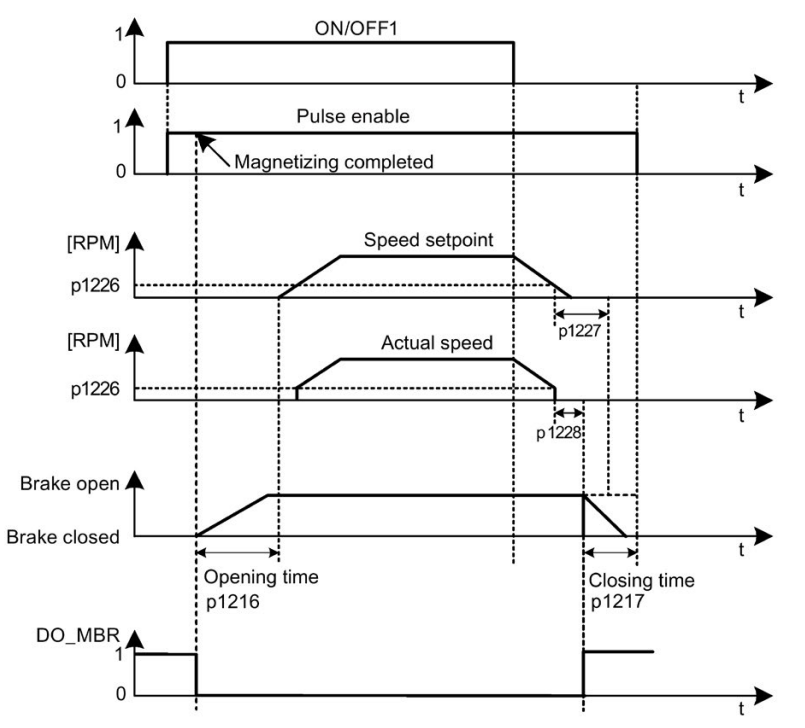

The start of the closing time for the brake depends on the expiration of the shorter of p1227 (zero speed detection monitoring time) and p1228 (pulse suppression delay time).

### 4.8 RS485 interface - X12

The SINAMICS V90 servo drives support communication with the PLCs through the RS485 interface over the USS or Modbus protocol.

### Pin assignment

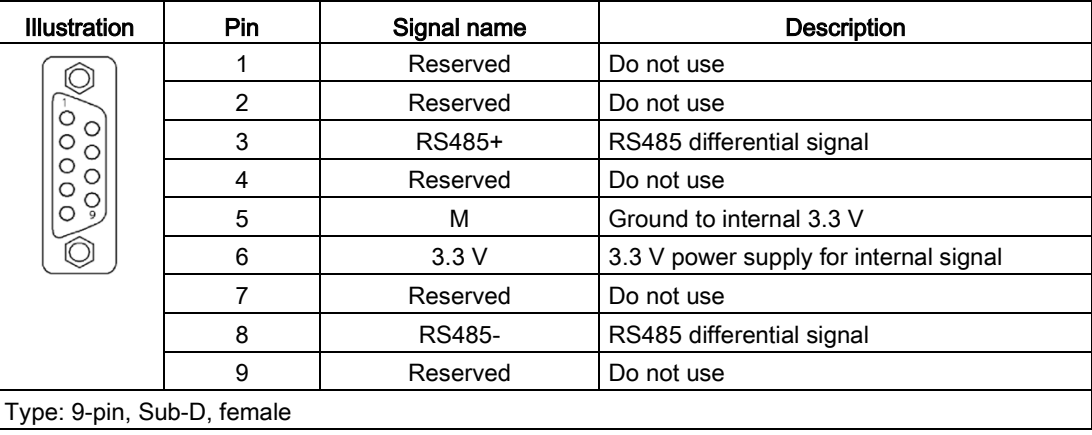

# $\sum_{i=1}^{n}$

### 5.1 General commissioning information

Prior to commissioning, read ["Basic operator panel \(BOP\)](#page-163-0) (Page [162\)](#page-163-0)" for more information about the BOP operations. In case of any faults or alarms during commissioning, refer to Chapter ["Diagnostics](#page-351-0) (Page [350\)](#page-351-0)" for detailed description.

# **CAUTION**

### Danger to injury resulting from failure to observe the safety instructions

Failure to observe the instructions can result in serious injuries.

• Before your commissioning or operation, read the safety instructions in Chapter ["Fundamental safety instructions](#page-12-0) (Page [11\)](#page-12-0)" carefully.

# **AWARNING**

### Material damages and personal injuries by the drop of a hanging axis

When the servo system is used as a hanging axis, the axis will drop if the positive and negative poles of the 24 V power supply are connected inversely. Unexpected drop of the hanging axis may cause material damages and personal injuries.

• Before commissioning, you need to make sure that a crosstie is used to hold the hanging axis in prevention of an unexpected drop. In addition, make sure that the 24 V power supply is correctly connected.

### **NOTICE**

### Firmware damage due to drive power-off during data transfer

Switching off the 24 VDC power supply for the drive during data transfer from the micro SD card/SD card to the drive can cause damage to the drive firmware.

• Do not switch off the drive power supply when the data transfer from the micro SD card/SD card to the drive is in process.

5.2 Initial commissioning in JOG mode

### **NOTICE**

### Existing setting data is overwritten by the setting data on the micro SD card/SD card during the drive startup

Existing setting data is overwritten by the setting data on the micro SD card/SD card during the drive startup. This situation occurs when a drive is switched on with a micro SD card/SD card containing user setting data, the existing setting data on the drive will be overwritten, or when a drive is switched on with a micro SD card/SD card containing no user setting data, the drive will automatically save the existing user setting data onto the micro SD card/SD card.

• Before starting up the drive with a micro SD card/SD card, check whether the micro SD card/SD card contains user setting data. Otherwise, the existing data on the drive may be overwritten.

### Note

### Plugging or unplugging the micro SD card/SD card will cause startup failure.

Do not plug or unplug the micro SD card/SD card during startup; otherwise, the drive will fail to start up.

#### **Note**

In S control mode, if the motor shaft is blocked, the blocked torque is the current effective torque. Long time shaft blocking can cause damage to the motor.

### Engineering tool - SINAMICS V-ASSISTANT

You can use the engineering tool SINAMICS V-ASSISTANT to perform the trial operation.

SINAMICS V-ASSISTANT is a software tool that can be installed on a PC and runs on the Windows operating system. It communicates with the SINAMICS V90 servo drive with a USB cable (To ensure the stability of online commissioning, Siemens recommends you to use a shielded USB cable of no longer than 3 m with ferrite cores on both ends.). With SINAMICS V-ASSISTANT, you can change drive parameters and monitor drive working states in online mode.

For more information, refer to the SINAMICS V-ASSISTANT Online Help. You can search and download SINAMICS V-ASSISTANT from Technical support website [\(https://support.industry.siemens.com/cs/ww/en/\)](https://support.industry.siemens.com/cs/ww/en/).

# 5.2 Initial commissioning in JOG mode

### Commissioning purpose

When the servo drive is powered on for the first time, you can perform a test run with the BOP or the engineering tool SINAMICS V-ASSISTANT to check:

- Whether the line supply has been connected correctly
- Whether the 24 VDC power supply has been connected correctly
- Whether the cables (power cable, encoder cable, and brake cable) between the servo drive and the servo motor have been connected correctly
- Whether the motor speed and direction of rotation are correct.

### **Prerequisites**

- The servo drive is connected to the servo motor without load.
- No PLC is connected to the drive system.

### Operating sequence

### **Note**

The digital signal EMGS must be kept at a high level (1) to ensure normal operation.

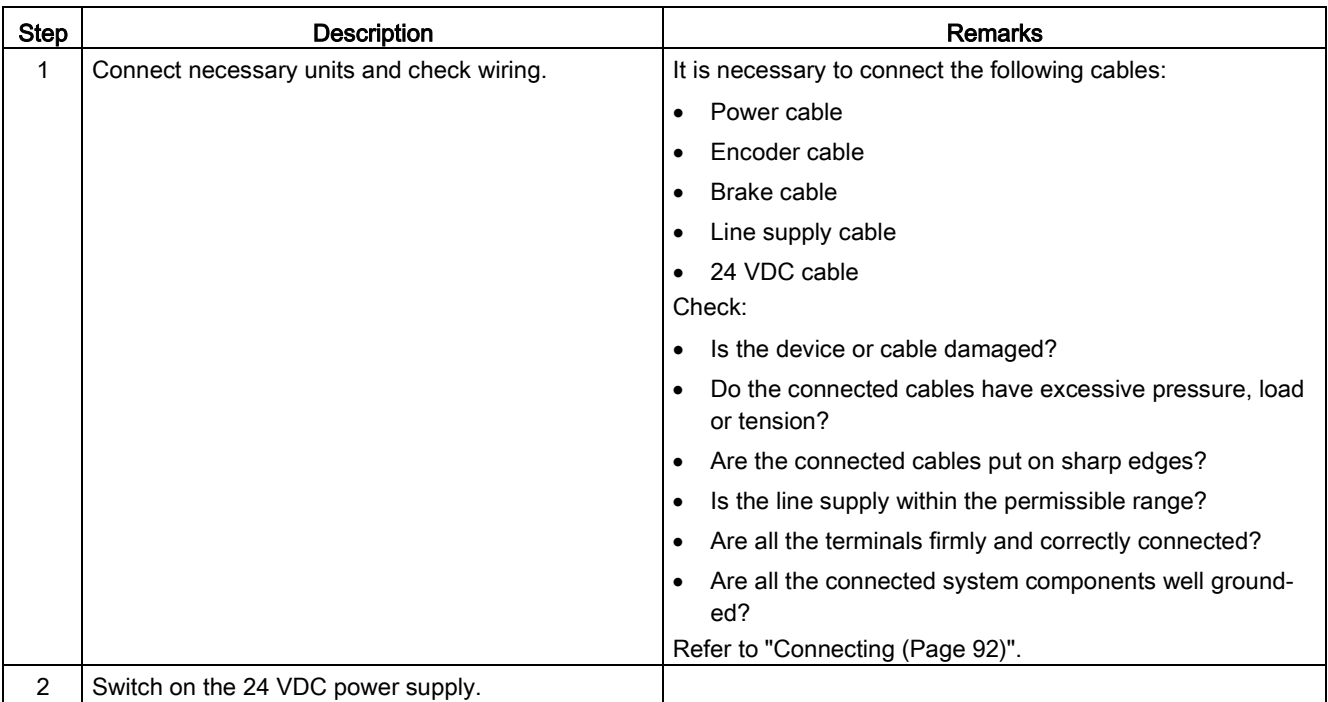

### **Commissioning**

### 5.2 Initial commissioning in JOG mode

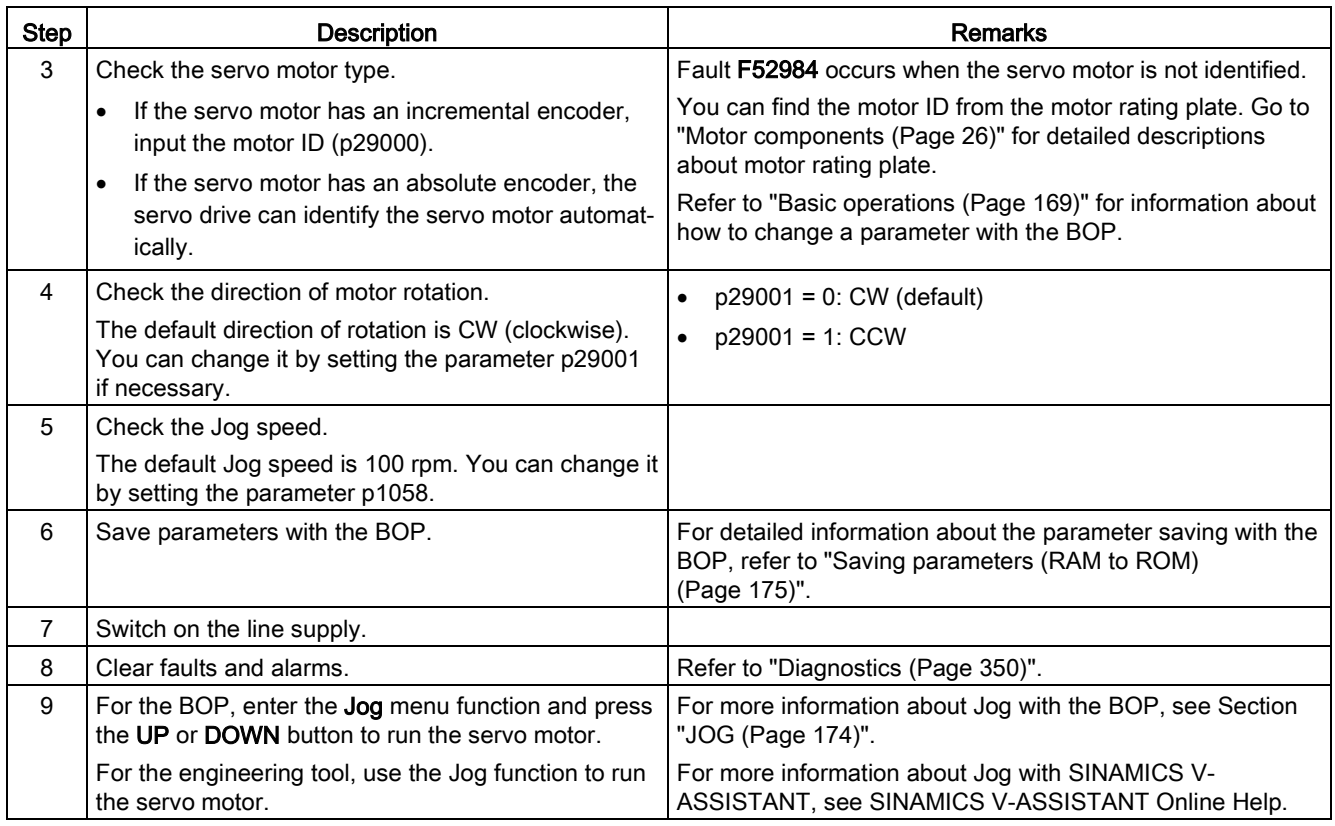

### Note

When you run the servo motor with an incremental encoder in JOG mode, the servo motor makes a short buzzing sound indicating that it is identifying the magnetic pole position of the rotor.

# 5.3 Commissioning in pulse train position control mode (PTI)

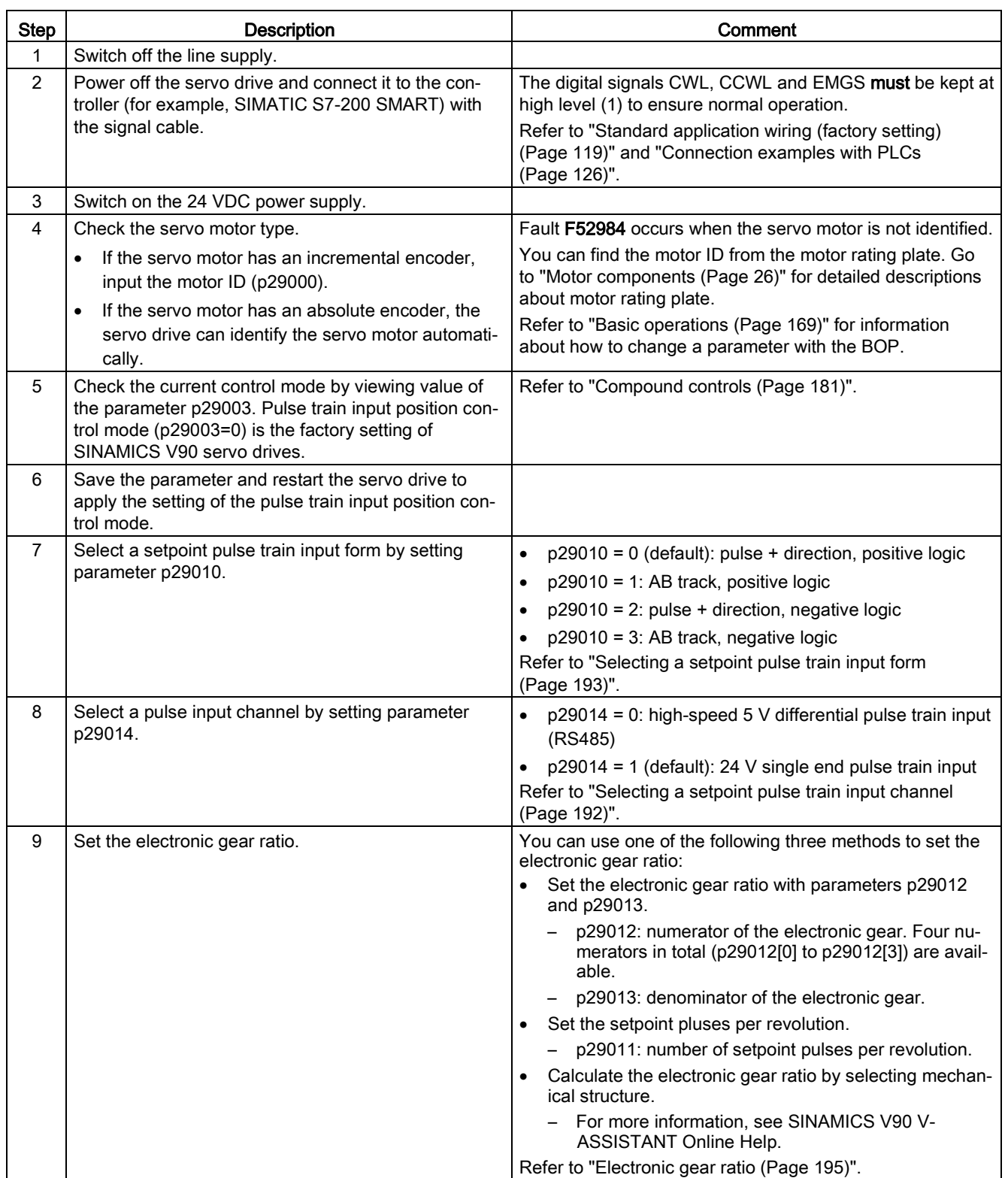

5.4 Commissioning in internal position control mode (IPos)

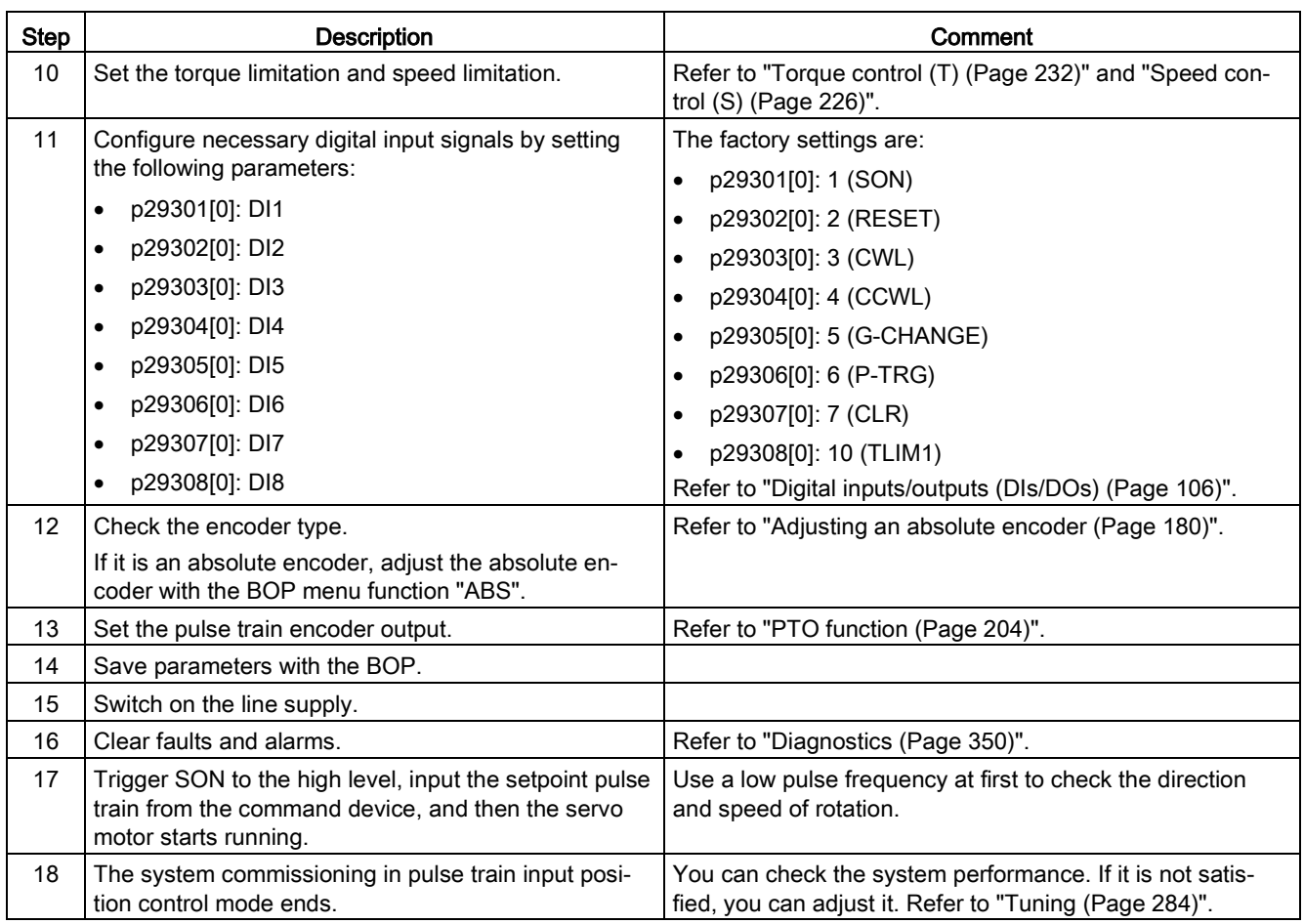

# 5.4 Commissioning in internal position control mode (IPos)

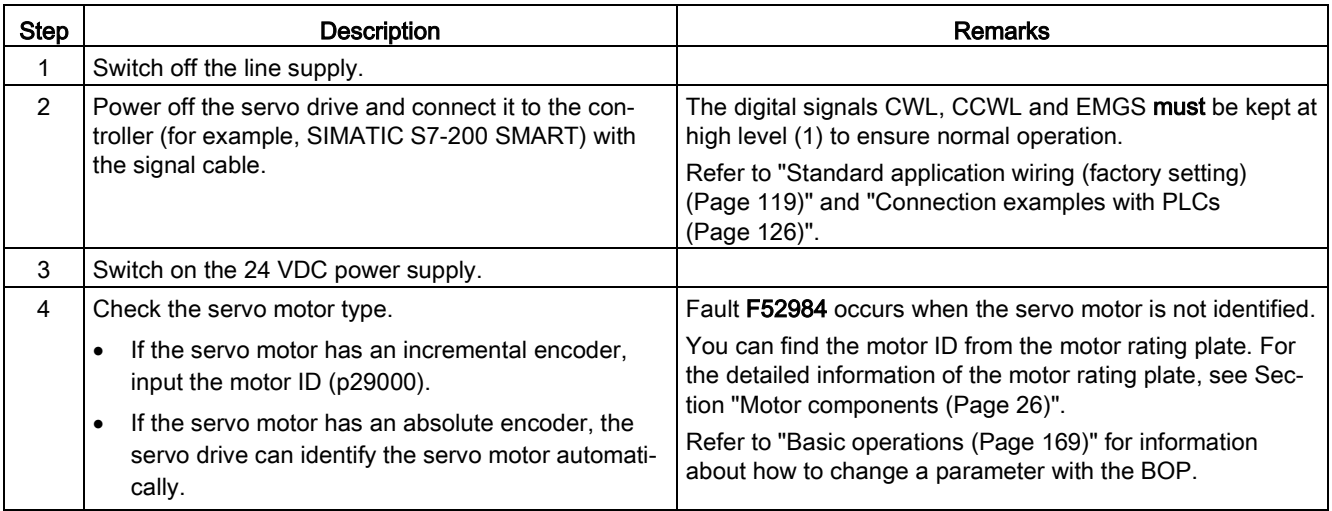

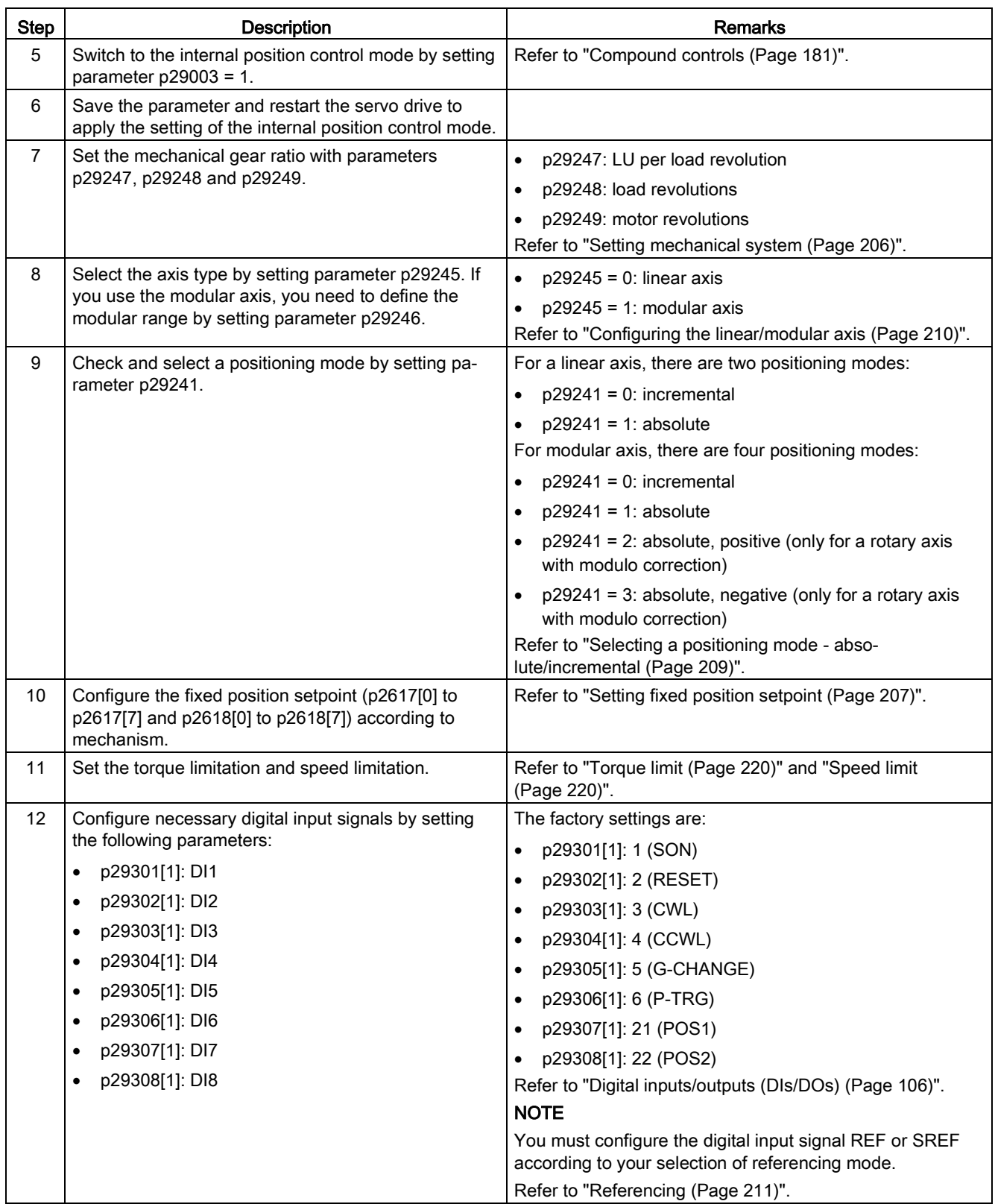

5.5 Commissioning in speed control mode (S)

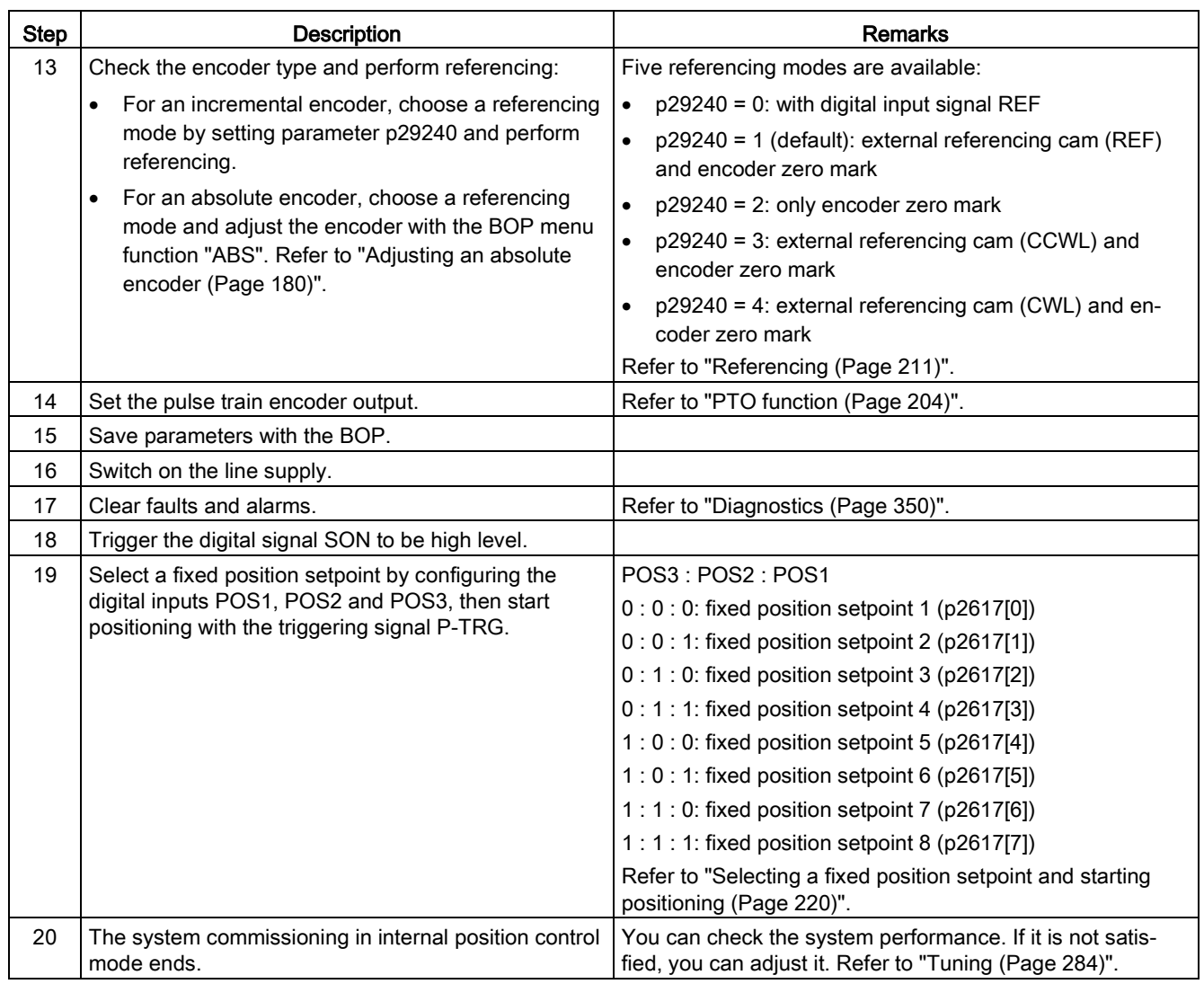

# 5.5 Commissioning in speed control mode (S)

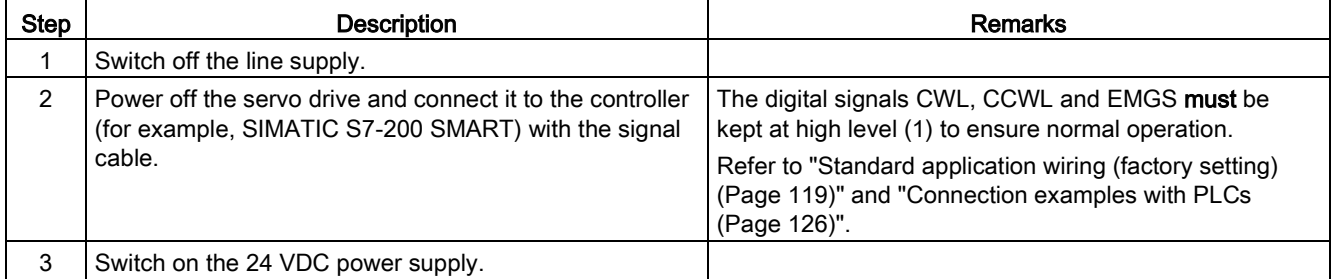

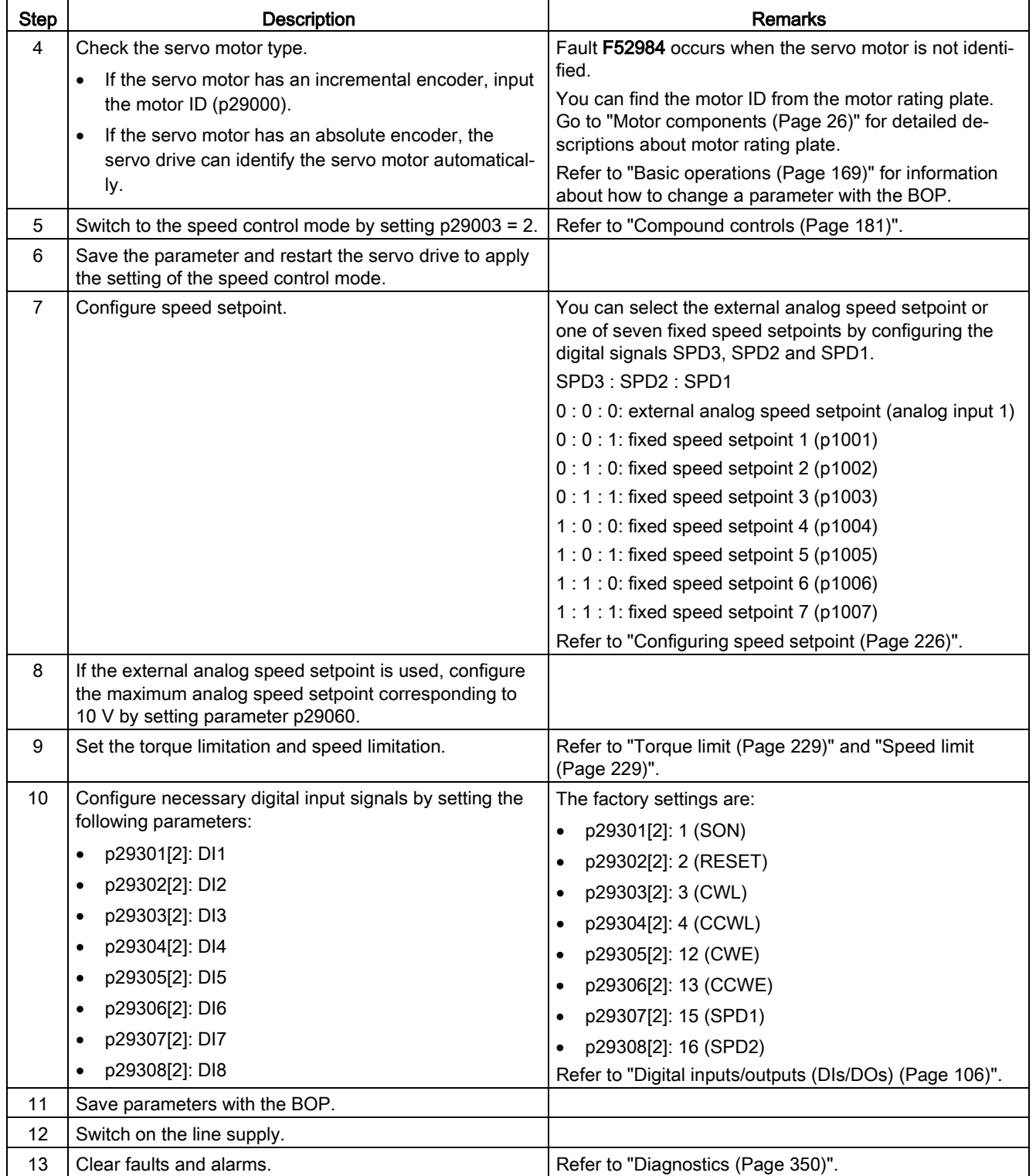

5.6 Commissioning in torque control mode (T)

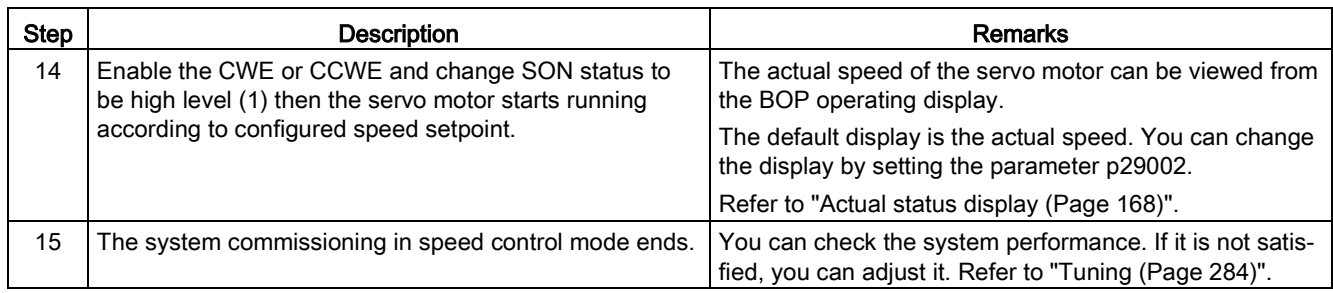

# 5.6 Commissioning in torque control mode (T)

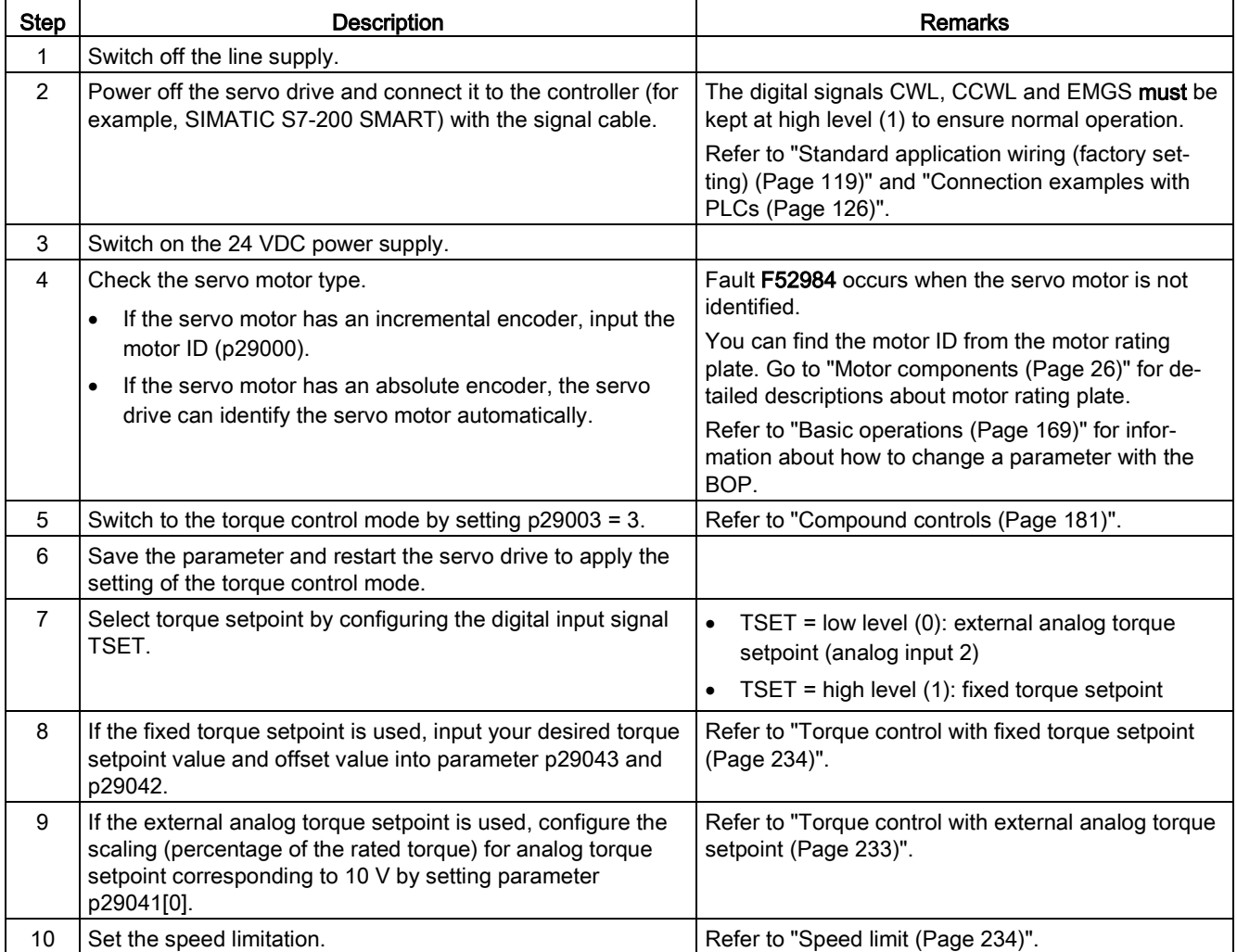

5.6 Commissioning in torque control mode (T)

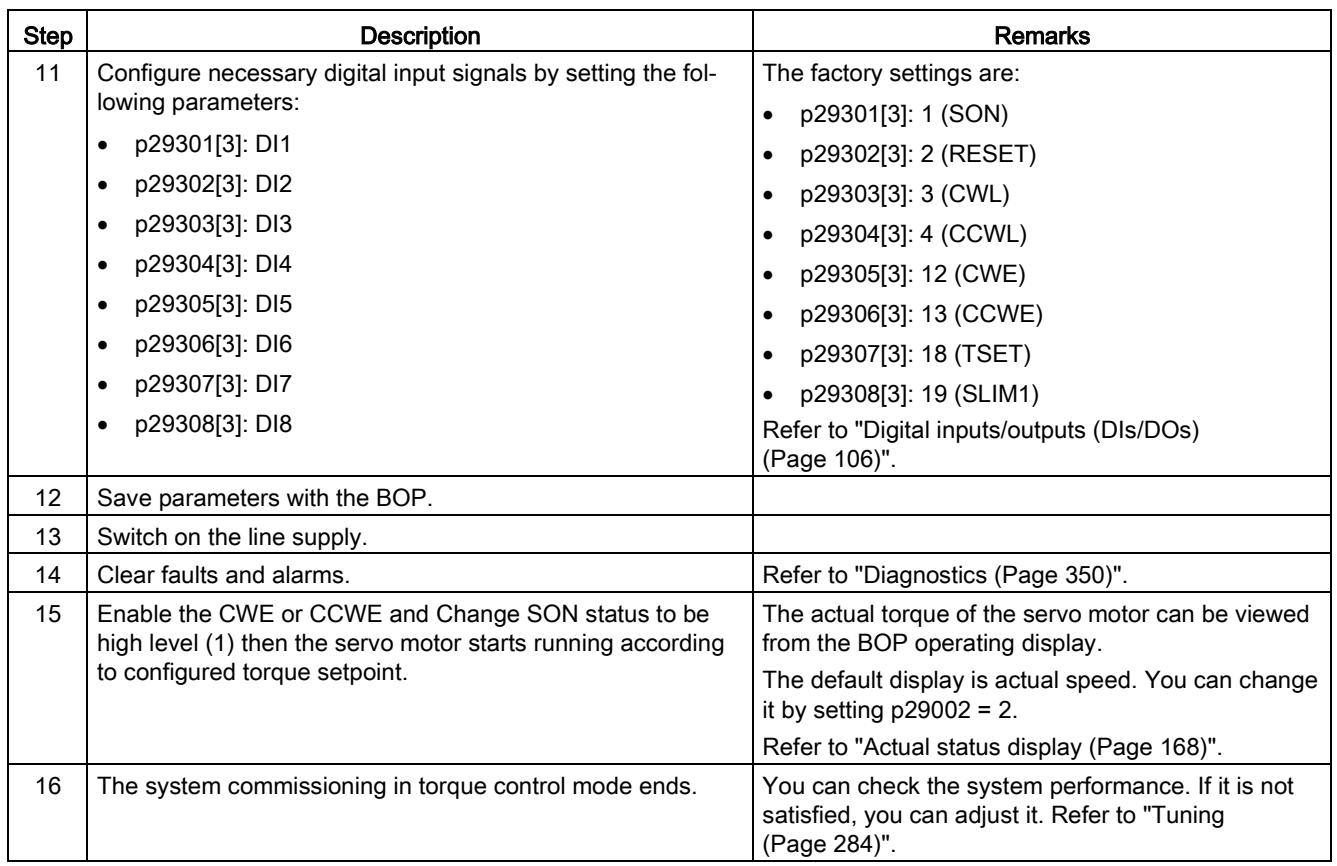

# <span id="page-163-0"></span>Basic operator panel (BOP) 6

### 6.1 BOP overview

The SINAMICS V90 servo drive is designed with a Basic Operator Panel (BOP) on the front panel of the servo drive.

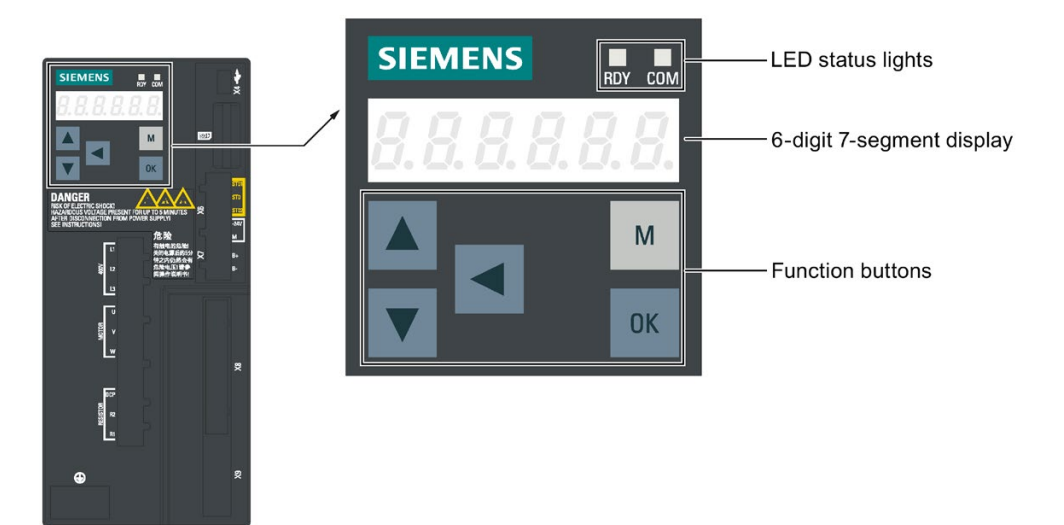

You can use the BOP for the following operations:

- Standalone commissioning
- Diagnosis
- Parameter access
- Parameter settings
- Micro SD card/SD card operations
- Drive restart

### 6.1.1 LED status indicators

Two LED status indicators (RDY and COM) are available to indicate drive status. Both LEDs are dual color (green/red).

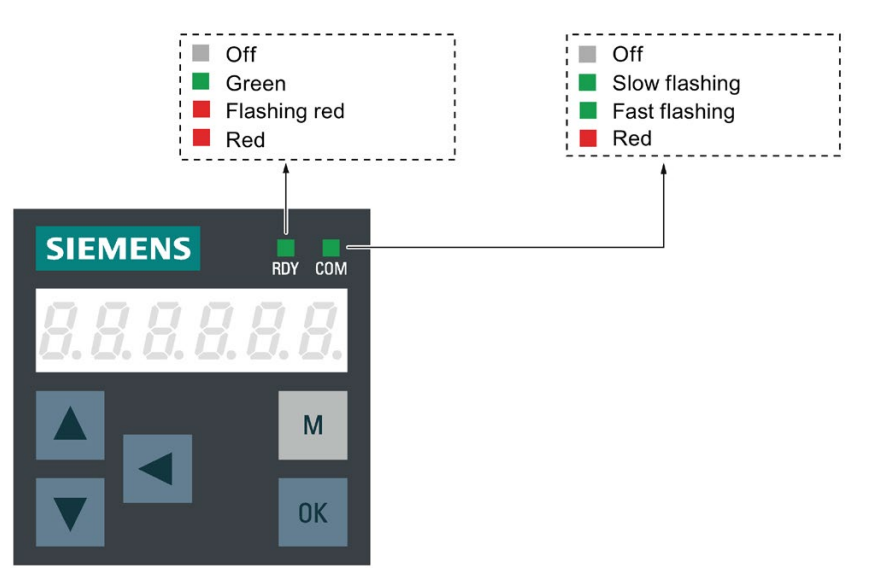

You can find detailed information about the status indications in the table below:

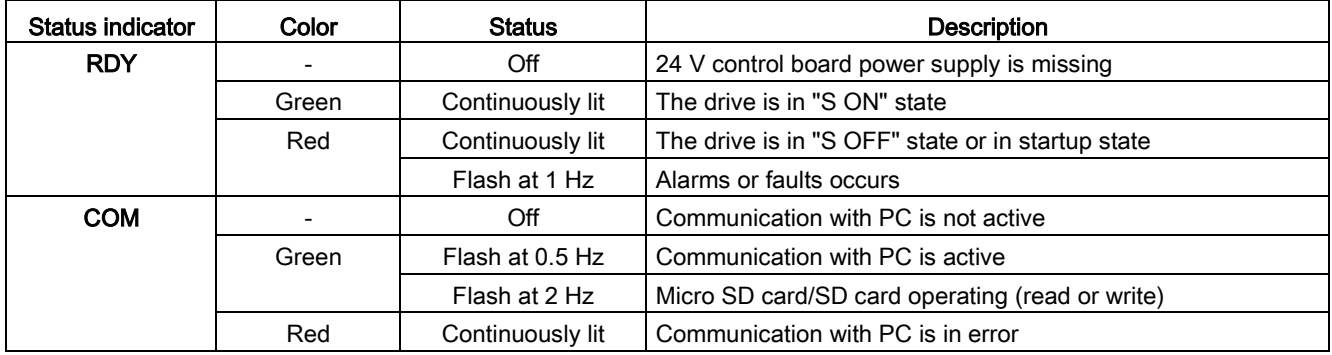

### 6.1.2 BOP display

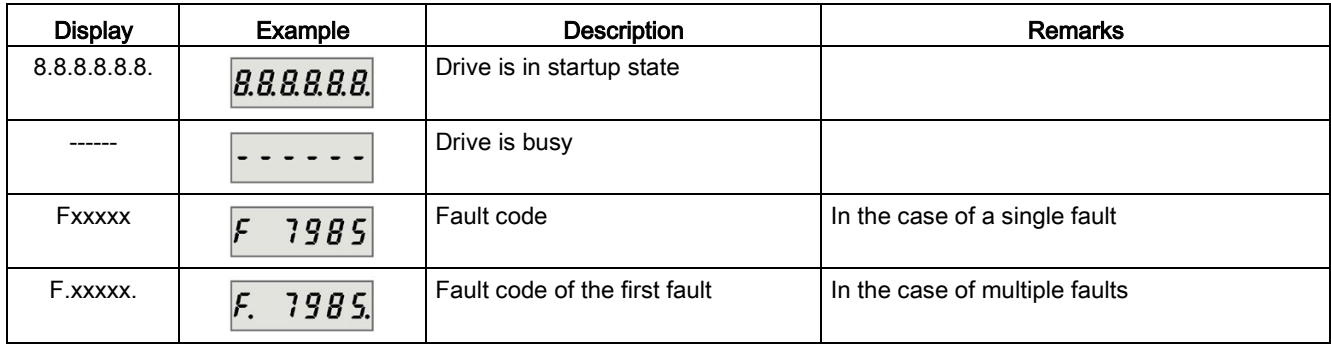

6.1 BOP overview

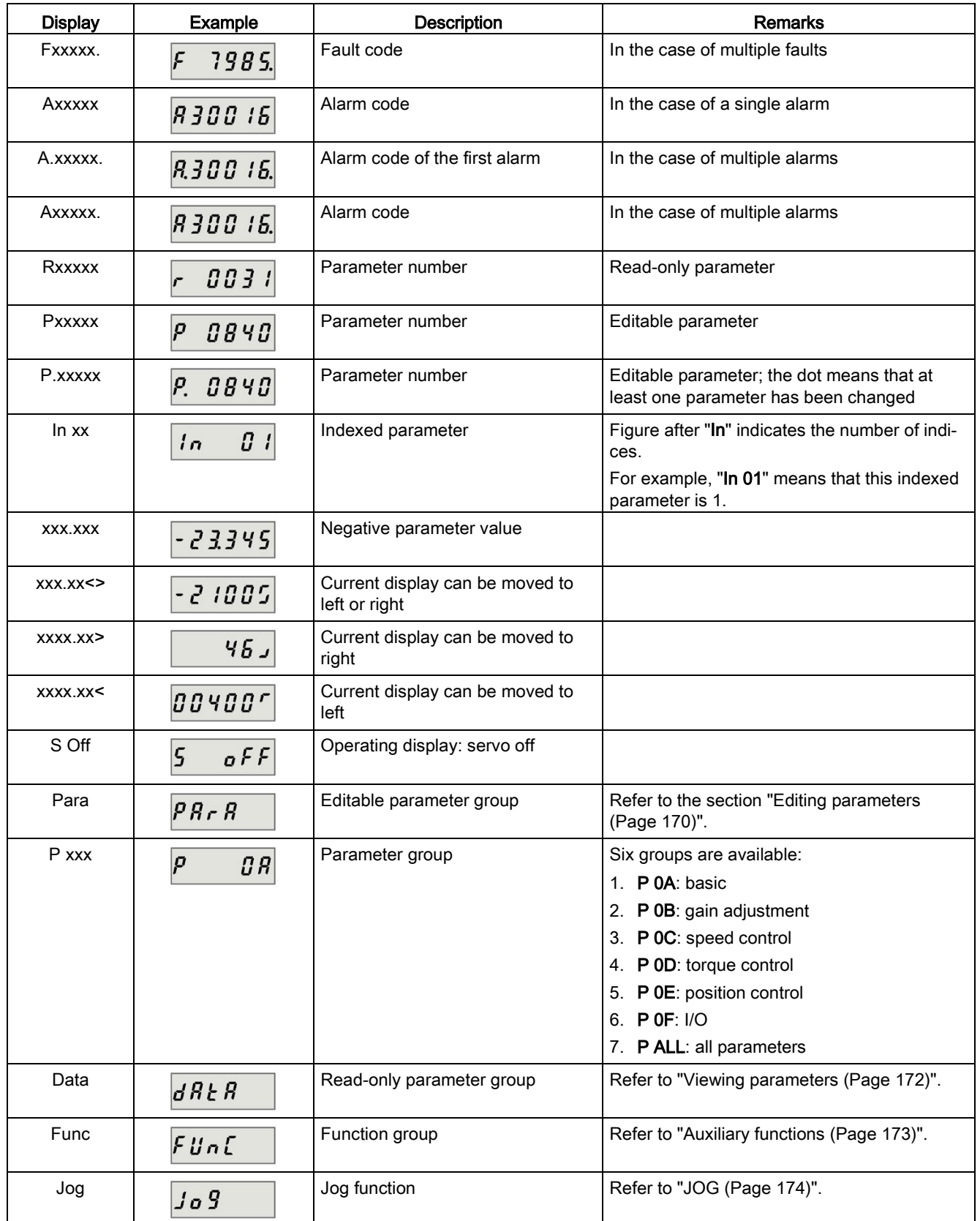

6.1 BOP overview

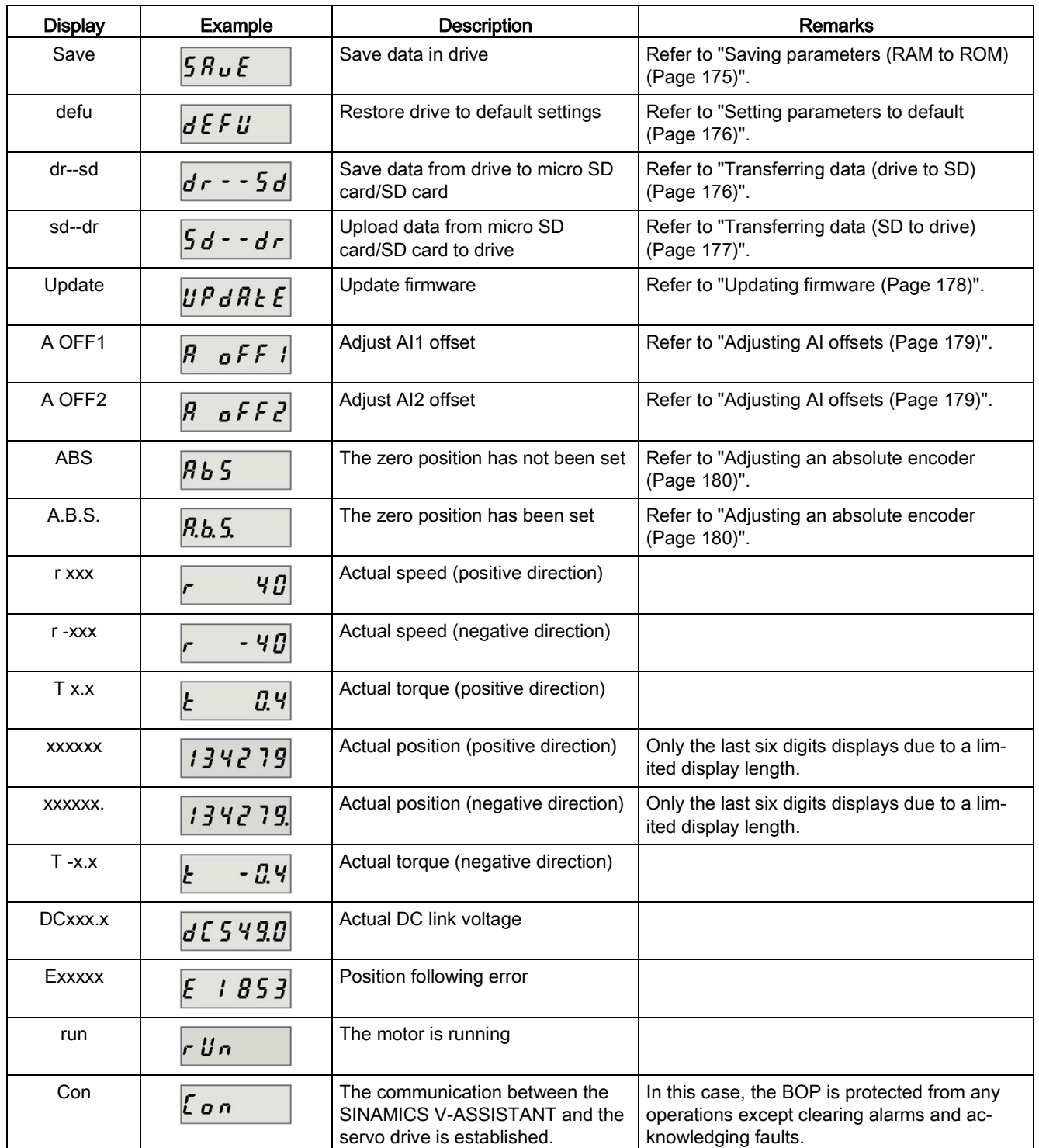

### 6.1.3 Control buttons

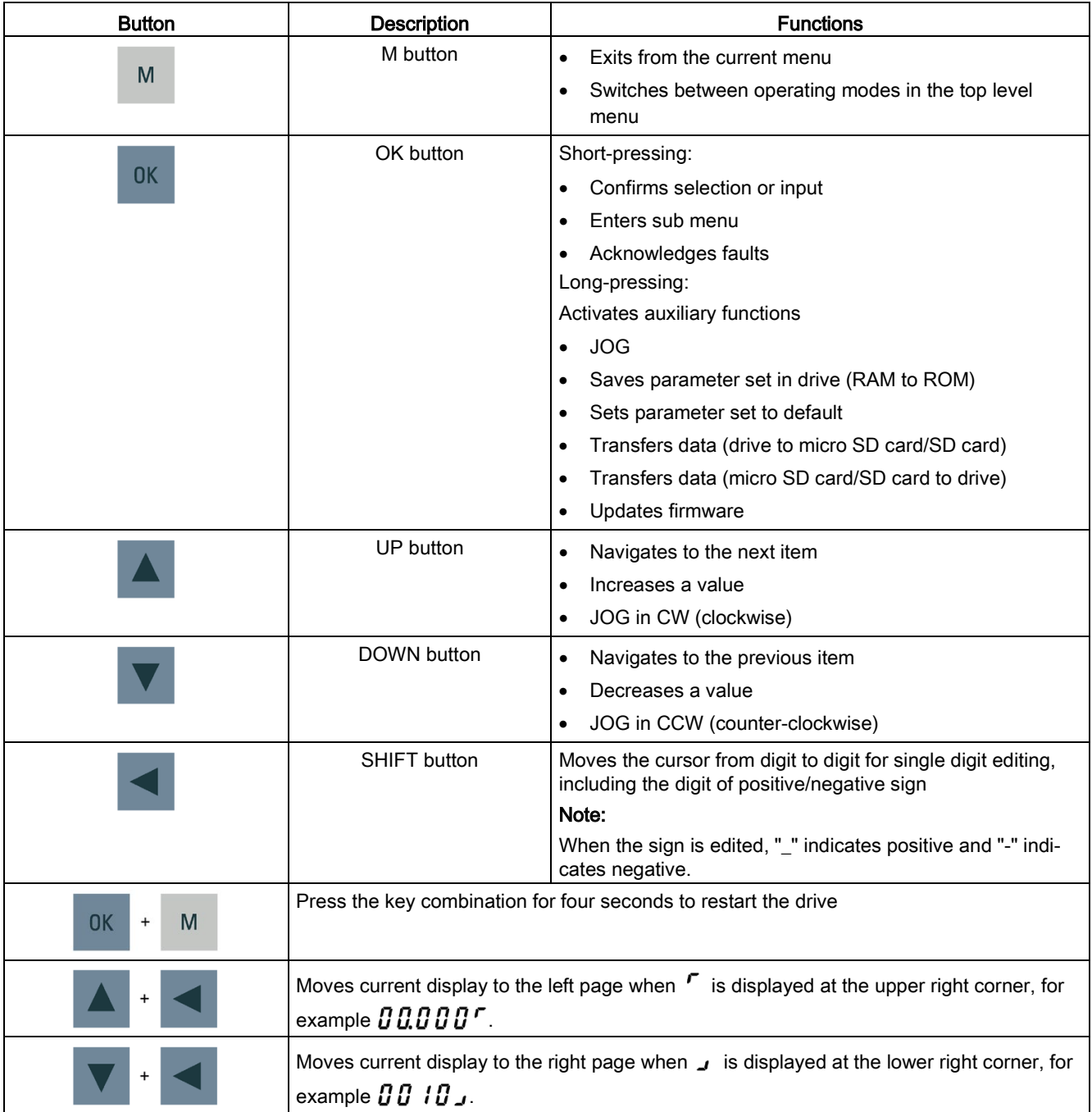

# 6.2 Parameter structure

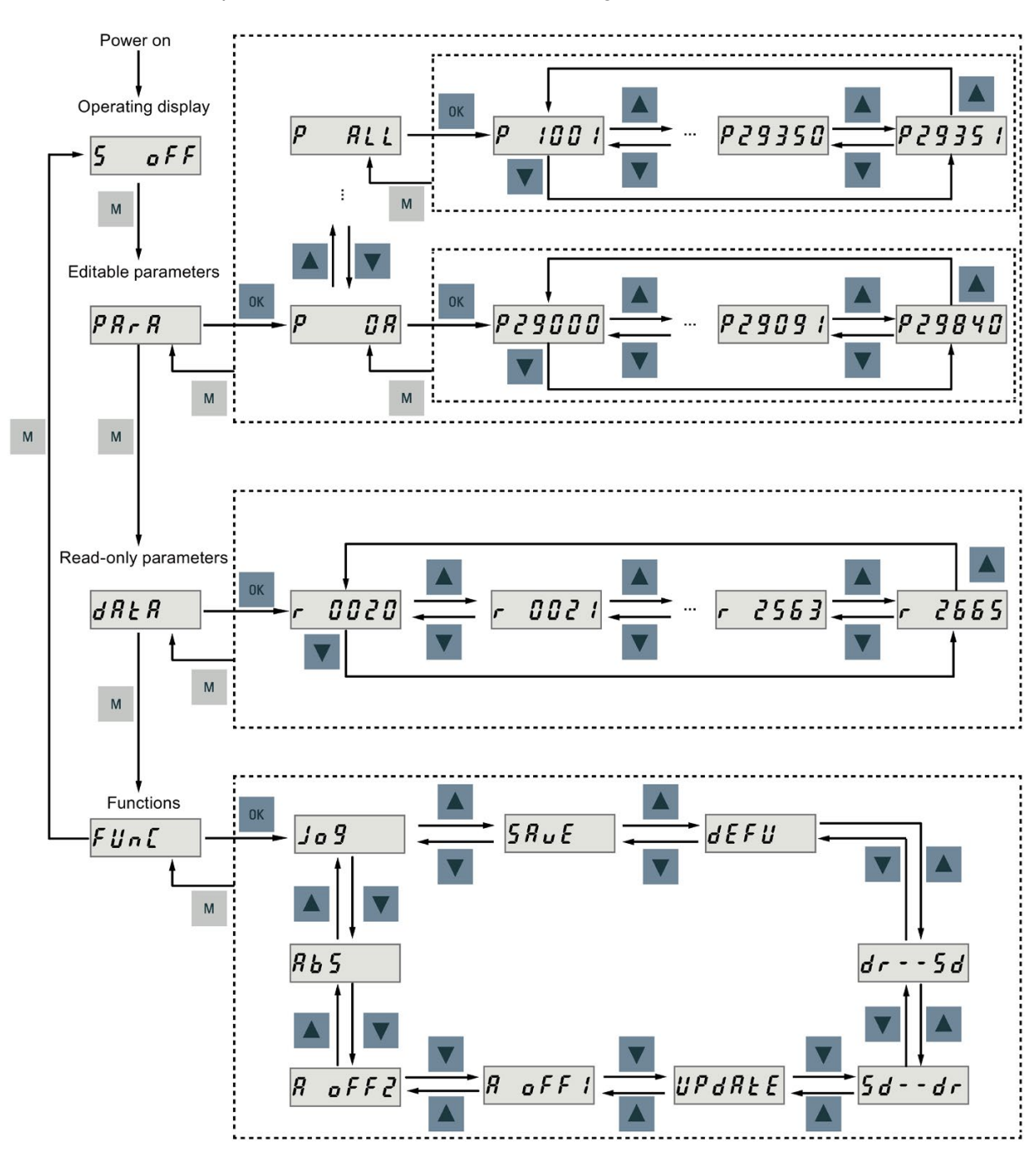

The overall parameter structure of the BOP is designed as follows.

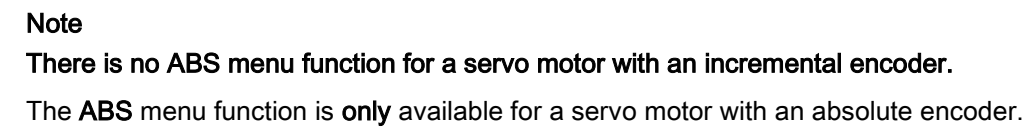

# <span id="page-169-0"></span>6.3 Actual status display

The following drive states can be monitored using the operating panel after power-on:

- Servo off
- Actual speed
- Actual torque
- DC voltage
- Actual position
- Position following error

If servo enable signal is available, actual drive speed is displayed by default; otherwise, "S OFF" (servo off) is displayed.

With p29002, you define which of the following drive operating status data is to be displayed on the BOP.

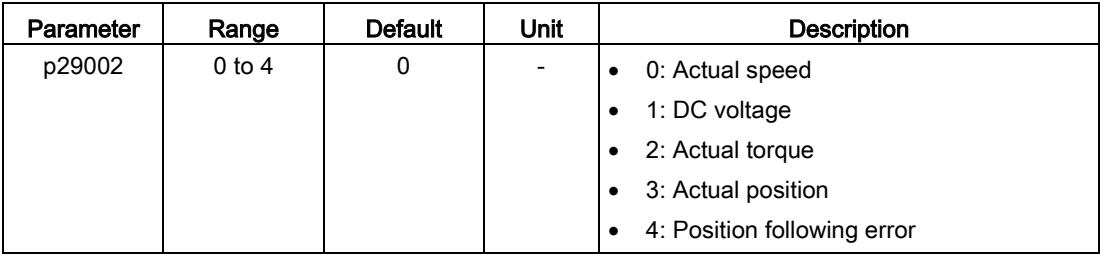

### Note

Make sure you save p29002 after modification.

## <span id="page-170-0"></span>6.4 Basic operations

### **Overview**

- Editable parameters: all P parameters under the "Para" menu are settable parameters. Seven groups in total are available:
	- P 0A: basic
	- P 0B: gain adjustment
	- P 0C: speed control
	- P 0D: torque control
	- P 0E: position control
	- P 0F: I/O
	- P All: all parameters
- Read-only parameters: All r parameters under the "Data" menu are read-only parameters. You can only read values of these parameters.

### Parameters with index

Some parameters have several indices. Each index has its own meaning and corresponding value.

### Parameters without index

All parameters that do not have indices are parameters without index.

### <span id="page-171-0"></span>6.4.1 Editing parameters

You can edit a parameter value in two methods:

● Method 1: change the value directly with the UP or DOWN button

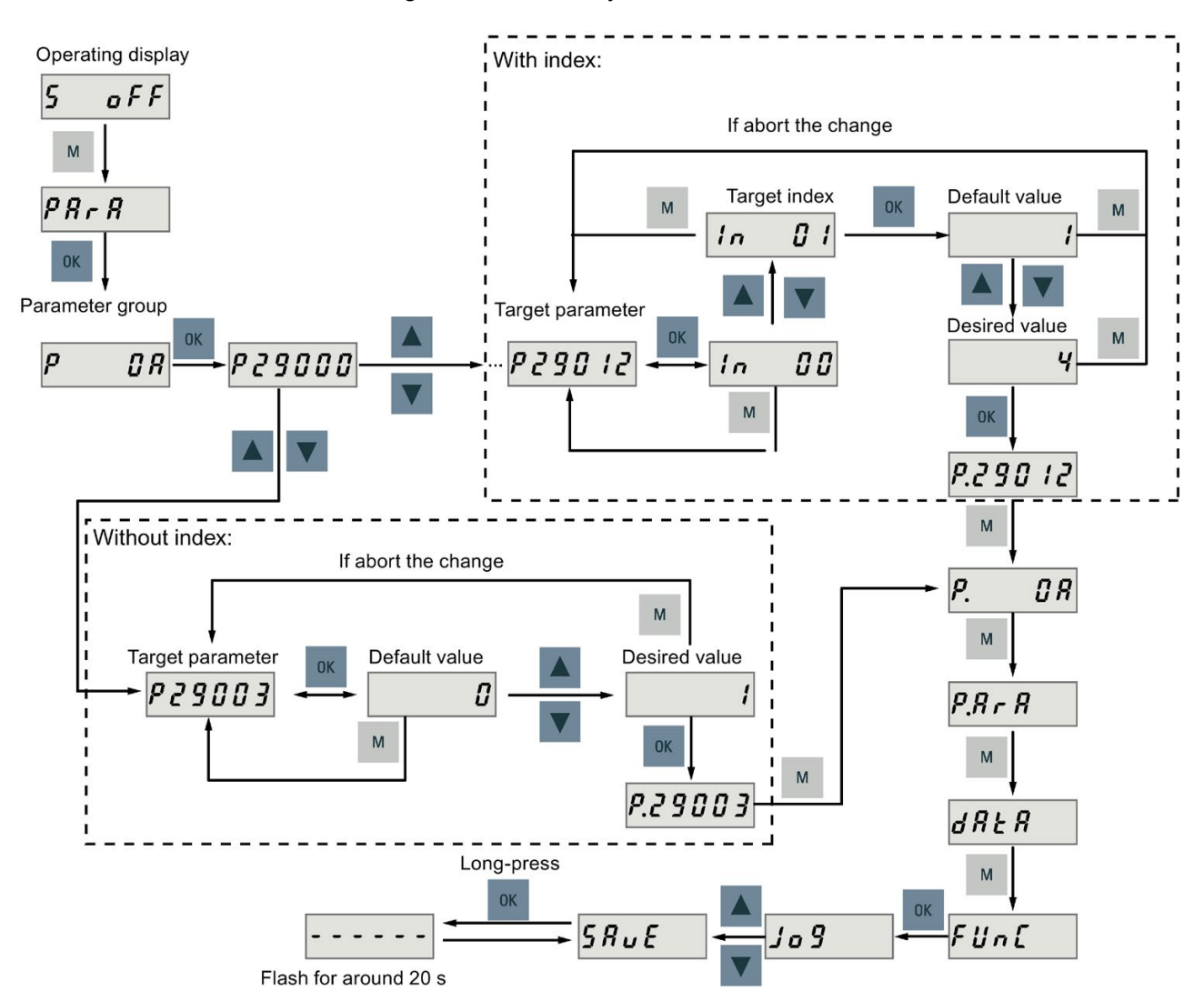

- Operating display  $\overline{5}$  $o$  F F  $\overline{M}$  $P R - R$ OK Parameter group Target parameter Default value Desired value OK OK  $\overline{P}$ P 2 9 0 0 0 **02048L**  $B R$  $P 290$ 2048 *02500L*  $\overline{M}$  $\overline{\mathsf{M}}$  $\overline{M}$  $\mathsf{M}$ M OK P.29011  $\mathsf{M}% _{T}=\mathsf{M}_{T}\!\left( a,b\right) ,\ \mathsf{M}_{T}=\mathsf{M}_{T}\!\left( a,b\right) ,$ P.  $B R$  $\mathsf{M}$  $P.R \cap R$  $\overline{M}$  $dRtR$ Long-press  $\mathsf{M}$ OK OK  $5R<sub>u</sub> E$ o 9  $FInE$  $\frac{1}{2}$  .  $\overline{\phantom{a}}$ Flash for around 20 s
- Method 2: move the cursor to a digit with the SHIFT button, then change the digit value with the UP or DOWN button

### Note

The parameters p1414 and p1656 cannot be changed using the SHIFT button.

### <span id="page-173-0"></span>6.4.2 Viewing parameters

To view a parameter, proceed as follows.

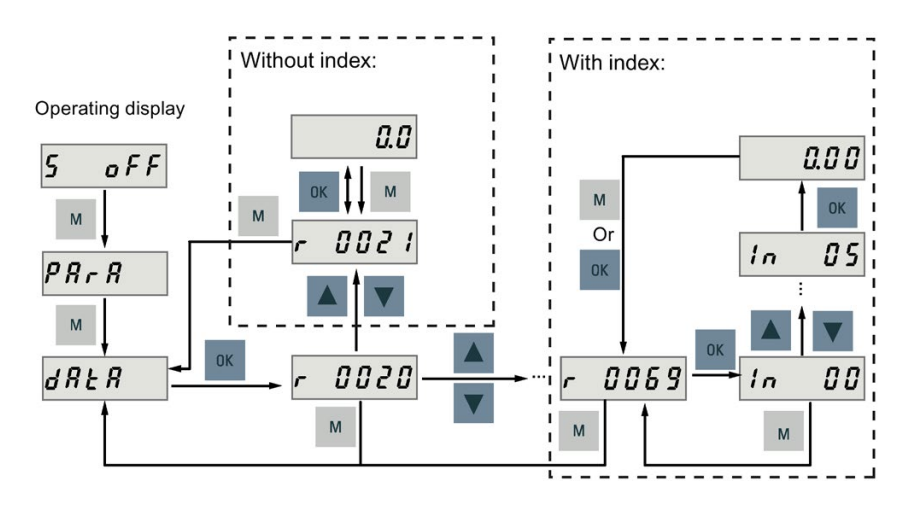

### 6.4.3 Searching parameters in "P ALL" menu

If you do not know which group that a parameter belongs to, you can search for in the "P ALL" menu.

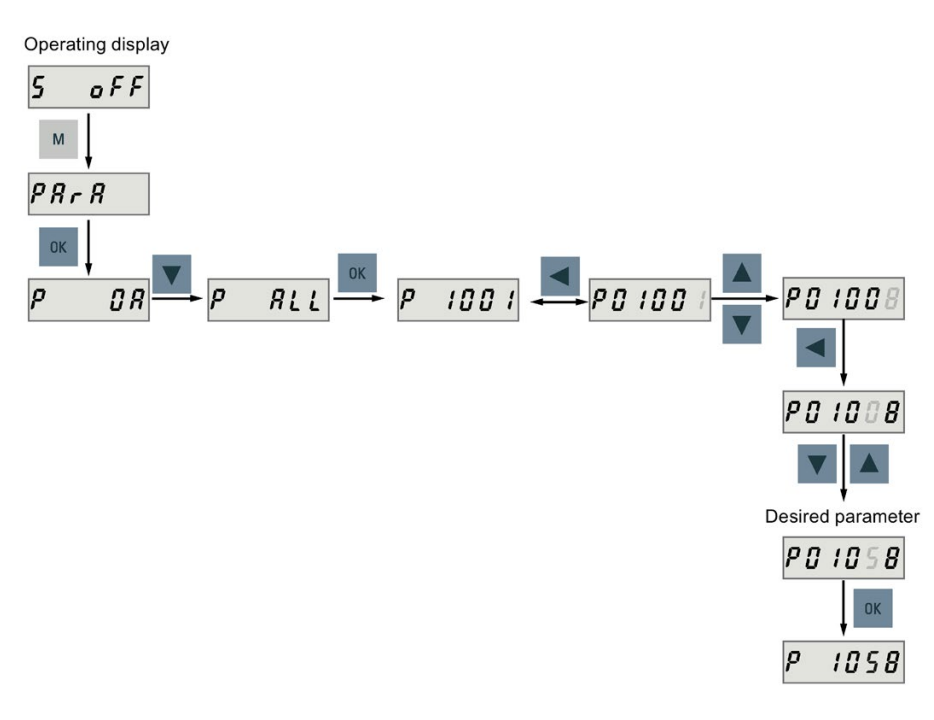

### **Note**

### Invalid parameter number

If the input parameter number is unavailable, the nearest parameter number to the input value is displayed.

# <span id="page-174-0"></span>6.5 Auxiliary functions

Totally, there are nine BOP functions available.

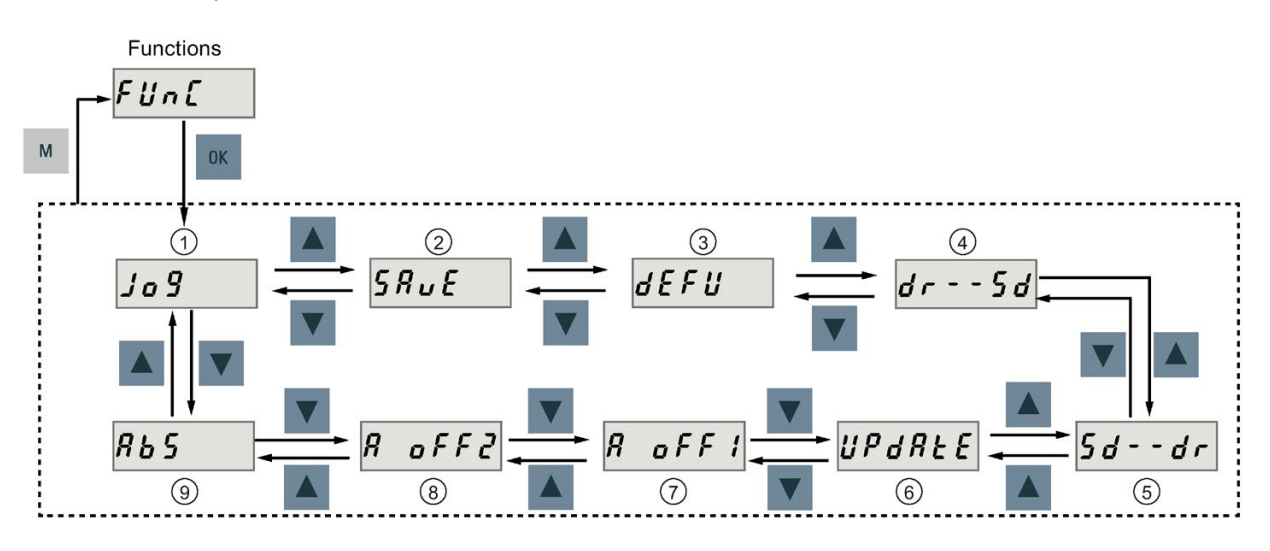

- 
- ② Save parameter set in drive ⑦Adjust AI1 offset
- ③ Restore parameter values to default ⑧Adjust AI2 offset
- ④ Copy parameter set from drive to a micro SD card/SD card
- ① Jog ⑥Update firmware
	-
	-
	- ⑨Adjust absolute encoder

### NOTE:

This function is available only when the servo motor with an absolute encoder is connected.

⑤ Copy parameter set from a micro SD card/SD card to drive

### <span id="page-175-0"></span>6.5.1 JOG

### Note

The digital signal EMGS must be kept at high level (1) to ensure normal operation.

With the Jog function, you can run the connected motor and view Jog speed or Jog torque.

### Jog in speed (example)

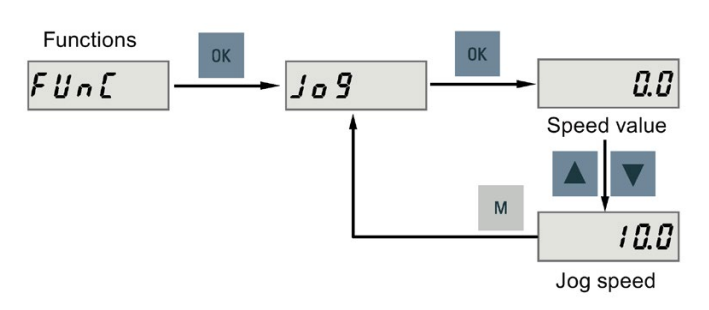

### Jog in torque (example)

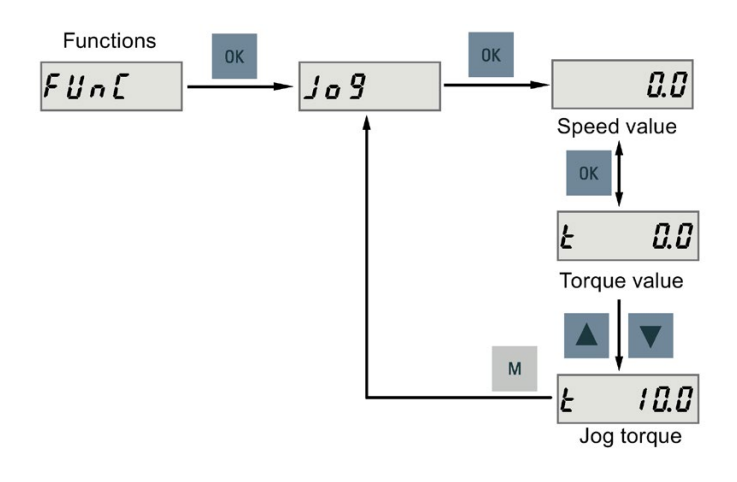

### **NOTICE**

### Exit the Jog mode after completing Jog run.

The servo motor cannot run if the servo drive is in the Jog mode.

### <span id="page-176-0"></span>6.5.2 Saving parameters (RAM to ROM)

This function is used for saving a parameter set from the drive RAM to drive ROM. To use this function, proceed as follows.

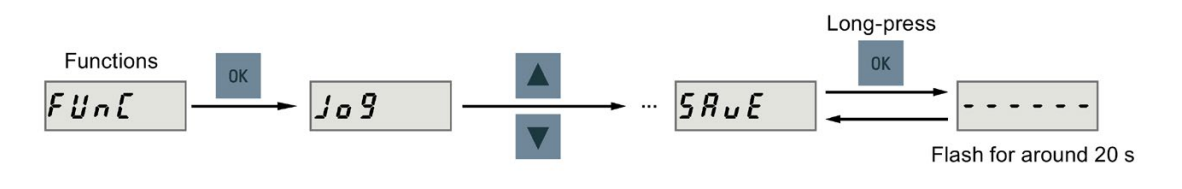

### **Note**

### Plugging or unplugging the micro SD card/SD card will cause saving failure.

Do not plug or unplug the micro SD card/SD card during saving; otherwise, the saving operation will fail.

### Note

- If a micro SD card/SD card has been inserted, the parameter set will be saved onto the micro SD card/SD card simultaneously.
- All signal functions become inactive during the saving process. Use the signal functions afterwards.

### Reference

[Editing parameters](#page-171-0) (Page [170\)](#page-171-0)

### <span id="page-177-0"></span>6.5.3 Setting parameters to default

This function is used to reset all parameters to their default values. To use this function, proceed as follows.

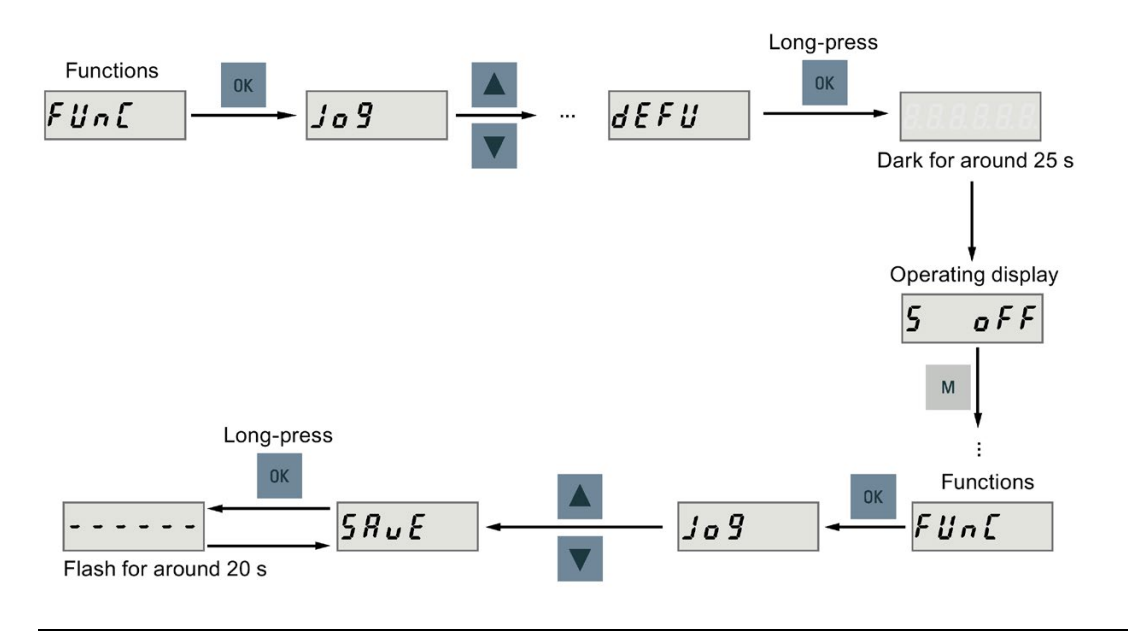

### Note

You must save the parameter set after setting the parameter set to the default values; otherwise, the default values will not be saved to drive ROM.

### <span id="page-177-1"></span>Reference

[Saving parameters \(RAM to ROM\)](#page-176-0) (Page [175\)](#page-176-0)

### 6.5.4 Transferring data (drive to SD)

You can save the parameter set from the drive ROM to a micro SD card/SD card with the BOP. To do this, proceed as follows.

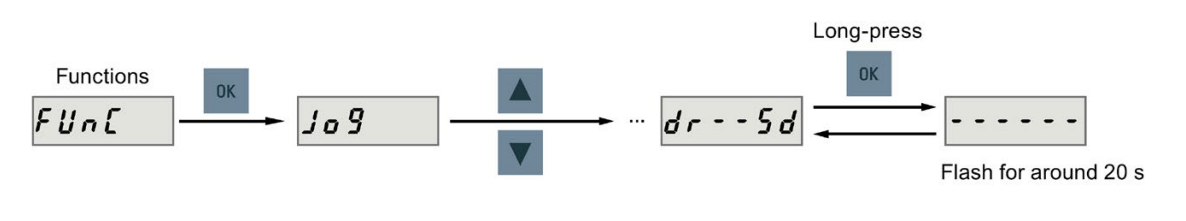

### Note

Data transfer between the drive and the SD card is possible only when the drive is in "S OFF" state.

### Note

### Plugging or unplugging the micro SD card/SD card will cause transferring failure.

Do not plug or unplug the micro SD card/SD card during transferring; otherwise, the transferring operation will fail.

#### **Note**

Write protection function is not supported by SINAMICS V90. Data in the micro SD card/SD card will be overwritten even if the write protection function of the micro SD card/SD card is enabled.

### <span id="page-178-0"></span>6.5.5 Transferring data (SD to drive)

You can also upload the parameters from a micro SD card/SD card to the drive ROM. To do this, proceed as follows.

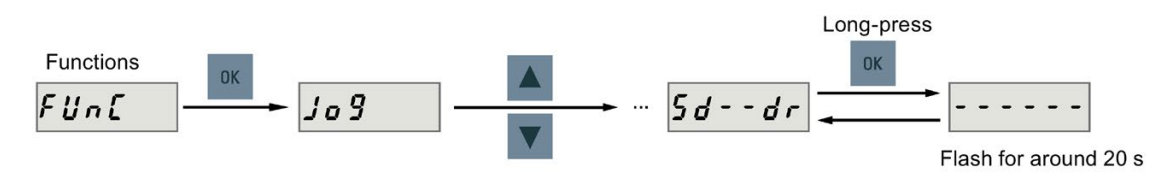

### **Note**

Data transfer between the drive and the SD card is possible only when the drive is in "S OFF" state.

### **Note**

### Plugging or unplugging the micro SD card/SD card will cause transferring failure.

Do not plug or unplug the micro SD card/SD card during transferring; otherwise, the transferring operation will fail.

### **Note**

### Parameter inconsistency

If the parameters on the micro SD card/SD card are inconsistent with existing parameters in the drive memory, you must restart the servo drive to apply the changes.

### <span id="page-179-0"></span>6.5.6 Updating firmware

With the firmware update function of the BOP, you can update the drive firmware. To do this, you have to store proper firmware files on a micro SD card/SD card and insert it into the micro SD card/SD card slot. After that, proceed as follows.

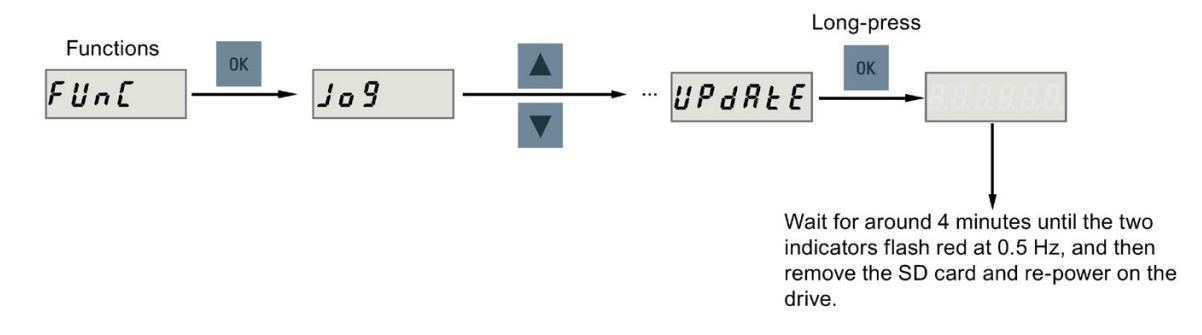

After you have updated the firmware, you need to set parameters to their default values. Refer to ["Setting parameters to default](#page-177-0) (Page [176\)](#page-177-0)" about the default process.

### Note

Before updating the firmware, you can back up the drive data on a micro SD card/SD card. If you want to use them after the update, you can [copy the data from the micro SD card/SD](#page-178-0)  [card to the drive](#page-178-0) (Page [177\)](#page-178-0).

# **CAUTION**

### Update failure due to improper firmware files

An update failure can be caused by improper firmware files or files missing. When the update fails, the RDY indicator flashes red at 2 Hz and the COM indicator becomes red on. If the firmware files on the micro SD card/SD card are corrupt, the servo drive **cannot** start up after power-on. If the firmware on the micro SD card/SD card is the same with the current firmware of the servo drive, only a restart is performed.

• Try to update the firmware again using proper firmware files. If the failure persists, contact your local distributor.

### **Note**

### Update the firmware by restarting the drive.

After inserting the micro SD card/SD card with proper firmware files, you can also update the firmware by restarting the drive.
## 6.5.7 Adjusting AI offsets

## NOTICE

## Connect to ground

You must firstly connect the AI1 or AI2 to ground and then adjust AI offset.

Refer to section ["Analog inputs](#page-118-0) (Page [117\)](#page-118-0)".

With the BOP function menu "A OFF1" or "A OFF2", AI offset can be adjusted automatically. To use this, function proceed as follows.

● Adjust AI1 offset

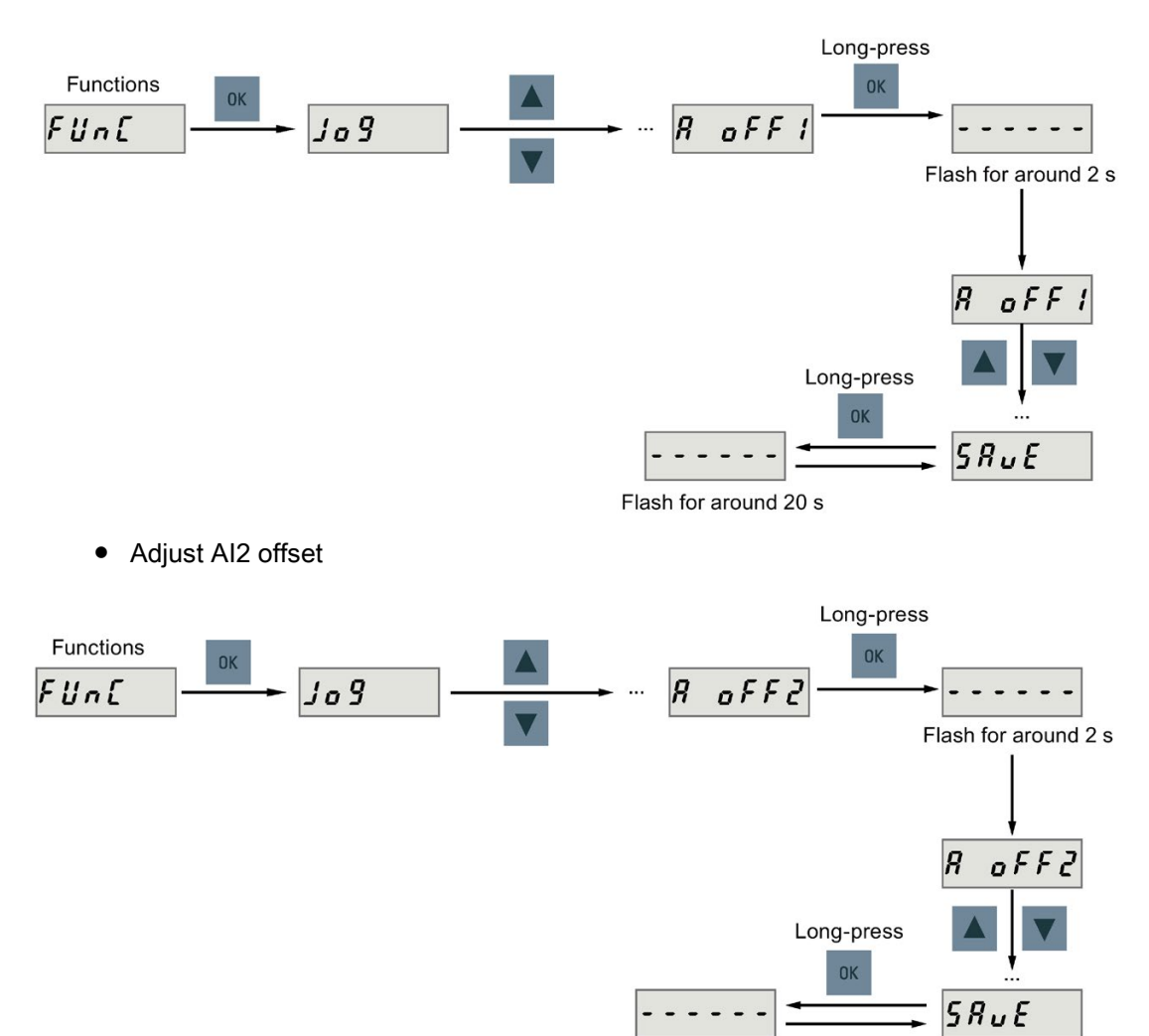

Flash for around 20 s

#### **Note**

#### Save parameter

Offset value is set into parameter p29042 (for AI2) or parameter p29061 (for AI1). You must perform parameter saving after the automatic adjustment of AI offset.

#### Parameter range

p29042 and p29061 range from -0.5 V to +0.5 V. A value that is out of this range causes an alarm.

Refer to chapter ["Parameter list](#page-312-0) (Page [311\)](#page-312-0)".

## <span id="page-181-0"></span>6.5.8 Adjusting an absolute encoder

#### Note

#### Motor type

This function is only available when you are using a servo motor with the absolute encoder. Stop the servo motor

You must stop the servo motor before adjusting the absolute encoder.

With the BOP function menu "ABS", you can set the current position of an absolute encoder to the zero position. To do this, proceed as follows.

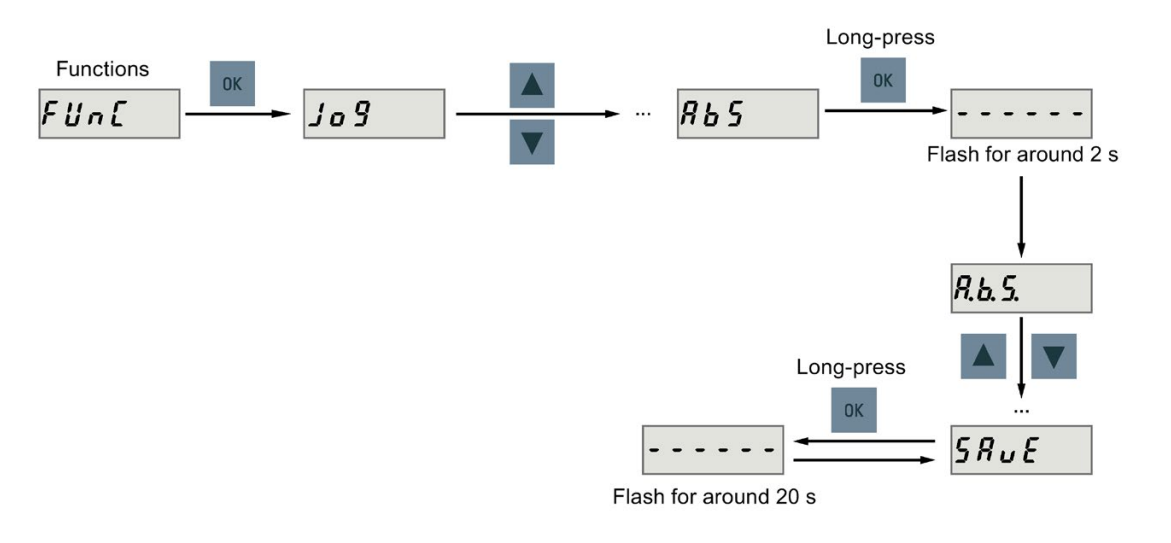

#### Note

#### Save parameter

The position value is set in parameter p2525. You must save the parameters after setting the zero position.

# Control functions 7

# 7.1 Compound controls

## Control modes

Nine control modes are available for the SINAMICS V90 servo drive:

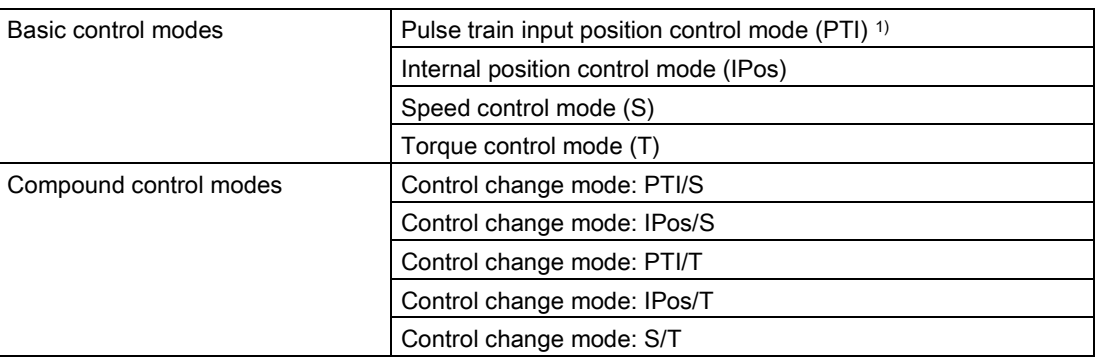

1) Default control mode

## Selecting a control mode

You can select a control mode by directly setting parameter p29003.

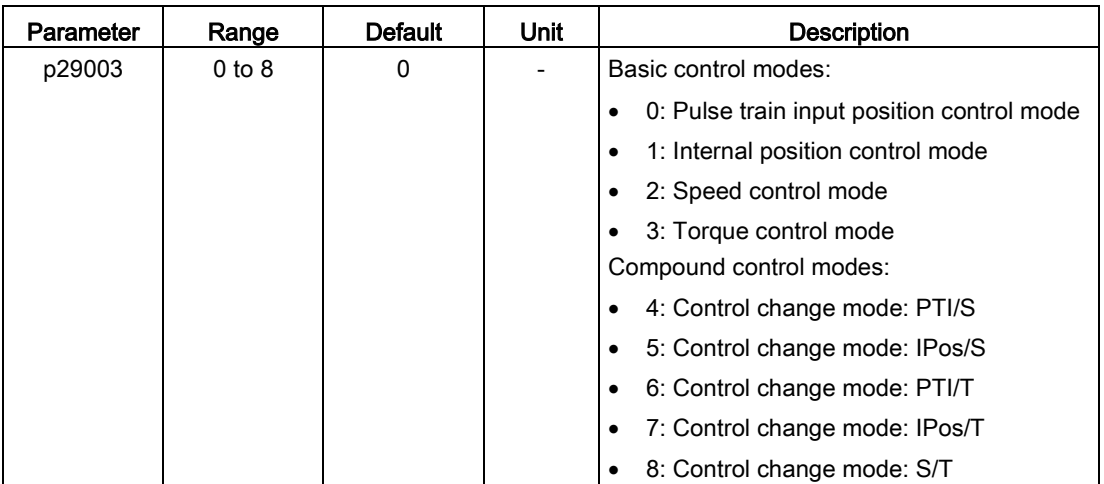

7.1 Compound controls

## Control mode change for a compound control mode

For a compound control mode, you can change between two basic control modes by setting the parameter p29003 and configuring the level sensitive signal C-MODE on DI10.

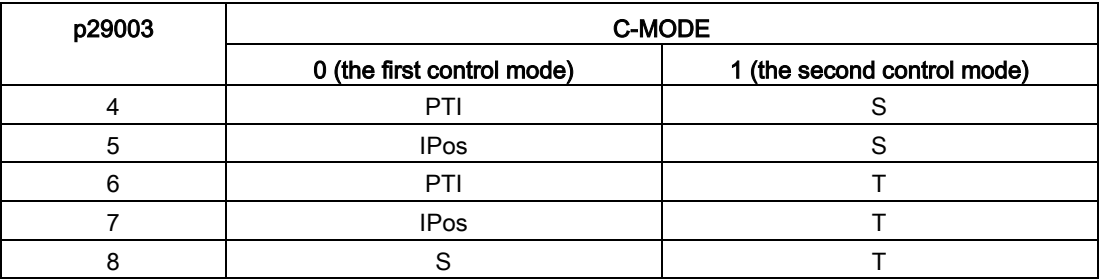

Refer to Section ["DIs](#page-108-0) (Page [107\)](#page-108-0)" for detailed information about DIs.

#### **Note**

Note that if p29003 = 5 and the motor has been working in speed control mode for a certain period of time; or p29003 = 7 and the motor has been working in torque control mode for a certain period of time, the fault code F7493 might appear on the drive BOP. This, however, will not cause the motor to stop. The motor remains operative under this circumstance and you can clear the fault code manually.

#### Note

Fault F52904 occurs when the control mode is changed via p29003. You must save the parameter and then re-power on the servo drive to apply relevant configurations. For more information about the remedy and acknowledgement of this fault, refer to Section ["List of](#page-354-0)  [faults and alarms](#page-354-0) (Page [353\)](#page-354-0)".

## **Note**

## Switching conditions

For the switching from PTI or IPos to S or T, you are recommended to perform control mode switching after the INP (in position) signal is at high level.

For the switching from S or T to PTI or IPos, you can perform control mode switching only after the motor speed is lower than 30 rpm.

# 7.2 General functions

## 7.2.1 Travel to fixed stop

The function can be used to move the motor to a fixed stop at a specified torque without a fault being signaled. The specified torque is built up and remains applied after the motor reaches the fixed stop.

The desired torque derating is brought about by scaling the upper torque limit and the lower torque limit.

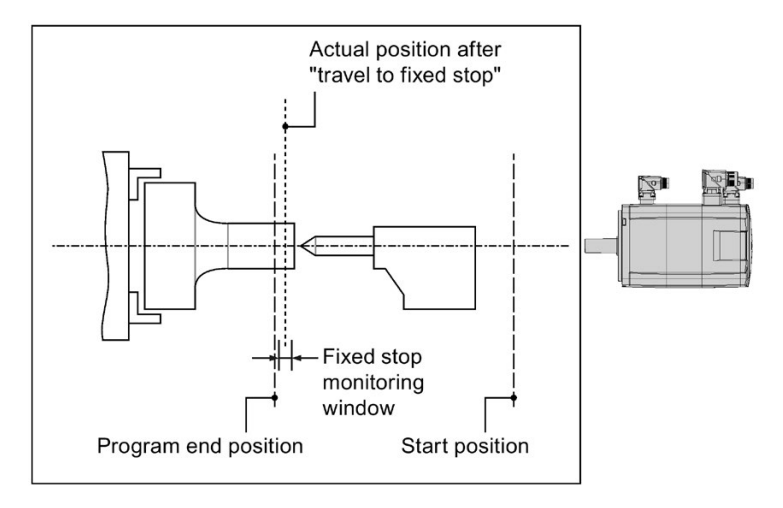

## Function behavior in PTI control mode

You can configure the function of travelling to fixed stop by setting the following parameter. When the fixed stop is reached, the drive sets the digital output torque limit reached (TLR).

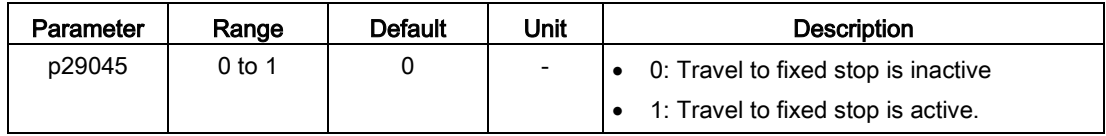

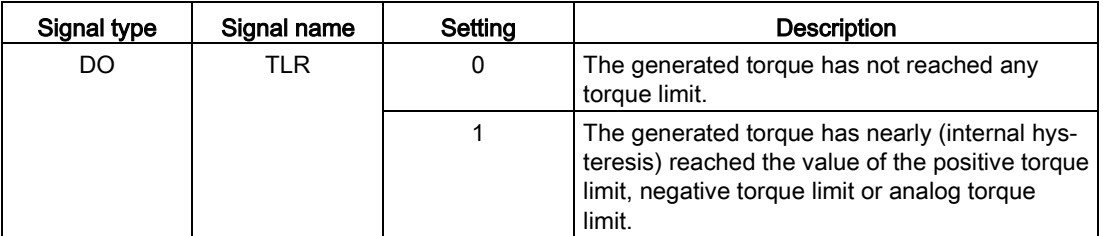

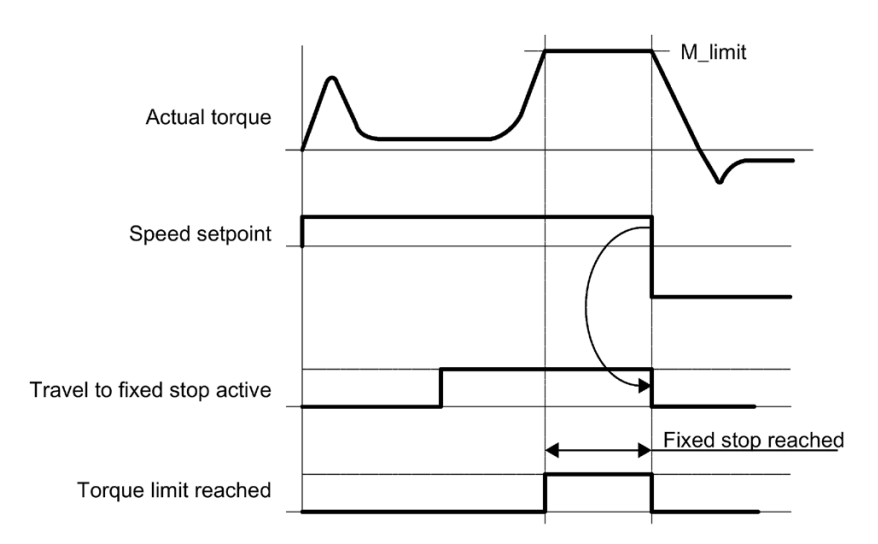

## Example

This example shows the operating procedures when you use the "Travel to fixed stop" function in PTI control mode.

#### Prerequisites:

Use a 0.4 kW low inertia motor (rated torque = 1.27 Nm)

#### Procedures:

- 1. Set the p29045 = 1 to enable the "Travel to fixed stop" function.
- 2. Set the required torque limit. The smaller value of the following two torque limits will be the active one.

#### Example

Internal torque limit TLM1:

- $-$  p29050[0] = 300  $\rightarrow$  Positive torque limit
- p29051[0] = -300 → Negative torque limit

Overall torque limit:

- p1520 = 100 Nm → Positive overall torque limit
- p1521 = -150 Nm → Negative overall torque limit

Actual torque limit =  $300\% \times 1.27$  Nm =  $3.81$  Nm

3. Servo on the motor and it traverses to the fixed stop.

The motor runs at the set speed until it reaches the stop and continues to work against the stop until the torque limit has been reached.

## Function behavior in IPos control mode

When the drive is working In IPos traversing block mode, if a traversing block is processed with the FIXED STOP command ( $p2621[0...7] = 2$ ), the function starts. You can set a torque limit for the FIXED STOP function. An adjustable monitoring window for travel to fixed stop prevents the drive from traveling beyond the window if the fixed stop should break away.

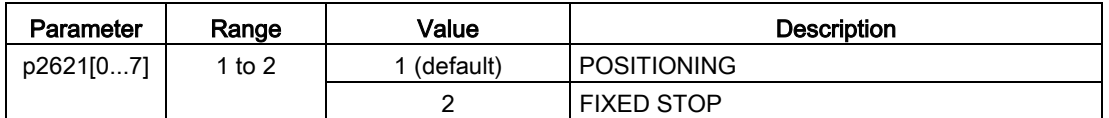

From the start position onwards, the target position is approached with the parameterized speed (p2618). The fixed stop (the workpiece) must be between the start position and the braking point of the axis; that is, the target position is placed inside the workpiece. The preset torque limit is effective from the start, i.e. travel to fixed stop also occurs with a reduced torque. The preset acceleration and deceleration overrides and the current speed override are also effective. When the fixed stop is reached, the drive sets the digital output torque limit reached (TLR).

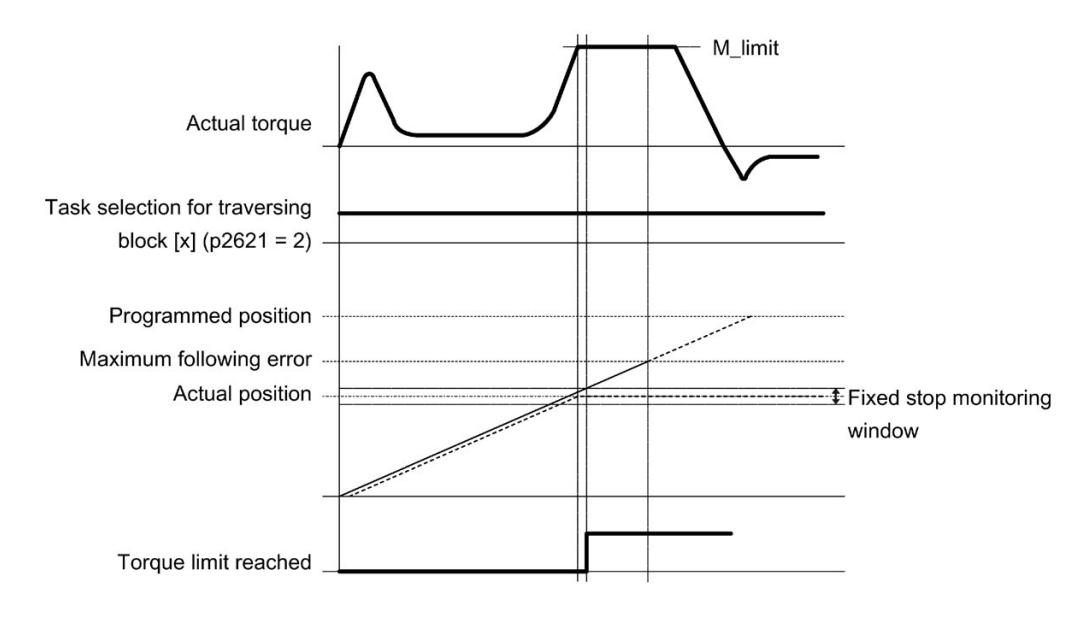

#### **Note**

F7452 is disabled when the function of travelling to fixed stop is activated.

## Fixed stop is reached

As soon as the axis comes into contact with the mechanical fixed stop, the closed-loop control in the drive raises the torque so that the axis can move on. The torque increases up to the value specified in the task and then remains constant. If the actual position following error exceeds the value set in parameter p2634 (fixed stop: maximum following error), fixed stop is reached.

Once the "Fixed stop reached" status has been detected, the traversing task "Travel to fixed stop" is ended.

As long as the drive remains in fixed stop, the position setpoint is adjusted to the actual position value (position setpoint = actual position value). Fixed stop monitoring and controller enable are active.

#### **Note**

If the drive is in fixed stop, it can be referenced using the control signal "Set reference point".

If the axis leaves the position that it had at detection of the fixed stop by more than the selected monitoring window for the fixed stop p2635, the speed setpoint is set to 0, and fault F7484 "Fixed stop outside of the monitoring window" is triggered with the reaction OFF3 (quick stop). The monitoring window can be set using the parameter p2635 ("Fixed stop monitoring window"). It applies to both positive and negative traversing directions and must be selected such that it will only be triggered if the axis breaks away from the fixed stop.

#### Fixed stop is not reached

If the brake application point is reached without the "fixed stop reached" status being detected, then the fault F07485 "Fixed stop is not reached" is output with fault reaction OFF1, the torque limit is canceled and the drive cancels the traversing block.

#### Overview of important parameters

- p2617[0...7] Traversing block position
- p2618[0...7] Traversing block velocity
- p2621[0...7] Internal positioning task
- p2634 Fixed stop maximum following error
- p2635 Fixed stop monitoring window

For more information about the parameters above, see Section ["Parameter list](#page-314-0) (Page [313\)](#page-314-0)".

#### Example

This example shows the operating procedures when you use the "Travel to fixed stop" function in IPos control mode.

#### Prerequisites:

Use a 0.4 kW low inertia motor (rated torque = 1.27 Nm)

#### Procedures:

1. Set the target position of traversing block 0.

p2617[0] = 10000

2. Configure the traversing task to be "FIXED STOP".

 $p2621[0] = 2$ 

- 3. Set the required torque limit. The smaller value of the internal torque limit TLM and the overall torque limit will be the active one.
- 4. Set the maximum following error by p2634 and the monitoring window by p2635.

5. Perform referencing.

## Note:

When the SINAMICS V90 is working in IPos traversing block mode, referencing must be performed before moving the axis.

- 6. After the drive performs referencing successfully, trigger traversing block 0 by the DI signal P-TRG.
- 7. Observe the drive status to check whether the fixed stop is reached.

## Fixed stop is reached:

– If the actual position following error exceeds the value set in parameter p2634, fixed stop is reached.

## Fixed stop is not reached:

- After the fixed stop is reached, if the axis leaves the fixed stop and exceeds the monitoring window (p2635), the speed setpoint is set to 0, and fault F7484 occurs
- If the brake application point is reached without the "fixed stop reached" status being detected, then the fault F7485 occurs
- 8. Once the "Fixed stop reached" status has been detected, the traversing task "Travel to fixed stop" is ended.

## 7.2.2 Servo ON

## Servo ON signal (SON)

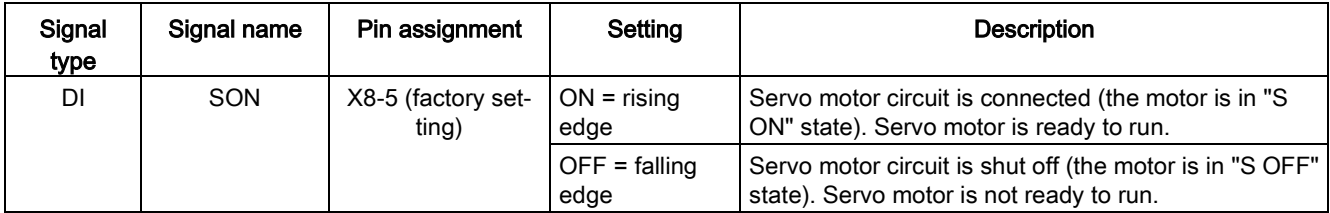

## Relevant parameter settings

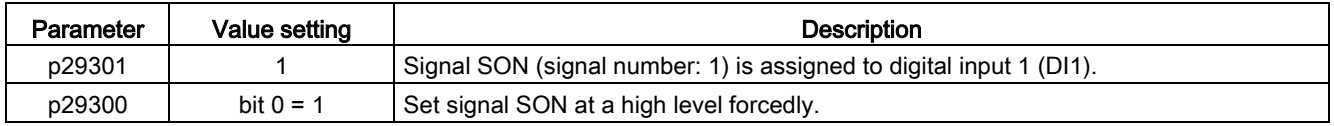

## **Note**

Refer to Section ["Digital inputs/outputs \(DIs/DOs\)](#page-107-0) (Page [106\)](#page-107-0)" for detailed information about DI parameterization.

Refer to Chapter ["Parameters](#page-312-0) (Page [311\)](#page-312-0)" for detailed information about parameters.

#### Note

When you set bit 0 of p29300 to 1, the following apply:

- After the drive is powered on, it will be set to "S ON" state automatically.
- After a fault is acknowledged, the drive will be set to "S ON" state automatically.

## 7.2.3 Motor direction of rotation

With parameter p29001, you can reverse the direction of rotation of the motor without changing the polarity of pulse train input setpoint and analog input setpoint. The polarity of output signals like pulse train encoder output (PTO) and analog monitoring remains unchanged at a reversal of direction.

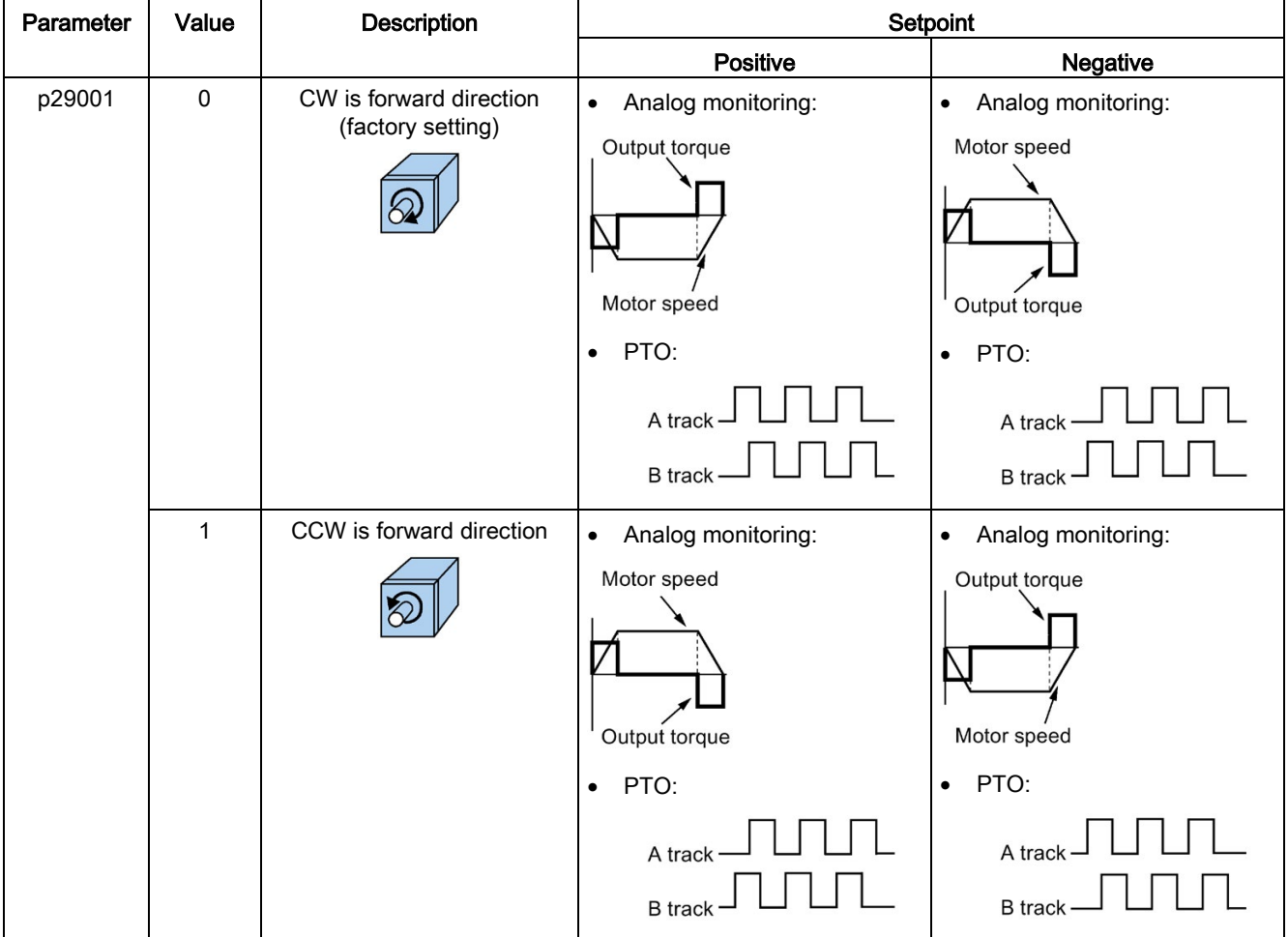

## Note

After modifying parameter p29001, the reference point will lost. When the drive is working in IPos control mode, you must perform referencing again.

## 7.2.4 Over-travel

When the servo motor travels over the distance limit, the limit switch is turned on and then the servo motor has an quick stop.

## Travel limit signal (CWL/CCWL)

In S, T, PTI, or IPos control mode, the motor rotates properly after you do as follows:

- When F7492 is triggered after the STOP cam plus is reached in a positive traversing direction, acknowledge the fault using the RESET signal, and then move the axis away from the STOP cam plus in a negative traversing direction to return it to a position within the valid traversing range.
- When F7491 is triggered after the STOP cam minus is reached in a negative traversing direction, acknowledge the fault using the RESET signal, and then move the axis away from the STOP cam minus in a positive traversing direction to return it to a position within the valid traversing range.

# **WARNING**

#### Danger to life or malfunctions of the machine due to the motor travelling over the distance limit

In T control mode, the motor travels over the distance limit if you only acknowledge the fault without returning the axis to a position within the valid traversing range.

In S control mode, the motor travels over the distance limit if you only acknowledge the fault without returning the axis to a position within the valid traversing range while signal CWL or CCWL becomes from a low level (logic 0) to a high level (logic 1).

• Acknowledge the fault, and then return the axis to a position within the valid traversing range to prevent the motor from travelling over the distance limit.

#### **Note**

- Make sure both signals CWL and CCWL are at a high level when the servo drive is powered on.
- In S control mode, the motor cannot rotate with no fault if you only acknowledge the fault without returning the axis to a position within the valid traversing range while signal CWL or CCWL keeps at a low level.
- In PTI or IPos control mode, the motor cannot rotate with F7491/F7492 being triggered again, if you only acknowledge the fault without returning the axis to a position within the valid traversing range.

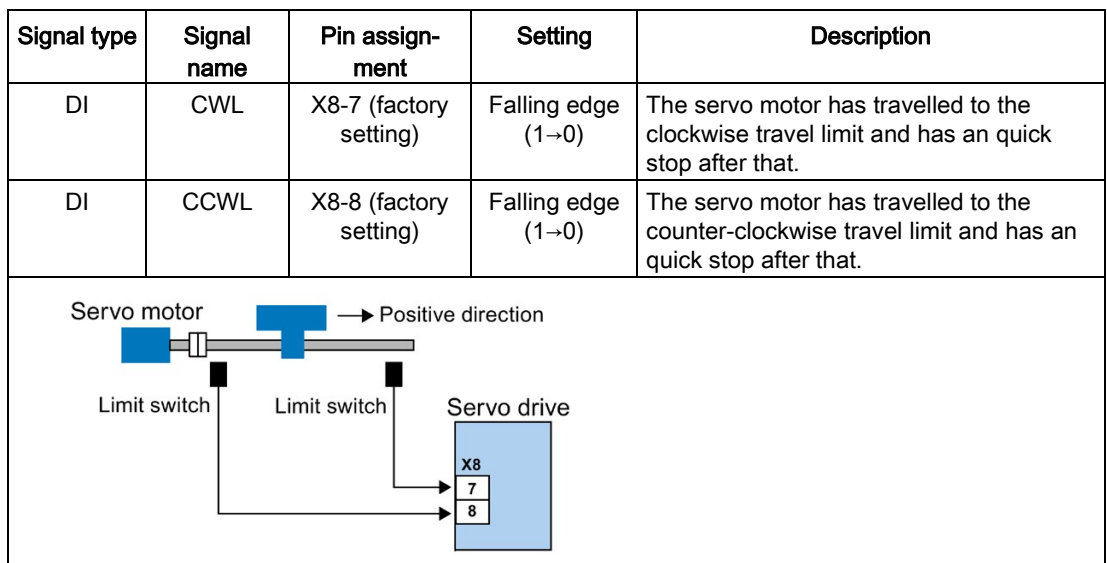

Signal CWL functions as the clockwise travel limit while signal CCWL functions as the counter-clockwise travel limit. Both of them are level and edge sensitive signals.

## Relevant parameter settings

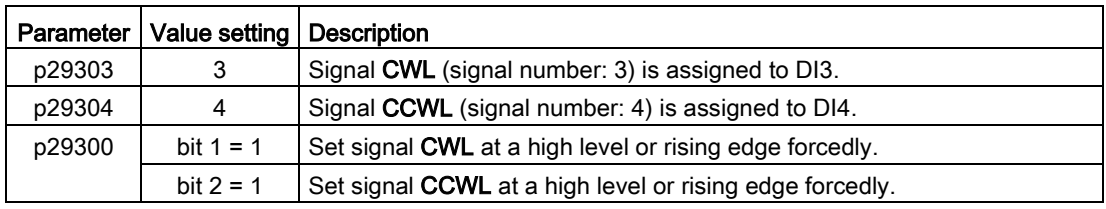

## Note

## DI parameterization

Refer to Section ["Digital inputs/outputs \(DIs/DOs\)](#page-107-0) (Page [106\)](#page-107-0)" for detailed information about DI parameterization.

Refer to Chapter ["Parameters](#page-312-0) (Page [311\)](#page-312-0)" for detailed information about parameters.

## 7.2.5 Stopping method at servo OFF

You can select a stopping method when the drive is in "S OFF" state. The following stopping methods are available:

- Ramp-down (OFF1)
- Coast-down (OFF2)
- Quick stop (OFF3)

## Ramp-down (OFF1) and coast-down (OFF2)

The ramp-down and coast-down can be configured with the digital input signal SON.

## SON in PTI, IPos or S mode

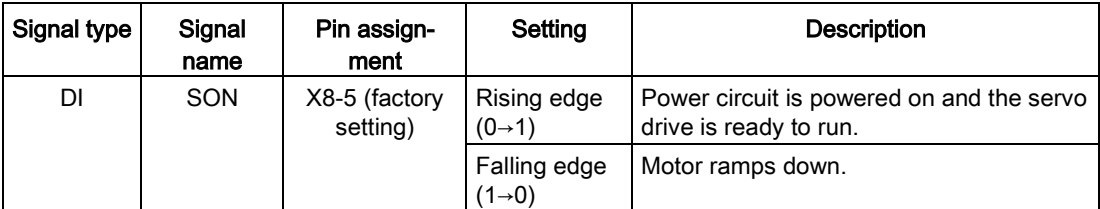

## SON in T mode

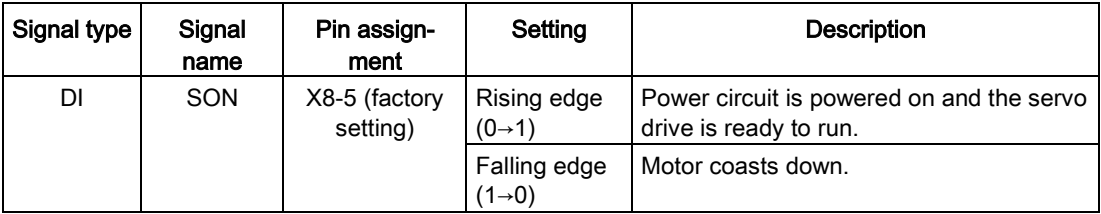

## Quick stop (OFF3)

The quick stop can be configured with the digital input signal EMGS.

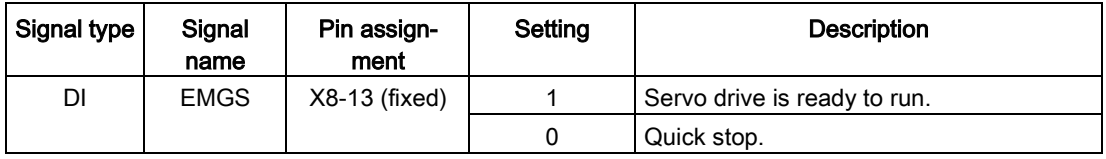

For detailed information about the digital input signals SON and EMGS, refer to Section "Digital [inputs/outputs \(DIs/DOs\)](#page-107-0) (Page [106\)](#page-107-0)".

7.3 Pulse train input position control (PTI)

# 7.3 Pulse train input position control (PTI)

## 7.3.1 Sequence of SON

When the SINAMICS V90 servo drive operates in pulse train input position control mode (PTI), the pulse train setpoint must be send out after the RDY signal is ok.

## Timing diagram

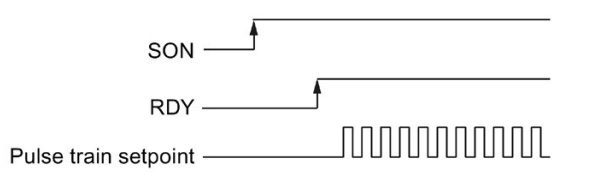

## 7.3.2 Selecting a setpoint pulse train input channel

As mentioned before, the SINAMICS V90 servo drive supports two channels for the setpoint pulse train input:

- 24 V single end pulse train input
- High-speed 5 V differential pulse train input (RS485)

You can select one of these two channels by setting the parameter p29014.

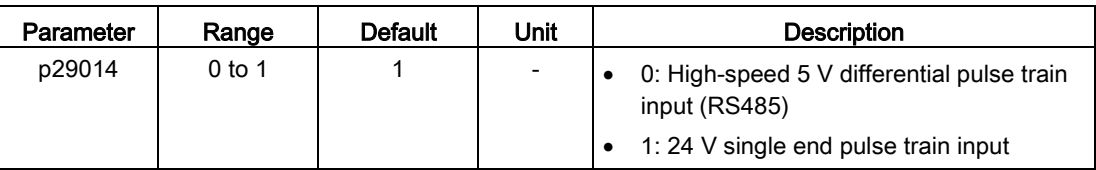

The position pulse train inputs come from either of the following two terminal groups.

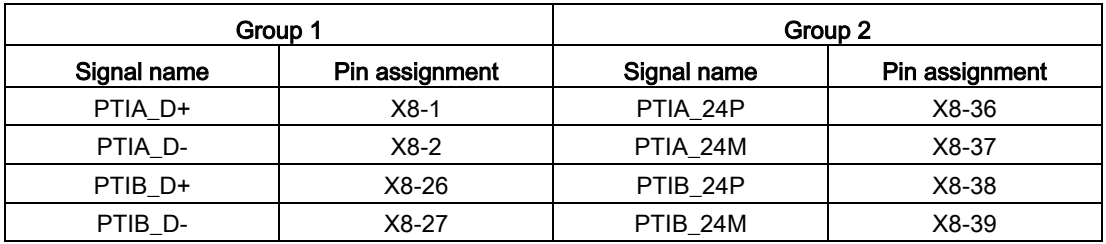

For more information about wiring, see Section ["Control/status interface - X8](#page-104-0) (Page [103\)](#page-104-0)" and ["PTIs](#page-116-0) (Page [115\)](#page-116-0)".

## 7.3.3 Selecting a setpoint pulse train input form

The SINAMICS V90 servo drive supports two kinds of setpoint pulse train input forms:

- AB track pulse
- Pulse + Direction

For both forms, positive logic and negative logic are supported.

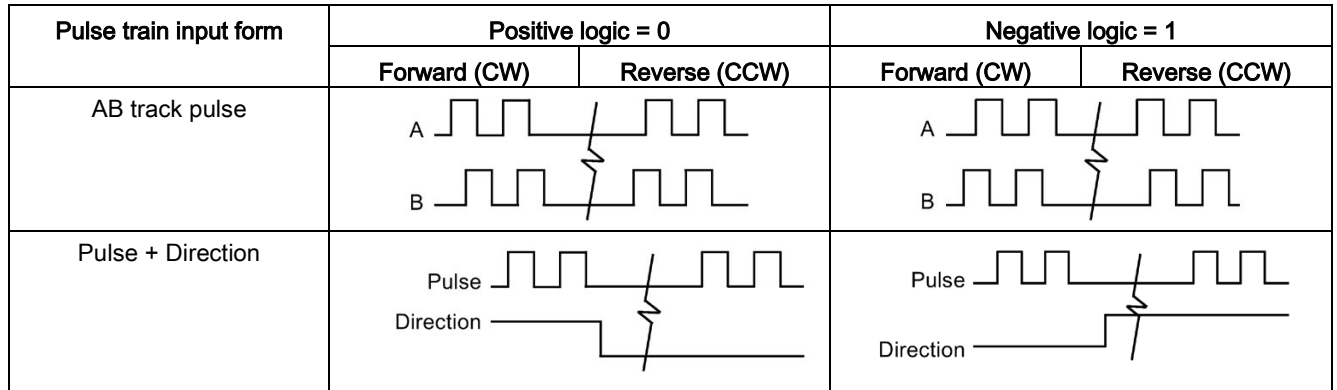

You can select one of the setpoint pulse train input forms by setting the parameter p29010.

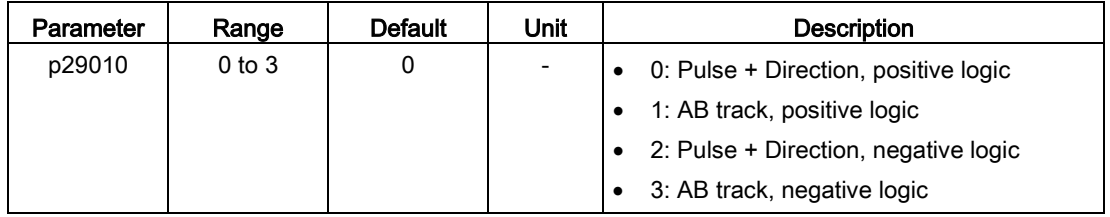

## **Note**

After modifying parameter p29010, you must perform referencing again because the reference point will lost after p29010 changes.

Control functions

7.3 Pulse train input position control (PTI)

## 7.3.4 In position (INP)

When the deviation between the position setpoint and the actual position is within the preset in-position range specified in p2544, the signal INP (in position) is output.

## Parameter settings

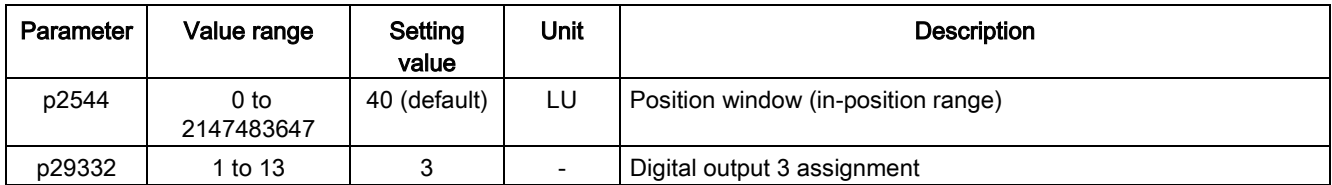

## DO configuration

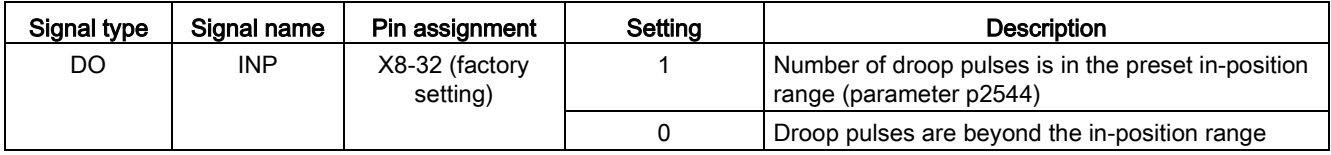

## 7.3.5 Smoothing function

With the smoothing function, the position characteristics curve from the pulse train input setpoint can be transformed into an S-curve profile with a time constant specified in p2533.

## Parameter setting

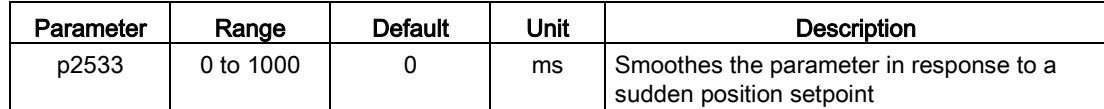

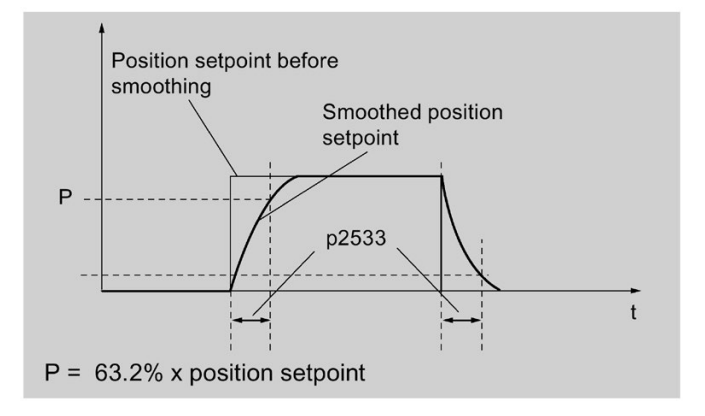

## 7.3.6 Electronic gear ratio

## Encoder specifications

The encoder specifications are shown as follows:

$$
1FL6 \Box \Box \Box -1A \Box 61-0 \Box \Box 1
$$

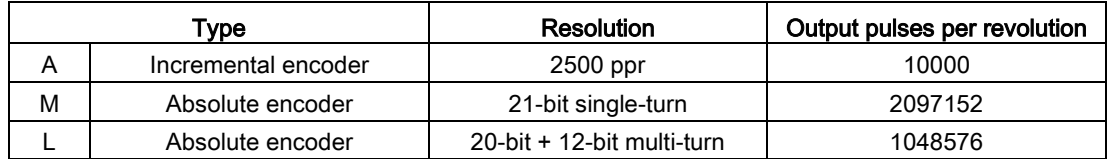

## Electronic gear

With the function of electronic gear, you can define the motor revolutions according to the number of setpoint pulses, and sequentially define the distance of mechanical movement. The minimum traveling distance of load shaft according to one setpoint pulse is called a length unit (LU); for example, one pulse results in 1 µm movement.

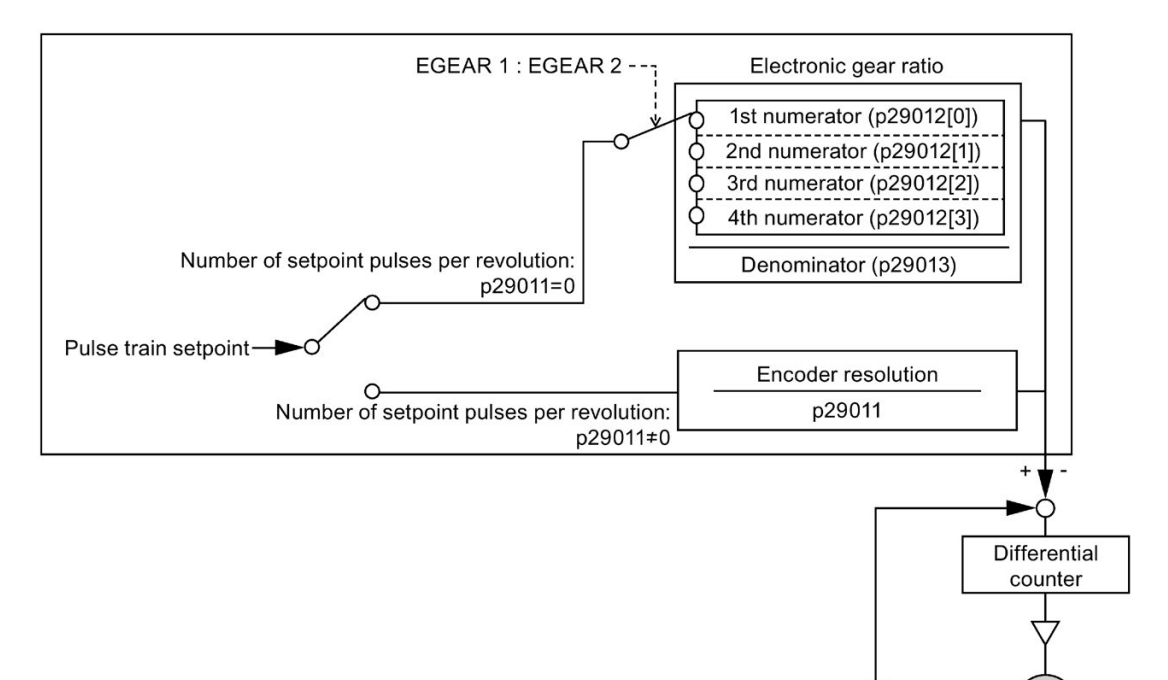

Encoder

7.3 Pulse train input position control (PTI)

## Benefits of electronic gear (example)

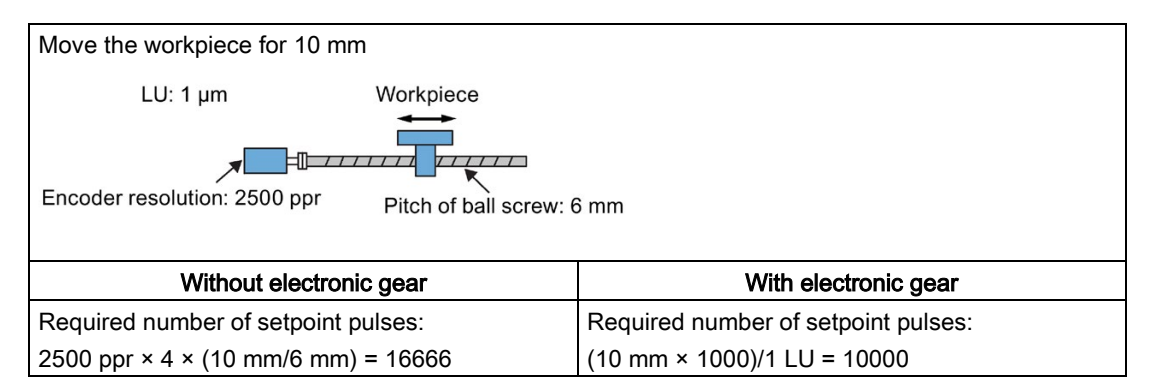

The electronic gear ratio is a multiplier factor to pulse train setpoint. It is realized with a numerator and a denominator. Four numerators (p29012[0], p29012[1], p29012[2]. p29012[3]) and one denominator (p29013) are used for the four electronic gear ratios.

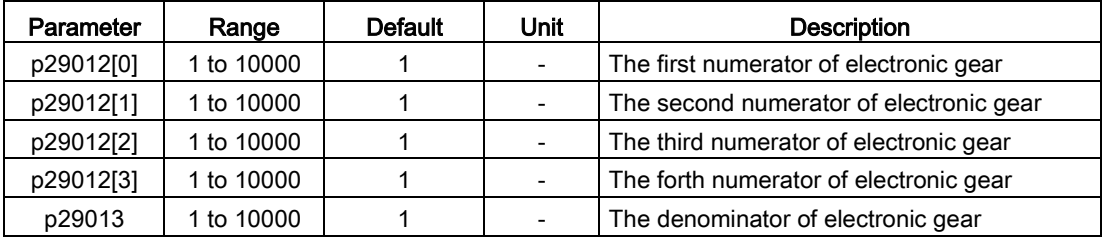

These four electronic gear ratios can be selected with the combination of the digital input signals EGEAR1 and EGEAR2 (refer to Section ["DIs](#page-108-0) (Page [107\)](#page-108-0)").

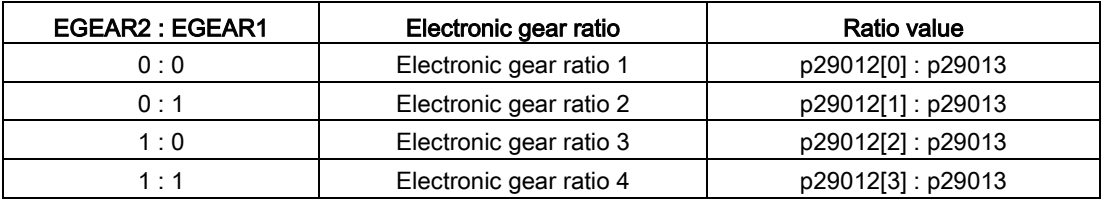

#### **Note**

After a gear ratio is switched to another one via digital inputs, you need to wait 10 seconds and then perform SERVO ON.

#### Note

The range of electronic gear ratio is from 0.02 to 200.

The electronic gear ratio can be set only at SERVO OFF state. After the setting, you need to reference the drive again.

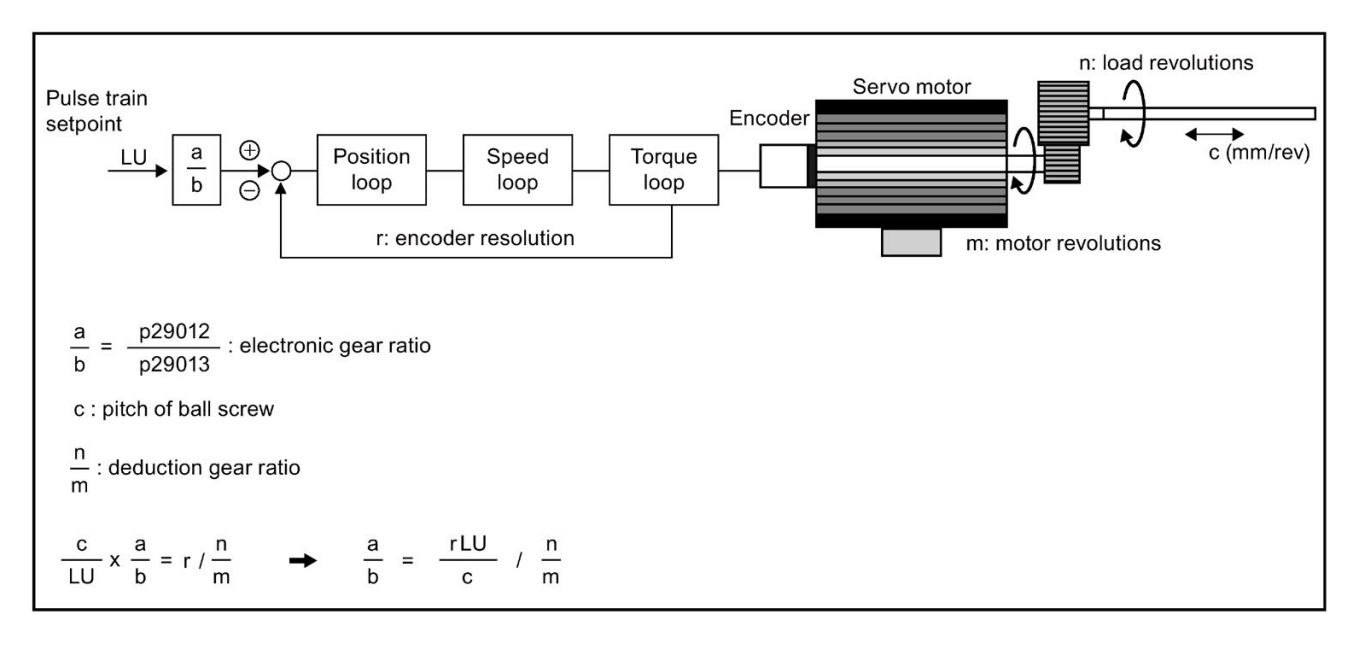

## Calculation formula for the electronic gear ratio

## Examples for calculating the electronic gear ratio

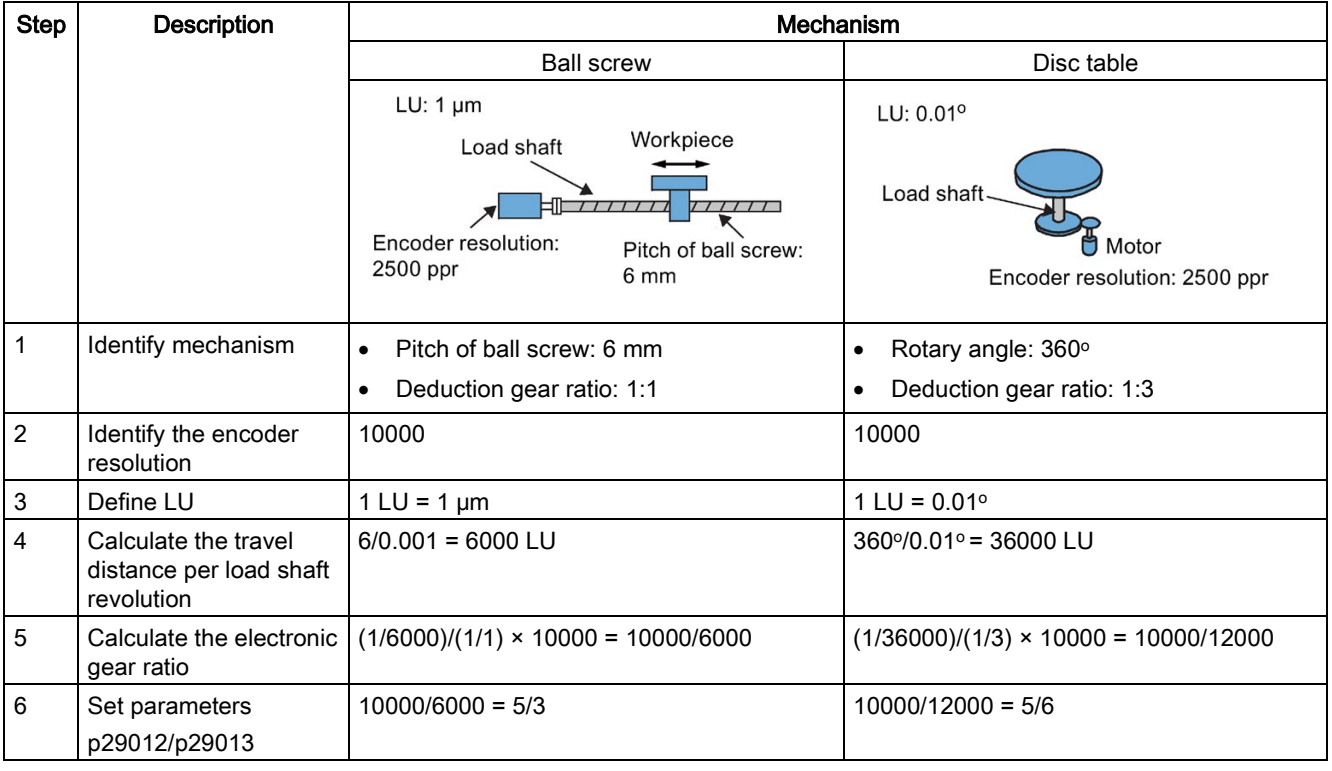

7.3 Pulse train input position control (PTI)

## 7.3.7 Inhibiting pulse train input setpoint (P-TRG)

## **Note**

## P-TRG in PTI mode

Note that the function "inhibiting pulse train by P-TRG in PTI mode" as described in this section and the rest of the manual is reserved for future use.

The digital input signal P-TRG is the default connection of DI6 in the position control mode. In the pulse train input position control mode (PTI), P-TRG is level sensitive and can be used to allow or inhibit positioning operation according to pulse train input setpoint:

- 0: positioning according to pulse train input setpoint
- 1: inhibit pulse train input setpoint

## Timing diagram

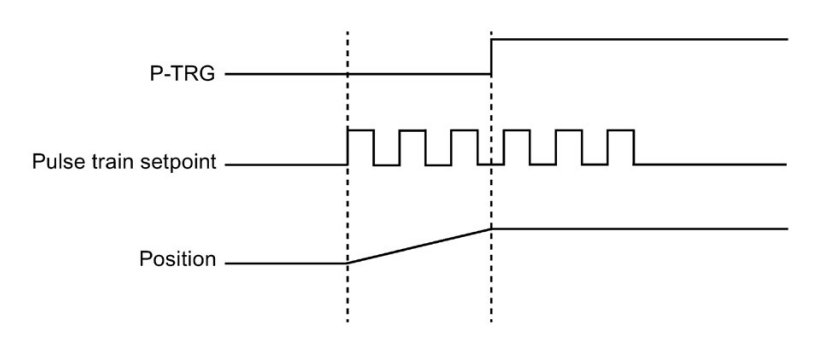

## DI configuration

The signal P-TRG is the factory setting of DI6.

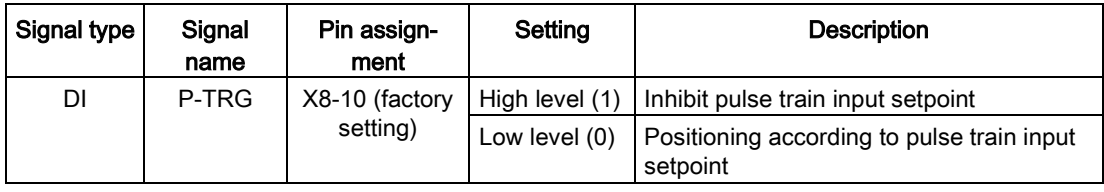

#### Note

Refer to Section ["Digital inputs/outputs \(DIs/DOs\)](#page-107-0) (Page [106\)](#page-107-0)" for detailed information about DI parameterization.

- The signal P-TRG is active only when the digital input signal SON is in OFF state.
- When the signal P-TRG is active in the PTI mode or a compound mode with PTI, the alarm A7585 occurs.

## 7.3.8 Speed limit

Four sources in total are available for the speed limit. You can select one of them via a combination of digital input signals SLIM1 and SLIM2.

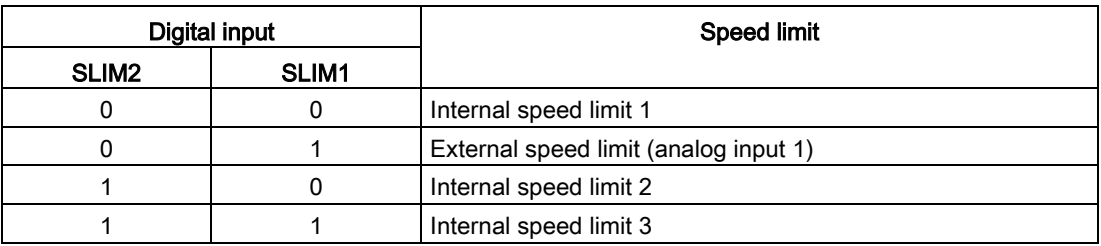

#### **Note**

## Control mode

The above four sources are valid in all control modes. You can switch among them when the servo drive is running.

#### Note

Fault F7901 occurs when the actual speed exceeds the positive speed limit + hysteresis speed (p2162) or the negative speed limit - hysteresis speed (p2162). Go to ["List of faults](#page-354-0)  [and alarms](#page-354-0) (Page [353\)](#page-354-0)" for information about the acknowledgment of this fault.

#### **Note**

If the drive is working with external speed limit, the system continues to work automatically after you repower on the 24 VDC power supply which is shut off unexpected for the drive. In this case, do not touch the equipment.

Refer to ["DIs](#page-108-0) (Page [107\)](#page-108-0)" for more information about the digital input signals SLIM1 and SLIM2.

## Overall speed limit

Besides the above four channels, an overall speed limit is also available for all control modes.

The overall speed limit can be configured by setting the following parameters.

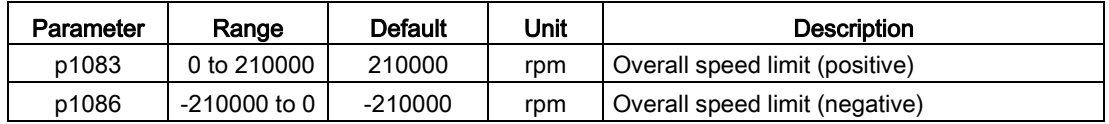

#### Control functions

7.3 Pulse train input position control (PTI)

## Internal speed limit

Select an internal speed limit by setting the following parameters.

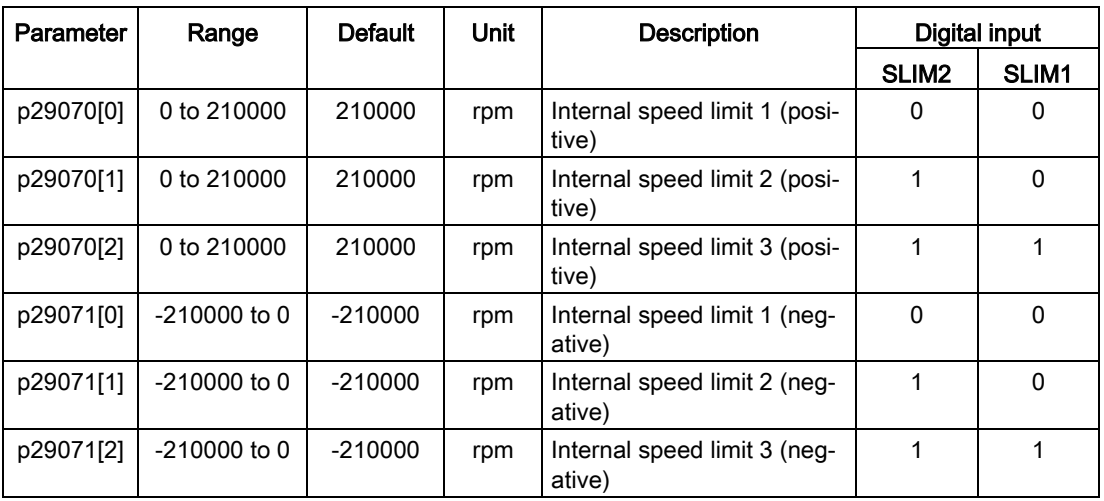

#### Note

After the motor is commissioned, p1082, p1083, p1086, p29070 and p29071 set to the maximum speed of the motor automatically.

## External speed limit

Select an external speed limit by setting the following parameters.

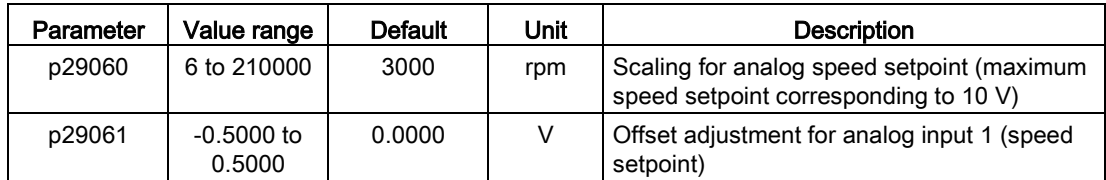

## 7.3.9 Torque limit

Four sources in total are available for the torque limit. You can select one of them via a combination of digital input signals TLIM1 and TLIM2.

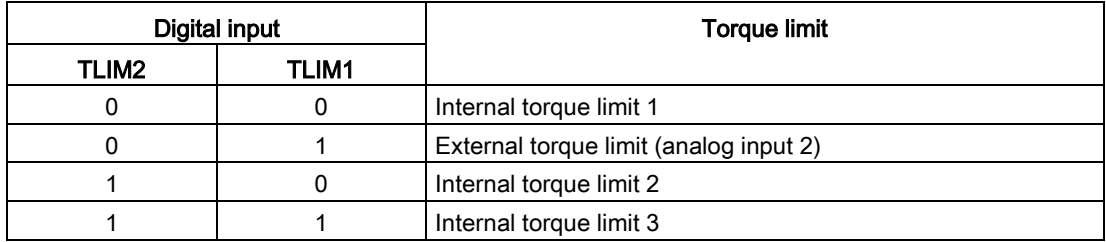

When the torque setpoint reaches torque limit, the torque is limited to the value selected by TLIM1/TLIM2.

# **Note**

## Control mode

The above four sources are valid in the PTI mode, the IPos mode and the S mode. You can switch among them when the servo drive is running.

## **Note**

When the motor torque exceeds the torque limit, fault F52911/F52912 appears. The fault indicates the motor torque exceeds the torque limitation of the selected group which is determined by TLM1 and TLM2.

Refer to ["DIs](#page-108-0) (Page [107\)](#page-108-0)" for more information about the digital input signals TLIM1 and TLIM2.

## Overall torque limit

Besides the above four sources, an overall torque limit is also available for all control modes. The overall torque limit takes effect when an quick stop (OFF3) happens. In this case, the servo drive brakes with a maximum torque.

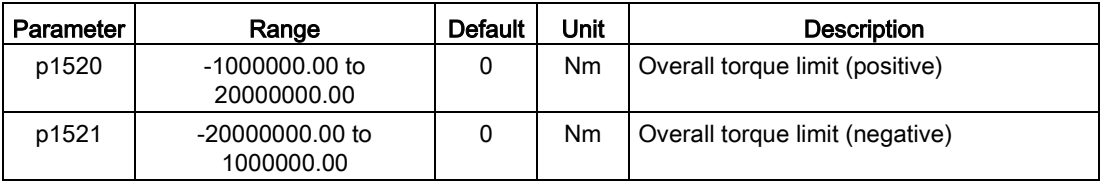

## Internal torque limit

Select an internal torque limit by setting the following parameters.

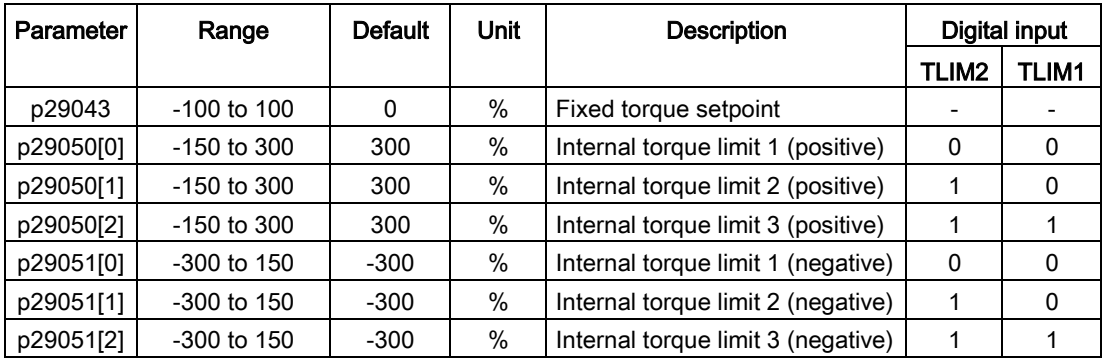

7.3 Pulse train input position control (PTI)

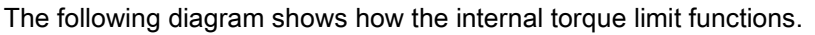

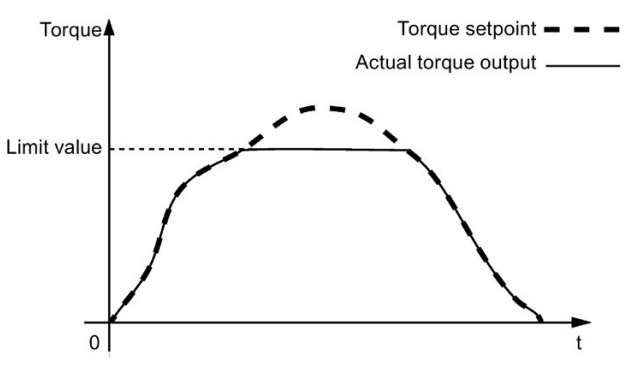

## External torque limit

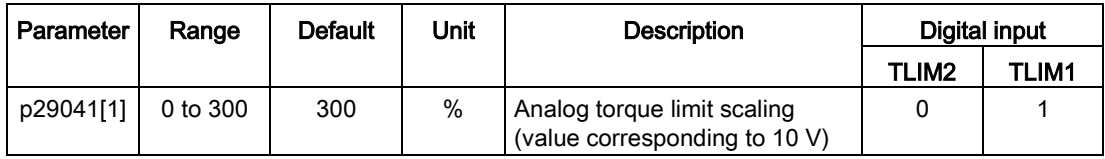

p29041[1] is the scaling of analog input 2.

For example, if p29041[1] is 100%, the relationship between torque limit value and analog input is shown as follows:

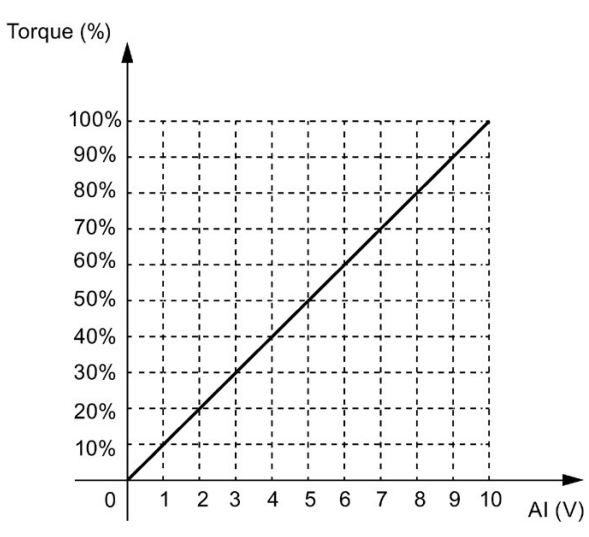

In this case, analog input of 5 V corresponds to 50% of rated torque and 10 V corresponds to 100% of rated torque.

## Torque limit reached (TLR)

When the generated torque has nearly (internal hysteresis) reached the value of the positive torque limit, negative torque limit or analog torque limit, the signal TLR is output.

## 7.3.10 Clearing droop pulses (CLR)

The droop pulses can be cleared with the parameter p29242 and the digital input signal CLR.

## Selecting a clear mode by setting p29242

You can select a clear mode by setting the parameter p29242.

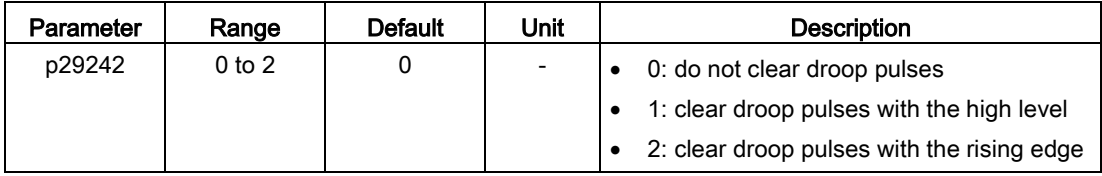

## Clearing droop pulses with DI signal CLR

You can clear the droop pulses with the DI signal CLR after p29242 is set. The signal CLR is the factory setting of pin 11 (DI7) on the control/status interface (X8).

## $p29242 = 0$

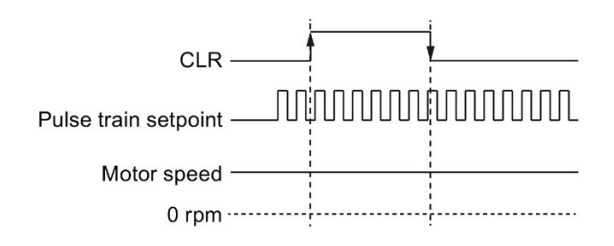

## p29242 = 1

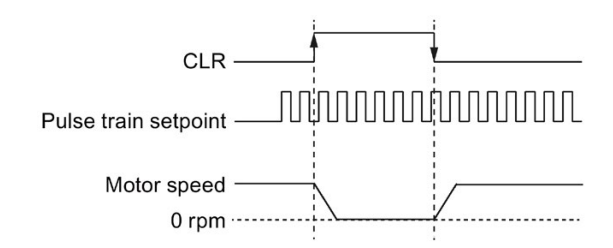

## p29242 = 2

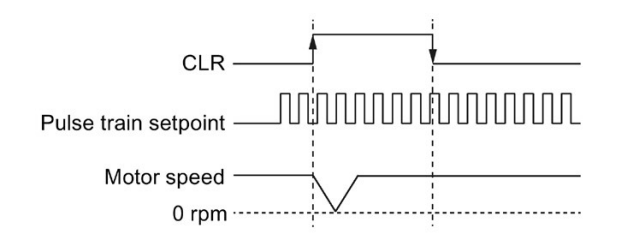

7.3 Pulse train input position control (PTI)

#### **Note**

When you use the CLR high level to clear the pulses (p29242 = 1), the high level need to be kept for more than 8 ms.

When the signal CLR is active in the PTI mode or a compound mode with PTI, the alarm A7585 occurs.

If there are overshoot when you use the CLR function, you need to increase the integral time (p29121).

## 7.3.11 Referencing (only for absolute encoder)

If an absolute encoder is used, you must adjust the absolute encoder with the BOP menu function "ABS". For more information about the "ABS" menu function, see Section ["Adjusting](#page-181-0)  [an absolute encoder](#page-181-0) (Page [180\)](#page-181-0)".

## 7.3.12 PTO function

#### Function

A pulse train encoder output (PTO) which provides pulse signals can transmit the signals to the controller to realize a closed-loop control system inside the controller, or transmit them to another drive as pulse train setpoint for a synchronous axis.

## Electronic gear

The electronic gear ratio is a multiplier factor to the PTO to a controller. It is realized with a numerator and a denominator. One numerator (p29031) and one denominator (p29032) are used for the PTO electronic gear ratio:

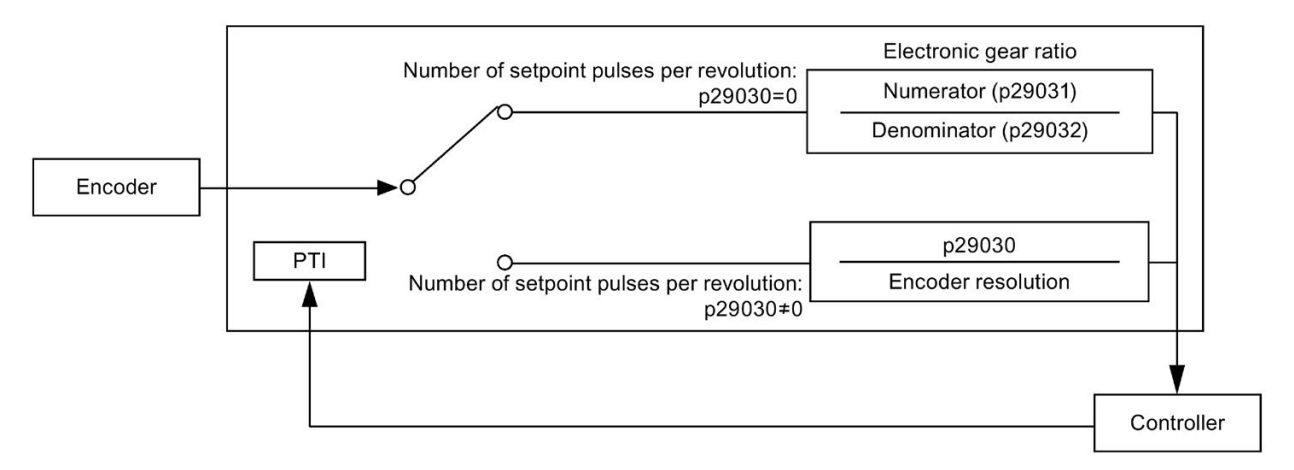

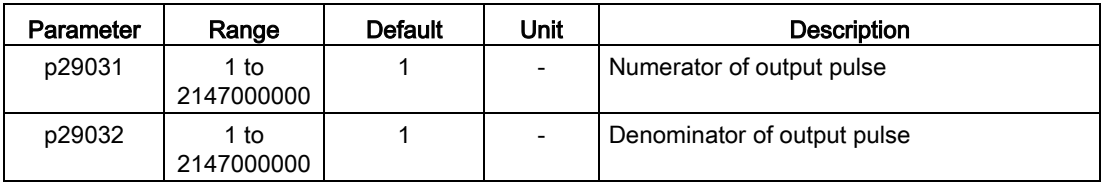

#### **Note**

When you use the PTO electronic gear function, for the absolute encoder, the electronic gear is based on the resolution of 8192 ppr.

The range of electronic gear ratio is from 0.02 to 200.

The electronic gear ratio can be set at SERVO OFF state only.

#### **Note**

## PTO direction

For an application of fully closed-loop position control using PTI and PTO, you can set the PTO direction with parameter p29033.

#### **Note**

When using the PTO function, the drive will output some pulses before the motor servo on if you executing the following operations.

- Default the drive with the BOP instruction.
- Configure the motor ID on the drive.

#### **Note**

When you use the PTO electronic gear ratio function, zero mark will not be generated.

## PTO zero mark

Make the servo motor rotate for more than one revolution before using PTO's zero mark for referencing.

# 7.4 Internal position control (IPos)

## 7.4.1 Setting mechanical system

By parameterizing the mechanical system, the link between the physical moving part and the length unit (LU) is established.

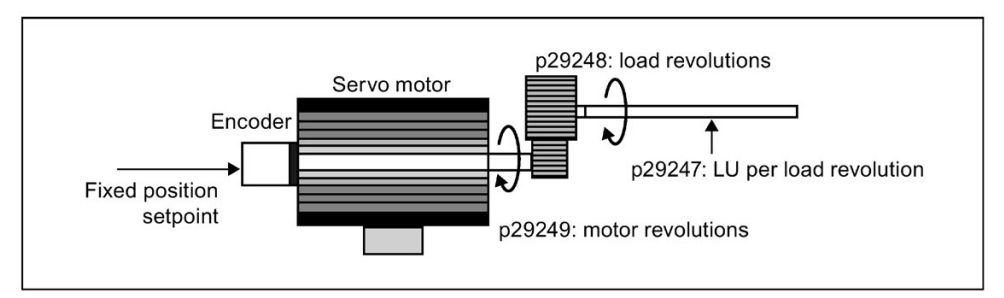

The unit of the fixed position setpoint is the Length Unit (LU). All subsequent position setpoint, related speed value, and acceleration value will maintain the LU as the unit in internal position control mode.

Taking a ball screw system for example, if the system has a pitch of 10 mm/revolution (10000 µm/revolution) and the resolution of the length unit is 1 µm (1 LU = 1 µm), one load revolution corresponds to 10000 LU (p29247 = 10000).

#### **Note**

If the value of p29247 increases by N times, the values of p2542, p2544 and p2546 should increase by N times accordingly. Otherwise, the fault F7450 or F7452 occurs.

## Relevant parameters

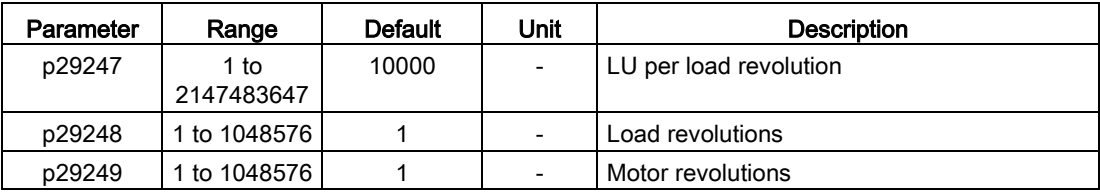

## Examples for configuring mechanical system

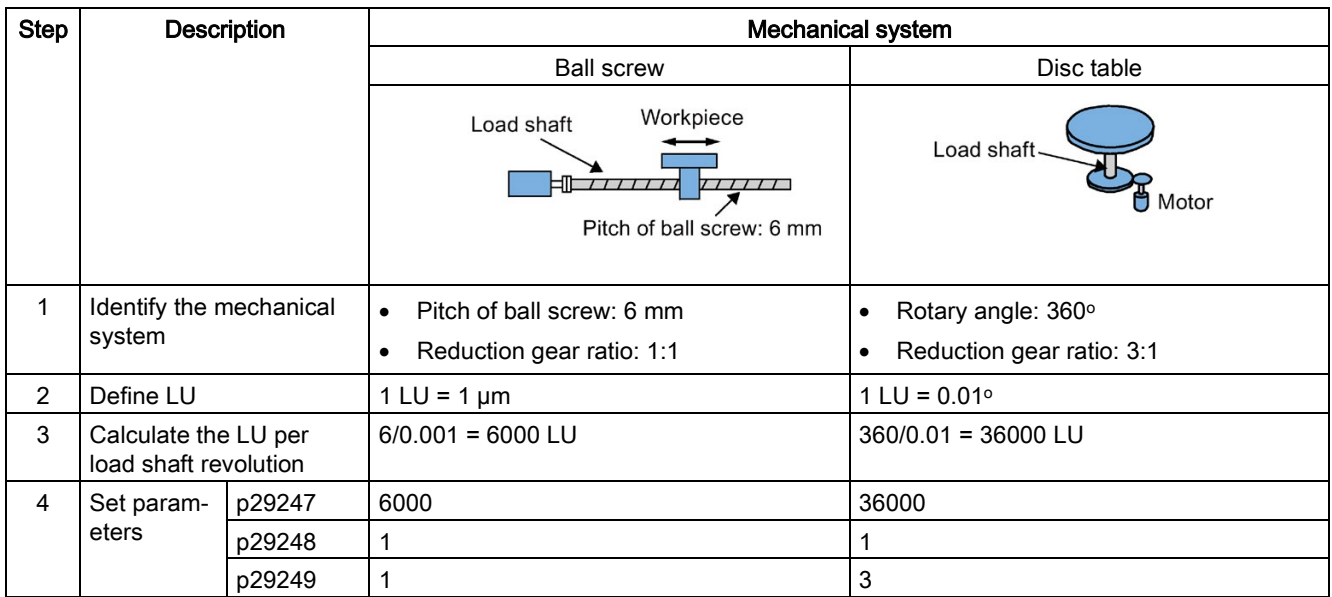

## 7.4.2 Setting fixed position setpoint

Eight position setpoints in total are available. Each position setpoint comes from one group of position data.

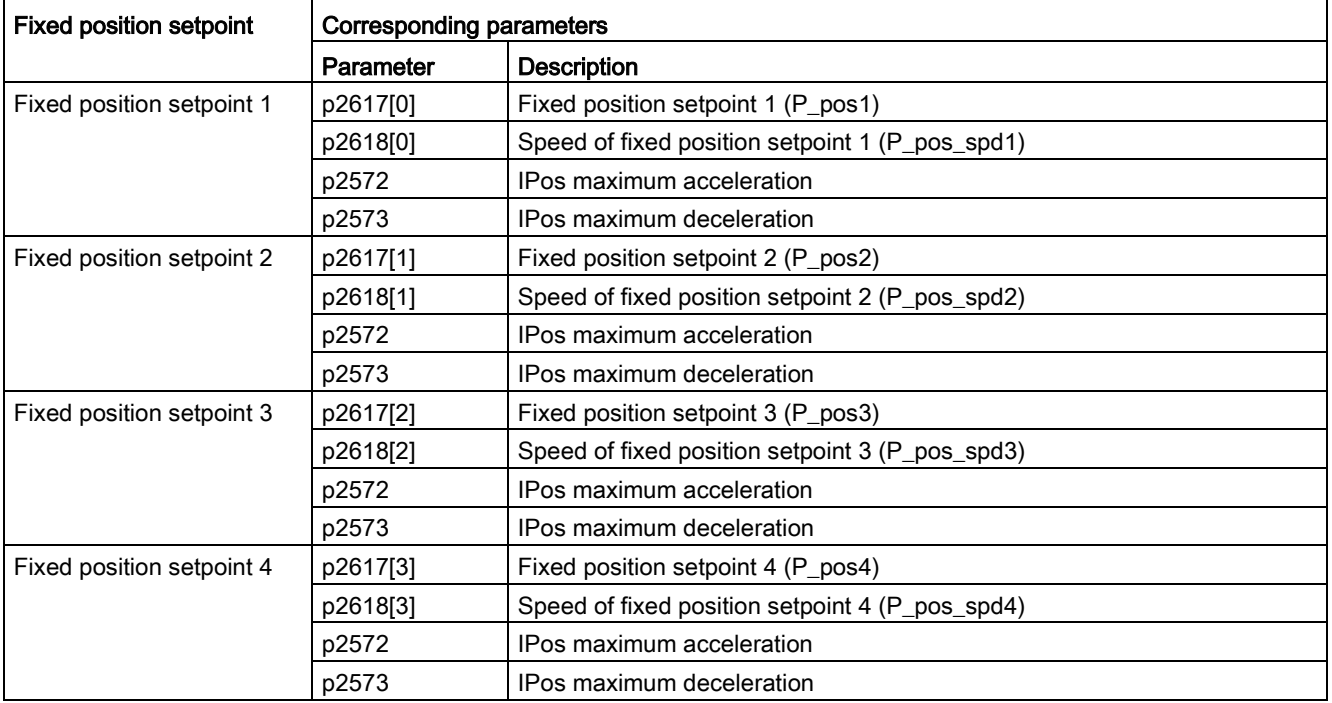

7.4 Internal position control (IPos)

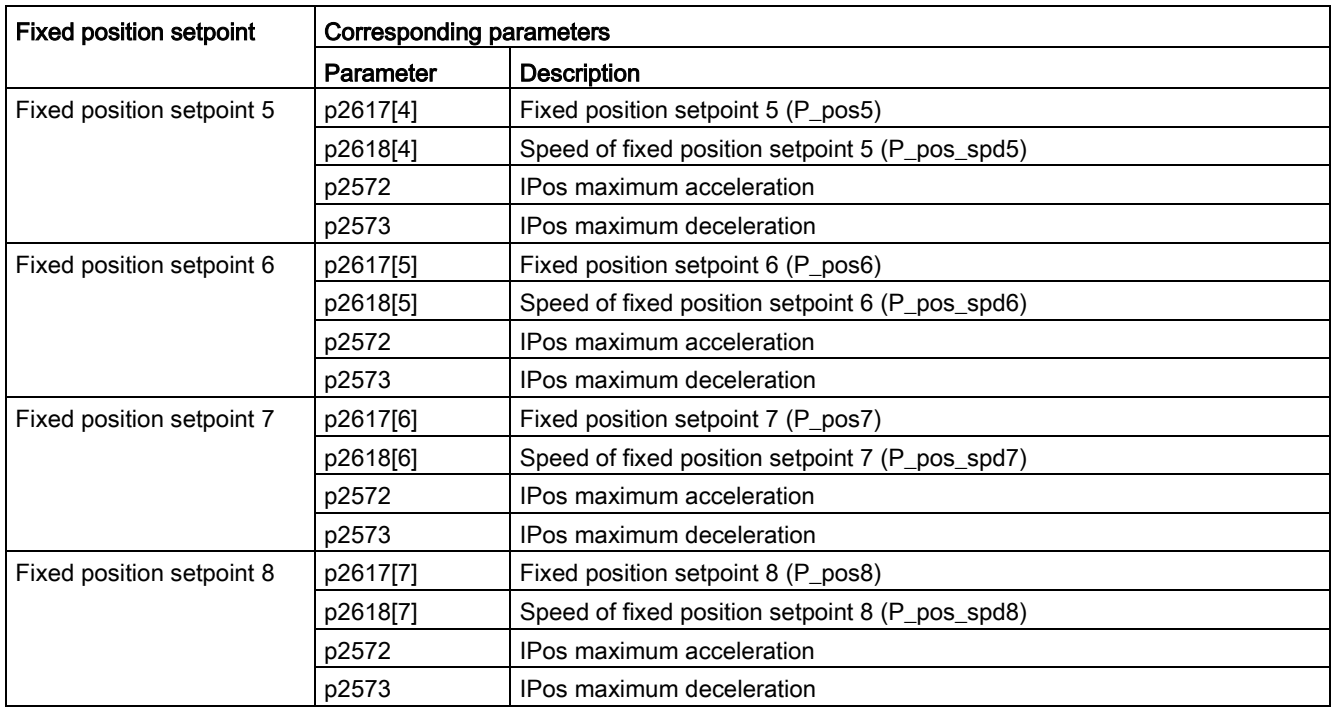

## Parameter settings

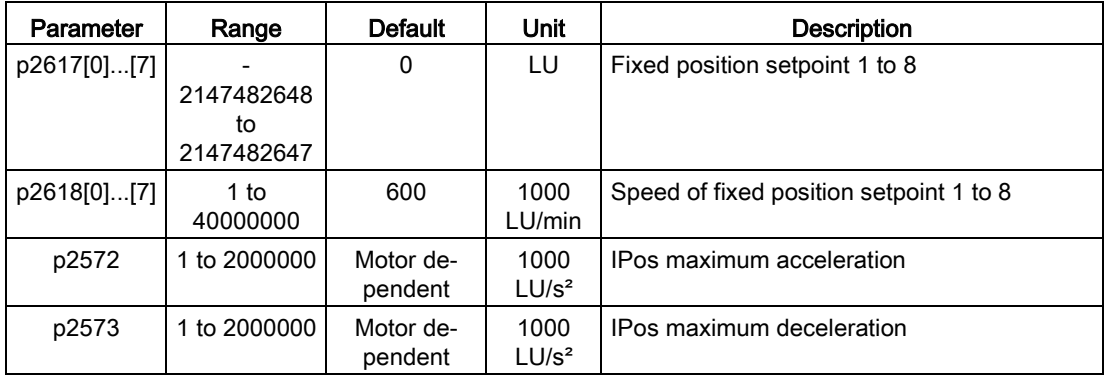

## Note

When the motor is working in the IPos control mode, you need to check that whether the values of the parameters p2542, p2544, p2546, p2573, and p2574 are your desired values. The values are set automatically by the drive based on the encoder resolution.

## 7.4.3 Selecting a positioning mode - absolute/incremental

In the internal position control mode, you can select between absolute positioning mode and incremental positioning mode with the parameter p29241.

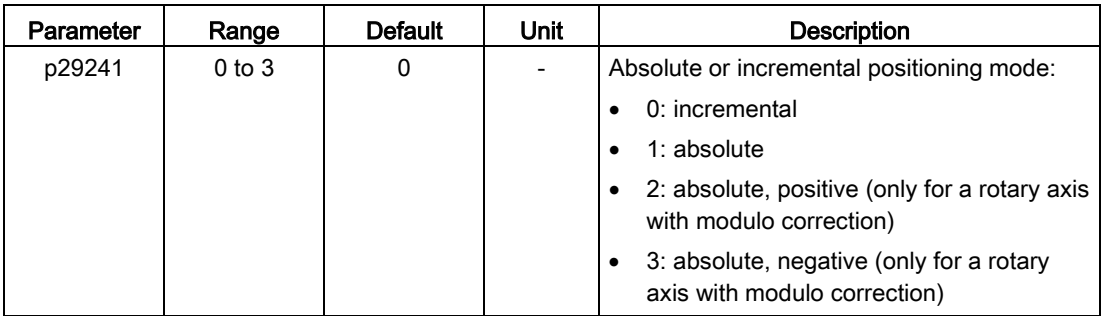

## NOTICE

#### Pre-conditions for using the absolute mode

The absolute mode can be used only after:

- the axis has been referenced for incremental measuring system. Refer to Section ["Referencing](#page-212-0) (Page [211\)](#page-212-0)" for detailed information about referencing.
- the axis has been adjusted for absolute measuring system. Refer to Section ["Adjusting](#page-181-0)  [an absolute encoder](#page-181-0) (Page [180\)](#page-181-0)" for reference.

## Example

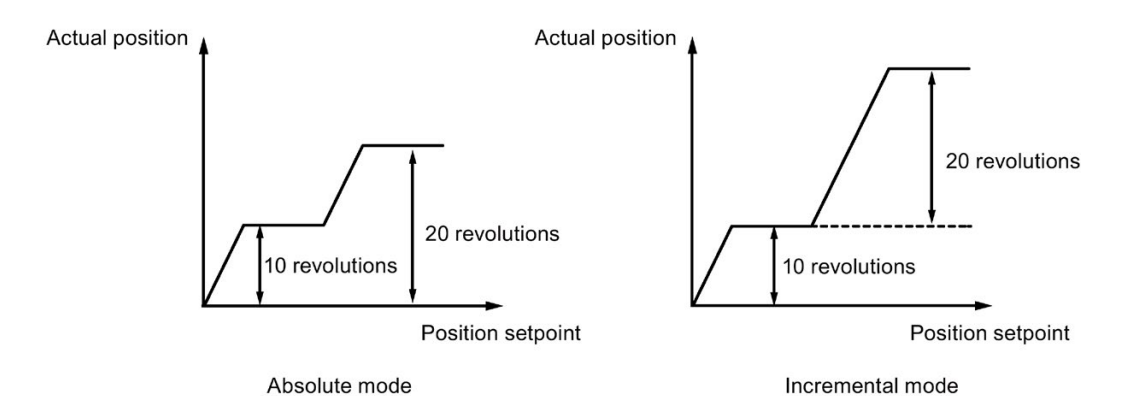

SINAMICS V90, SIMOTICS S-1FL6 Operating Instructions, 12/2018, A5E36037884-006 209

## 7.4.4 Configuring the linear/modular axis

You can choose to use a linear axis or a modular axis depending on your actual application. The linear axis has a restricted traversing range, which is the factory setting of the SINAMICS V90 servo drive.

The modular axis has an unrestricted traversing range. The value range of the position repeats itself after a value is specified in p29245. You can use the modular axis by setting the following parameters additionally.

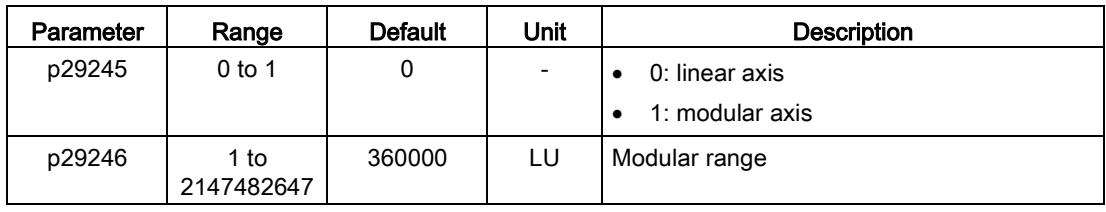

#### **Note**

After modifying parameter p29245, you must perform the referencing operation again.

## 7.4.5 Backlash compensation

Generally, backlash occurs when the mechanical force is transferred between a machine part and its drive:

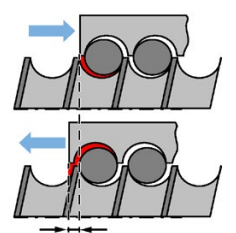

Backlash: p2583

If the mechanical system was to be adjusted/designed so that there was absolutely no backlash, this would result in high wear. Thus, backlash can occur between the machine component and the encoder. For axes with indirect position sensing, mechanical backlash results in a false traversing distance because the axis, at direction reversal, travels either too far or not far enough corresponding to the absolute value of the backlash.

#### Note

## Pre-conditions for backlash compensation

The backlash compensation is active after

- the axis has been referenced for incremental measuring system. Refer to Section ["Referencing](#page-212-0) (Page [211\)](#page-212-0)" for detailed information about referencing.
- the axis has been adjusted for absolute measuring system. Refer to Section "Adjusting an [absolute encoder](#page-181-0) (Page [180\)](#page-181-0)" for reference.

In order to compensate the backlash, the determined backlash must be specified in p2583 with correct polarity. At each direction of rotation reversal, the axis actual value is corrected dependent on the actual traversing direction.

If the axis has been referenced or adjusted, the setting of parameter p2604 (reference point approach, starting direction) is used to activate the compensation value.

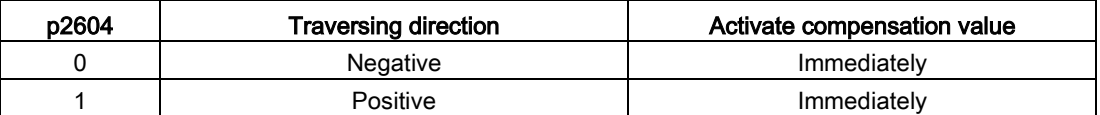

## Parameter settings

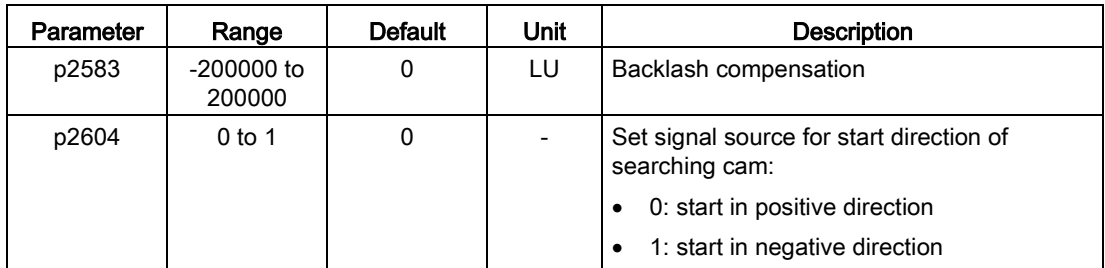

## <span id="page-212-0"></span>7.4.6 Referencing

## Referencing modes

If the servo motor has an incremental encoder, totally five referencing modes are available:

- Setting reference point with the digital input signal REF
- External reference cam (signal REF) and encoder zero mark
- Encoder zero mark only
- External reference cam (signal CWL) and encoder zero mark
- External reference cam (signal CCWL) and encoder zero mark

If the servo motor has an absolute encoder, the five referencing modes are available. You can also adjust the absolute encoder (by setting current position as the zero position) with the BOP function "ABS". Refer to Section ["Adjusting an absolute encoder](#page-181-0) (Page [180\)](#page-181-0)" for details.

7.4 Internal position control (IPos)

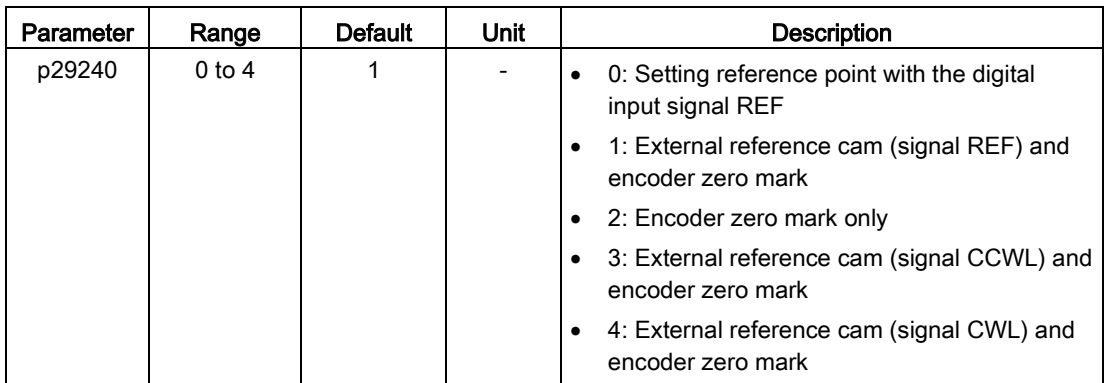

You can select one of these referencing modes by setting the parameter p29240.

#### **Note**

#### Referencing mode for absolute encoder

If an absolute encoder is connected, the five referencing modes are available. You can select the different referencing modes with parameter p29240. When p29240 = 1 to 4, the referencing process can only be implemented before you use the "ABS" function. Once the "ABS" function is implemented, the four referencing modes are not available any more.

#### **Note**

p29240 can be modified only when the drive is in IPos mode.

## Setting reference point with the digital input signal REF (p29240=0)

#### Note

#### Preconditions for this referencing mode

- The servo motor must be in "S ON" state and keep standstill.
- The signal REF must be OFF under the following conditions:
	- before power-on
	- when switching from another referencing mode to this referencing mode
	- when switching from another control mode to internal position control mode

The current position is set to zero at a rising edge of the signal REF and the servo drive is referenced:

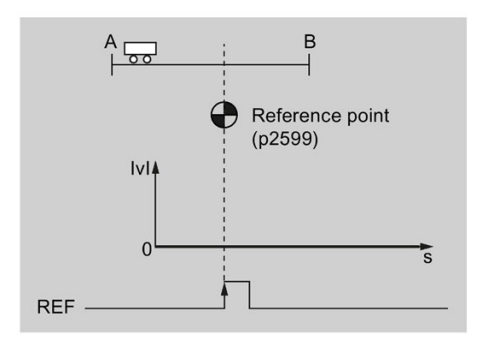

## **CAUTION**

## The referencing point may not be fixed during referencing.

The servo motor must be in "S ON" state so that the referencing point is fixed during referencing.

## External reference cam (signal REF) and encoder zero mark (p29240=1)

The referencing is triggered by signal SREF. After that, the servo motor accelerates to the speed specified in p2605 to find the reference cam. The direction (CW or CCW) for searching the reference cam is defined by p2604. When the reference cam is reached (signal REF: 0→1), the servo motor decelerates to standstill. After that, the servo motor accelerates again to the speed specified in p2608 and the running direction is opposite to the direction defined by p2604. Then the signal REF should be switched off (1→0). When the servo motor reaches the first zero mark, it starts to travel towards the reference point defined in p2600 with the speed specified in p2611. When the servo motor reaches the reference point (p2599), the signal REFOK is output. Switch off the signal SREF (1→0) and the referencing finishes successfully.

The whole process is shown in the diagram below:

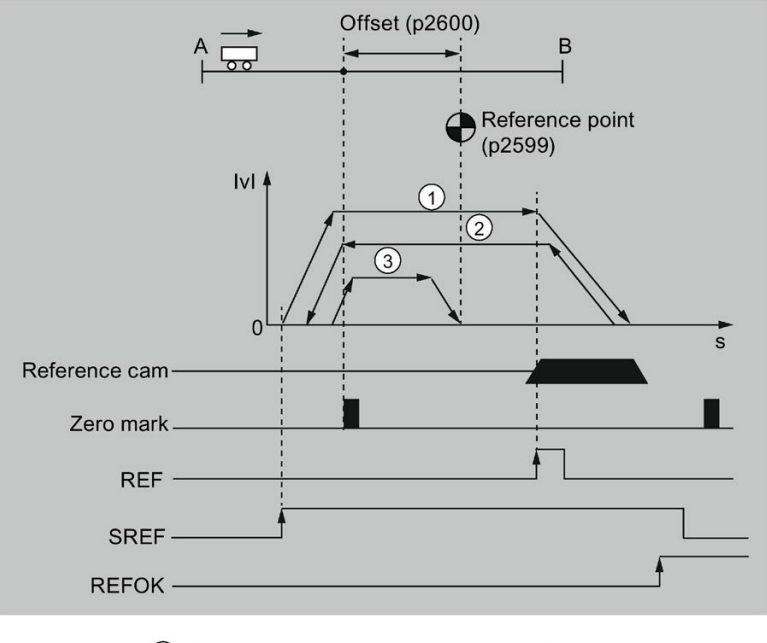

- $(1)$  Speed for searching the cam (p2605)
- $(2)$ Speed for searching zero mark (p2608)
- (3) Speed for searching reference point (p2611)

7.4 Internal position control (IPos)

Follow the steps below to perform referencing with this mode:

1. Set relevant parameters.

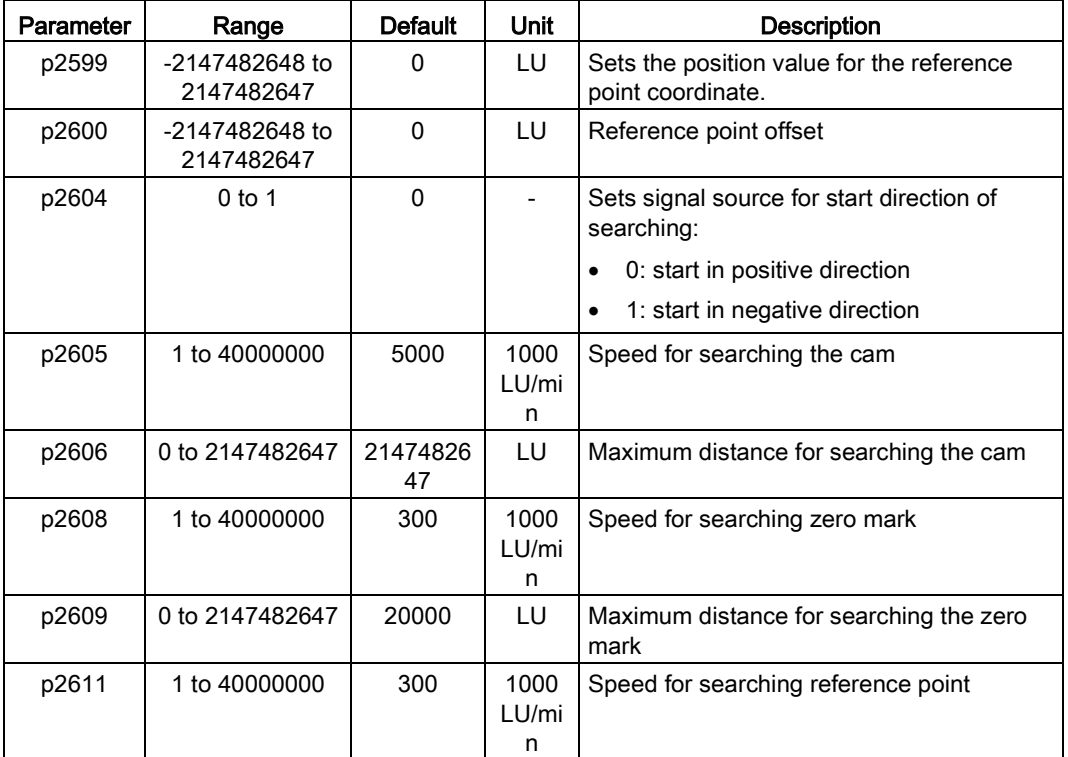

2. Configure signals SREF and REF.

Refer to Chapter ["Digital inputs/outputs \(DIs/DOs\)](#page-107-0) (Page [106\)](#page-107-0)" for reference.

3. Trigger SREF to a rising edge to start referencing.

#### Note

During the referencing, if SREF is OFF, the referencing stops.

- 4. If the servo motor reaches the reference point, the signal REFOK (if configured) is output.
- 5. Switch off the signal SREF, and the referencing finishes successfully.

## Encoder zero mark only (p29240=2)

In this mode, there is no cam available. The referencing is triggered by signal SREF. After that, the servo motor accelerates to the speed specified in p2608 and the direction (CW or CCW) is defined by p2604. When the servo motor reaches the first zero mark, it starts to travel towards the reference point defined in p2600 with the speed specified by p2611. When the servo motor reaches the reference point (p2599), the signal REFOK is output. Switch off the signal SREF (1→0) and the referencing finishes successfully.
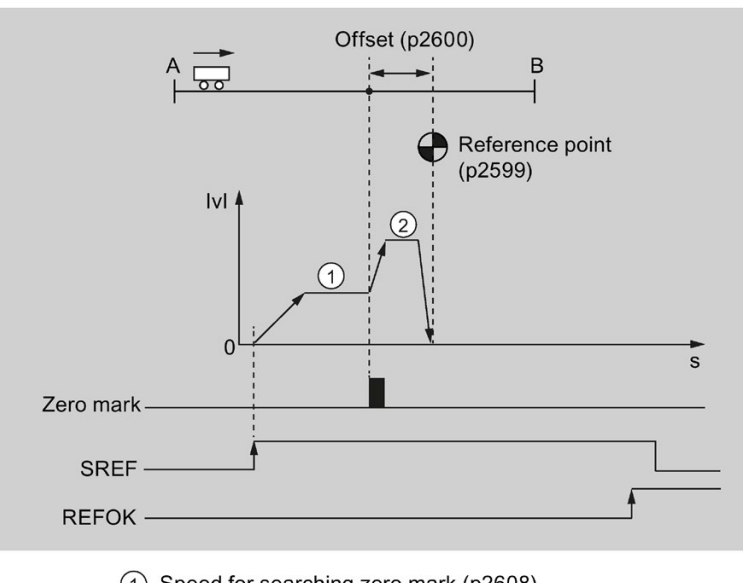

The whole process is shown in the diagram below:

1) Speed for searching zero mark (p2608)

2 Speed for searching reference point (p2611)

Follow the steps below to perform referencing with this mode:

1. Set relevant parameters.

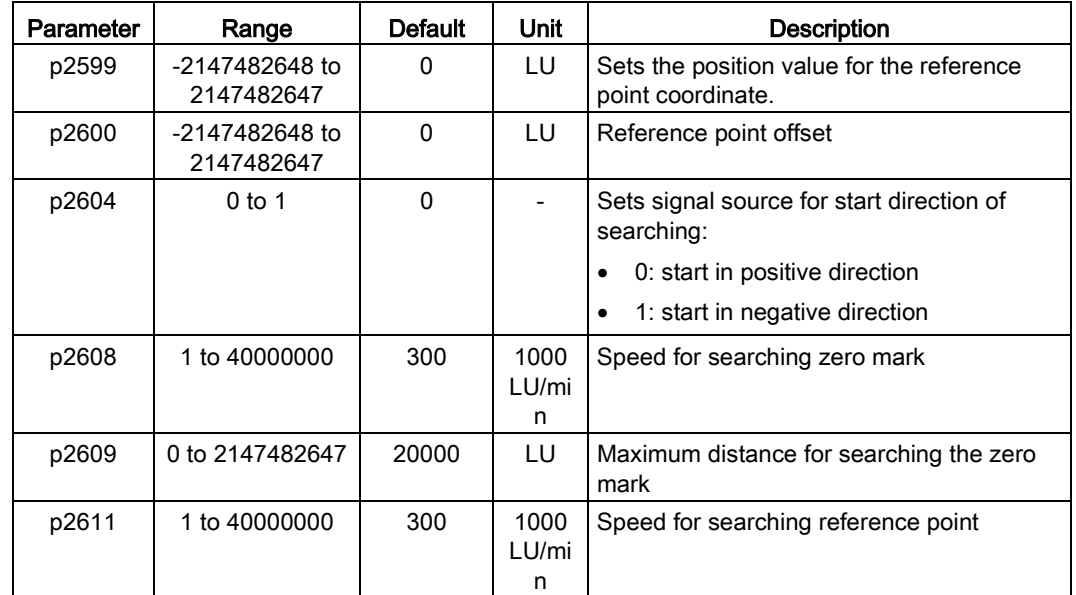

2. Configure the signal SREF.

7.4 Internal position control (IPos)

3. Trigger SREF to a rising edge to start referencing.

#### Note

During the referencing, if SREF is OFF, the referencing stops.

- 4. If the servo motor reaches the reference point, the signal REFOK (if configured) is output.
- 5. Switch off the signal SREF, and the referencing finishes successfully.

## External reference cam (signal CCWL) and encoder zero mark (p29240=3)

The referencing is triggered by signal SREF. After that, the servo motor accelerates to the speed specified in p2605 to find the reference cam. The direction (CCW) for searching the reference cam is defined by p2604. When the signal CCWL is detected (1→0), the servo motor decelerates to standstill with maximum deceleration. After that, the servo motor accelerates again to the speed specified in p2608 and the running direction (CW) is opposite to the direction defined by p2604. The signal CCWL switches to high level (0→1). When the servo motor finds the first zero mark, it starts to travel towards the reference point defined in p2600 with the speed specified in p2611. When the servo motor reaches the reference point (p2599), the signal REFOK is output. Switch off the signal SREF  $(1\rightarrow 0)$  and the referencing finishes successfully.

The whole process is shown in the diagram below:

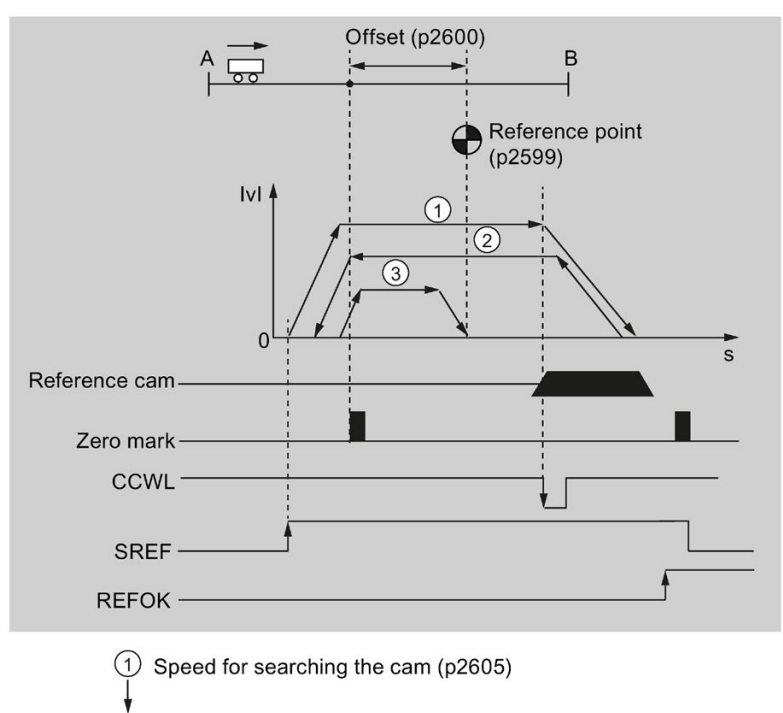

- Speed for searching zero mark (p2608)  $(2)$
- (3) Speed for searching reference point (p2611)

#### **Note**

- During the referencing process, the signals CWL and CCWL are unavailable. Once the process is complete, the signals will act as limits signal again.
- For the safety purpose, the maximum distance for searching the cam (p2606) and the maximum distance for searching the zero mark (p2609) must be set.

Follow the steps below to perform referencing with this mode:

1. Set relevant parameters.

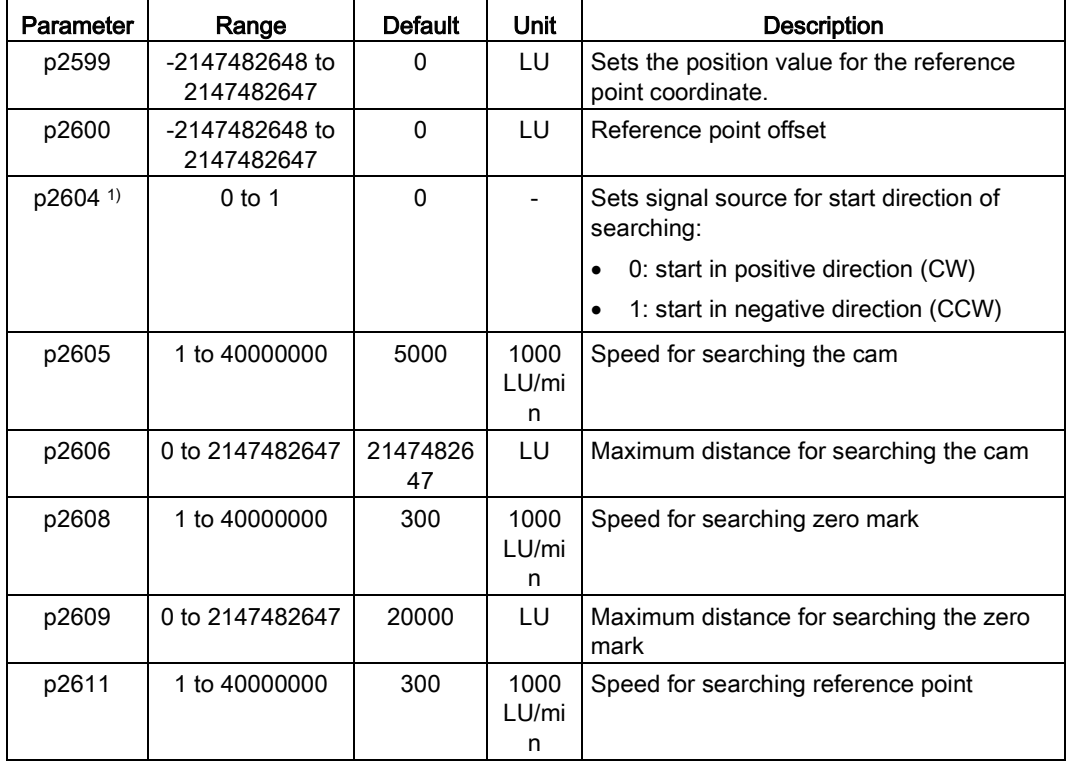

<sup>1)</sup> When p29240= 3, the direction for searching the reference cam must be CCW, that is p2604=1.

- 2. Configure the signal SREF and CCWL.
- 3. Trigger SREF to a rising edge to start referencing.

#### **Note**

During the referencing, if SREF is OFF, the referencing stops.

- 4. If the servo motor reaches the reference point, the signal REFOK (if configured) is output.
- 5. Switch off the signal SREF, and the referencing finishes successfully.

#### 7.4 Internal position control (IPos)

## External reference cam (signal CWL) and encoder zero mark (p29240=4)

The referencing is triggered by signal SREF. After that, the servo motor accelerates to the speed specified in p2605 to find the reference cam. The direction (CW) for searching the reference cam is defined by p2604. When the signal CWL is detected (1→0), the servo motor decelerates to standstill with maximum deceleration. After that, the servo motor accelerates again to the speed specified in p2608 and the running direction (CCW) is opposite to the direction defined by p2604. The signal CWL switches to high level  $(0→1)$ . When the servo motor finds the first zero mark, it starts to travel towards the reference point defined in p2600 with the speed specified in p2611. When the servo motor reaches the reference point (p2599), the signal REFOK is output. Switch off the signal SREF (1→0) and the referencing finishes successfully.

The whole process is shown in the diagram below:

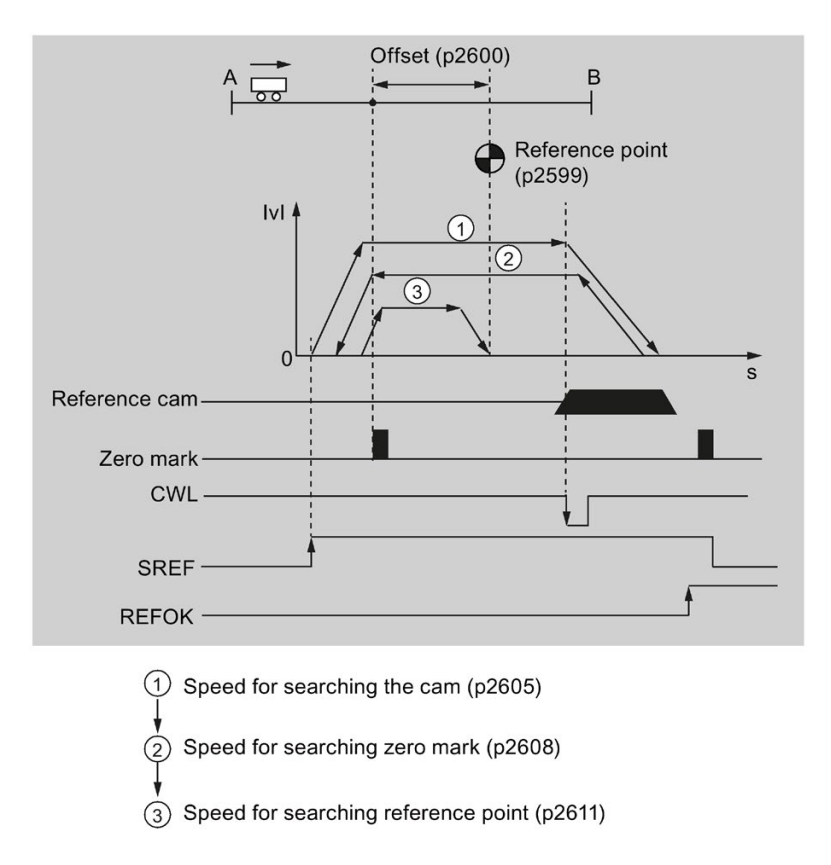

#### Note

- During the referencing process, the signals CWL and CCWL are unavailable. Once the process is complete, the signals will act as limits signal again.
- For the safety purpose, the maximum distance for searching the cam (p2606) and the maximum distance for searching the zero mark (p2609) must be set.

Follow the steps below to perform referencing with this mode:

1. Set relevant parameters.

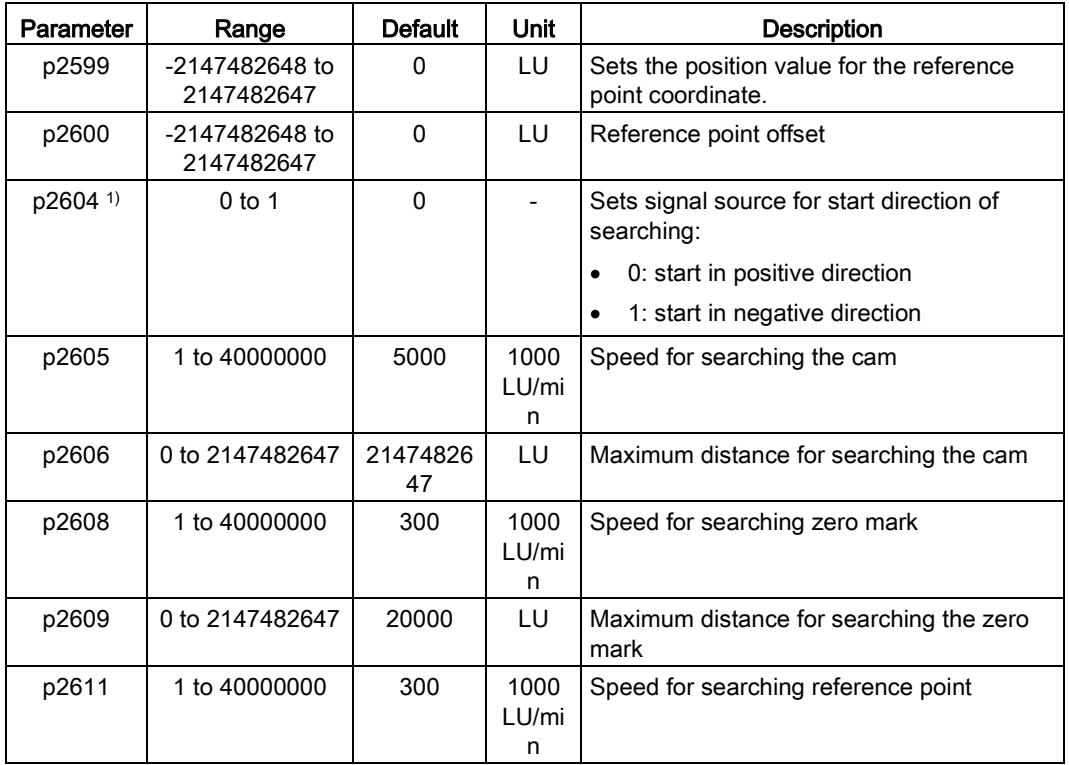

<sup>1)</sup> When p29240= 4, the direction for searching the reference cam must be CW, that is p2604=0.

2. Configure the signal SREF and CWL.

3. Trigger SREF to a rising edge to start referencing.

## Note

During the referencing, if SREF is OFF, the referencing stops.

- 4. If the servo motor reaches the reference point, the signal REFOK (if configured) is output.
- 5. Switch off the signal SREF, and the referencing finishes successfully.

7.4 Internal position control (IPos)

# 7.4.7 Software position limit

The following two software position limits are available in the internal position control mode:

- Positive position limit
- Negative position limit

The function of software position limit only becomes active after going to reference. When the actual position reaches one of the above-mentioned software position limits, motor speed decelerates to 0.

## Parameter settings

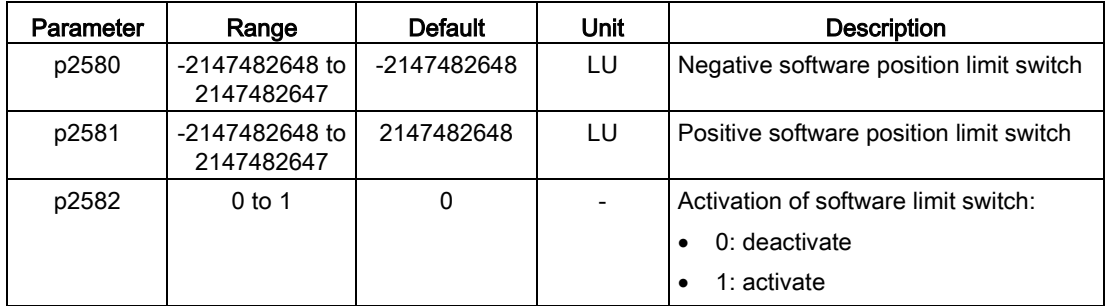

# 7.4.8 Speed limit

Refer to ["Speed limit](#page-200-0) (Page [199\)](#page-200-0)" for details.

# 7.4.9 Torque limit

Refer to ["Torque limit](#page-201-0) (Page [200\)](#page-201-0)" for details.

# 7.4.10 Selecting a fixed position setpoint and starting positioning

In the IPos mode, two methods are available to select a fixed position setpoint and then start motor running according to selected fixed position setpoint:

- select a fixed position setpoint with the co-settings of signals POS1, POS2 and POS3 and then use the trigger signal P-TRG to start positioning
- use the rising edge of the signal STEPF, STEPB or STEPH

Refer to Chapter ["Digital inputs/outputs \(DIs/DOs\)](#page-107-0) (Page [106\)](#page-107-0)" for detailed information about the signals POS1, POS2, POS3, P-TRG, STEPF, STEPB, STEPH.

## Selecting the target position with the signals POS1, POS2 and POS3, and starting the positioning with the trigger signal P-TRG

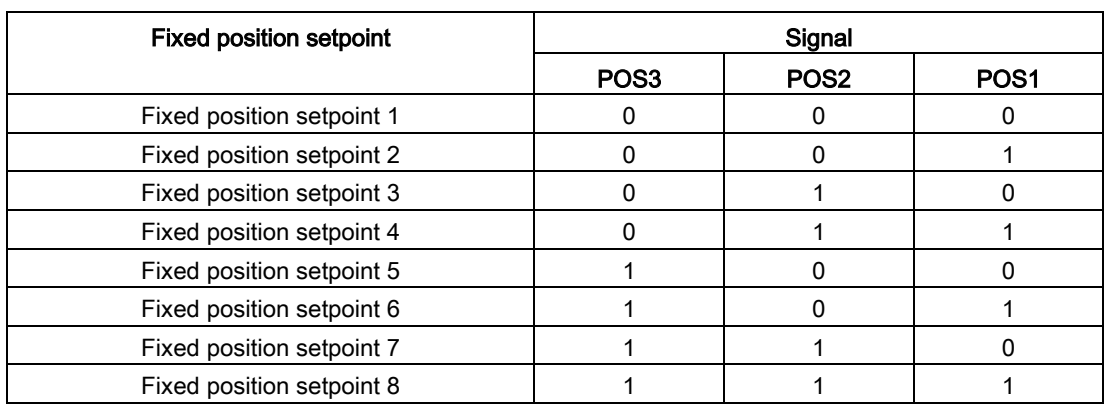

Select one of the eight fixed position setpoints with the co-settings of signals POS1, POS2 and POS3:

In the fixed position control mode, the signals POS1 and POS2 are default assignments of DI7 and DI8 while the signal POS3 is not assigned:

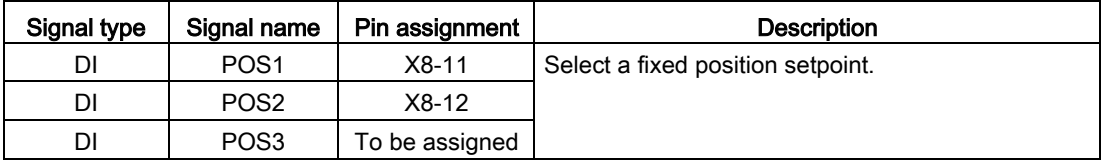

#### **Note**

## Configuration of POS3

If the POS3 is not assigned to any DI, its status is assumed to be 0, which means only the following fixed position setpoints can be used:

- Fixed position setpoint 1
- Fixed position setpoint 2
- Fixed position setpoint 3
- Fixed position setpoint 4

After selecting a fixed position setpoint, the servo motor can start positioning at a rising edge of the signal P-TRG.

The digital input signal P-TRG is the default assignment of DI6 in the internal position control mode:

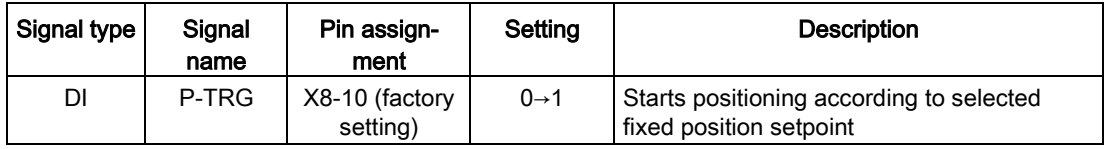

7.4 Internal position control (IPos)

The timing diagram for starting positioning with the trigger signal P-TRG is shown as follows:

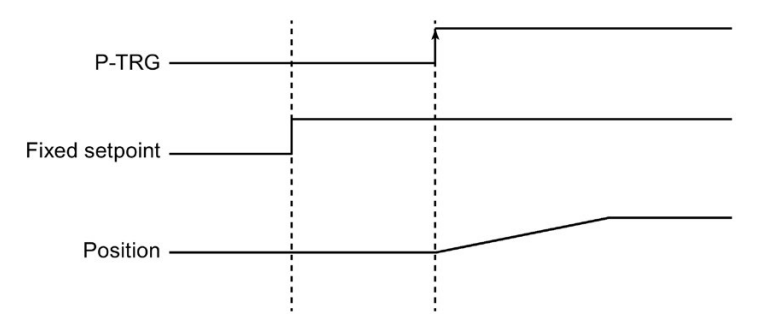

## Selecting the target position and starting the positioning with the rising edge of the signal STEPF, STEPB or STEPH

If the signal STEPF is enabled, the servo motor, at a rising edge of STEPF, traverses to next fixed position setpoint. For example, if the servo motor currently locates at the fixed position setpoint 3, the servo motor traverses to the fixed position setpoint 4 at a rising edge of STEPF.

If the signal STEPB is enabled, the servo motor, at a rising edge of STEPB, traverses to previous fixed position setpoint.

If the signal STEPH is enabled, the servo motor, at a rising edge of STEPH, traverses to the fixed position setpoint 1.

#### **Note**

The servo drive can respond to the rising edge of the signal STEPF, STEPB or STEPH only when the servo motor is at a standstill.

If the servo motor is at fixed position 8, a rising edge of STEPF is not responded.

If motor is at fixed position 1, a rising edge of STEPH is responded, but a rising edge of STEPB is not responded.

During positioning, if the motor stops unexpectedly, the drive assumes that the target position has been reached; for example, if the motor stops between POS2 and POS3 because of a fault after the signal STEPB (traversing to POS2) is given, the drive assumes that POS2 has been reached.

# 7.4.11 Position tracking

The position tracking function can be used to realize the following features:

- Setting up a virtual multi-turn for a single-turn absolute encoder
- Extending the position area
- Enabling the load position to be reproduced when using gearboxes

If the position tracking function is enabled, the actual position value can be saved in a poweroff retentive memory when you power off the drive. When you power on the drive again, the saved position value can be read by the drive.

## Virtual multi-turn encoder

For a single-turn absolute encoder with position tracking activated (p29243 = 1), p29244 can be used to enter a virtual multi-turn resolution. This enables you to generate a virtual multiturn encoder value from a single-turn encoder. The actual position value in r2521 is limited to 232 places.

• When position tracking is deactivated ( $p29243 = 0$ ):

Encoder actual position value range = actual single-turn resolution

• When position tracking is activated ( $p29243 = 1$ ):

Encoder actual position value range  $=$  actual single-turn resolution  $\times$  virtual multi-turn resolution (p29244)

## Tolerance window

The tolerance window is preset to a quarter of one encoder revolution. After switching on the drive, the difference between the saved position and the actual position is determined. Based on the difference, the following situations apply:

● Difference being within the tolerance window:

The position is reproduced based on the actual encoder value.

● Difference exceeding the tolerance window:

The fault F7449 (for EPOS control mode) is output.

#### NOTICE

#### Multi-turn position loss resulting from the axis movement when the drive is power-off

When the drive is power-off, if the axis moves, the drive does not store the multi-turn position (when using the virtual multi-turn encoder). The actual position loses.

• Make sure that the motor holding brake function is enabled when you use the position tracking function.

## Position area extension

After the position tracking function is activated, the position area can be extended.

#### Example

An absolute encoder that can represent eight encoder revolutions is used here.

- If the position tracking function is deactivated ( $p29243 = 0$ ), the position for  $+/-4$  encoder revolutions can be reproduced.
- If you activate the position tracking function (p29243 = 1), and set the virtual multi-turn  $p29244 = 24$ , and the gear ratio  $p29248/p29249 = 1$ , the position for  $+/-12$  encoder revolutions (+/- 12 load revolutions with load gear) can be reproduced.

7.4 Internal position control (IPos)

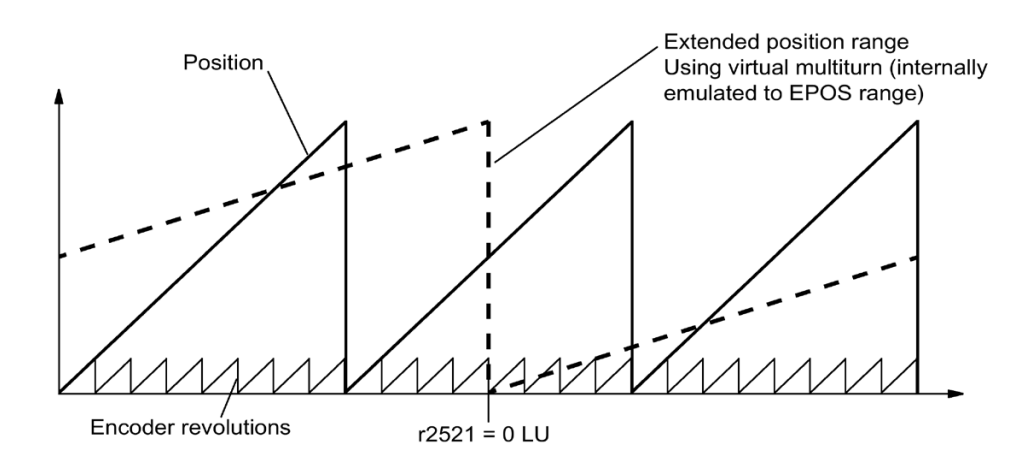

#### Mechanical gear configuration

If you are using a mechanical gear between the motor and the load, and using an absolute encoder to process the position control, an offset occurs (depending on the gear ratio) between the zero position of the encoder and the load whenever encoder overflow occurs.

#### **Note**

If the ratio between the multi-turn resolution and the modulo range (p29246) is not an integer number, fault F7442 is output.

To make the ratio between the multi-turn resolution and the modulo range an integer number, observe the following formulas. The ratio v is calculated as follows:

- Motor encoder without position tracking ( $p29243 = 0$ ):
	- For multi-turn encoders:
		- v = (4096 × p29247 × p29248)/(p29249 × p29246)
	- For single-turn encoders:

v = (p29247 × p29248)/(p29249 × p29246)

• Motor encoder with position tracking  $(p29243 = 1)$ :

v = (p29244 × 29247)/p29246

#### Example

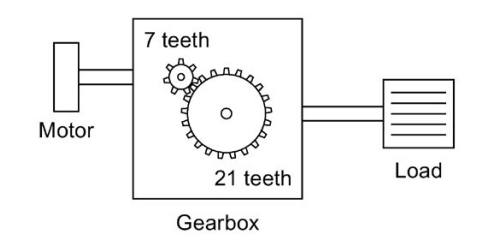

7.4 Internal position control (IPos)

- Gear ratio =  $p29248 : p29249 = 1 : 3$
- The absolute encoder can count eight encoder revolutions
- Position tracking function is deactivated ( $p29243 = 0$ )

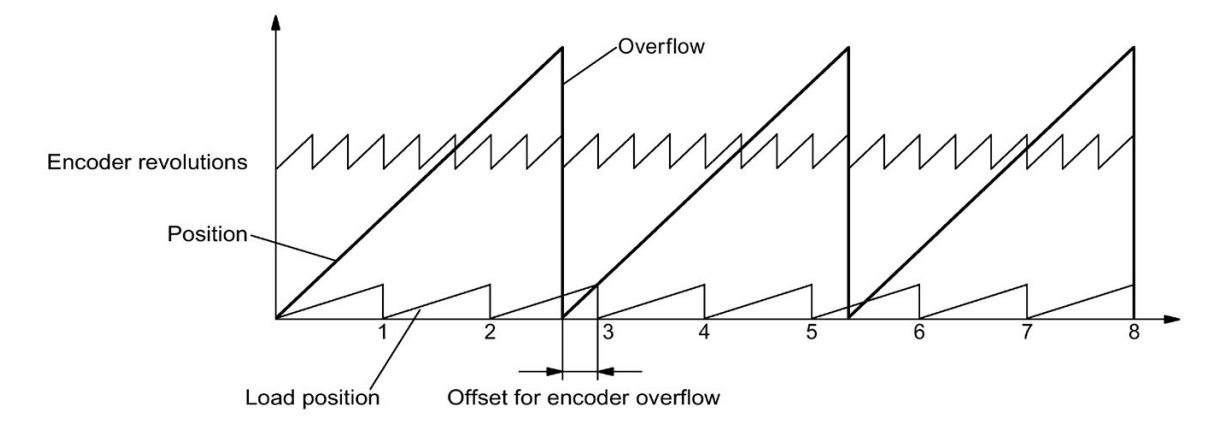

For each encoder overflow, there is a load-side offset of 1/3 load revolution, after three encoder overflows, the motor and load zero position coincide again. The position of the load can no longer be clearly reproduced after one overflow.

In this case, if you activate the position tracking function (set  $p29243 = 1$ ), and set the virtual multi-turn p29244 = 24, the gear ratio is calculated with the encoder actual position value.

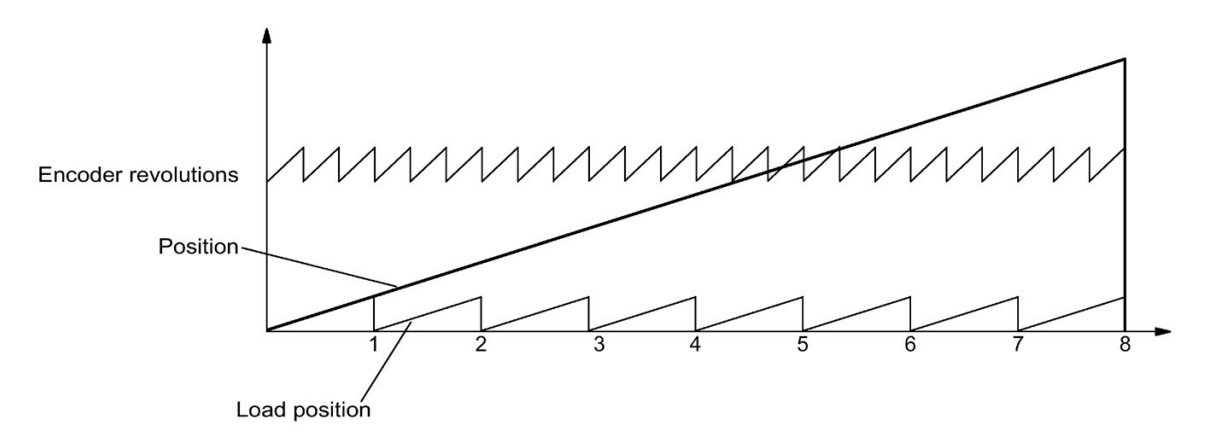

#### Note

Be sure to perform the "ABS" function again after you set p29243 to 1.

#### Overview of important parameters

- p29243 Position tracking activate
- p29244 Absolute encoder virtual rotary revolutions
- p29248 Mechanical gear: Numerator
- p29249 Mechanical gear: Denominator
- r2521[0] LR position actual value

# 7.5 Speed control (S)

# 7.5.1 Configuring speed setpoint

Eight sources in total are available for speed setpoint. You can select one of them with the combination of digital input signals SPD1, SPD2 and SPD3:

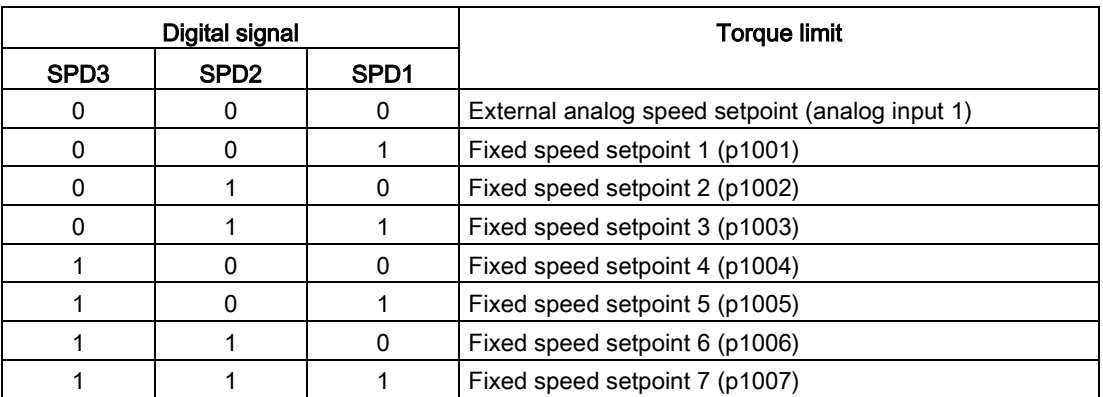

Refer to ["DIs](#page-108-0) (Page [107\)](#page-108-0)" for more information about the digital signals SPD1, SPD2 and SPD3.

## 7.5.1.1 Speed control with external analog speed setpoint

In the S mode, when the digital input signals SPD1, SPD2 and SPD3 are all at low level (0), analog voltage from the analog input 1 is used as the speed setpoint.

The analog voltage from the analog input 1 correponds to a parameterized speed value. Default speed value is rated motor speed. The analog voltage of 10 V corresponds to the maximum speed setpoint (V\_max) and this maximum speed setpoint can be specified by parameter p29060.

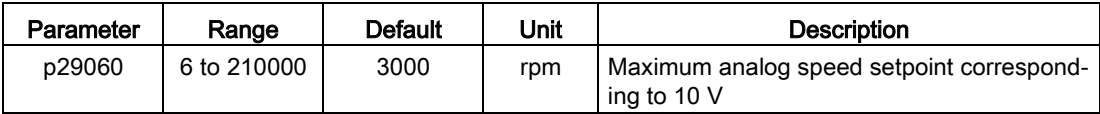

The relationship between the analog voltage and the speed setpoint is shown as follows:

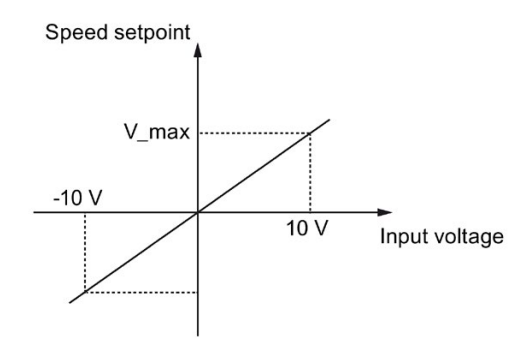

#### **Note**

If the drive is working with external analog speed setpoint, the system continues to work automatically after you repower on the 24 VDC power supply which is shut off unexpected for the drive. In this case, do not touch the equipment.

## Offset adjustment for analog input 1

Offset exists for the input voltage from the analog input 1. You have two methods to adjust such offset:

- Automatic adjustment with BOP function: refer to ["Adjusting AI offsets](#page-180-0) (Page [179\)](#page-180-0)" for details.
- Manual input of an offset value (p29061)

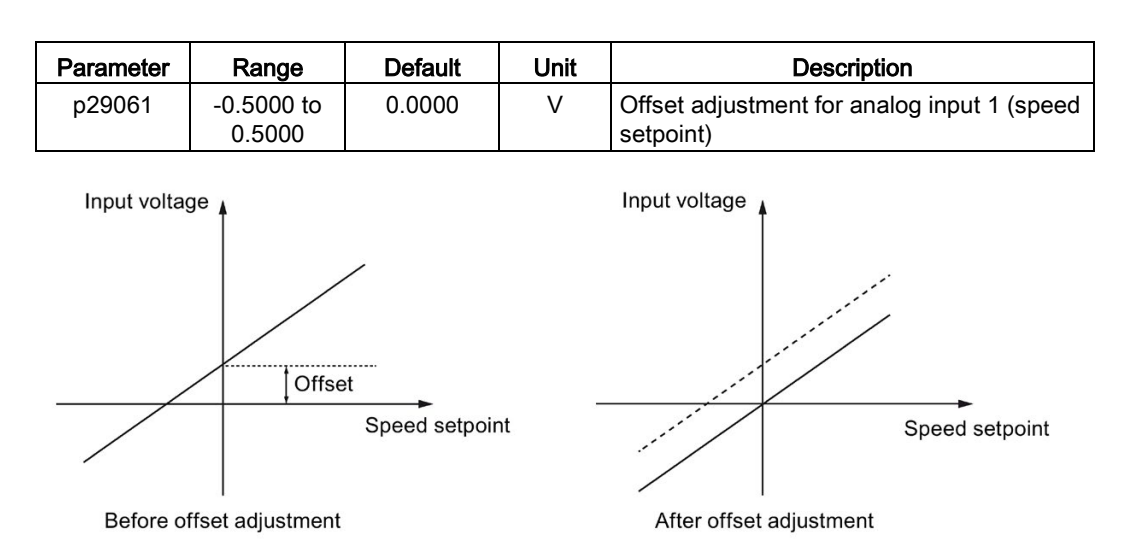

# 7.5.1.2 Speed control with fixed speed setpoint

## Parameter settings

In the S mode, when at least one of the three digital input signals SPD1, SPD2 and SPD3 is at high level, one of the following parameter values is used as speed setpoint.

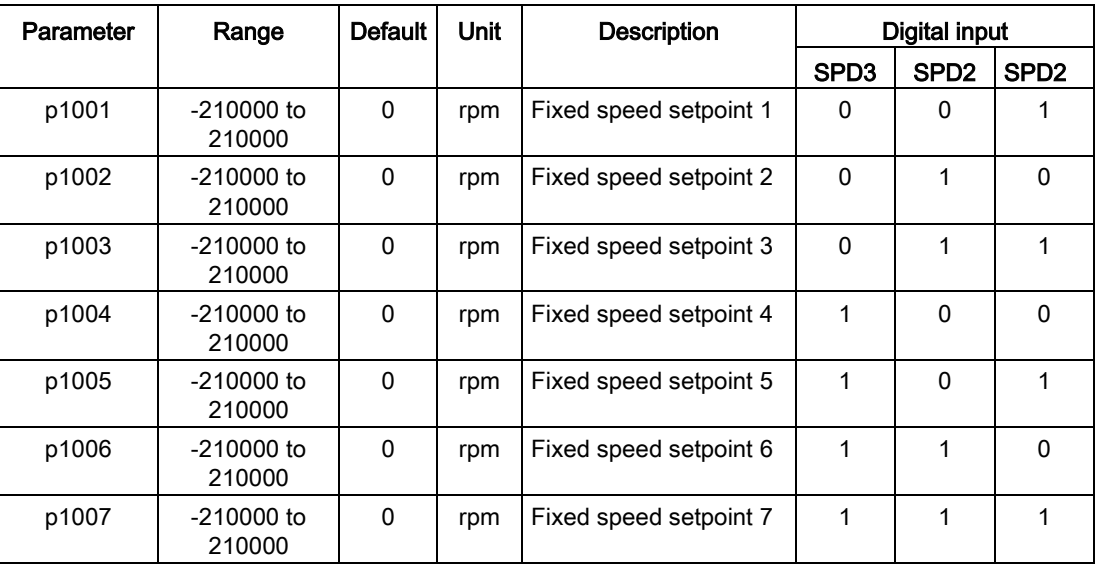

# 7.5.2 Direction and stop

Two digital input signals are used to control motor direction and run/stop.

- CWE: clockwise enable
- CCWE: counter-clockwise enable

The following table shows you in details:

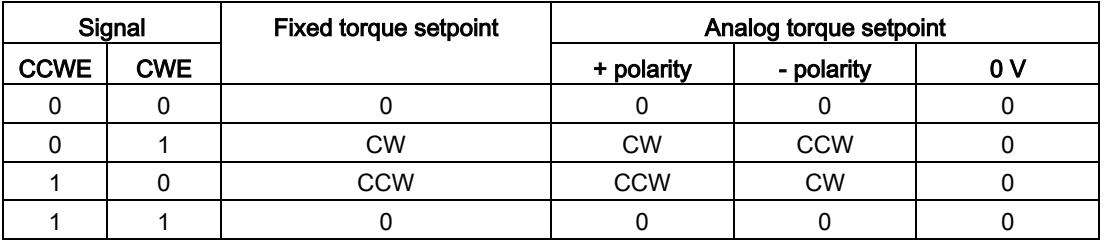

#### Note

In S mode or T mode, when the servo motor is ready to run, signal CWE or CCWE is a must to start running the motor.

For more information about signals CWE and CCWE, refer to ["DIs](#page-108-0) (Page [107\)](#page-108-0)".

# 7.5.3 Speed limit

Refer to ["Speed limit](#page-200-0) (Page [199\)](#page-200-0)" for details.

# 7.5.4 Torque limit

Refer to ["Torque limit](#page-201-0) (Page [200\)](#page-201-0)" for details.

# 7.5.5 Zero speed clamp

The function of zero speed clamp is used to stop motor and lock motor axis when motor speed setpoint is below a parameterized threshold level (p29075).

This function is available only when the analog input 1 is used as the source of speed setpoint. The digital input signal ZSCLAMP is used to activate this function. When both motor speed setpoint and motor actual speed are below the parameterized threshold level and signal ZSCLAMP is logic "1", the motor is locked. Drive exits from clamping state either when the motor speed setpoint is above the threshold level or when the signal ZSCLAMP is logic "0".

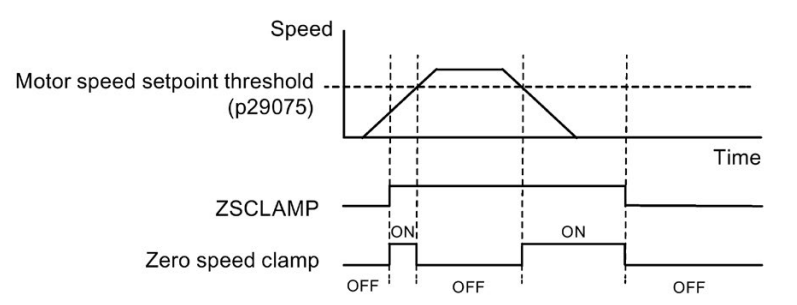

#### Parameter settings

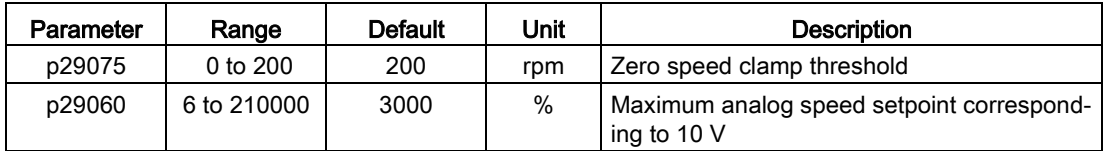

# DI configuration

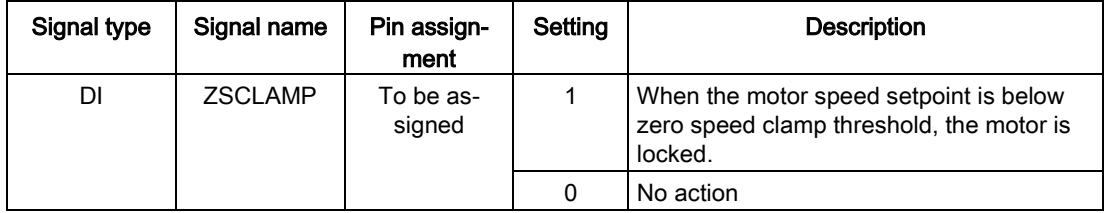

#### Note

When p29003=4 and CMODE is "1", the drive is working in speed control mode. In this case if ZSCLAMP is activated, the drive will switch to PTI control mode and PTI pulse input will lead motor running under PTI control mode.

#### **Note**

For more information about the signal ZSCLAMP, refer to ["DIs](#page-108-0) (Page [107\)](#page-108-0)".

## 7.5.6 Ramp-function generator

The ramp-function generator is used to limit acceleration in the event of abrupt setpoint changes and thus helps prevent load surges during drive operation.

The ramp-up time p1120 and ramp-down time p1121 can be used to set acceleration and deceleration ramps separately. This allows a smoothed transition in the event of setpoint changes.

The maximum speed p1082 is used as the reference value for calculating the ramp-up and ramp-down times.

You can see the properties of the ramp-function generator from the diagram below:

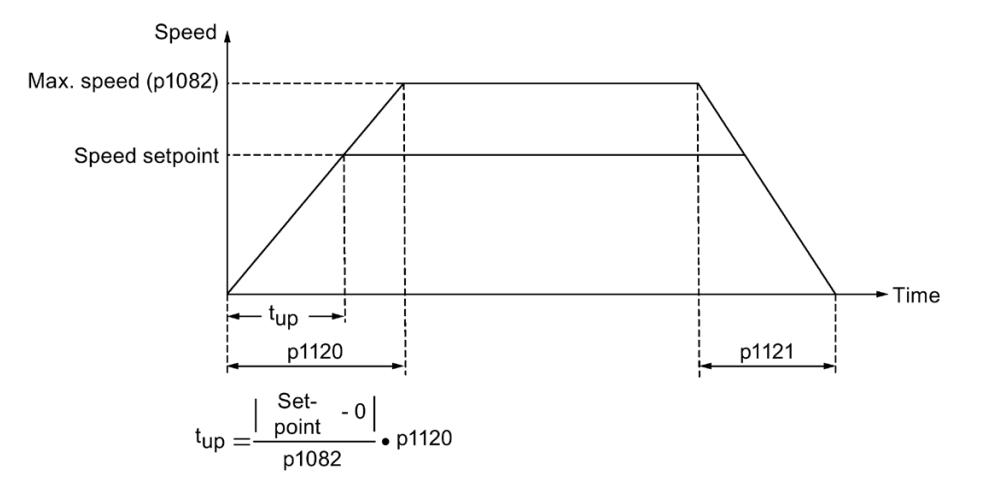

#### S-curve ramp-function generator

You can also use the S-curve ramp-function generator by setting p1115 to 1. The S-curve ramp-function generator is realized with the following parameters:

- the acceleration (p1120) and deceleration (p1121) ramps
- the initial (p1130) and final (p1131) rounding-off times

You can see the properties of the S-curve ramp-function generator from the diagram below:

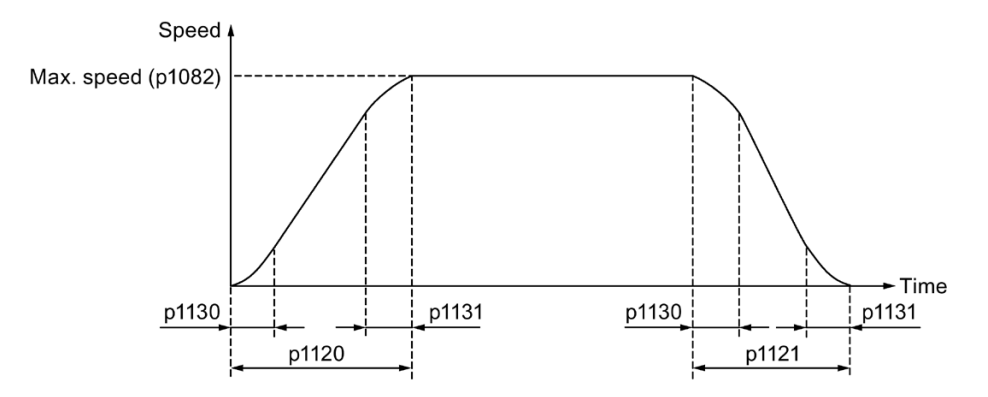

# Parameter settings

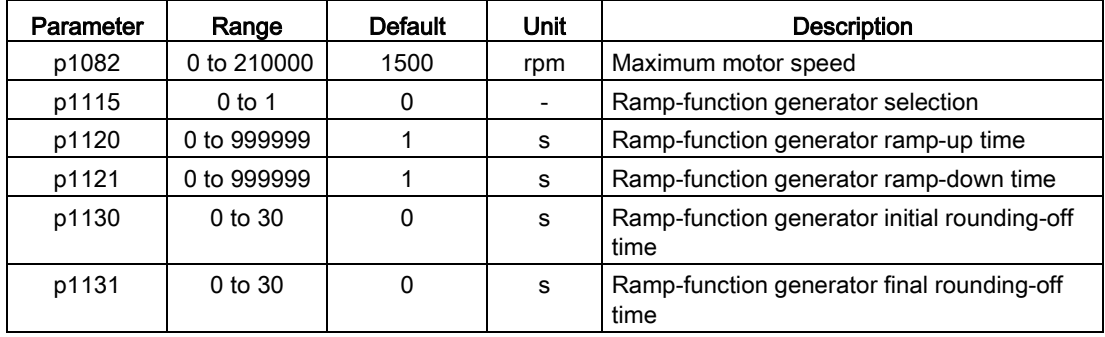

# 7.6 Torque control (T)

# 7.6.1 300% overload capacity

SINAMICS V90 servo drives can work with 300% overload capacity for a specific time period. The following diagrams show in details:

## SINAMICS V90 200 V servo drive

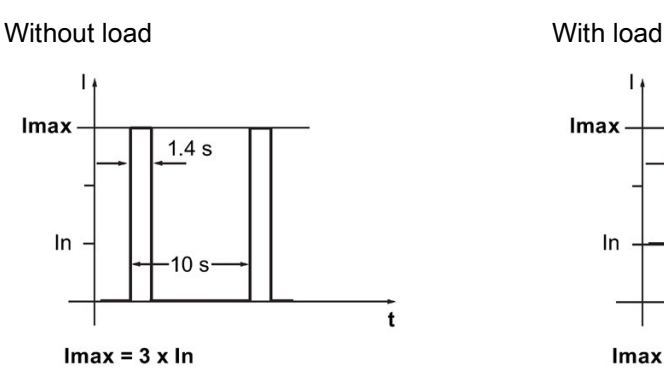

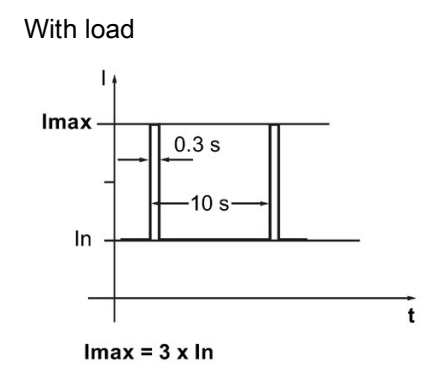

#### SINAMICS V90 400 V servo drive

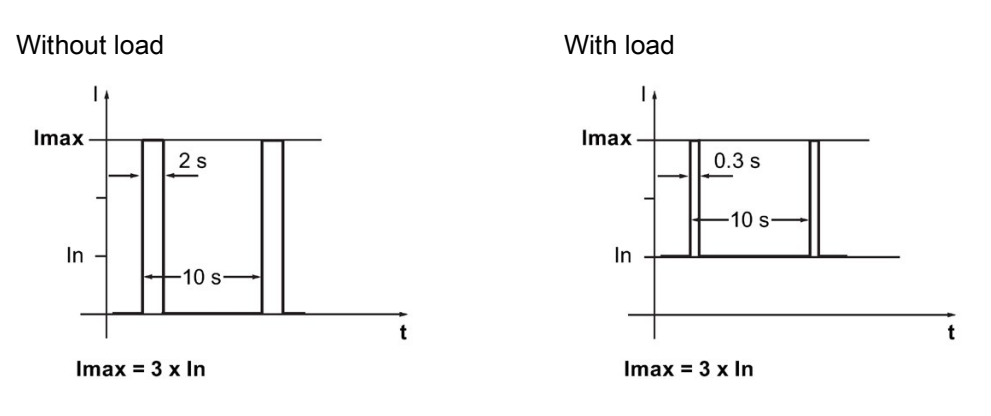

 $\mathbf t$ 

# 7.6.2 Torque setpoint

Two sources are available for torque setpoint:

- External setpoint: analog input 2
- Fixed setpoint: p29043

These two resources can be selected with the digital input signal TSET.

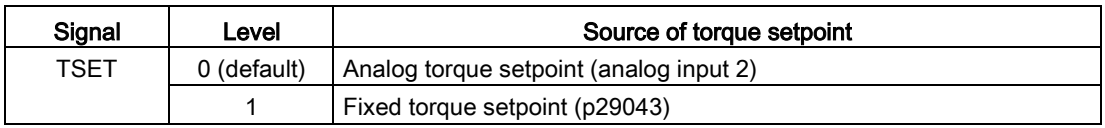

Refer to ["DIs](#page-108-0) (Page [107\)](#page-108-0)" for detailed information about the signal TSET.

## 7.6.2.1 Torque control with external analog torque setpoint

In the T mode, when the digital input signal TSET is at low level, analog voltage from the analog input 2 is used as the torque setpoint.

The analog voltage from the analog input 2 corresponds to a parameterized torque value scaling (p29041[0]). If p29041[0] = 100%, analog input voltage of 10 V corresponds to rated torque; if  $p29041[0] = 50\%$ , the analog input value of 10 V corresponds to 50% of the rated torque.

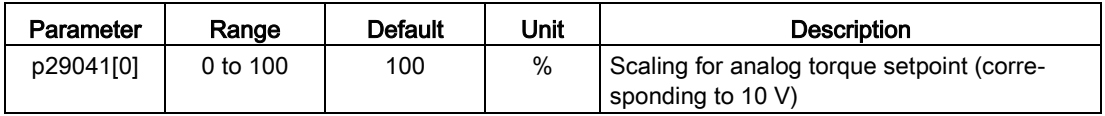

#### **Note**

The value of analog input 2 can be monitored through parameter p29351.

## Offset adjustment for analog input 2

Offset exists for the input voltage from the analog input 2. The motor can run at a very low speed even the current input voltage is 0 V. You have 2 methods to adjust such offset:

- Automatic adjustment with BOP function: refer to ["Adjusting AI offsets](#page-180-0) (Page [179\)](#page-180-0)" for details.
- Manual input of an offset value (p29042)

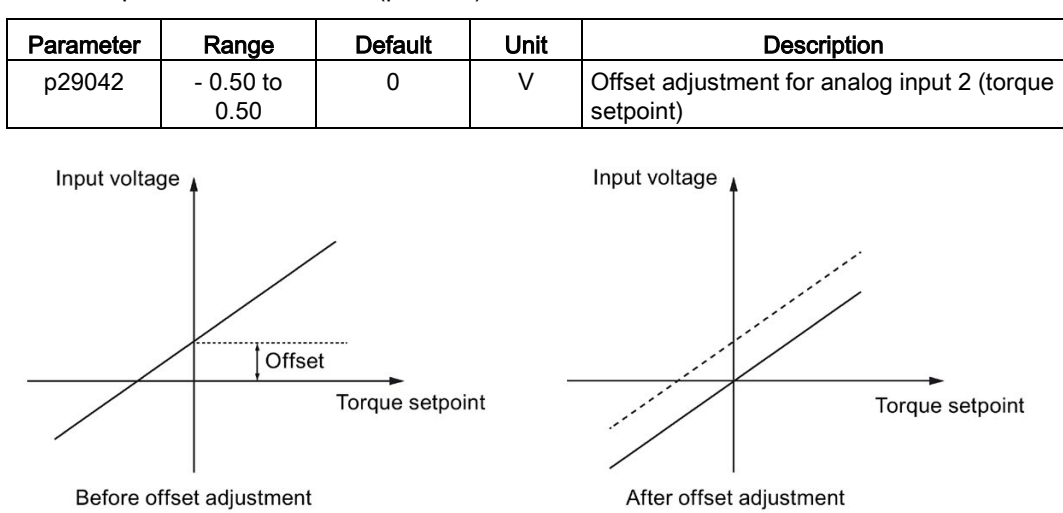

# 7.6.2.2 Torque control with fixed torque setpoint

## Parameter settings

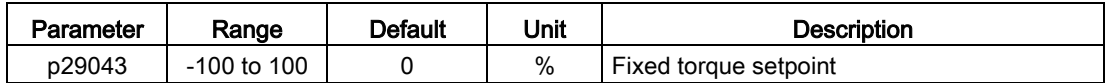

# 7.6.3 Direction and stop

Two digital input signals are used to control motor direction and run/stop:

- CWE: clockwise enable
- CCWE: counter-clockwise enable

The following table shows you in details:

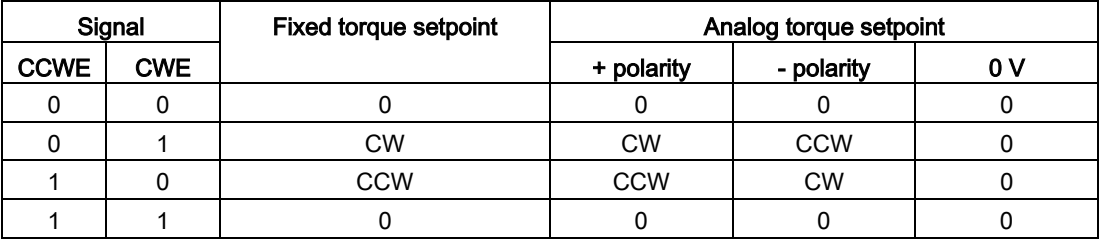

## Note

In S mode or T mode, when the servo motor is ready to run, signal CWE or CCWE is a must to start running the motor.

For more information about the signals CWE and CCWE, refer to ["DIs](#page-108-0) (Page [107\)](#page-108-0)".

# 7.6.4 Speed limit

Refer to ["Speed limit](#page-200-0) (Page [199\)](#page-200-0)" for details.

The SINAMICS V90 supports communication with the PLC on the RS485 interface. You can parameterize whether the RS485 interface applies USS or Modbus RTU protocol. USS is the default bus setting. A shielded twisted pair cable is recommended for RS485 communication.

# 7.7.1 USS communication

The SINAMICS V90 can communicate with the PLC through an RS485 cable with the standard USS communication protocol. After the communication is established, you can change the position setpoint and speed setpoint through the USS communication protocol. The servo drive can also transmit the actual speed, torque, and alarm to the PLC through the USS communication protocol.

## Telegram format

The telegram format is shown as follows:

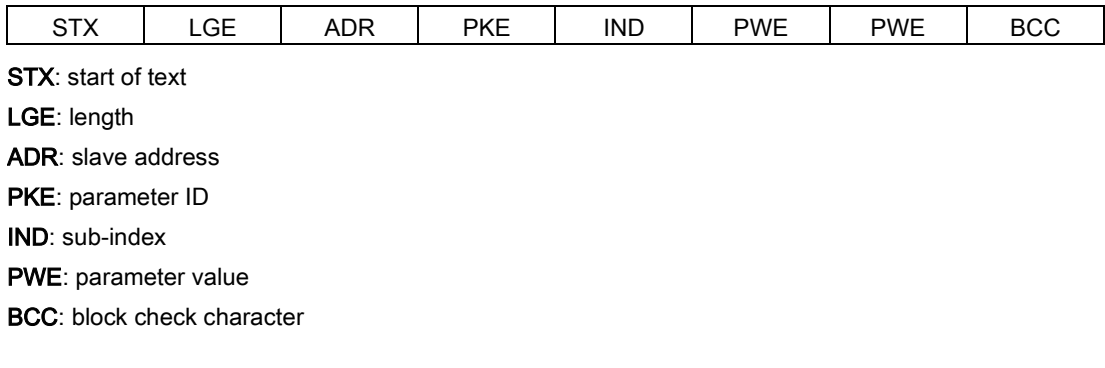

## Relevant parameters

You can access the following parameters by USS.

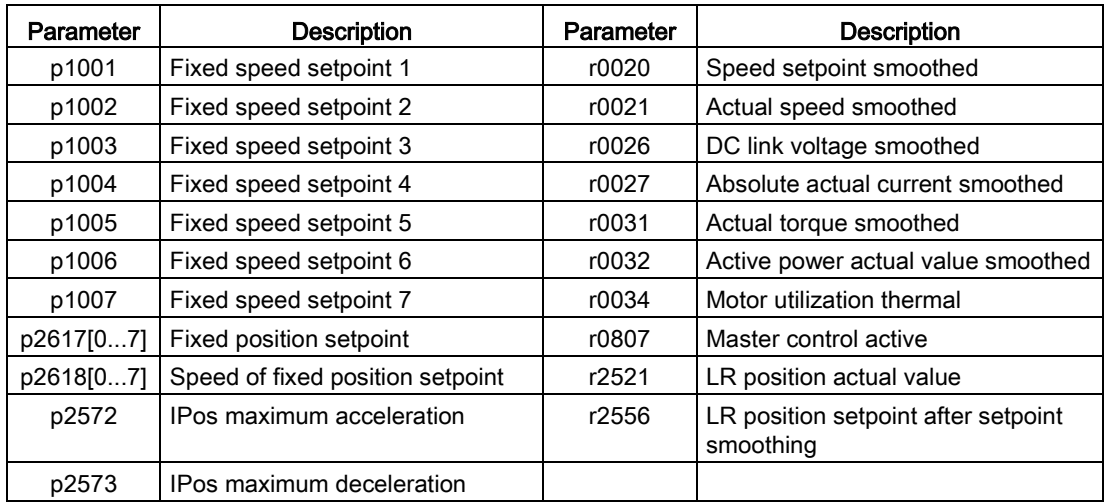

#### Note

There is no priority when BOP, V-ASSISTANT, and USS access the same parameter at the same time, the value of the parameter depends on the last access operation.

## Operating steps

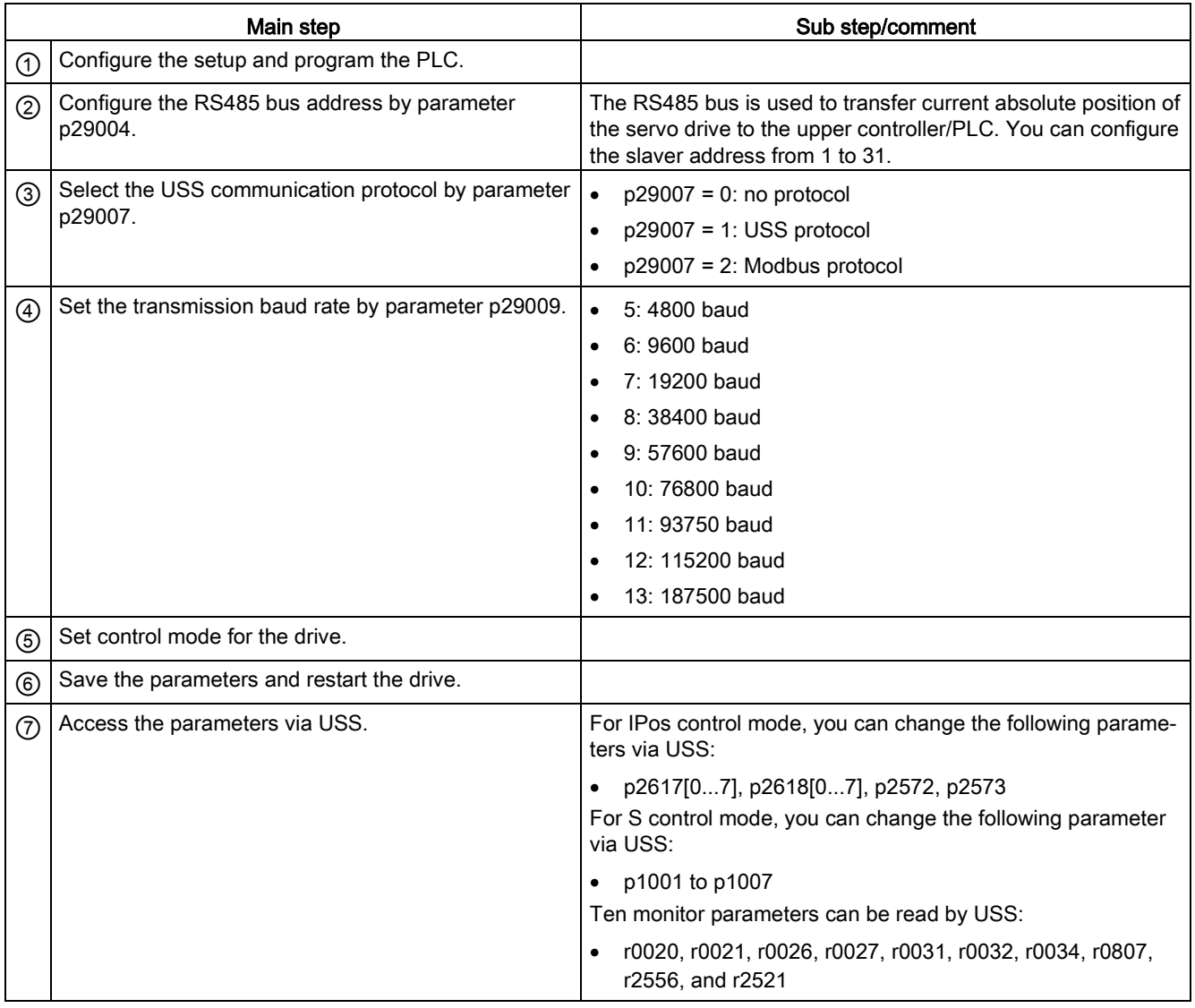

#### Note

The USS protocol communication libraries of S7-200, S7-200 SMART V1.0, and S7-1200 do not support the communication with the SINAMICS V90 servo drive.

# 7.7.2 Modbus communication

## 7.7.2.1 Overview

The SINAMICS V90 servo drive can communicate with the PLC through an RS485 cable by using the standard Modbus communication protocol. There are two ways of sending a message to a slave.

- Unicast mode (addresses 1 to 31): The master sends a message to a sepcific slave directly.
- Broadcast mode (address 0): The master sends a message to all slaves at the same time.

The broadcast mode cannot be used for an error request because all slaves cannot respond at once.

For the Modbus data format, V90 supports Modbus RTU while Modbus ASCII is not supported. Registers of the servo drive can be read by Modbus function code FC3 and written via Modbus function code FC6 (single register) or FC16 (multiple registers).

## Supported function codes

The SINAMICS V90 supports only three function codes. If a request with an unknown function code is received, an error message is returned.

#### FC3 - Read holding registers

When a message with FC = 0x03 is received, then four bytes of data are expected, that is, FC3 has four bytes of data:

- Two bytes for the starting address
- Two bytes for the number of registers

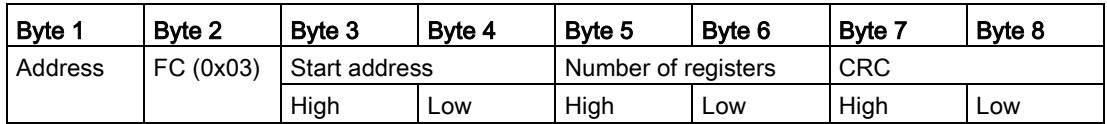

#### FC6 - Write single register

When a message with FC = 0x06 is received, then four bytes of data are expected, that is, FC6 has four bytes of data:

- Two bytes for the register address
- Two bytes for the register value

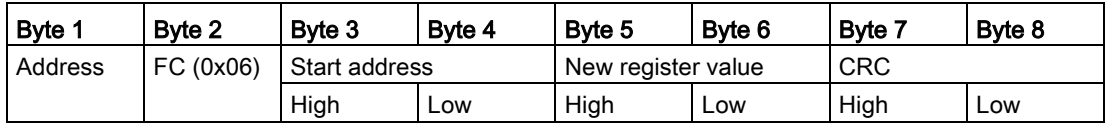

#### FC16 - Write multiple registers

When a message with  $FC = 0x10$  is received, then  $5 + N$  bytes of data are expected, that is, FC16 has  $5 + N$  bytes of data:

- Two bytes for the starting address
- Two bytes for the number of registers
- One byte for the byte count
- N bytes for the register values

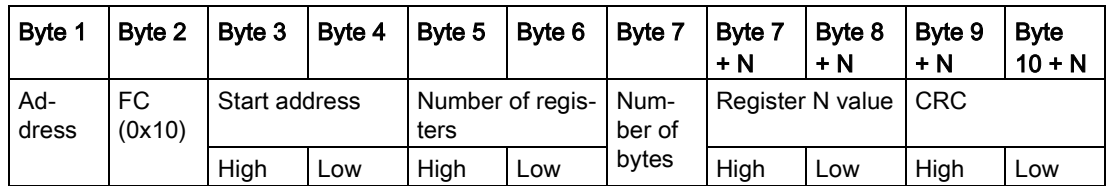

## Mapping table

The SINAMICS V90 servo drive supports the following registers. "R", "W", "R/W" in the column access stand for read, write, read/write.

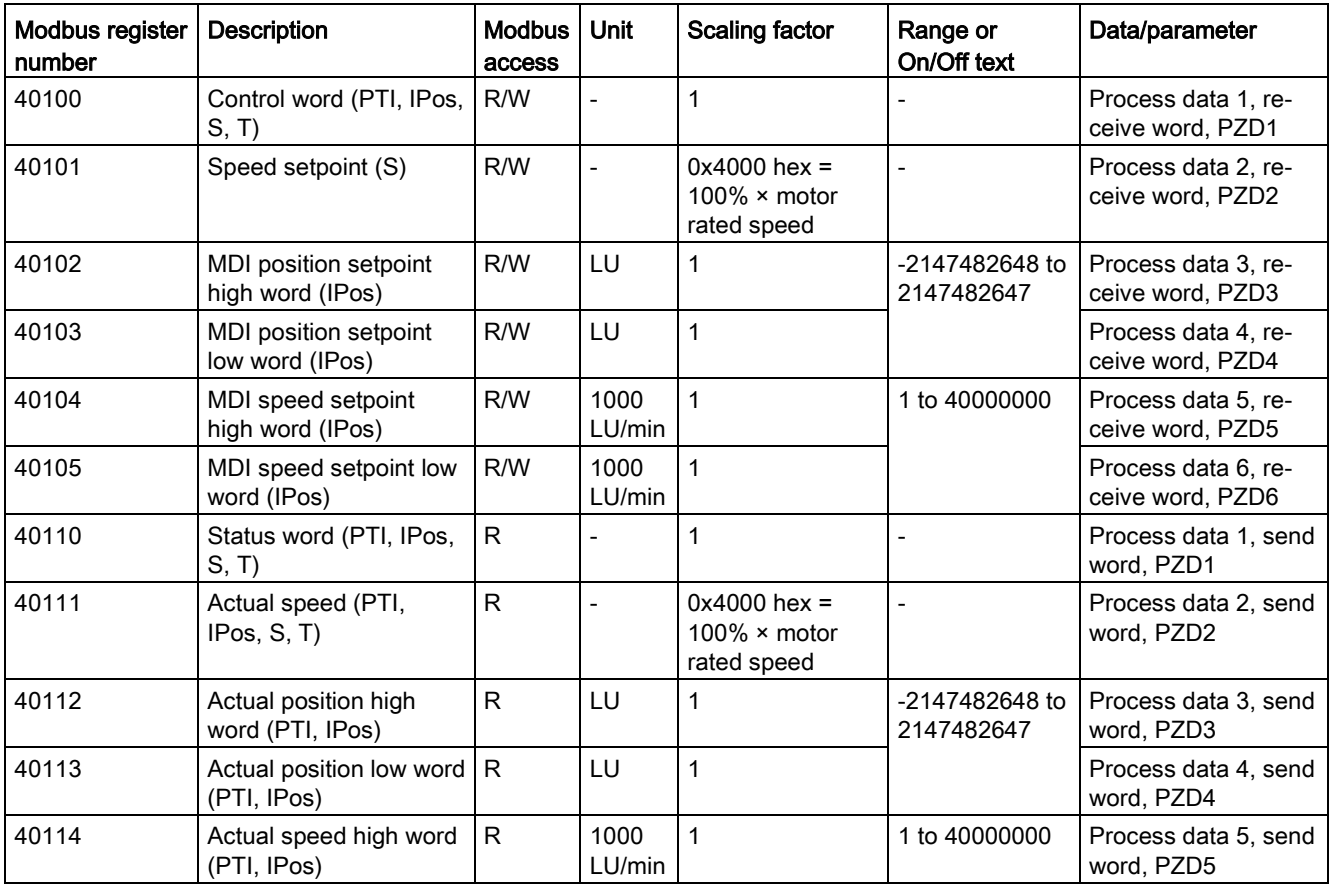

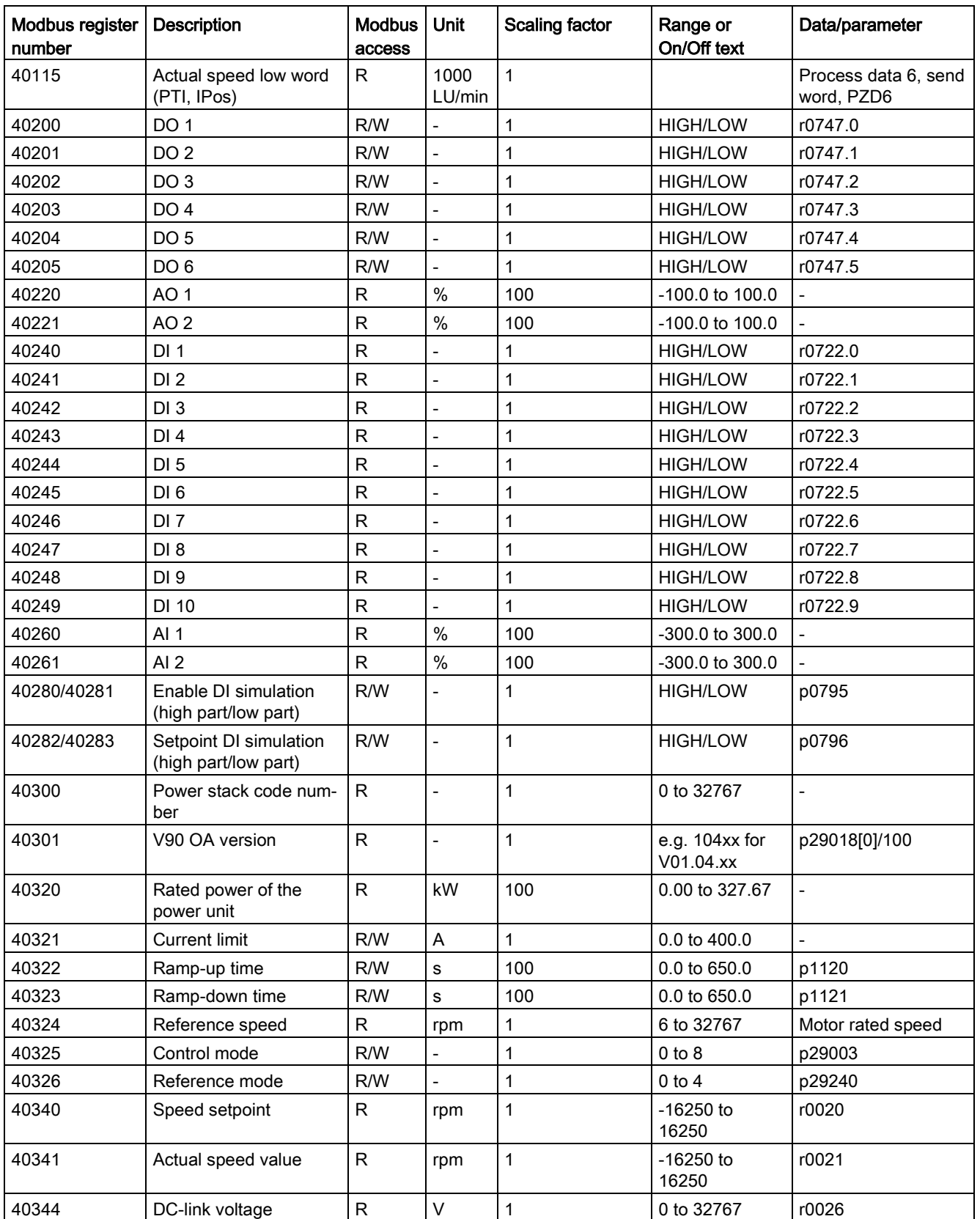

# Control functions

7.7 Communicating with the PLC

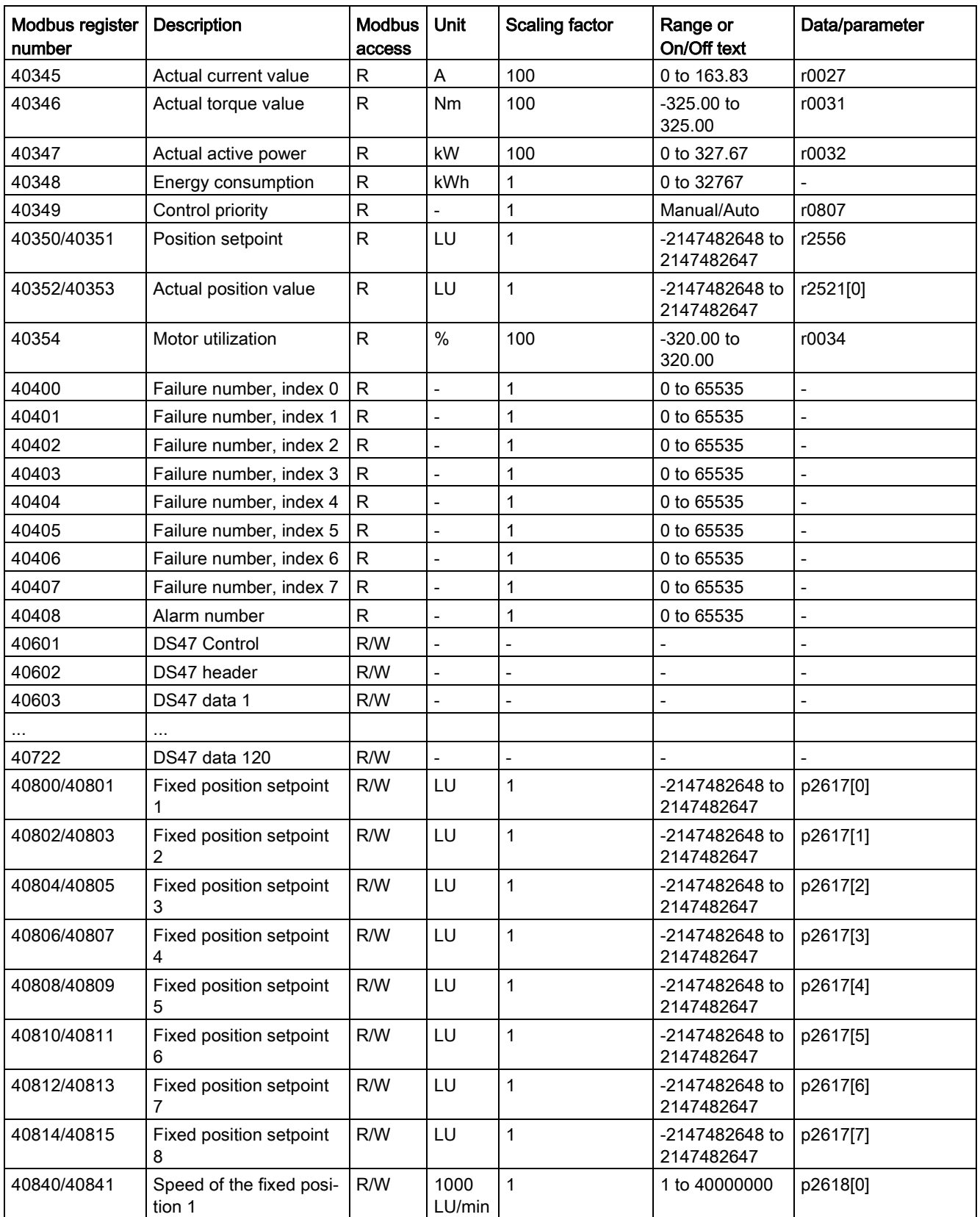

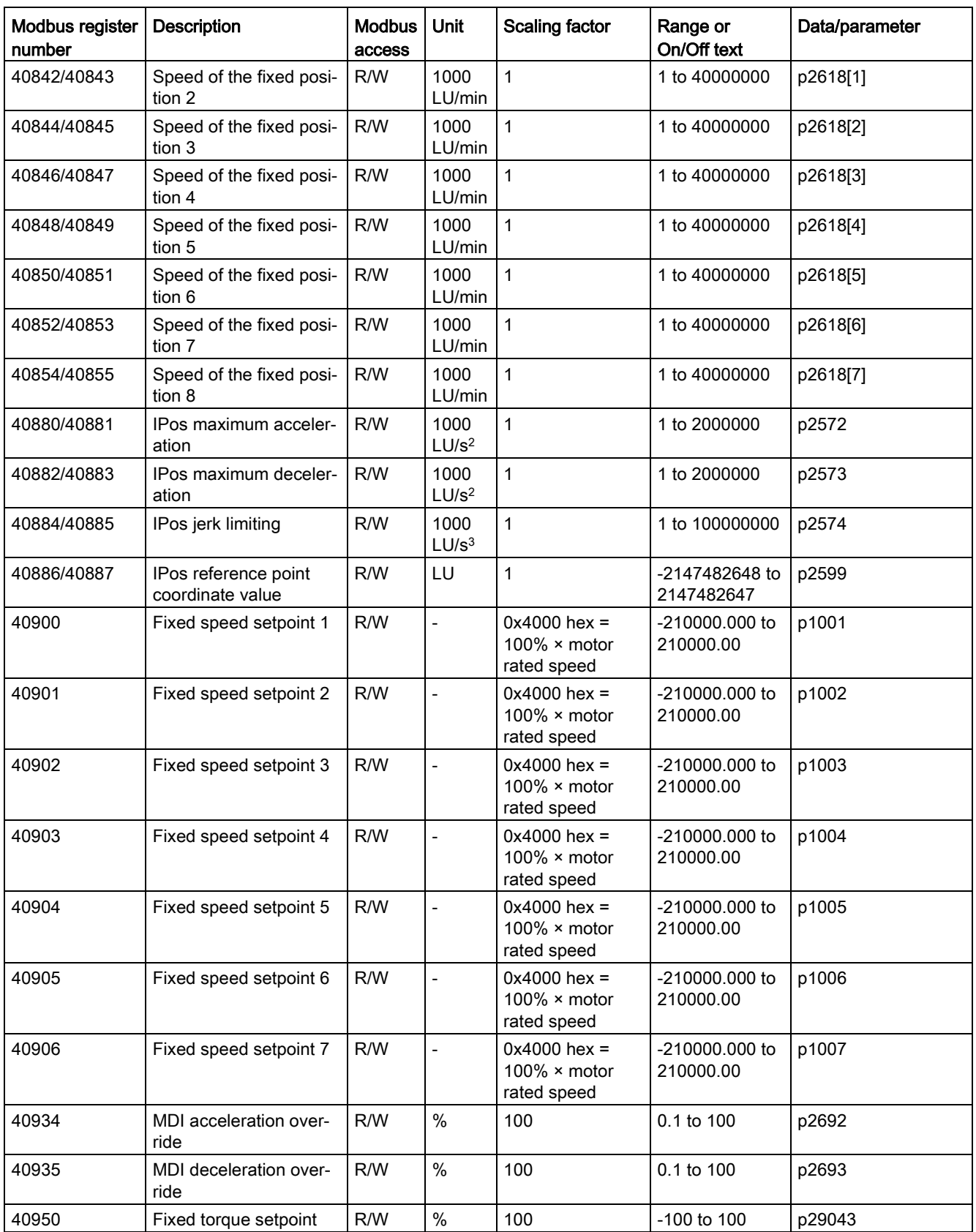

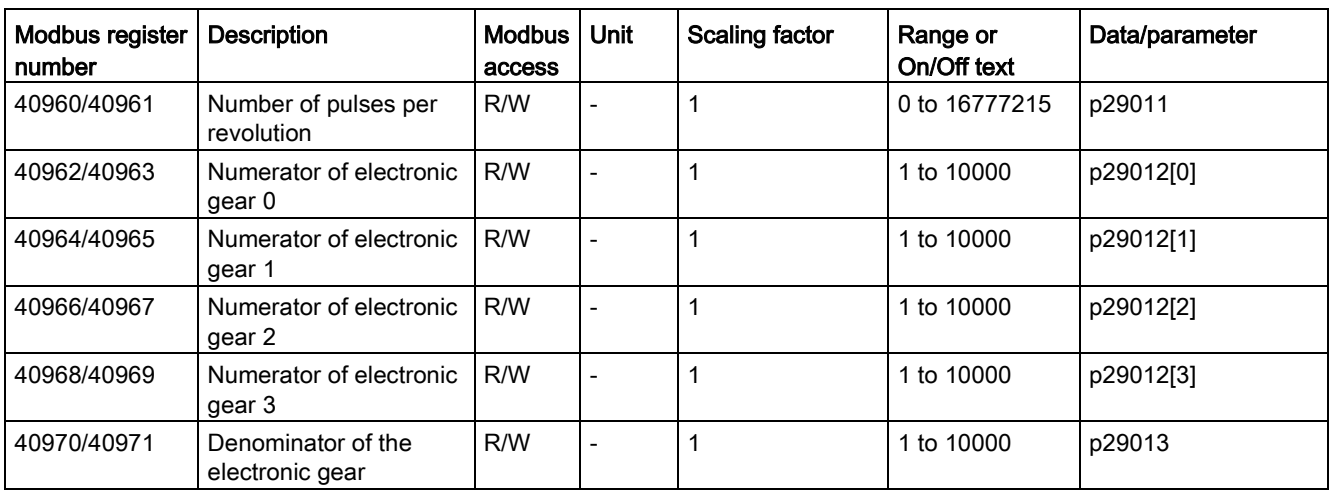

## Parameter scaling

Due to the limits of the integer data in the Modbus protocol, it is necessary to convert the drive parameters before transmitting them. This is done by scaling, so that a parameter, which has a position after decimal point, is multiplied by a factor, to get rid of the fractional part. The scaling factor is as defined in the above table.

## 7.7.2.2 Cyclic communication

## Operating steps

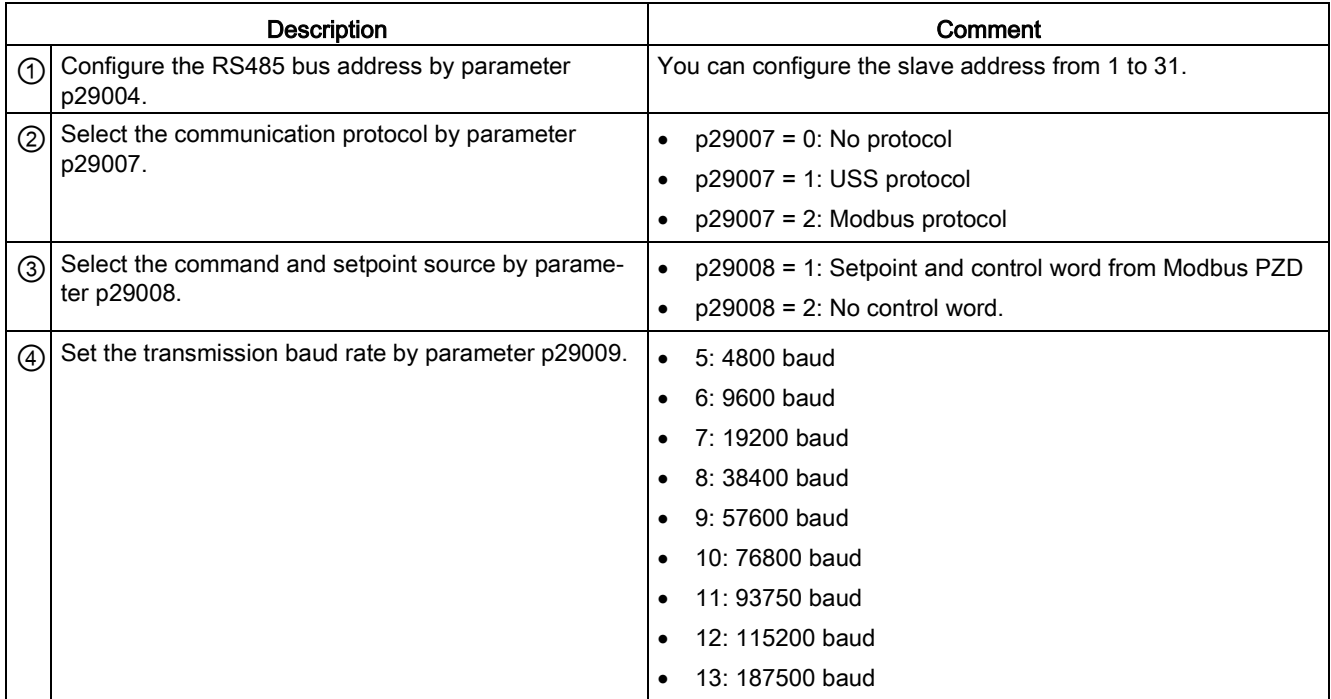

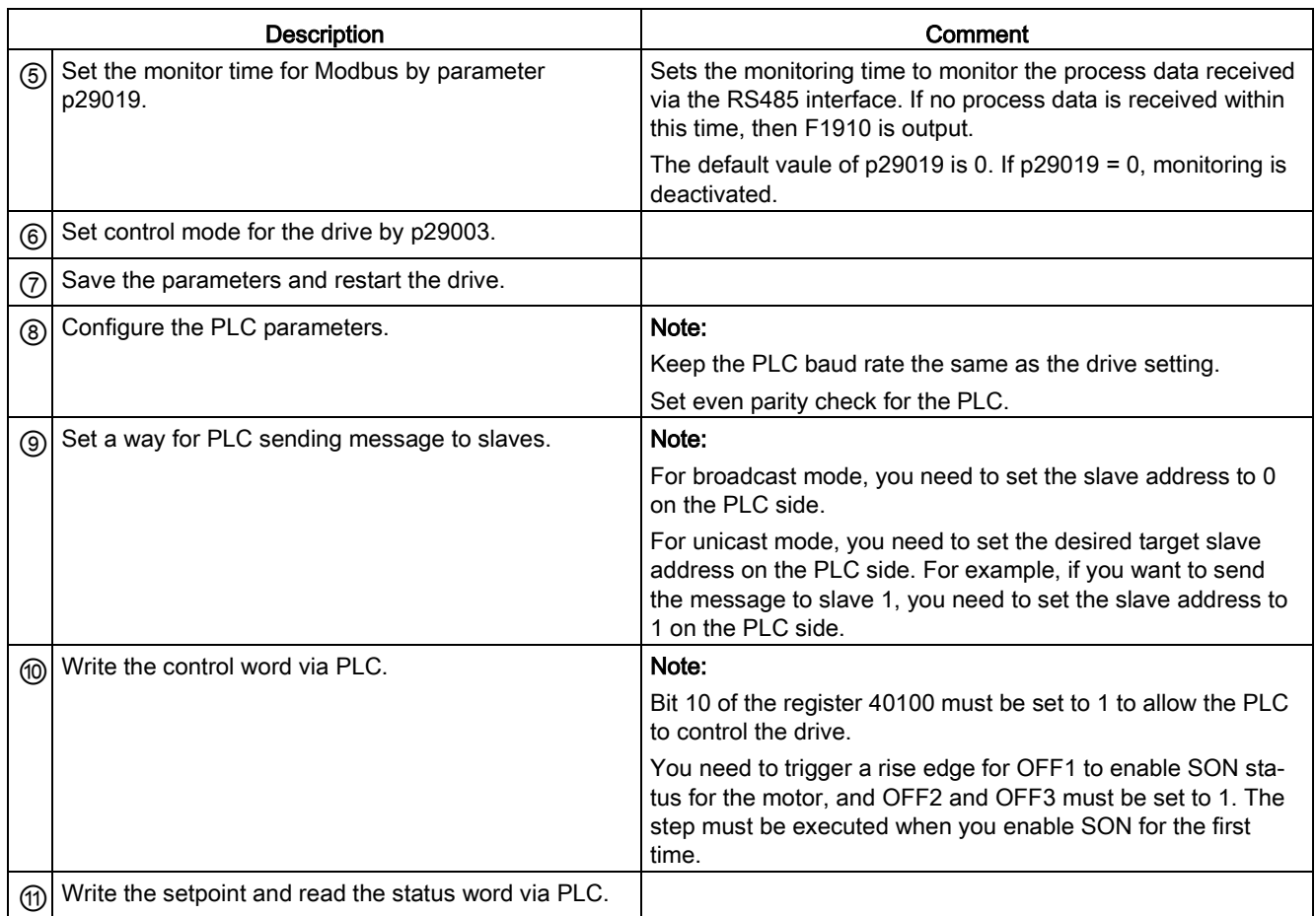

## Example 1

This example shows the operating procedures when we use the setpoint and control word from Modbus (p29008 = 1) as the Modbus control source in S control mode.

- 1. Set RS485 bus address for the drive.
	- $p29004 = 1$
- 2. Select the Modbus protocol by p29007.
	- $p29007 = 2$
- 3. Select Modbus control source by p29008.
	- $p29008 = 1$
- 4. Set the transmission baud rate by p29009.
	- $p29009 = 8$  (38400 baud)
- 5. Set the drive work mode to S control mode.
- 6. Save the parameters and restart the drive.

7. Configure the PLC parameters.

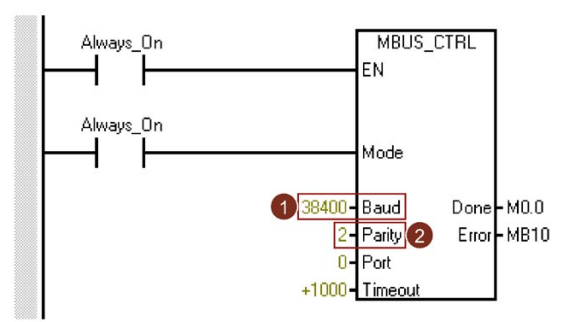

#### Note:

Keep the PLC baud rate the same as the drive setting.

Set even parity check for the PLC (parity = 2).

8. Set a way for PLC sending message to slaves. Here we use the unicast mode and we only want to send the message to slave 1.

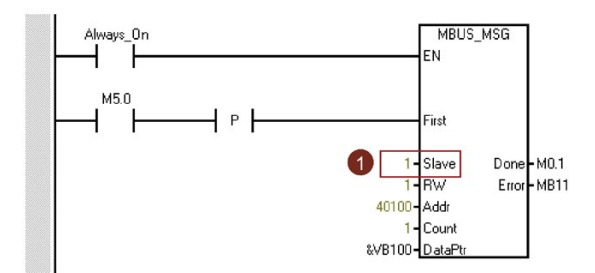

#### Note:

If you want to send the message to all slaves, you need to set the slave address to 0 to use the broadcast mode.

9. Write the control word you desired via the register 40100.

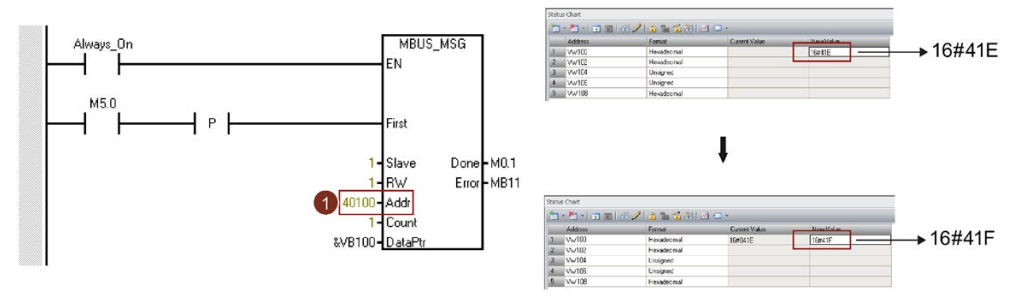

#### Note:

Bit 10 of the register 40100 must be set to 1 to allow the PLC to control the drive.

You need to trigger a rise edge for OFF1 to enable SON status for the motor, and OFF2 and OFF3 must be set to 1. The step must be executed when you enable SON for the first time.

For example, we write 0x41E to the register 40100 firstly and then write 0x41F to the register. The motor now is in SON status. You can check the control word definition table below to see the meaning of "0x41E" and "0x41F".

10. Write the speed setpoint via the register 40101.

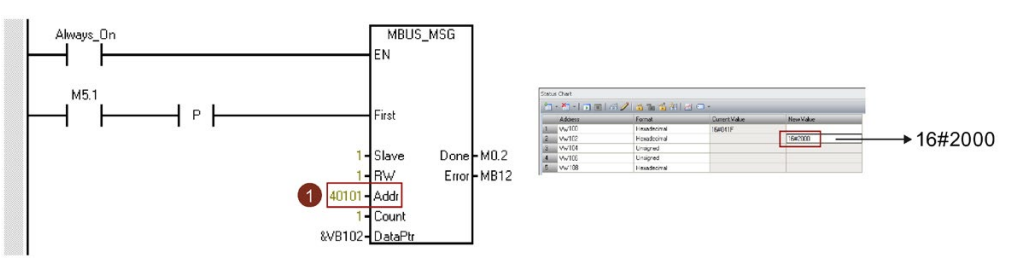

#### Note:

You can calculate the actual speed value with the scale factor. Value 0x4000 represents the value of 100% × motor rated speed. Therefore, 0x2000 represents half of the motor rated speed.

## Example 2

This example shows the operating procedures when no control word ( $p29008 = 2$ ) is used in S control mode.

- 1. Set RS485 bus address for the drive.
	- $p29004 = 1$
- 2. Select the Modbus protocol by p29007.
	- $p29007 = 2$
- 3. Select Modbus control source by p29008.
	- $p29008 = 2$
- 4. Set the transmission baud rate by p29009.
	- $\bullet$  p29009 = 8 (38400 baud)
- 5. Set the drive work mode to S control mode.
- 6. Save the parameters and restart the drive.
- 7. Configure the PLC parameters.

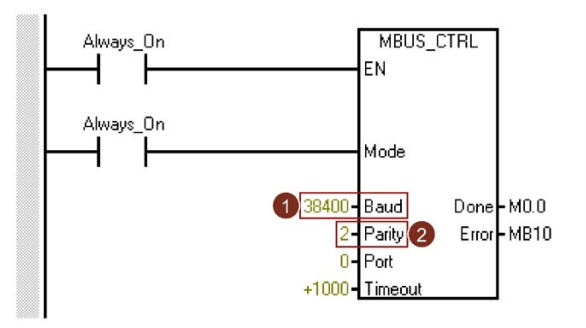

Note:

Keep the PLC baud rate the same as the drive setting. Set even parity check for the PLC (parity = 2).

8. Set a way for PLC sending message to slaves. Here we use the unicast mode and we only want to send the message to slave 1.

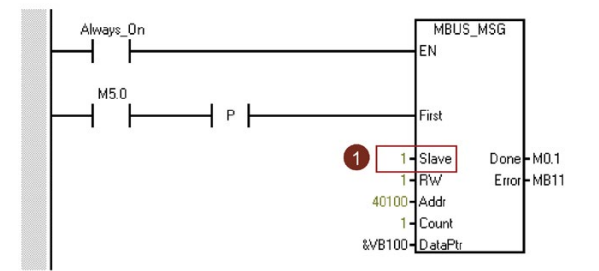

## Note:

If you want to send the message to all slaves, you need to set the slave address to 0 to use the broadcast mode.

9. Set the motor to SON status.

You can servo on the motor with external terminal DI signal or simulated DI signal (registers 40280/40281 and 40282/40283).

10. Write the speed setpoint via the register 40101.

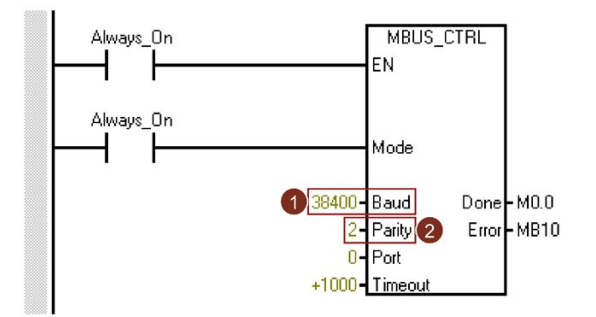

#### Note:

You can calculate the actual speed value with the scale factor. Value 0x4000 represents the value of 100% × motor rated speed. Therefore, 0x2000 represents half of the motor rated speed.

#### Example 3

This example shows the operating procedures when we use the setpoint and control word from Modbus (p29008 = 1) as the Modbus control source in IPos control mode.

- 1. Set RS485 bus address for the drive.
	- $p29004 = 1$
- 2. Select the Modbus protocol by p29007.
	- $p29007 = 2$
- 3. Select Modbus control source by p29008.
	- $p29008 = 1$
- 4. Set the transmission baud rate by p29009.
	- $p29009 = 8$  (38400 baud)
- 5. Set the drive work mode to IPos control mode.
- 6. Save the parameters and restart the drive.
- 7. Configure the PLC parameters.

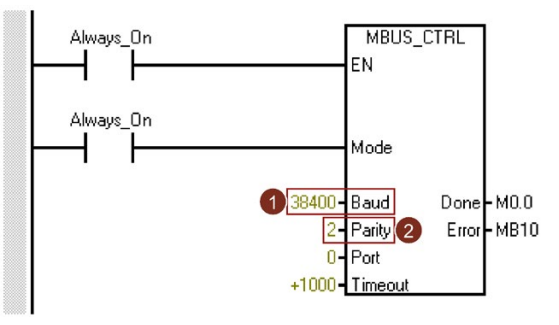

## Note:

Keep the PLC baud rate the same as the drive setting.

Set even parity check for the PLC (parity = 2).

8. Set a way for PLC sending message to slaves. Here we use the unicast mode and we only want to send the message to slave 1.

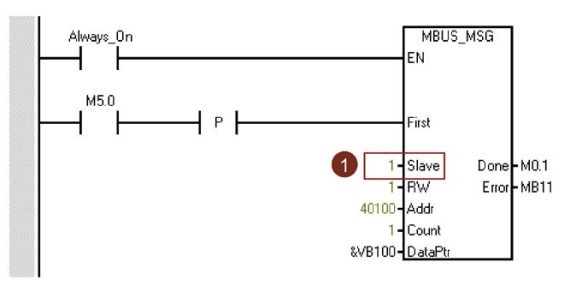

#### Note:

If you want to send the message to all slaves, you need to set the slave address to 0 to use the broadcast mode.

9. Write the control word you desired via the register 40100.

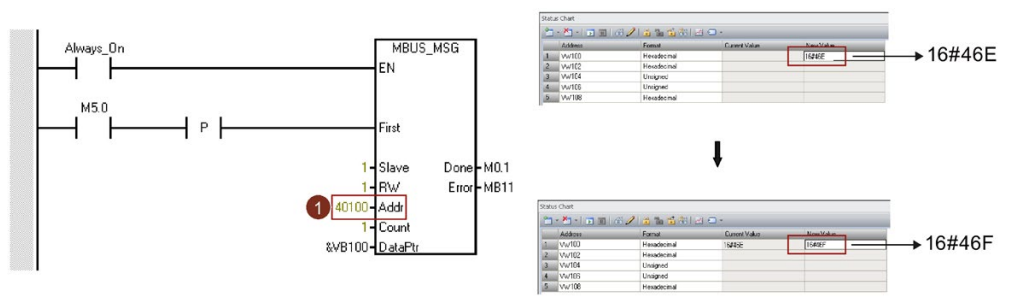

## Note:

Bit 10 of the register 40100 must be set to 1 to allow the PLC to control the drive.

You need to trigger a rise edge for OFF1 to enable SON  $(0\rightarrow 1)$  status for the motor, and OFF2 and OFF3 must be set to 1. The step must be executed when you enable SON for the first time.

For example, we write 0x46E to the register 40100 firstly and then write 0x46F to the register. The motor now is in SON status. You can check the control word definition table below to see the meaning of "0x46E" and "0x46F".

10. Implement referencing for the drive.

Keep the drive in SON status and implement referencing by writing the control word 40100.

11. Write the position setpoint, speed setpoint, acceleration override, and deceleration override via the registers 40102, 40103, 40104, 40105, 40934 and 40935.

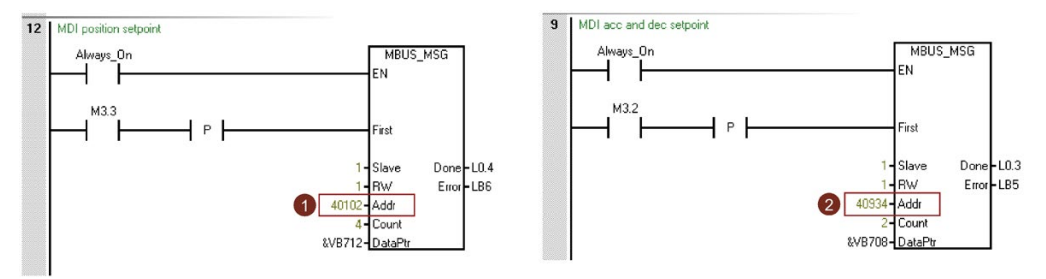

## Process data overview

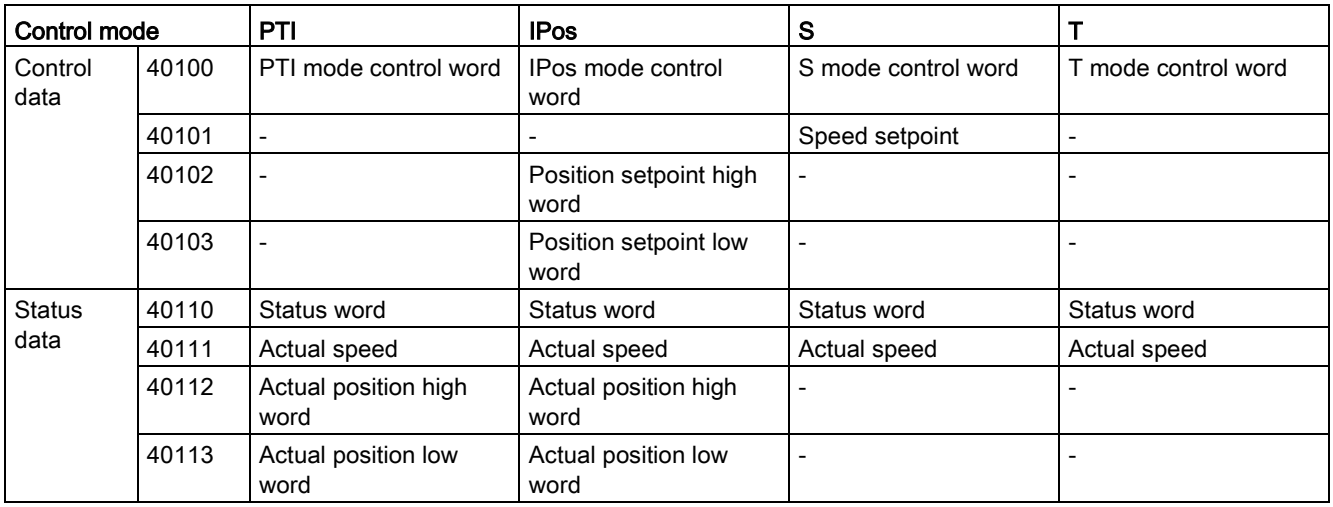

# Definition of the register 40100

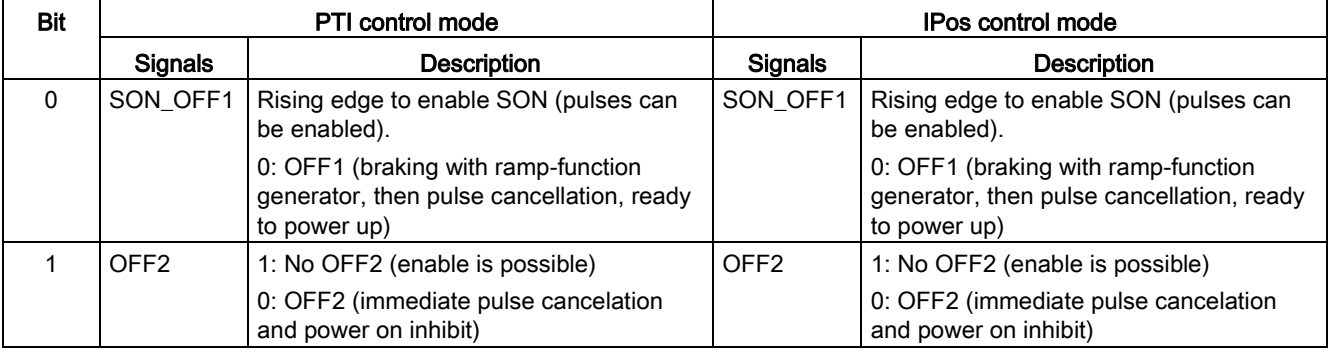

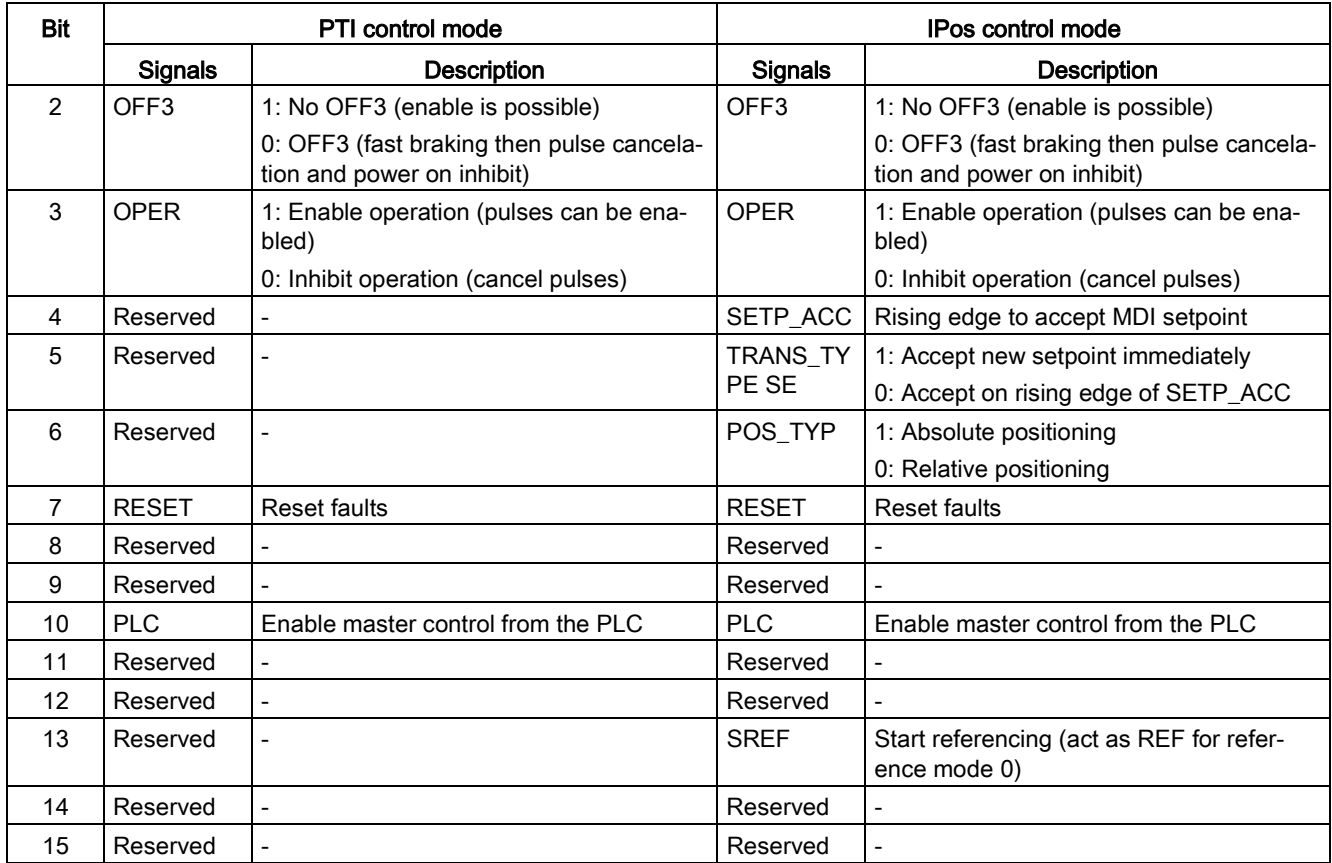

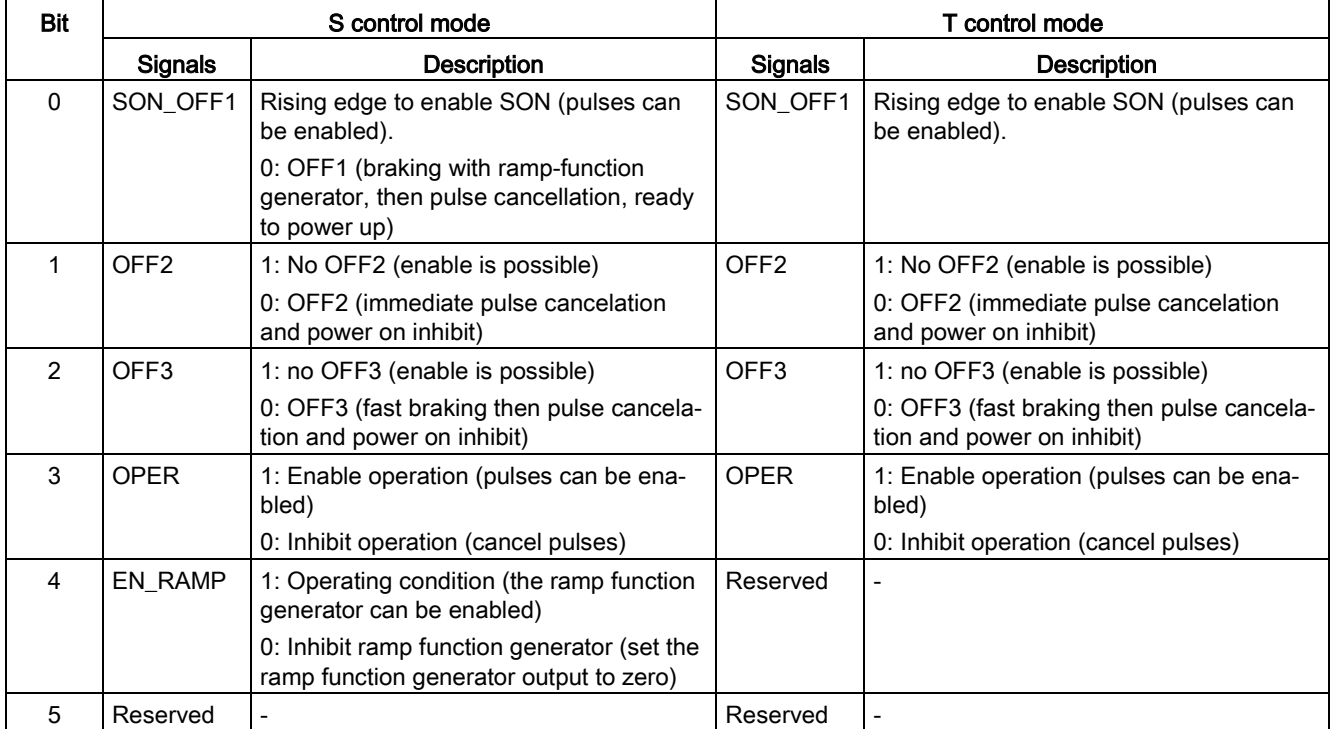

#### Control functions

#### 7.7 Communicating with the PLC

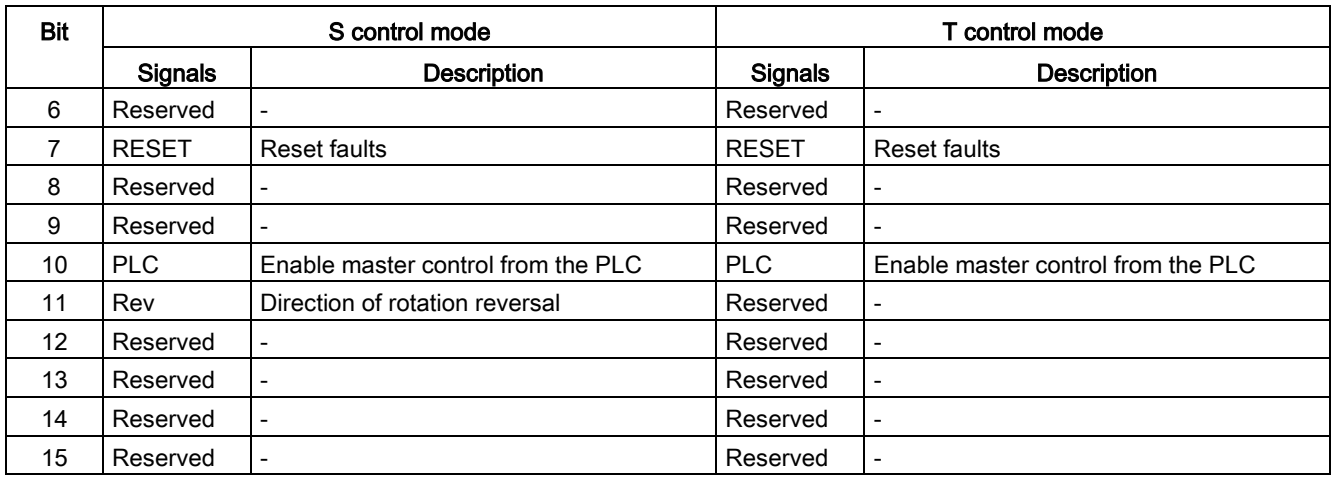

#### Note

The following signals are occupied by Modbus control word when you use the setpoint and control word from Modbus as the Modbus control source (p29008 = 1). They can only be enabled by Modbus control word while cannot be enabled by external DI terminals.

- PTI control mode: SON
- IPos control mode: SON, SREF (REF for reference mode 0)
- S control mode: SON, CWE/CCWE
- T control mode: SON

#### Note

In IPos control mode, when the relative positioning mode is selected, the method for accepting MDI setpoint must be a rising edge (bit 5 = 0); otherwise, fault F7488 occurs.

#### Note

In IPos control mode, when you implement the absolute positioning for the modular axis with Modbus, you can select the MDI direction with parameter p29230.

#### Note

In T control mode, the motor cannot be stopped with OFF1 via Modbus.

#### Note

All the reserved bits in register 40100 must be set to 0.
## Definition of register 40110

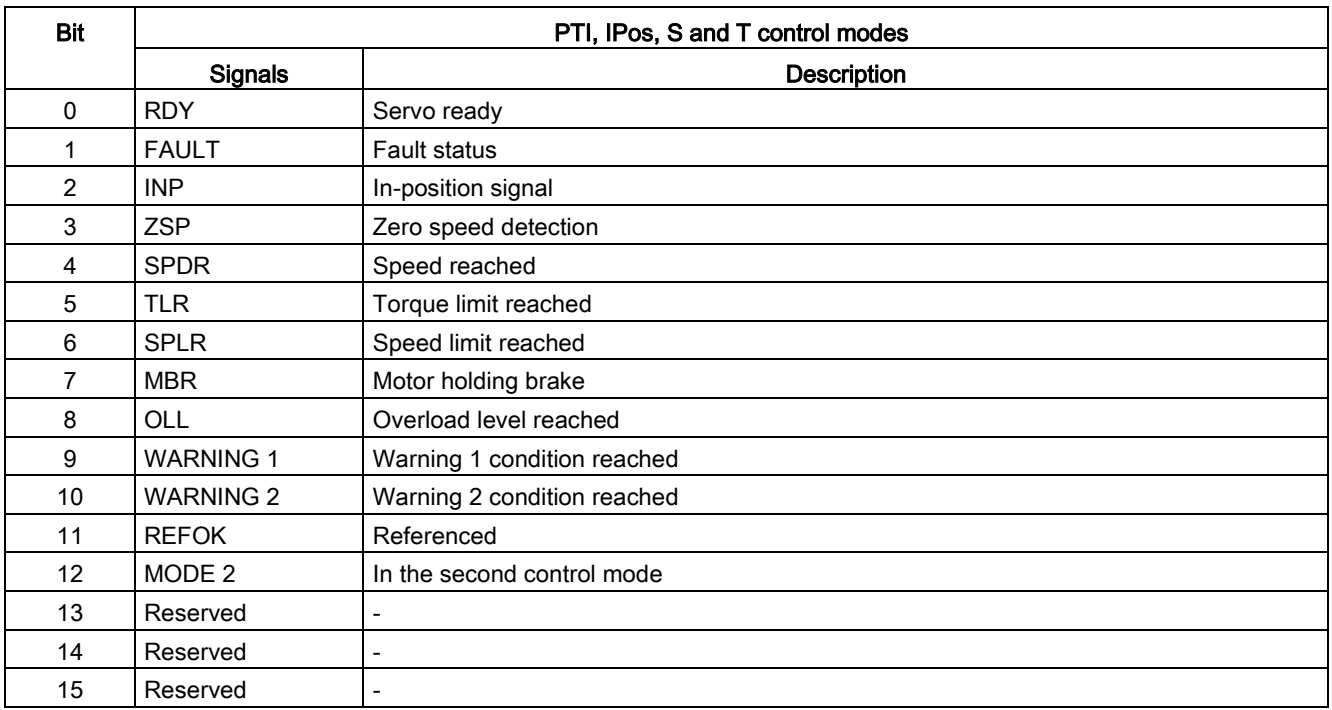

## DI simulation

The digital input signals can be simulated by Modbus with registers 40281 and 40283.

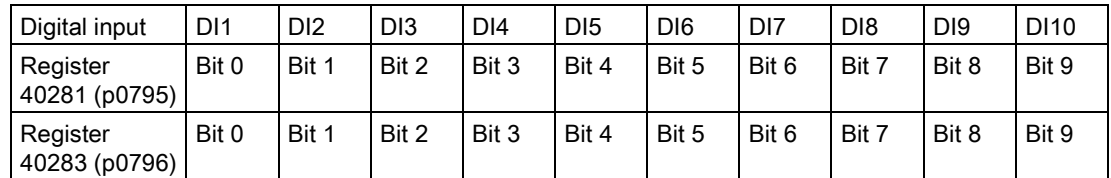

● Set the simulation mode for DIs with register 40281

Bit 0 to bit 9 of register 40281 can be used to set the simulation mode for DI1 to DI 10. For example, if you want to simulate DI1 with Modbus, you need to set bit  $0 = 1$  for register 40281.

● Set the setpoint for DIs with register 40283

Bit 0 to bit 9 of register 40283 can be used to set the setpoint for the simulated DI signals. After the DI simulation mode is set, you can set the setpoint for a DI signal with register 40283 to enable the DI signal. For example, if you have set bit 0 = 1 for register 40281, to enable signal DI1, you need to set the trigger condition (rising edge or high level) for bit 0 of register 40283.

## DI simulation example in S control mode

In S control mode, the default digital input signal assignment is as follows:

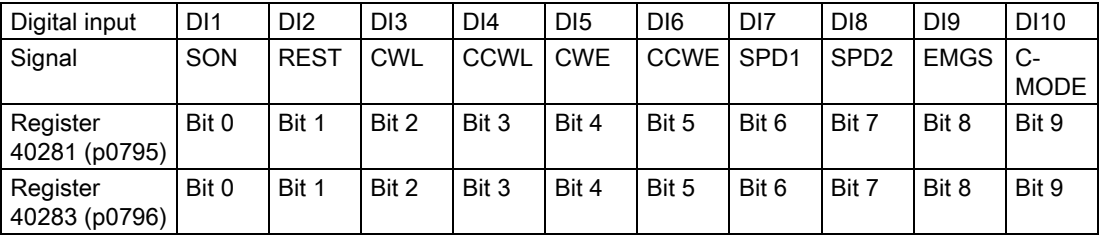

For more information about the DI assignment, refer to ["Digital inputs/outputs \(DIs/DOs\)](#page-107-0) (Page [106\)](#page-107-0)".

• Set the simulation mode for DI1

To simulate DI1 with Modbus, you need to set bit 0 = 1 for register 40281.

• Set the setpoint for DI1

After the simulation mode of DI1 is set, you can set the setpoint for DI1 with register 40283 to enable the DI signal.

In S control mode, DI1 is assigned with SON by default, so we need to trigger a rising edge to enable the SON signal. Set bit  $0 = 0$  for register 40283 and then set the bit to 1. A rising edge is triggered. The motor is now in "S ON" state.

## 7.7.2.3 Acyclic communication

The SINAMICS V90 servo drive supports acyclic communication via data set 47.

The maximum data length per request is 240 bytes.

#### Note

#### Values in italics

Values in italics in the following tables mean that you have to adjust these values for a specific request.

#### Data block setting

#### Reading parameter values

The table below formats a request to read parameters.

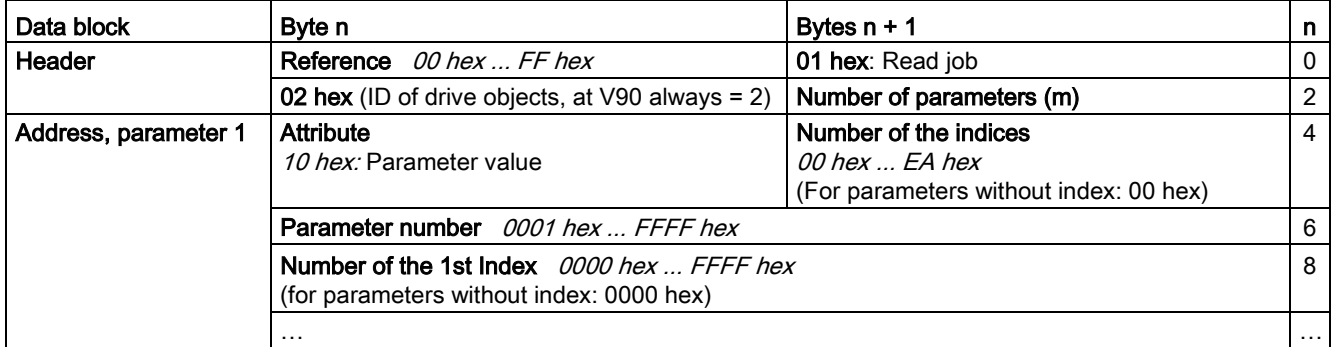

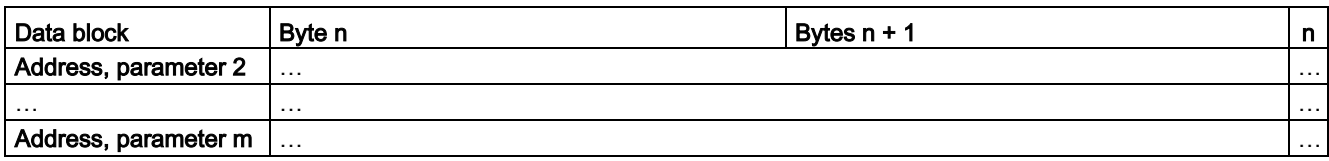

The table below formats the drive response to a read request.

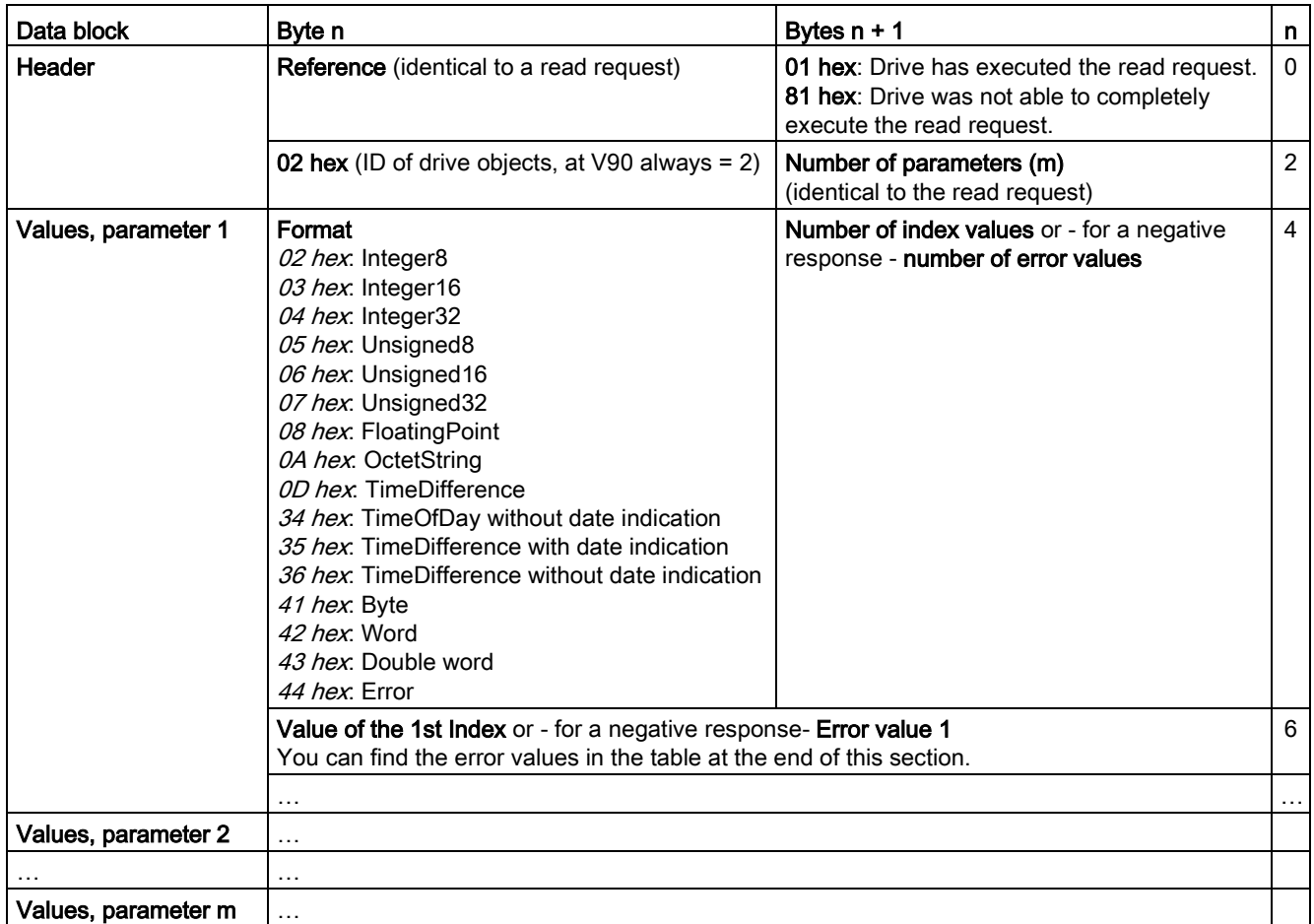

## Changing parameter values

The table below formats a request to change parameters.

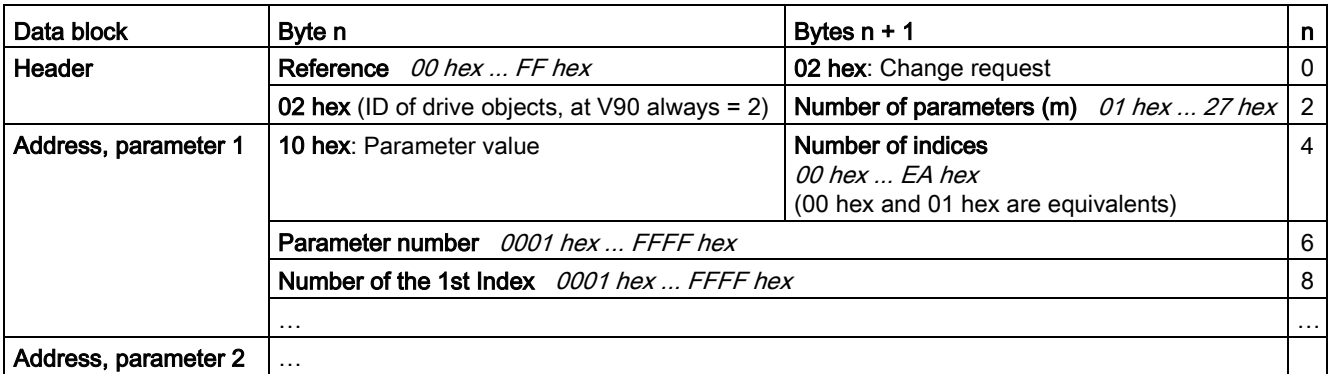

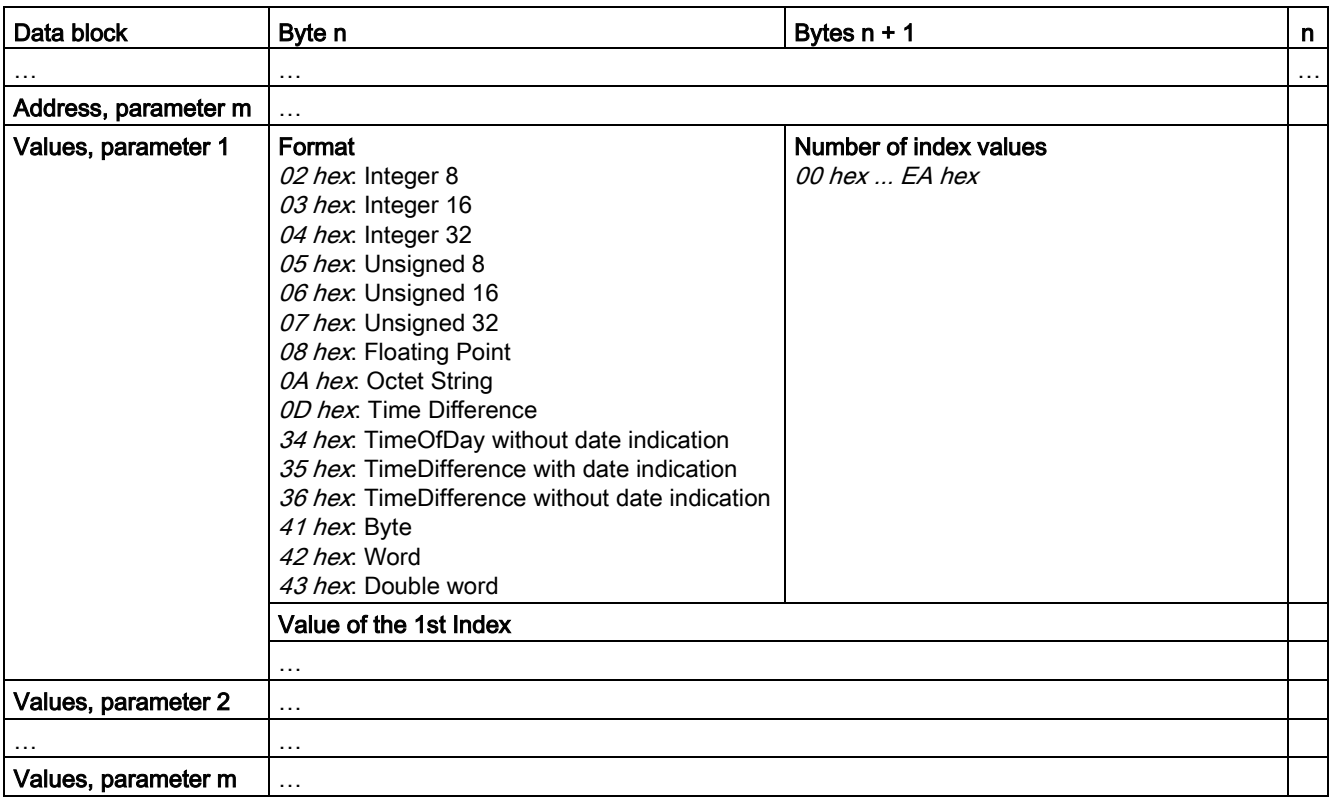

The table below formats the response when the drive has executed the change request.

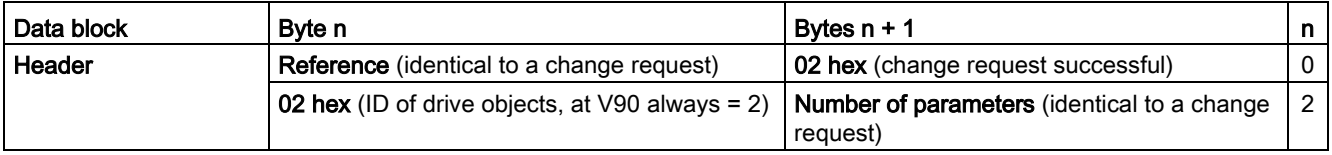

The table below formats the response when the drive was not able to completely execute the change request.

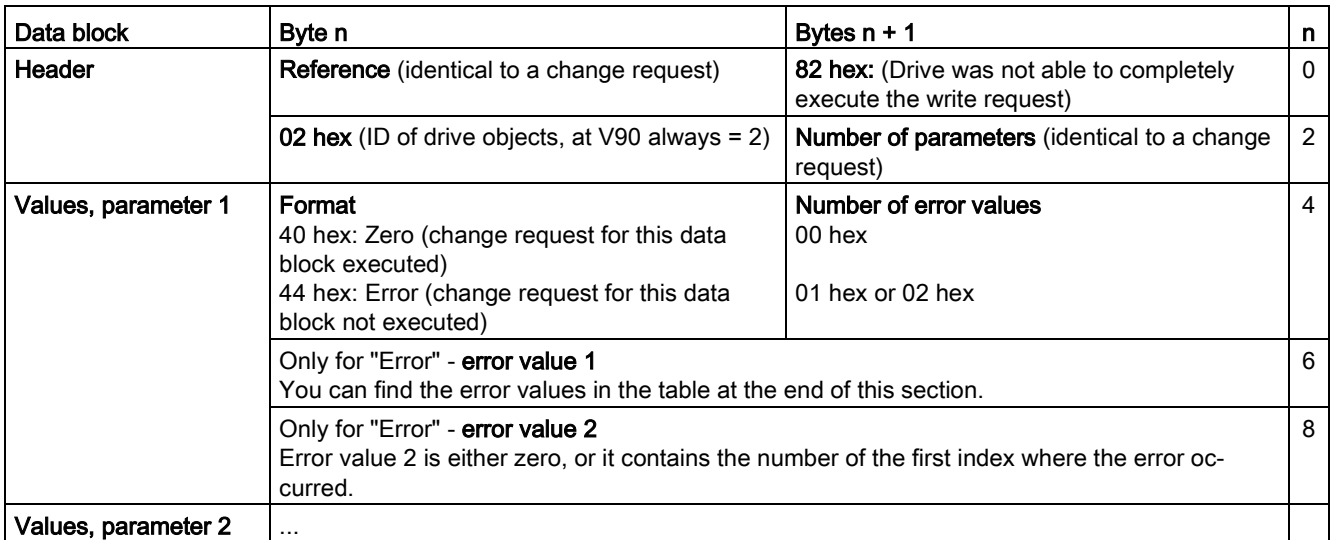

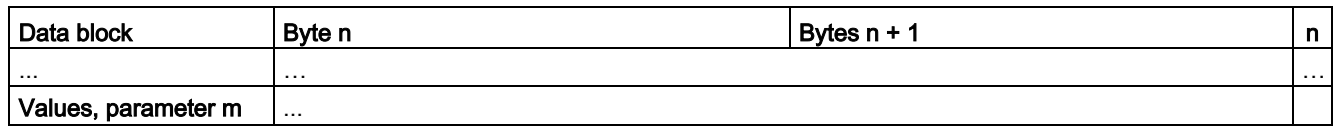

## Error values

See the table below for error values in the parameter response.

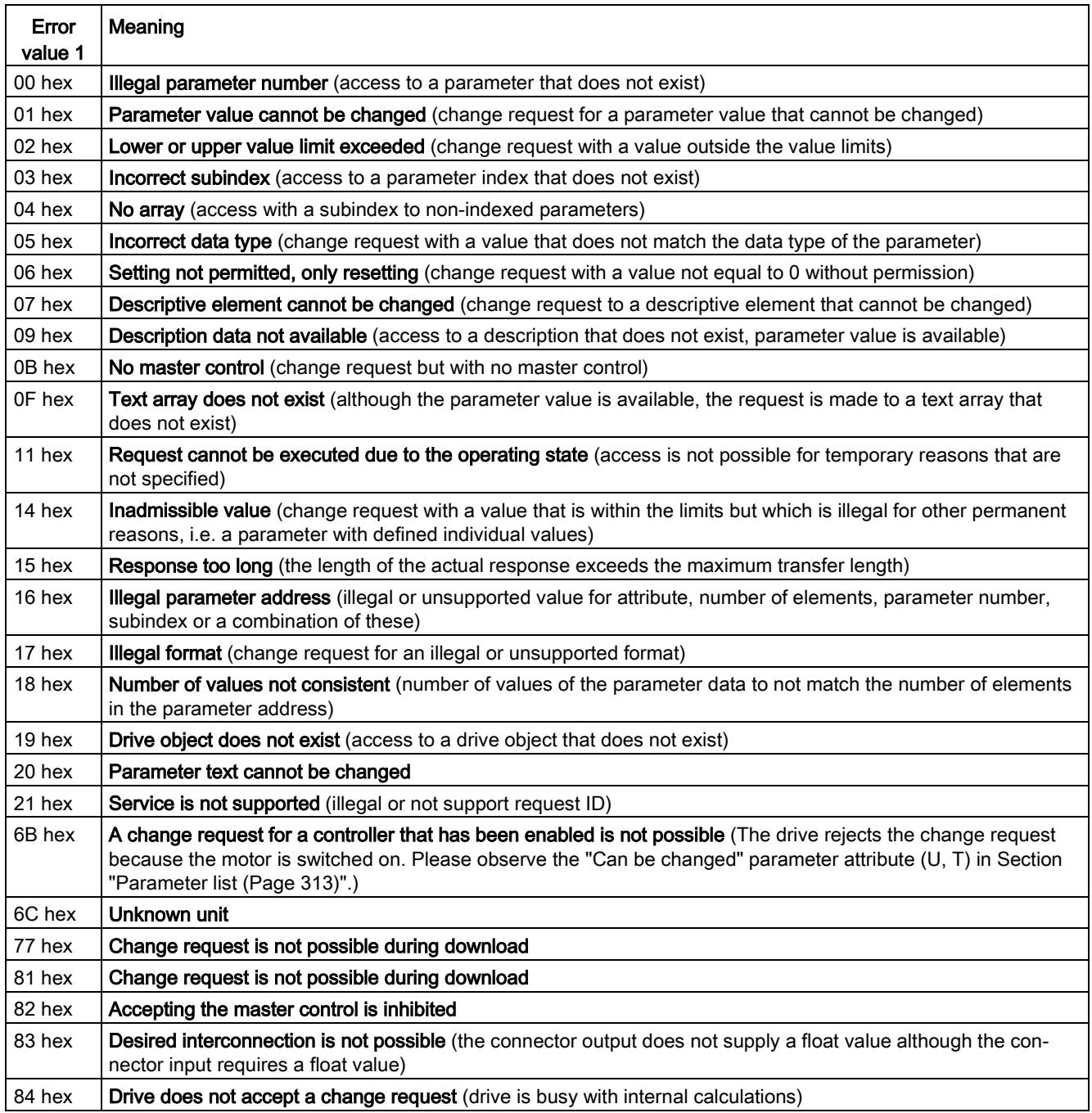

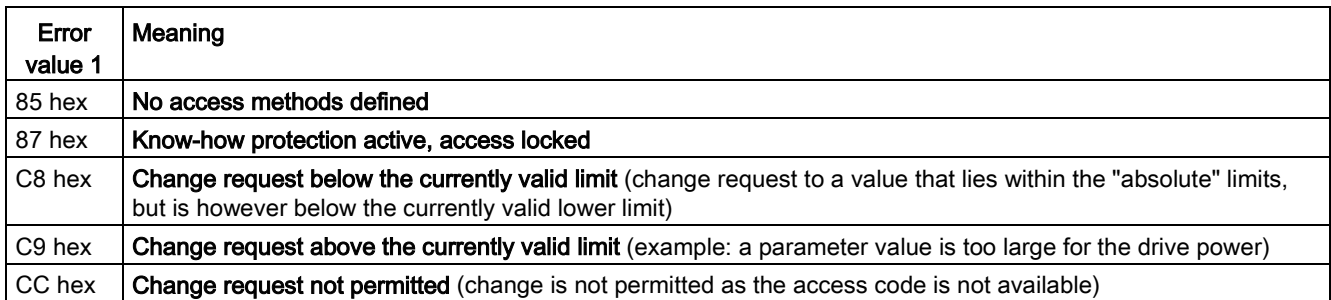

## Examples

Via FC 16, with one request, up to 122 registers can be written to directly one after the other.

## **Header**

In addition to the slave address, enter the transfer type, the start address and the number of the following registers in the header.

## User data

You control the access in the user data via register 40601.

In register 40602, you define the acyclic access as well as the length of the request data.

Register 40603 contains the request reference, which is defined by the user, and the access type reading or writing.

From register 40603 and higher, the request aligns acyclic communication via data set 47.

Register 40604 contains the number of the drive object (for V90 always 2) and the number of parameters that are read out or written to.

Register 40605 contains the attribute (for V90 always 0x10). In the number of elements you specify how many indices are read.

## Example: p1215 and p1120 read acyclically

The table below formats a request to read the parameter values of p1215 and p1120 from slave number 1.

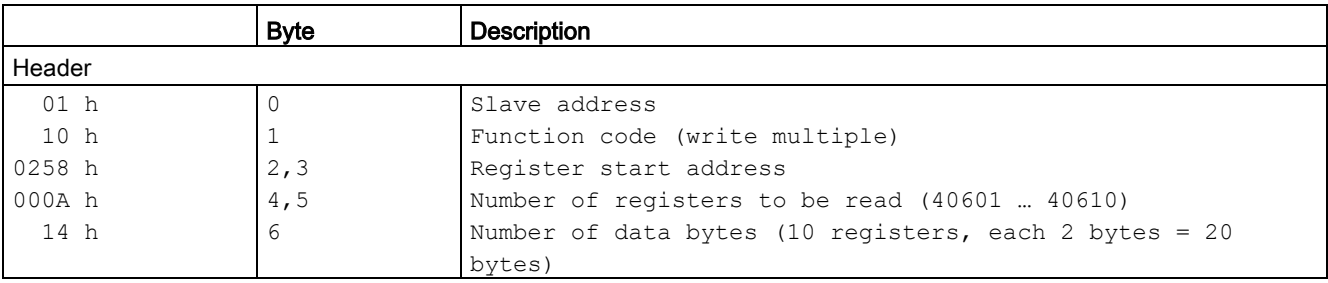

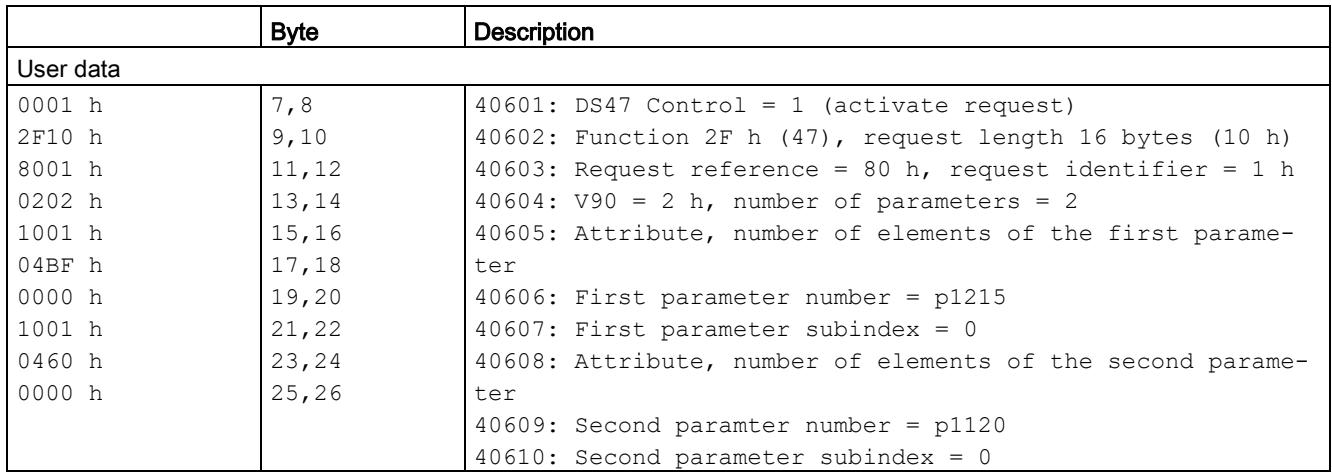

Write the PLC command from registers 40601 to 40610:

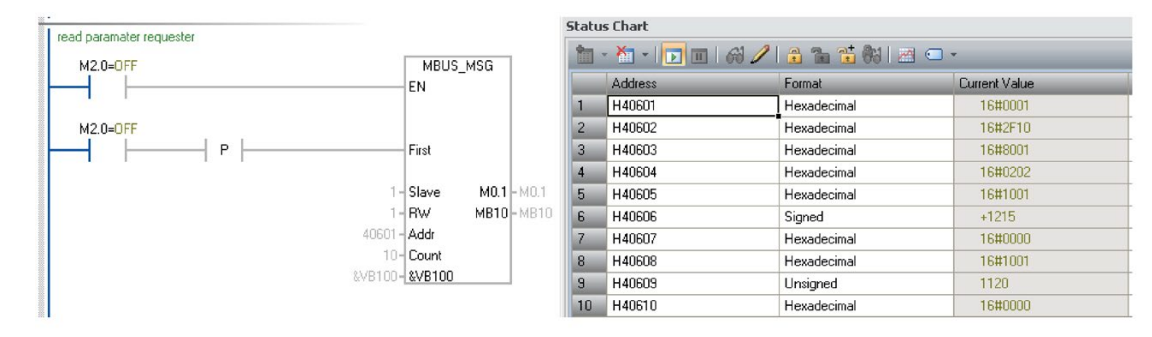

The table below formats a response for successful read operation.

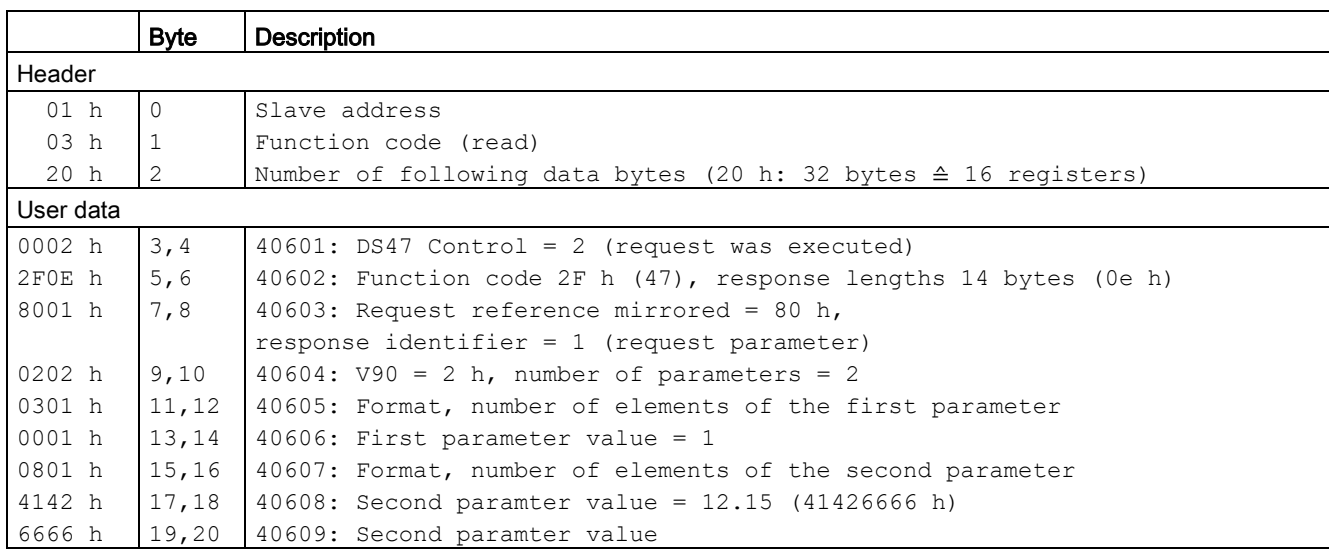

Write the PLC command from registers 40601 to 40609:

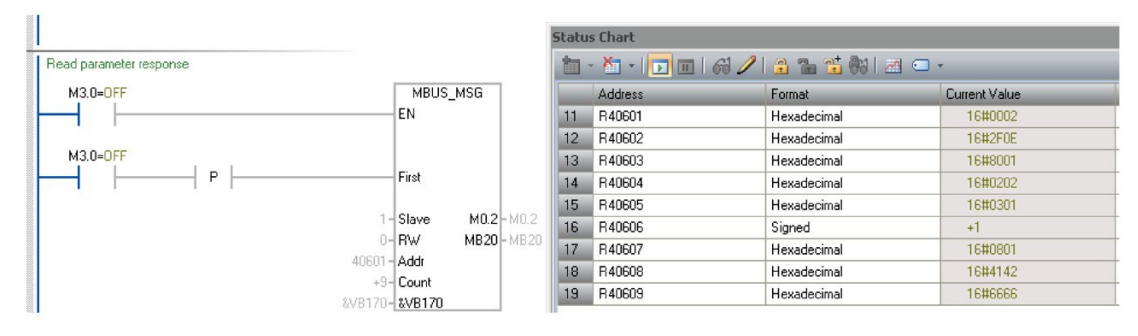

The table below formats a response for unsuccessful read operation (read request still not completed).

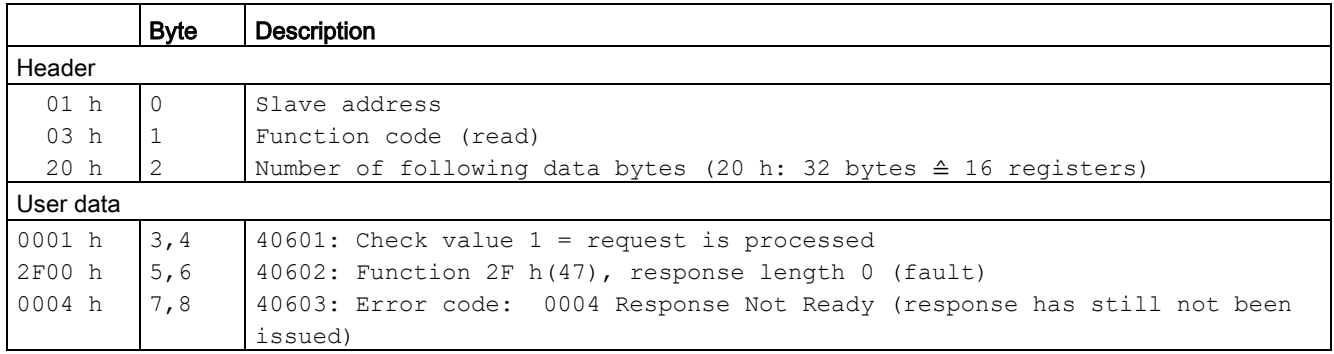

## Example: Set p1121 = 11.28 and p29130 = 2

The table below formats a request to write the parameter values of p1121 and p29130 from slave number 1.

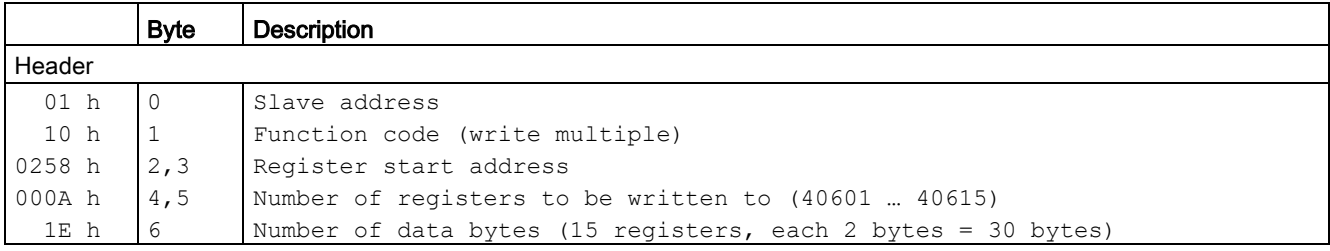

|           | Byte   | <b>Description</b>                                                |
|-----------|--------|-------------------------------------------------------------------|
| User data |        |                                                                   |
| 0001 h    | 7,8    | 40601: ds47=1 (activate request)                                  |
| 2F1A h    | 9,10   | 40602: Function 2F h (47), request length 16 bytes (10 h)         |
| 8002 h    | 11,12  | 40603: Request reference = 80 h, request identifier = 2 h (write) |
| 0202 h    | 13,14  | $40604$ : V90 = 2 h, number of parameters = 2                     |
| 1001 h    | 15,16  | 40605: Attribute, number of elements of the first parameter       |
| 0461 h    | 17,18  | $40606$ : First paramter number = p1121                           |
| 0000 h    | 19,20  | $40607$ : First parameter subindex = 0                            |
| 1001 h    | 21,22  | 40608: Attribute, number of elements of the second parameter      |
| 71CA h    | 23,24  | $40609$ : Second paramter number = p29130                         |
| 0000 h    | 25, 26 | $40610$ : Second parameter subindex = 0                           |
| 0801 h    | 27,28  | 40611: Format, number of values of the first parameter            |
| 4134 h    | 29,30  | 40612: First parameter value 11.28 (41347AE1 h)                   |
| 7AE1 h    | 31, 32 | 40613: First parameter value                                      |
| 0301 h    | 33,34  | 40614: Format, number of values of the second parameter           |
| 0002 h    | 35, 36 | 40615: Second parameter value 2                                   |

Write the PLC command from registers 40601 to 40615:

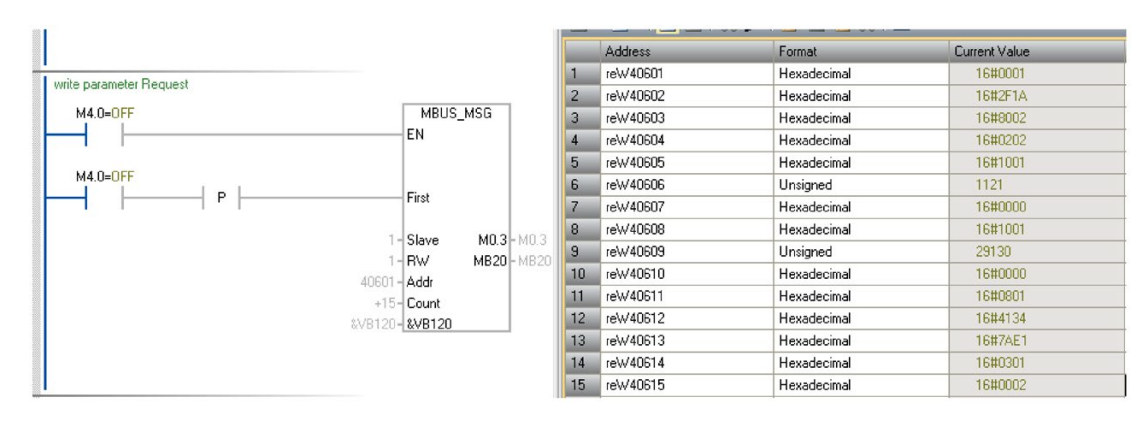

The table below formats a response for successful write operation.

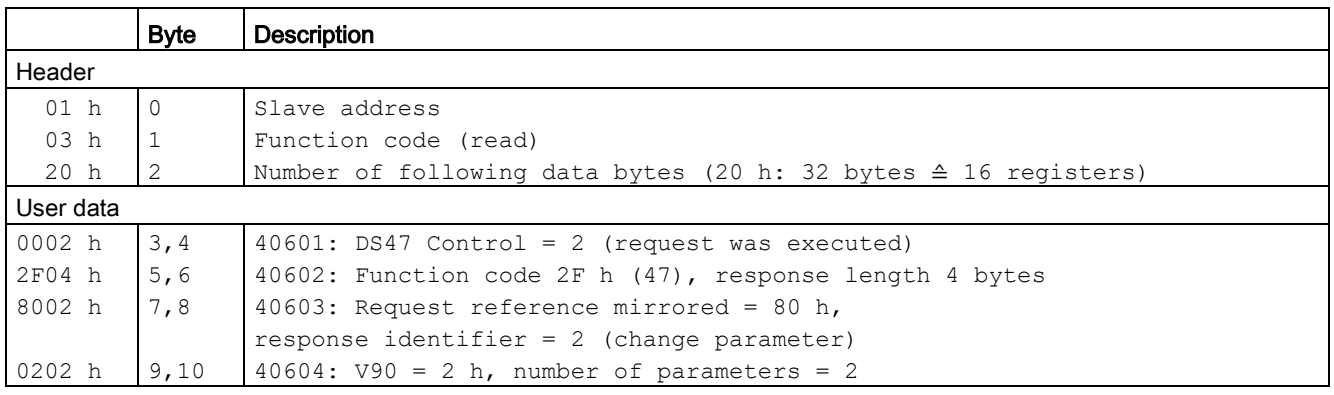

Write the PLC command from registers 40601 to 40604:

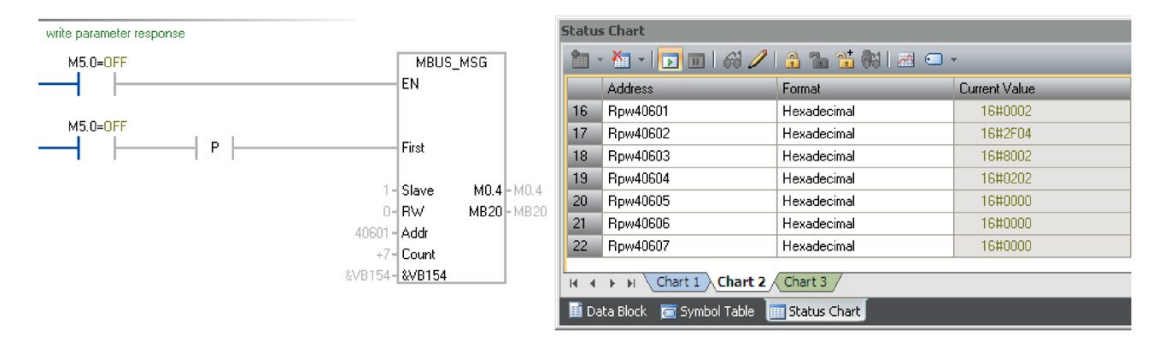

The table below formats a response for unsuccessful write operation (write request still not completed).

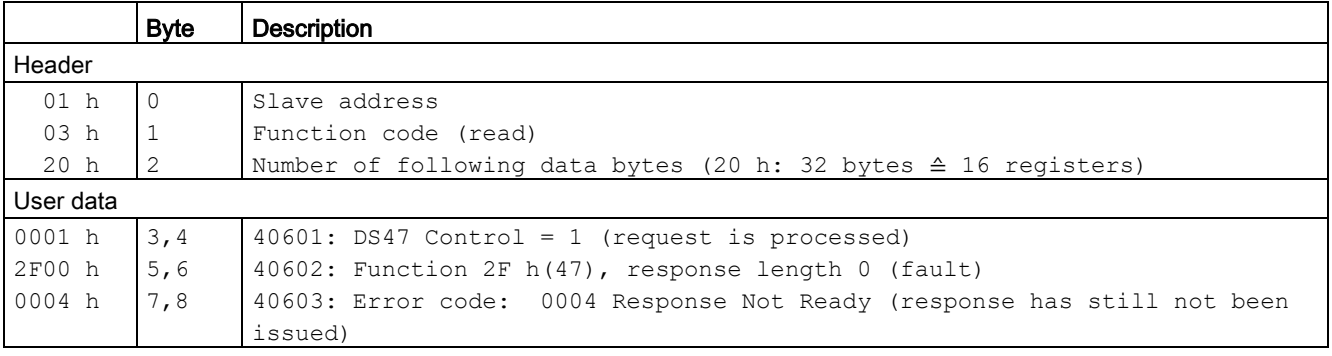

## 7.8 Absolute position system

## 7.8.1 Overview

When the SINAMICS V90 servo drive uses a servo motor with an absolute encoder. the current absolute position can be detected and transmitted to the controller. With this function of the absolute position system, you can perform motion control task immediately after the servo system is powered on, which means you do not have to carry out referencing or zero position operation beforehand.

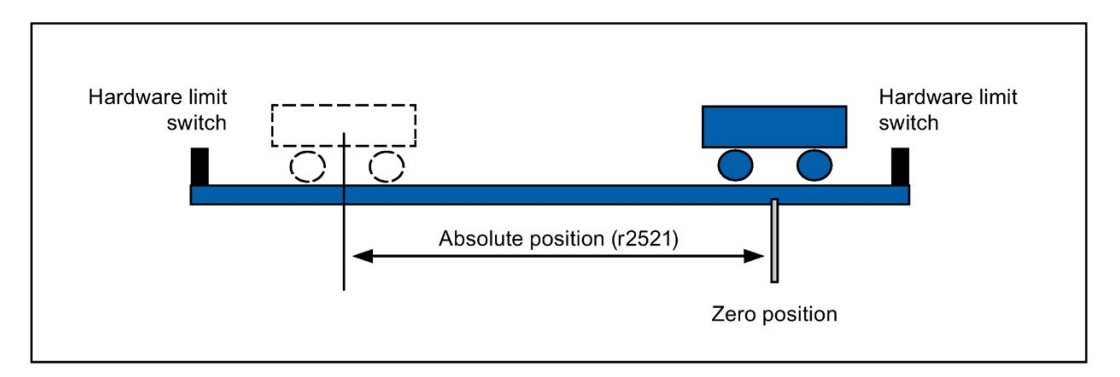

## **Restrictions**

The absolute position system cannot be configured under the following conditions:

- Internal position control (IPos)
- Speed control (S)
- Torque control (T)
- Control change mode
- Strokeless coordinate system, for example, rotary shaft, infinitely long positioning operation
- Change of electronic gear after referencing
- Use of alarm code output

## 7.8.2 Transmitting sequence for the absolute position data

The following table shows you the transmitting sequence for the absolute position data:

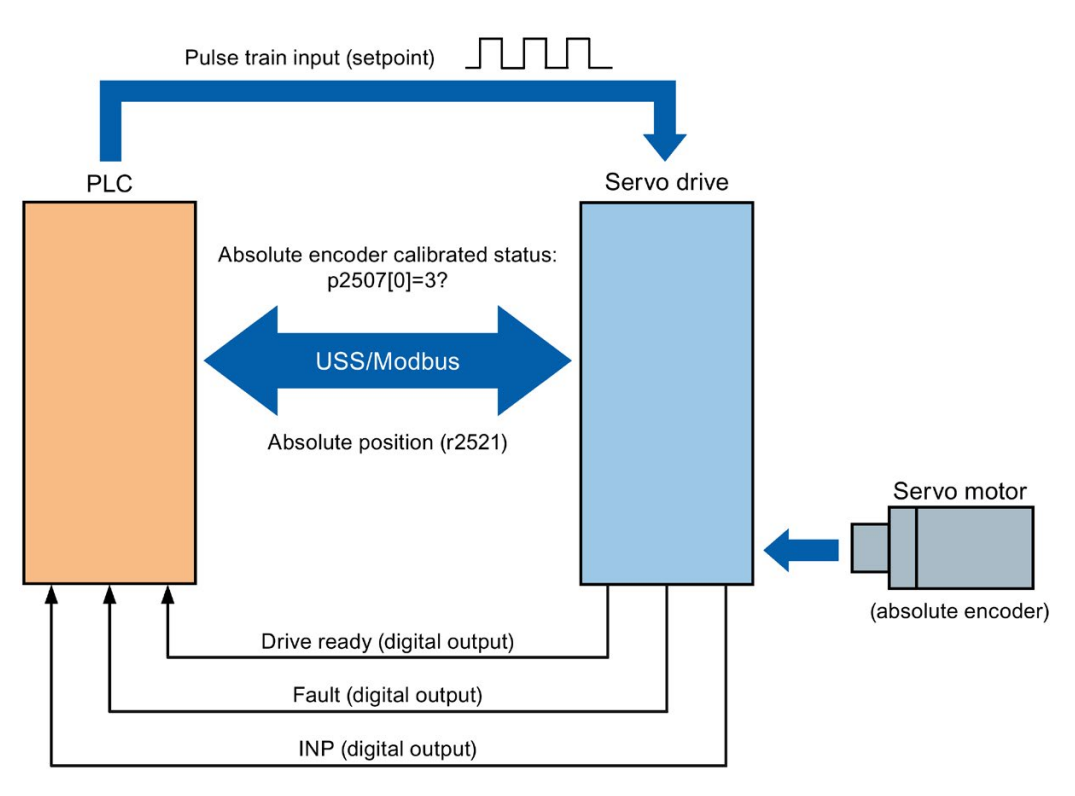

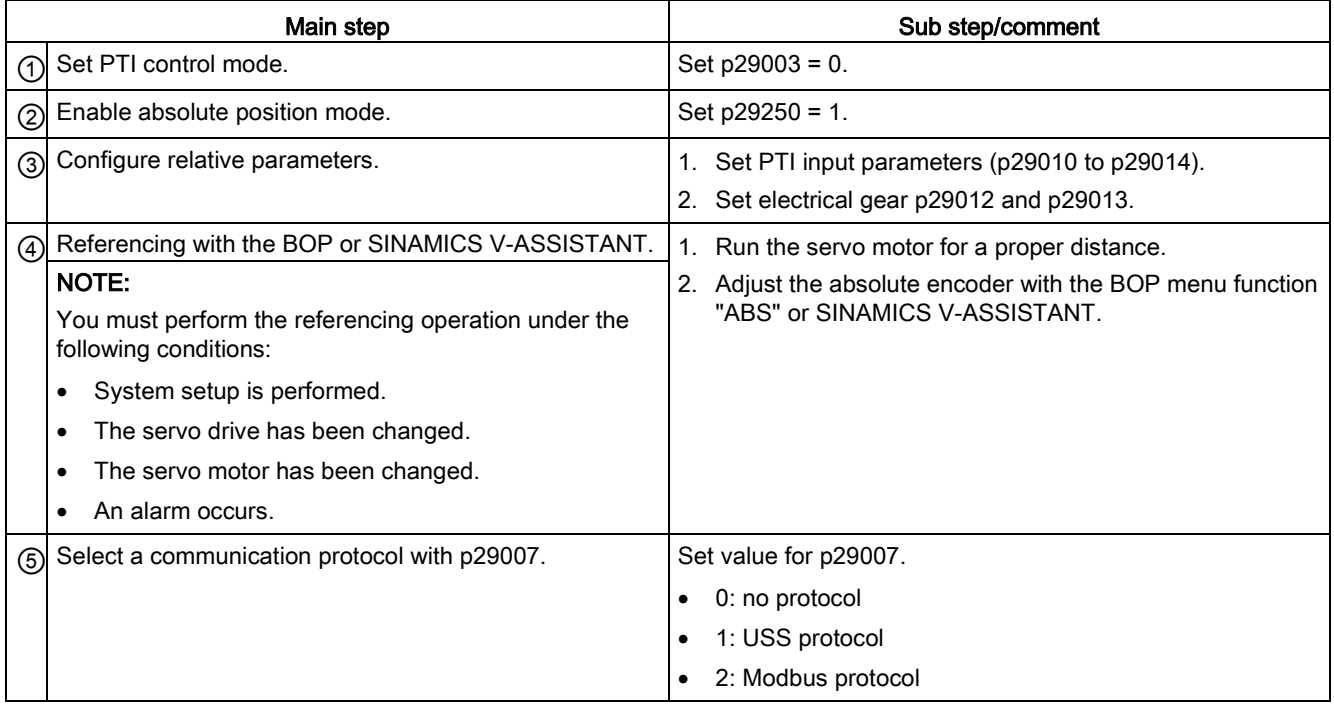

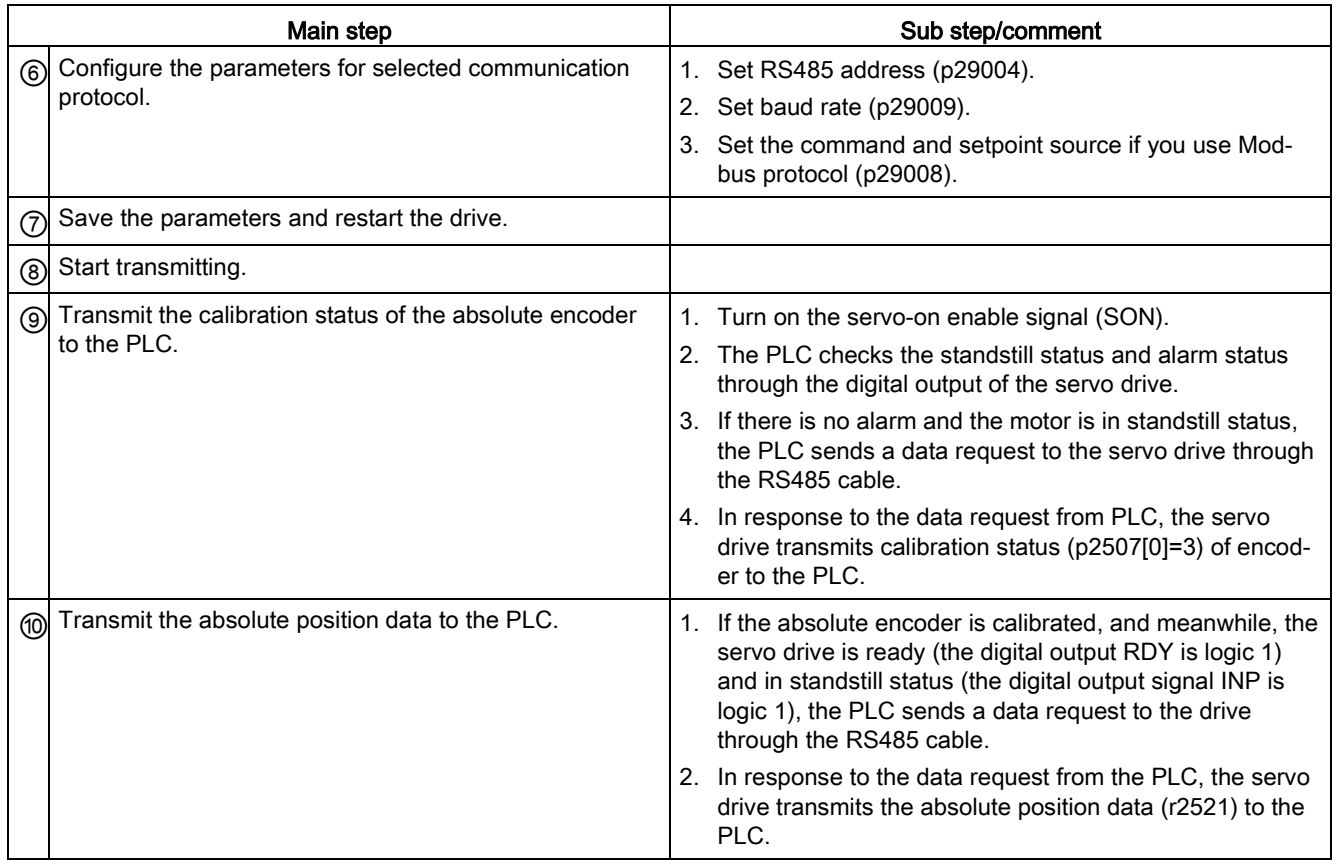

## Safety Integrated function

## 8.1 Standards and regulations

## 8.1.1 General information

## 8.1.1.1 Aims

Manufacturers and operating companies of equipment, machines, and products are responsible for ensuring the required level of safety. This means that plants, machines, and other equipment must be designed to be as safe as possible in accordance with the current state of the art. To ensure this, companies describe in the various standards the current state of the art covering all aspects relevant to safety. When the relevant Standards are observed, this ensures that state-of-the-art technology has been utilized and, in turn, the erector/builder of a plant or a manufacturer of a machine or a piece of equipment has fulfilled his appropriate responsibility.

Safety systems are designed to minimize potential hazards for both people and the environment by means of suitable technical equipment, without restricting industrial production and the use of machines more than is necessary. The protection of man and environment must be assigned equal importance in all countries, which is it is important that rules and regulations that have been internationally harmonized are applied. This is also designed to avoid distortions in the competition due to different safety requirements in different countries.

There are different concepts and requirements in the various regions and countries of the world when it comes to ensuring the appropriate degree of safety. The legislation and the requirements of how and when proof is to be given and whether there is an adequate level of safety are just as different as the assignment of responsibilities.

The most important thing for manufacturers of machines and companies that set up plants and systems is that the legislation and regulations in the country where the machine or plant is being operated apply. For example, the control system for a machine that is to be used in the US must fulfill local US requirements even if the machine manufacturer (OEM) is based in the European Economic Area (EEA).

## 8.1.1.2 Functional safety

Safety, from the perspective of the object to be protected, cannot be split-up. The causes of hazards and, in turn, the technical measures to avoid them can vary significantly. This is why a differentiation is made between different types of safety (e.g. by specifying the cause of possible hazards). "Functional safety" is involved if safety depends on the correct function. To ensure the functional safety of a machine or plant, the safety-related parts of the protection and control devices must function correctly. In addition, the systems must behave in such a way that either the plant remains in a safe state or it is brought into a safe state if a fault occurs. In this case, it is necessary to use specially qualified technology that fulfills the requirements described in the associated Standards. The requirements to achieve functional safety are based on the following basic goals:

- Avoiding systematic faults
- Controlling systematic faults
- Controlling random faults or failures

Benchmarks for establishing whether or not a sufficient level of functional safety has been achieved include the probability of hazardous failures, the fault tolerance, and the quality that is to be ensured by minimizing systematic faults. This is expressed in the Standards using different terms. In IEC/EN 61508, IEC/EN 62061 "Safety Integrity Level" (SIL) and EN ISO 13849-1 "Categories" and "Performance Level" (PL).

## 8.1.2 Safety of machinery in Europe

The EU Directives that apply to the implementation of products are based on Article 95 of the EU contract, which regulates the free exchange of goods. These are based on a new global concept ("new approach", "global approach"):

- EU Directives only specify general safety goals and define basic safety requirements.
- Technical details can be defined by means of standards by Standards Associations that have the appropriate mandate from the commission of the European Parliament and Council (CEN, CENELEC). These standards are harmonized in line with a specific directive and listed in the official journal of the commission of the European Parliament and Council. Legislation does not specify that certain standards have to be observed. When the harmonized Standards are observed, it can be assumed that the safety requirements and specifications of the Directives involved have been fulfilled.
- EU Directives specify that the Member States must mutually recognize domestic regulations.

The EU Directives are equal. This means that if several Directives apply for a specific piece of equipment or device, the requirements of all of the relevant Directives apply (e.g. for a machine with electrical equipment, the Machinery Directive and the Low-Voltage Directive apply).

## 8.1.2.1 Machinery Directive

The basic safety and health requirements specified in Annex I of the Directive must be fulfilled for the safety of machines.

The protective goals must be implemented responsibly to ensure compliance with the Directive.

Manufacturers of a machine must verify that their machine complies with the basic requirements. This verification is facilitated by means of harmonized standards.

## 8.1.2.2 Harmonized European Standards

The two Standards Organizations CEN (Comité Européen de Normalisation) and CENELEC (Comité Européen de Normalisation Électrotechnique), mandated by the EU Commission, drew-up harmonized European standards in order to precisely specify the requirements of the EC directives for a specific product. These standards (EN standards) are published in the official journal of the commission of the European Parliament and Council and must be included without revision in domestic standards. They are designed to fulfill basic health and safety requirements as well as the protective goals specified in Annex I of the Machinery Directive.

When the harmonized standards are observed, it is "automatically assumed" that the Directive is fulfilled. As such, manufacturers can assume that they have observed the safety aspects of the Directive under the assumption that these are also covered in this standard. However, not every European Standard is harmonized in this sense. Key here is the listing in the official journal of the commission of the European Parliament and Council.

The European Safety of Machines standard is hierarchically structured. It is divided into:

- A standards (basic standards)
- B standards (group standards)
- C standards (product standards)

#### Type A standards/basic standards

A standards include basic terminology and definitions relating to all types of machine. This includes EN ISO 12100-1 (previously EN 292-1) "Safety of Machines, Basic Terminology, General Design Principles".

A standards are aimed primarily at the bodies responsible for setting the B and C standards. The measures specified here for minimizing risk, however, may also be useful for manufacturers if no applicable C standards have been defined.

## Type B standards/group standards

B standards cover all safety-related standards for various different machine types. B standards are aimed primarily at the bodies responsible for setting C standards. They can also be useful for manufacturers during the machine design and construction phases, however, if no applicable C standards have been defined.

A further sub-division has been made for B standards:

- Type B1 standards for higher-level safety aspects (e.g. ergonomic principles, safety clearances from sources of danger, minimum clearances to prevent parts of the body from being crushed).
- Type B2 standards for protective safety devices are defined for different machine types (e.g. EMERGENCY STOP devices, two-hand operating circuits, interlocking elements, contactless protective devices, safety-related parts of controls).

## Type C standards/product standards

C standards are product-specific standards (e.g. for machine tools, woodworking machines, elevators, packaging machines, printing machines etc.). Product standards cover machinespecific requirements. The requirements can, under certain circumstances, deviate from the basic and group standards. Type C/product standards have the highest priority for machine manufacturers who can assume that it fulfills the basic requirements of Annex I of the Machinery Directive (automatic presumption of compliance). If no product standard has been defined for a particular machine, type B standards can be applied when the machine is constructed.

A complete list of the standards specified and the mandated draft standards are available on the Internet at the following address:

<http://www.newapproach.org/>

Recommendation: Due to the rapid pace of technical development and the associated changes in machine concepts, the standards (and C standards in particular) should be checked to ensure that they are up to date. Please note that the application of a particular standard may not be mandatory provided that all the safety requirements of the applicable EU directives are fulfilled.

## 8.1.2.3 Standards for implementing safety-related controllers

If the functional safety of a machine depends on various control functions, the controller must be implemented in such a way that the probability of the safety functions failing is sufficiently minimized. EN ISO 13849-1 and EN IEC61508 define principles for implementing safetyrelated machine controllers which, when properly applied, ensure that all the safety requirements of the EC Machinery Directive are fulfilled. These standards ensure that the relevant safety requirements of the Machinery Directive are fulfilled.

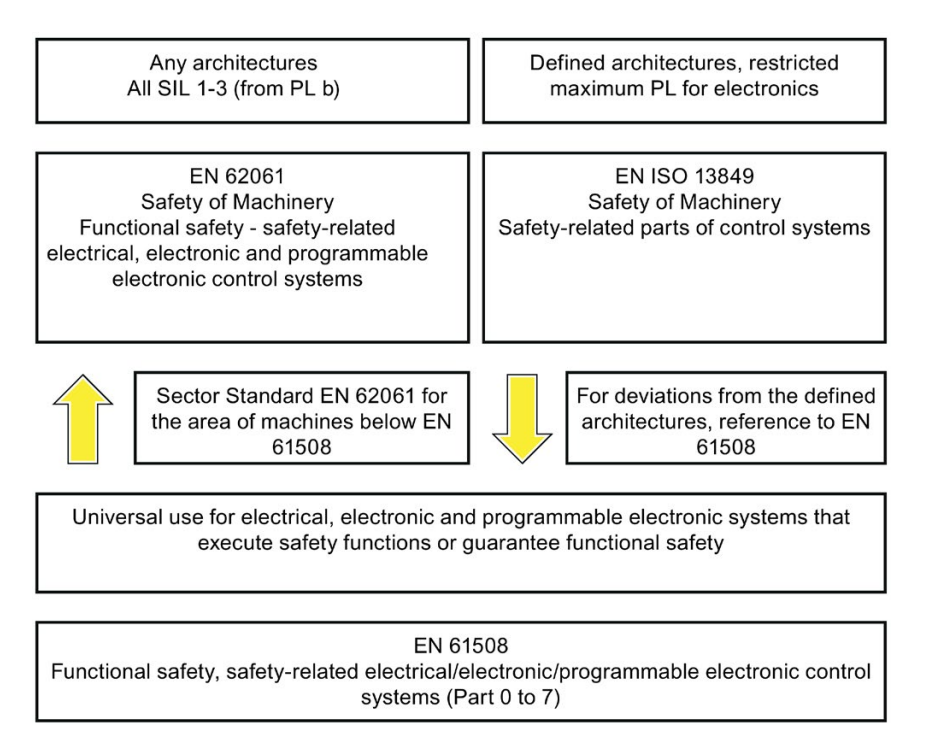

## 8.1 Standards and regulations

The application areas of EN ISO 13849-1, EN 62061, and EN 61508 are very similar. To help users make an appropriate decision, the IEC and ISO associations have specified the application areas of both standards in a joint table in the introduction to the standards. EN ISO 13849-1 or EN 62061 should be applied depending on the technology (mechanics, hydraulics, pneumatics, electrics, electronics and programmable electronics), risk classification and architecture.

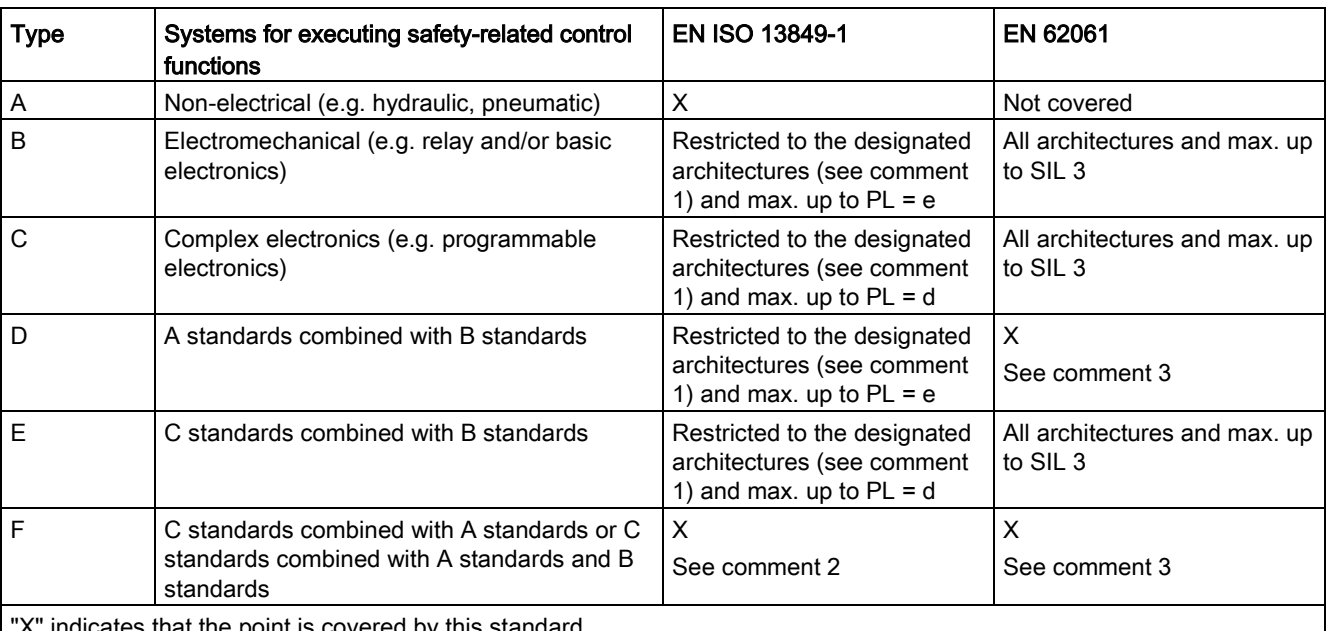

ates that the point is covered by this standard.

Comment 1:

Designated architectures are described in Annex B of EN ISO 13849-1 and provide a simplified basis for the quantification. Comment 2:

For complex electronics: Using designated architectures in compliance with EN ISO 13849-1 up to PL = d or every architecture in compliance with EN 62061.

Comment 3:

For non-electrical systems: Use components that comply with EN ISO 13849-1 as sub-systems.

## 8.1.2.4 DIN EN ISO 13849-1

A qualitative analysis according to DIN ISO EN 13849-1 is not sufficient for modern control systems due to their technology. Among other things, DIN EN ISO 13849-1 does not take into account time behavior (e.g. test interval and/or cyclic test, lifetime). This results in the probabilistic approach in DIN EN ISO 13849-1 (probability of failure per unit time). DIN EN ISO 13849-1 takes into account complete safety functions and all the devices required to execute these. With DIN EN ISO 13849-1, safety functions are investigated from the qualitative perspective as well as the quantitative perspective. Performance levels (PL), which are based on the categories, are used. The following safety-related characteristic quantities are required for devices/equipment:

- Category (structural requirement)
- PL: Performance level
- MTTF<sub>d</sub>: Mean time to dangerous failure
- DC: Diagnostic coverage
- CCF: Common cause failure

The standard describes how the performance level (PL) is calculated for safety-related components of the controller on the basis of designated architectures. In the event of any deviations from this, EN ISO 13849-1 refers to EN 61508.

When combining several safety-related parts to form a complete system, the standard explains how to determine the resulting PL.

#### Note

## DIN EN ISO 13849-1 and machinery directive

Since May 2007, DIN EN ISO 13849-1 has been harmonized as part of the Machinery Directive.

## 8.1.2.5 EN 62061

EN 62061 (identical to IEC 62061) is a sector-specific standard subordinate to IEC/EN 61508. It describes the implementation of safety-related electrical machine control systems and looks at the complete life cycle, from the conceptual phase to decommissioning. The standard is based on the quantitative and qualitative analyses of safety functions, whereby it systematically applies a top-down approach to implementing complex control systems (known as "functional decomposition"). The safety functions derived from the risk analysis are sub-divided into sub-safety functions, which are then assigned to real devices, subsystems, and sub-system elements. Both the hardware and software are covered. EN 62061 also describes the requirements placed on implementing application programs.

A safety-related control system comprises different sub-systems. From a safety perspective, the sub-systems are described in terms of the SIL claim limit and PFHD characteristic quantities.

Programmable electronic devices (e.g. PLCs or variable-speed drives) must fulfill EN 61508. They can then be integrated in the controller as sub-systems. The following safety-related characteristic quantities must be specified by the manufacturers of these devices.

Safety-related characteristic quantities for subsystems:

- SIL CL: SIL claim limit
- PFHD: Probability of dangerous failures per hour
- T1: Lifetime

Simple sub-systems (e.g. sensors and actuators) in electromechanical components can, in turn, comprise sub-system elements (devices) interconnected in different ways with the characteristic quantities required for determining the relevant PFHD value of the sub-system.

Safety-related characteristic quantities for subsystem elements (devices):

- λ: Failure rate
- B10 value: For elements that are subject to wear
- T1: Lifetime

## 8.1 Standards and regulations

For electromechanical devices, a manufacturer specifies a failure rate  $\lambda$  with reference to the number of operating cycles. The failure rate per unit time and the lifetime must be determined using the switching frequency for the particular application.

Parameters for the sub-system, which comprises sub-system elements, that must be defined during the design phase:

- T2: Diagnostic test interval
- β: Susceptibility to common cause failure
- DC: Diagnostic coverage

The PFHD value of the safety-related controller is determined by adding the individual PFHD values for subsystems.

The user has the following options when setting up a safety-related controller:

- Use devices and sub-systems that already comply with EN ISO 13849-1, IEC/EN 61508, or IEC/EN 62061. The standard provides information specifying how qualified devices can be integrated when safety functions are implemented.
- Develop own subsystems:
	- Programmable, electronic systems and complex systems: Application of EN 61508 or EN 61800-5-2.
	- Simple devices and subsystems: Application of EN 62061.

EN 62061 does not include information about non-electric systems. The standard provides detailed information on implementing safety-related electrical, electronic, and programmable electronic control systems. EN ISO 13849-1 must be applied for non-electric systems.

#### Note

#### Function examples

Details of simple sub-systems that have been implemented and integrated are now available as "functional examples".

## **Note**

#### EN 62061 and machinery directive

IEC 62061 has been ratified as EN 62061 in Europe and harmonized as part of the Machinery Directive.

## 8.1.2.6 Series of standards EN 61508 (VDE 0803)

This series of standards describes the current state of the art.

EN 61508 is not harmonized in line with any EU directives, which means that an automatic presumption of conformity for fulfilling the protective requirements of a directive is not implied. The manufacturer of a safety-related product, however, can also use EN 61508 to fulfill basic requirements of European directives in accordance with the latest conceptual design, for example, in the following cases:

- If no harmonized standard exists for the application in question. In this case, the manufacturer can use EN 61508, although no presumption of conformity exists here.
- A harmonized European standard (e.g. EN 62061, EN ISO 13849, EN 60204-1) references EN 61508. This ensures that the appropriate requirements of the directives are fulfilled ("standard that is also applicable"). When manufacturers apply EN 61508 properly and responsibly in accordance with this reference, they can use the presumption of conformity of the referencing standard.

EN 61508 covers all the aspects that must be taken into account when E/E/PES systems (electrical, electronic, and programmable electronic System) are used in order to execute safety functions and/or to ensure the appropriate level of functional safety. Other hazards (e.g. electric shock) are, as in EN ISO 13849, not part of the standard.

EN 61508 has recently been declared the "International Basic Safety Publication", which makes it a framework for other, sector-specific standards (e.g. EN 62061). As a result, this standard is now accepted worldwide, particularly in North America and in the automotive industry. Today, many regulatory bodies already stipulate it (e.g. as a basis for NRTL listing).

Another recent development with respect to EN 61508 is its system approach, which extends the technical requirements to include the entire safety installation from the sensor to the actuator, the quantification of the probability of hazardous failure due to random hardware failures, and the creation of documentation covering all phases of the safety-related lifecycle of the E/E/PES.

## 8.1.2.7 Risk analysis/assessment

Risks are intrinsic in machines due to their design and functionality. For this reason, the Machinery Directive requires that a risk assessment be performed for each machine and, if necessary, the level of risk reduced until the residual risk is less than the tolerable risk. To assess these risks, the following standards must be applied:

EN ISO 12100-1 "Safety of Machinery - basic terminology, general principles for design"

EN ISO 13849-1 "Safety-related parts of control systems"

EN ISO 12100-1 focuses on the risks to be analyzed and the design principles for minimizing risk.

The risk assessment is a procedure that allows hazards resulting from machines to be systematically investigated. Where necessary, the risk assessment is followed by a risk reduction procedure. When the procedure is repeated, this is known as an iterative process. This can help eliminate hazards (as far as this is possible) and can act as a basis for implementing suitable protective measures.

The risk assessment involves the following:

- Risk analysis
	- Determines the limits of the machine (EN ISO 12100-1)
	- Identification of the hazards (EN ISO 12100-114)
	- Estimating the level of risk (EN 1050 Paragraph 7)
- Risk evaluation

As part of the iterative process to achieve the required level of safety, a risk assessment is carried out after the risk estimation. A decision must be made here as to whether the

#### 8.1 Standards and regulations

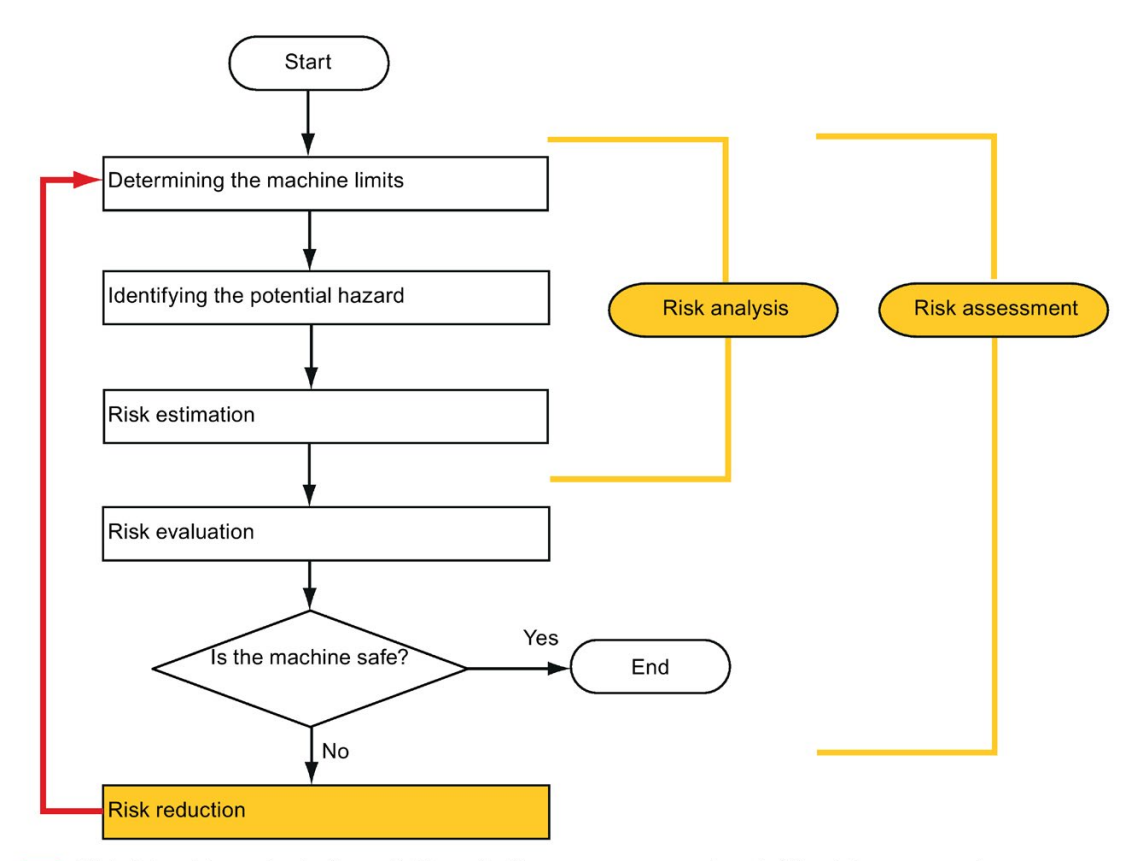

residual risk needs to be reduced. If the risk is to be further reduced, suitable protective measures must be selected and applied. The risk assessment must then be repeated.

Risks must be reduced by designing and implementing the machine accordingly (e.g. by means of controllers or protective measures suitable for the safety-related functions).

If the protective measures involve the use of interlocking or control functions, these must be designed according to EN ISO 13849-1. For electrical and electronic controllers, EN 62061 can be used as an alternative to EN ISO 13849-1. Electronic controllers and bus systems must also comply with IEC/EN 61508.

## 8.1.2.8 Risk reduction

Risk reduction measures for a machine can be implemented by means of safety-related control functions in addition to structural measures. To implement these control functions, special requirements must be taken into account, graded according to the magnitude of the risk. These are described in EN ISO 13849-1 or, in the case of electrical controllers (particularly programmable electronics), in EN 61508 or EN 62061. The requirements regarding safety-related controller components are graded according to the magnitude of the risk and the level to which the risk needs to be reduced.

EN ISO 13849-1 defines a risk flow chart that instead of categories results in hierarchically graduated Performance Levels (PL).

Minimizing risks and selecting suitable protective measures are not part of the risk assessment

IEC/EN 62061 uses "Safety Integrity Level" (SIL) for classification purposes. This is a quantified measure of the safety-related performance of a controller. The required SIL is also determined in accordance with the risk assessment principle according to ISO 12100 (EN 1050). Annex A of the standard describes a method for determining the required Safety Integrity Level (SIL).

Regardless of which standard is applied, steps must be taken to ensure that all the machine controller components required for executing the safety-related functions fulfill these requirements.

## 8.1.2.9 Residual risk

In today's technologically advanced world, the concept of safety is relative. The ability to ensure safety to the extent that risk is ruled out in all circumstances – "zero-risk guarantee" – is practically impossible. The residual risk is the risk that remains once all the relevant protective measures have been implemented in accordance with the latest state of the art.

Residual risks must be clearly referred to in the machine/plant documentation (user information according to EN ISO 12100-2).

## 8.1.3 Machine safety in the USA

A key difference between the USA and Europe in the legal requirements regarding safety at work is that, in the USA, no legislation exists regarding machinery safety that is applicable in all of the states and that defines the responsibility of the manufacturer/supplier. A general requirement exists stating that employers must ensure a safe workplace.

## 8.1.3.1 Minimum requirements of the OSHA

The Occupational Safety and Health Act (OSHA) from 1970 regulates the requirement that employers must offer a safe place of work. The core requirements of OSHA are specified in Section 5 "Duties".

The requirements of the OSH Act are managed by the "Occupational Safety and Health Administration" (also known as OSHA). OSHA employs regional inspectors who check whether or not workplaces comply with the applicable regulations.

The OSHA regulations are described in OSHA 29 CFR 1910.xxx ("OSHA Regulations (29 CFR) PART 1910 Occupational Safety and Health"). (CFR: Code of Federal Regulations.)

#### <http://www.osha.gov>

The application of standards is regulated in 29 CFR 1910.5 "Applicability of standards". The concept is similar to that used in Europe. Product-specific standards have priority over general standards insofar as they cover the relevant aspects. Once the standards are fulfilled, employers can assume that they have fulfilled the core requirements of the OSH Act with respect to the aspects covered by the standards.

In conjunction with certain applications, OSHA requires that all electrical equipment and devices that are used to protect workers be authorized by an OSHA-certified, "Nationally Recognized Testing Laboratory" (NRTL) for the specific application.

8.1 Standards and regulations

In addition to the OSHA regulations, the current standards defined by organizations such as NFPA and ANSI must be carefully observed and the extensive product liability legislation that exists in the US taken into account. Due to the product liability legislation, it is in the interests of manufacturing and operating companies that they carefully maintain the applicable regulations and are "forced" to fulfill the requirement to use state-of-the-art technology.

Third-party insurance companies generally demand that their customers fulfill the applicable standards of the standards organizations. Self-insured companies are not initially subject to this requirement but, in the event of an accident, they must provide verification that they have applied generally-recognized safety principles.

## 8.1.3.2 NRTL listing

To protect employees, all electrical equipment used in the USA must be certified for the planned application by a "Nationally Recognized Testing Laboratory" (NRTL) certified by the OSHA. NRTLs are authorized to certify equipment and material by means of listing, labeling, or similar. Domestic standards (e.g. NFPA 79) and international standards (e.g. IEC/EN 61508 for E/E/PES systems) are the basis for testing.

## 8.1.3.3 NFPA 79

Standard NFPA 79 (Electrical Standard for Industrial Machinery) applies to electrical equipment on industrial machines with rated voltages of less than 600 V. A group of machines that operate together in a coordinated fashion is also considered to be one machine.

For programmable electronics and communication buses, NFPA 79 states as a basic requirement that these must be listed if they are to be used to implement and execute safetyrelated functions. If this requirement is fulfilled, then electronic controls and communication buses can also be used for Emergency Stop functions, Stop Categories 0 and 1 (refer to NFPA 79 9.2.5.4.1.4). Like EN 60204-1, NFPA 79 no longer specifies that the electrical energy must be disconnected by electromechanical means for emergency stop functions.

The core requirements regarding programmable electronics and communication buses are: system requirements (see NFPA 79 9.4.3)

- 1. Control systems that contain software-based controllers must:
- In the event of a single fault
	- cause the system to switch to a safe shutdown mode
	- prevent the system from restarting until the fault has been rectified
	- prevent an unexpected restart
- Offer the same level of protection as hard-wired controllers
- Be implemented in accordance with a recognized standard that defines the requirements for such systems.

2. IEC 61508, IEC 62061, ISO 13849-1, ISO 13849 2 and IEC 61800-5-2 are specified as suitable standards in a note.

Underwriter Laboratories Inc. (UL) has defined a special category for "Programmable Safety Controllers" for implementing this requirement (code NRGF). This category covers control devices that contain software and are designed for use in safety-related functions.

A precise description of the category and a list of devices that fulfill this requirement can be found on the Internet at the following address:

<http://www.ul.com>→ certifications directory → UL Category code/ Guide information → search for category "NRGF"

TUV Rheinland of North America, Inc. is also an NRTL for these applications.

## 8.1.3.4 ANSI B11

ANSI B11 standards are joint standards developed by associations such as the Association for Manufacturing Technology (AMT) and the Robotic Industries Association (RIA).

The hazards of a machine are evaluated by means of a risk analysis/assessment. The risk analysis is an important requirement in accordance with NFPA 79, ANSI/RIA 15.06, ANSI B11.TR-3 and SEMI S10 (semiconductors). The documented findings of a risk analysis can be used to select a suitable safety system based on the safety class of the application in question.

The situation in Japan is different from that in Europe and the US. Legislation such as that prescribed in Europe does not exist. Similarly, product liability does not play such an important role as it does in the US.

Instead of legal requirements to apply standards have been defined, an administrative recommendation to apply JIS (Japanese Industrial Standard) is in place: Japan bases its approach on the European concept and uses basic standards as national standards (see table).

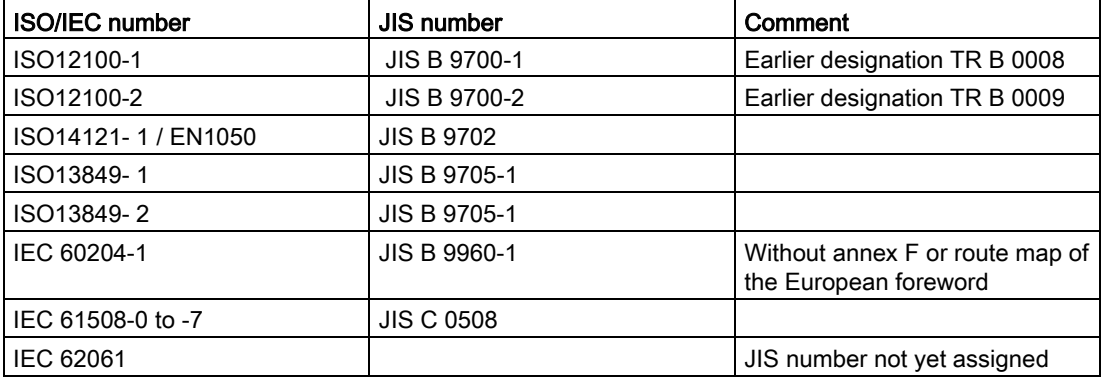

#### Japanese standards

In addition to the requirements of the guidelines and standards, company-specific requirements must be taken into account. Large corporations in particular (e.g. automobile manufacturers) make stringent demands regarding automation components, which are often listed in their own equipment specifications.

Safety-related issues (e.g. operating modes, operator actions with access to hazardous areas, EMERGENCY STOP concepts, etc.) should be clarified with customers early on so that they can be integrated in the risk assessment/risk reduction process.

8.2 General information about SINAMICS Safety Integrated

## 8.1.4 Machine safety in Japan

The situation in Japan is different from that in Europe and the US. Legislation such as that prescribed in Europe does not exist. Similarly, product liability does not play such an important role as it does in the US.

Instead of legal requirements to apply standards have been defined, an administrative recommendation to apply JIS (Japanese Industrial Standard) is in place: Japan bases its approach on the European concept and uses basic standards as national standards (see table).

## Japanese standards

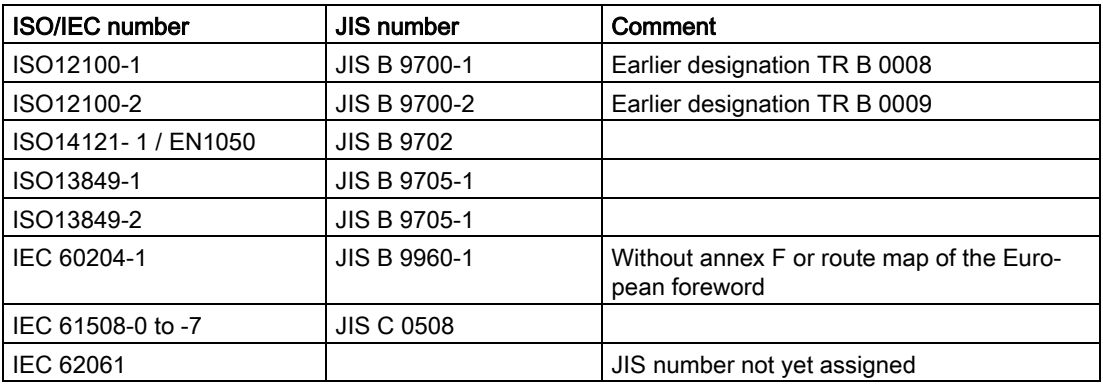

## 8.1.5 Equipment regulations

In addition to the requirements of the guidelines and standards, company-specific requirements must be taken into account. Large corporations in particular (e.g. automobile manufacturers) make stringent demands regarding automation components, which are often listed in their own equipment specifications.

Safety-related issues (e.g. operating modes, operator actions with access to hazardous areas, EMERGENCY STOP concepts, etc.) should be clarified with customers early on so that they can be integrated in the risk assessment/risk reduction process.

## 8.2 General information about SINAMICS Safety Integrated

## Safety Integrated function - STO

The Safe Torque Off (STO) is a safety function that prevents the drive from restarting unexpectedly, in accordance with EN 60204-1:2006 Section 5.4.

The STO function is in conformance with the IEC 61508, SIL2 standard, in the operating mode with a high demand, Category 3 and Performance Level d (PL d) acc. to ISO 13849- 1:2015, as well as IEC 61800-5-2.

## Controlling the STO Function

The STO function can be controlled via terminals. For the details about STO wiring, refer to the chapter ["24 V power supply/STO](#page-140-0) (Page [139\)](#page-140-0)".

## 8.3 System features

## 8.3.1 STO functional safety data

The STO functional safety data of SINAMICS V90 is as follows:

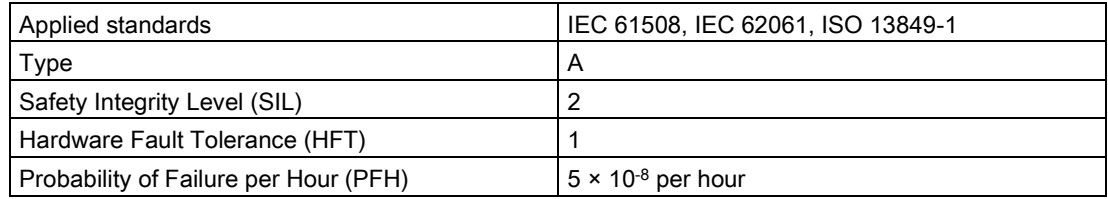

## 8.3.2 Certification

The safety function of the SINAMICS V90 drive system meets the following requirements:

- Category 3 according to ISO 13849-1:2015
- Performance Level (PL) d to ISO 13849-1:2015
- Safety integrity level 2 (SIL 2) to IEC 61508

In addition, the safety function of SINAMICS V90 has been certified by independent institutes. An up-to-date list of certified components is available on request from your local Siemens office.

## 8.3.3 Safety instructions

## **Note**

Residual risks not specified in this section are included in the chapter ["Fundamental safety](#page-12-0)  [instructions](#page-12-0) (Page [11\)](#page-12-0)".

## DANGER

## Death or serious injury resulting from failure to observe the Safety Integrated instructions

Safety Integrated can be used to minimize the level of risk associated with machines and plants. Failure to observe the Safety Integrated instructions. Machines and plants can only be operated safely in conjunction with Safety Integrated when the machine manufacturer is familiar with and observes every aspect of this technical user documentation, including the documented general conditions, safety information, and residual risks.

- Precisely knows and observes this technical user documentation including the documented limitations, safety information and residual risks;
- Carefully constructs and configures the machine/plant. A careful and thorough acceptance test must then be performed by qualified personnel and the results documented.
- Implements and validates all the measures required in accordance with the machine/plant risk analysis by means of the programmed and configured Safety Integrated functions or by other means.
- The use of Safety Integrated does not replace the machine/plant risk assessment carried out by the machine manufacturer as required by the EC machinery directive.
- In addition to using Safety Integrated functions, further risk reduction measures must be implemented.

## WARNING

## Failure to activate the Safety Integrated function due to system not startup

The Safety Integrated functions cannot be activated until the system has been completely powered up. System startup is a critical operating state with increased risk. To start up the system, you need to make sure that the following requirements are fulfilled.

- No personnel is present in the immediate danger zone in this phase.
- The drives of vertical axes must be in torque state.
- A complete forced dormant error detection cycle is required after power on.

## WARNING

#### Personal injury or device damage deu to improper operations of the Emergency Stop function

There is a personal injury or device damage if you use the Emergency Stop function improperly. According to the standard EN 60204-1:2006, Emergency Stop function must bring the machine to a standstill in accordance with STO.

- Make sure that, if you use the Emergency Stop function to shut down the machine, the machine is not allowed to restart automatically after EMERGENCY STOP.
- When the safety function is deactivated, an automatic restart is permitted under certain circumstances depending on the risk analysis (except when Emergency Stop is reset). For example, an automatic start is permitted when a protective door is closed.

## WARNING

## Personal injury or device damage deu to improper operations after the hardware and/or software components change

After hardware and/or software components have been modified or replaced, all protective equipment must be closed prior to system startup and drive activation; otherwise, personal injury or device damage occur.

- No personnel is present within the danger zone.
- Before allowing anybody to re-enter the danger zone, you should test steady control response by briefly moving the drives in forward and reverse direction (+/–).
- To use Safety Integrated functions, you need to make sure that the system has completely powered up.

## 8.3.4 Probability of failure of the safety function

## Probability of failure per hour (PFH)

The probability of the failure of safety functions must be specified in the form of a PFH value in accordance with IEC 61508, IEC 62061, and ISO 13849-1:2015. The PFH value of a safety function depends on the safety concept of the drive unit and its hardware configuration, as well as on the PFH values of other components used for this safety function.

Corresponding PFH values are provided for the SINAMICS V90 drive system, depending on the hardware configuration (number of drives, control type, number of encoders used). The various integrated safety functions are not differentiated.

The PFH value of SINAMICS V90 drive system is  $5 \times 10^{-8}$  per hour.

## Hardware fault tolerance (HFT)

The HFT value of SINAMICS V90 drive system is one. It means that the system can handle one fault without brake down. SINAMICS V90 STO function is a subsystem from type A, and only the discrete components are involved in the STO function.

## 8.3.5 Response time

Response time means the time from the control via terminals until the response actually occurs. For 200 V variant servo drives, the STO response time in the worst case is 15 ms. For 400 V variant servo drives, the STO response time in the worst case is 5 ms. The response time of fault reaction functions is 2 s.

8.4 Safety Integrated basic functions

## 8.3.6 Residual risk

The fault analysis enables the machine manufacturer to determine the residual risk at this machine with regard to the drive unit. The following residual risks are known:

## WARNING

## Personal injury or device damage deu to the intrinsic potential of hardware faults

Due to the intrinsic potential of hardware faults, electrical systems are subject to additional residual risk, which can be expressed by means of the PFH value.

Take into account the these residual risks when designing your machine and where necessary apply suitable countermeasures.

## WARNING

## Personal injury or device damage resulting from the simultaneous failure of two power transistors in the inverter

Simultaneous failure of two power transistors (one in the upper and the other offset in the lower inverter bridge) in the drive may cause brief movement of the drive which can result in a personal injury or device damage. The movement depends on the number of poles of the motor. For a synchronous rotary motor, the maximum movement is 180 °/No. of pole pairs

• Take suitable measures to prevent unexpected drive movement, for example, by using a brake equipped with safety monitoring.

## 8.4 Safety Integrated basic functions

## 8.4.1 Safe Torque Off (STO)

In conjunction with a machine function or in the event of a fault, the "Safe Torque Off" (STO) function is used to safely disconnect and de-energize the torque-generating energy feed to the motor.

When the function is selected, the drive unit is in a "safe status". The switching on inhibited function prevents the drive unit from being restarted.

The two-channel pulse suppression function integrated in the Motor Modules/power units is a basis for this function.

## Functional features of "Safe Torque Off"

- This function is integrated in the drive; this means that a higher-level controller is not required.
- The function is drive-specific, i.e. it is available for each drive and must be individually commissioned.
- When the "Safe Torque Off" function is selected, the following applies:
	- The motor cannot be started accidentally.
	- The pulse suppression safely disconnects the torque-generating energy feed to the motor.
	- The power unit and motor are not electrically isolated.
- By selecting/deselecting STO, the safety messages are automatically withdrawn.

The STO function can be used wherever the drive naturally reaches a standstill due to load torque or friction in a sufficiently short time or when "coasting down" of the drive will not have any relevance for safety.

## **WARNING**

## Personal injury or device damage resulting from the unexpected movement of the motor after the energy feed is disconnected

The motor may has a undesirably move once the energy feed has been disconnected. This may lead to a personal injury or device damage.

Take appropriate measures to ensure that the motor does not undesirably move in this case, e.g. against coasting down.

## **CAUTION**

## Personal injury or device damage resulting from the simultaneous failure of two power transistors in the inverter

If two power transistors (one in the upper and one in the lower bridge) simultaneously fail in the drive, this can cause brief momentary movement. For a synchronous rotary motors, the maximum movement is 180 °/No. of pole pairs. For a synchronous liner motor, the maximum movement is the pole width.

Take suitable measures to prevent unexpected drive movement, for example, by using a brake equipped with safety monitoring.

## **Note**

## Closing delay of the holding brake

The closing signal (low level) of the holding brake is output 30 ms after the STO is triggered.

## Preconditions for using the STO function

When use the STO function, the following preconditions must be fulfilled:

● The high level duration of the input pulse is larger than 500 ms.

#### **Note**

If the input signal contains pluses whose high level duration are less than 500 ms, you need to decrease the sensitivity of the STO sersor or filter the input pulses by a PLC program or by a physical filter.

8.4 Safety Integrated basic functions

- Each monitoring channel (STO1 and STO2) triggers safe pulse suppression with its switch off signal path.
- If a motor holding brake is connected and configured, the connected brake is not safe because there is no safety function for brake, such as safe brake.

## Behaviors of the STO function

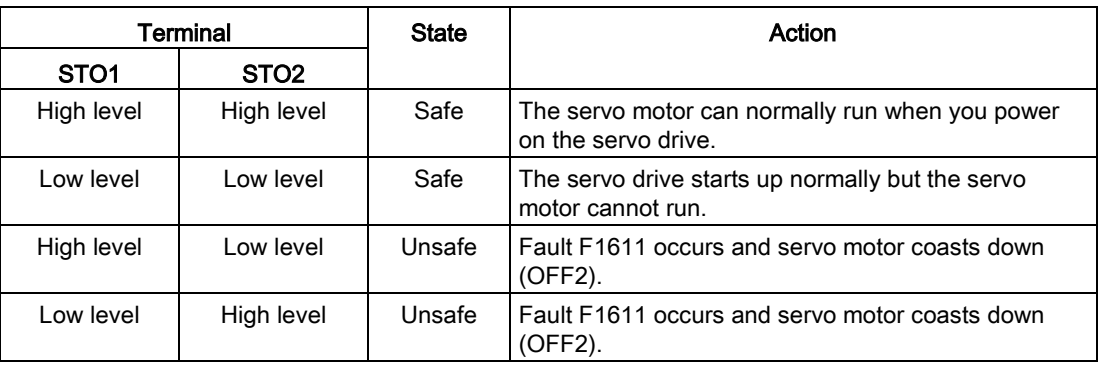

## Selecting/deselecting "Safe Torque Off"

The following is executed when "Safe Torque Off" is selected:

- Each monitoring channel triggers safe pulse suppression via its switch-off signal path.
- A motor holding brake is closed (if connected and configured).

#### **Note**

If "Safe Torque Off" is selected and de-selected through one channel within 2 seconds, the pulses are suppressed without a message being output.

## Restart after the "Safe Torque Off" function has been selected

- 1. Deselect the function in each monitoring channel via the input terminals.
- 2. Issue drive enable signals.
- 3. Switch the drive back on.
	- 1/0 edge at input signal "ON/OFF1"
	- 0/1 edge at input signal "ON/OFF1" (switch on drive)
- 4. Operate the drives again.

## Response time for the "Safe Torque Off" function

For 200 V variant servo drives, the STO response time in the worst case is 15 ms. For 400 V variant servo drives, the STO response time in the worst case is 5 ms.

## 8.4.2 Forced dormant error detection

## Forced dormant error detection or test of the switch-off signal paths for Safety Integrated Basic Functions

The forced dormant error detection function at the switch-off signal paths is used to detect software/hardware faults at both monitoring channels in time and is automated by means of activation/deactivation of the "Safe Torque Off" function.

To fulfill the requirements of ISO 13849-1:2015 regarding timely error detection, the two switch-off signal paths must be tested at least once within a defined time to ensure that they are functioning properly. This functionality must be implemented by means of forced dormant error detection function, triggered either in manual mode or by the automated process.

A timer ensures that forced dormant error detection is carried out as quickly as possible.

8760 hours for the forced dormant error detection.

Once this time has elapsed, an alarm is output and remains present until forced dormant error detection is carried out.

The timer returns to the set value each time the STO function is deactivated.

When the appropriate safety devices are implemented (e.g. protective doors), it can be assumed that running machinery will not pose any risk to personnel. For this reason, only an alarm is output to inform the user that a forced dormant error detection run is due and to request that this be carried out at the next available opportunity. This alarm does not affect machine operation.

Examples of when to carry out forced dormant error detection:

- When the drives are at a standstill after the system has been switched on (POWER ON).
- When the protective door is opened.
- At defined intervals.
- In automatic mode (time and event dependent)

#### **Note**

The timer will be reset if the associated forced dormant error detection is executed. The corresponding alarm is not triggered.

The forced dormant error detection procedure of Safety Function (STO) always has to be executed through the terminals.

# Tuning **9**

## 9.1 Controller overview

The SINAMICS V90 servo drive consists of three control loops:

- Current control
- Speed control
- Position control

The following block diagram shows the relationship between these three control loops:

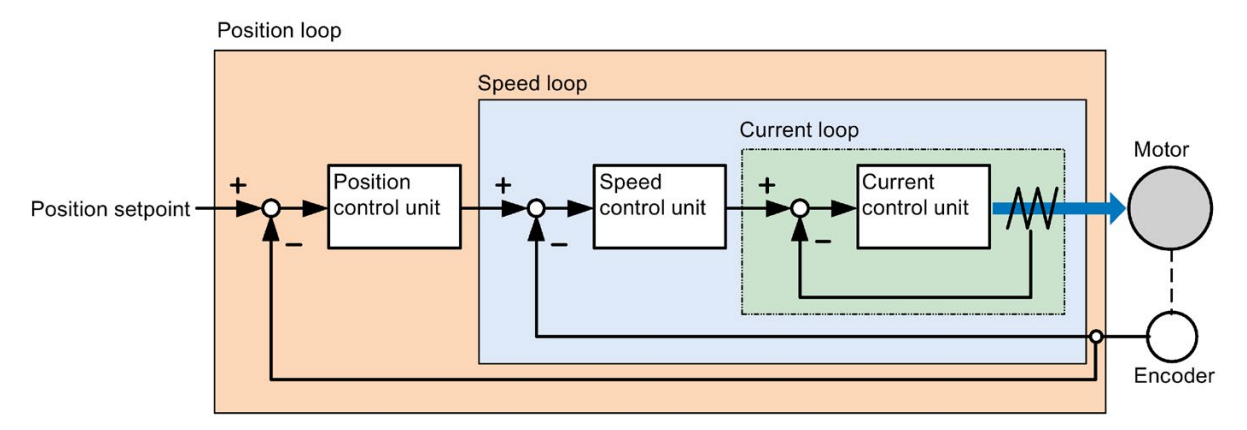

In theory, frequency width of the inside control loop **must** be wider than that of the outer control loop; otherwise, the whole control system can vibrate or have a low response level. The relationship between the frequency widths of these three control loops is as follows:

## Current loop > speed loop > position loop

Since the current loop of SINAMICS V90 servo drive already has a perfect frequency width, it is only necessary for you to adjust the speed loop gain and the position loop gain.

## Servo gains

● Position loop gain

Position loop gain directly influences the response level of the position loop. If the mechanical system does not vibrate or produce noises, you can increase the value of position loop gain so that the response level can be increased and positioning time can be shortened.

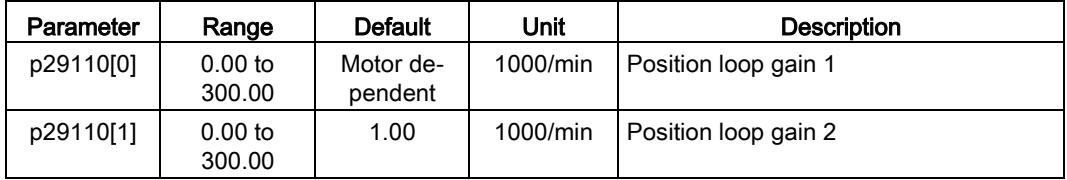

● Speed loop gain

Speed loop gain directly influences the response level of the speed loop. If the mechanical system does not vibrate or produce noises, you can increase the value of speed loop gain so that the response level can be increased.

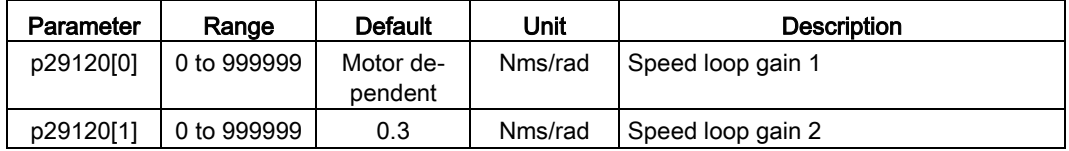

• Speed loop integral gain

With adding integral component into speed loop, the servo drive can efficiently eliminate the steady-state error of speed and give response to a small change to speed.

Generally speaking, if the mechanical system does not vibrate or produce noises, you can decrease speed loop integral gain so that the system rigidity can be increased.

If the load inertia ratio is very high or the mechanical system has a resonance factor, it must be guaranteed that the speed loop integral time constant is big enough; otherwise, the mechanical system may have a resonance.

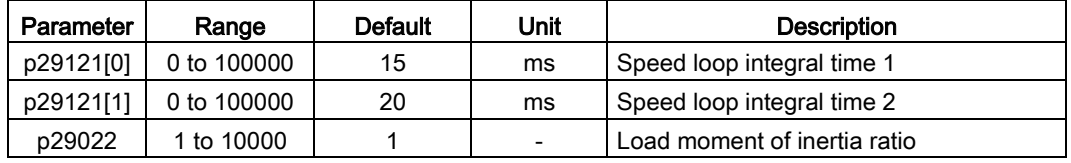

● Position loop feed forward gain

With position loop feed forward gain, the responsiveness level can be increased. If the position loop feed forward gain is too big, motor speed can have overshoots and the digital output signal INP can have a repeated on/off. You, therefore, must monitor the changes to speed waveform and the action of the digital output signal INP during adjustment. You can slowly adjust the position loop feed forward gain. The effect of feed forward function is not obvious if the position loop gain is too big.

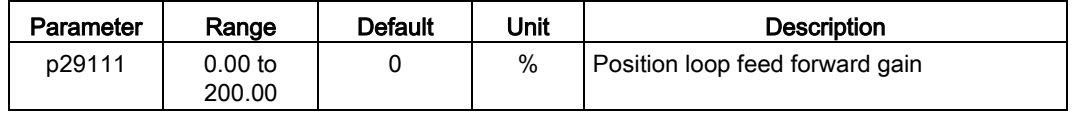

## 9.2 Tuning mode

Responsivity of a machine can be optimized by tuning. The responsivity is reflected by dynamic factor and determined by the servo gains that is set in the servo drive.

The servo gains are set by using a combination of parameters. These parameters influence each other so you must consider the balance between set values when setting these values.

Generally, the responsivity of a machine with high rigidity can be improved by increasing the servo gains; however, if the servo gains of a machine with low rigidity are increased, the machine can vibrate and the responsivity cannot be improved.

## **NOTICE**

## Effectiveness of servo gains

The tuning function **only** uses the first group of servo gains (position loop gain 1, speed loop gain 1 and speed loop integral time 1).

The following tuning functions are available for the SINAMICS V90 servo drive.

Select a tuning mode by setting the parameter p29021.

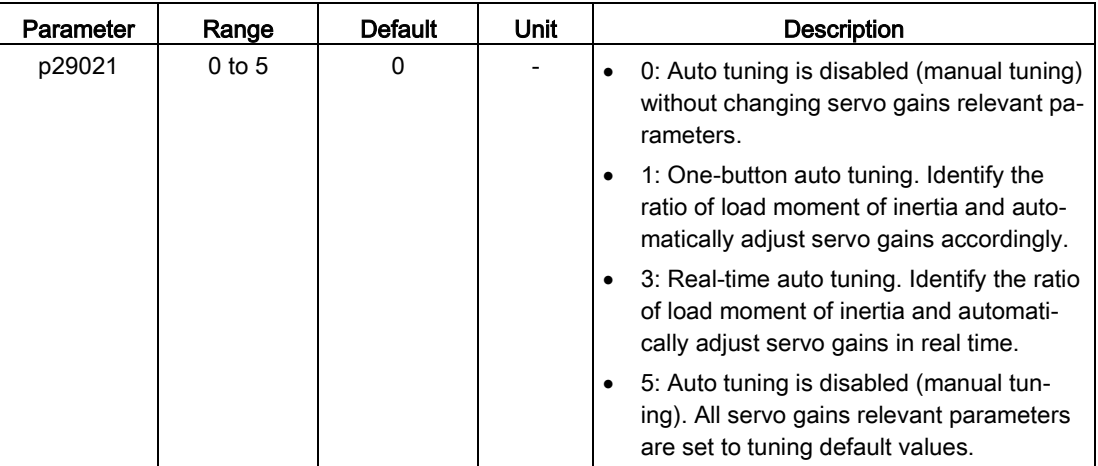

## Auto-tuning modes

The SINAMICS V90 supplies two auto-tuning modes: one-button auto tuning and real-time auto tuning. The auto tuning function can optimize control parameters with ratio of machine load moment of inertia (p29022) and set suitable current filter parameters to suppress the machine resonance automatically. You can change the dynamic performance of the system by setting different dynamic factors.

- One-button auto tuning
	- One-button auto tuning estimates the machine load moment of inertia and mechanical characteristics with internal motion commands. To achieve the desired performance, you can execute the process many times before you control the drive with the host controller. The maximum speed is limited by the rated speed.
- Real-time auto tuning
	- Real-time auto tuning estimates the machine load moment of inertia automatically while the drive is running with the host controller command. After enabling the servo on (SON), the real-time auto tuning function stays effective for the servo drive. If you do not need to estimate the load moment of inertia continuously, you can disable the function when the system performance is acceptable.

For IPos control mode, if you have obtained the machine load inertia (p29022) and desired dynamic performance with tuned dynamic factor, you can set the drive to the servo off state and set p29025.5 = 1 to make sure that there is no position overshoot on the axis.

You are recommended to save the tuned parameters when the tuning is completed and the drive performance is acceptable.

### Tuning with SINAMICS V-ASSISTANT

You are recommended to perform tuning with the engineering tool SINAMICS V-ASSISTANT. For more information, refer to SINAMICS V-ASSISTANT Online Help.

# 9.3 One-button auto tuning

#### **Note**

The function is valid for firmware version V1.04.00 and higher.

#### **Note**

Before using the one-button auto tuning, move the servo motor to the middle of mechanical position to avoid approaching the actual machine position limit.

#### Pre-conditions for one-button auto tuning

- The ratio of machine load moment of inertia is still unknown and needs to be estimated.
- The motor is allowed to rotate clockwise and counter clockwise.
- The motor rotation position (p29027 defines that one revolution equals to 360 degree) is allowed by the machine.
	- For the motor with an absolute encoder: position limitation is defined by p29027
	- For the motor with an incremental encoder: the motor must be allowed to rotate freely about two rounds when tuning starts

### One-button auto tuning procedure

Proceed as follows to perform one-button auto tuning for the SINAMICS V90 servo drive.

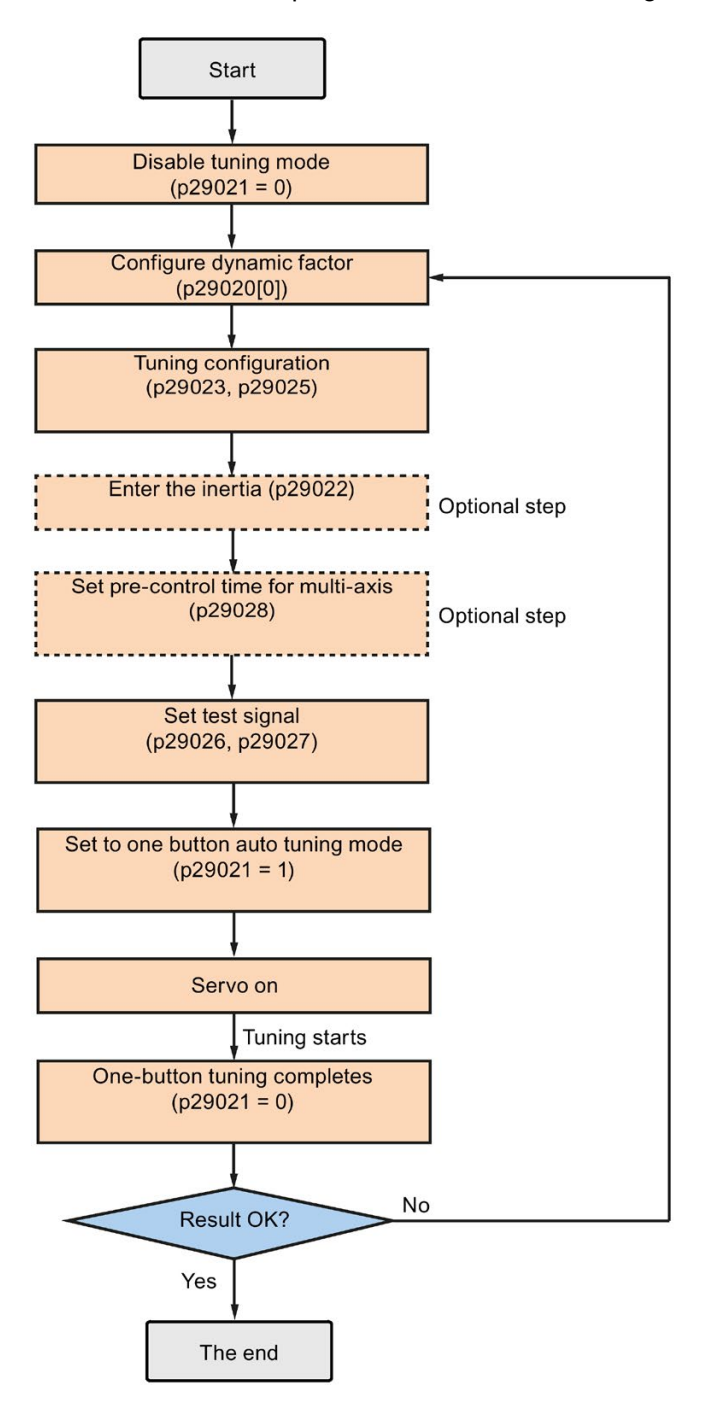

### Parameter settings

You can set the ratio of machine load moment of inertia (p29022) with the following methods:

- Enter it manually if you have known the ratio of machine load moment of inertia.
- Estimate the ratio of machine load moment of inertia with one-button auto tuning (p29023.2 = 1). When you have executed the one-button tuning many times and obtained a stable value of p29022, you can stop estimating it by setting p29023.2 = 0.

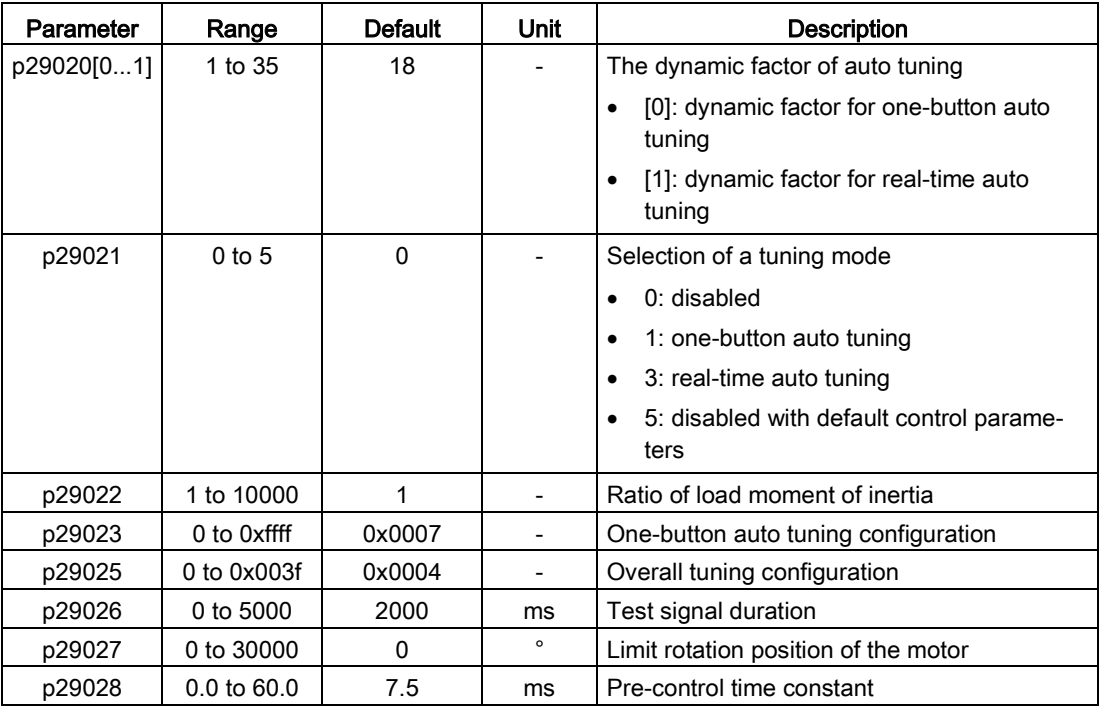

Parameter p29028 is available when the multi-axis interpolation function is activated  $(p29023.7 = 1)$ . If the axes are used as the interpolation axes, you need to set the same precontrol time constants (p29028) for them. After tuning is completed, you need to manually set the same position loop gains (p29110 [0]) for them if the tuning results are different.

You can configure the dynamic factor of the servo system with the parameter p29020. Higher dynamic factor means higher tracking ability and shorter settling time but also higher possibility of resonance. You should find a desired dynamic factor within a resonance-free range.

A total of 35 dynamic factors are available for the SINAMICS V90 servo drive:

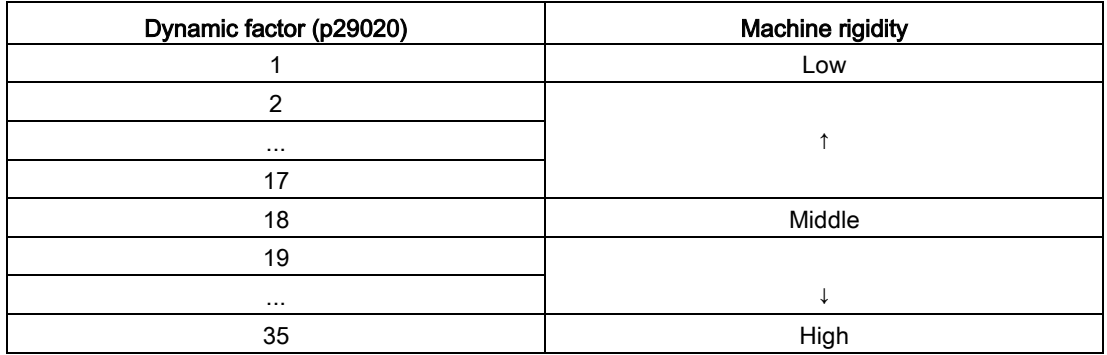

If the dynamic factor setting cannot be increased up to the desired level because of machine resonance beyond 250 Hz, the function of resonance suppression can be used to suppress machine resonance and thus increase dynamic factor. Refer to Section ["Resonance](#page-298-0)  [suppression](#page-298-0) (Page [297\)](#page-298-0)" for detailed information about the function of resonance suppression.

### Note

The tuning configuration parameters must be set carefully when the auto tuning function is disabled (p29021=0).

After servo on, the motor will run with the test signal.

When the one-button auto tuning process completes successfully, parameter p29021 will be set to 0 automatically. You can also set the parameter p29021 to 0 before servo on to interrupt the one-button tuning process. Before you save the parameters on the drive, make sure that p29021 has changed to 0.

When the one-button auto tuning process completes successfully, bit 0 of parameter p29300 will be set to 0 automatically or remain unchanged  $(= 0)$ , which means the drive is in "S OFF" state.

### **Note**

Do not use the JOG function when you use the one-button tuning function.

### **Note**

After the one-button tuning is activated, no operation will be allowed except the servo off and quick stop with the digital input EMGS.

With one-button auto tuning, the servo drive can automatically estimate the ratio of load moment of inertia and set the following relevant parameters accordingly.

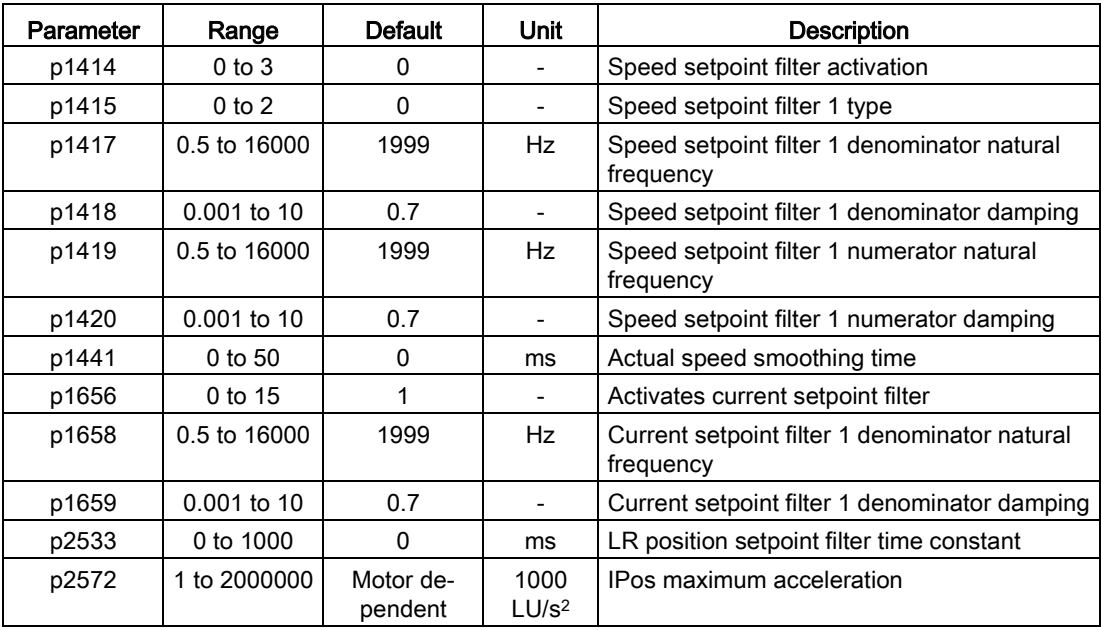

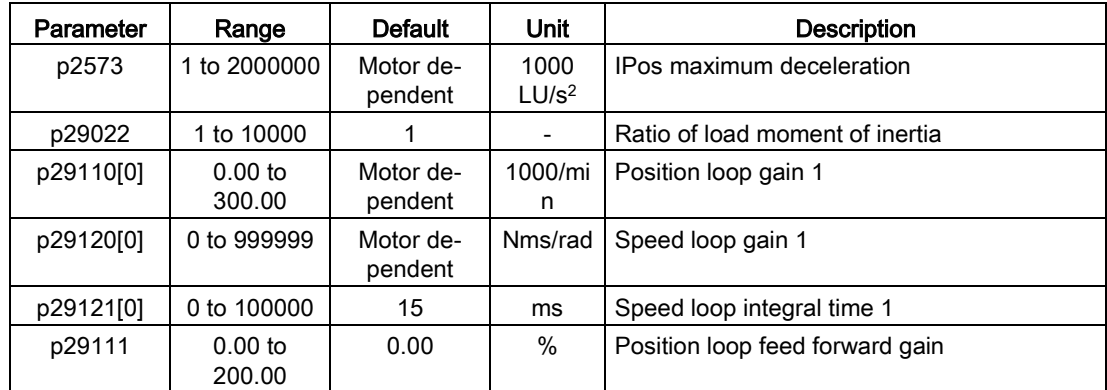

After one-button tuning, four current setpoint filters can be activated at most. The following parameters related to the filters may be tuned accordingly.

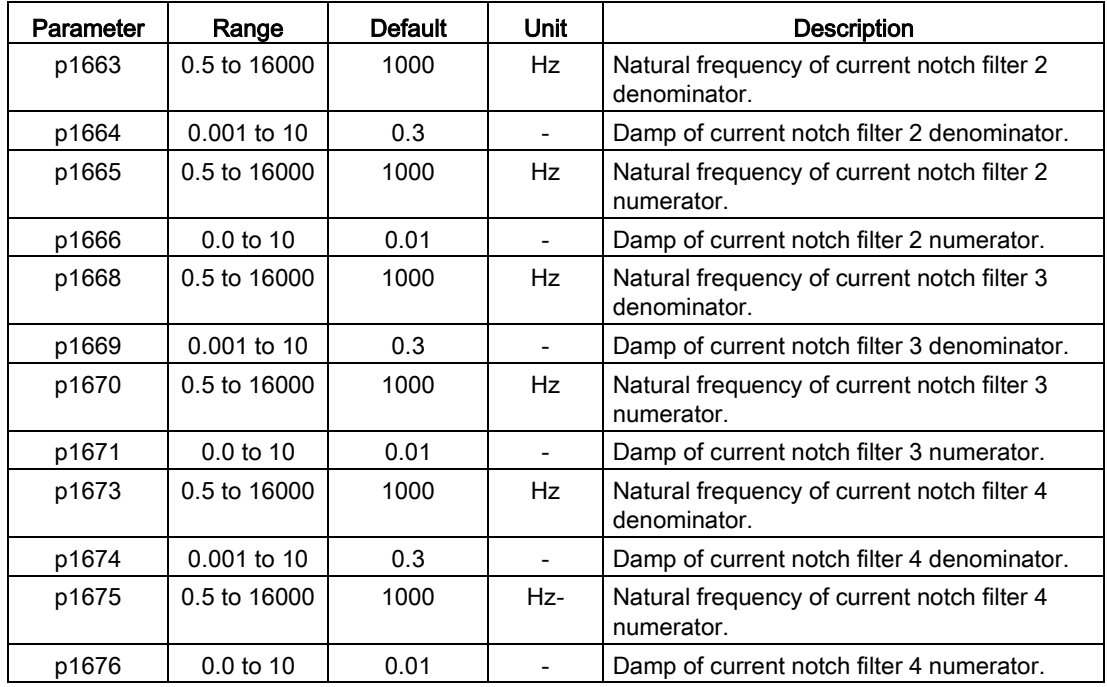

#### Note

After one-button auto tuning is activated, do not change other auto tuning related control/filter parameters since these parameters can be set automatically and your changes will not be accepted.

#### Note

One-button auto tuning may cause some changes of the control parameters. When the system rigidity is low, this may lead to a situation that when you set EMGS = 0, the motor needs take long time to stop.

# 9.4 Real-time auto tuning

With real-time auto tuning, the servo drive can automatically estimate the ratio of load moment of inertia and set the optimum control parameters.

### Pre-conditions for the real-time auto tuning

- The drive must be controlled by the host controller.
- The machine actual load moment of inertia is different when the machine moves to the different positions.
- Make sure that the motor has multiple accelerations and decelerations. Step command is recommended.
- Machine resonance frequency changes when the machine is running.

### Real-time auto tuning procedure

Proceed as follows to perform real-time auto tuning for the SINAMICS V90 servo drive.

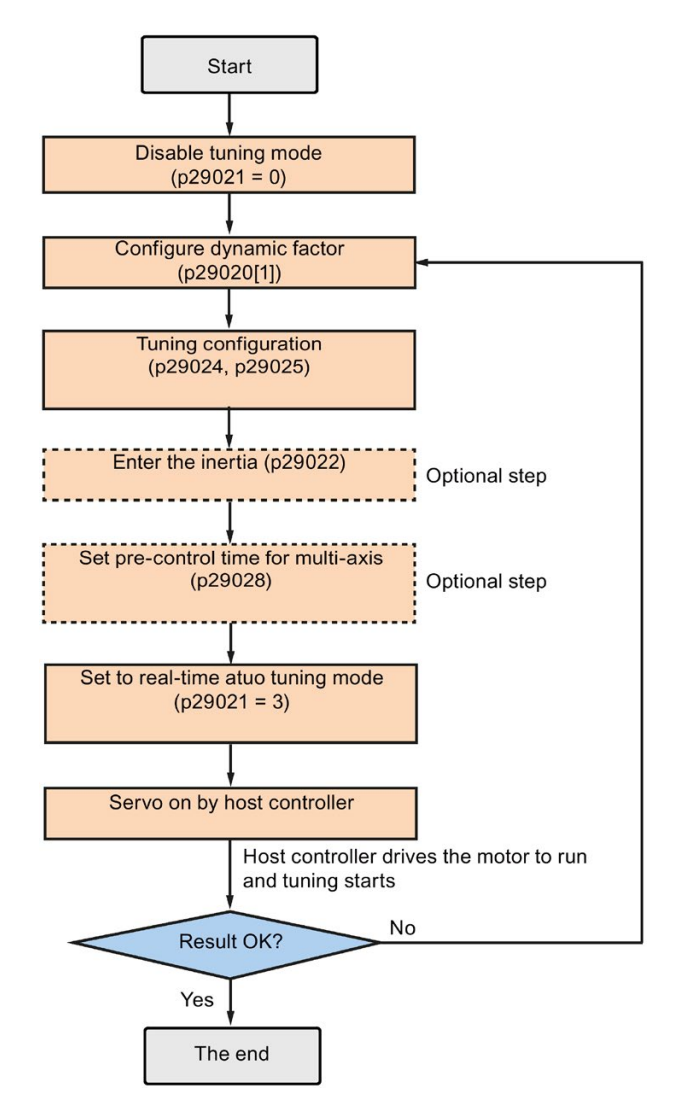

### Parameter settings

You can set the ratio of machine load moment of inertia (p29022) with the following methods:

- Enter it manually if you have known the ratio of machine load moment of inertia
- Use the ratio of machine load moment of inertia estimated by the one-button auto tuning function directly
- Estimate the ratio of machine load moment of inertia with real-time auto tuning (p29024.2) = 1). When you have obtained a stable value of p29022, you can stop estimating it by setting p29024.2 = 0.

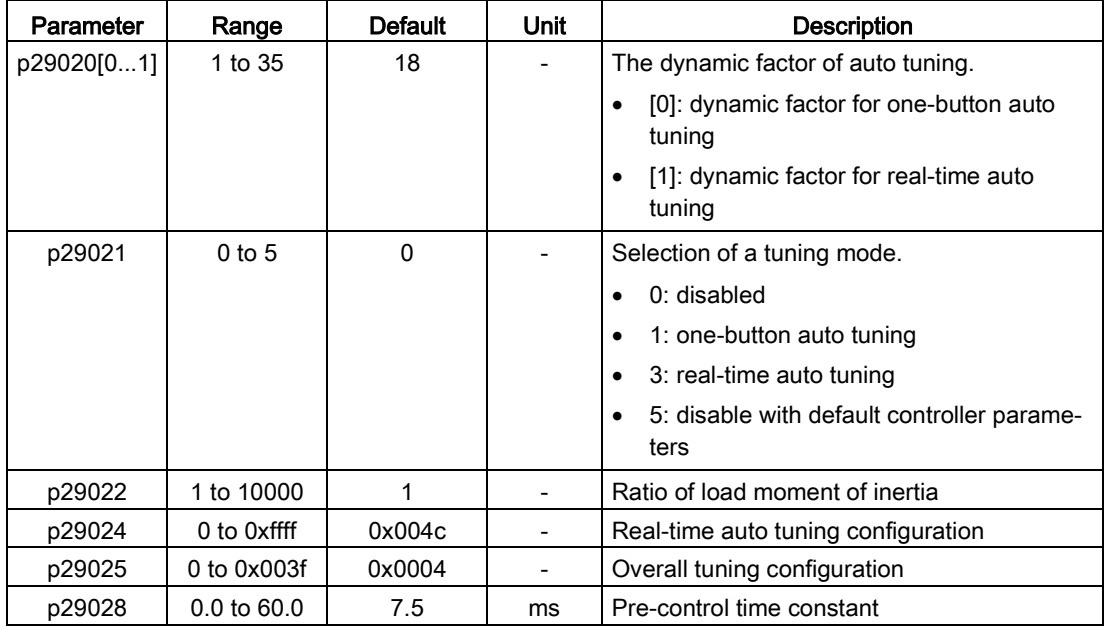

Parameter p29028 is available when the multi-axis interpolation function is activated (p29024.7 = 1). If the axes are used as the interpolation axes, you need to set the same precontrol time constants (p29028) for them. After tuning is completed, you need to manually set the same position loop gains (p29110 [0]) for them if the tuning results are different.

You can configure the dynamic factor of the servo system with the parameter p29020. Higher dynamic factor means higher tracking ability and shorter settling time but also higher possibility of resonance. You should find a desired dynamic factor within a resonance-free range.

35 dynamic factors are available for the SINAMICS V90 servo drive.

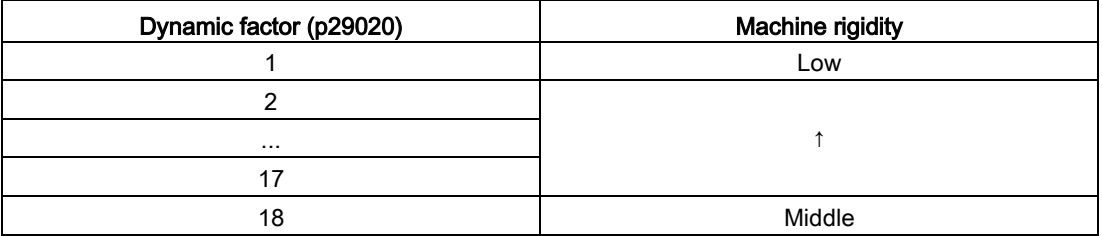

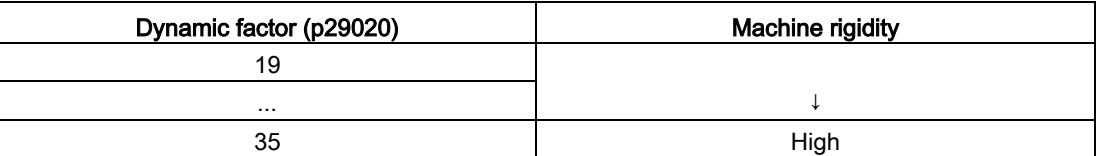

If the dynamic factor setting cannot be increased up to the desired level because of machine resonance beyond 250 Hz, the function of resonance suppression can be used to suppress machine resonance and thus increase dynamic factor. Refer to Section ["Resonance](#page-298-0)  [suppression](#page-298-0) (Page [297\)](#page-298-0)" for detailed information about the function of resonance suppression.

### Note

The tuning configuration parameters must be set carefully when the auto tuning function is disabled (p29021=0).

During tuning, you can modify the dynamic factor with p29020[1] to obtain the different dynamic performance after p29022 has been tuned and accepted by the drive.

After servo on, the real-time auto tuning function will always effective for the servo drive. If you want to end or interrupt the real-time auto tuning process, set the drive to the servo off state then set p29021 to 0.

The following relevant parameters can be continuous set in real time when you are using the real-time auto tuning.

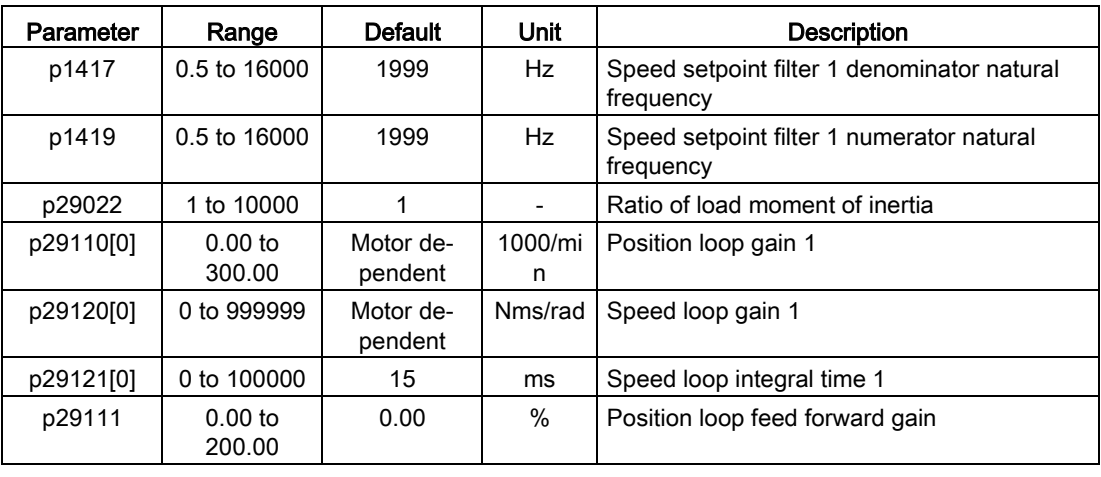

### Note

When using the real-time auto tuning function, if the default values are inappropriate, the host controller cannot run the motor. To run the motor with the host controller, you need to let the drive tune the parameters automatically through trial run with the real-time auto tuning function. After the tuning is completed, the host controller can run the motor.

### Note

After the real-time auto tuning is activated, do not change other auto tuning related control/filter parameters since these parameters can be set automatically and your changes will not be accepted.

### **Note**

The real-time auto tuning may not be performed properly if the following conditions are not satisfied:

- Accelerate the motor for 100 ms or more with the acceleration torque.
- The acceleration/deceleration torque is 15% or more of the rated torque.

Under operating conditions that impose sudden disturbance torque during acceleration/deceleration or on a machine that its rigidity is poor, auto tuning may not function properly, either. In such cases, use the one-button auto tuning or manual tuning to optimize the drive.

# 9.5 Manual tuning

When the auto tuning cannot reach expected tuning results, you can disable the auto tuning function by setting the parameter p29021 and manually perform tuning:

- p29021=5: auto tuning function is disabled and all control parameters are reset to tuning default values.
- p29021=0: auto tuning function is disabled without changing control parameters.

### Procedure for manual tuning

Follow the procedure below to perform manual tuning:

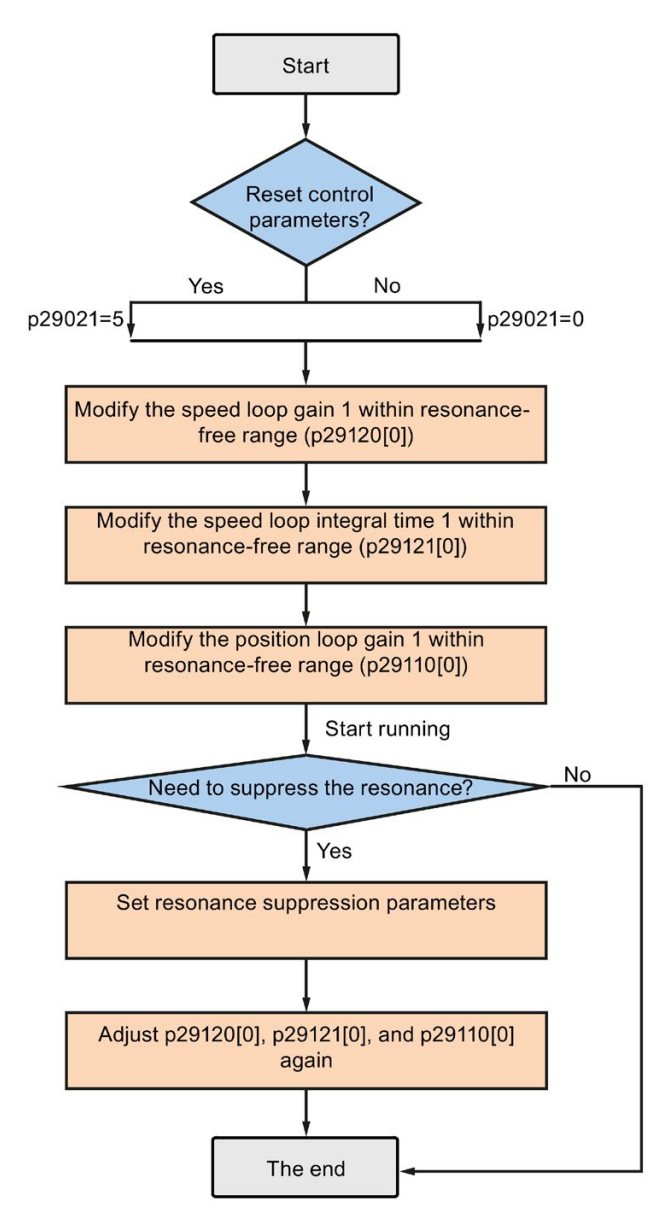

#### **Note**

### Resonance suppression

For detailed information about the resonance suppression, refer to Section ["Resonance](#page-298-0)  [suppression](#page-298-0) (Page [297\)](#page-298-0)".

### Parameter settings

You need to set the following servo gains related parameters manually when using the manual tuning function.

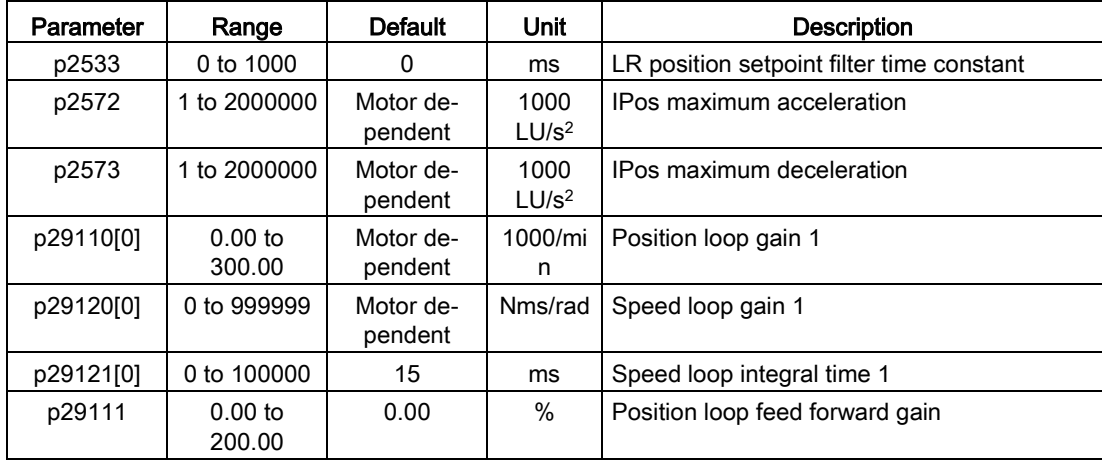

# <span id="page-298-0"></span>9.6 Resonance suppression

The resonance suppression function is filter (notch filter) function. It detects mechanical resonance at a frequency between 250 Hz and 1500 Hz, and decreases the gain of specific frequency (by automatically setting notch filter) to suppress the mechanical resonance.

Now four current setpoint filters are available for the V90 servo drive. Filter 1 is lowpass filter. Filter 2, filter 3 and filter 4 are band damp filters.

The gain decreasing frequency, width as well as depth can be set by setting the notch filter:

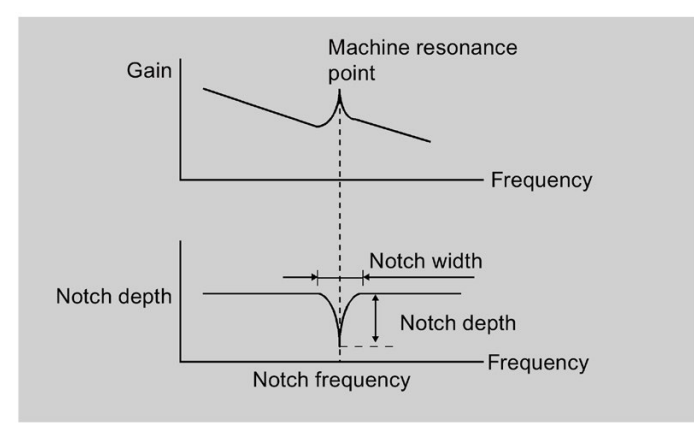

### Using the resonance suppression function

#### Note

The resonance suppression function is used together with the auto tuning function. In realtime auto tuning and one-button auto tuning mode, the function is activated by default.

When you use real-time auto tuning function, you are recommended to disable the resonance suppression function to get a high dynamic performance if there is no resonance in the machine.

The function can be activated/deactivated with the following parameters:

- For one-button auto tuning: bit 1 of p29023
- For real-time auto tuning: bit 6 of p29024

### Resonance suppression with one-button auto tuning (p29021=1, p29023.1=1)

Before you use the resonance suppression function with one-button auto tuning, make sure the load is mounted as required and the servo motor can rotate freely. When the one-button auto tuning process completes successfully, the servo drive automatically sets the following notch filter relevant parameters with real machine characteristic. Four current setpoint filters can be activated at most.

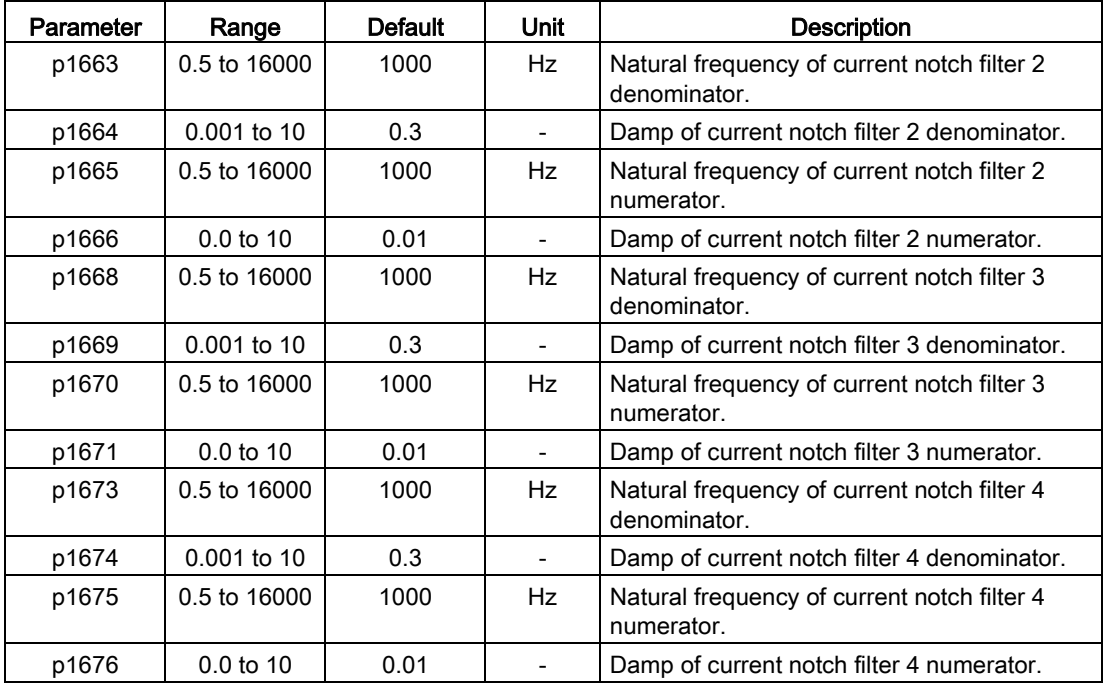

### Note

### Notch filter remains active when the resonance suppression function is activated automatically.

After one-button tuning is completed, four filters can be activated at most. You can deactivate the notch filters by setting the parameter p1656.

### Resonance suppression with real-time auto tuning (p29021=3, p29024.6=1)

When you choose to use the resonance suppression function with real-time auto tuning, the servo drive performs real-time detection of the resonance frequency and configures the following notch filter relevant parameters accordingly.

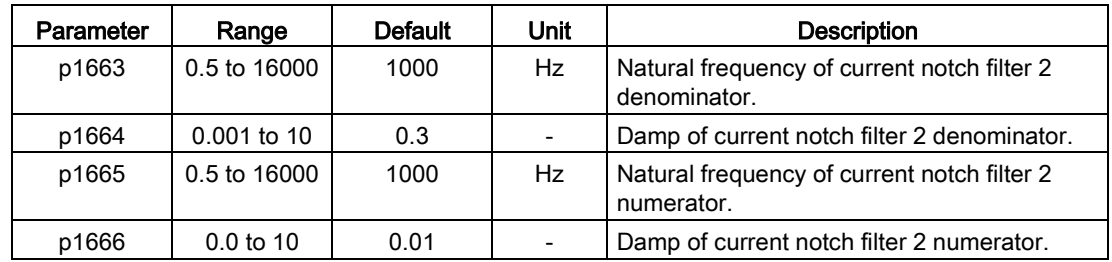

### Resonance suppression with manual tuning (p29021=0)

When both the resonance suppression with real-time auto tuning and one-button tuning mode cannot reach the suppression effect, you can do the resonance suppression by manually setting the following parameters.

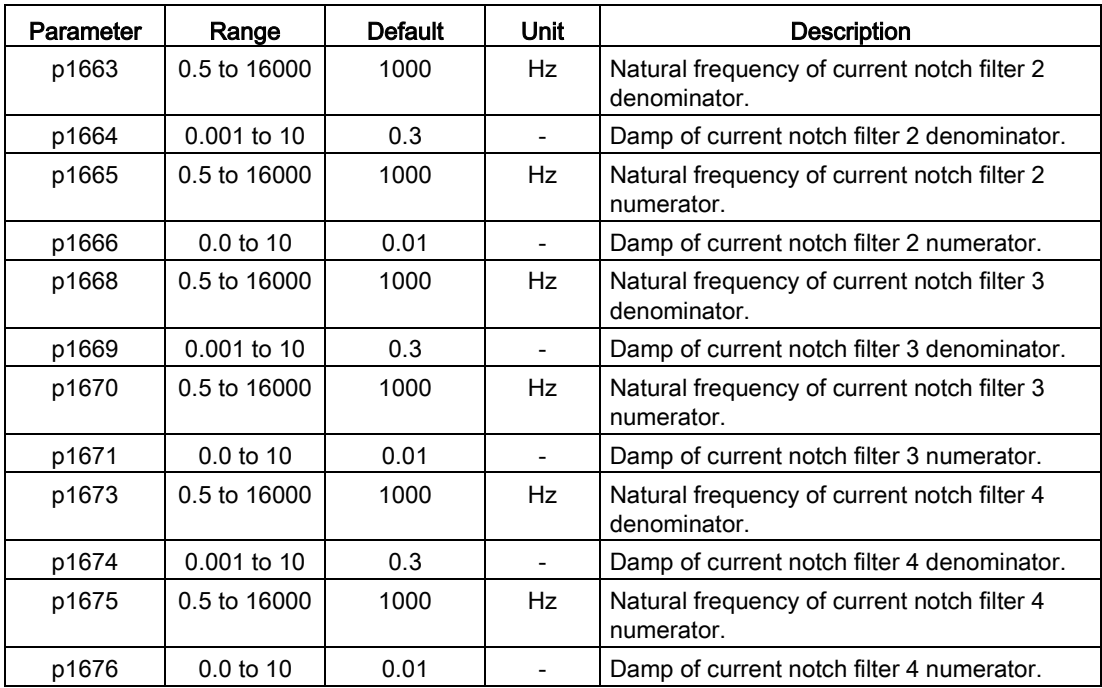

Assume the notch frequency is  $f_{\text{sp}}$ , notch width is  $f_{\text{BB}}$ , and notch depth is K, then the filter parameters can be calculated as follows:

### p1663=p1665=fsp

 $p1664 = f_{BB} / (2 \times f_{sp})$  $p1666 = (f_{BB} \times 10^{(k/20)})/(2 \times f_{sp})$  9.7 Low frequency vibration suppression

# 9.7 Low frequency vibration suppression

The low frequency vibration suppression function is a position setpoint filter function. It can suppress the vibration from 0.5 Hz to 62.5 Hz. The function is available in IPos control mode.

### Related parameters

When you use the vibration suppression function, you need to configure the following parameters accordingly:

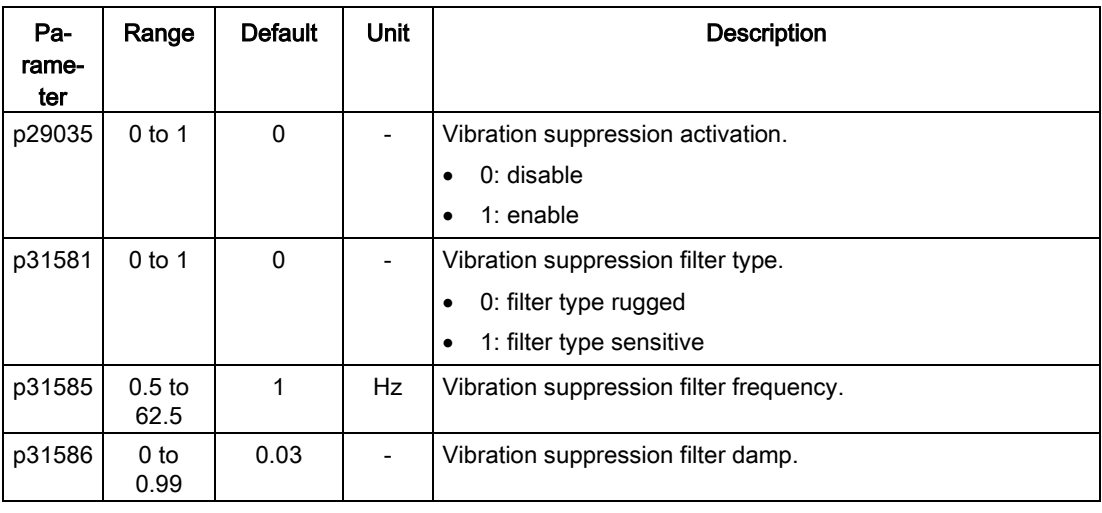

### Operating steps

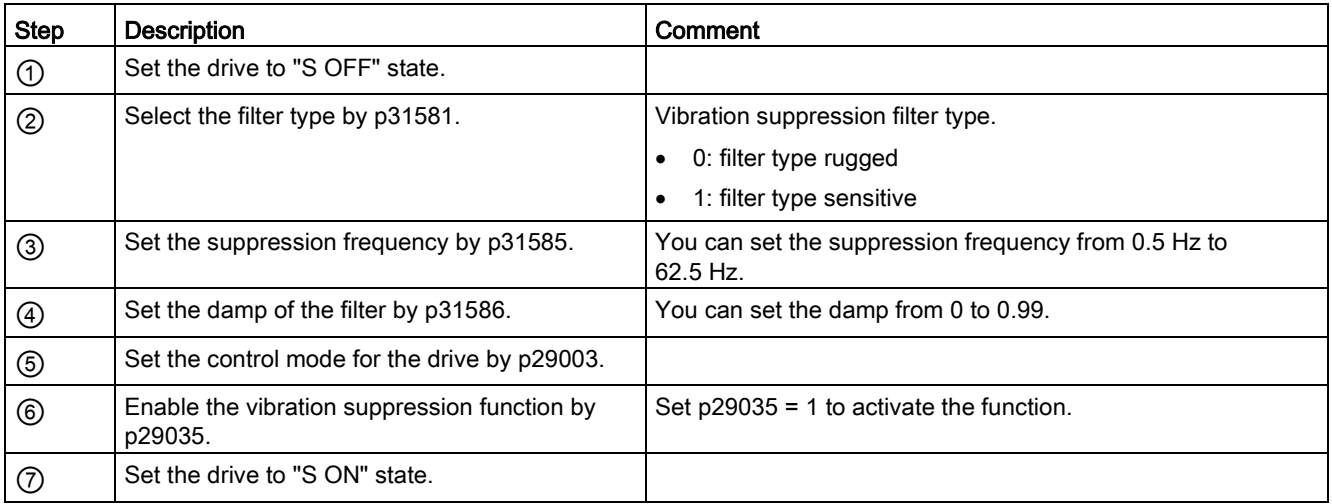

# 9.8 Gain switching

#### **Note**

The Gain Switching function is not available in T mode (torque control mode).

The function of auto-tuning must be disabled so that the function of gain switching can be available.

With this function, you can implement the following operations:

- Increase the gains during servo lock and decrease gains to reduce noise during rotation.
- Increase the gains during settling to shorten the stop settling time.
- Switch between two groups of gains using an external signal (G-CHANGE) to ensure stability of the servo system because the load inertia moment ratio varies greatly during a stop (for example, a large load is mounted on a carrier).

### Selection of a gain switching mode

Five gain switching modes in total are available:

- Gain switching disabled
- Gain switching using digital input signal (G-CHANGE)
- Gain switching using position deviation
- Gain switching using position setpoint frequency
- Gain switching using actual speed

You can select one of the five modes by setting parameter p29130:

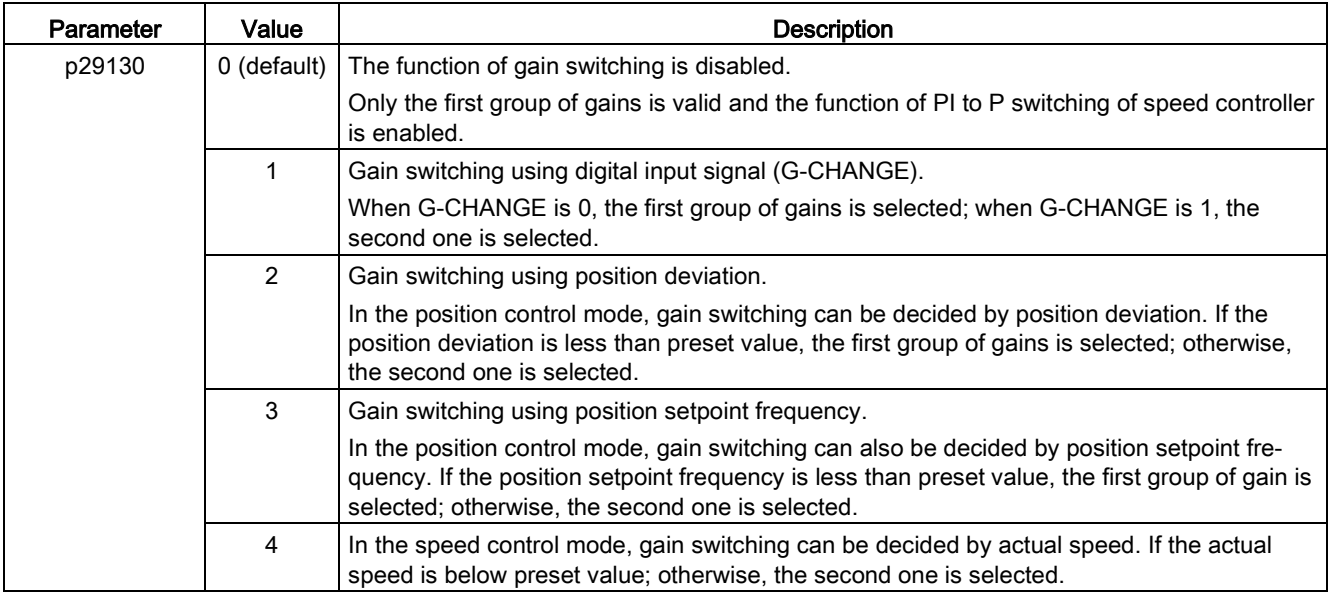

# 9.8.1 Gain switching using an external digital input signal (G-CHANGE)

# DI settings

● Position control mode

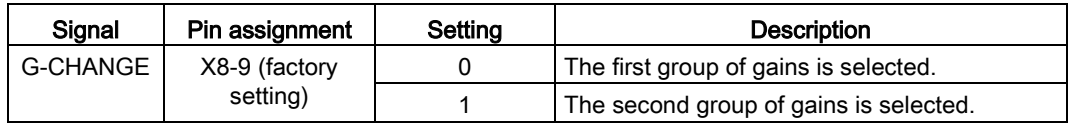

● Speed control mode

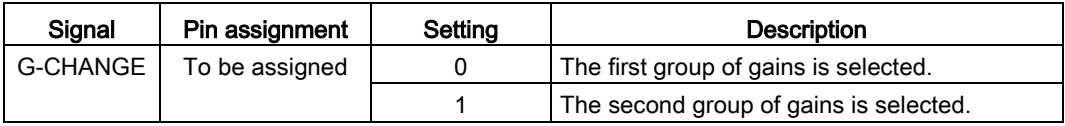

# Parameter settings (p29130 = 1)

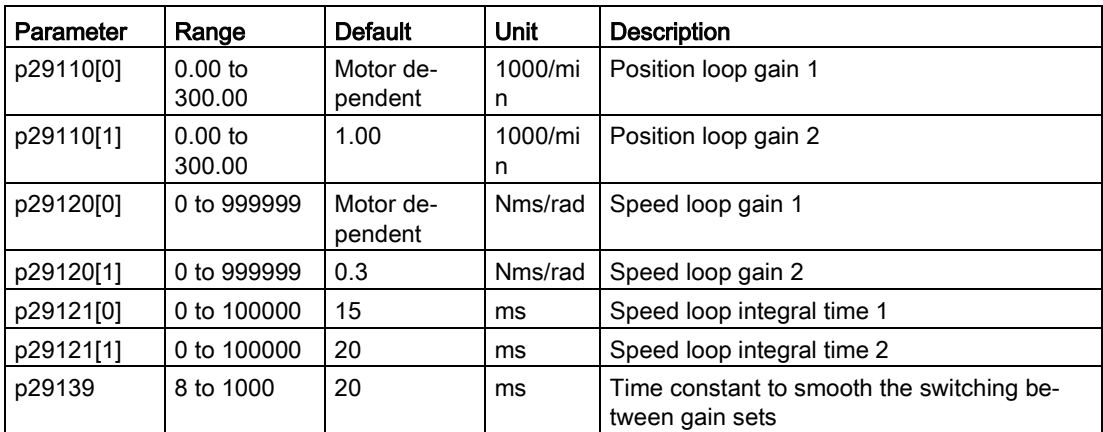

# Timing diagram

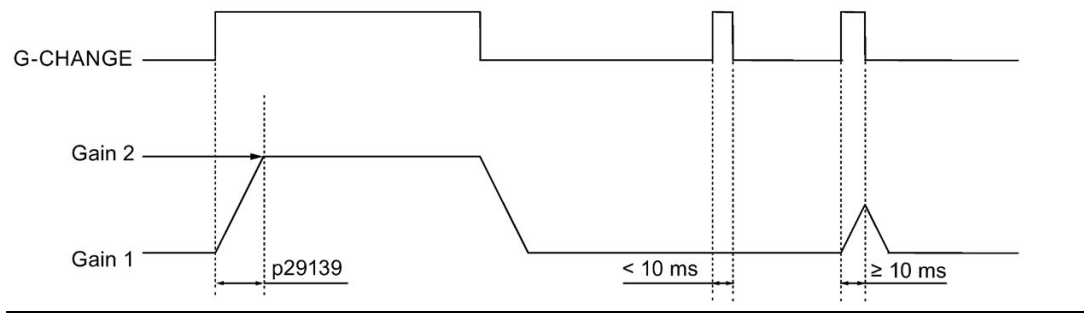

### Note

If the pulse duration is shorter than 10 ms, there is no reaction.

# 9.8.2 Gain switching using position deviation

# Parameter settings (p29130 = 2)

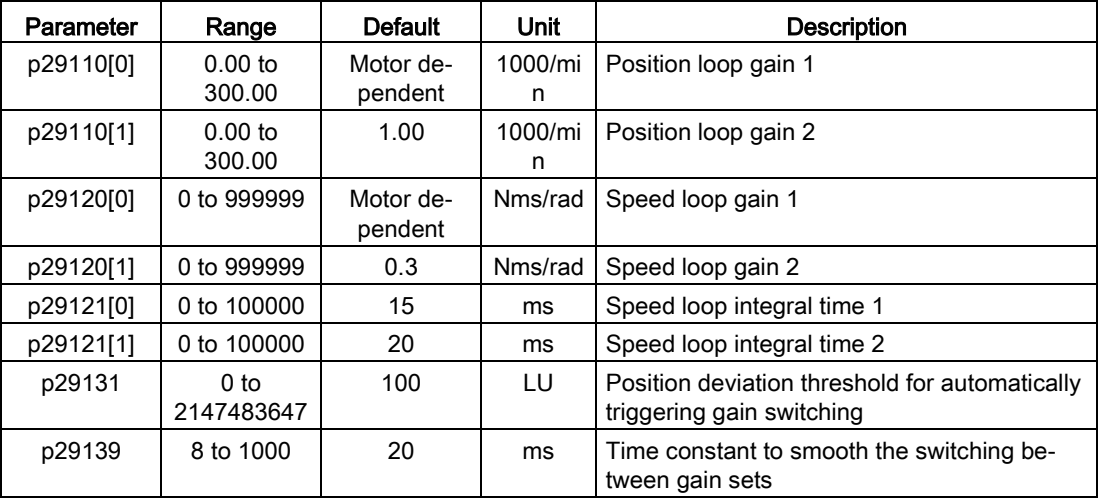

# Timing diagram

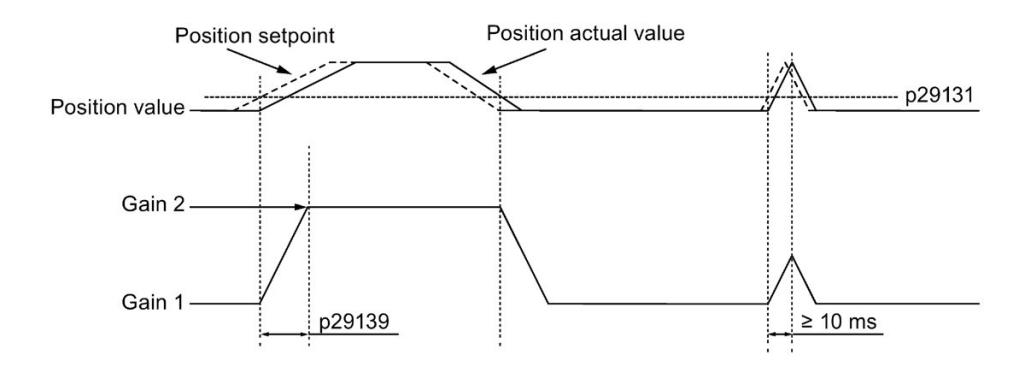

# 9.8.3 Gain switching using position setpoint frequency

### Parameter settings (p29130 = 3)

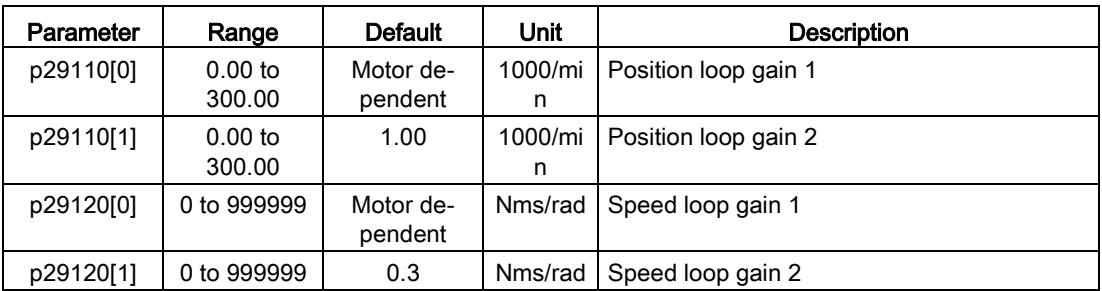

### **Tuning**

### 9.8 Gain switching

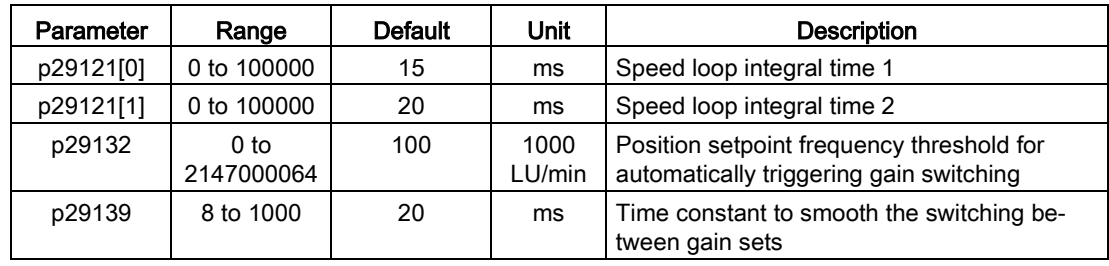

# Timing diagram

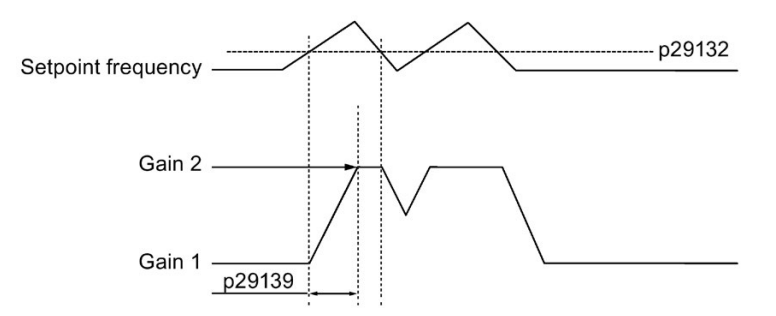

# 9.8.4 Gain switching using actual speed

# Parameter settings (p29130 = 4)

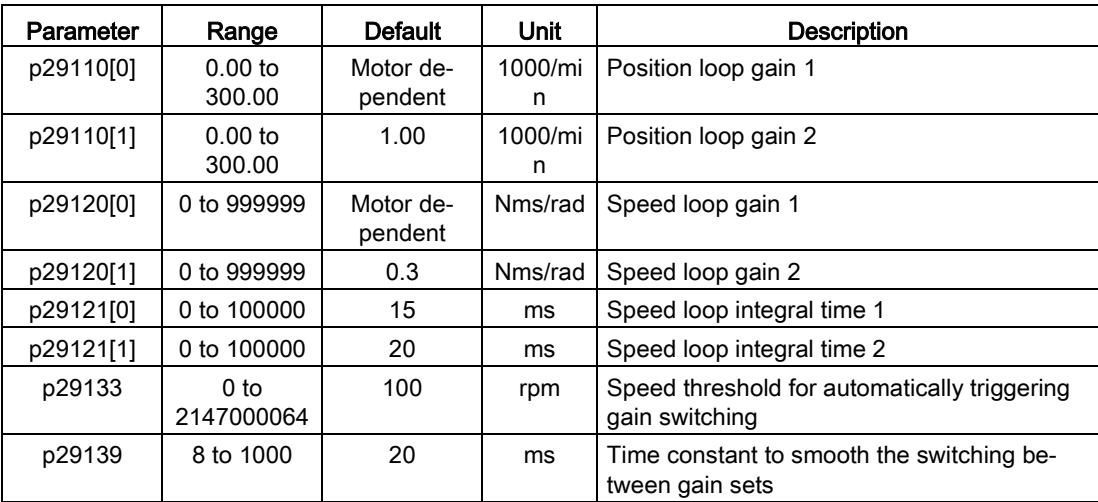

# Timing diagram

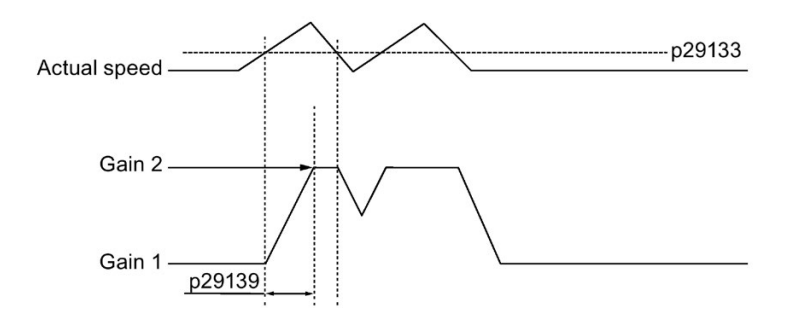

# 9.9 PI/P switching

# **Note**

### PI/P switching

Function of PI/P switching is **not** available for the **T** mode (torque control mode).

The functions of auto-tuning and gain switching must be disabled so that the function of PI/P switching can be available.

The PI/P switching will respond with a delay time of several milliseconds.

The function of PI/P switching is used to switch from PI (Proportional/Integral) control of speed controller to P (Proportional) control. With this function, you can:

- shorten the position setting time (for the position control mode).
- avoid overshooting of actual speed value during acceleration or deceleration (for the speed control mode).
- avoid unnecessary torque when the target position is at a mechanical limitation (for the position control mode).

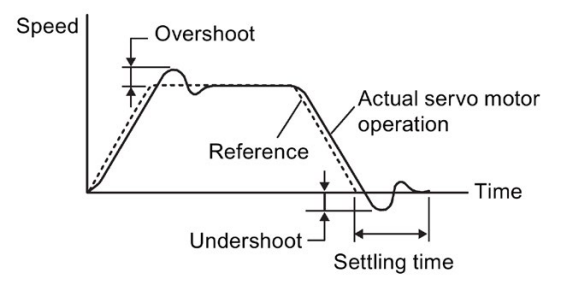

### Selection of a switching mode for PI/P switching

Five switching modes in total are available for PI/P switching:

- using torque setpoint
- using an external digital input signal (G-CHANGE)
- using speed setpoint
- using acceleration setpoint
- using pulse deviation

You can select one of the switching modes by setting parameter p29140:

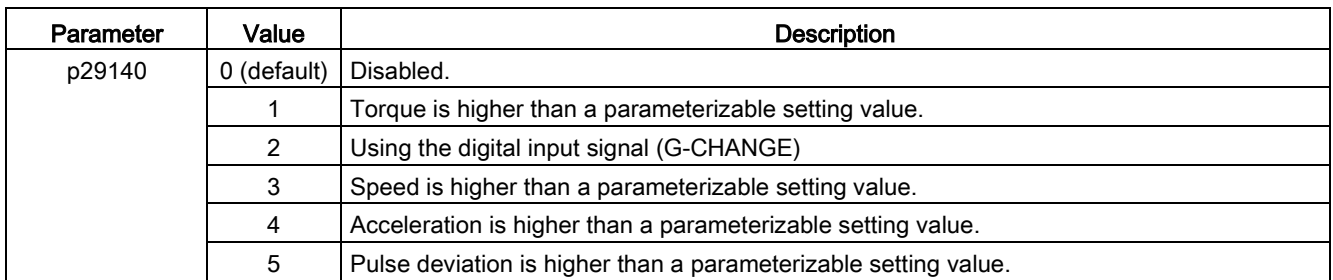

### Example

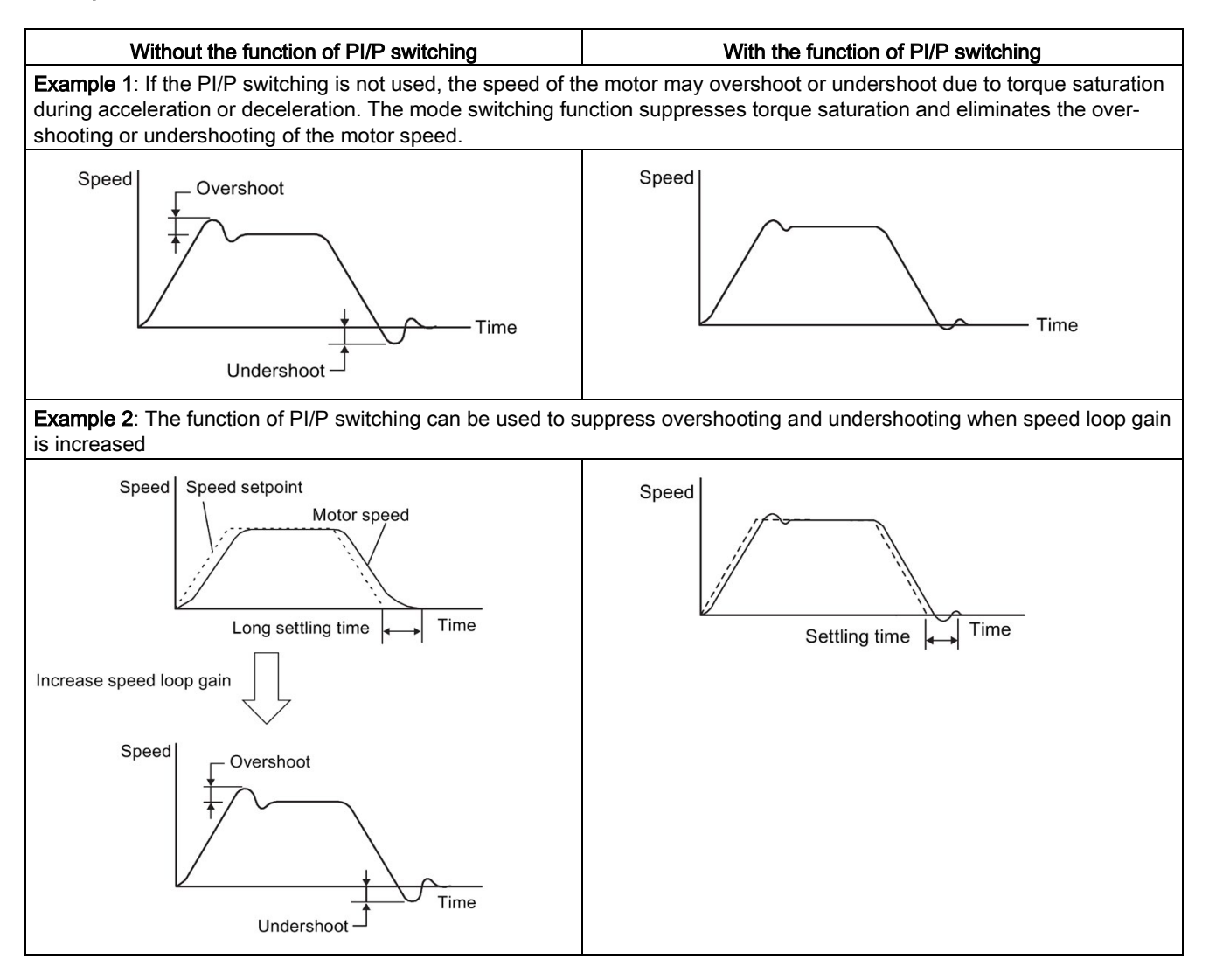

# 9.9.1 PI/P switching using torque setpoint

When torque setpoint exceeds preset torque value (p29141), the speed loop is switched from PI control to P control.

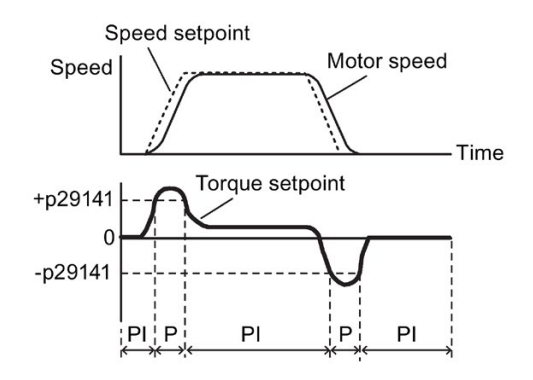

### Parameter settings

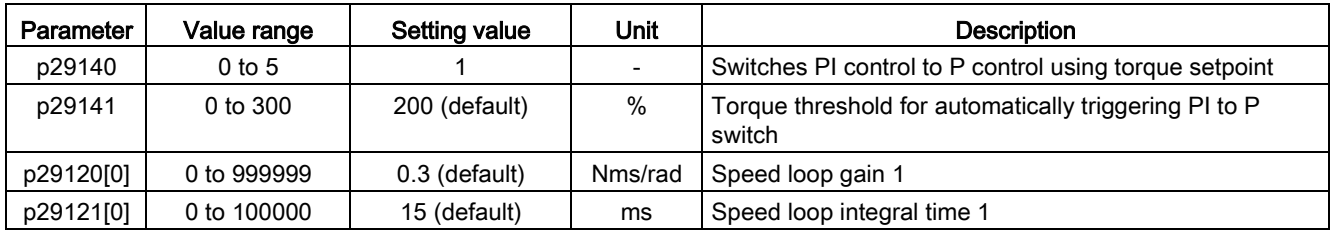

### **Note**

### Speed setpoint

For detailed information about speed setpoint, refer to ["Configuring speed setpoint](#page-227-0) (Page [226\)](#page-227-0)".

### Torque setpoint

For detailed information about torque setpoint, refer to ["Torque setpoint](#page-233-0) (Page [232\)](#page-233-0)".

# 9.9.2 PI/P switching using an external digital input signal (G-CHANGE)

### DI settings

● Position control mode

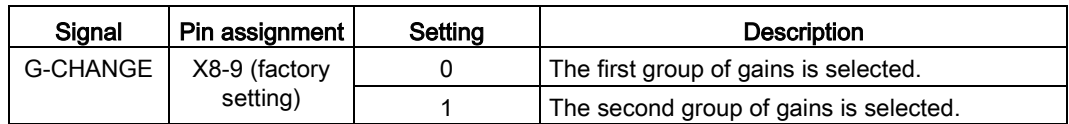

● Speed control mode

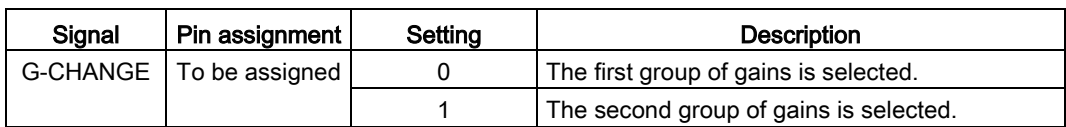

### Parameter settings

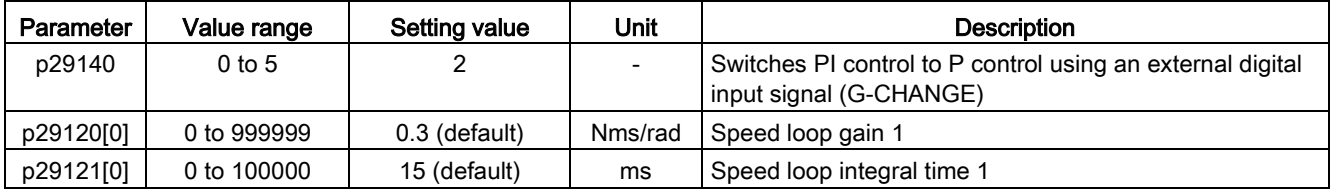

## Timing diagram

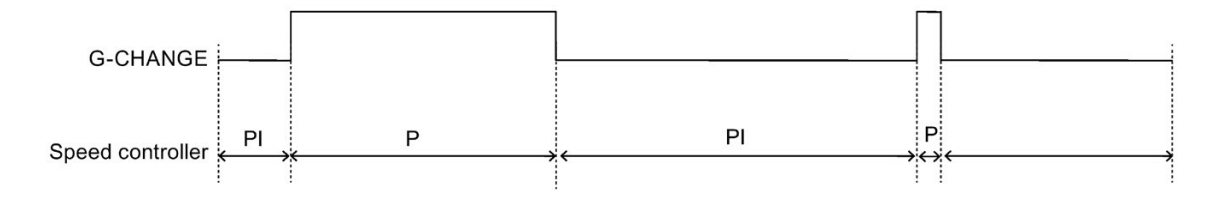

# 9.9.3 PI/P switching using speed setpoint

When the speed setpoint exceeds the preset speed value (p29142), the speed loop is switched from PI control to P control.

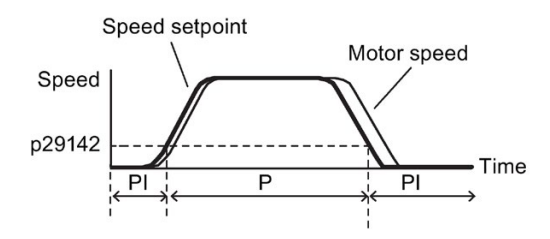

### Parameter settings

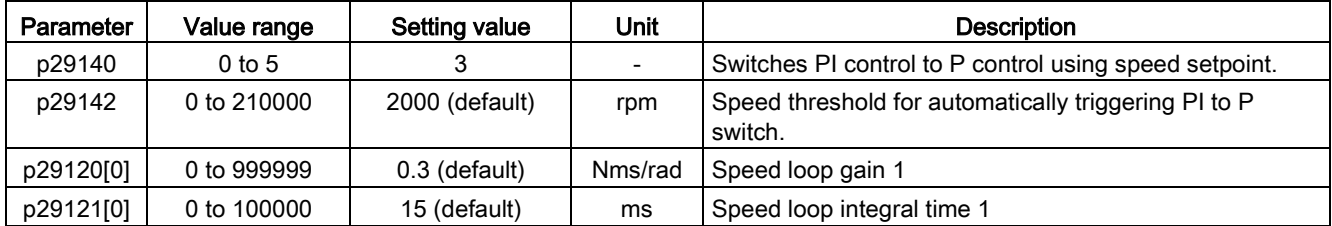

#### Note

For detailed information about speed setpoint, refer to ["Configuring speed setpoint](#page-227-0) (Page [226\)](#page-227-0)".

### 9.9.4 PI/P switching using acceleration setpoint

When the motor acceleration exceeds the preset acceleration rate (p29143), the speed loop is switched from PI control to P control.

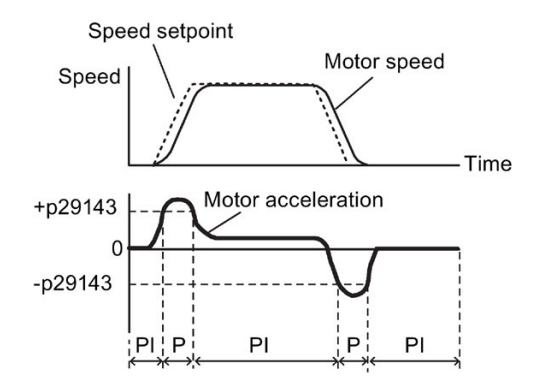

### Parameter settings

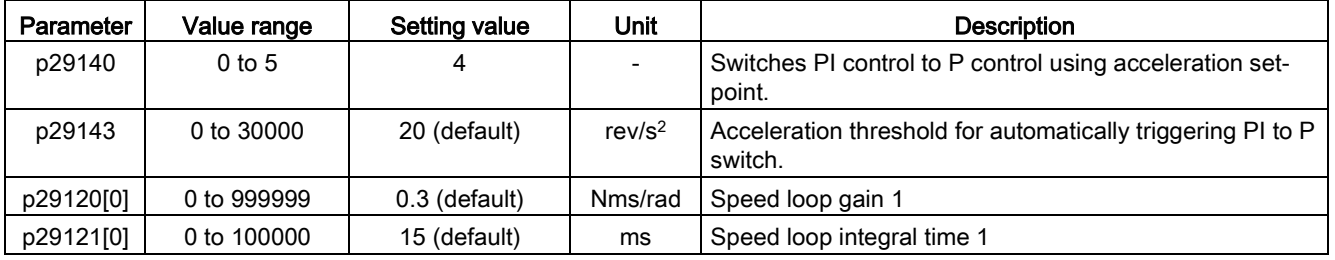

#### Note

#### Speed setpoint

For detailed information about speed setpoint, refer to ["Configuring speed setpoint](#page-227-0) (Page [226\)](#page-227-0)".

#### Acceleration

For detailed information about acceleration, refer to ["Setting fixed position setpoint](#page-208-0) (Page [207\)](#page-208-0)" of the internal position control mode.

# 9.9.5 PI/P switching using pulse deviation

The speed loop is switched from PI control to P control when the pulse deviation exceeds the preset value (p29144).

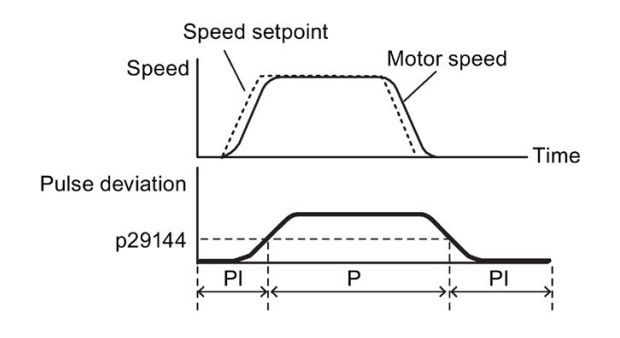

### Parameter settings

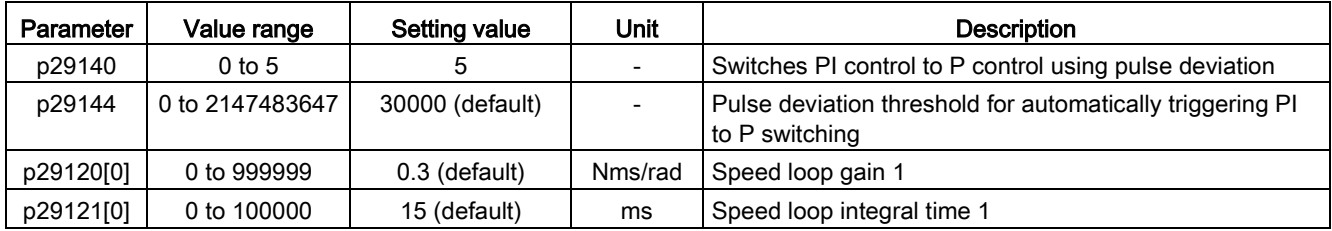

# Note

### Speed setpoint

For detailed information about speed setpoint, refer to ["Configuring speed setpoint](#page-227-0) (Page [226\)](#page-227-0)".

# 10.1 Overview

The section below lists all the parameters of the SINAMICS V90 servo drive.

### Parameter number

Numbers prefixed with an "r" indicate that parameter is a read-only parameter. Numbers prefixed with a "p" indicate that the parameter is an editable parameter.

### **Effective**

This indicates the conditions for making parameterization effective. Two conditions are possible:

- IM (Immediately): Parameter value becomes effective immediately after changing.
- RE (Reset): Parameter value becomes effective after repower-on.

### Can be changed

This indicates when the parameter can be changed. Two states are possible:

- U (Run): Can be changed in the "Running" state when the drive is in "S ON" state. The "RDY" LED lights up green.
- T (Ready to run): Can be changed in the "Ready" state when the drive is in "S OFF" state. The "RDY" LED lights up red.

### **Note**

When judging the state of the drive according to the "RDY" LED, ensure that no faults or alarms exist.

10.1 Overview

# Data type

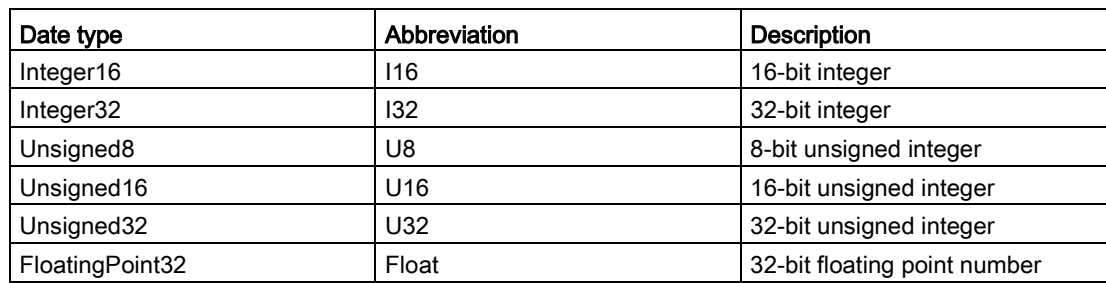

# Parameter groups

The SINAMICS V90 parameters are divided into the following groups:

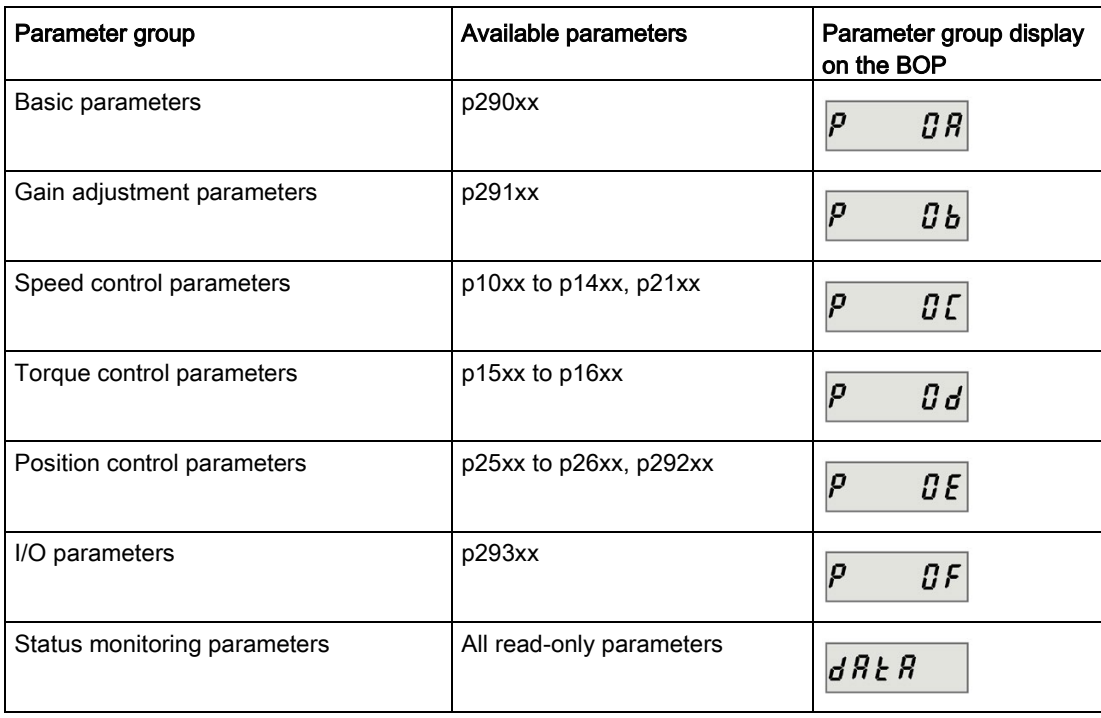

# 10.2 Parameter list

### Editable parameters

The values of the parameters marked with an asterisk (\*) may be changed after commissioning. Make sure you back up the parameters first as required if you desire to replace the motor. The default values of the parameters marked with two asterisks (\*\*) are motor dependent. They may have different default values when different motors are connected.

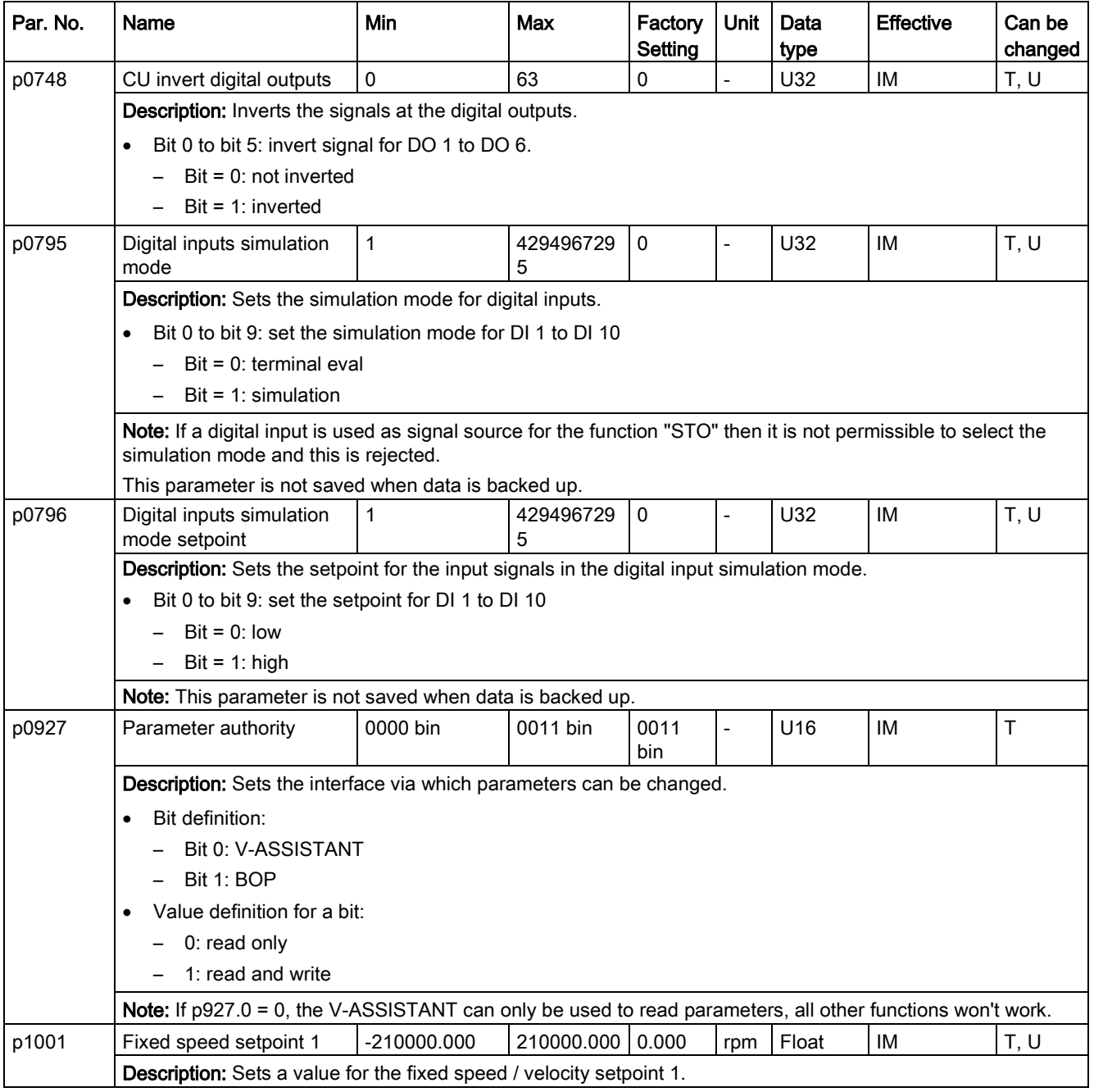

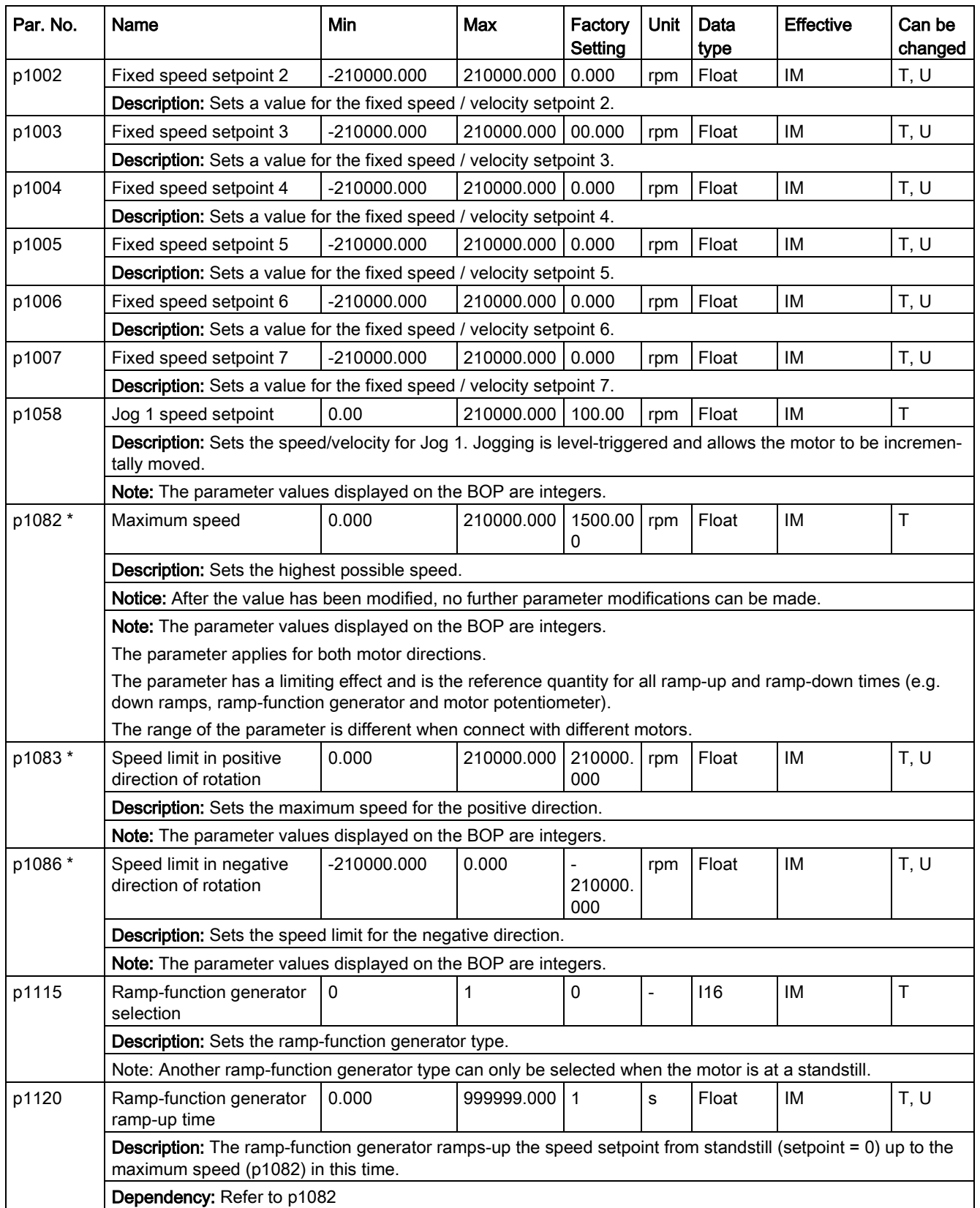

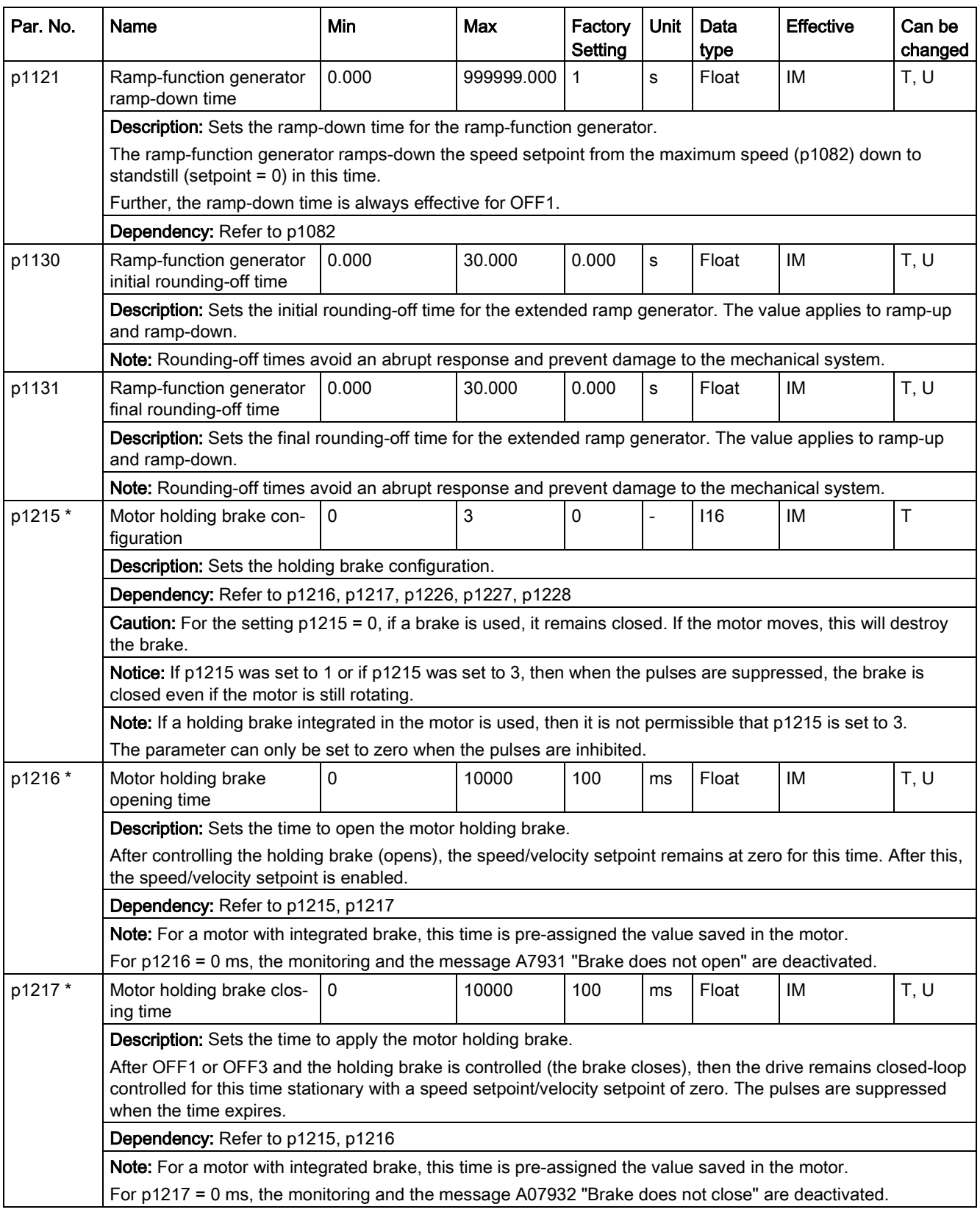

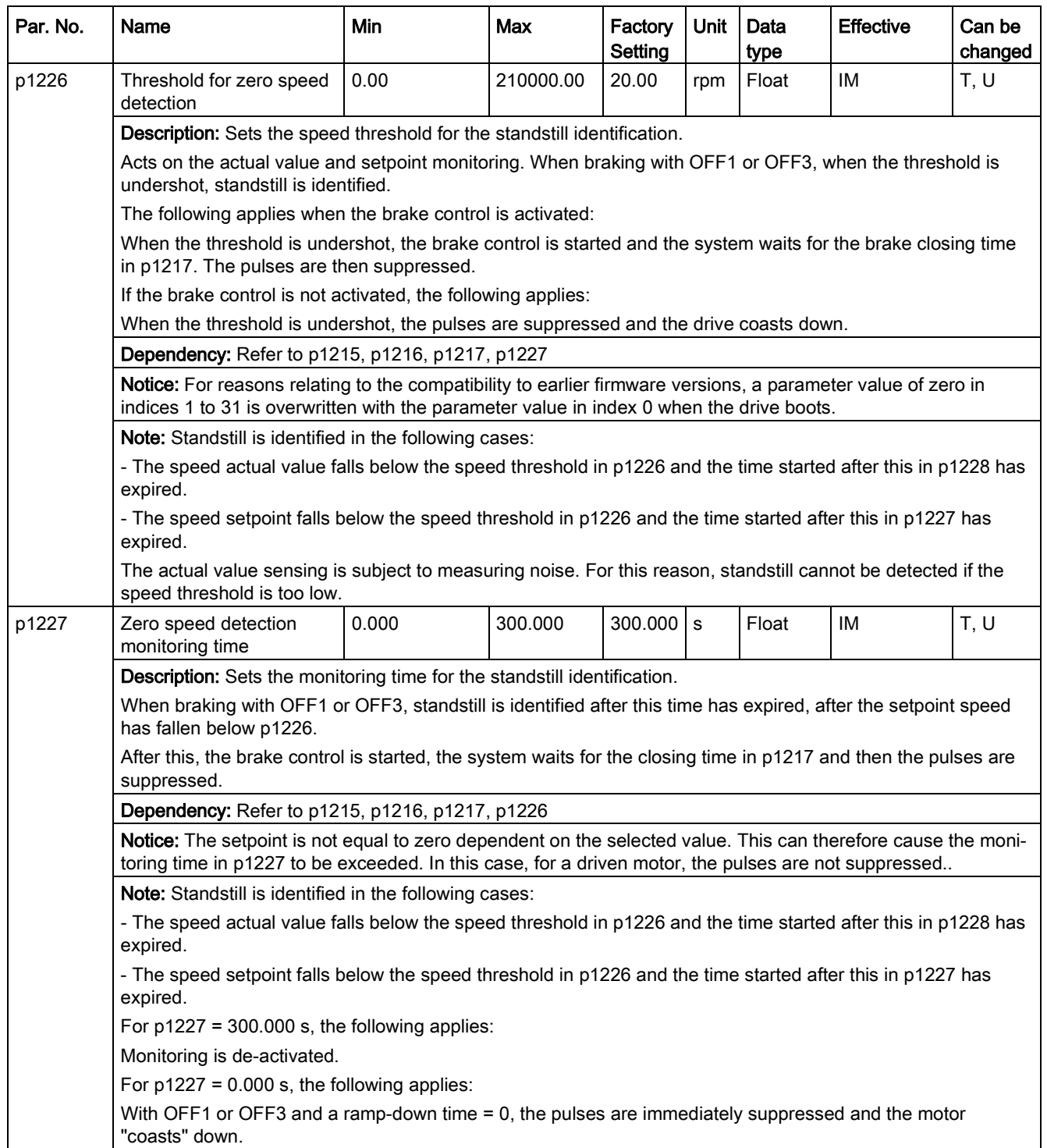

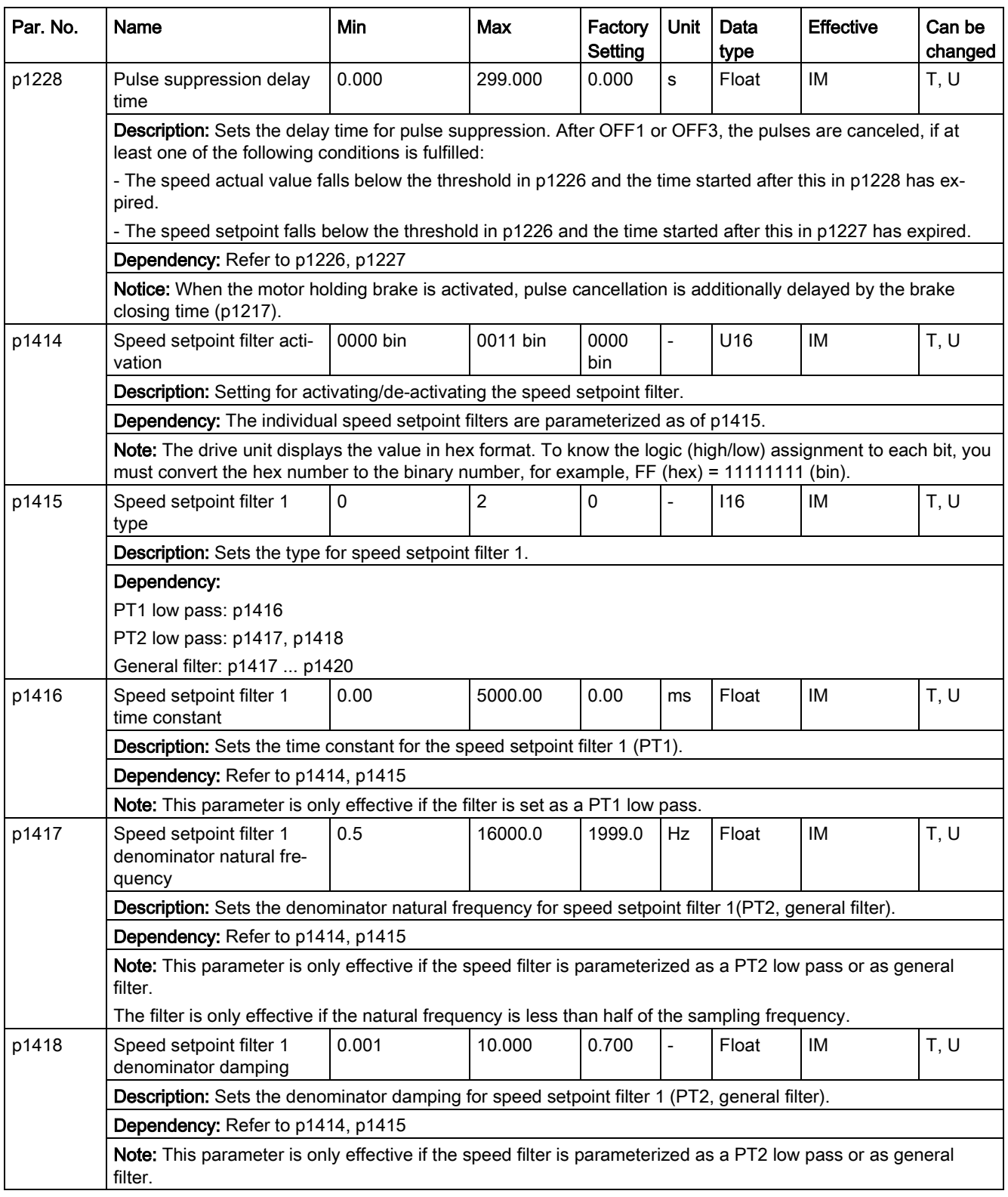

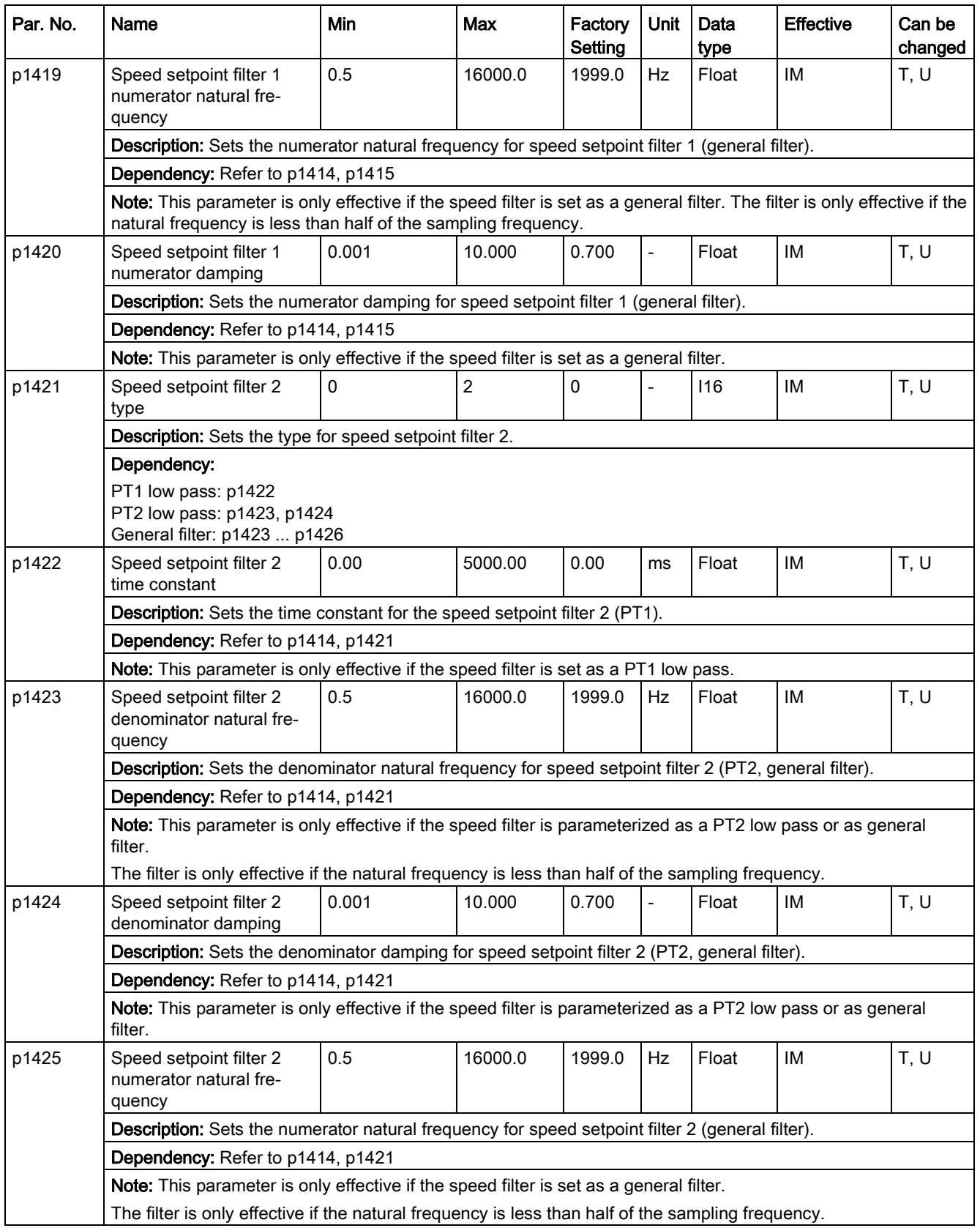

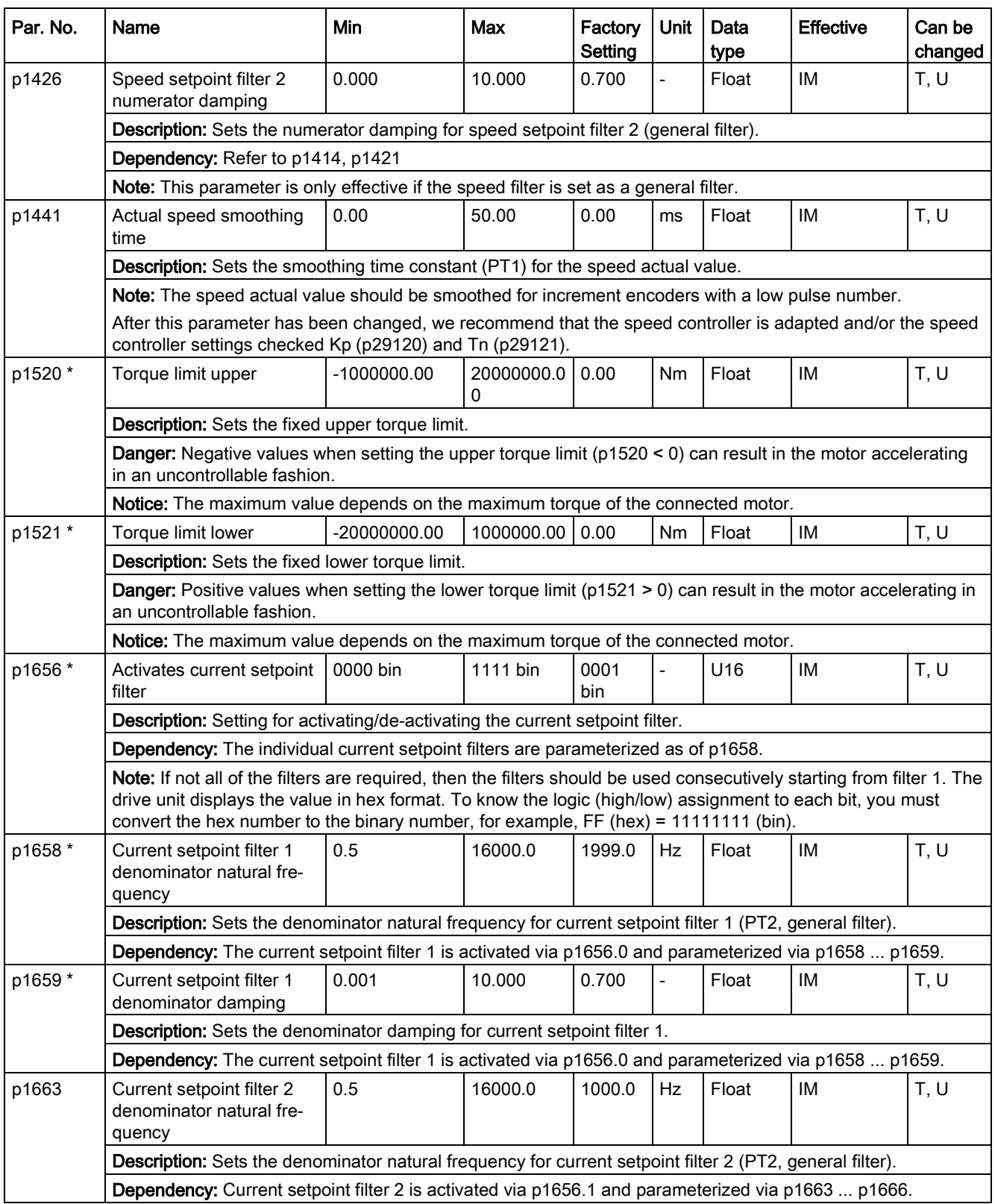

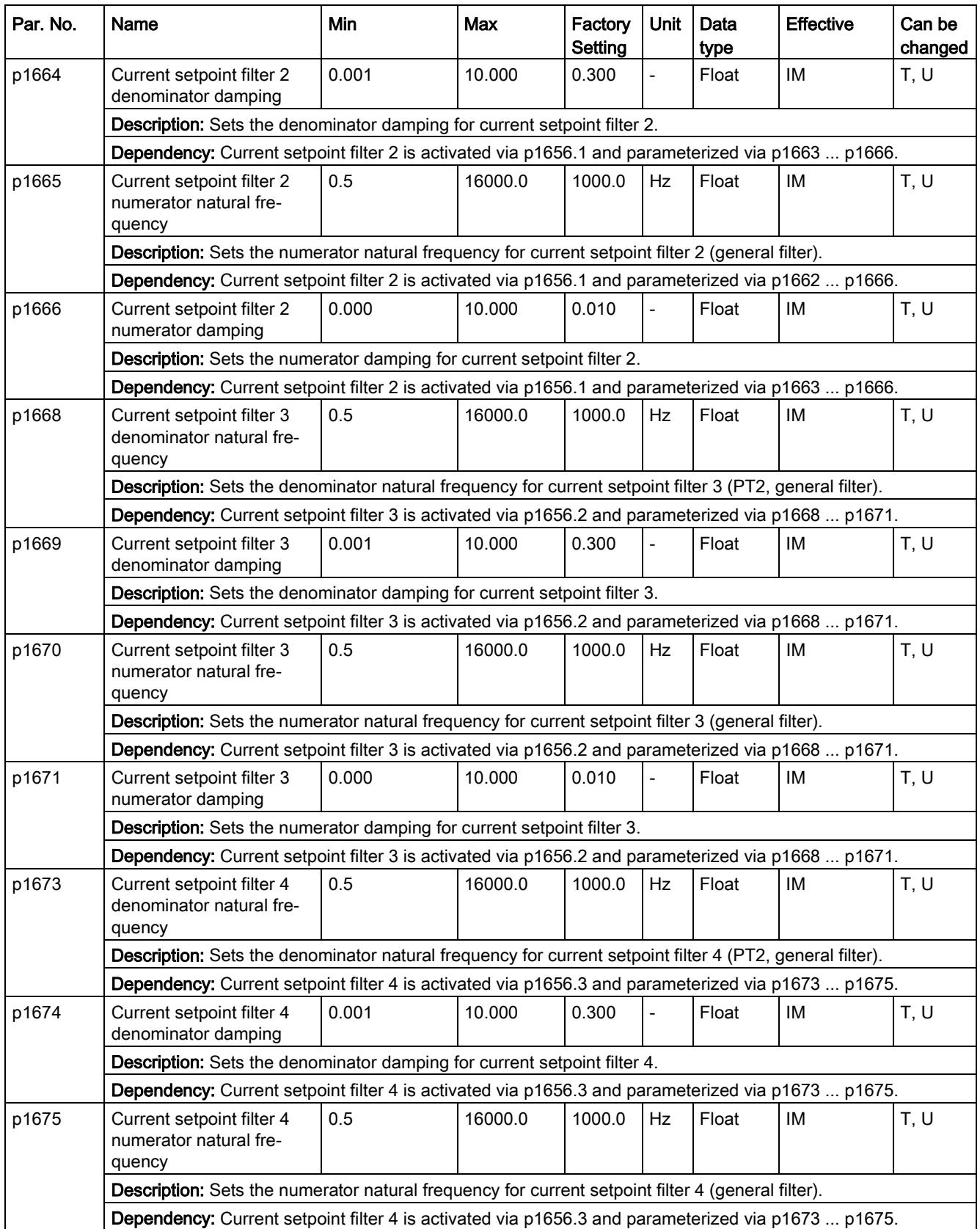

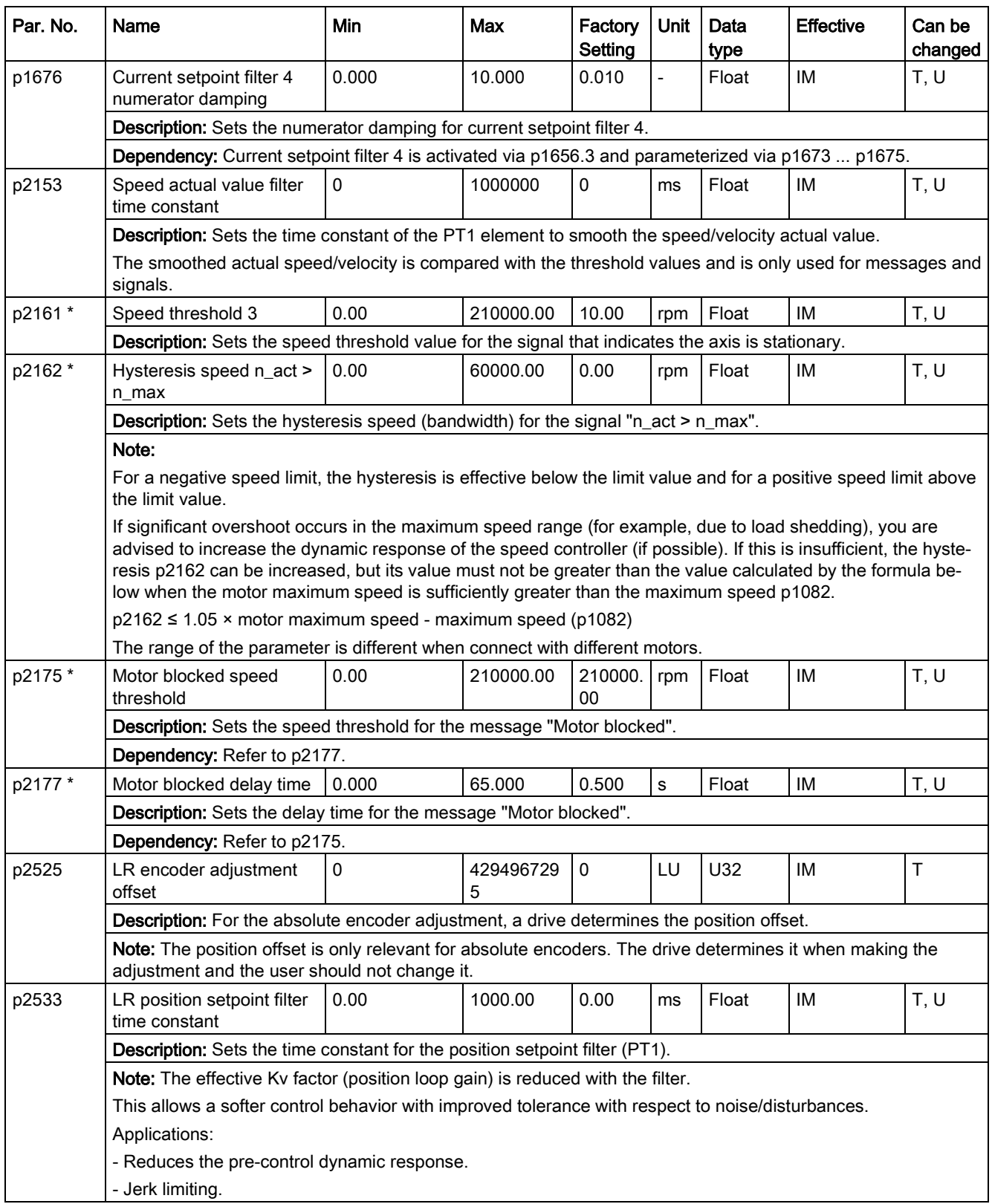

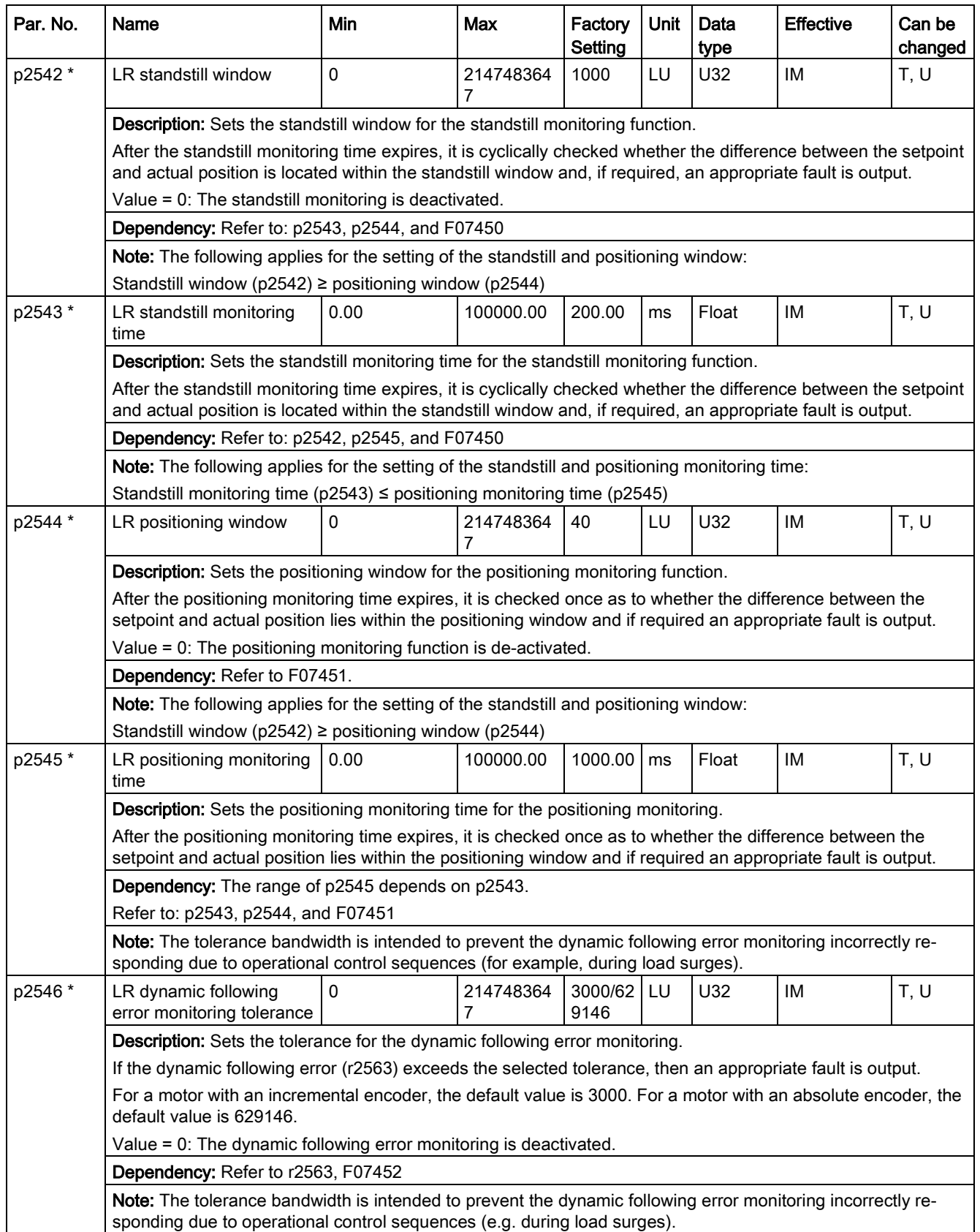
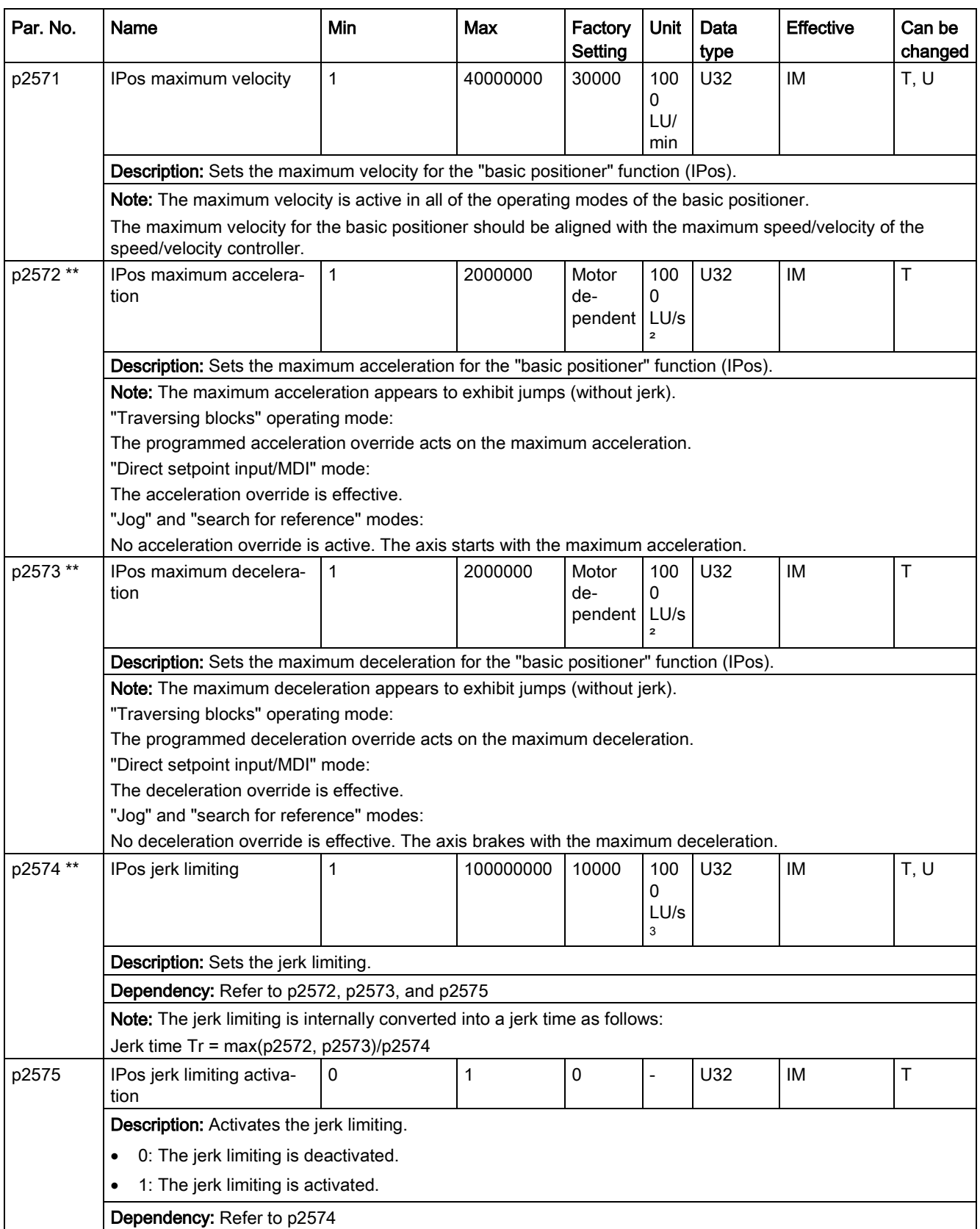

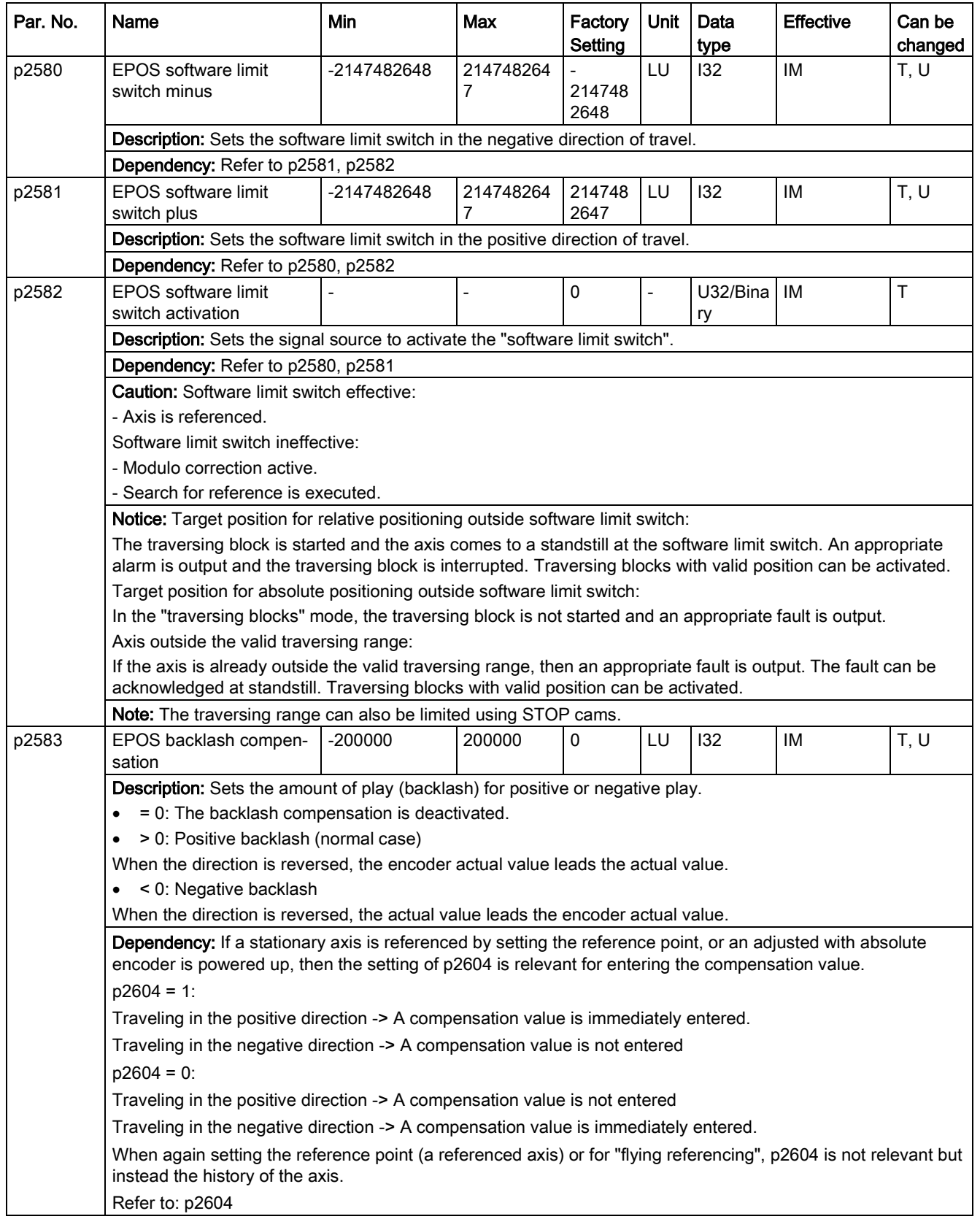

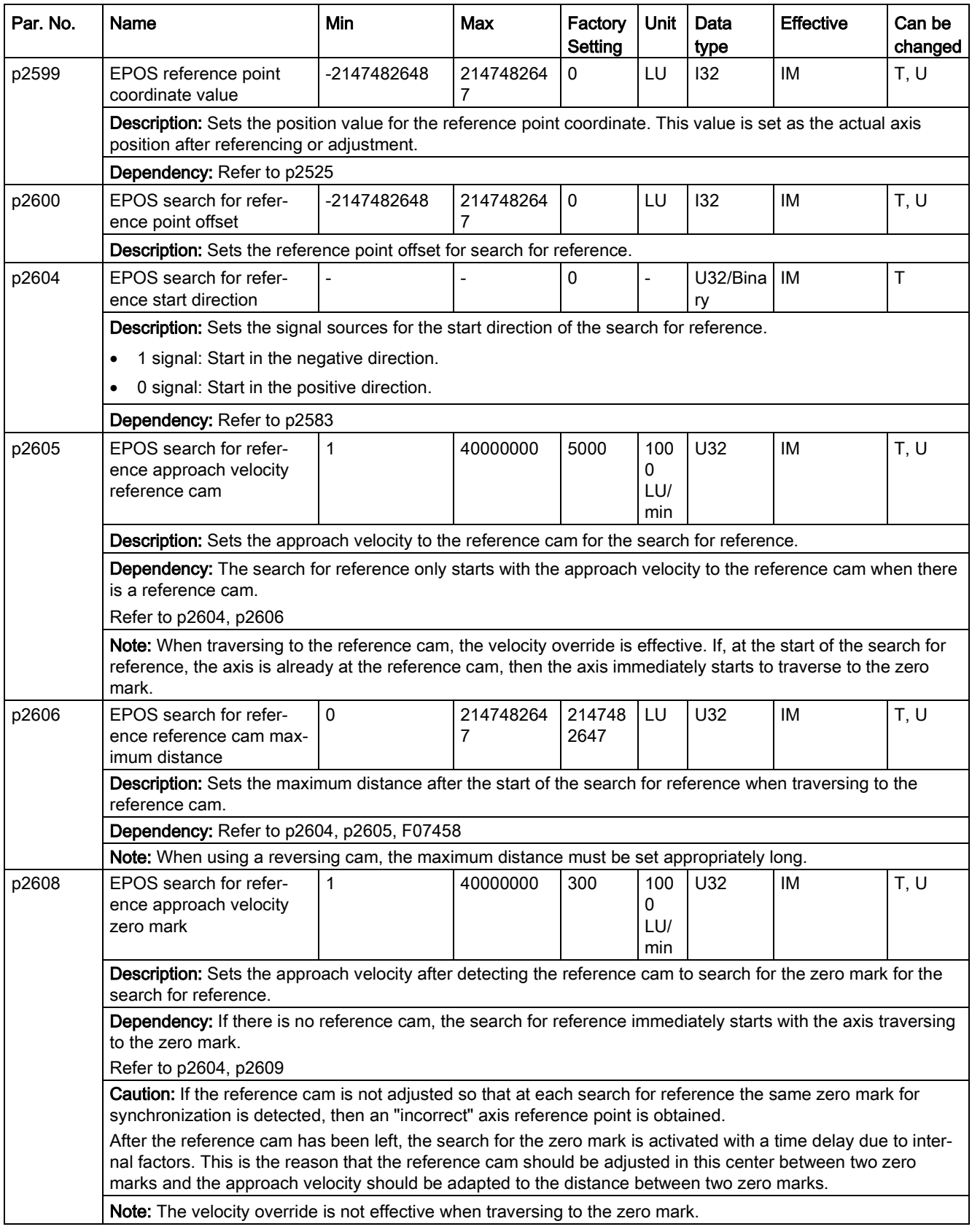

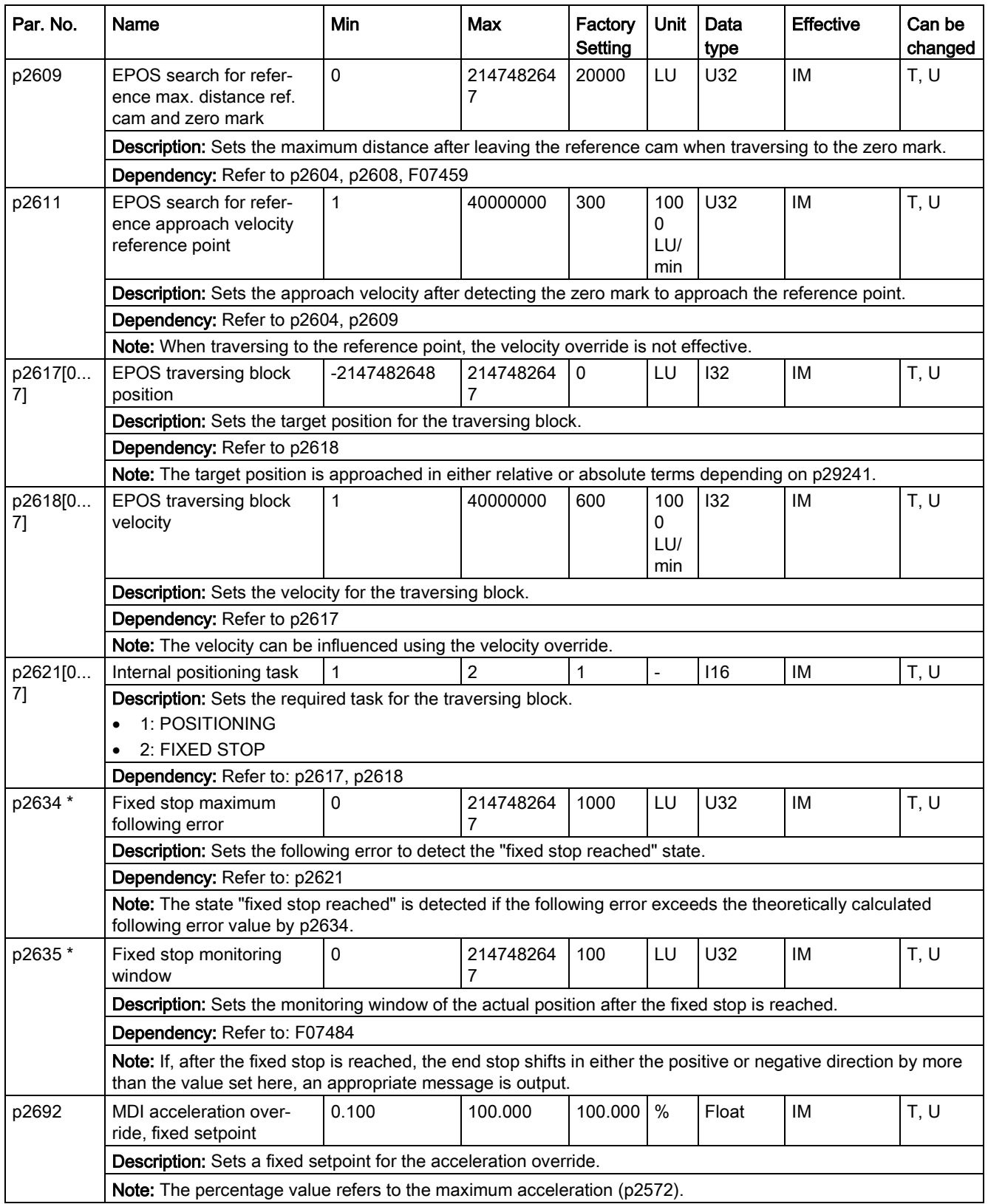

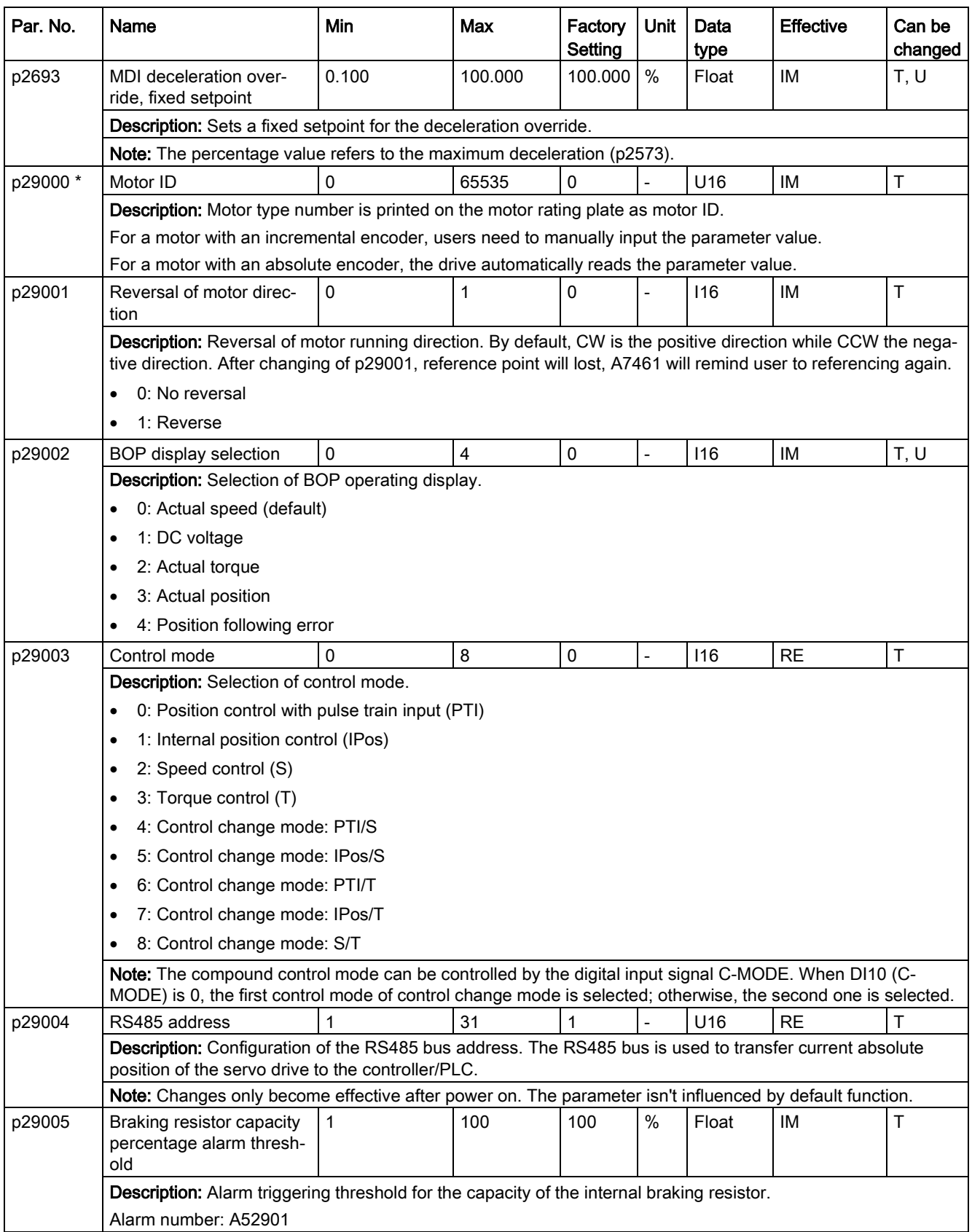

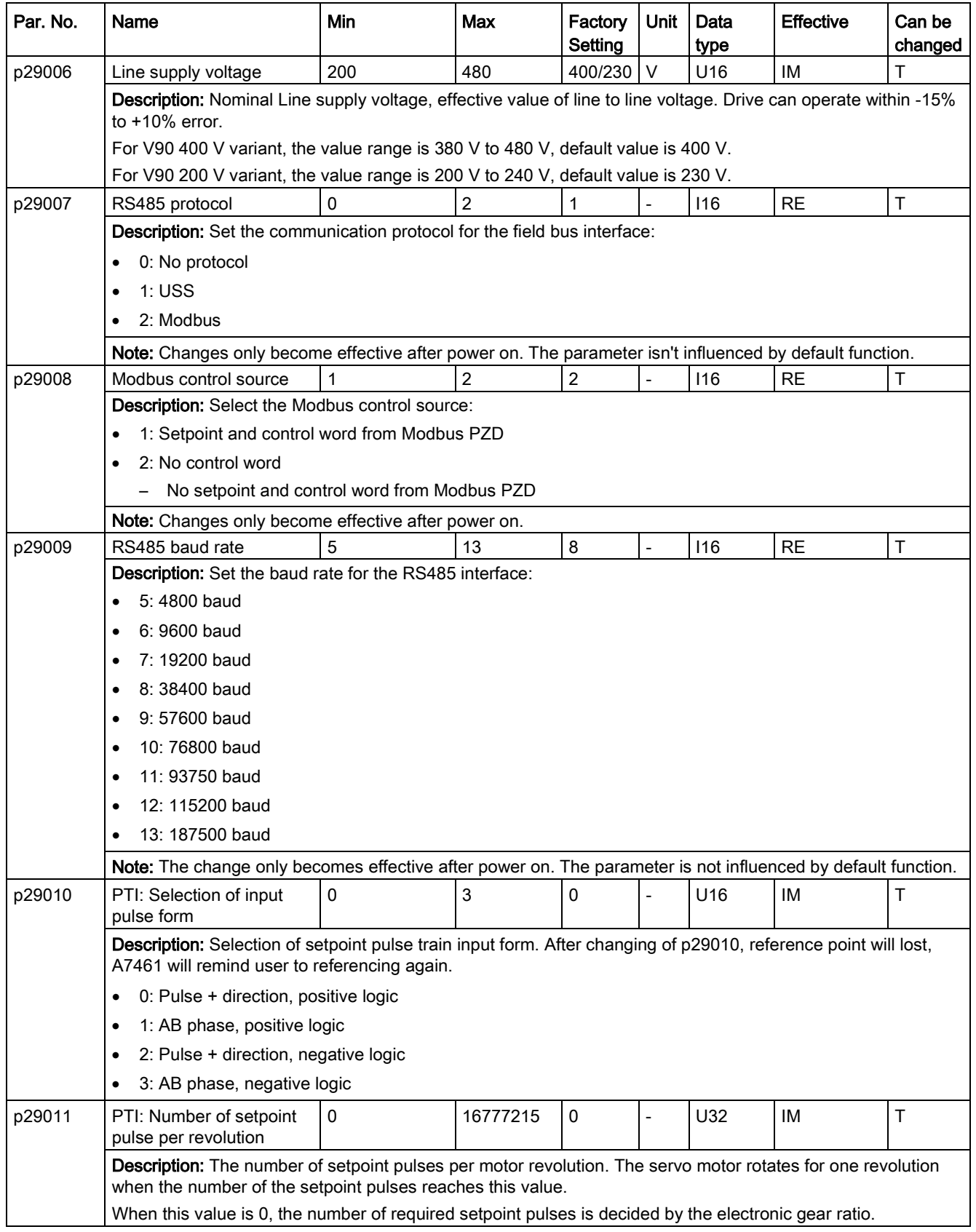

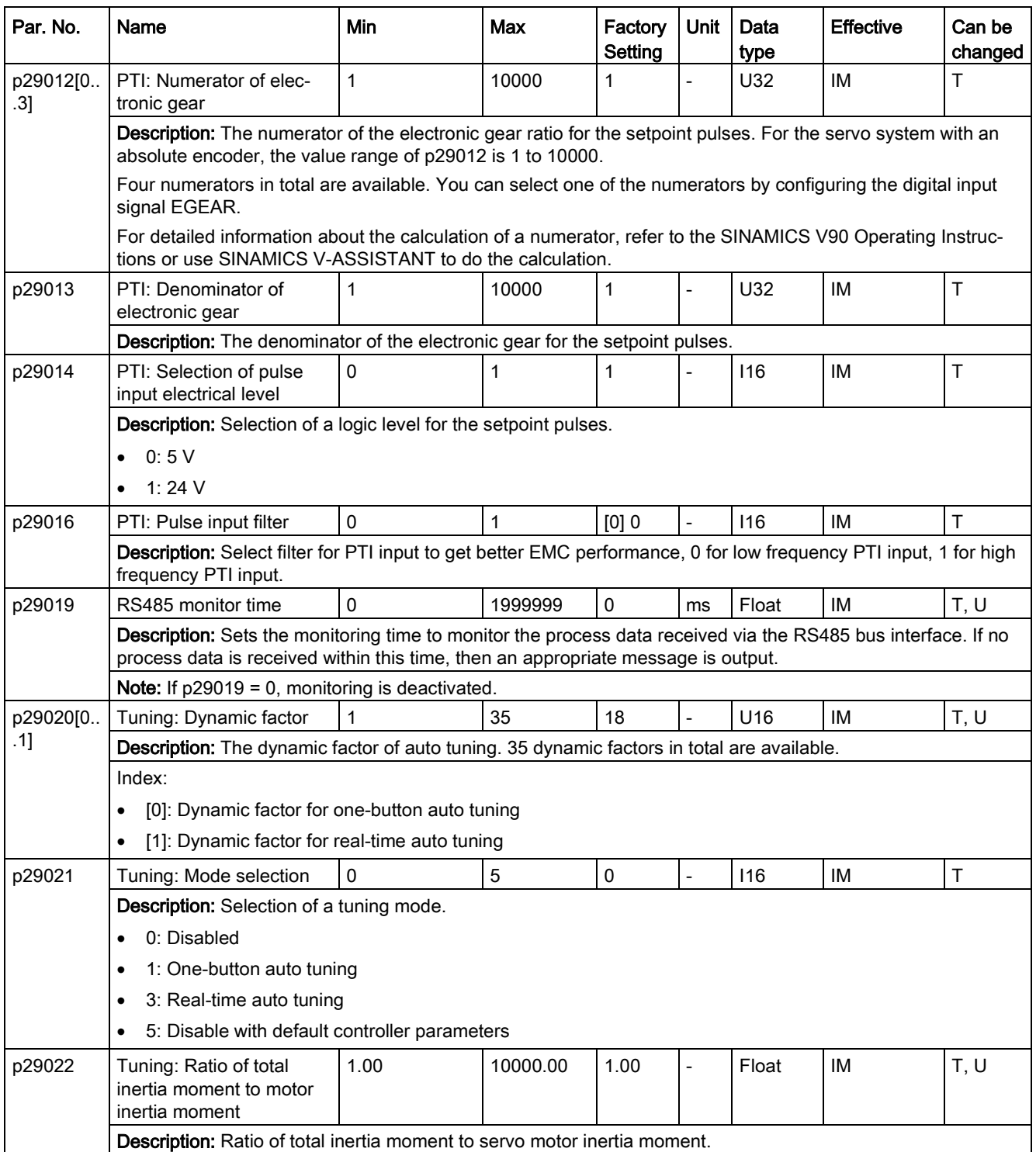

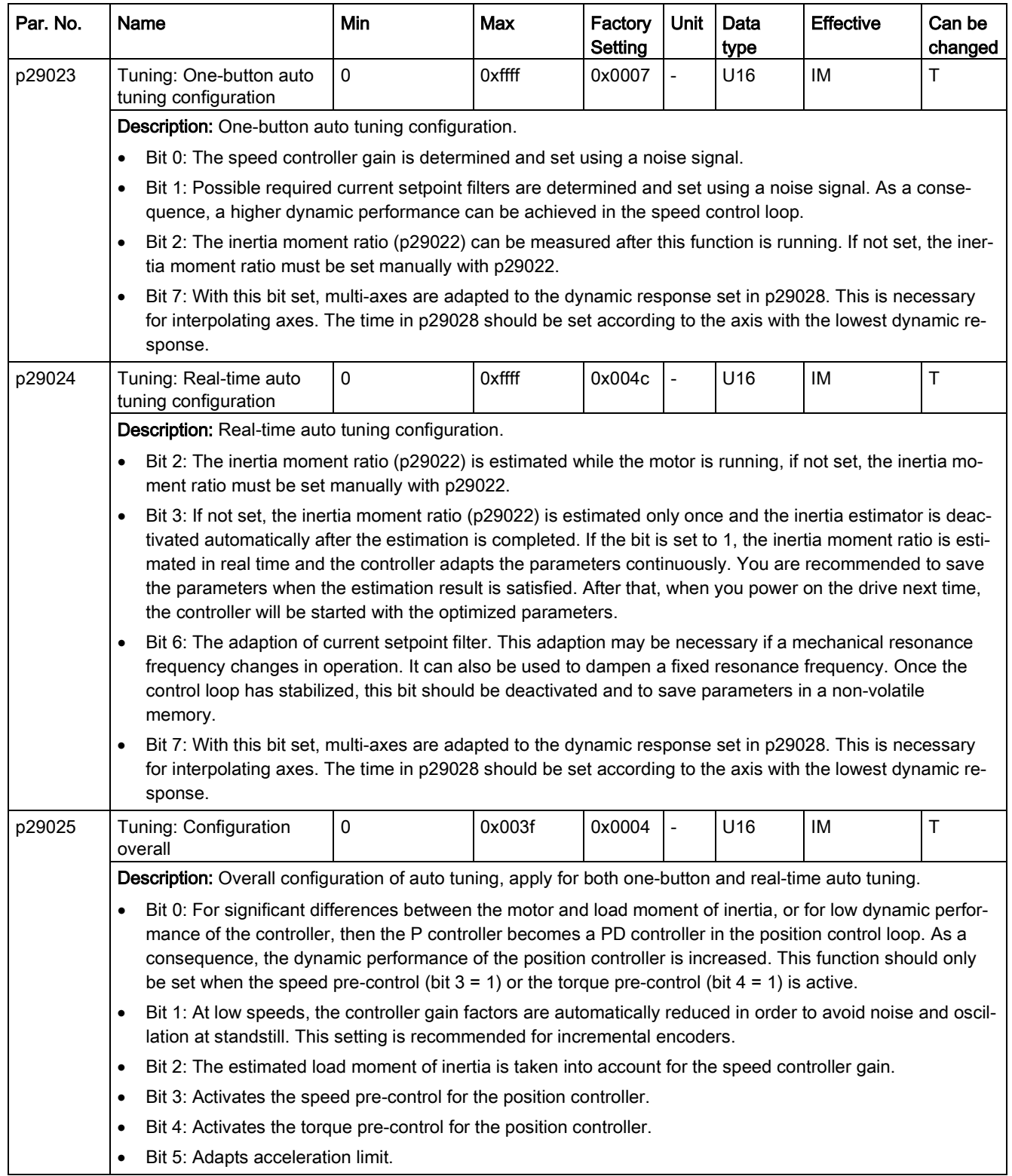

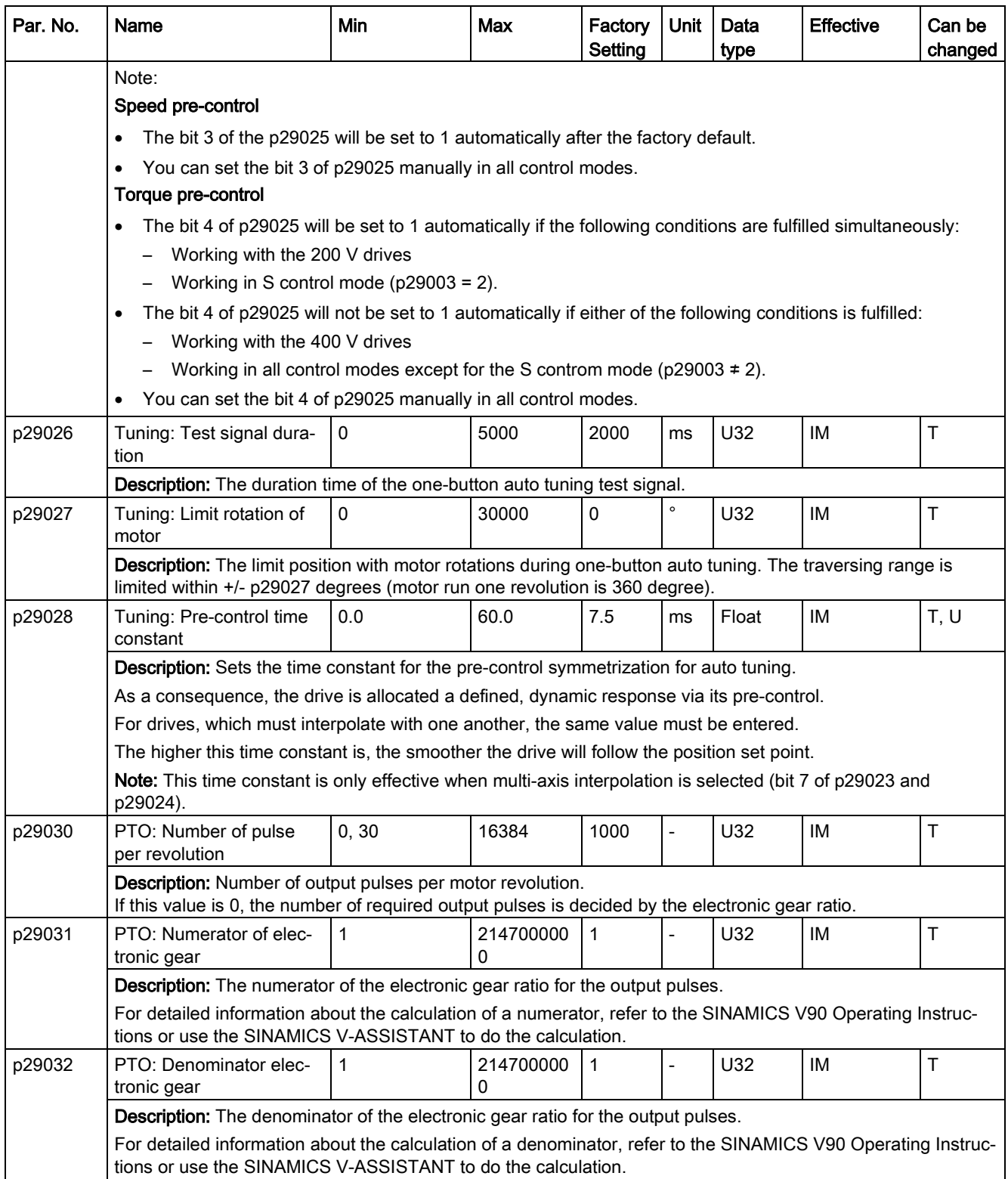

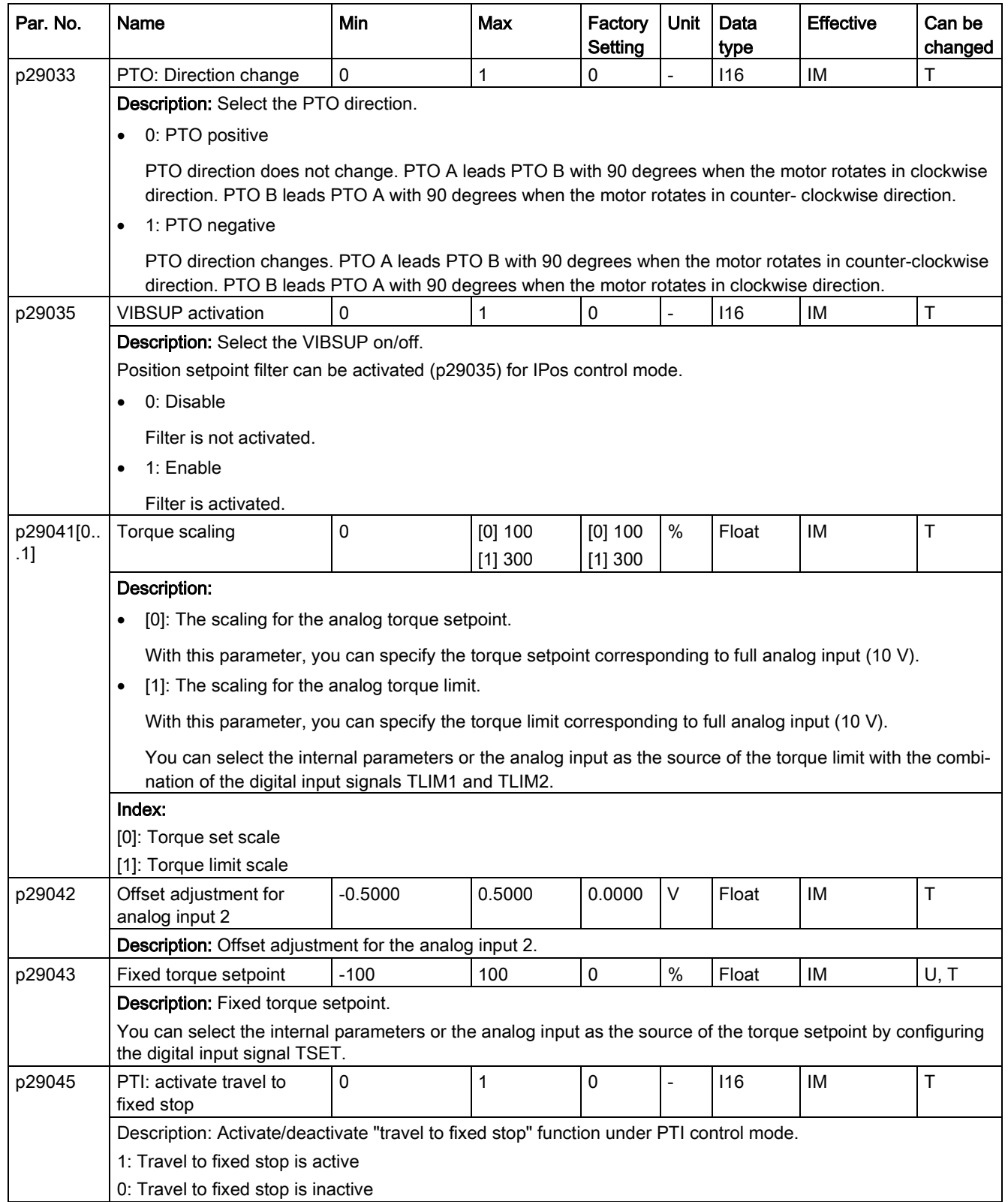

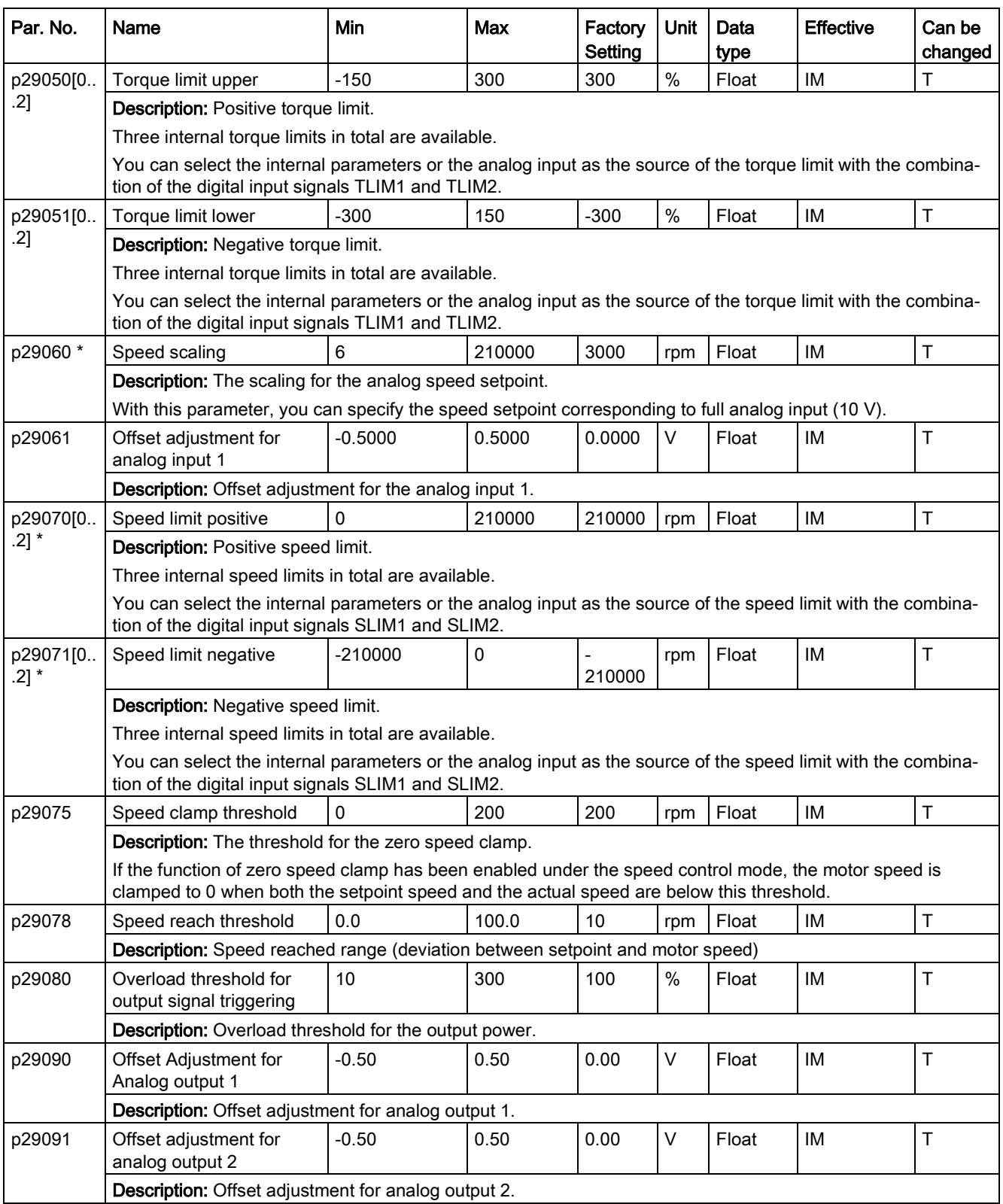

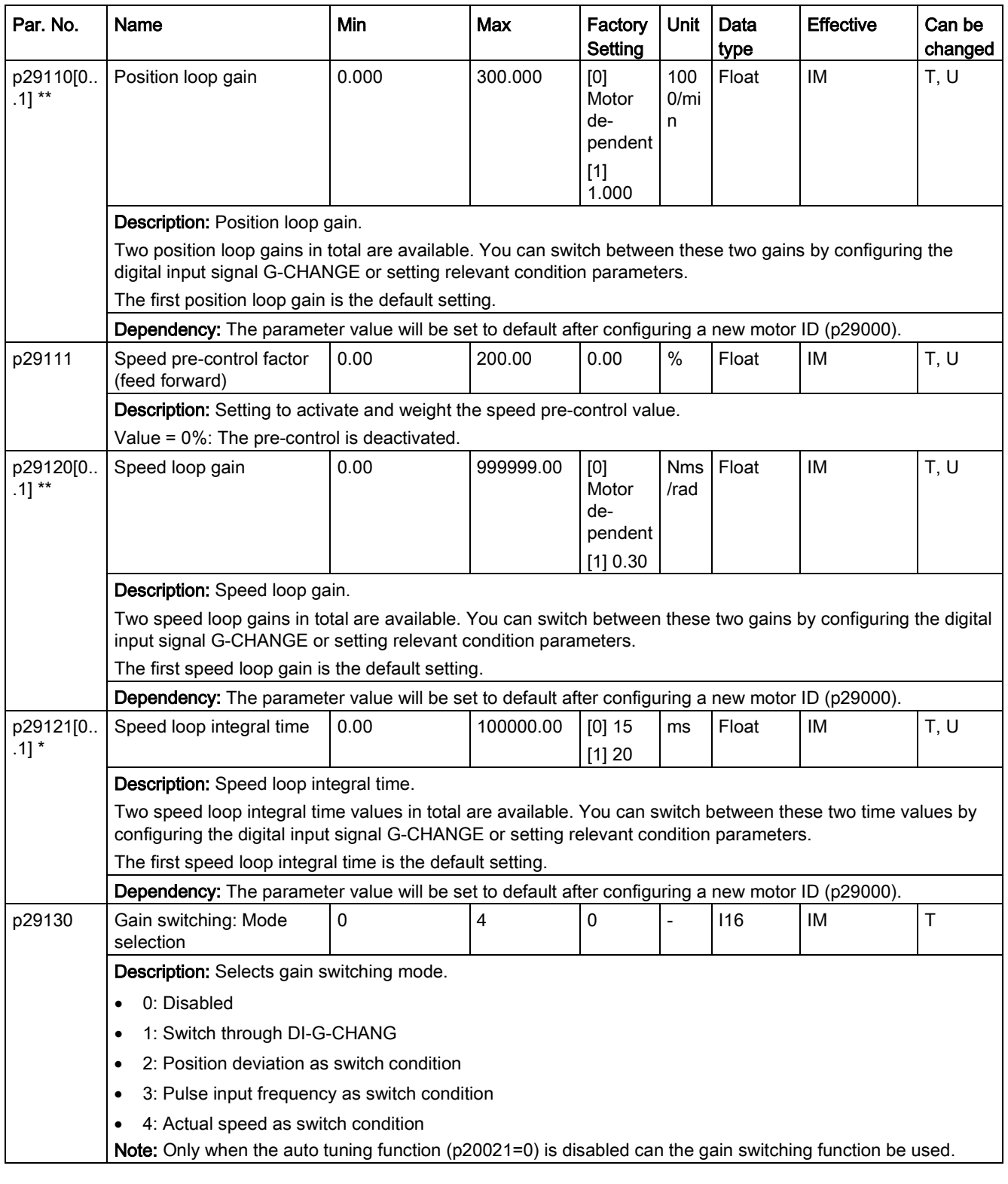

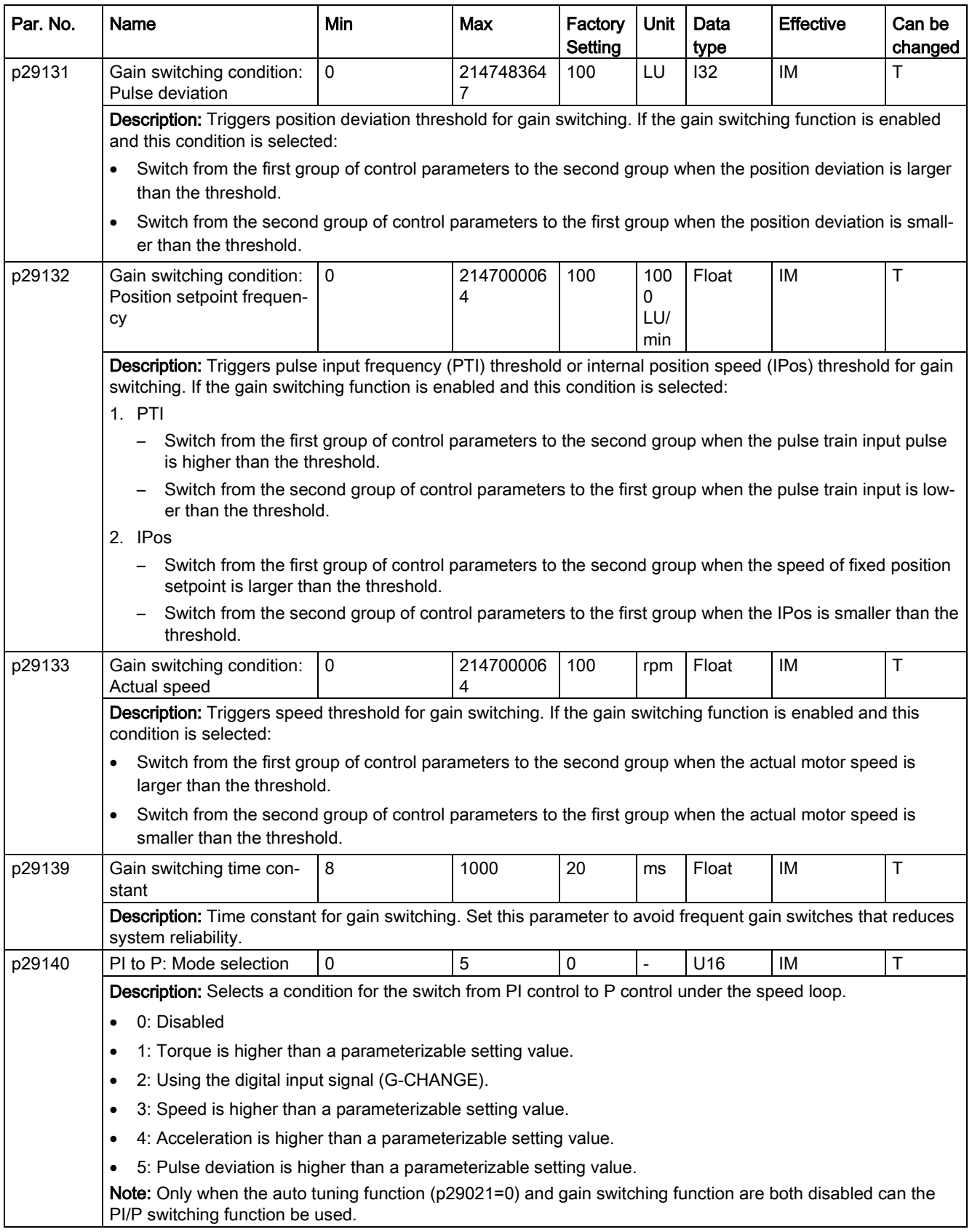

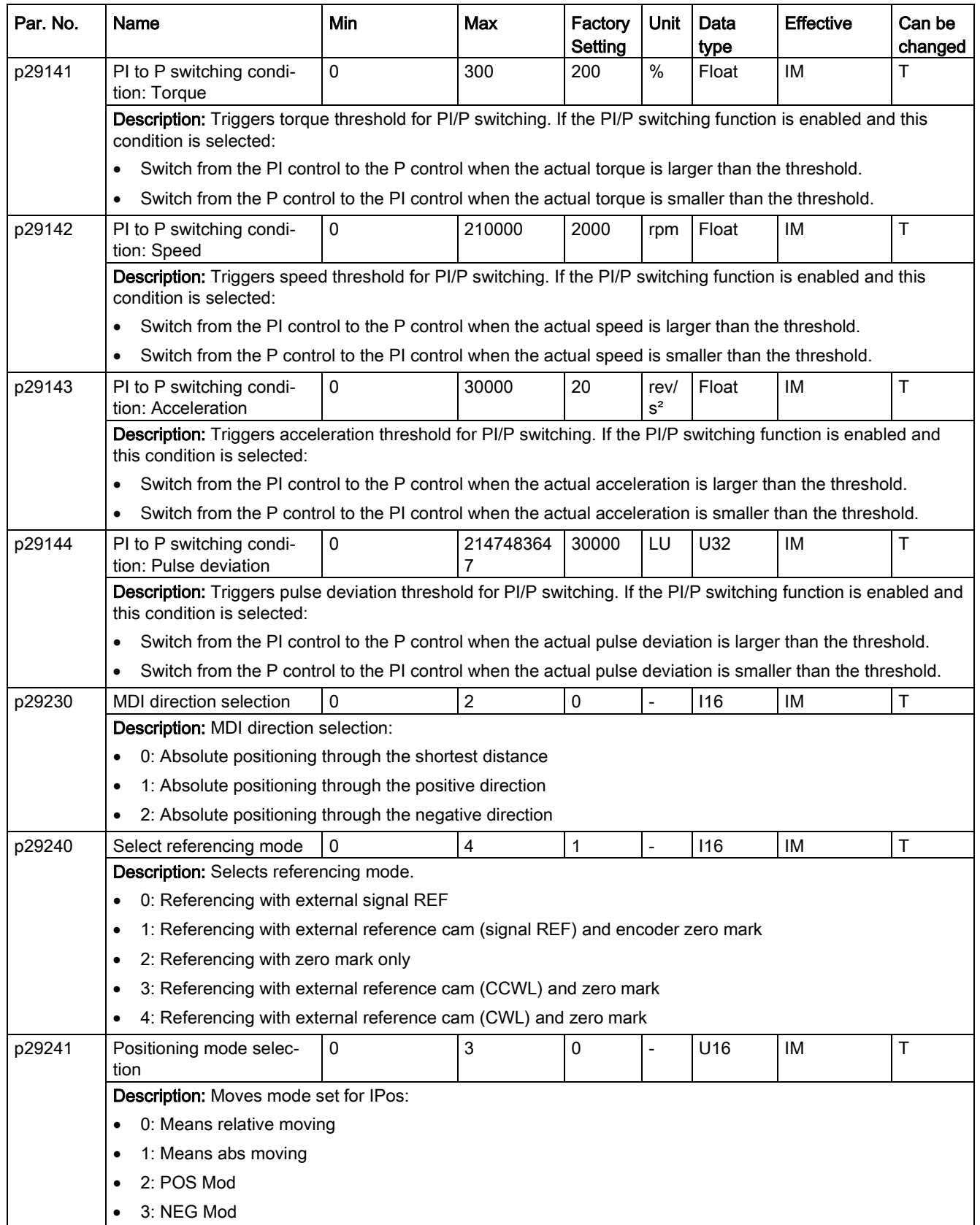

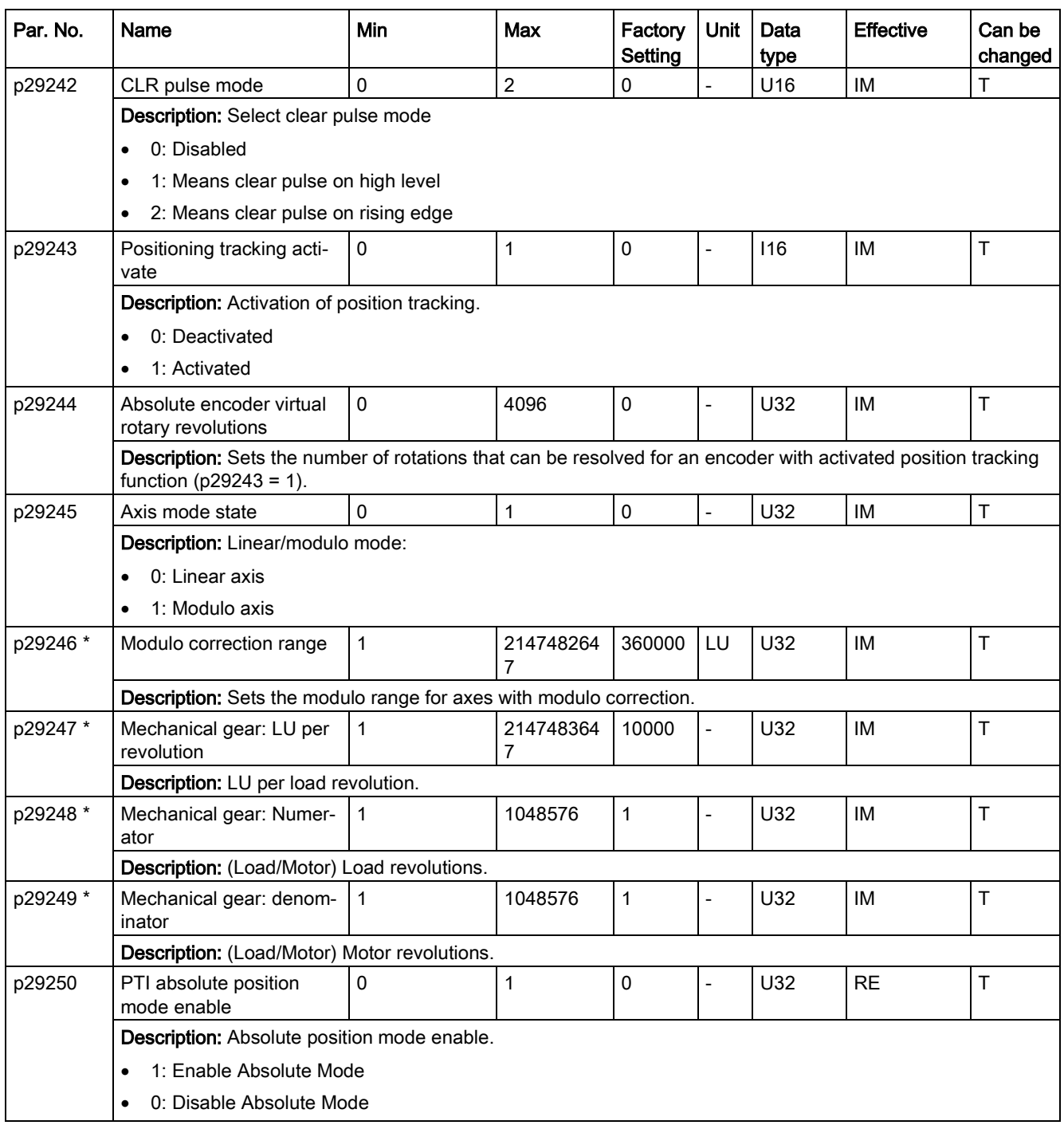

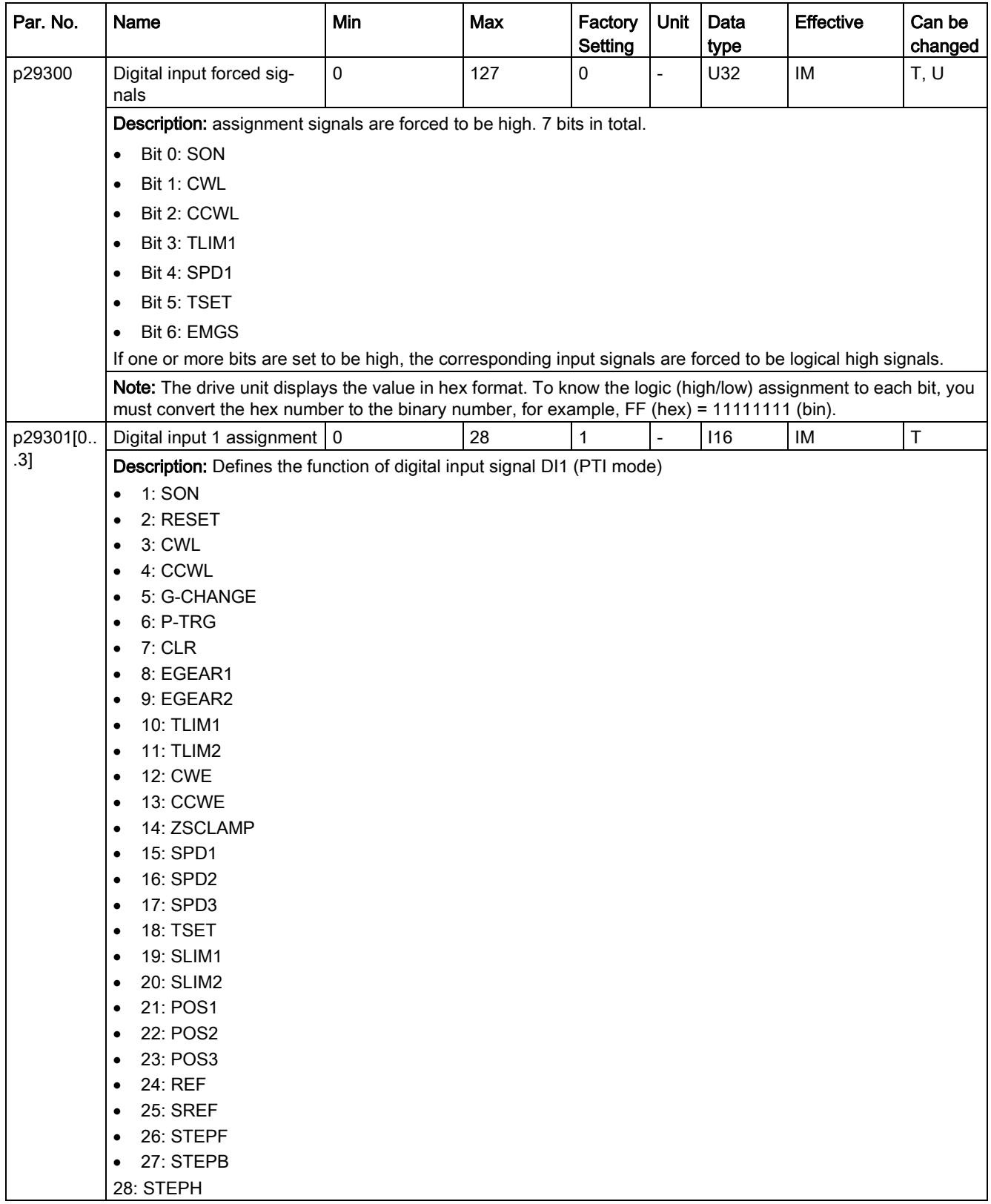

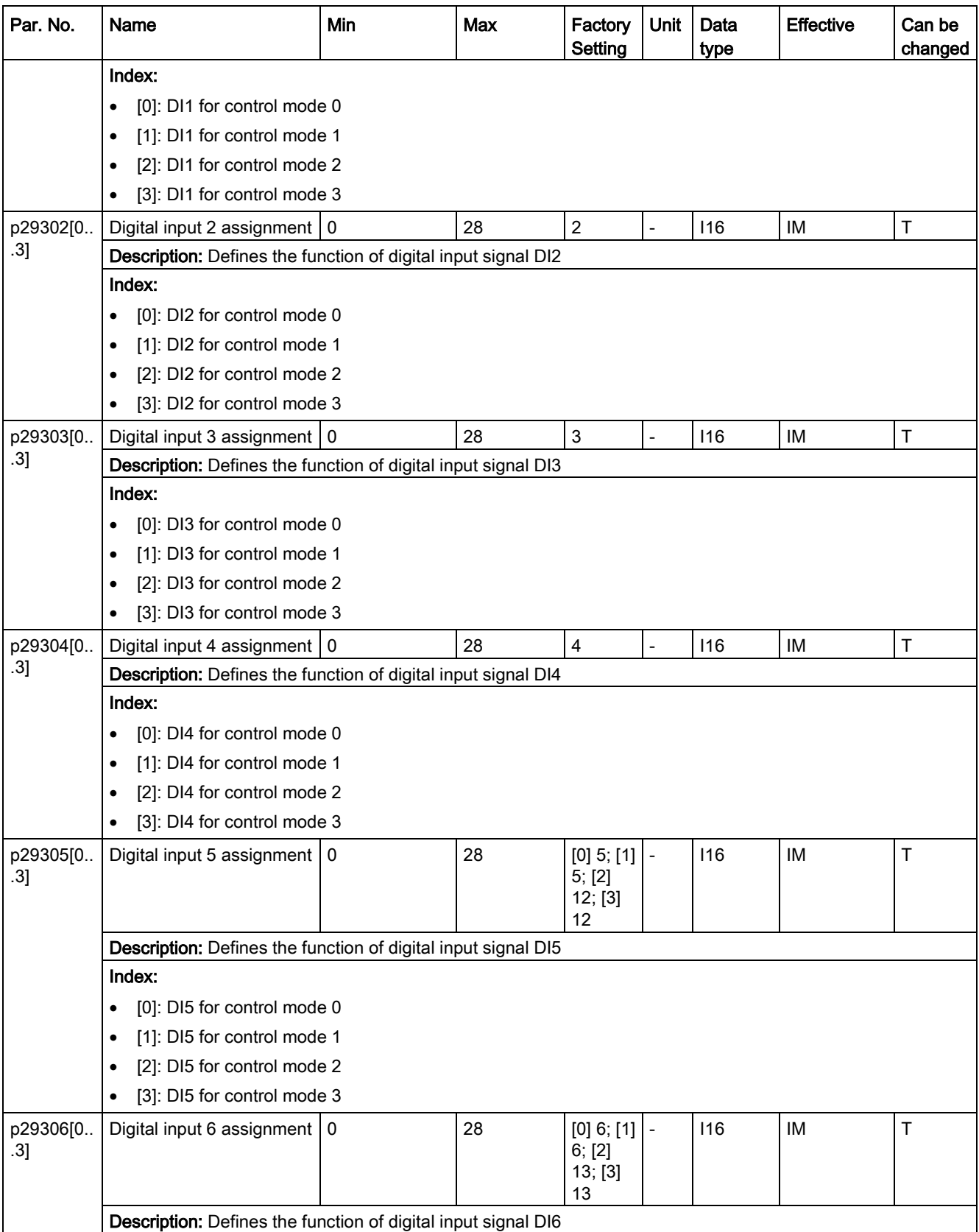

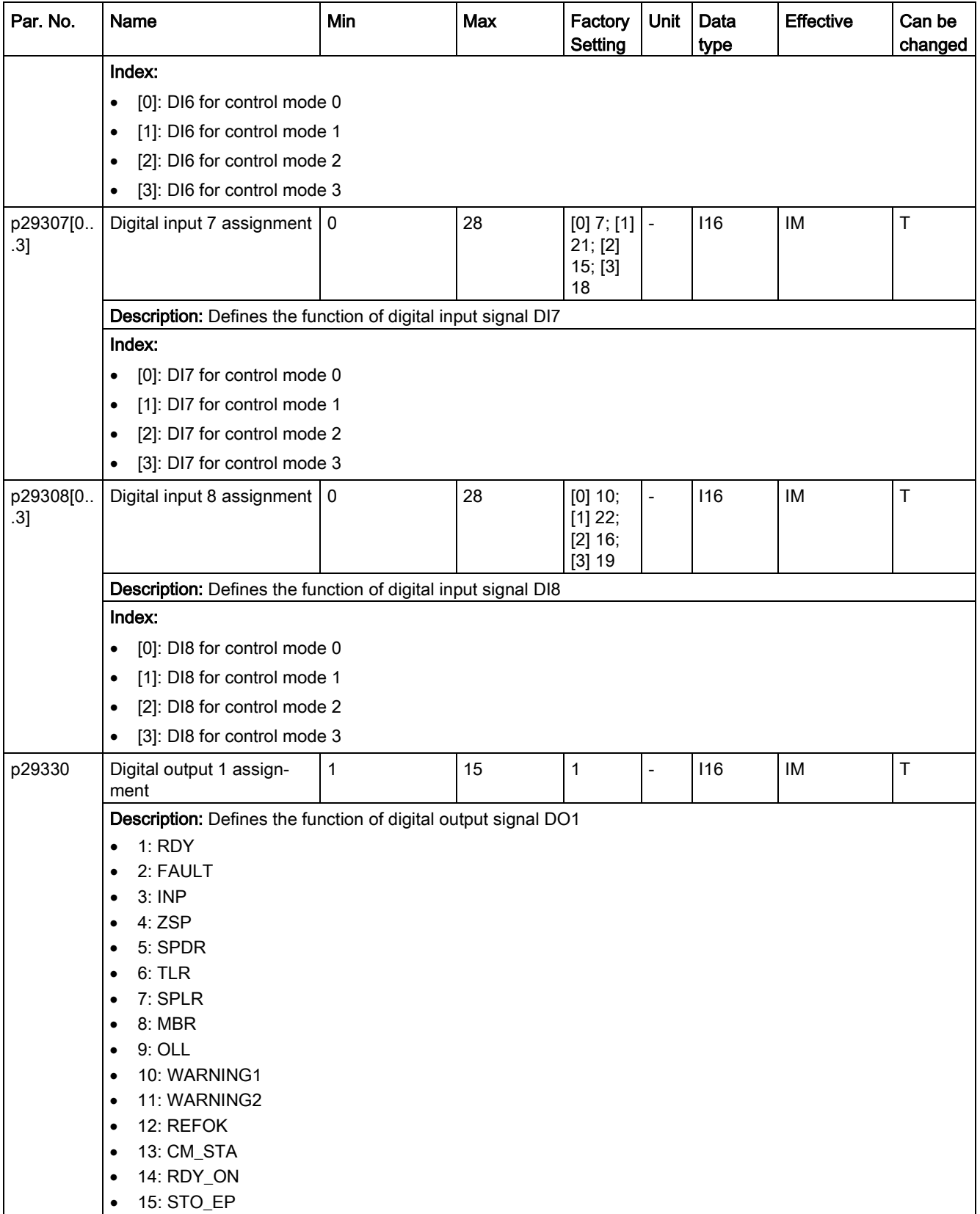

![](_page_342_Picture_248.jpeg)

![](_page_343_Picture_239.jpeg)

![](_page_344_Picture_267.jpeg)

# Read-only parameters

![](_page_344_Picture_268.jpeg)

![](_page_345_Picture_243.jpeg)

![](_page_346_Picture_244.jpeg)

![](_page_347_Picture_221.jpeg)

![](_page_348_Picture_209.jpeg)

![](_page_349_Picture_290.jpeg)

![](_page_350_Picture_128.jpeg)

# 11.1 Overview

# General information about faults and alarms

The errors and states detected by the individual components of the drive system are indicated by messages.

The messages are categorized into faults and alarms.

# Properties of faults and alarms

- Faults
	- Are identified by Fxxxxx.
	- Can lead to a fault reaction.
	- Must be acknowledged once the cause has been remedied.
	- Status via control unit and LED RDY.
	- Status via MODBUS status word PZD1.1 (fault status).
	- Entry in the fault buffer.
- Alarms
	- Are identified by Axxxxx.
	- Have no further effect on the drive.
	- The alarms are automatically reset once the cause has been remedied. No acknowledgement is required.
	- Status via Control Unit and LED RDY.
	- Entry in the alarm buffer.
- General properties of faults and alarms
	- Triggering on selected messages possible.
	- Contain the component number for identifying the affected SINAMICS component.
	- Contain diagnostic information on the relevant message.

# Differences between faults and alarms

![](_page_352_Picture_203.jpeg)

# **NOTICE**

# Faults are displayed in prior to alarms

If both faults and alarms occur, faults are displayed in prior to alarms. Alarms are displayed only after all faults have been acknowledged.

11.1 Overview

# BOP operations for faults and alarms

To view faults or alarms, proceed as follows:

● Faults

![](_page_353_Figure_5.jpeg)

To exit from fault or alarm display, proceed as follows:

● Faults

![](_page_353_Figure_8.jpeg)

● Alarms

![](_page_353_Figure_10.jpeg)

To acknowledge faults, proceed as follows:

![](_page_354_Figure_2.jpeg)

# **Note**

- If you do not eliminate the cause(s) of the fault, it can appear again after no button operation for five seconds. Make sure that you have eliminated the cause(s) of the fault.
- You can acknowledge faults using RESET signal. For details of the signal, refer to [DIs](#page-108-0) (Page [107\)](#page-108-0).
- You can acknowledge faults on the SINAMICS V-ASSISTANT. For details, refer to SINAMICS V-ASSISTANT Online Help.

# 11.2 List of faults and alarms

This section lists only common faults and alarms. To view the detailed information of all faults and alarms, call the online help for an active fault/alarm in the SINAMICS V-ASSISTANT engineering tool.

# Fault list

![](_page_354_Picture_179.jpeg)

11.2 List of faults and alarms

![](_page_355_Picture_302.jpeg)

![](_page_356_Picture_325.jpeg)

11.2 List of faults and alarms

![](_page_357_Picture_337.jpeg)

![](_page_358_Picture_270.jpeg)

11.2 List of faults and alarms

![](_page_359_Picture_287.jpeg)
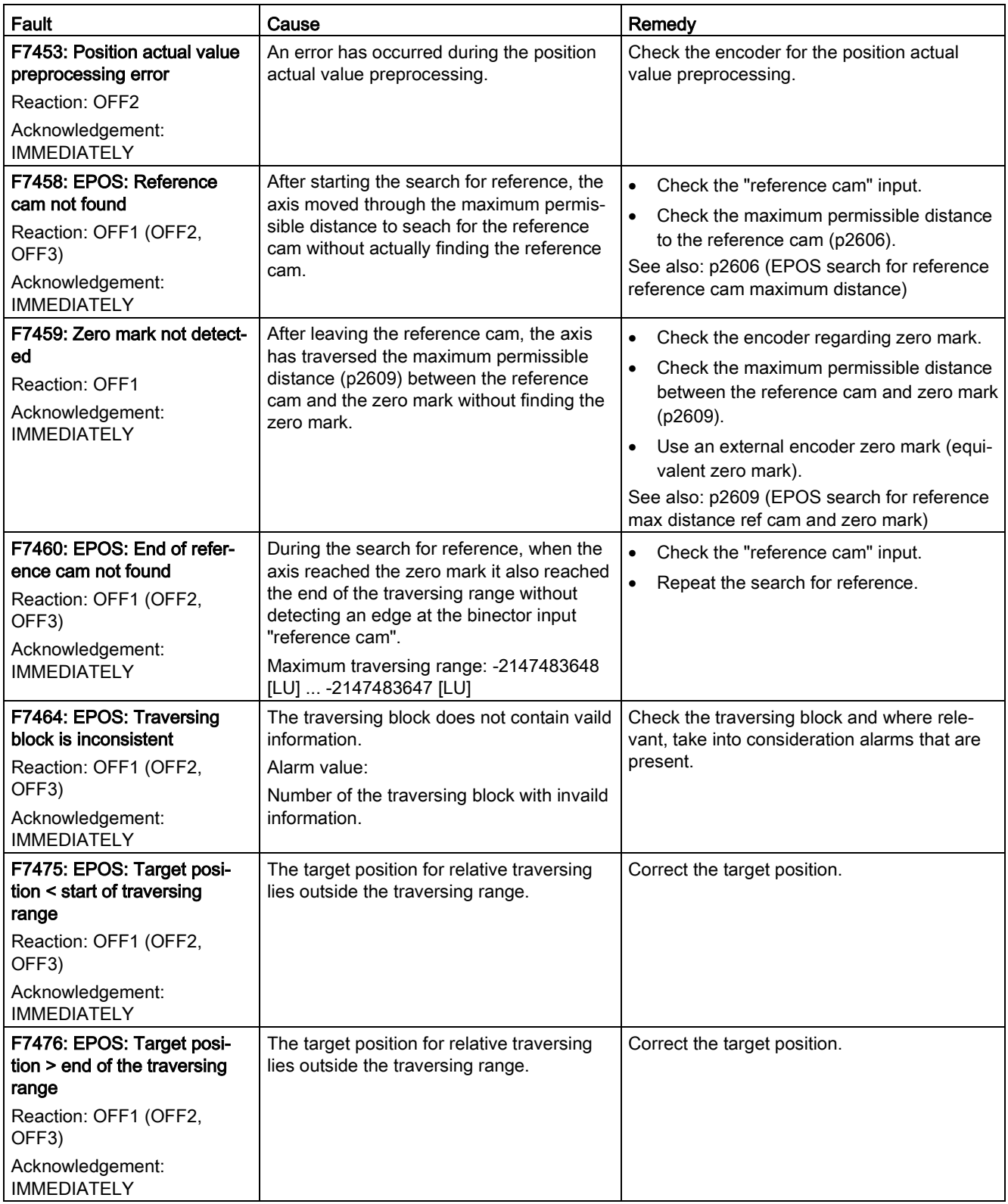

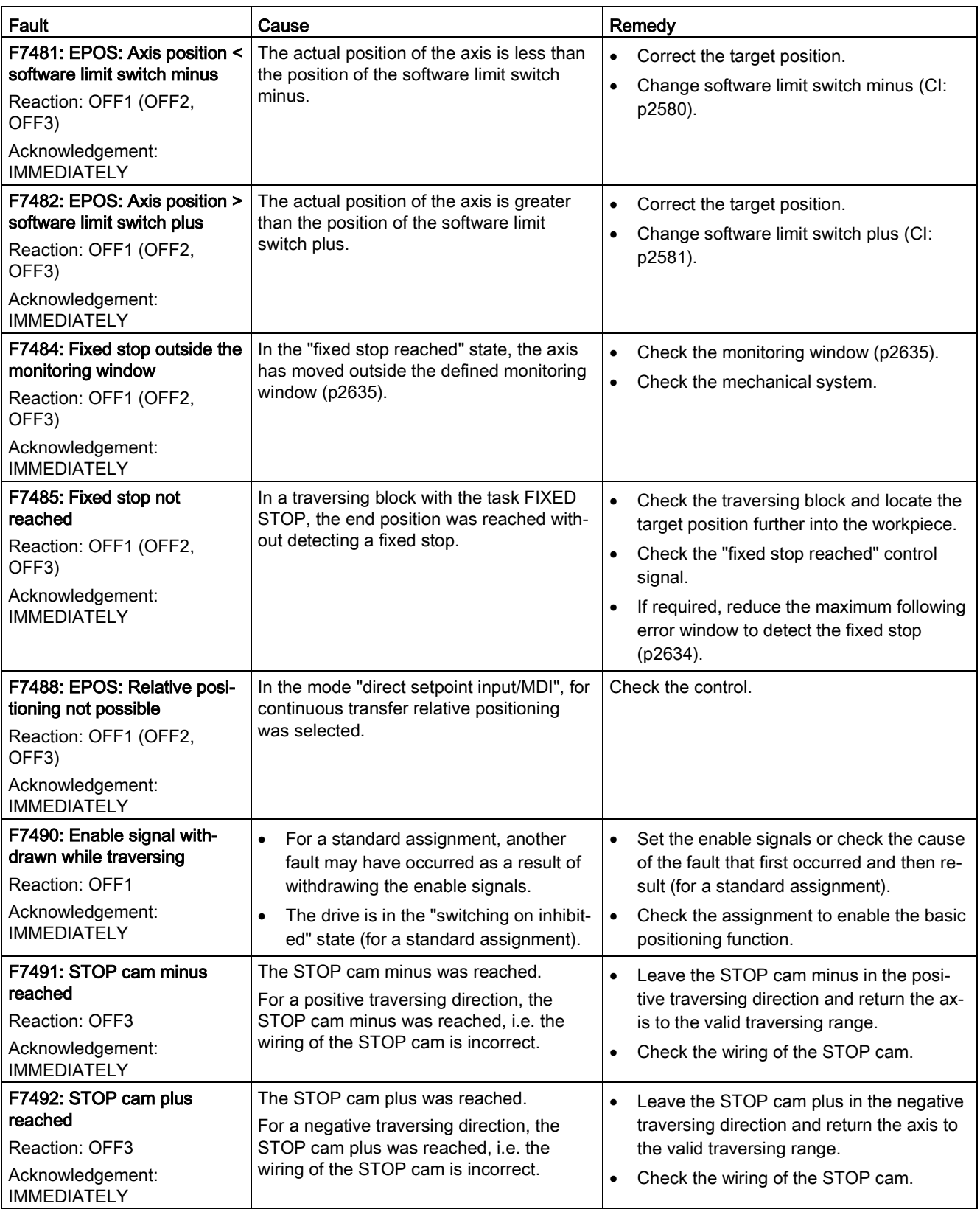

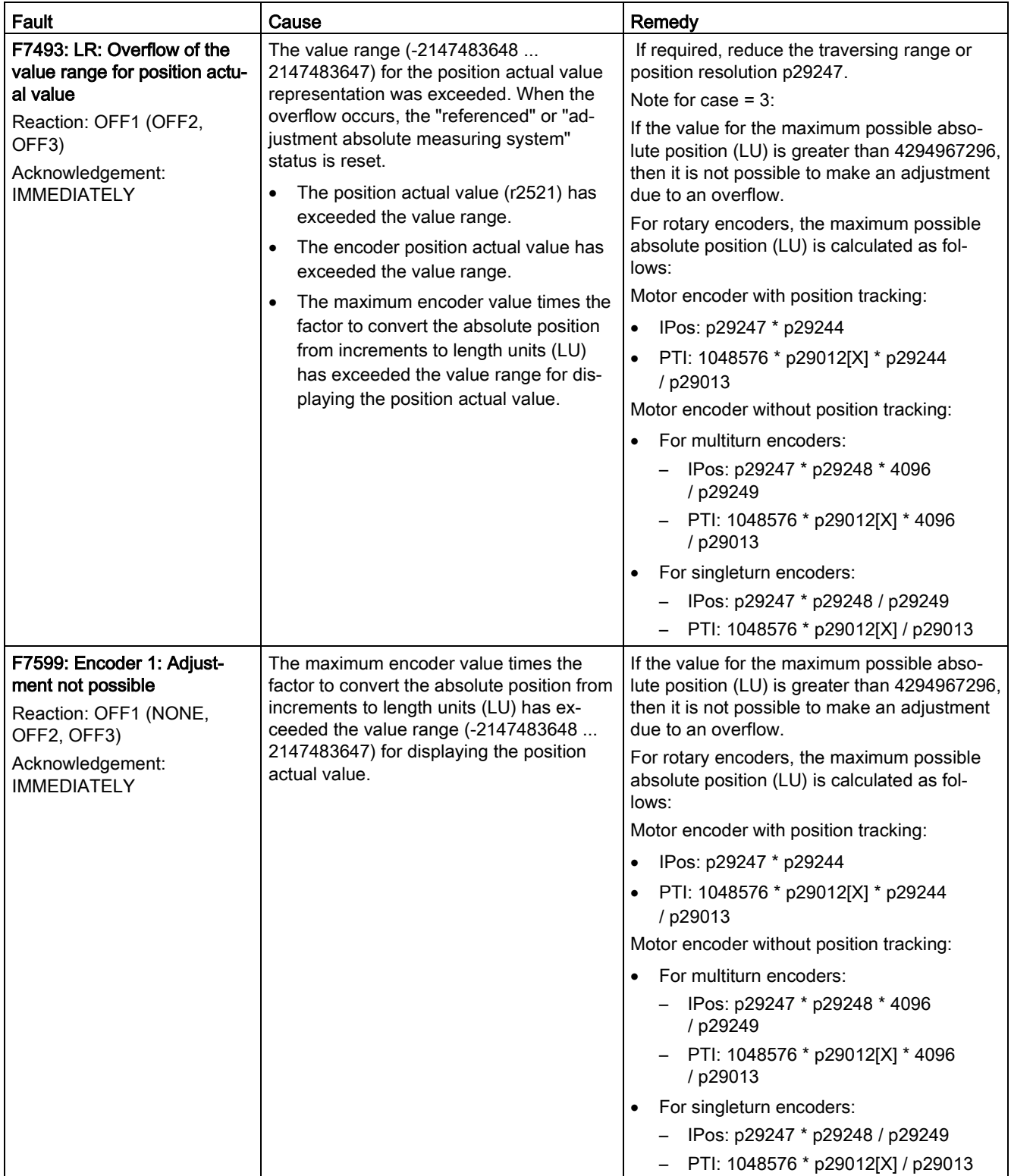

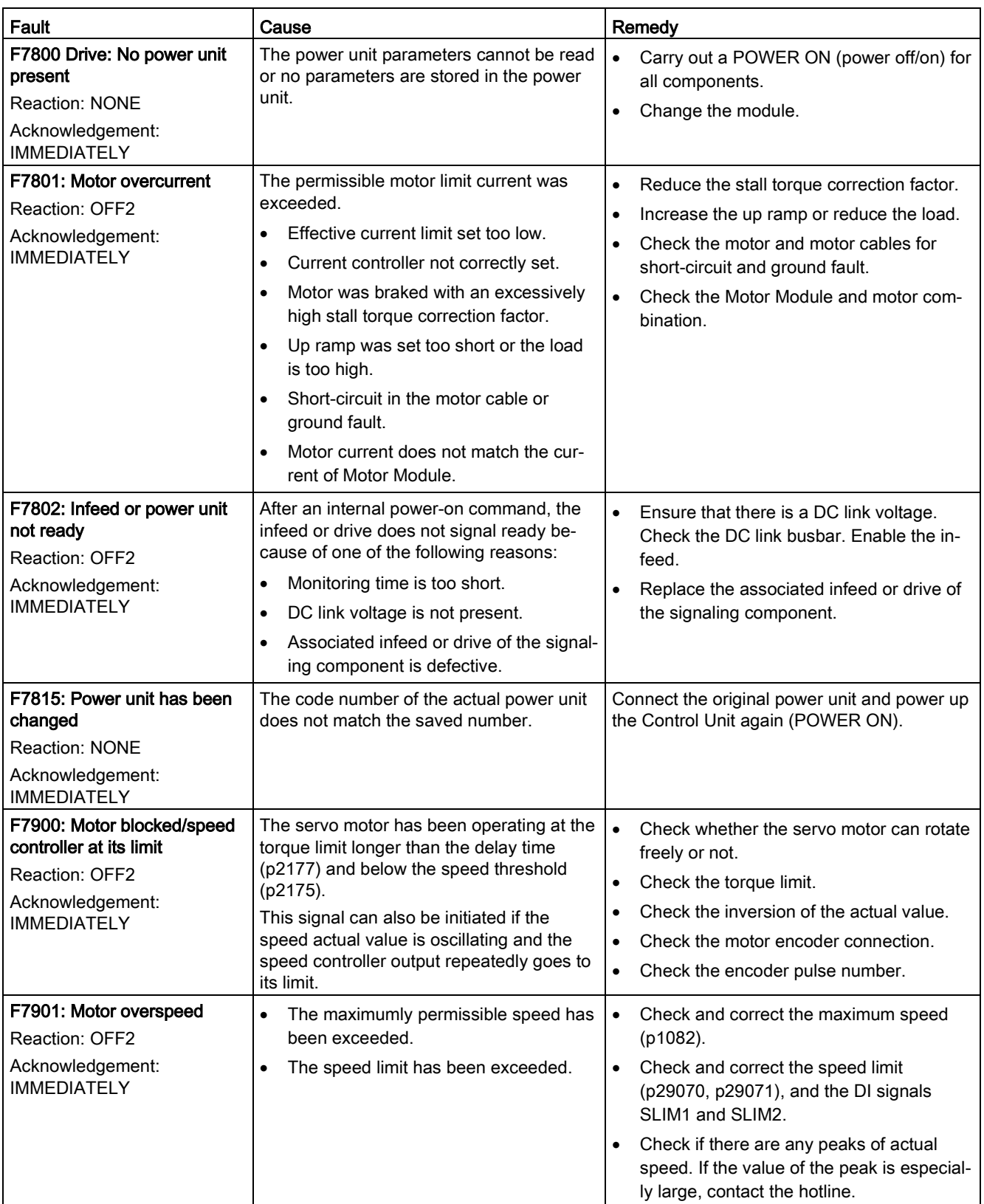

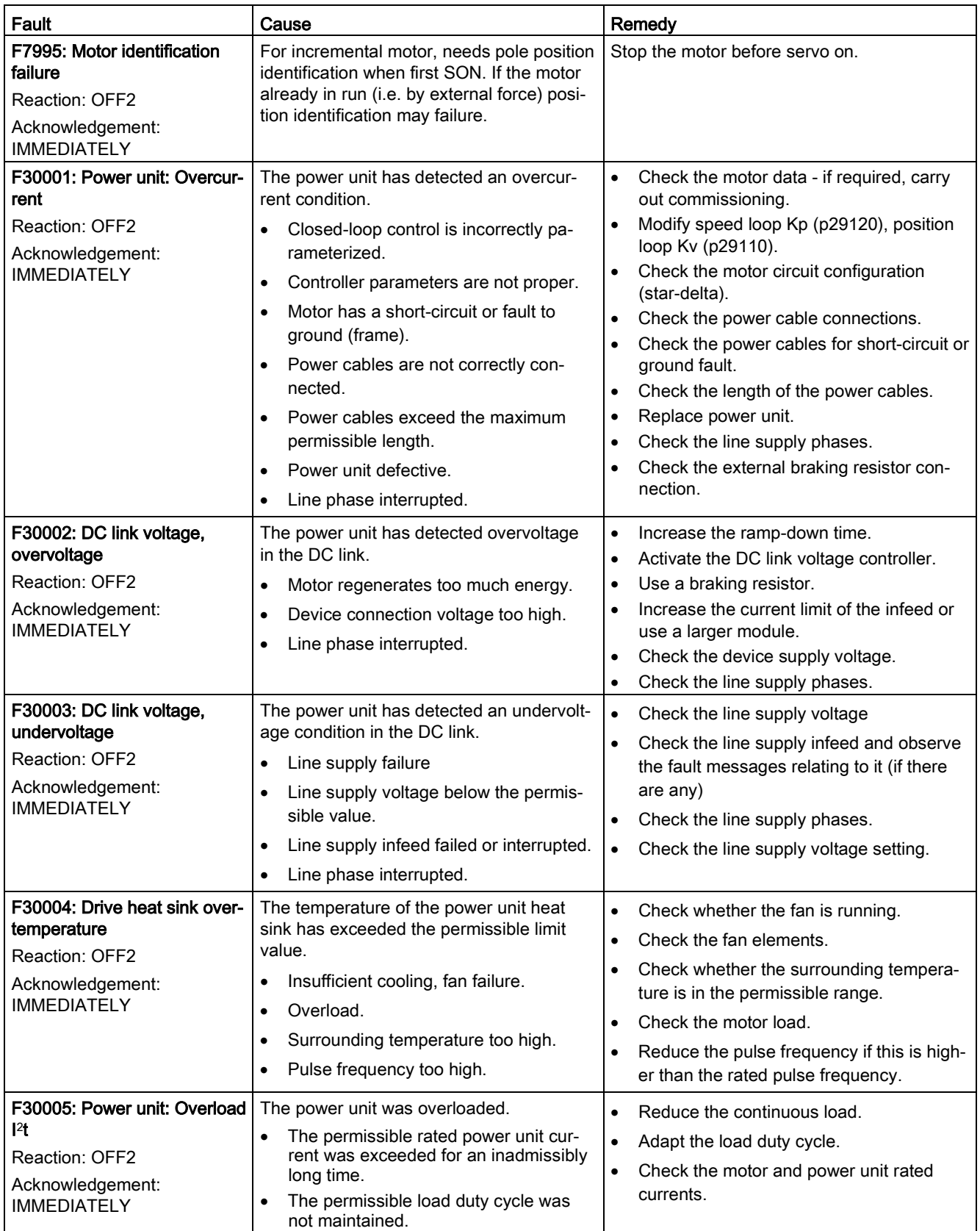

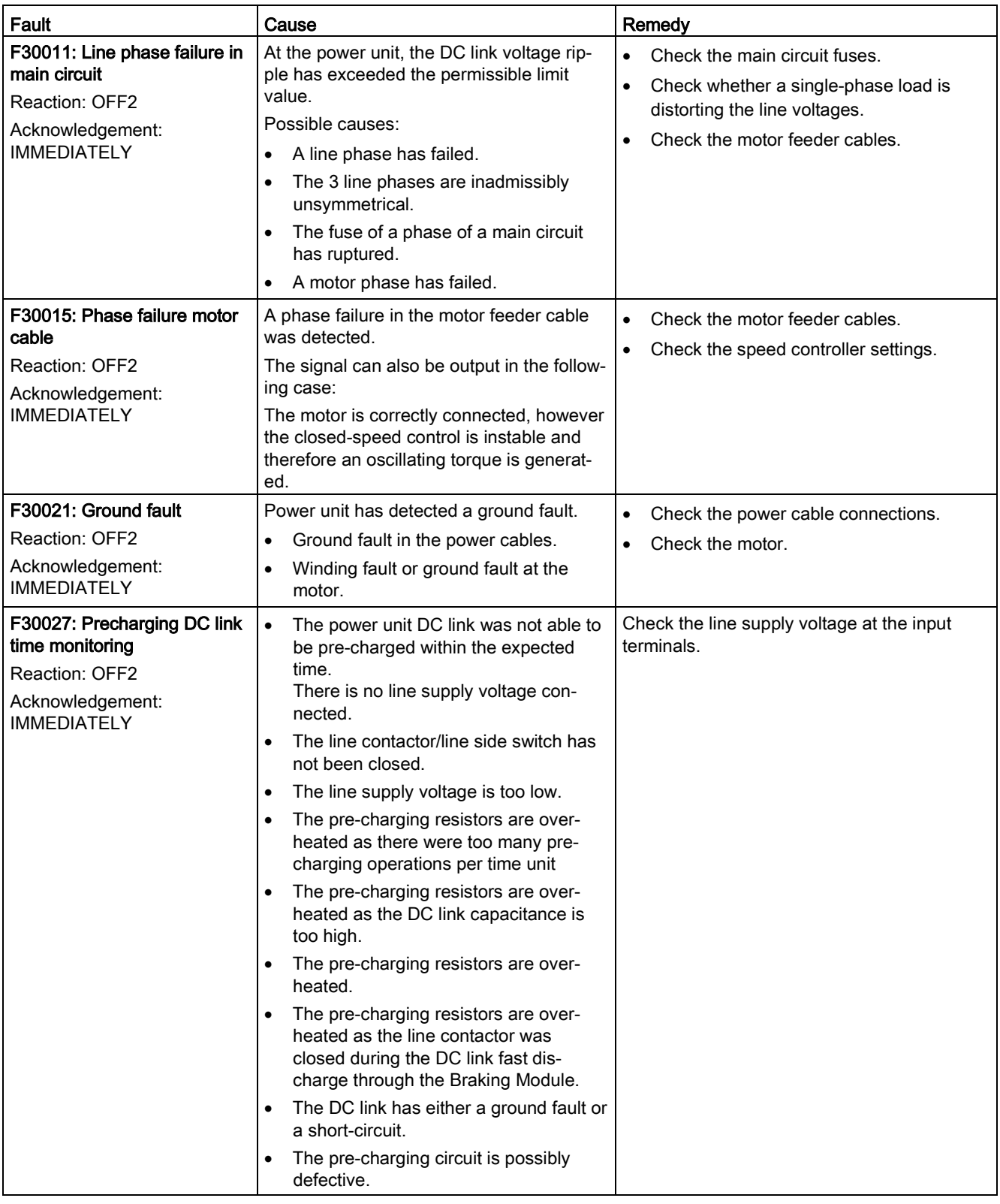

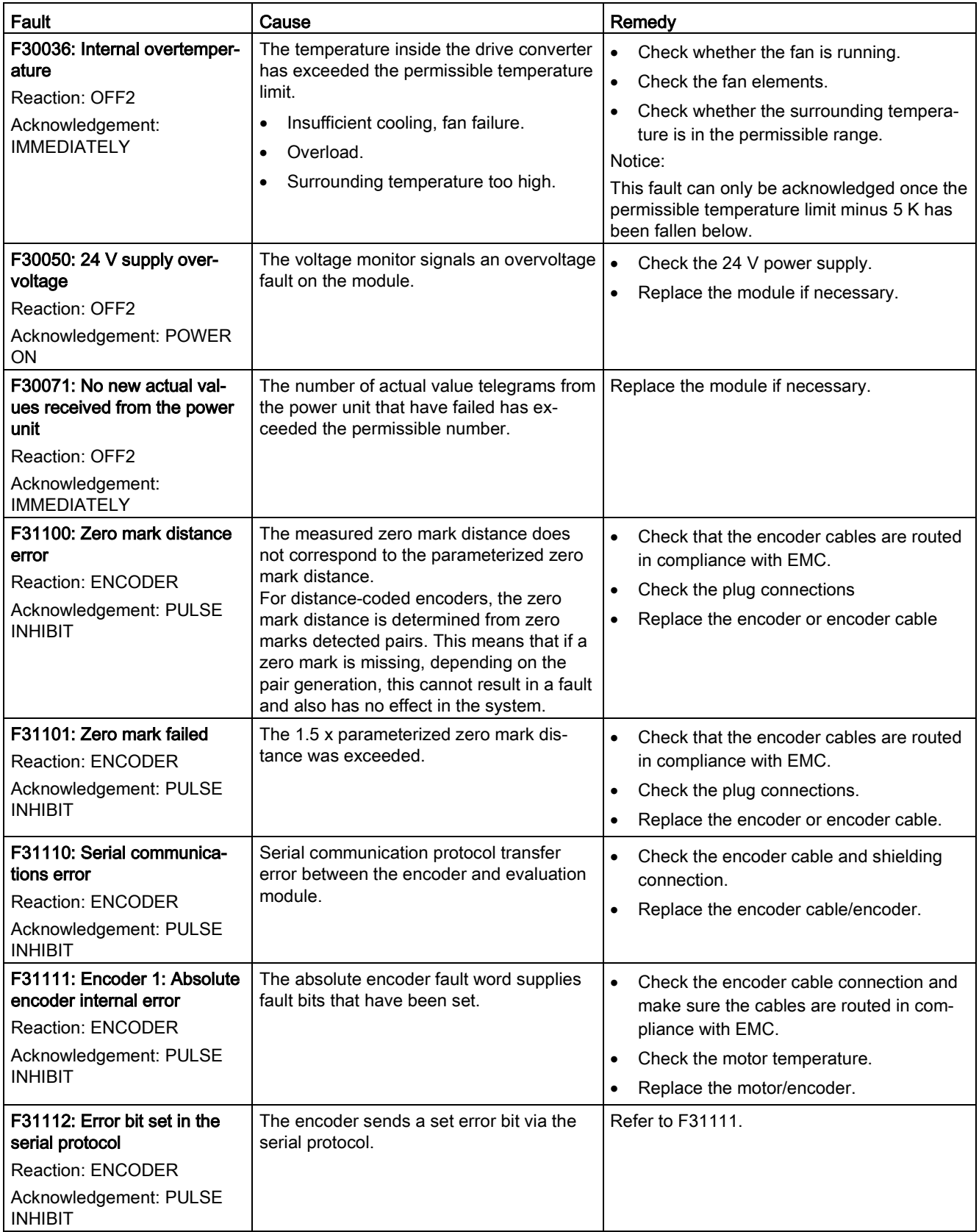

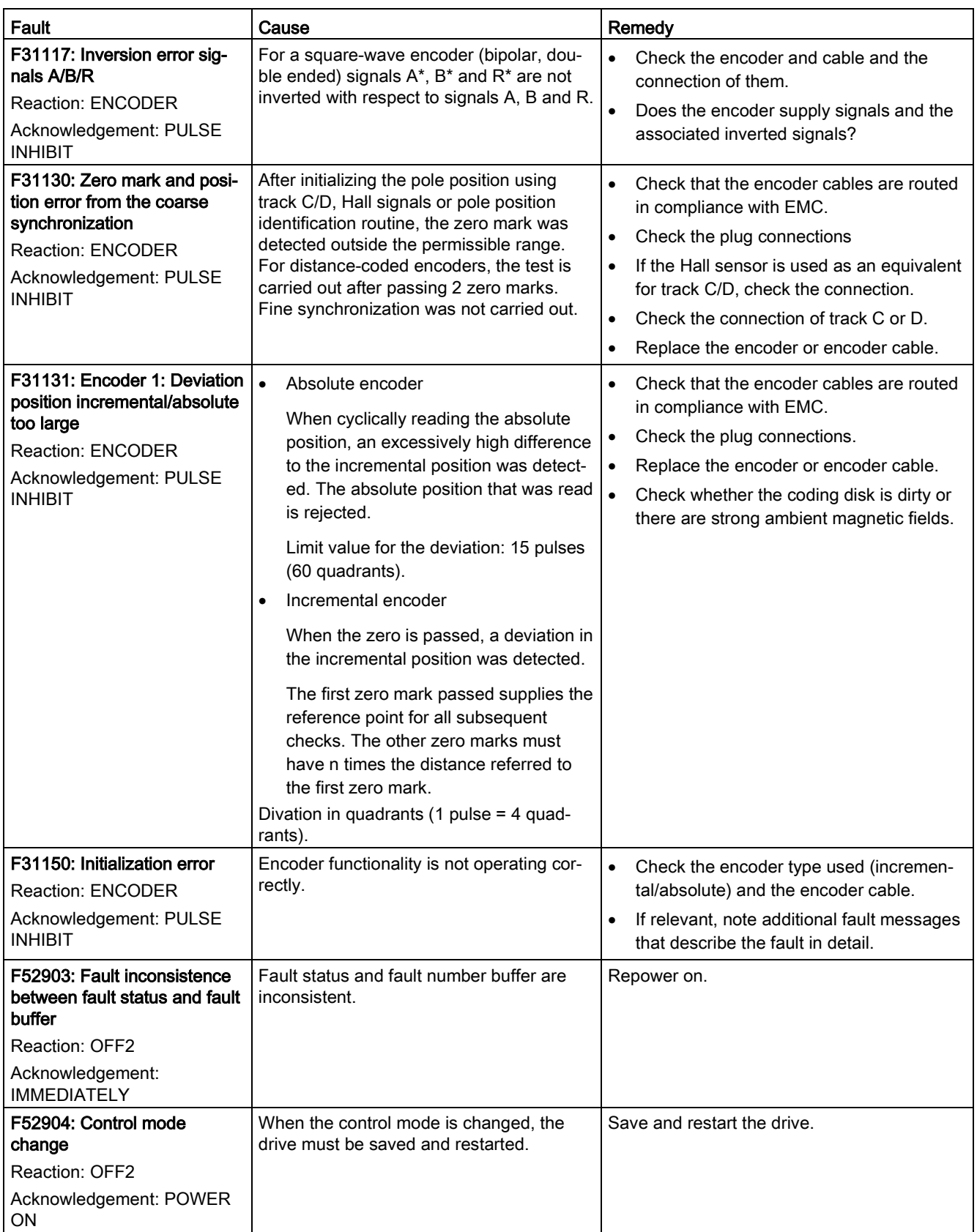

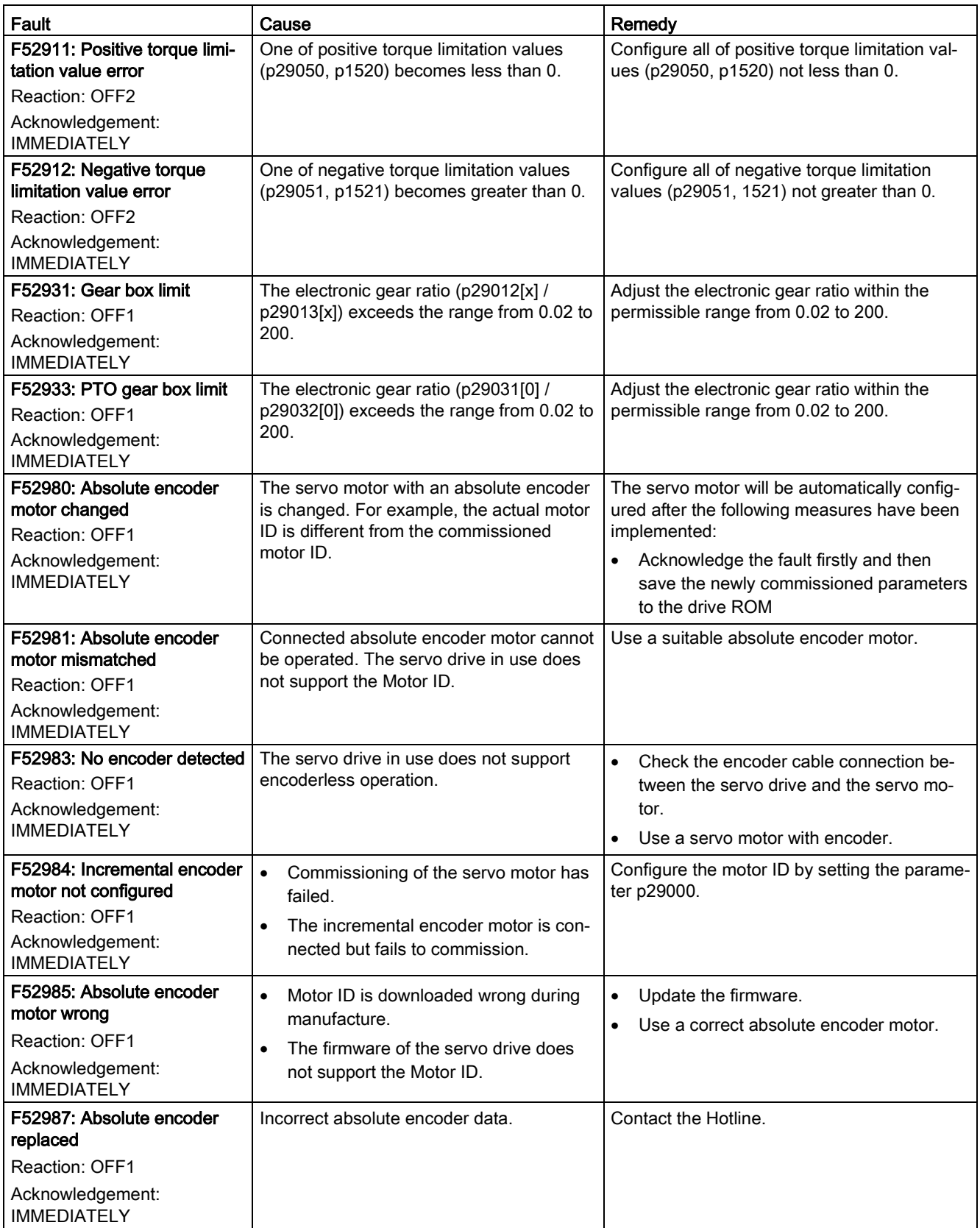

11.2 List of faults and alarms

# Alarm list

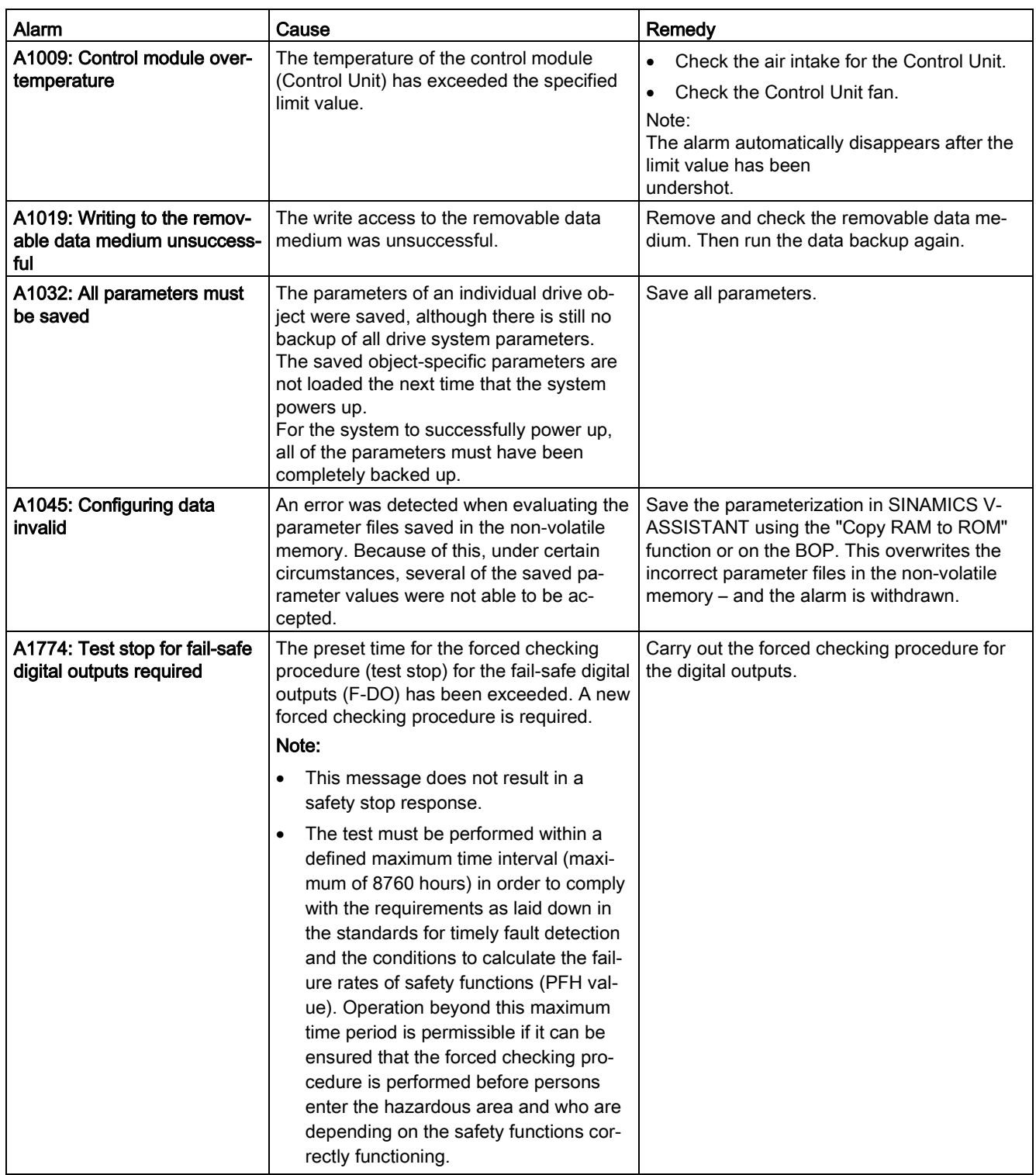

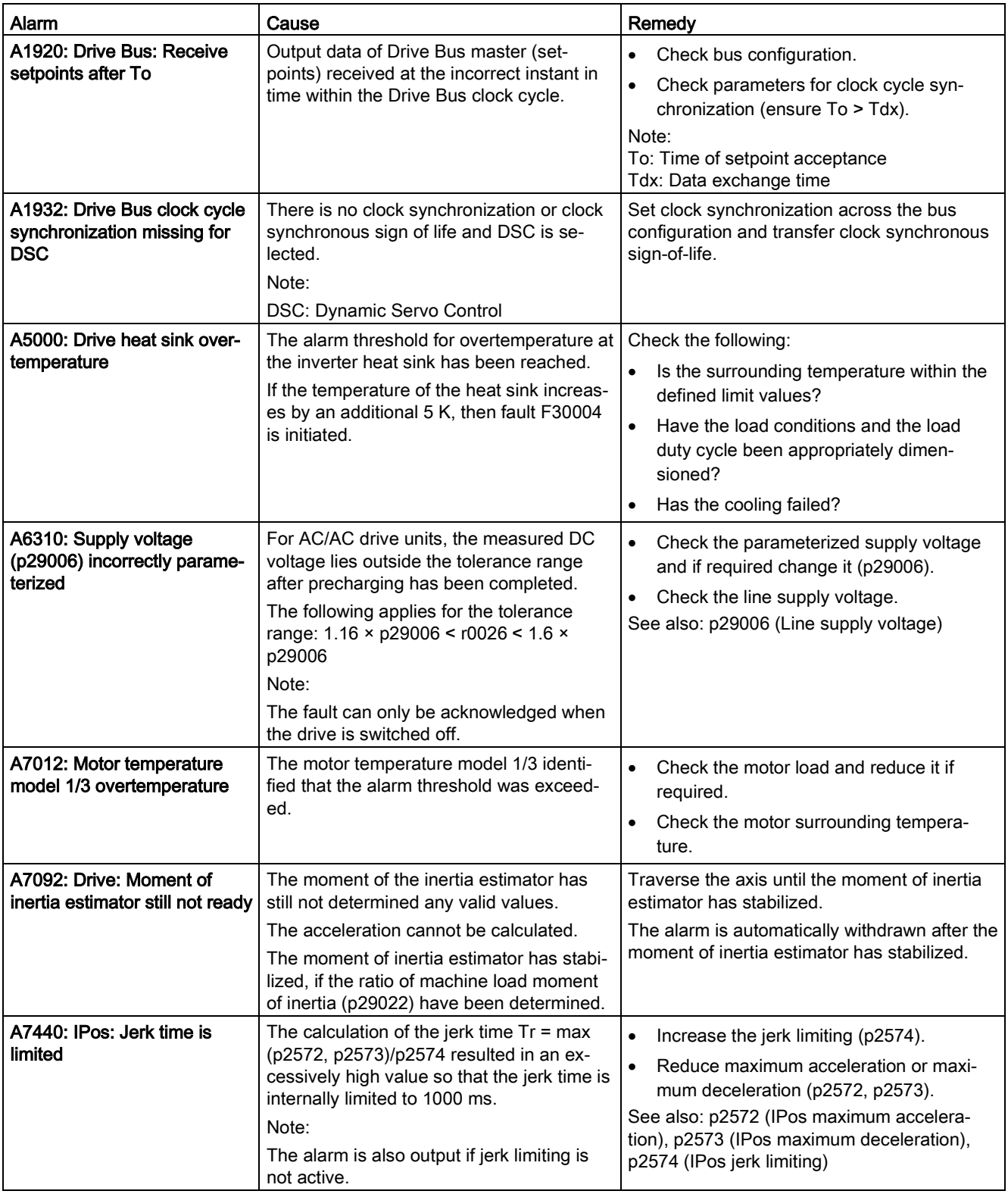

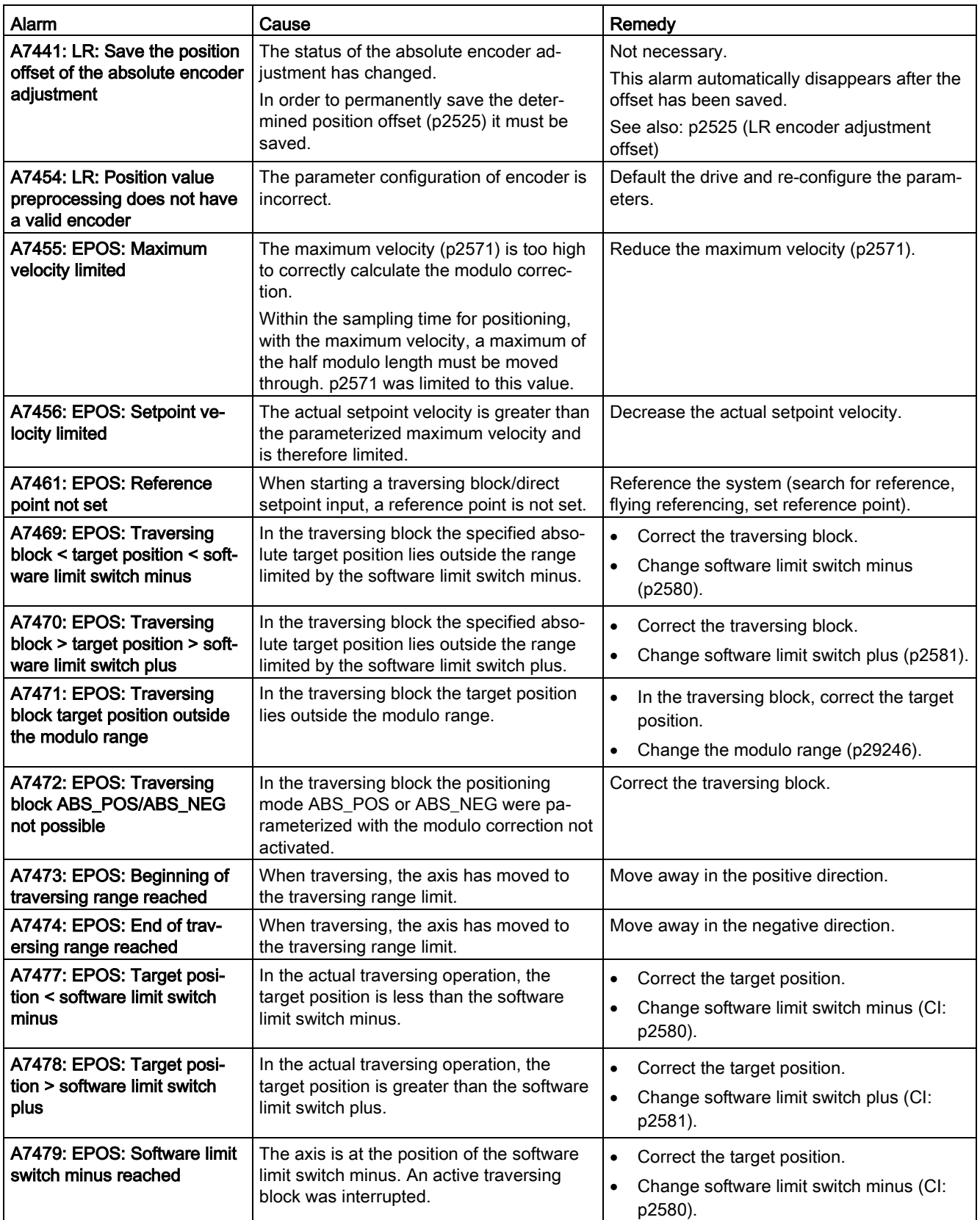

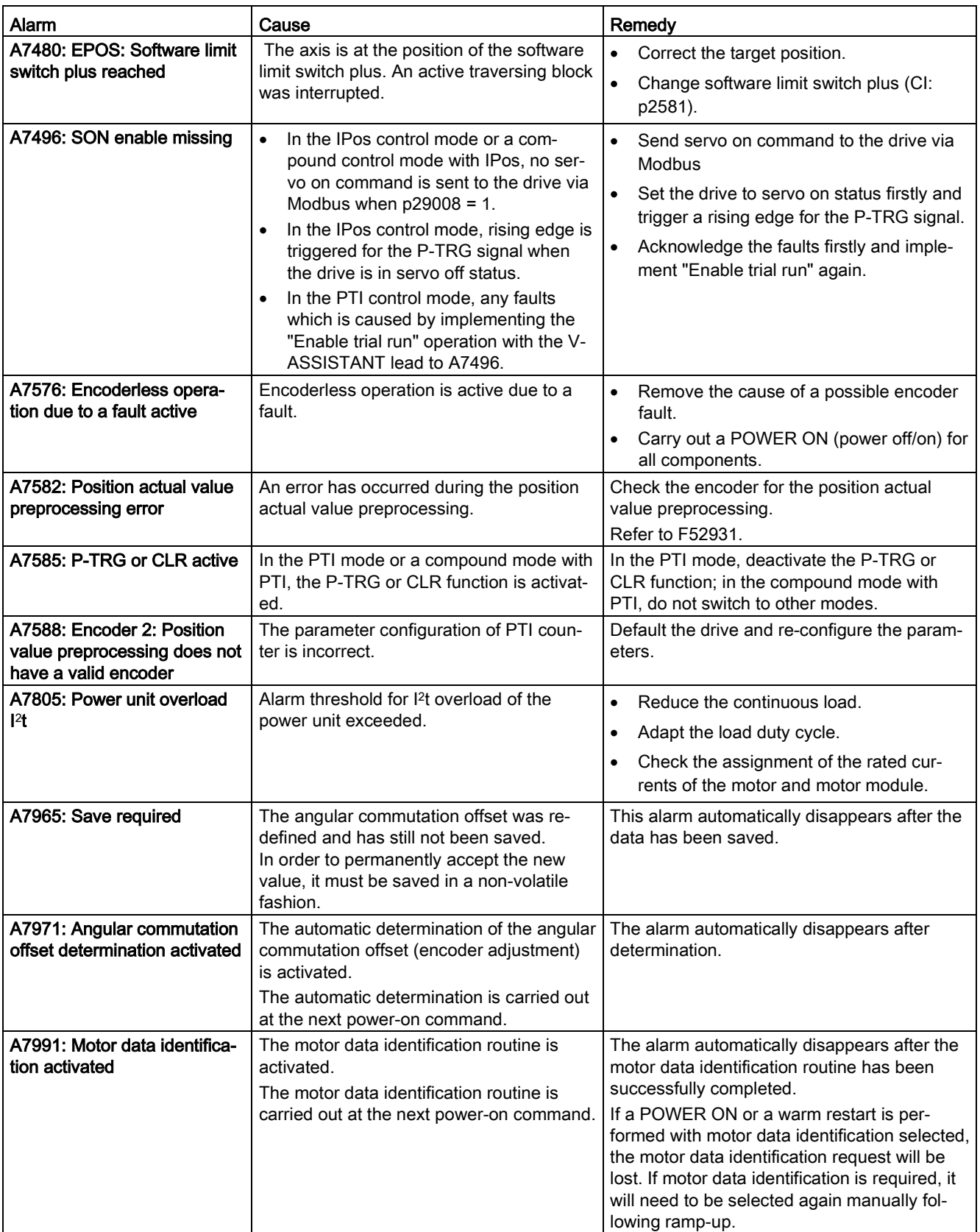

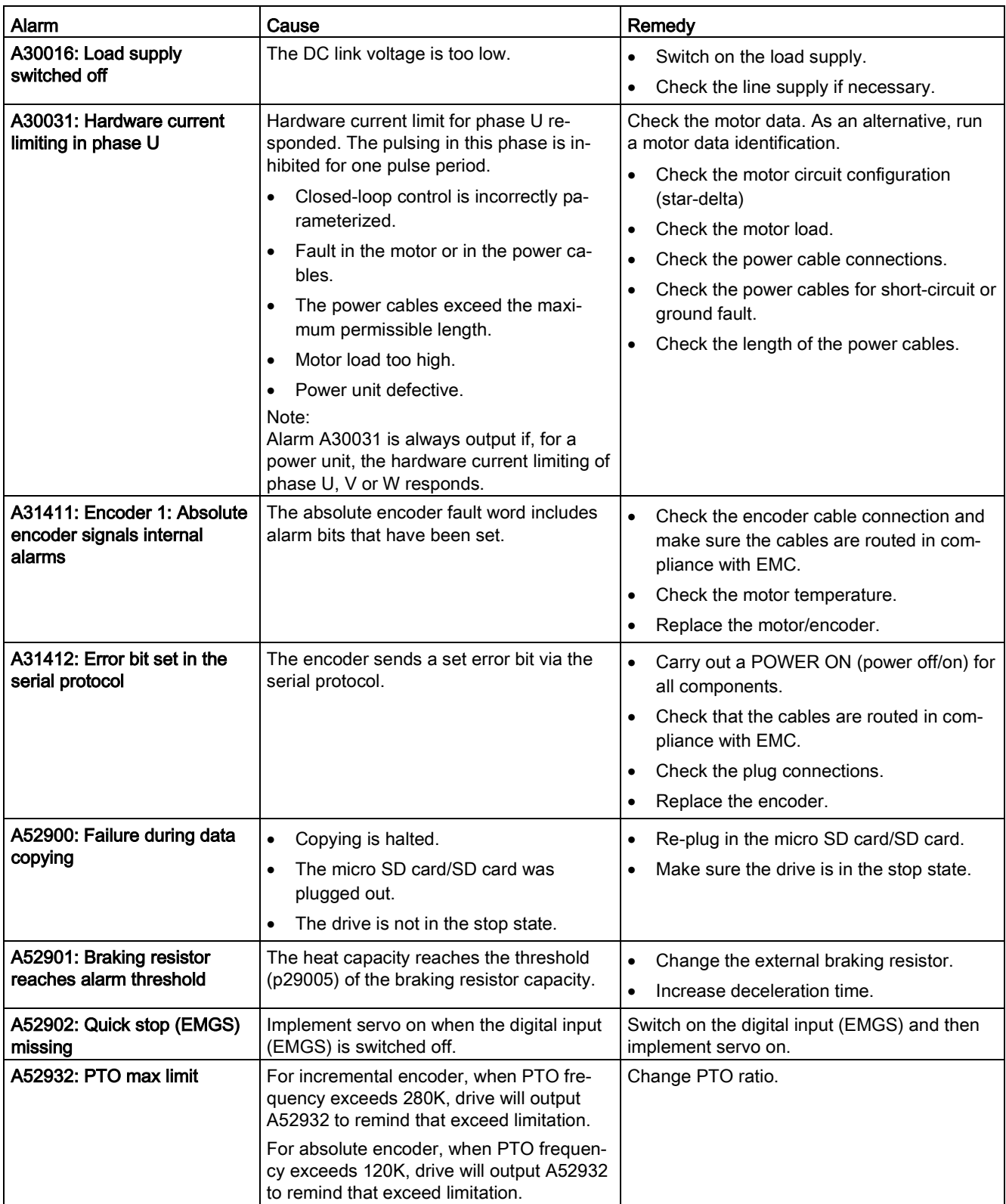

# A.1 Assembly of cable terminals on the drive side

### Power terminal assembly

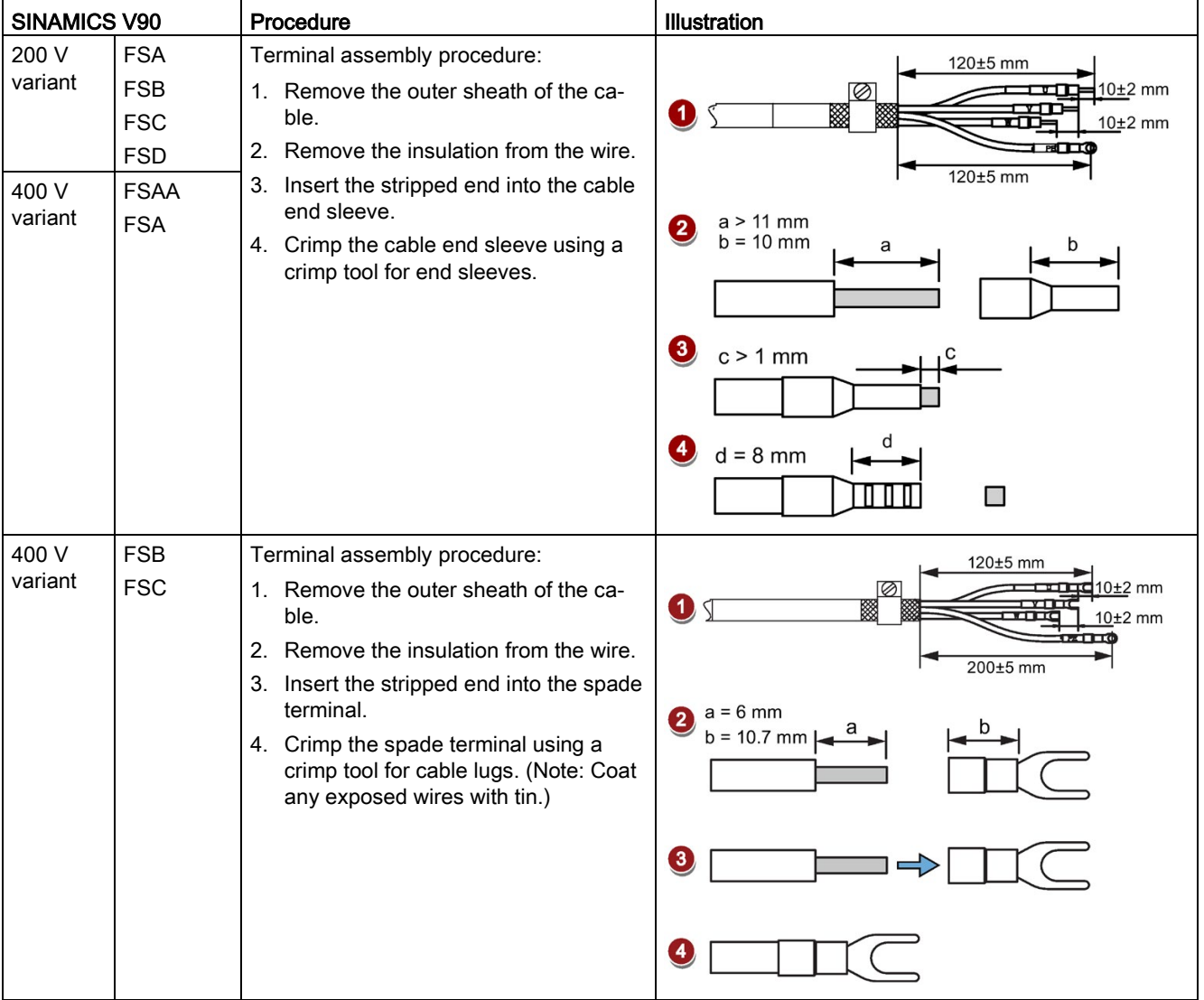

A.1 Assembly of cable terminals on the drive side

### Encoder terminal assembly

The terminal assembly procedures for absolute and incremental encoders are the same.

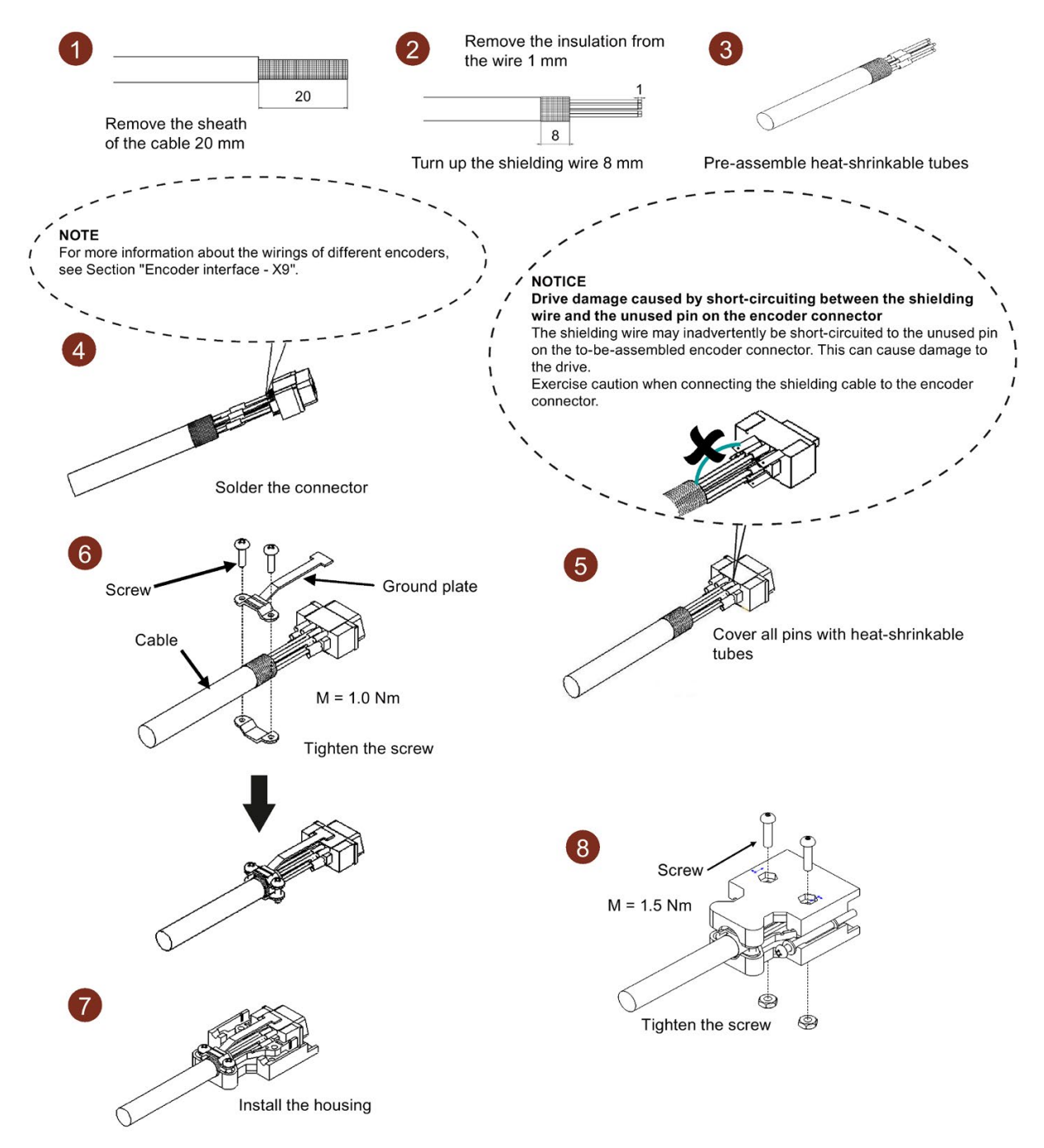

#### Brake terminal assembly

The assembly of a brake terminal follows the procedure as described in the figure above for a power terminal.

#### A.1 Assembly of cable terminals on the drive side

#### Setpoint connector assembly

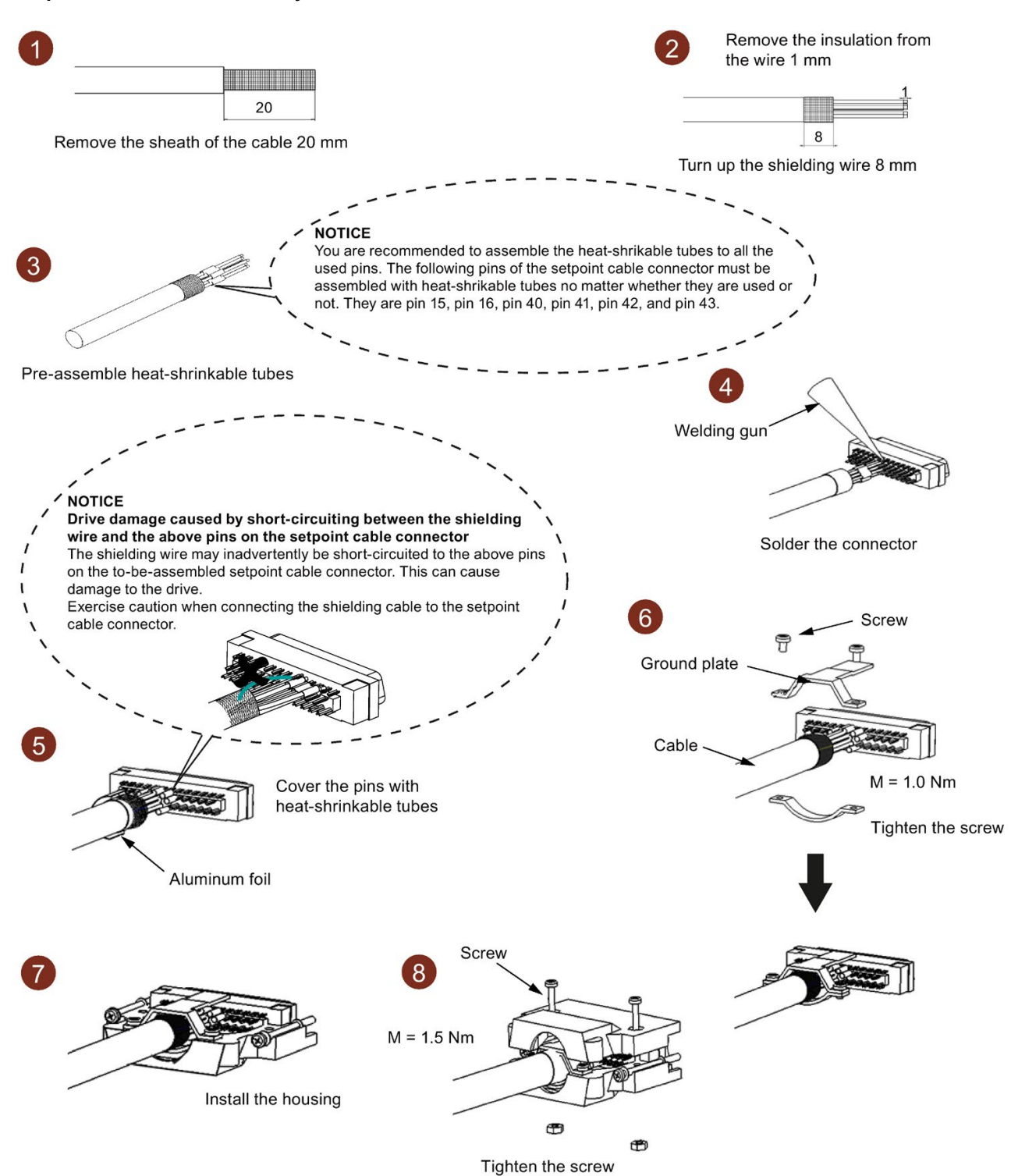

# A.2 Assembly of cable connectors on the motor side

### Power connector assembly

Power cable used for low inertia motors with a shaft height of 20 mm to 40 mm

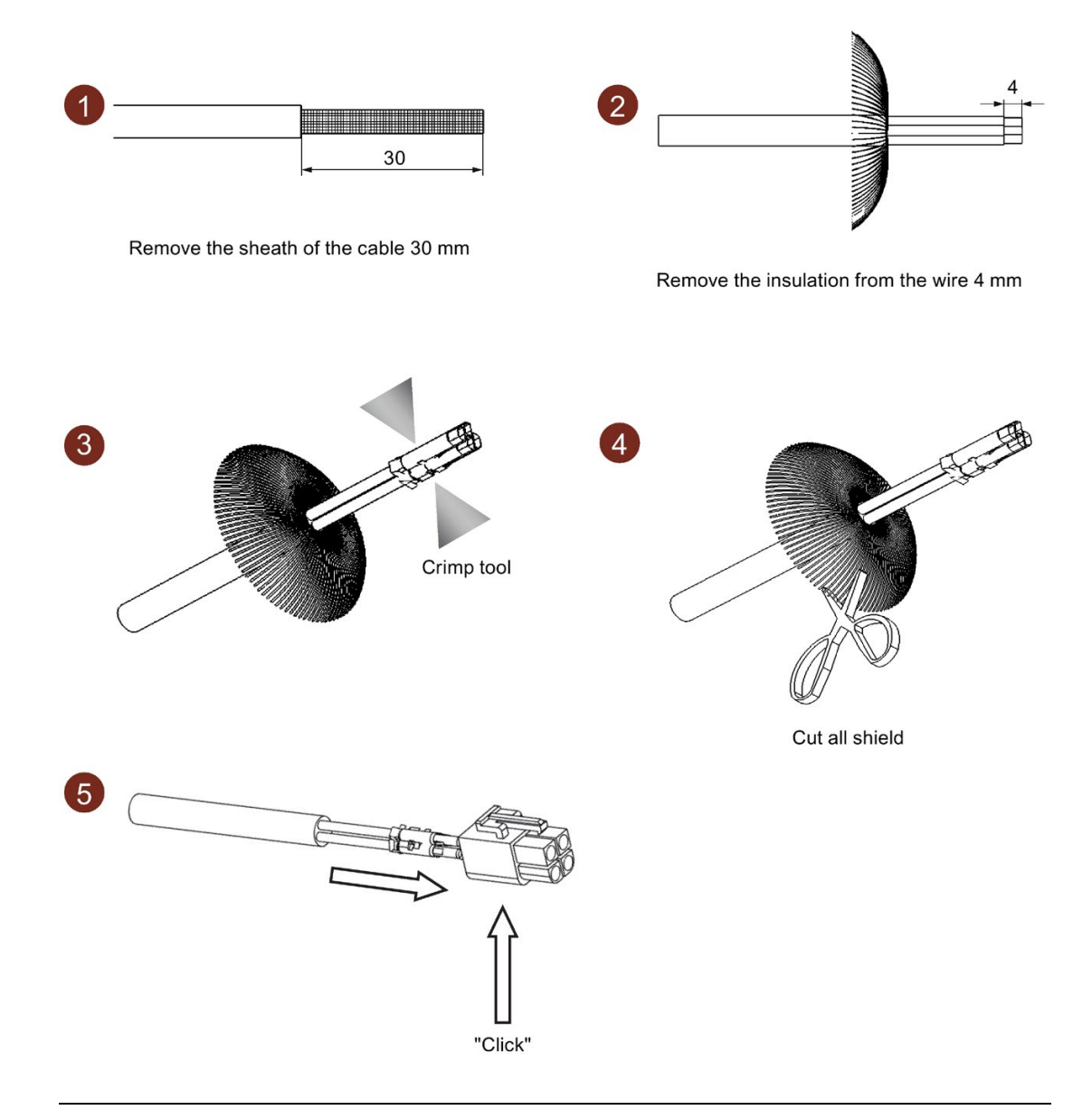

#### Note

#### Brake connector assembly

The assembly of the brake connector used for low inertia motors with a shaft height of 20 mm to 40 mm follows the procedure as described in the figure above for a power connector.

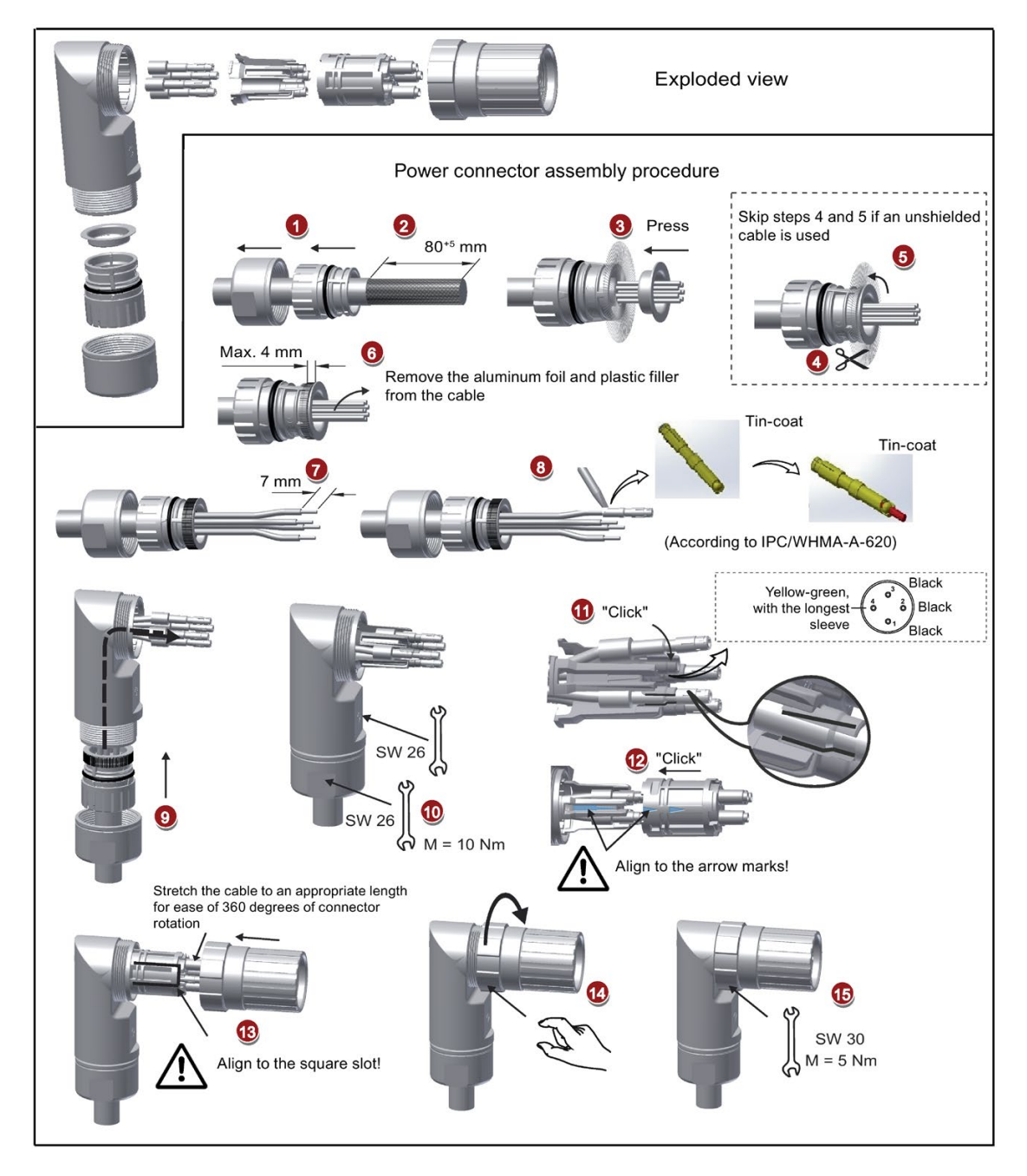

#### Power cable used for motors with straight connectors (low inertia motors with a shaft height of 50 mm and high inertia motors)

A.2 Assembly of cable connectors on the motor side

#### Power cable used for motors with angular connectors (low inertia motors with a shaft height of 50 mm and high inertia motors)

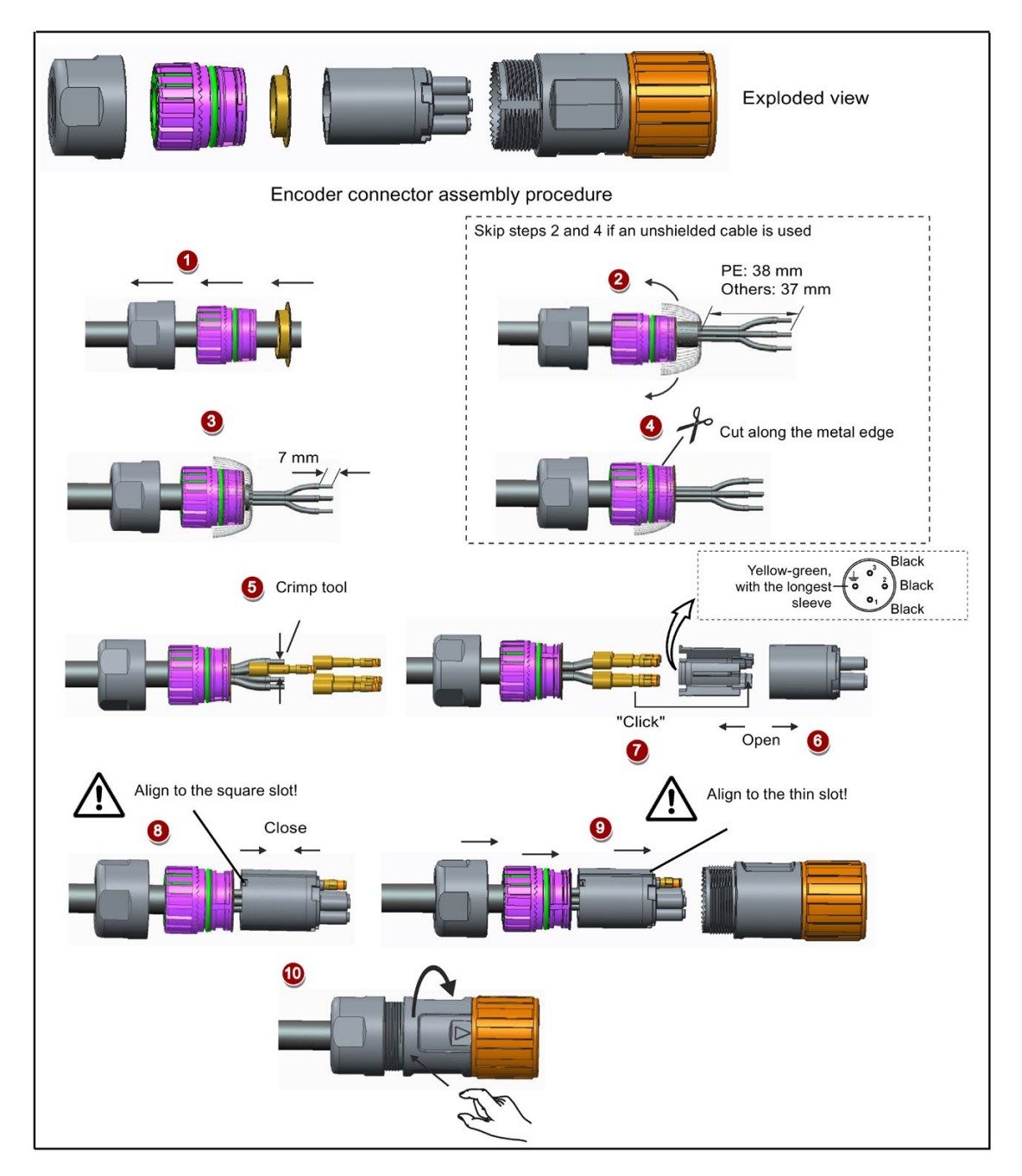

### Encoder connector assembly

#### Incremental encoder cable used for low inertia motors with a shaft height of 20 mm to 40 mm

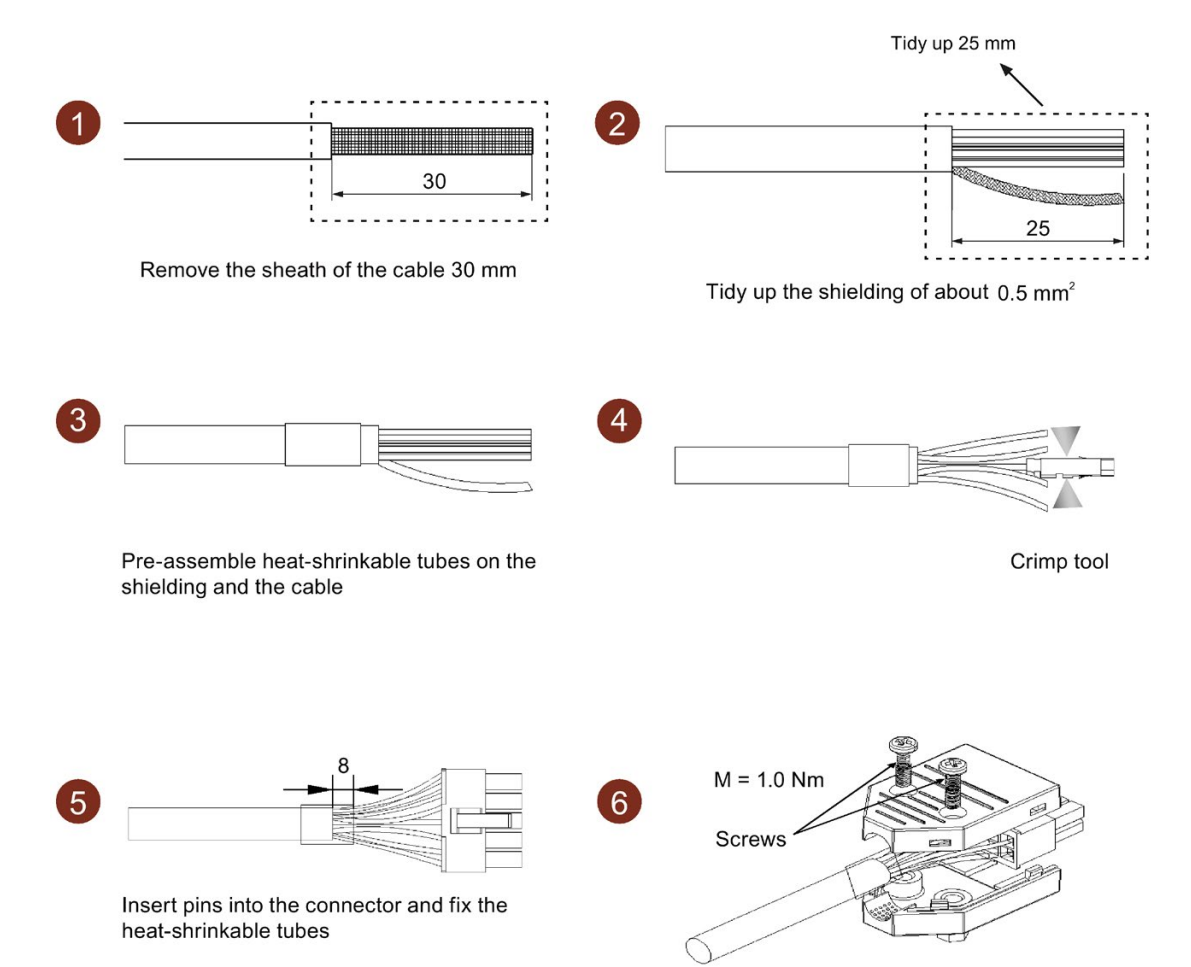

Tighten the screws

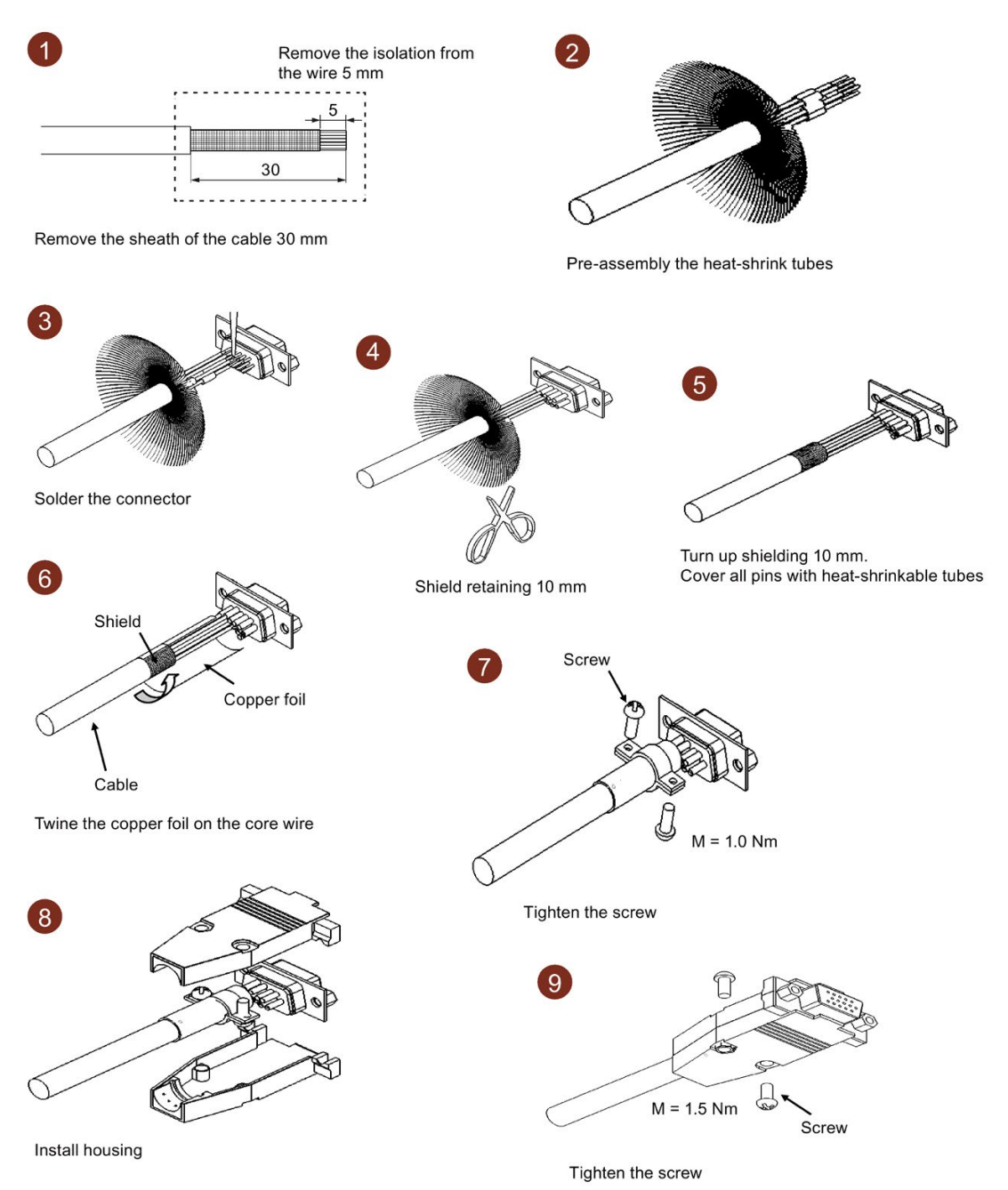

#### Absolute encoder cable used for low inertia motors with a shaft height of 20 mm to 40 mm

#### Encoder cable used for motors with straight connectors (low inertia motors with a shaft height of 50 mm and high inertia motors)

The connector assembly procedures for absolute and incremental encoders are the same.

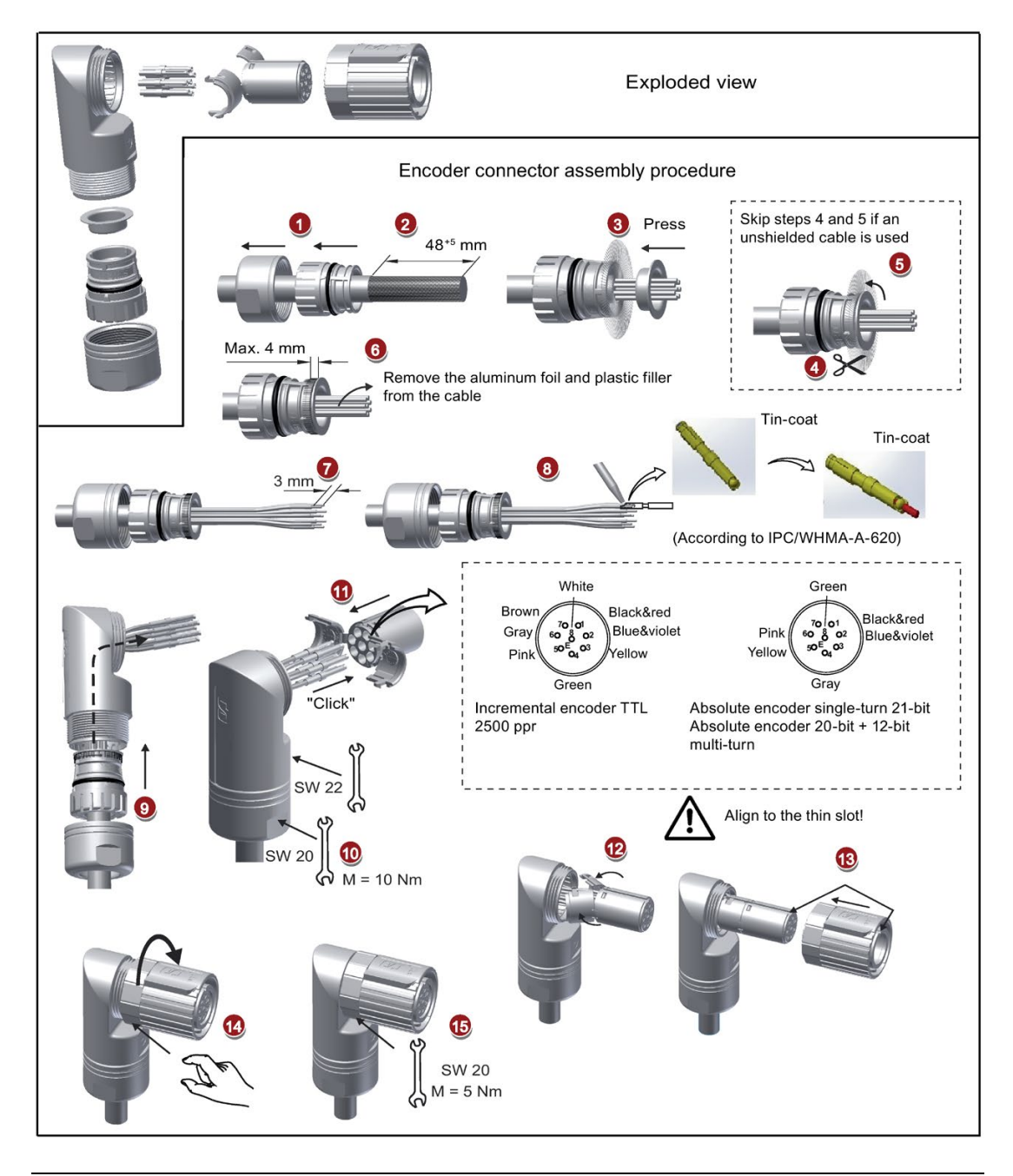

#### **Note**

#### Brake connector assembly for motors with straight connectors

The assembly of the brake connector used for motors with straight connectors (low inertia motors with a shaft height of 50 mm and high inertia motors) follows the procedure as described in the figure above for an encoder connector.

#### Incremental encoder cable used for motors with angular connectors (low inertia motors with a shaft height of 50 mm and high inertia motors)

For a low inertia motor with a shaft height of 50 mm, the connector assembly procedures for absolute and incremental encoders are the same.

For a high inertia motors with angular connectors, you can assemble the absolute encoder connector with the procedures shown in the figure above.

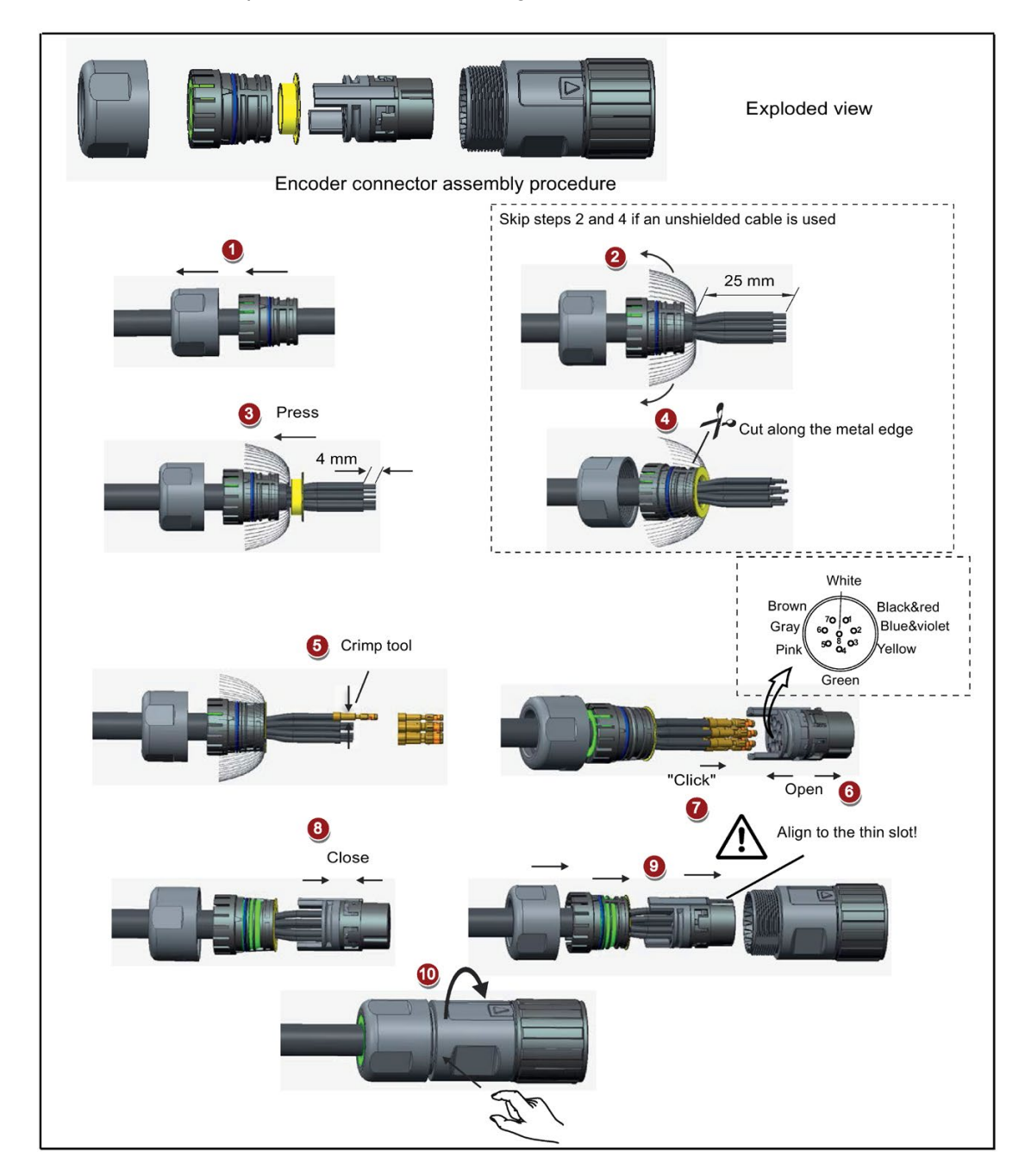

#### **Note**

#### Brake connector assembly for motors with angular connectors

The assembly of the brake connector used for motors with angular connectors (low inertia motor with a shaft height of 50 mm and high inertia motors) follows the procedure as described in the figure above for an incremental encoder connector.

# A.3 Motor selection

# <span id="page-384-0"></span>A.3.1 Selection procedure

1. Determine the mechanism type as well as the detailed data of the related mechanical parts, such as ball screw lead, diameter, lead, and gear diameter. Three mechanism types are shown below:

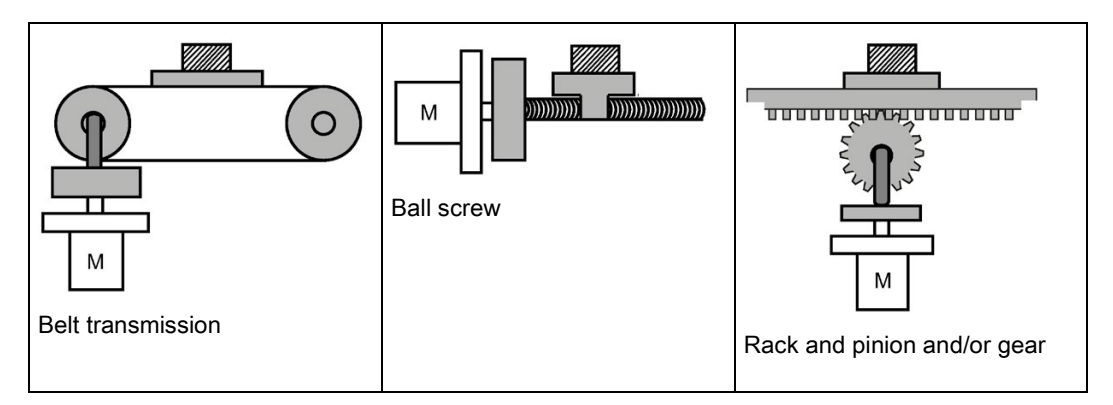

2. Determine the operation pattern including such parameters as acceleration time  $(t<sub>a</sub>)$ , constant motion time  $(t<sub>u</sub>)$ , deceleration time  $(t<sub>d</sub>)$ , stopping time  $(t<sub>s</sub>)$ , cycle time  $(t<sub>c</sub>)$ , and travel distance (L).

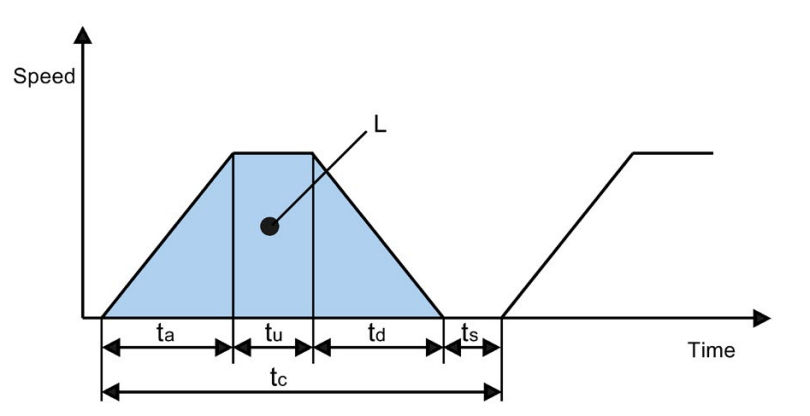

3. Calculate load inertia and inertia ratio. The inertia ratio can be obtained by dividing the load inertia by the rotor inertia of the selected motor. The unit of inertia is x 10-4 kg·m<sup>2</sup>.

A.3 Motor selection

- 4. Calculate the speed. Calculate the speed according to the travel distance, acceleration time, deceleration time, and constant motion time.
- 5. Calculate the torque. Calculate the torque according to the load inertia, acceleration time, deceleration time, and constant motion time.
- 6. Select the motor. Select the motor that matches the data in step 3 to step 5.

# A.3.2 Parameter description

#### **Torque**

- Summit torque: It refers to the maximum torque required by a motor in operation, which is generally less than 80% of the motor's maximum torque. When the torque is a negative value, regenerative resistors may be needed.
- Moving torque and hold torque in standstill: It refers to the torque required by a motor in long-term operation, which is generally less than 80% of the motor's rated torque. When the torque is a negative value, regenerative resistors may be needed. Torque calculation methods of two major mechanism types:

$$
T_m = \frac{P_b}{2\pi\eta} \left(\mu g W + F\right)
$$

W: Mass [kg] P<sub>b</sub>: Ball screw lead [m] F: External force [N]

$$
T_m = \frac{P_d}{2\eta} (\mu g W + F)
$$

W: Mass [kg] P<sub>d</sub>: Belt transmission lead [m] F: External force [N]

- η: Mechanical efficiency μ: Friction coefficient
- g: Gravitational acceleration 9.8 [m/s2]

η: Mechanical efficiency μ: Friction coefficient g: Gravitational acceleration 9.8 [m/s2]

● Effective torque: It refers to the continuous effective load torque converted into the equivalent value on the servo motor shaft, which is generally less than 80% of the motor's rated torque.

$$
Trms = \sqrt{\frac{Ta^2 \times ta + Tm^2 \times tu + Td^2 \times ta}{tc}}
$$
  
*Ta: Acceleration torque [N·m] t*<sub>a: Acceleration time [s] t<sub>c</sub>: Cycle tim</sub>

 $T_m$ : Moving torque  $[N \cdot m]$  $T_d$ : Deceleration torque  $[N \cdot m]$  td: Deceleration time [s] t<sub>u</sub>: Constant motion time [s] าe [s]

### Speed

Maximum speed: It refers to the motor's maximum speed in operation, which is generally lower than the rated speed. When a motor operating at the maximum speed, pay attention to its torque and temperature rise.

### Inertia and inertia ratio

Inertia refers to the force required to keep a certain physical state. Inertia ratio indicates dynamic response performance of motors. The smaller the inertia ratio is the better response performance a motor has.

## Typical load inertia equations

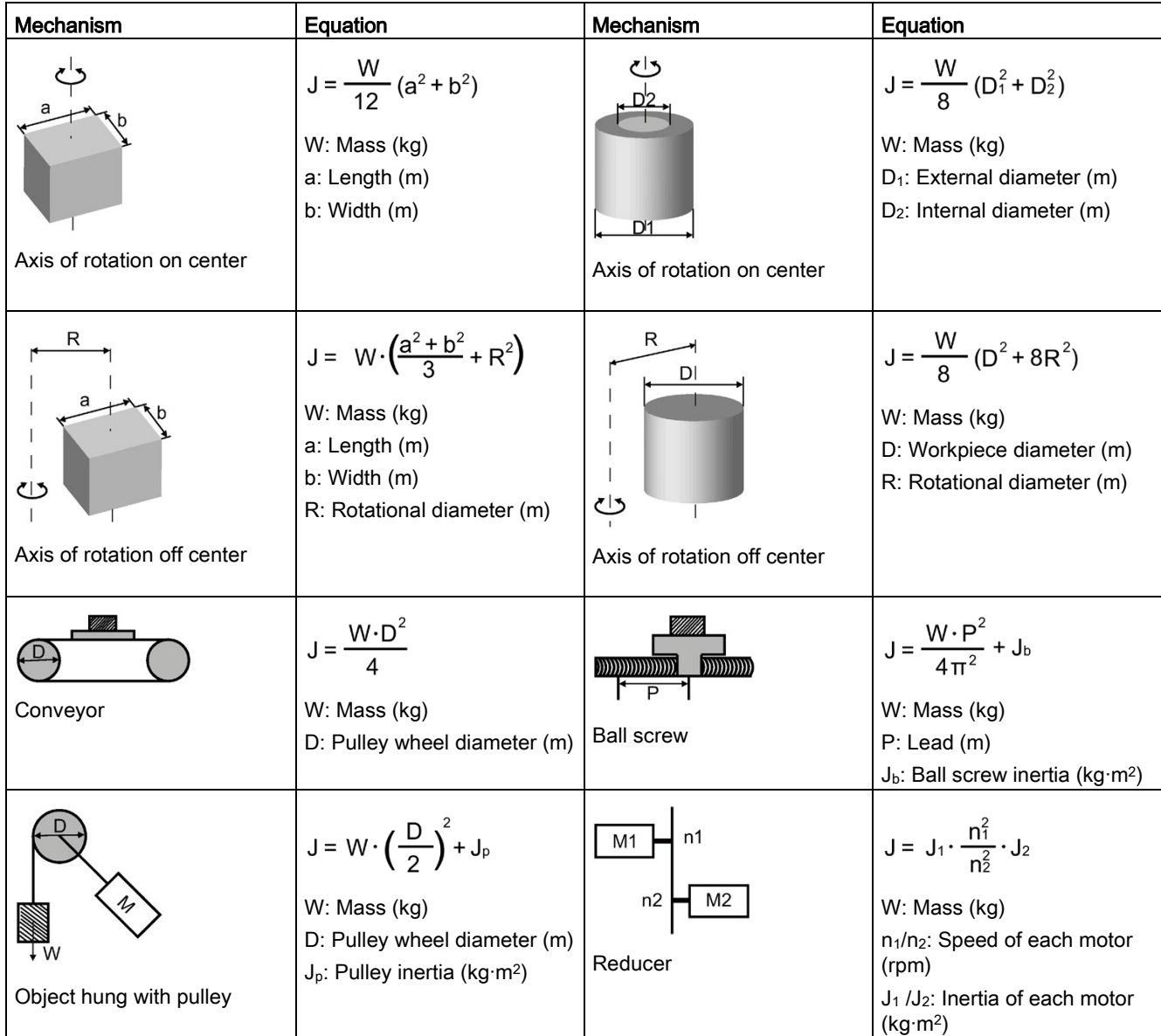

# A.3.3 Selection examples

This section uses a ball screw mechanism as an example to illustrate the motor selection procedure.

#### Exemplary data

The following table lists the data related to the ball screw mechanism and operation pattern.

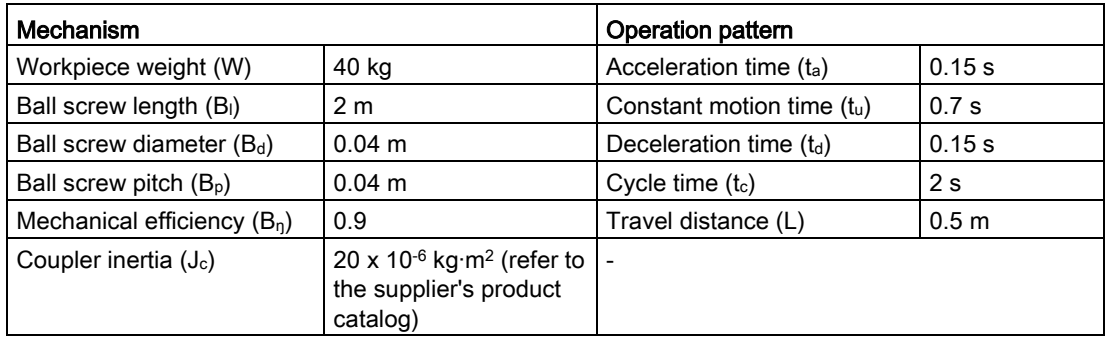

#### 1. Ball screw weight

 $B_w = ρ \times π \times (Bd/2)^2 \times B_1 = 19.85 kg$ 

#### 2. Load inertia

 $J_1 = J_c + J_b = J_c + 1/8 \times B_w \times B_d^2 + W \times B_p^2 / 4\pi^2 = 5.61 \times 10^{-3} \text{ kg} \cdot \text{m}^2$ 

#### 3. Preselection

If a 1000 W motor is selected,  $J_m$  (motor inertia) = 1.57 x 10<sup>-3</sup> kg·m<sup>2</sup> Therefore,  $J_1 / J_m$  (inertia ratio) = 3.57 < 5 times

#### 4. Maximum rotational speed

 $V_{\text{max}}$  (maximum travelling speed) = 2L / (t<sub>a</sub> + 2t<sub>u</sub> + t<sub>d</sub>) = 5.89 m/s  $N_{\text{max}}$  (maximum rotational speed) = 60 x  $V_{\text{max}}$  / B<sub>p</sub> = 882 rpm < 2000 rpm (rated speed)

#### 5. Effective torque

Tm (moving torque) = (μgW + F) x B<sup>p</sup> / 2πBη = 0.069 Nm  $T_a$  (acceleration torque) =  $[(J_1 + J_m) \times 2 \pi N / T_a] + T_m = 4.49$  Nm  $T_d$  (deceleration torque) =  $[(J_1 + J_m) \times 2 \pi N / T_d] - T_m = 4.35 Nm$ Therefore, T<sub>rms</sub> (effective torque) = $\sqrt{(T_a^2 \times t_a + T_m^2 \times t_b + T_d^2 \times t_d)}$  /  $t_c = 1.71$  Nm < 4.78 Nm (rated torque)

#### 6. Final selection

According to the above calculated speed, torque, and inertia ratio, you are recommended to select 1000 W motors, i.e. 1FL6062.

# A.4 Replacing fans

Proceed as illustrated below to remove the fan from the drive. To re-assemble the fan, proceed in reverse order. When re-assembling the fan, make sure that the arrow symbol ( $\blacksquare$  "in the illustration) on the fan points to the drive rather than the fan housing.

### Replacing the fan (example)

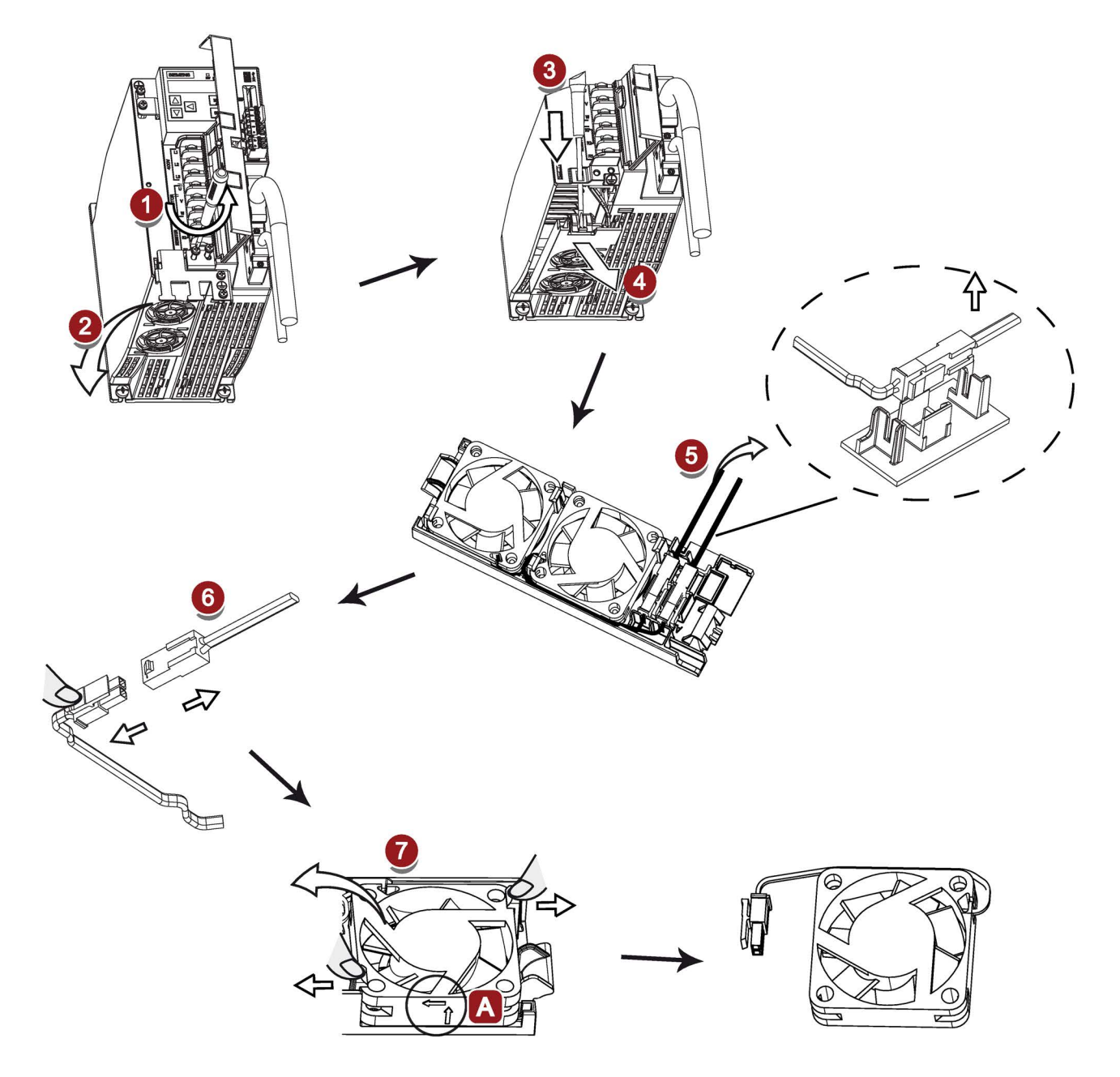

# Index

# A

Accessories Braking resistor, [45](#page-46-0) External 24 VDC power supply, [43](#page-44-0) Filter, [46](#page-47-0) Fuse/Type-E combination motor controller, [44](#page-45-0) MOTION-CONNECT 300 cable and connector, [41](#page-42-0) Replacement fans, [52](#page-53-0) SD card/Micro SD card, [52](#page-53-1) Setpoint cable, [42](#page-43-0) Adjust AI offset, [179](#page-180-0) Aims, [264](#page-265-0) analog inputs, [117](#page-118-0) Analog inputs Command voltage, [117](#page-118-1) analog outputs, [117](#page-118-2) Analog outputs Parameterization, [118](#page-119-0) Wiring, [118](#page-119-1) ANSI B11, [275](#page-276-0)

# B

Backlash compensation, [210](#page-211-0) BOP operations Button functions, [166](#page-167-0) BOP operations for faults and alarms, [352](#page-353-0) Acknowledging faults, [353](#page-354-0) Exiting from alarm display, [352](#page-353-1) Exiting from fault display, [352](#page-353-2) Viewing alarms, [352](#page-353-3) Viewing faults, [352](#page-353-4) BOP overview, [162](#page-163-0)

# C

Certification, [277](#page-278-0) Change a parameter value, [170](#page-171-0) Parameter setting with shift function, [171](#page-172-0) **Commissioning** Initial commissioning, [153](#page-154-0) Connecting 24 V power supply/STO, [139](#page-140-0) Connecting an external braking resistor, [144](#page-145-0) Connecting the RS485 interface, [150](#page-151-0)

Connecting the SIMATIC S7-1200 For internal position control (IPos), [136](#page-137-0) For pulse train input position control (PTI), [135](#page-136-0) For speed control (S), [137](#page-138-0) For torque control (T), [138](#page-139-0) Connecting the SIMATIC S7-200 For internal position control (IPos), [132](#page-133-0) For pulse train input position control (PTI), [131](#page-132-0) For speed control, [133](#page-134-0) For torque control, [134](#page-135-0) Connecting the SIMATIC S7-200 SMART For internal position control (IPos), [128](#page-129-0) For pulse train input position control (PTI), [126](#page-127-0) For speed control (S), [129](#page-130-0) For torque control (T), [130](#page-131-0) Copy parameter set from a micro SD card/SD card to drive, [177](#page-178-0) Copy parameters from the servo drive to a micro SD card/SD card, [176](#page-177-0)

# D

Differences between faults and alarms, [351](#page-352-0) Digital inputs, [107](#page-108-0) Direct signal map, [111](#page-112-0) Wiring, [111](#page-112-1) Digital outputs, [112](#page-113-0) Assigning warning signals to digital outputs, [114](#page-115-0) DIN EN ISO 13849-1, [268](#page-269-0) Direction of motor rotation, [188](#page-189-0) Drive rating plate, [23](#page-24-0)

# E

EN 61508, [270](#page-271-0) EN 62061, [269](#page-270-0) Equipment regulations, [276](#page-277-0)

# F

Function list, [52](#page-53-2) Functional safety, [265](#page-266-0)

# G

Gain switch, [301](#page-302-0)

Gain switching using actual speed, [304](#page-305-0) Gain switching using an external digital input signal, [302](#page-303-0)

Gain switching using position deviation, [303](#page-304-0) Gain switching using position setpoint frequency, [303](#page-304-1) General information about faults and alarms, [350](#page-351-0)

# H

Harmonized European Standards, [266](#page-267-0)

# I

Internal position control mode (IPos) Linear/modular axis, [210](#page-211-1) Position setpoint, [207](#page-208-0) Selecting a fixed position setpoint and starting positioning, [220](#page-221-0) Selecting a positioning mode, [209](#page-210-0) Setting mechanical system, [206](#page-207-0) Software position limit, [220](#page-221-1) Iterative process for achieving safety, [271](#page-272-0)

# J

Jog function, [174](#page-175-0) Jog in speed, [174](#page-175-1) Jog in torque, [174](#page-175-2)

# L

LED status indicators, [163](#page-164-0)

# M

Machine safety in Japan, [276](#page-277-1) Machine safety in the USA, [273](#page-274-0) Machinery directive, [265](#page-266-1) Main circuit wirings Connecting the motor power - U, V, W, [101](#page-102-0) Motor holding brake, [145](#page-146-0) Relevant parameters, [149](#page-150-0) Motor rating plate, [28](#page-29-0) Motor selection method, [383](#page-384-0) Mounting the motor Motor dimensions, [84](#page-85-0) Mounting orientation, [81](#page-82-0)

# N

NFPA 79, [274](#page-275-0) NRTL, [274](#page-275-1)

# O

Operating display, [168](#page-169-0) OSHA, [273](#page-274-1) Over-travel, [189](#page-190-0) Overview of absolute position system, [261](#page-262-0) Restrictions, [261](#page-262-1) Overview of SINAMICS V90 BOP functions, [173](#page-174-0)

# P

Parameter value, [252](#page-253-0) PI to P switching using torque setpoint, [307](#page-308-0) PI/P switching, [305](#page-306-0) PI/P switching using acceleration setpoint, [309](#page-310-0) PI/P switching using an external digital input signal, [307](#page-308-1) PI/P switching using pulse deviation, [310](#page-311-0) PI/P switching using speed setpoint, [308](#page-309-0) Preface Documentation components, [3](#page-4-0) Target group, [3](#page-4-1) Technical support, [3](#page-4-2) Probability of failure, [279](#page-280-0) PTO Wiring, [116](#page-117-0) Pulse train encoder outputs, [116](#page-117-1) Pulse train input position control mode (PTI) Calculating electronic gear ratio, [195](#page-196-0) Clearing droop pulses, [203](#page-204-0) In position (INP), [194](#page-195-0) P-TRG, [198](#page-199-0) Selecting a setpoint pulse train input channel, [192](#page-193-0) Selecting a setpoint pulse train input form, [193](#page-194-0) Smoothing function, [194](#page-195-1) Pulse train inputs Wiring, [115](#page-116-0)

# R

Referencing Referencing modes, [211](#page-212-0) Residual risk, [273](#page-274-2) Resonance suppression, [297](#page-298-0) Activate the resonance suppression function, [298](#page-299-0)

Manual tuning with resonance suppression (p29021=0), [299](#page-300-0) One-button auto tuning with resonance suppression (p29023.1=1), [298](#page-299-1) Real-time auto tuning with resonance suppression (p29024.6=1), [299](#page-300-1) Response time, [279](#page-280-1) Risk analysis, [271](#page-272-1) Risk reduction, [272](#page-273-0)

# S

Safe Torque Off functional features, [280](#page-281-0) Response time, [282](#page-283-0) Selecting/deselecting STO, [282](#page-283-1) Safety Integrated function, [276](#page-277-2) Safety of machinery in Europe, [265](#page-266-2) Save parameters in the servo drive, [175](#page-176-0) Search a parameter in "P ALL" menu, [172](#page-173-0) Selection of control mode Control mode change for a compound control mode, [182](#page-183-0) Control modes, [181](#page-182-0) Selection of a basic control mode, [181](#page-182-1) Servo ON signal, [187](#page-188-0) Relevant parameter settings, [187](#page-188-1) Set parameter set to default, [176](#page-177-1) Set zero position, [180](#page-181-0) Speed control mode Direction and stop, [228](#page-229-0) External speed setpoint, [226](#page-227-0) Offset adjustment, [227](#page-228-0) Parameter settings for fixed speed setpoint, [228](#page-229-1) Ramp-function generator, [230](#page-231-0) Speed setpoint, [226](#page-227-1) Zero speed clamp, [229](#page-230-0) Speed limit, [199](#page-200-0) Overall speed limit, [199](#page-200-1) Standards for implementing safety-related controllers, [267](#page-268-0) Stopping method at servo OFF, [191](#page-192-0) Coast-down (OFF2), [191](#page-192-1) Quick stop (OFF3), [191](#page-192-2) Ramp-down (OFF1), [191](#page-192-1) System connection, [92](#page-93-0)

# T

Technical data Cables, [69](#page-70-0)

Torque control mode 300% overload capacity, [232](#page-233-0) Direction and stop, [234](#page-235-0) External analog torque setpoint, [233](#page-234-0) External speed limit, [200](#page-201-0) Internal speed limit, [200](#page-201-1) Offset adjustment, [233](#page-234-1) Torque control with fixed setpoint, [234](#page-235-1) Torque setpoint, [232](#page-233-1) Torque limit, [200](#page-201-2) External torque limit, [202](#page-203-0) Internal torque limit, [201](#page-202-0) Overall torque limit, [201](#page-202-1) Torque limit reached (TLR), [202](#page-203-1) Transmitting sequence for the absolute position data, [262](#page-263-0) Tuning Configuration of dynamic factor, [289,](#page-290-0)[?293](#page-294-0) Manual tuning, [296](#page-297-0) Real-time auto tuning, [292](#page-293-0) Servo gains, [285](#page-286-0) Tuning methods, [286](#page-287-0) Tuning with SINAMICS V-ASSISTANT, [287](#page-288-0)

# U

Update firmware, [178](#page-179-0) Usage of the shielding plate, [96](#page-97-0) USS Telegram format, [235](#page-236-0)

# W

Wiring and connecting Adjusting cable orientations, [97](#page-98-0) Siemens AG **Digital Factory** Motion Control Postfach 3180 91050 ERLANGEN Germany

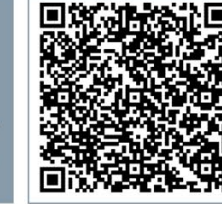

Scan the QR code for<br>product information